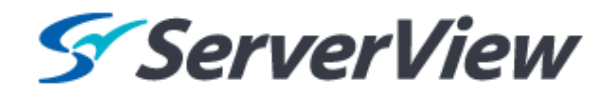

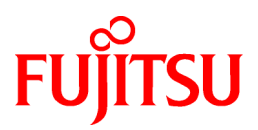

# **ServerView Resource Orchestrator Cloud Edition V3.1.0**

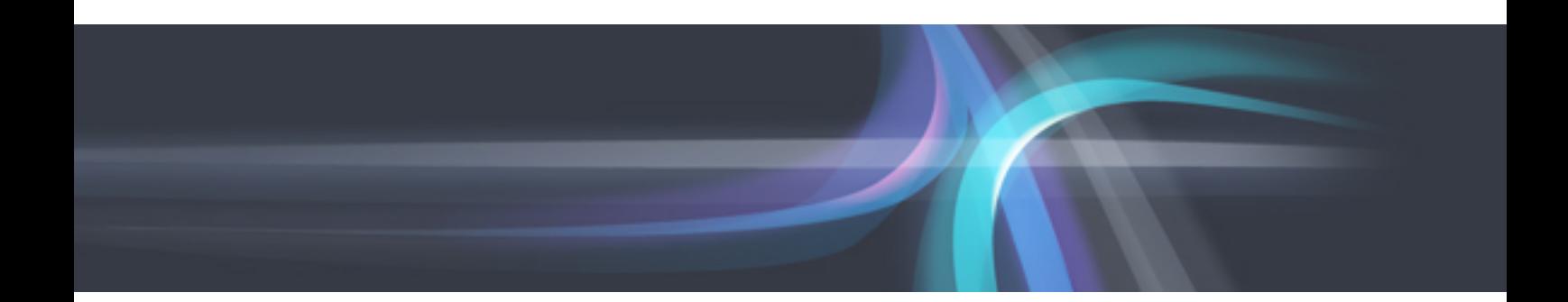

# リファレンスガイド (API編)

Windows/Linux

J2X1-7617-03Z0(00) 2012年10月

### 本製品のマニュアル体系図

本製品のマニュアル体系は以下のとおりです。

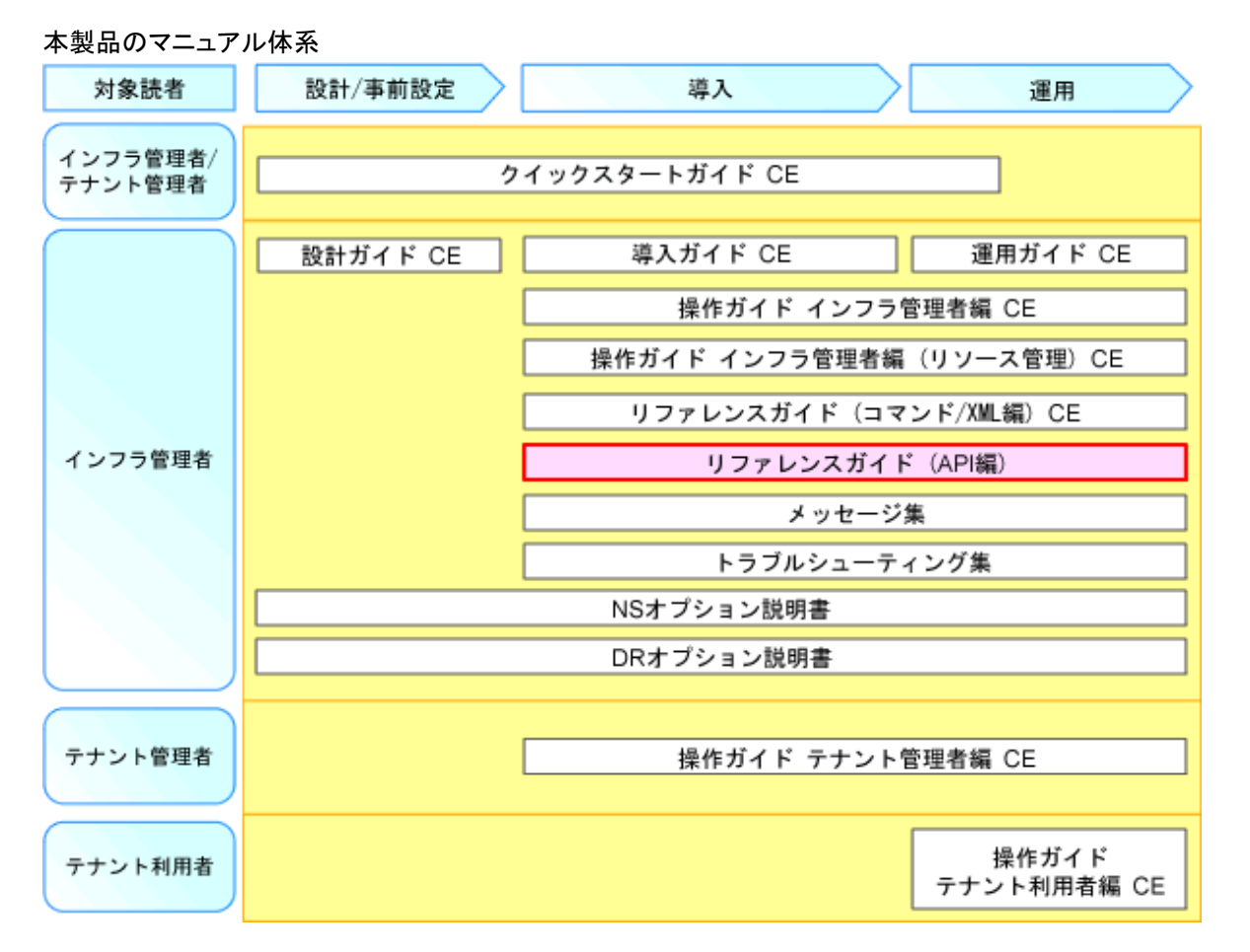

### ポイント

図中にないロールは、以下の表で示すロール向けのマニュアルを参照してください。

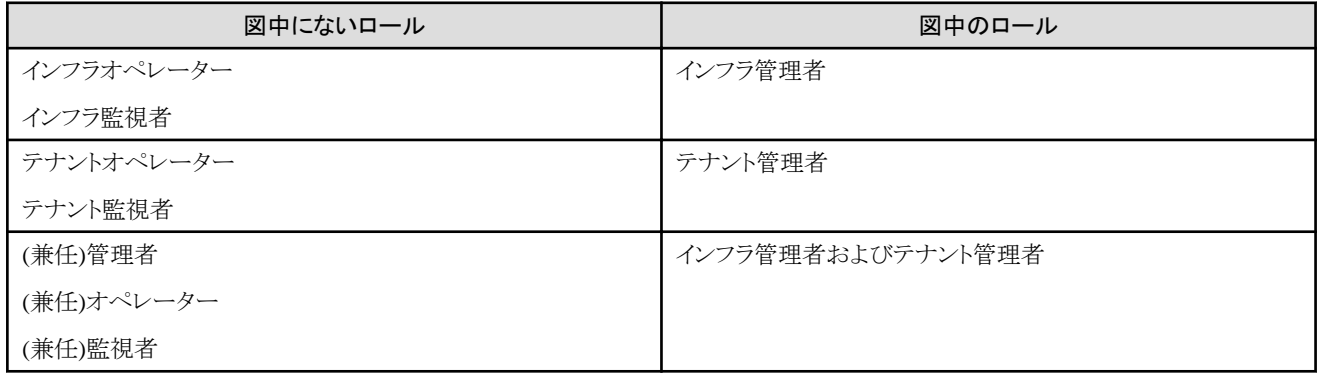

. . . . . . . . . . . . . . . . . . . .

. . . . . . . . . . . .

本製品のマニュアル体系と読み方については、「クイックスタートガイド CE」の「第1章 マニュアル体系と読み方」を参照してください。

### 本書の目的

本書は、ServerView Resource Orchestrator(以降、本製品)が提供するAPIについて説明しています。

#### 本書の読者

本書は、本製品が提供するAPIを知りたい方を対象としています。

### 本書の構成

本書は、以下の構成になっています。

#### 第1章 [概要](#page-10-0)

L-Platform APIの概要について説明します。

#### 第2章 [L-Platform API](#page-18-0)リファレンス

L-Platform APIリファレンス関連について説明します。

#### 第3章 課金API[リファレンス](#page-200-0)

課金APIリファレンス関連について説明します。

#### 付録A [レスポンスステータス・エラーコード一覧\(](#page-242-0)L-Platform API)

L-Platform APIのレスポンスステータス・エラーコードについて説明します。

#### 付録B [レスポンスステータス・エラーコード一覧\(課金](#page-244-0)API)

課金APIのレスポンスステータス・エラーコードについて説明します。

#### [用語集](#page-245-0)

本製品で使用する用語について説明します。必要に応じて参照してください。

#### 本書の表記について

本書中の表記方法は以下のとおりです。

・ 本製品を使用する際、必要になる基本ソフトウェアに応じて異なる機能がある場合、以下のように区別して記述します。

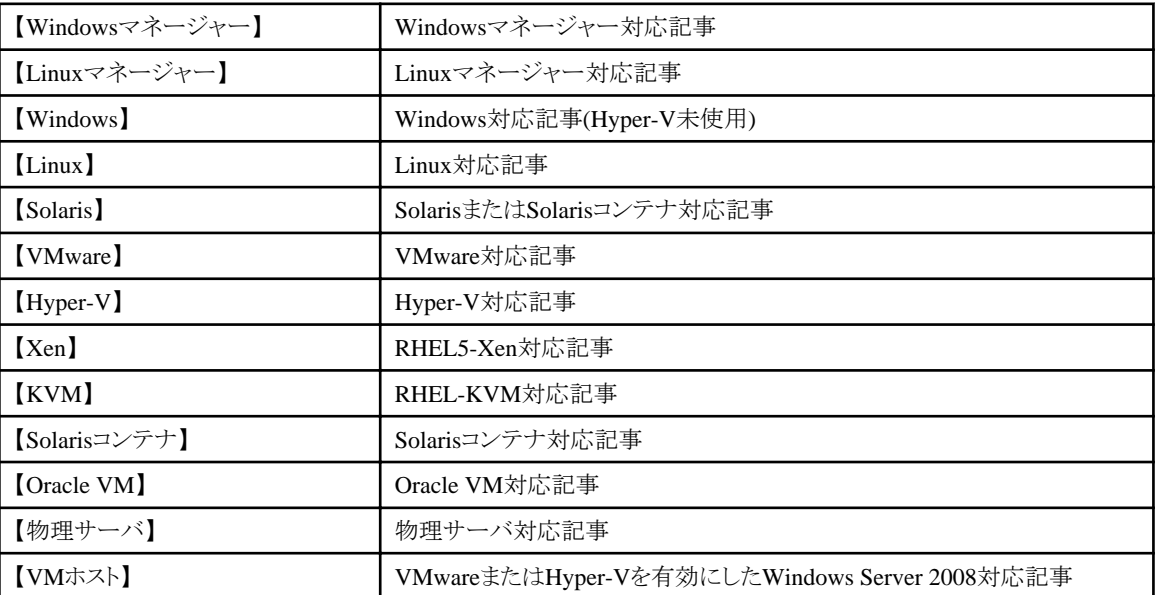

・ 特に説明がない場合、本文中の"ブレードサーバ"はPRIMERGY BXシリーズを指します。

- 参照先は「 」でくくります。
- 画面名、ダイアログ名、メニュー名およびタブ名は[ ]でくくります。
- ボタン名は<>または[ ]でくくります。
- ・ メニューの選択順を[ ]-[ ]の形式で示します。
- ・ ユーザーが入力する文字は太字で示します。
- ・ 可変部分は斜体で示します。
- ・ 特に強調が必要な文字列、数値をダブルクォーテーション( " )でくくります。
- ・ メニュー名には、設定、操作画面の起動を示す"..."は表記しません。
- ・ 使用例は、プロンプトをWindowsの">"で表記しています。Linuxの場合は"#"に読み替えてください。
- ・ URLは、本書作成時に確認したものになります。

#### **ROR**コンソールのメニューについて

RORコンソールでの操作は、メニューまたはポップアップメニューから行います。 本書では、メニューおよびポップアップメニューのどちらでも実行できる操作については、ポップアップメニューによる手順を記載して います。

### インストールフォルダーのパスについて

インストールフォルダーのパスとしてC:\Fujitsu\RORと記載されている場合があります。

以下のように読み替えてください。

Windows 64bit(x64)の場合

C:¥Program Files (x86)¥Resource Orchestrator

Windows 32bit(x86)の場合

C:\Program Files\Resource Orchestrator

#### **ServerView Resource Orchestrator Web**サイト

ServerView Resource Orchestrator Webサイトでは、最新のマニュアルや技術情報を公開しています。

本製品を利用する前に、ServerView Resource Orchestrator Webサイトを参照することをお勧めします。

URL: http://software.fujitsu.com/jp/ror/

#### 略称

本書中の略称は以下のとおりです。

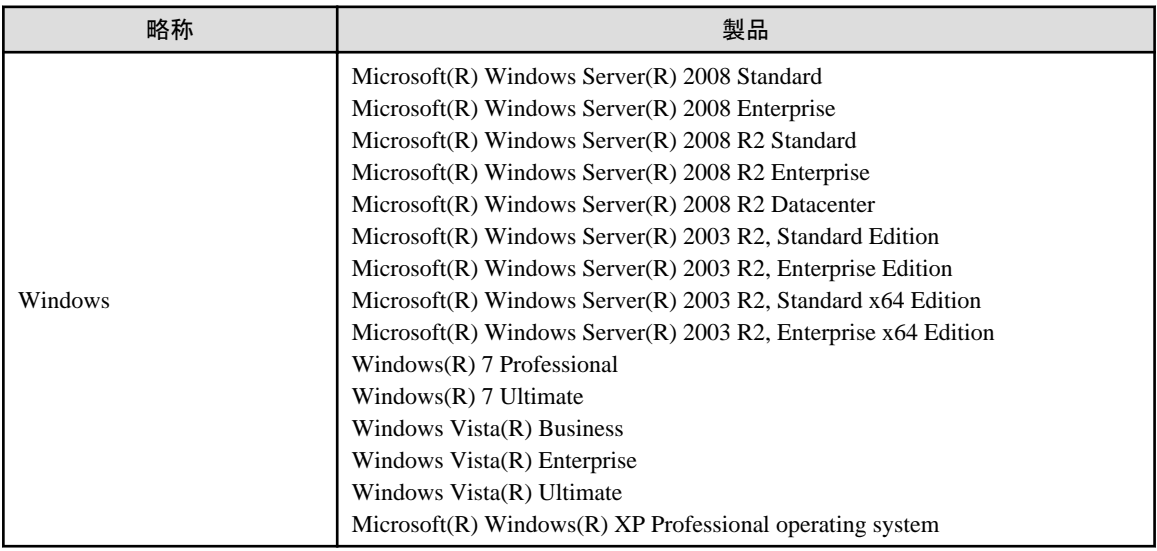

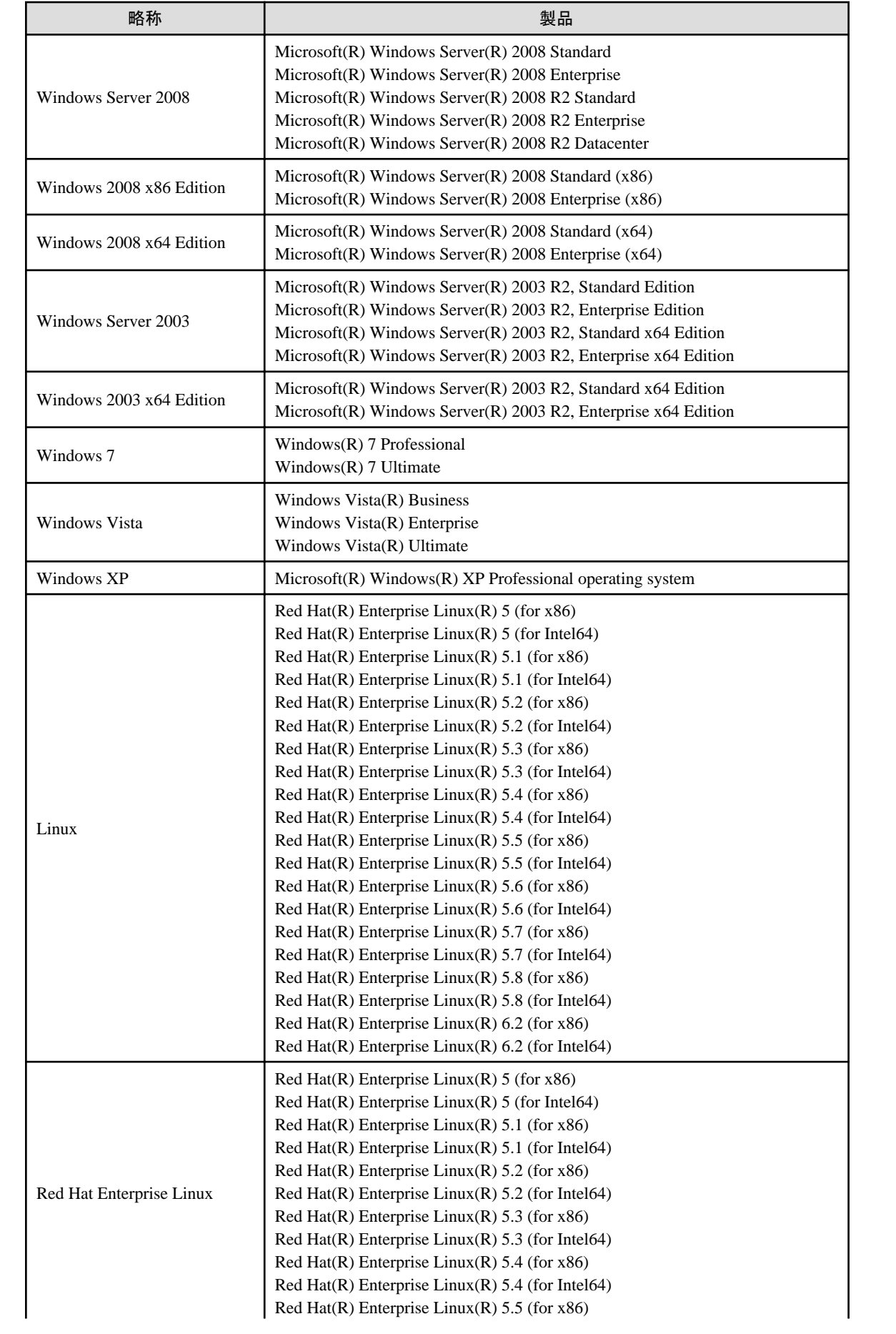

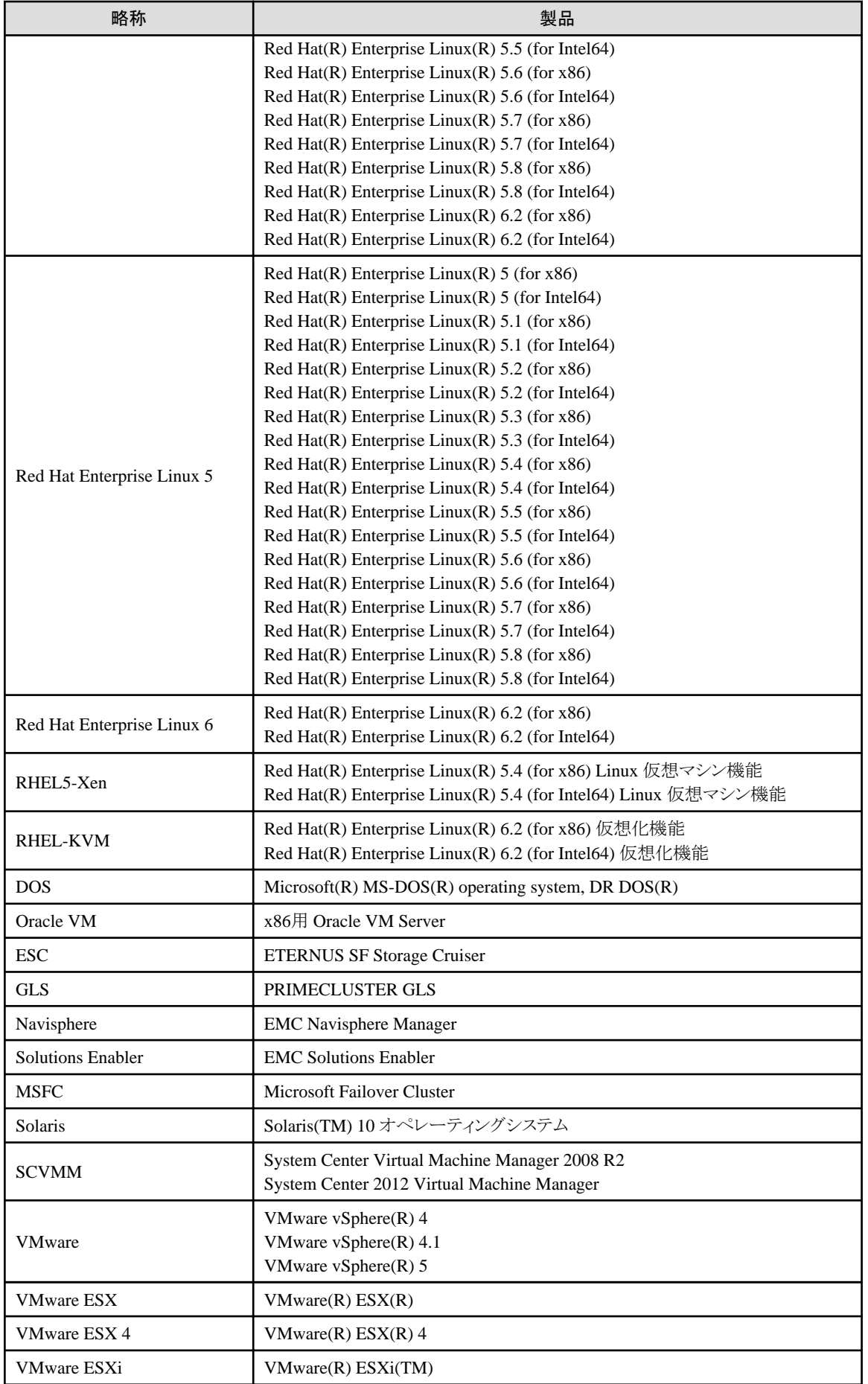

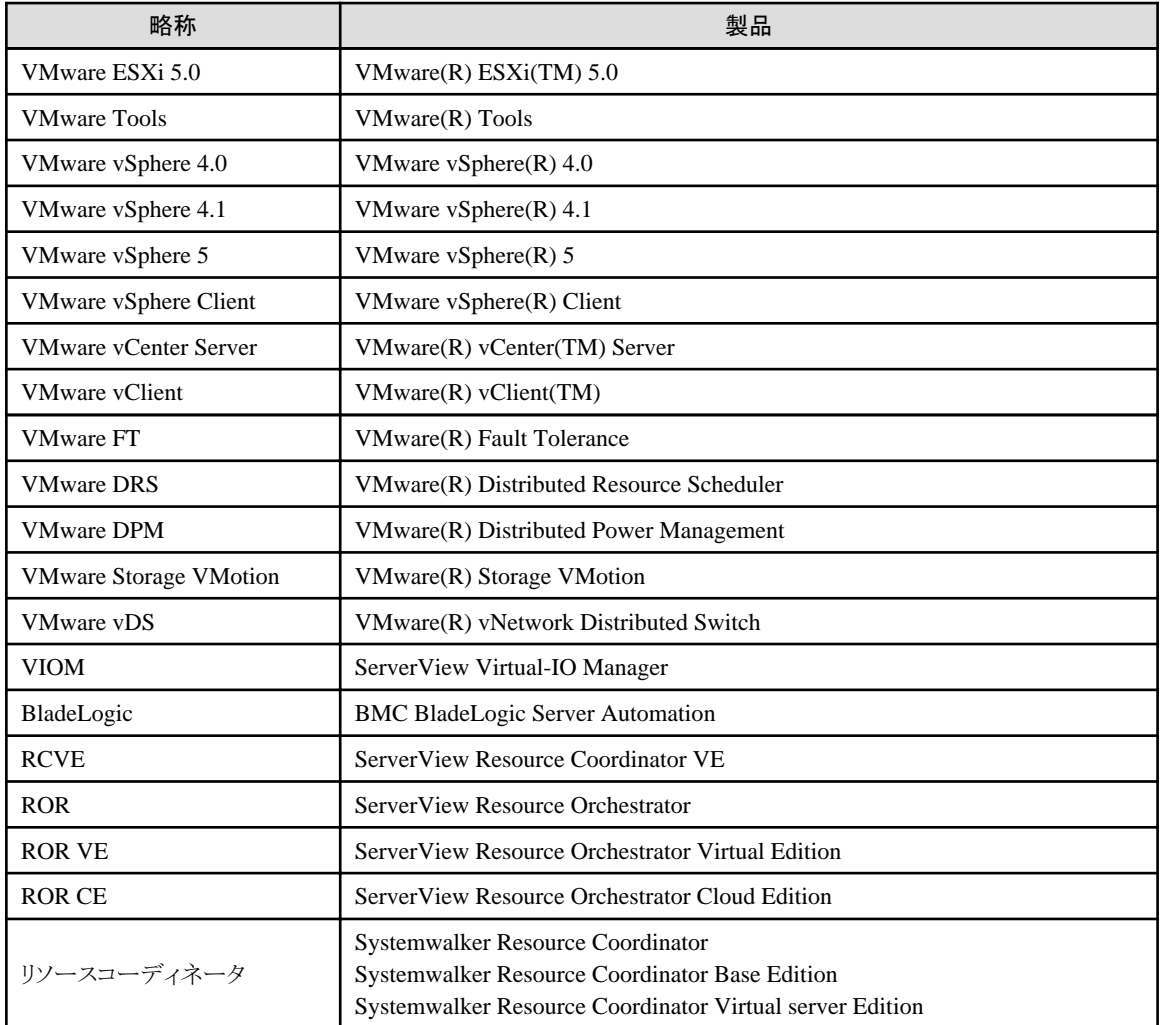

#### 輸出管理規制表記

当社ドキュメントには、外国為替および外国貿易管理法に基づく特定技術が含まれていることがあります。特定技術が含まれている場 合は、当該ドキュメントを輸出または非居住者に提供するとき、同法に基づく許可が必要となります。

#### 商標について

- ・ BMC、BMC Software、そしてBMCのロゴは、米国ならびにその他の国においての登録商標または商標です。
- ・ EMC、EMC2、CLARiX、SymmetrixおよびNavisphereは、EMC Corporationの登録商標または商標です。
- ・ HPは、Hewlett-Packard Companyの登録商標です。
- ・ Linuxは、Linus Torvalds氏の米国およびその他の国における登録商標または商標です。
- ・ Microsoft、Windows、MS、MS-DOS、Windows XP、Windows Server、Windows Vista、Windows 7、Excel、Active Directoryおよ びInternet Explorerは、米国Microsoft Corporationの米国およびその他の国における商標または登録商標です。
- ・ NetAppは、米国およびその他の国におけるNetwork Appliance, Incの登録商標です。また、Data ONTAP、Network Appliance、 Snapshotは、米国およびその他の国におけるNetwork Appliance, Incの商標です。
- ・ OracleとJavaは、Oracle Corporationおよびその子会社、関連会社の米国およびその他の国における登録商標です。
- ・ Red Hat、RPMおよびRed Hatをベースとしたすべての商標とロゴは、Red Hat, Inc.の米国およびその他の国における登録商標ま たは商標です。
- ・ VMware、VMwareロゴ、Virtual SMPおよびVMotionは、米国およびその他の地域におけるVMware, Inc.の登録商標または商標 です。
- ・ ServerView、Systemwalkerは富士通株式会社の登録商標です。
- ・ その他の会社名および製品名は、それぞれの会社の商標または登録商標です。

### お願い

- ・ 本書を無断でほかに転載しないようお願いします。
- ・ 本書は予告なしに変更されることがあります。

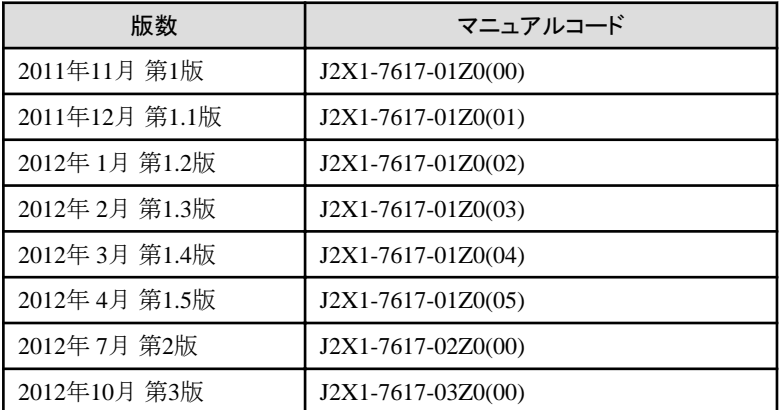

Copyright 2011-2012 FUJITSU LIMITED

# 且次

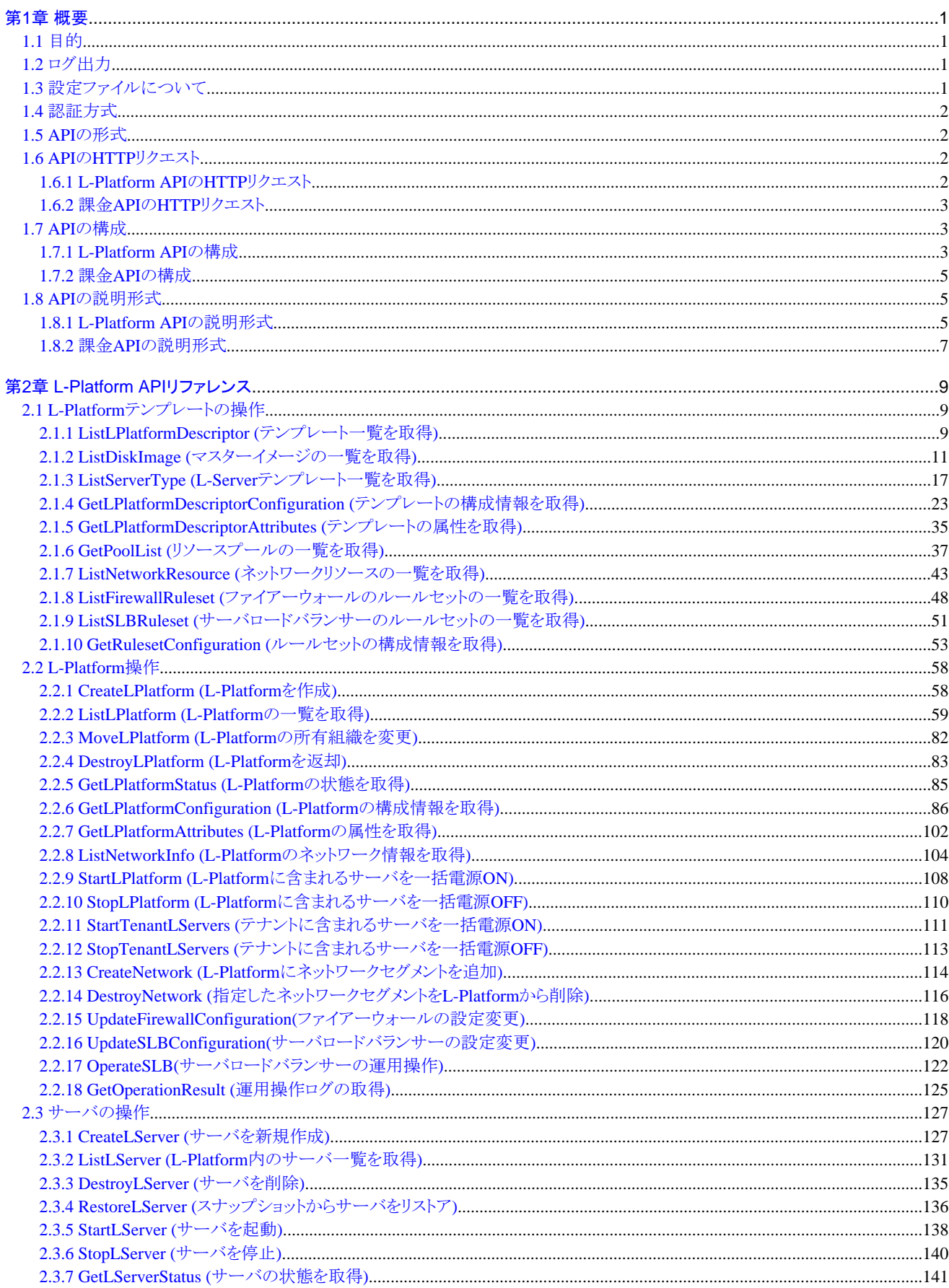

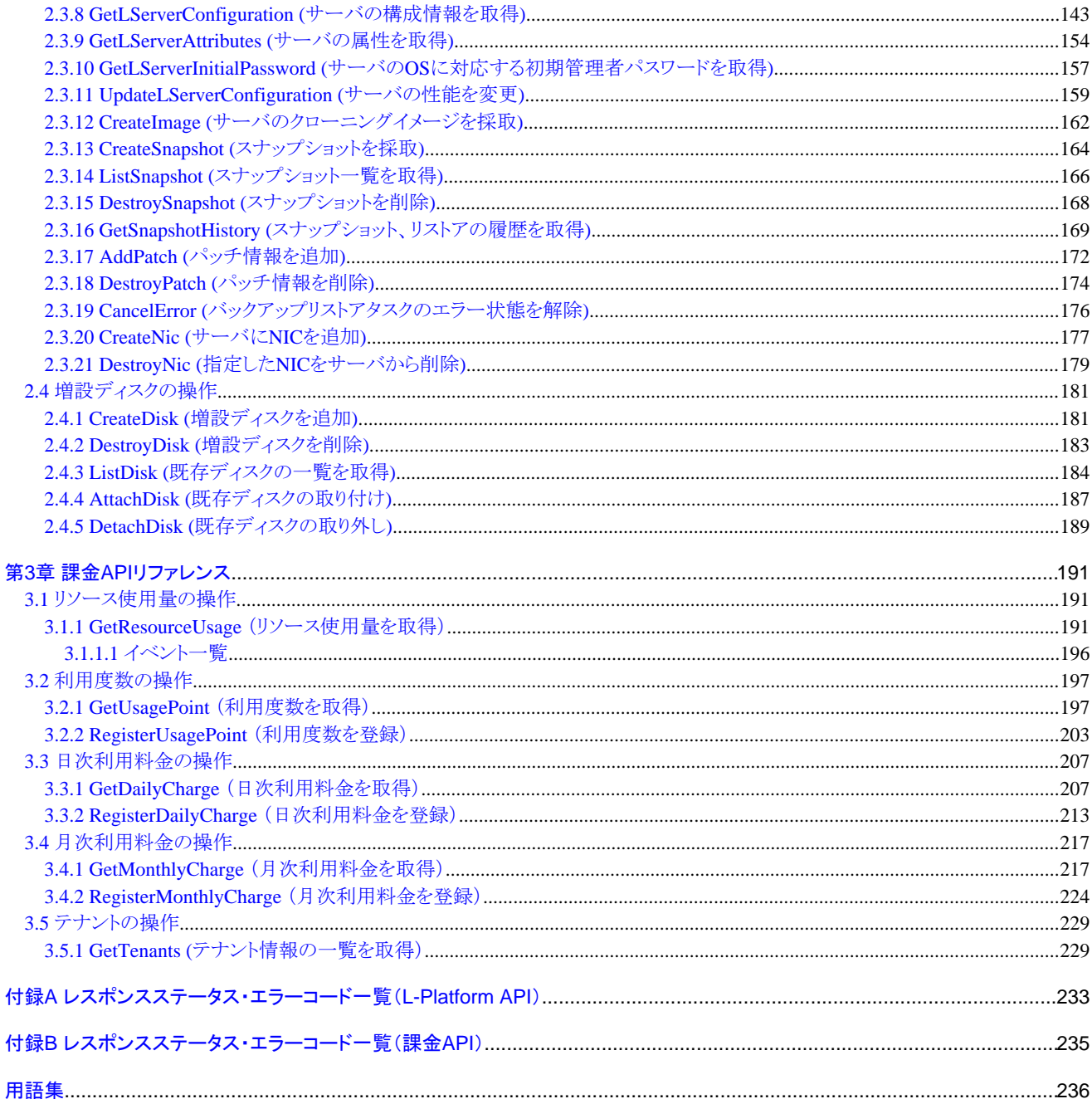

### <span id="page-10-0"></span>第**1**章 概要

本章では、L-Platform APIおよび課金APIの概要について説明します。

### **1.1** 目的

リソース管理の利用者が独自に利用者向けのポータルを作成して、本製品のL-Platform向けの機能を呼び出すことができるように、L-Platform APIを提供します。

また、利用者が独自の課金計算アプリケーションを開発することができるように、課金APIを提供します。

### **1.2** ログ出力

ログ出力については、「運用ガイド CE」の「16.4.1 管理サーバ上の調査ログ」を参照してください。

### **1.3** 設定ファイルについて

L-Platform APIは、通信先の管理機能の情報を設定ファイルから取得します。

設定ファイルは以下のパスにインストールされます。

#### **API**

【Windowsマネージャー】

インストールフォルダー\ROR\RCXCFMG\config\api\_config.xml

【Linuxマネージャー】

/etc/opt/FJSVcfmg/config/api\_config.xml

上記の設定ファイルから、以下の定義を読み込んで利用します。

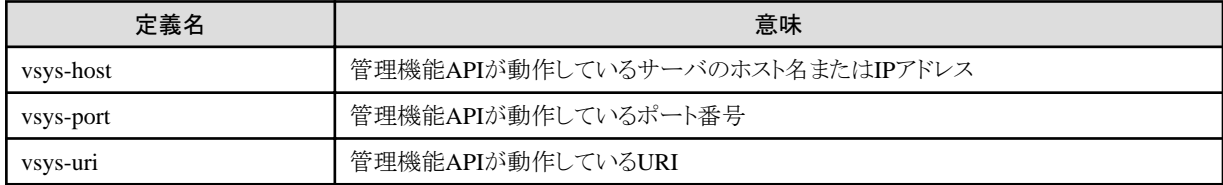

#### コマンド

【Windowsマネージャー】

インストールフォルダー\ROR\RCXCFMG\config\command\_config.xml

【Linuxマネージャー】

/etc/opt/FJSVcfmg/config/command\_config.xml

上記の設定ファイルから、以下の定義を読み込んで利用します。

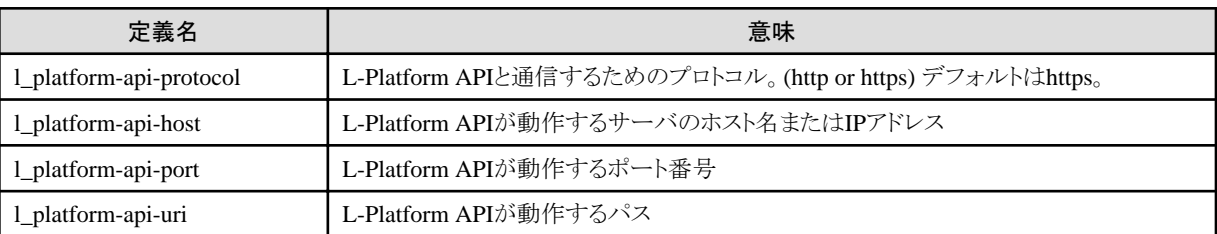

### <span id="page-11-0"></span>**1.4** 認証方式

L-Platform APIおよび課金APIの認証はBasic認証で行われます。L-Platform APIまたは課金APIの実行時には、HTTPヘッダー内に 実行するユーザーのBasic認証情報を含める必要があります。

各L-Platform APIの引数でテナント名およびユーザーIDを指定しますが、ユーザーIDにはBasic認証で指定したユーザーIDと同じも のを指定してください。

### **1.5 API**の形式

L-Platform APIおよび課金APIは、プログラム言語に依存しないRESTインターフェースを提供しています。

L-Platform APIおよび課金APIは、HTTP GETリクエストパラメーターに対して、XML形式のレスポンスを返却するAPIです。

### **1.6 API**の**HTTP**リクエスト

APIのHTTPリクエストの構成について説明します。

### **1.6.1 L-Platform API**の**HTTP**リクエスト

#### **URL**

URLの形式は以下のとおりです。

https://<L-Platform APIが動作するサーバ>:<ポート番号>/cfmgapi/endpoint

L-Platform APIはGETメソッドまたはPOSTメソッドです。パラメーターを指定するには、URLのパスの最後に"?"を付加して、その後に 以下の形式で記述します。

<パラメーター名>=<値>&<パラメーター名>=<値>&……

### 例

https://<L-Platform APIが動作するサーバ>:<L-Platform API動作ポート番号> /cfmgapi/endpoint?Version=2.0&Action=ListLPlatform&Locale=ja&userId=user1&orgId=div01

POSTメソッドの場合は、リクエストにボディを設定して実行できます。

POSTメソッドを呼び出すCLIでは、-xmlパラメーターに<Body>の中に設定するXMLを保存したファイルのパスを指定します。

ただし、ファイルにBOMが付いている場合は正常に動作しない場合があります。

#### **HTTP**ヘッダー

HTTPヘッダーにBasic認証の情報を設定します。

Authorization: Basic <ユーザーID:パスワード をBase64エンコードした文字列>

ユーザーID、パスワード はL-Platform APIの認証用ユーザーのものです。(LDAPに登録したユーザー)

ユーザーIDおよびパスワードが、"cfmgapiuser/cfmgapiuser"の設定例は以下のとおりです。

### 例

Authorization:Basic Y2ZtZ2FwaXVzZXI6Y2ZtZ2FwaXVzZXI=

### コマンドインターフェース

各APIについて、コマンドインターフェースも提供します。

<span id="page-12-0"></span>コマンドの格納先は以下になります。

【Windowsマネージャー】

インストールフォルダー\ROR\RCXCFMG\bin(コマンドのバッチ、シェルスクリプトを格納) インストールフォルダー¥ROR¥RCXCFMG¥config(コマンドのための設定ファイルを格納)

【Linuxマネージャー】

/opt/FJSVcfmg/bin(コマンドのバッチ、シェルスクリプトを格納) /etc/opt/FJSVcfmg/config(コマンドのための設定ファイルを格納)

なお、各コマンドの詳細については、「リファレンスガイド(コマンド/XML編) CE」の「第13章 L-Platform API関連操作」を参照してくださ い。

### **1.6.2** 課金**API**の**HTTP**リクエスト

#### **URL**

URLの形式は以下のとおりです。

https://<課金APIが動作するサーバ>:<ポート番号>/accounting/endpoint

課金APIはGETメソッドまたはPOSTメソッドです。パラメーターを指定するには、URLのパスの最後に"?"を付加して、その後に以下の 形式で記述します。

<パラメーター名>=<値>&<パラメーター名>=<値>&……

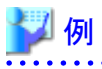

https://<課金APIが動作するサーバ>:<課金API動作ポート番号>

/accounting/endpoint?Action=GetResourceUsage&startDate=2012-01-01&endDate=2012-01-01

POSTメソッドの場合は、リクエストにボディを設定して実行できます。

#### **HTTP**ヘッダー

HTTPヘッダーにBasic認証の情報を設定します。

Authorization: Basic <userId:password をBase64エンコードした文字列>

userId, password は課金APIの認証用ユーザーのものです。(LDAPに登録したユーザー)

### **1.7 API**の構成

### **1.7.1 L-Platform API**の構成

L-Platform APIは、以下のAPIから構成されています。

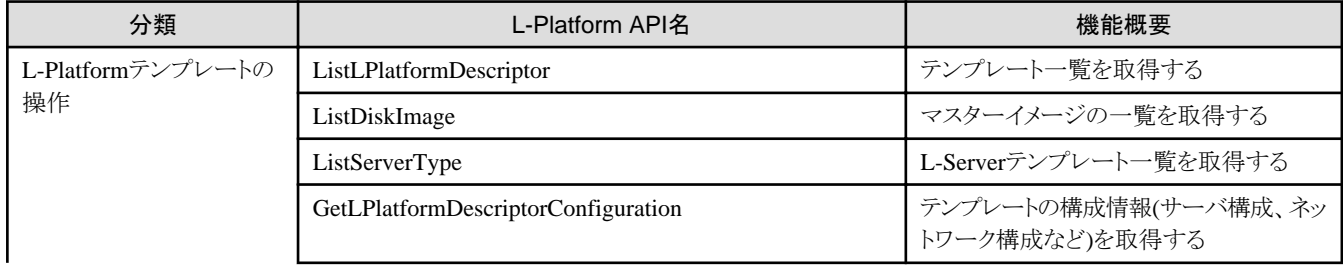

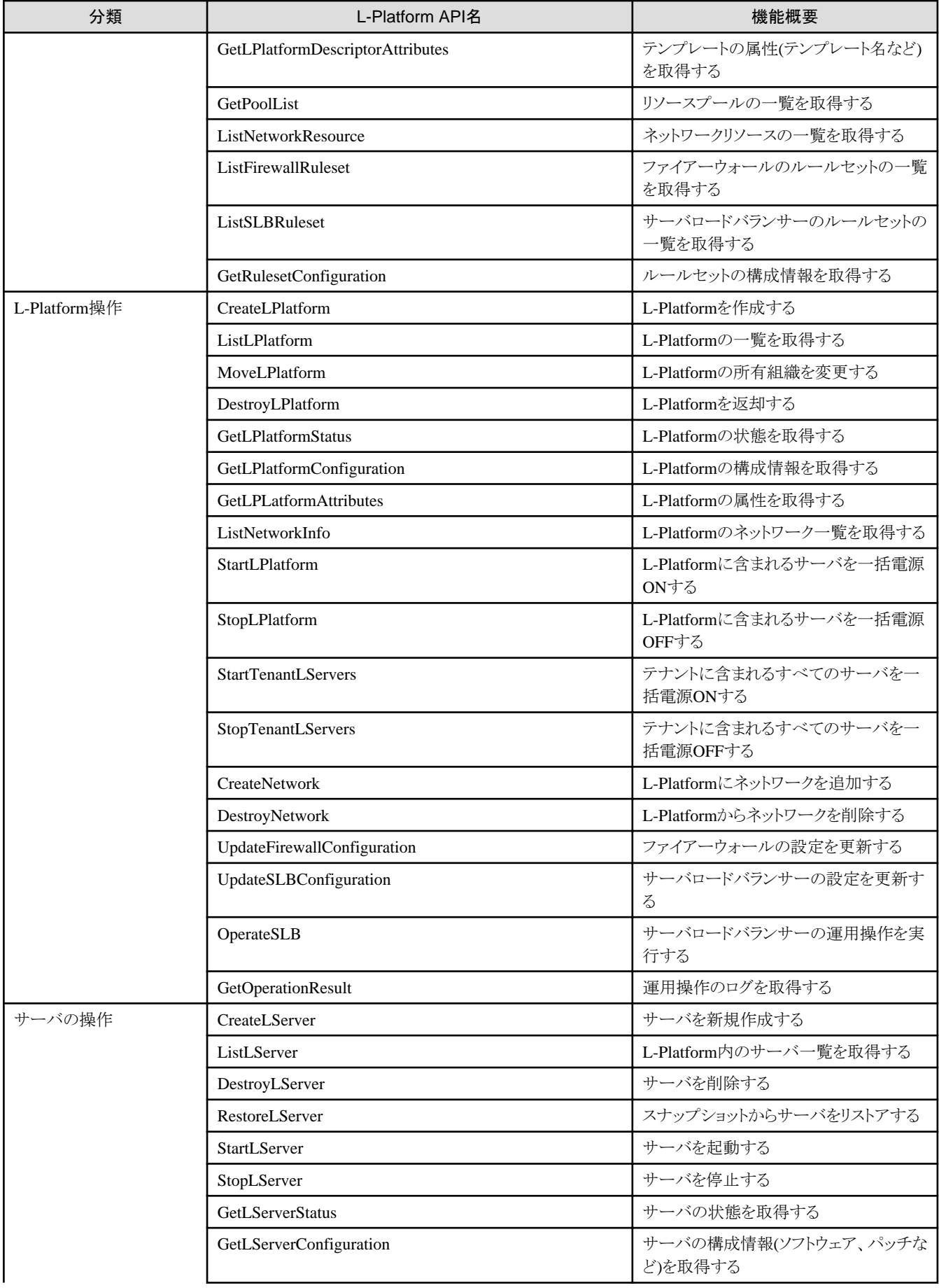

<span id="page-14-0"></span>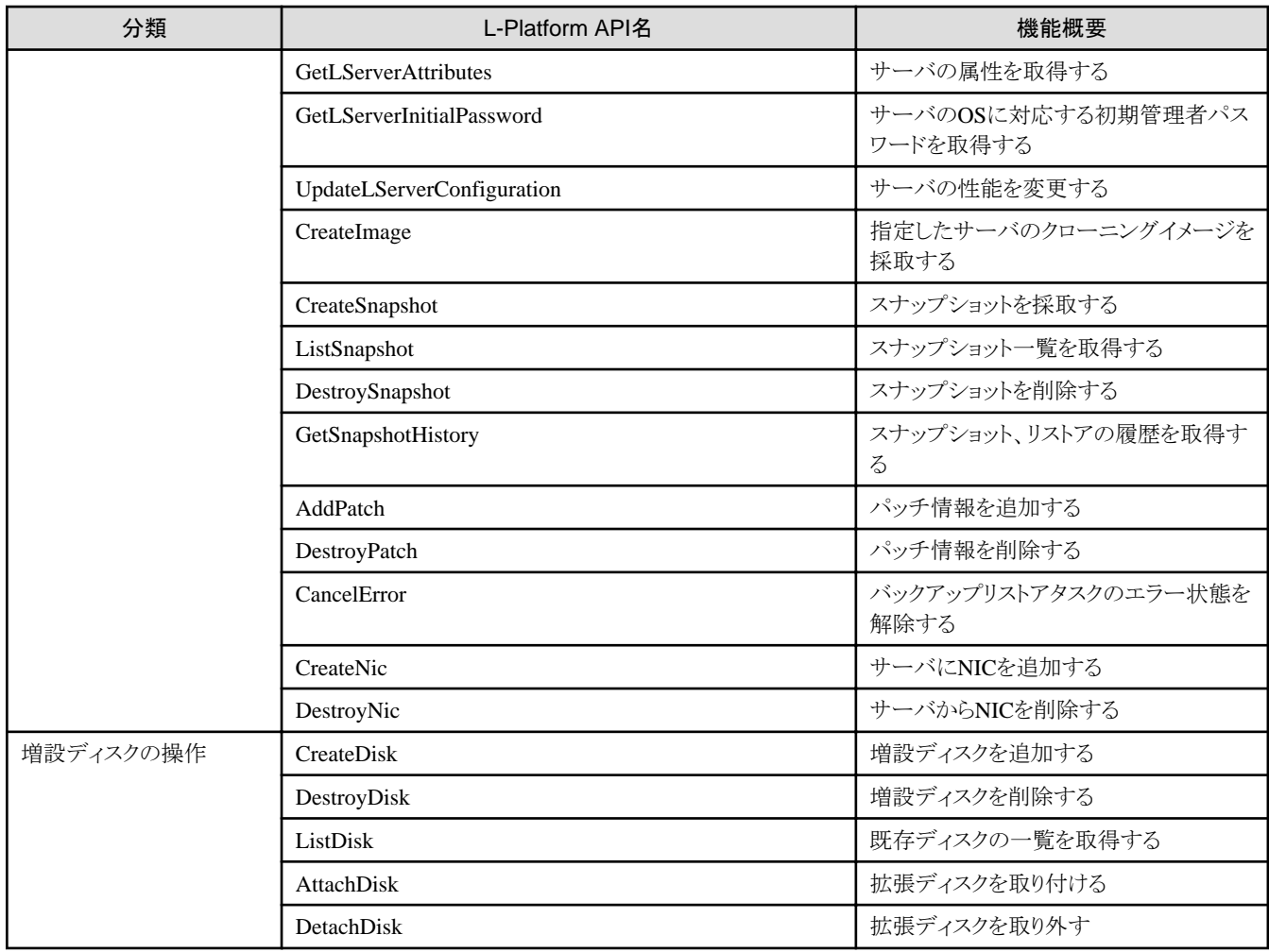

### **1.7.2** 課金**API**の構成

課金APIは、以下のAPIから構成されています。

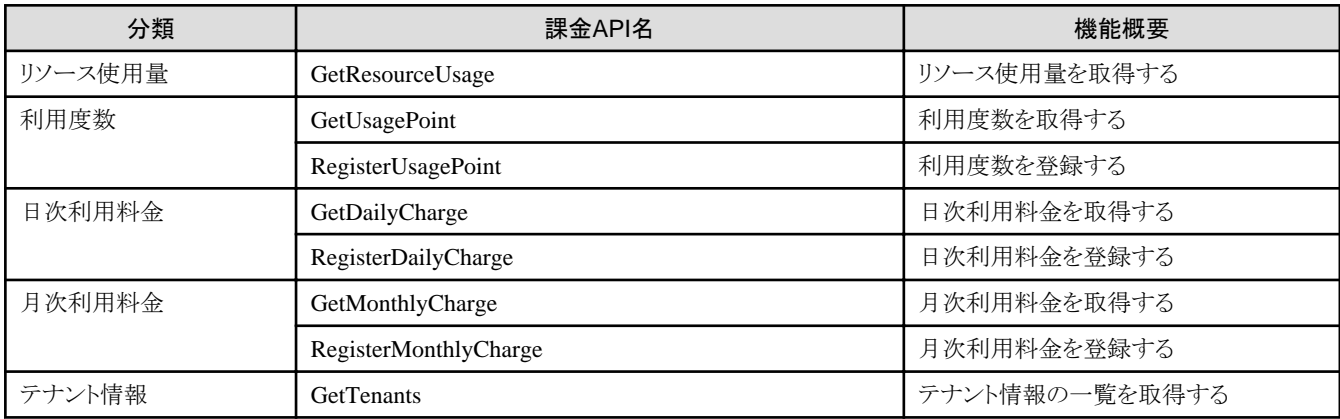

### **1.8 API**の説明形式

APIの説明形式を説明します。

### **1.8.1 L-Platform API**の説明形式

### リクエストパラメーター

L-Platform APIのリクエストパラメーターを表形式で説明します。

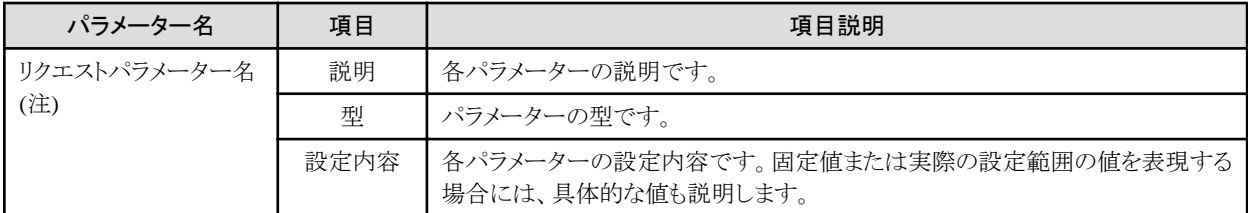

注)パラメーター名を[]で囲んでいる場合は、省略可能なパラメーターであることを示しています。

### リクエストボディ

L-Platform APIのリクエストに設定するボディを説明します。

#### 《XML》

XML形式であるリクエストボディを説明します。

《パラメーター》

パラメーターごとに表形式で説明します。

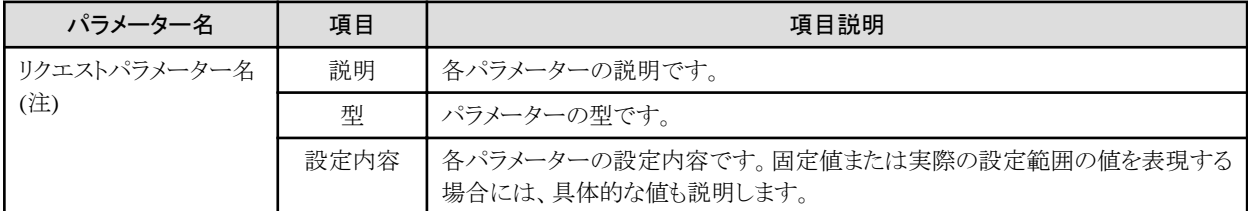

注)パラメーター名を[]で囲んでいる場合は、省略可能なパラメーターであることを示しています。

### レスポンス

L-Platform APIのレスポンスを説明します。

《ステータスコード》

ステータスコードについて説明します。

《XML》

XML形式であるレスポンスを説明します。

《要素》

要素ごとに表形式で説明します。

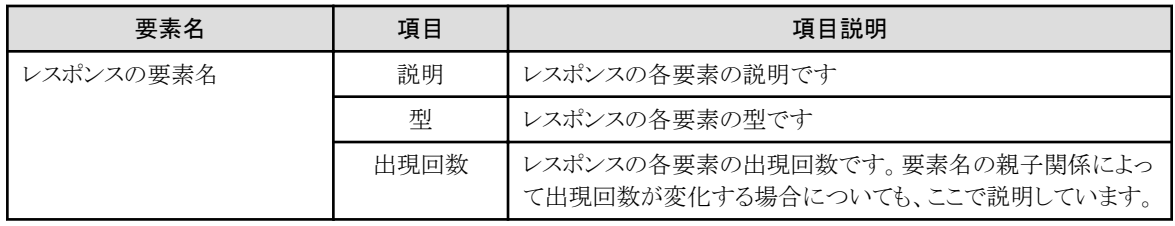

### サンプルレスポンス

L-Platform APIのサンプルレスポンスを説明します。XML形式となっています。

<span id="page-16-0"></span>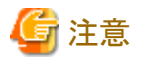

L-Platform APIの出力結果は、レスポンスの説明とタグ出現の順序が異なる場合があります。

### **1.8.2** 課金**API**の説明形式

### リクエストパラメーター

課金APIのリクエストパラメーターを表形式で説明します。

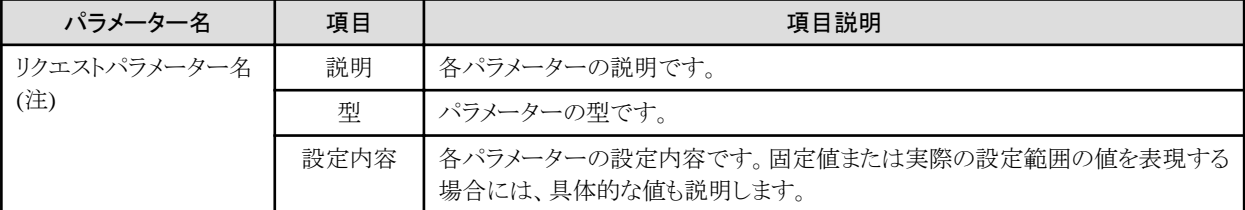

注)パラメーター名を[]で囲んでいる場合は、省略可能なパラメーターであることを示しています。

### リクエストボディ

課金APIのリクエストボディを説明します。

《要素》

要素ごとに表形式で説明します。

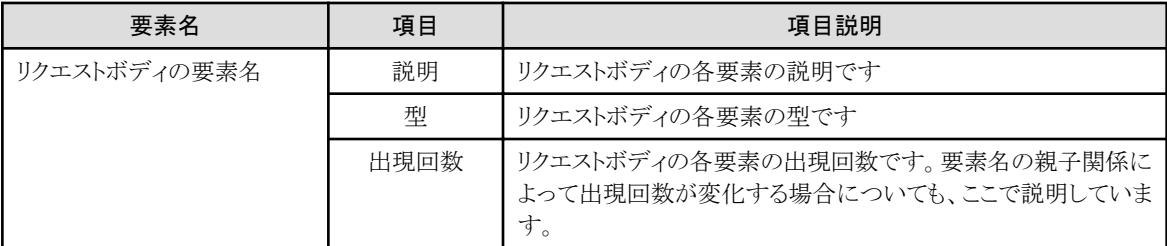

### レスポンス

```
課金APIのレスポンスを説明します。
```
《ステータスコード》

ステータスコードについて説明します。

《XML》

XML形式であるレスポンスを説明します。

《要素》

要素ごとに表形式で説明します。

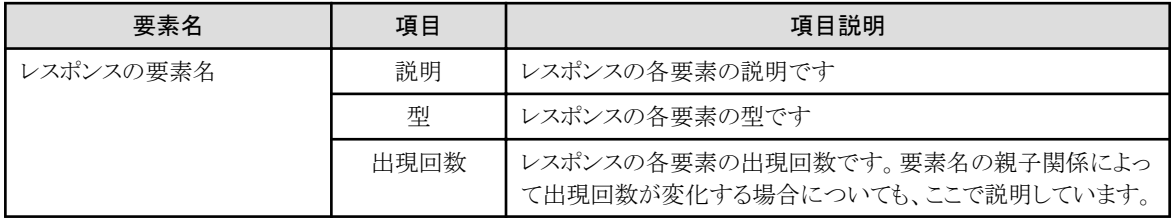

### サンプルリクエストボディおよびサンプルレスポンス

課金APIのサンプルリクエストボディおよびサンプルレスポンスを説明します。XML形式となっています。

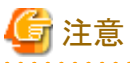

課金APIの出力結果は、リクエストボディおよびレスポンスの説明とタグ出現の順序が異なる場合があります。 

## <span id="page-18-0"></span>第**2**章 **L-Platform API**リファレンス

本章では、L-Platform APIリファレンス関連について説明します。

### **2.1 L-Platform**テンプレートの操作

L-Platformテンプレートの操作に関連するL-Platform APIについて説明します。

### **2.1.1 ListLPlatformDescriptor (**テンプレート一覧を取得**)**

仮想データセンター内のテンプレート一覧を取得します。

同時にテンプレートの属性情報を取得します。

### リクエストパラメーター

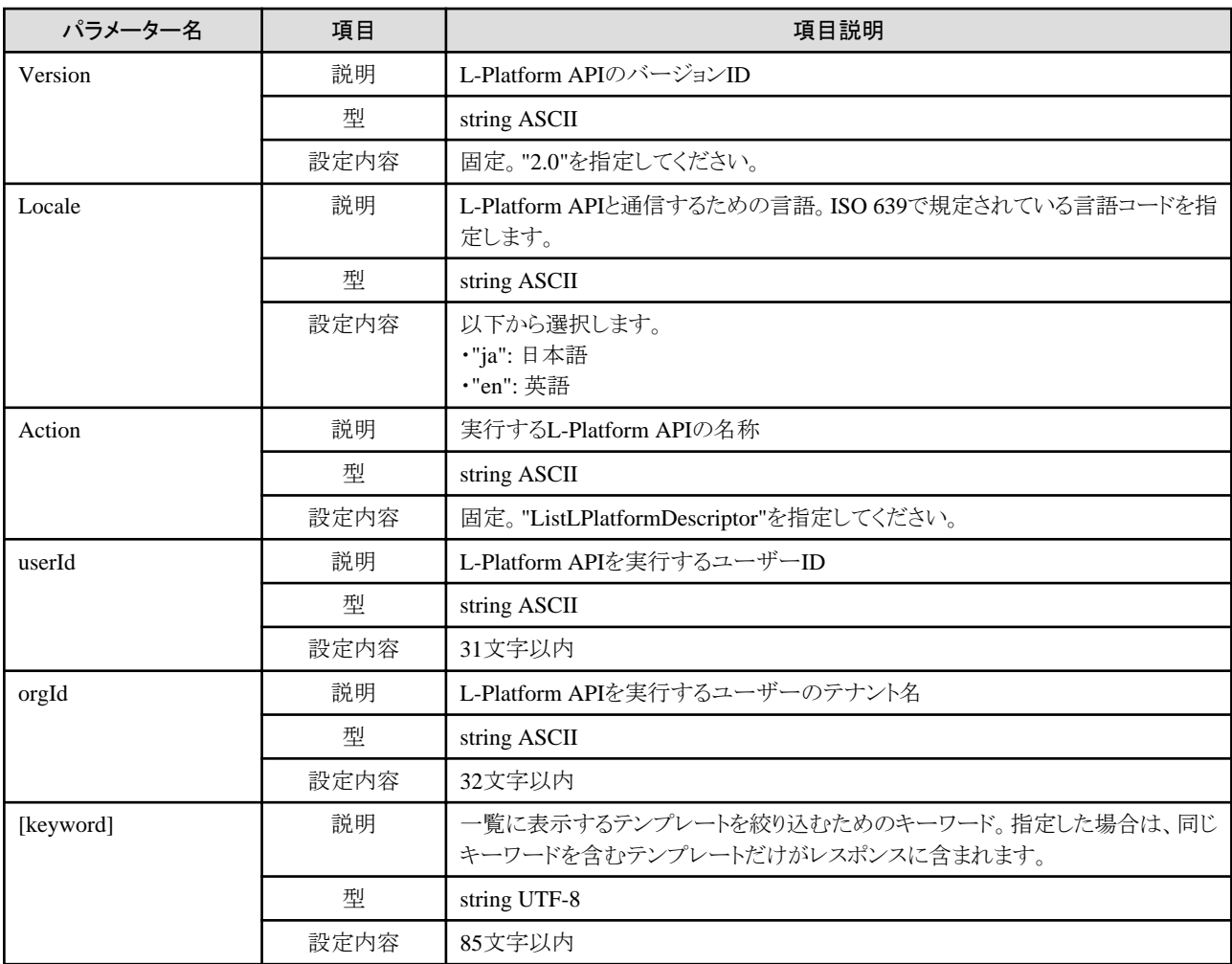

### レスポンス

《ステータスコード》

正常に終了した場合に"200 OK"を返します。

《XML》

<?xml version="1.0" encoding="UTF-8"?>

<ListLPlatformDescriptorResponse xmlns="http://cfmg.systemwalker.jp.fujitsu.com">

```
 <responseMessage>[メッセージ]</responseMessage>
  <responseStatus>[ステータス]</responseStatus>
  <lplatformdescriptors>
    <lplatformdescriptor>
      <creatorName>[L-Platformテンプレート作成者のテナント名]</creatorName>
      <description>[L-Platformテンプレートの説明]</description>
      <registrant>[L-Platformテンプレート登録者のID]</registrant>
      <lplatformdescriptorId>[L-PlatformテンプレートID]</lplatformdescriptorId>
      <lplatformdescriptorName>[L-Platformテンプレート名]</lplatformdescriptorName>
    </lplatformdescriptor>
  </lplatformdescriptors>
</ListLPlatformDescriptorResponse>
```
《要素》

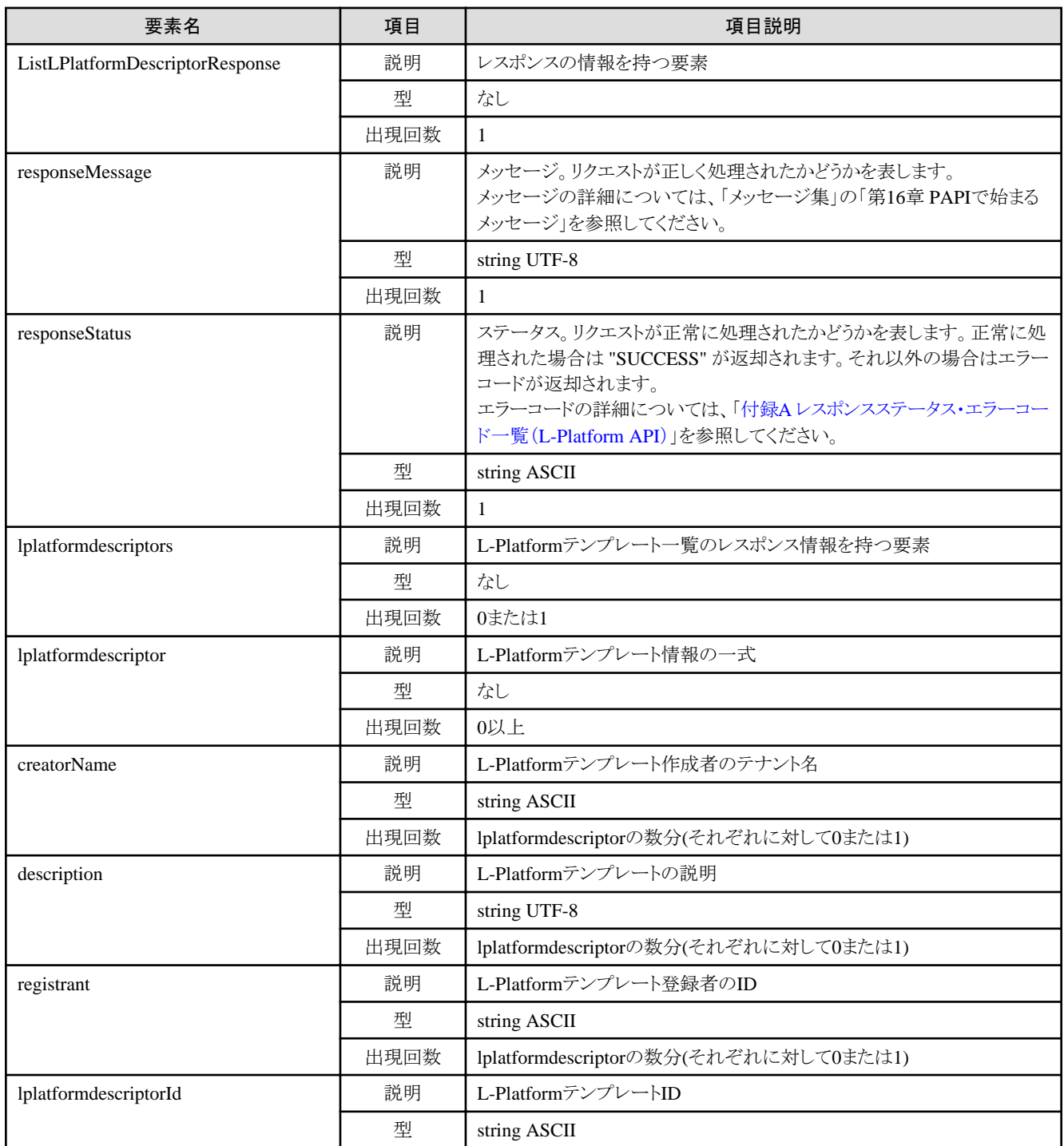

<span id="page-20-0"></span>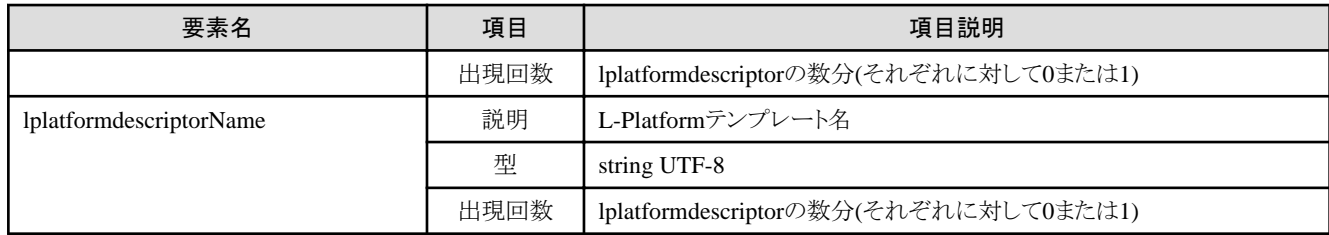

### サンプルレスポンス

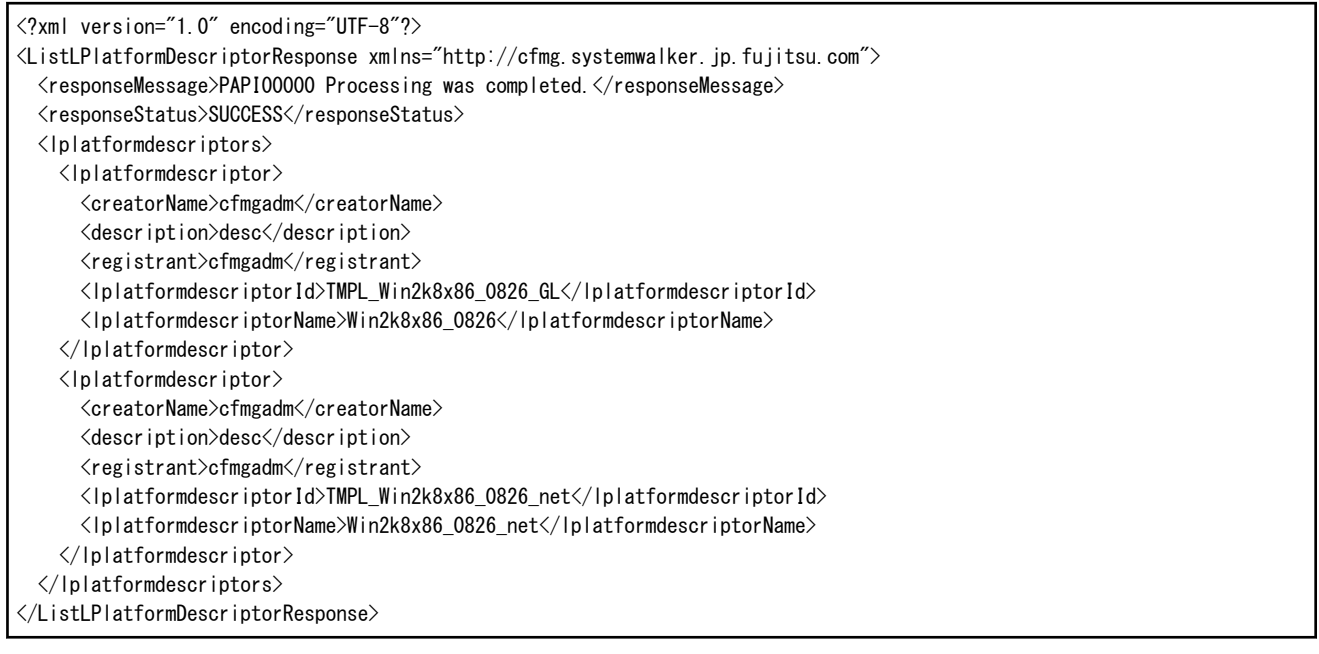

### **2.1.2 ListDiskImage (**マスターイメージの一覧を取得**)**

仮想データセンター内にあるディスクイメージのIDを取得します。ディスクイメージのコンテンツに対応するProduct IDは、ディスクイメー ジを登録する際に指定します。

### リクエストパラメーター

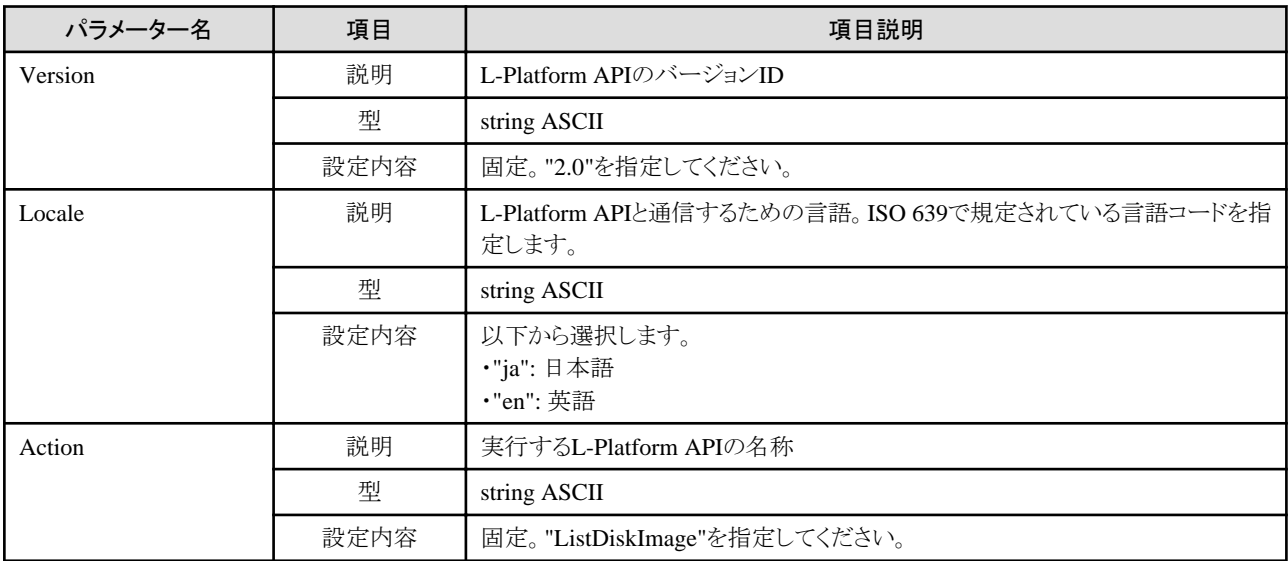

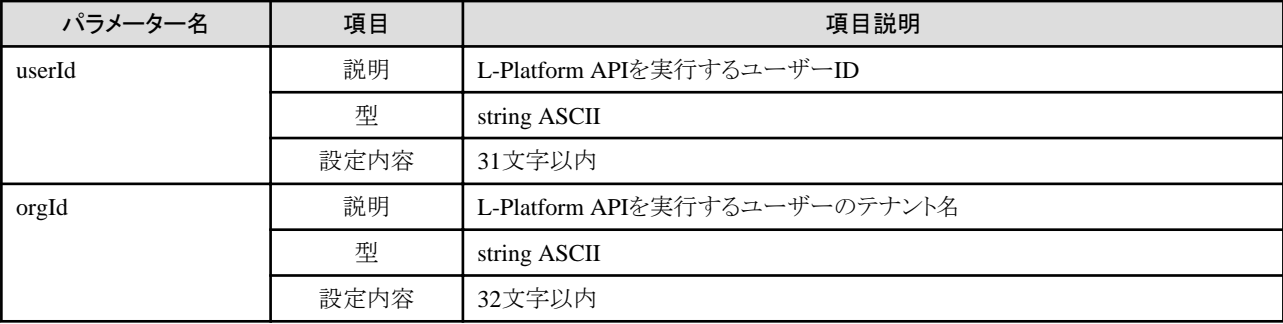

### レスポンス

《ステータスコード》

正常に終了した場合に"200 OK"を返します。

《XML》

```
<?xml version="1.0" encoding="UTF-8"?>
<ListDiskImageResponse xmlns="http://cfmg.systemwalker.jp.fujitsu.com">
  <responseMessage>[メッセージ]</responseMessage>
  <responseStatus>[ステータス]</responseStatus>
 \langlediskimages\rangle\langlediskimage\rangle <creatorName>[ディスクイメージの作成者のテナント名]</creatorName>
      <name>[ディスクイメージ情報の名称]</name>
      <diskimageId>[ディスクイメージID]</diskimageId>
      <diskimageName>[ディスクイメージ名]</diskimageName>
      <registrant>[ディスクイメージの登録者のID]</registrant>
      <size>[ディスクイメージのサイズ]</size>
      <maxCpuPerf>[最大CPU性能]</maxCpuPerf>
      <numOfMaxCpu>[最大CPU数]</numOfMaxCpu>
      <maxMemorySize>[最大メモリ量]</maxMemorySize>
      <numOfMaxDisk>[最大ディスク数]</numOfMaxDisk>
      <maxDiskSize>[最大ディスク容量]</maxDiskSize>
      <numOfMaxNic>[最大NIC数]</numOfMaxNic>
     \langledisks\rangle <disk>
          <diskNo>[ディスク連番]</diskNo>
          <size>[ディスクサイズ]</size>
       \langle/disk\rangle\langle/disks\rangle <softwares>
        <software>
          <license>[ライセンス]</license>
          <name>[ソフトウェア名称]</name>
          <softwareId>[ソフトウェアID]</softwareId>
          <category>[ソフトウェア区分]</category>
          <osCategory>[OS区分]</osCategory>
          <version>[バージョン]</version>
          <officialVersion>[正式バージョン]</officialVersion>
          <patch>[パッチ版数]</patch>
          <support>[サポート]</support>
        </software>
      </softwares>
      <patches>
       \langlepatch\rangle <softwareId>[ソフトウェアID]</softwareId>
          <patchId>[パッチID]</patchId>
         <componentName>[コンポーネント名]</componentName>
          <description>[パッチの説明]</description>
```
#### </patch> </patches>  $\langle$ /diskimage $\rangle$  </diskimages> </ListDiskImageResponse>

### 《要素》

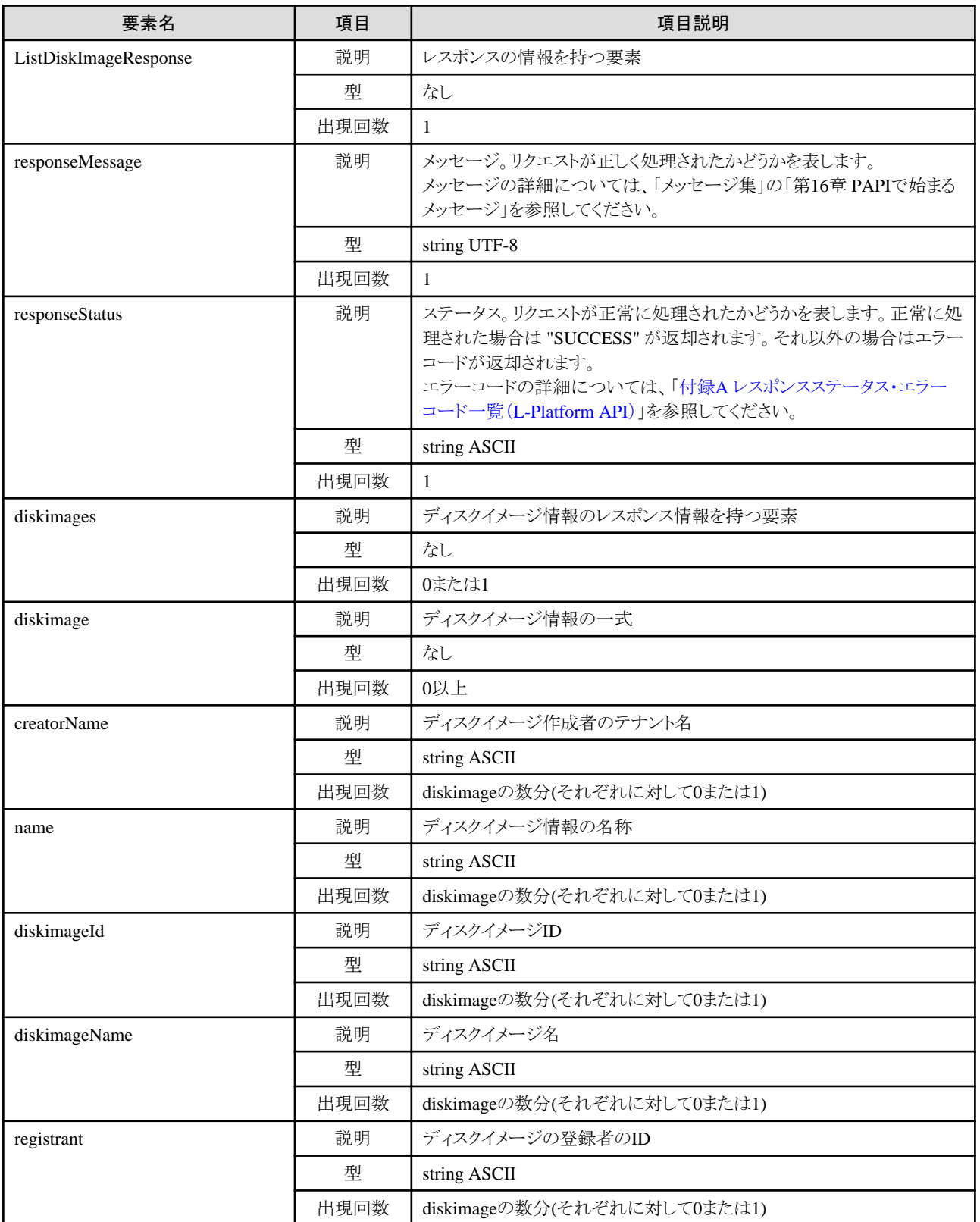

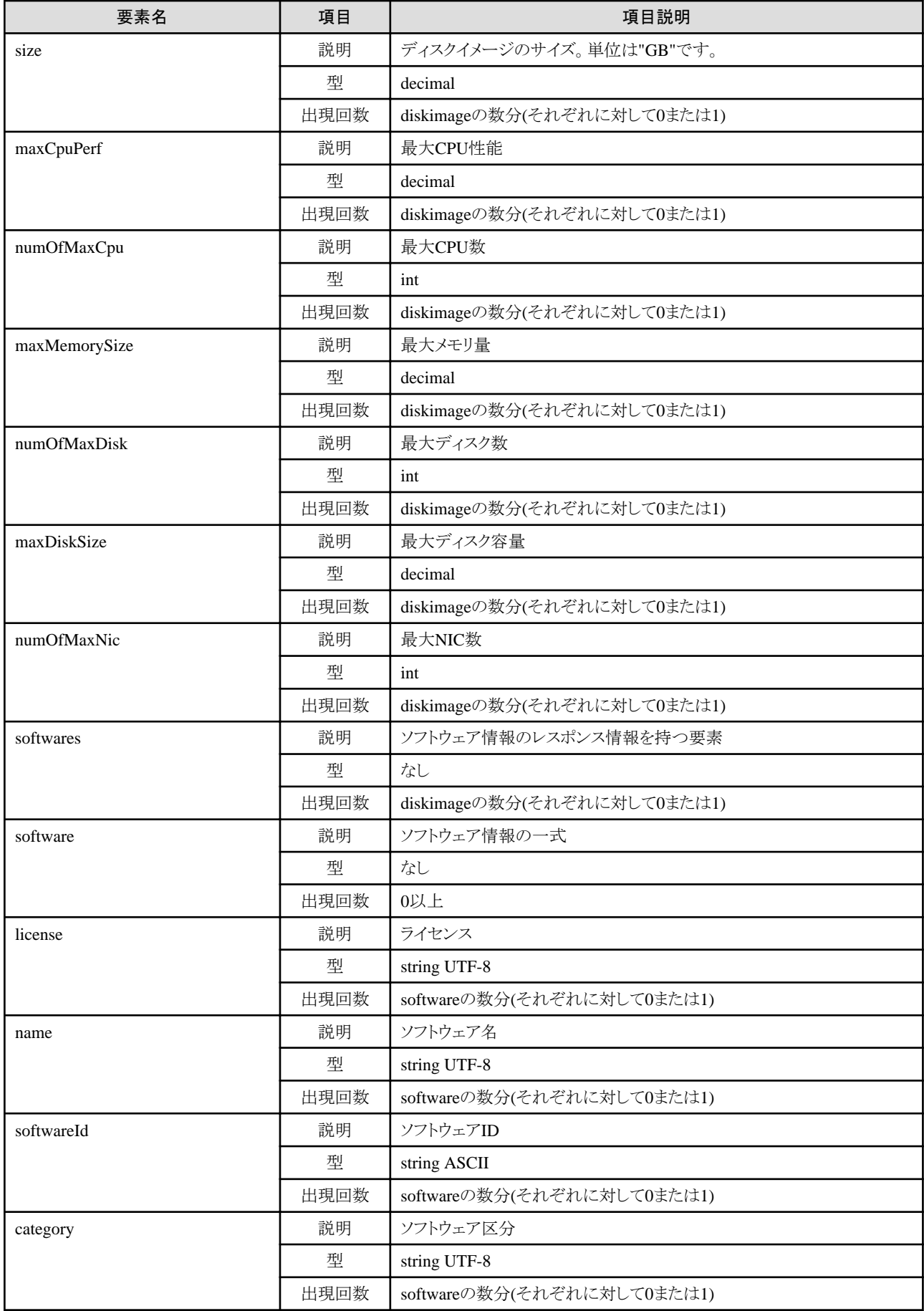

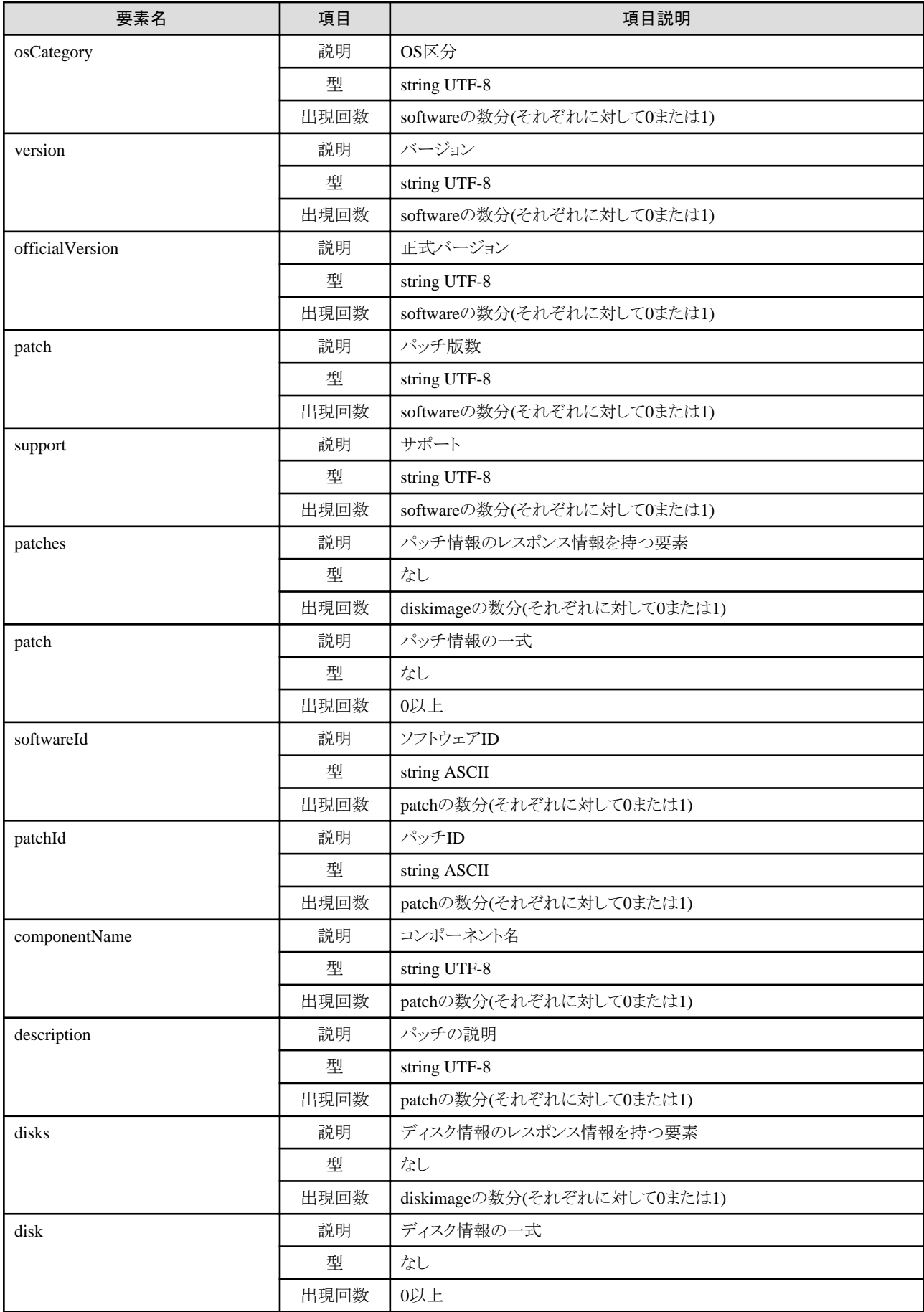

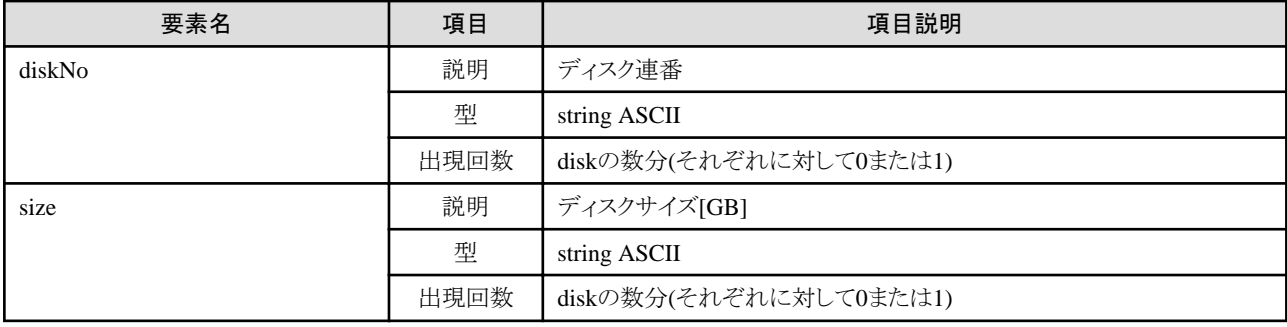

### サンプルレスポンス

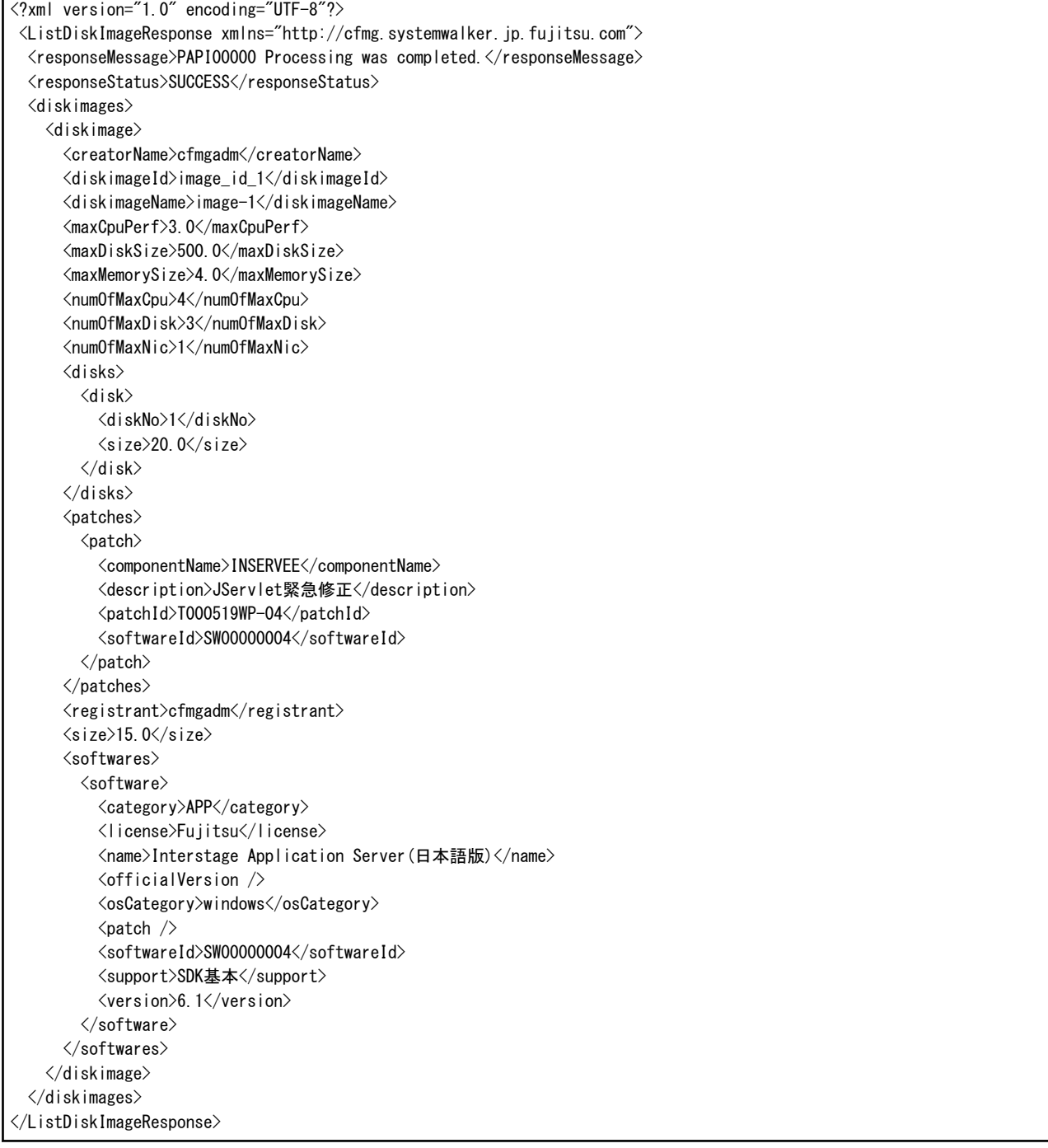

### <span id="page-26-0"></span>**2.1.3 ListServerType (L-Server**テンプレート一覧を取得**)**

仮想データセンター内にあるサーバイメージタイプの一覧を取得します。

### リクエストパラメーター

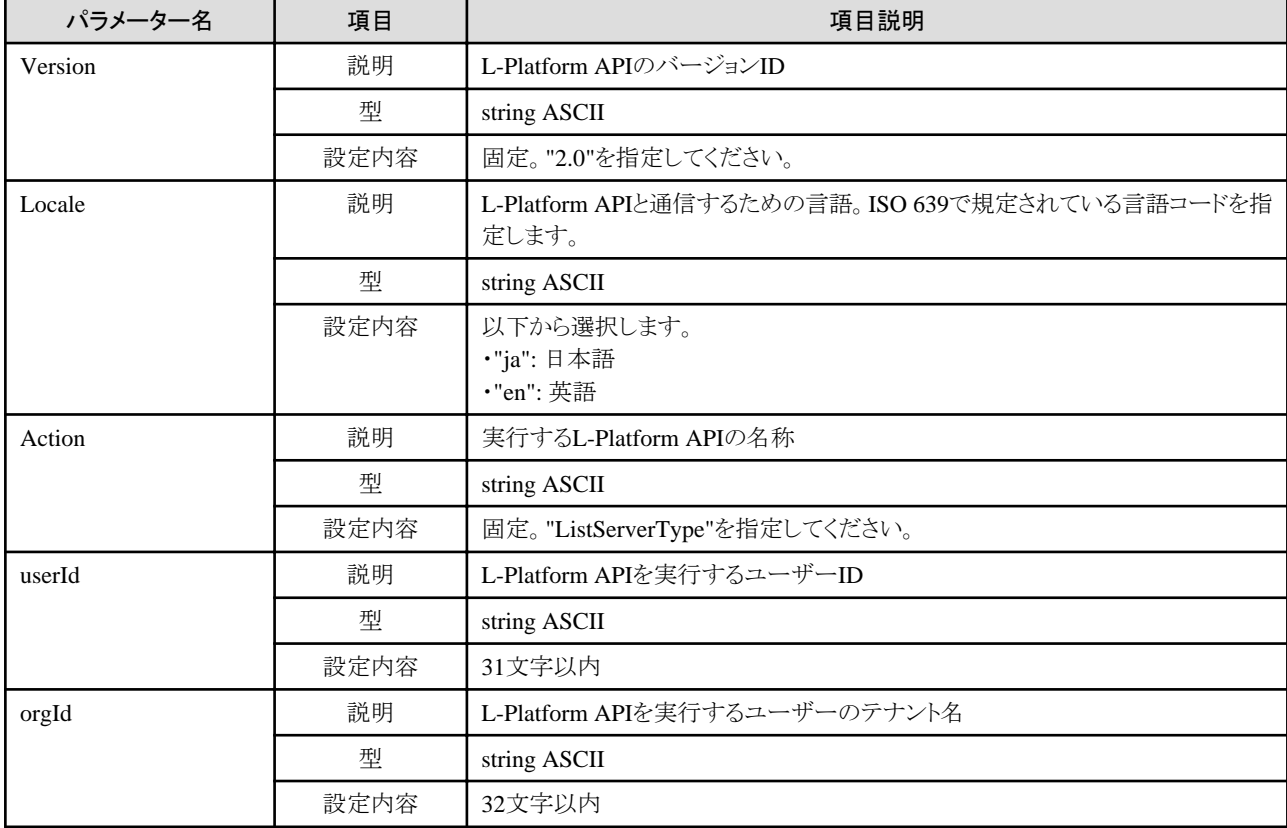

### レスポンス

《ステータスコード》

正常に終了した場合に"200 OK"を返します。

《XML》

```
<?xml version="1.0" encoding="UTF-8"?>
<ListServerTypeResponse xmlns="http://cfmg.systemwalker.jp.fujitsu.com">
  <responseMessage>[メッセージ]</responseMessage>
  <responseStatus>[ステータス]</responseStatus>
  <servertypes>
     <servertype>
       <comment>[コメント]</comment>
      \langlecpu\rangle <cpuArch>[CPUアーキテクチャー]</cpuArch>
         <cpuPerf>[CPU性能]</cpuPerf>
         <numOfCpu>[CPU数]</numOfCpu>
         <cpuReserve>[CPU予約性能]</cpuReserve>
         <cpuShare>[CPU配分比]</cpuShare>
      \langle/cpu\rangle <disks>
        \langledisk\rangle <diskSize>[ディスク容量]</diskSize>
```

```
 <diskIndex>[ディスクインデックス]</diskIndex>
        \langle/disk\rangle\langle/disks\rangle\langle id \rangle[ID]\langle id \rangle <label>[ラベル]</label>
      \langlememory\rangle <memorySize>[メモリサイズ]</memorySize>
         <memoryReserve>[メモリ予約容量]</memoryReserve>
         <memoryShare>[メモリ配分比]</memoryShare>
       </memory>
       <name>[L-Serverテンプレート名]</name>
      \langlenics\rangle <numOfNIC>[NIC数]</numOfNIC>
      \langle/nics>
       <serverPolicy>
         <positioning>[運用位置]</positioning>
         <redundancy>[冗長性]</redundancy>
         <aliveMonitoring>[生存監視]</aliveMonitoring>
         <repurpose>[電源OFF時のサーバの自動解放]</repurpose>
       </serverPolicy>
       <lserverType>[サーバタイプ]</lserverType>
       <vmType>[VM種別]</vmType>
   \langle/servertype\rangle\langle/servertypes>
</ListServerTypeResponse>
```
《要素》

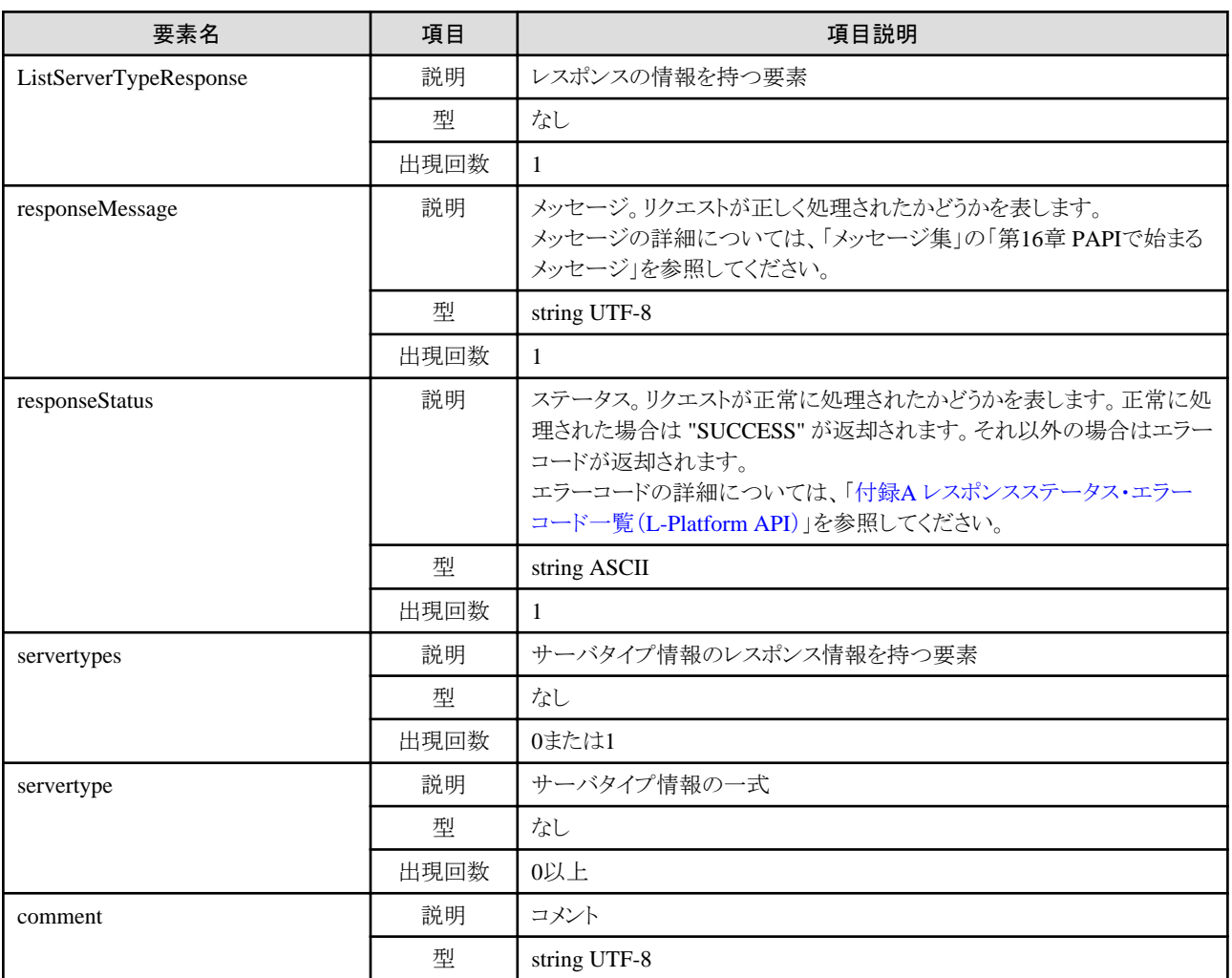

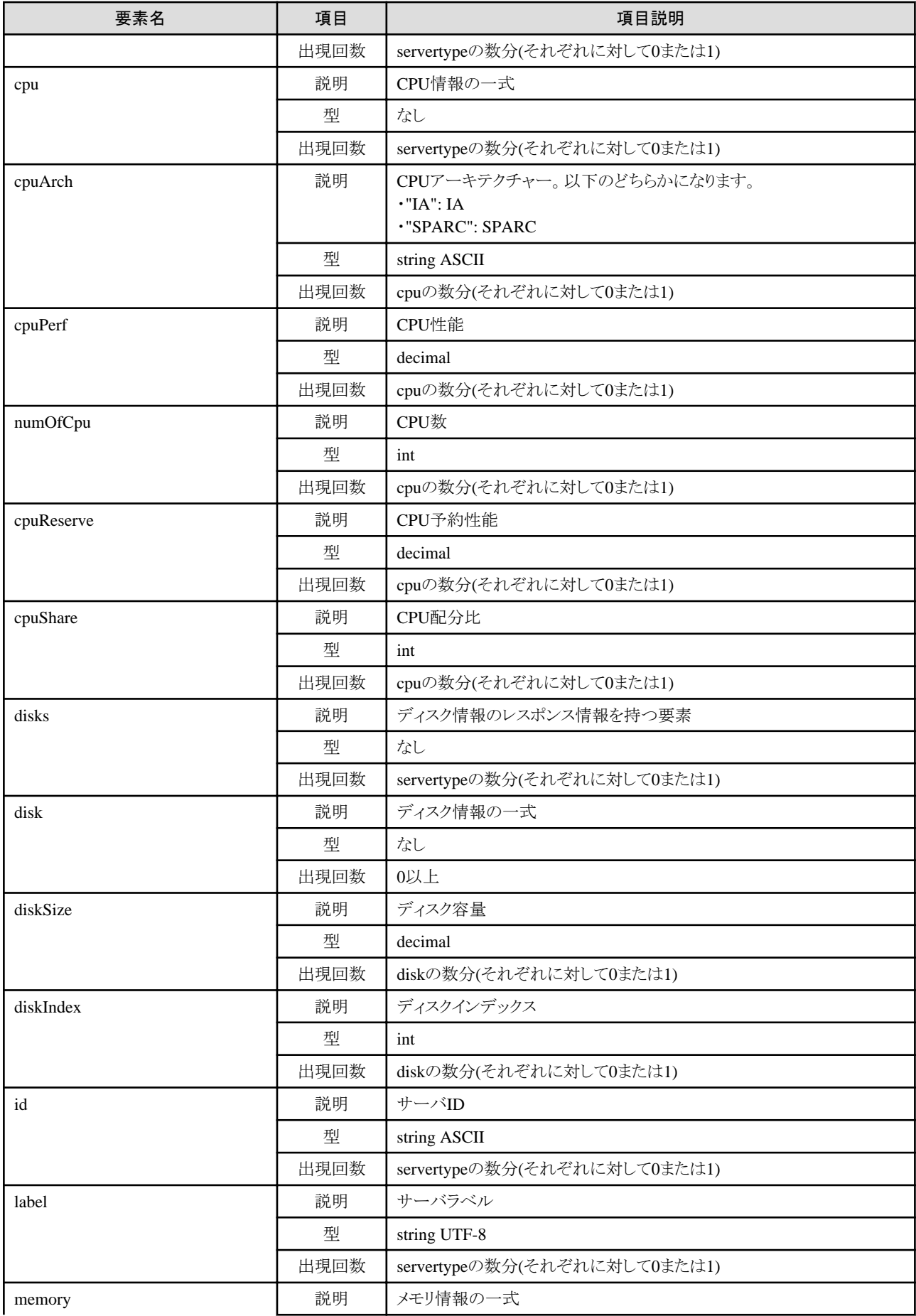

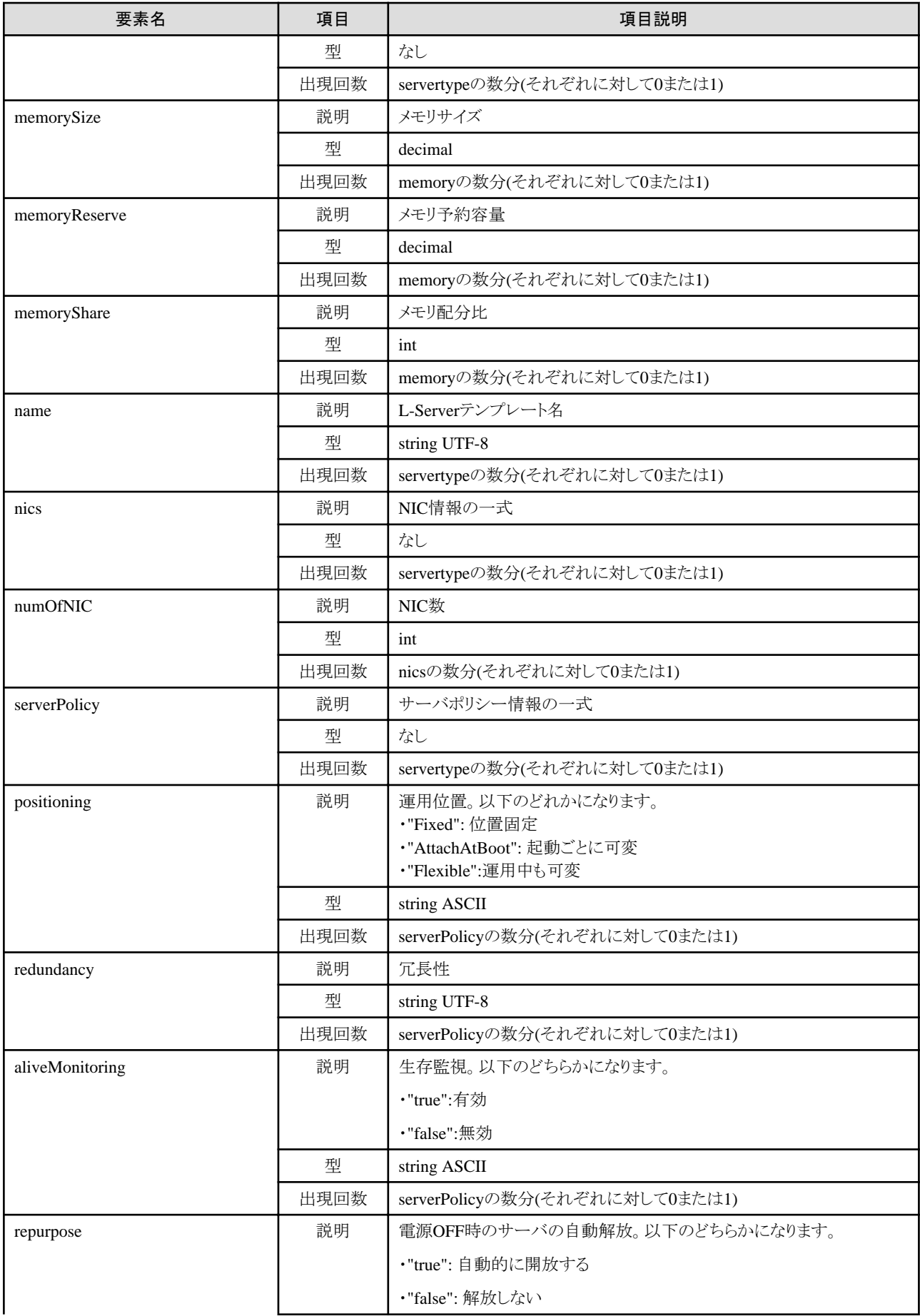

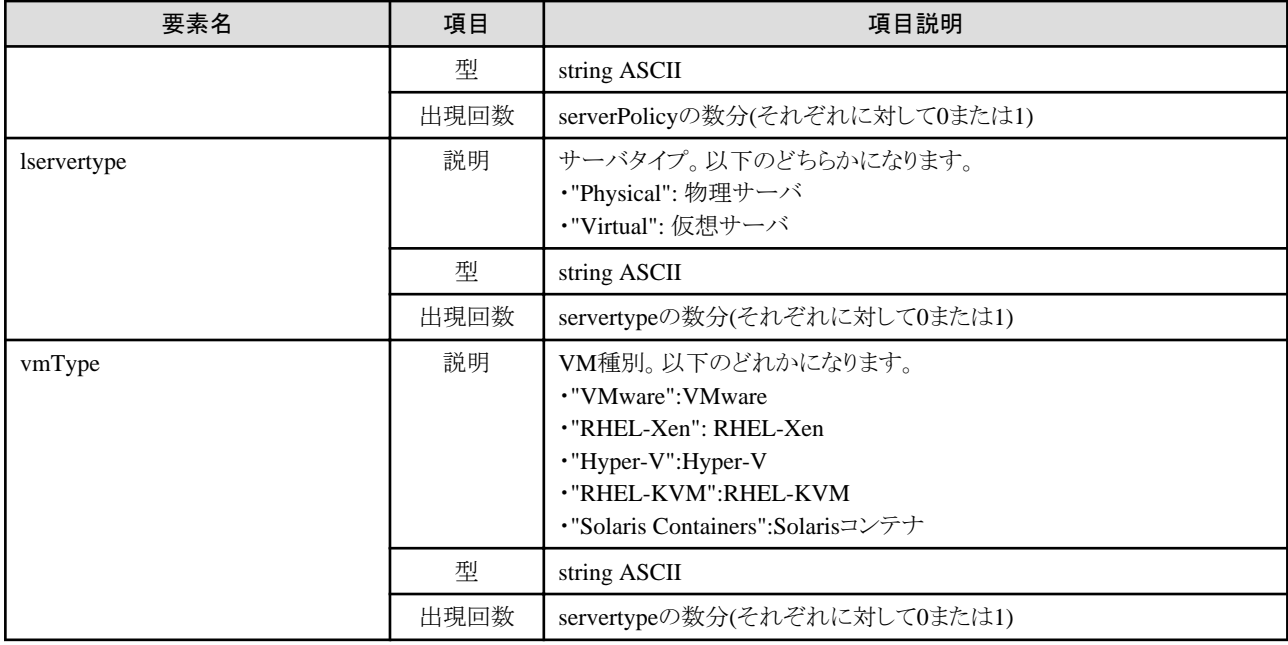

### サンプルレスポンス

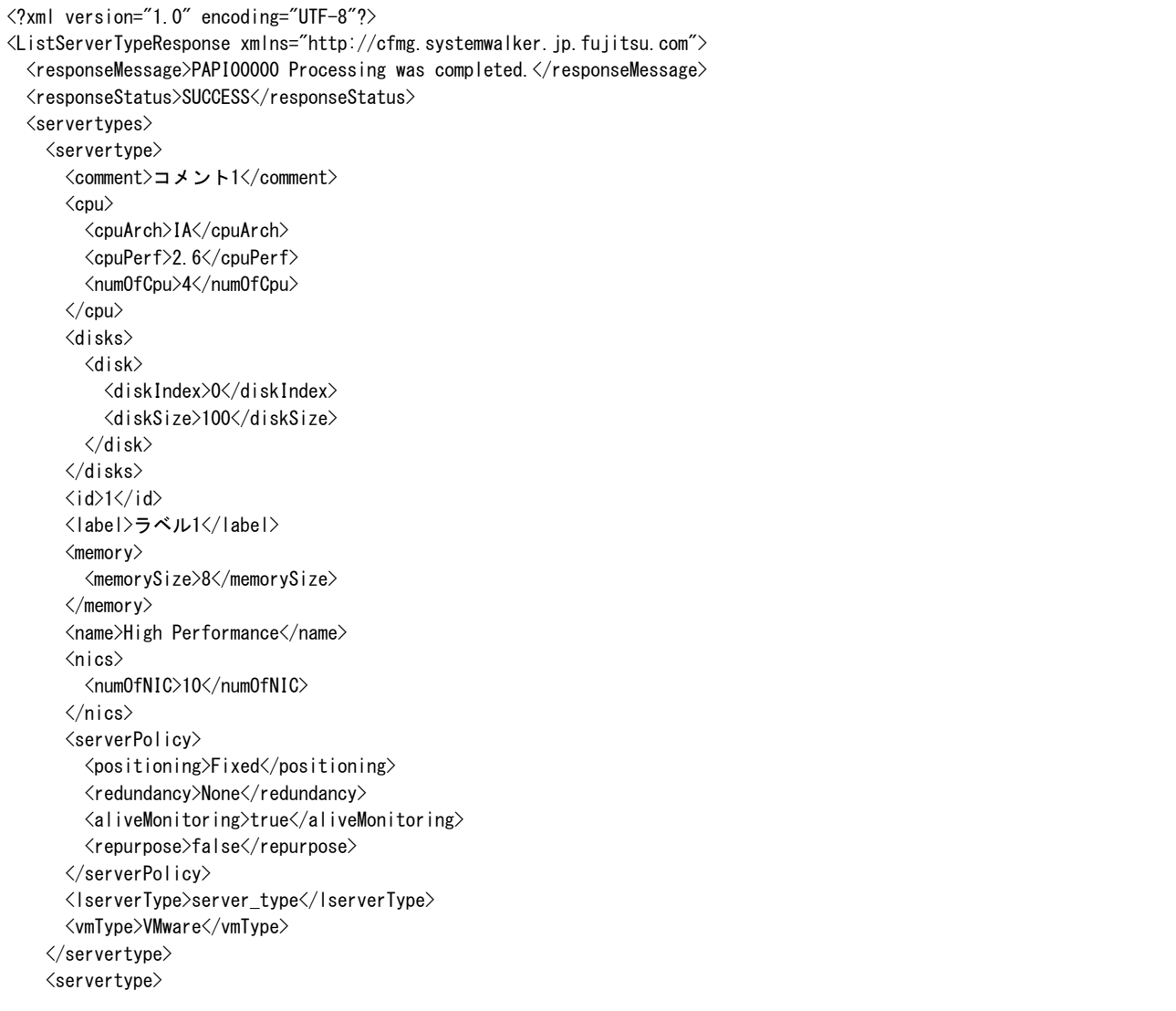

 <comment>コメント2</comment>  $\langle$ cpu $\rangle$  <cpuArch>IA</cpuArch> <cpuPerf>2.0</cpuPerf> <cpuReserve>0.5</cpuReserve> <cpuShare>10</cpuShare> <numOfCpu>2</numOfCpu>  $\langle$ /cpu $\rangle$  $\langle$ disks $\rangle$  $\langle$ disk $\rangle$  <diskIndex>0</diskIndex> <diskSize>100</diskSize>  $\langle$ /disk $\rangle$  $\langle$ /disks $\rangle$  $\langle$ id>2 $\langle$ id> <label>ラベル2</label>  $\langle$ memory $\rangle$  <memorySize>4</memorySize> <memoryReserve>0.5</memoryReserve> <memoryShare>1000</memoryShare> </memory> <name>Middle Spec</name>  $\langle$ nics $\rangle$  <numOfNIC>10</numOfNIC>  $\langle$ /nics> <serverPolicy> <positioning>Fixed</positioning> <redundancy>None</redundancy> <aliveMonitoring>false</aliveMonitoring> <repurpose>true</repurpose> </serverPolicy> <lserverType>server\_type</lserverType> <vmType>RHEL-Xen</vmType>  $\langle$ /servertype $\rangle$  <servertype> <comment>コメント3</comment>  $\langle$ cpu $\rangle$  <cpuArch>IA</cpuArch> <cpuPerf>1.4</cpuPerf> <cpuReserve>0.5</cpuReserve> <cpuShare>10</cpuShare> <numOfCpu>1</numOfCpu>  $\langle$ /cpu $\rangle$  <disks> <disk> <diskIndex>0</diskIndex> <diskSize>100</diskSize> </disk>  $\langle$ /disks>  $\langle id \rangle$ 3 $\langle$ / $id \rangle$  <label>ラベル3</label>  $\langle$ memory $\rangle$  <memorySize>2</memorySize> </memory> <name>Economy</name>  $\langle$ nics $\rangle$  <numOfNIC>10</numOfNIC>  $\langle$ /nics> <serverPolicy> <positioning>Fixed</positioning> <redundancy>HA</redundancy> <aliveMonitoring>false</aliveMonitoring> <repurpose>false</repurpose>

### <span id="page-32-0"></span>**2.1.4 GetLPlatformDescriptorConfiguration (**テンプレートの構成情報を取得**)**

テンプレートの構成情報を取得します。

### リクエストパラメーター

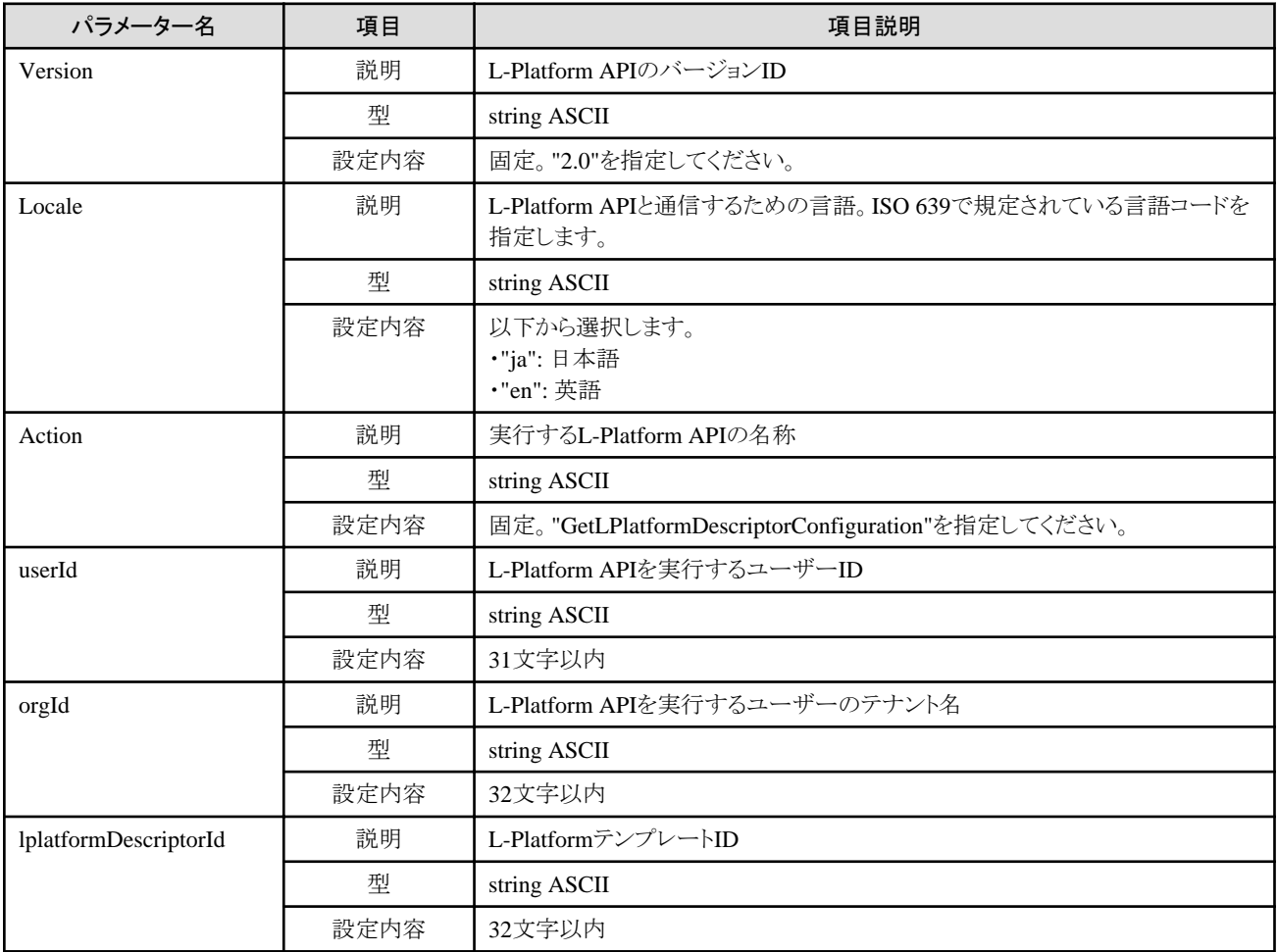

### レスポンス

《ステータスコード》

正常に終了した場合に"200 OK"を返します。

《XML》

```
<?xml version="1.0" encoding="UTF-8"?>
<GetLPlatformDescriptorConfigurationResponse xmlns="http://cfmg.systemwalker.jp.fujitsu.com">
  <responseMessage>[メッセージ]</responseMessage>
  <responseStatus>[ステータス]</responseStatus>
  <lplatformdescriptor>
   <creatorName>[L-Platformテンプレート作成者のテナント名]</creatorName>
```

```
 <description>[L-Platformテンプレートの説明]</description>
 <firewalls>
   <firewall>
     <interfaces>
      <interface>
       <name>[インターフェース名]</name>
        <networkId>[ネットワークID]</networkId>
      </interface>
     </interfaces>
    <name>[ファイアーウォール名]</name>
     <ruleset>
       <description>[ルールセットの説明]</description>
     <name>[ルールセット名]</name>
      <lplatformModel>[L-Platformのモデル]</lplatformModel>
      \langleparameters\rangle\langleparameter\rangle <description>[パラメーター情報の説明]</description>
           <name>[パラメーター情報名]</name>
           <value>[パラメーターの値]</value>
          <view>[パラメーターの表示の有無]</view>
          <syntax>[パラメーターの書式]</syntax>
       \langle/parameter\rangle\langle/parameters\rangle\langle/ruleset\rangle </firewall>
 </firewalls>
\langleslbs\rangle\langleslb>
    \langleinterfaces\rangle <interface>
       <name>[インターフェース名]</name>
        <networkId>[ネットワークID]</networkId>
     \langle/interface>
     </interfaces>
    <name>[サーバロードバランサー名]</name>
     <ruleset>
      <description>[ルールセットの説明]</description>
      <name>[ルールセット名]</name>
      <lplatformModel>[L-Platformのモデル]</lplatformModel>
     \langleparameters\rangle\langleparameter\rangle <description>[パラメーター情報の説明]</description>
           <name>[パラメーター情報名]</name>
           <value>[パラメーターの値]</value>
          <view>[パラメーターの表示の有無]</view>
          <syntax>[パラメーターの書式]</syntax>
       \langle/parameter>
     \langle/parameters\rangle\langle/ruleset\rangle\langle/slb>
\langle/slhs>
 <registrant>[L-Platformテンプレート登録者]</registrant>
 <networks>
   <network>
     <name>[ネットワーク名]</name>
    <networkCategory>[ネットワーク種別]</networkCategory>
    <networkId>[ネットワークID]</networkId>
    <numOfMaxVm>[最大VM数]</numOfMaxVm>
     <segmentType>[セグメント識別子]</segmentType>
   </network>
 </networks>
 <lservers>
   <lserver>
```
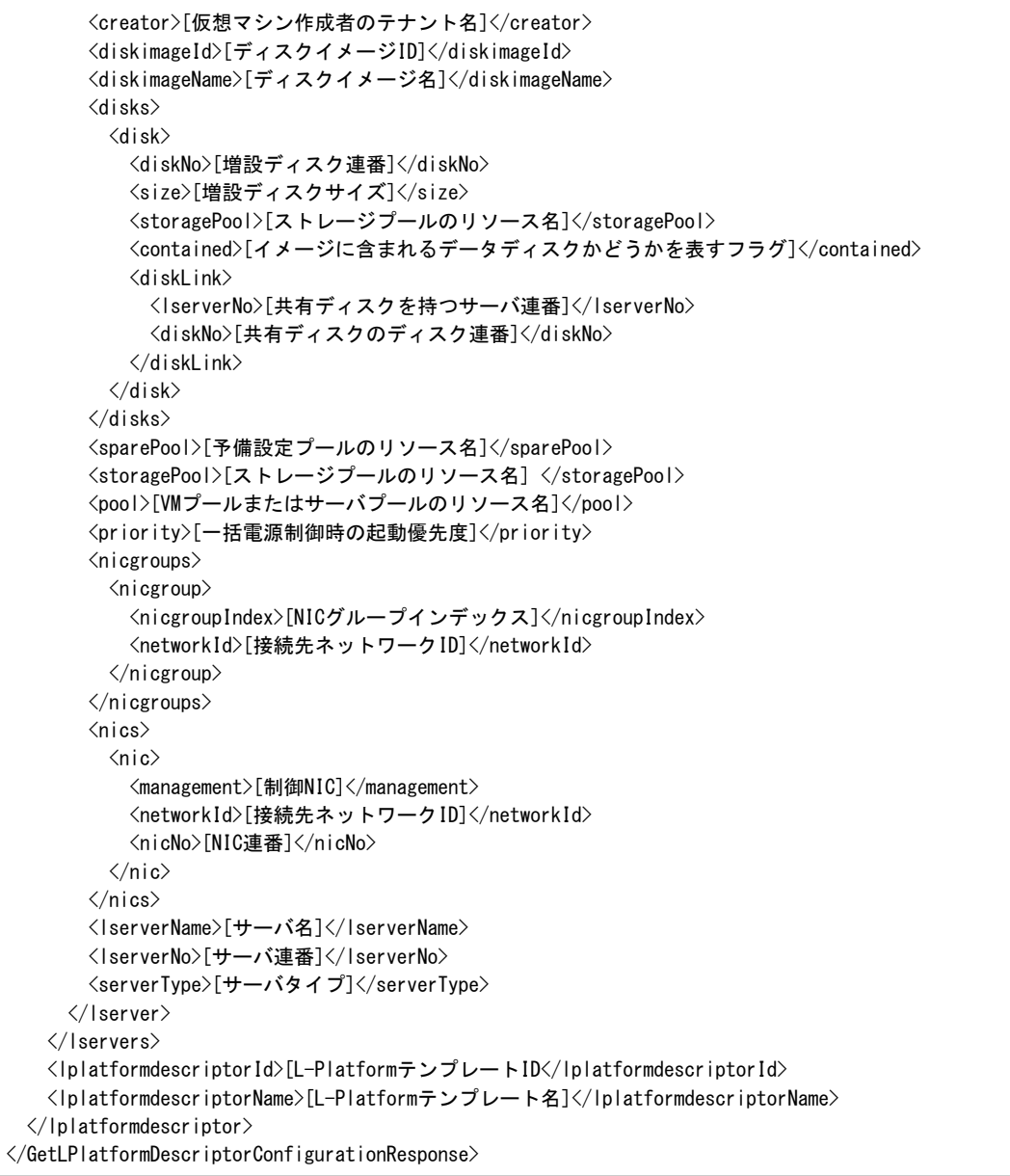

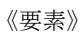

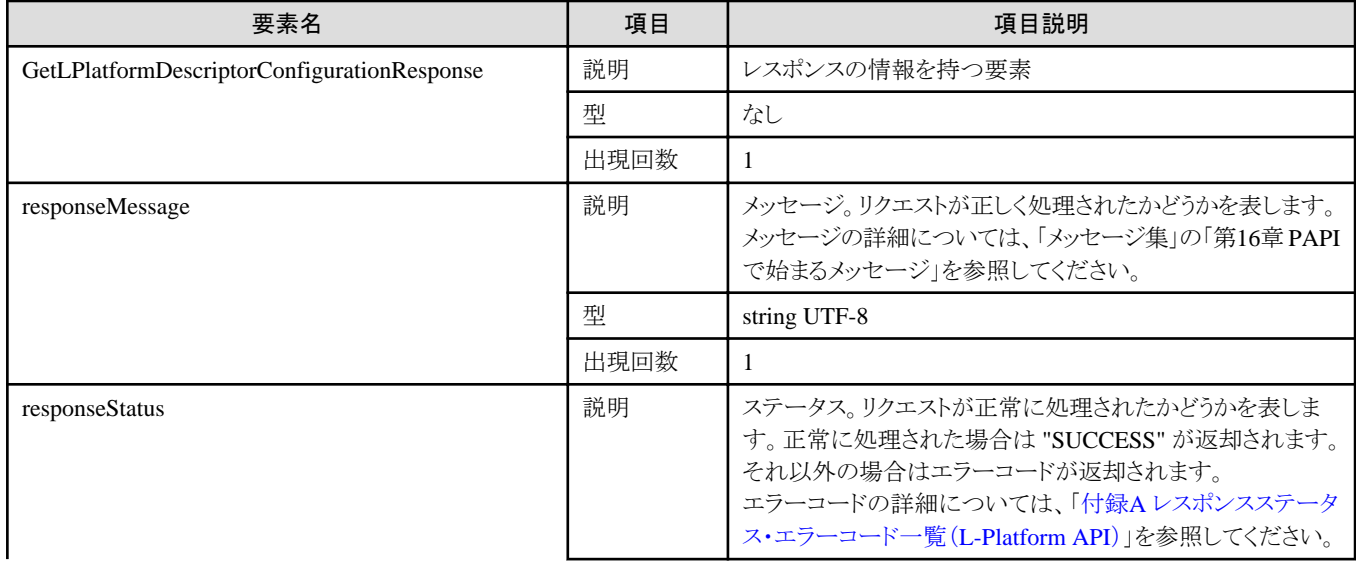

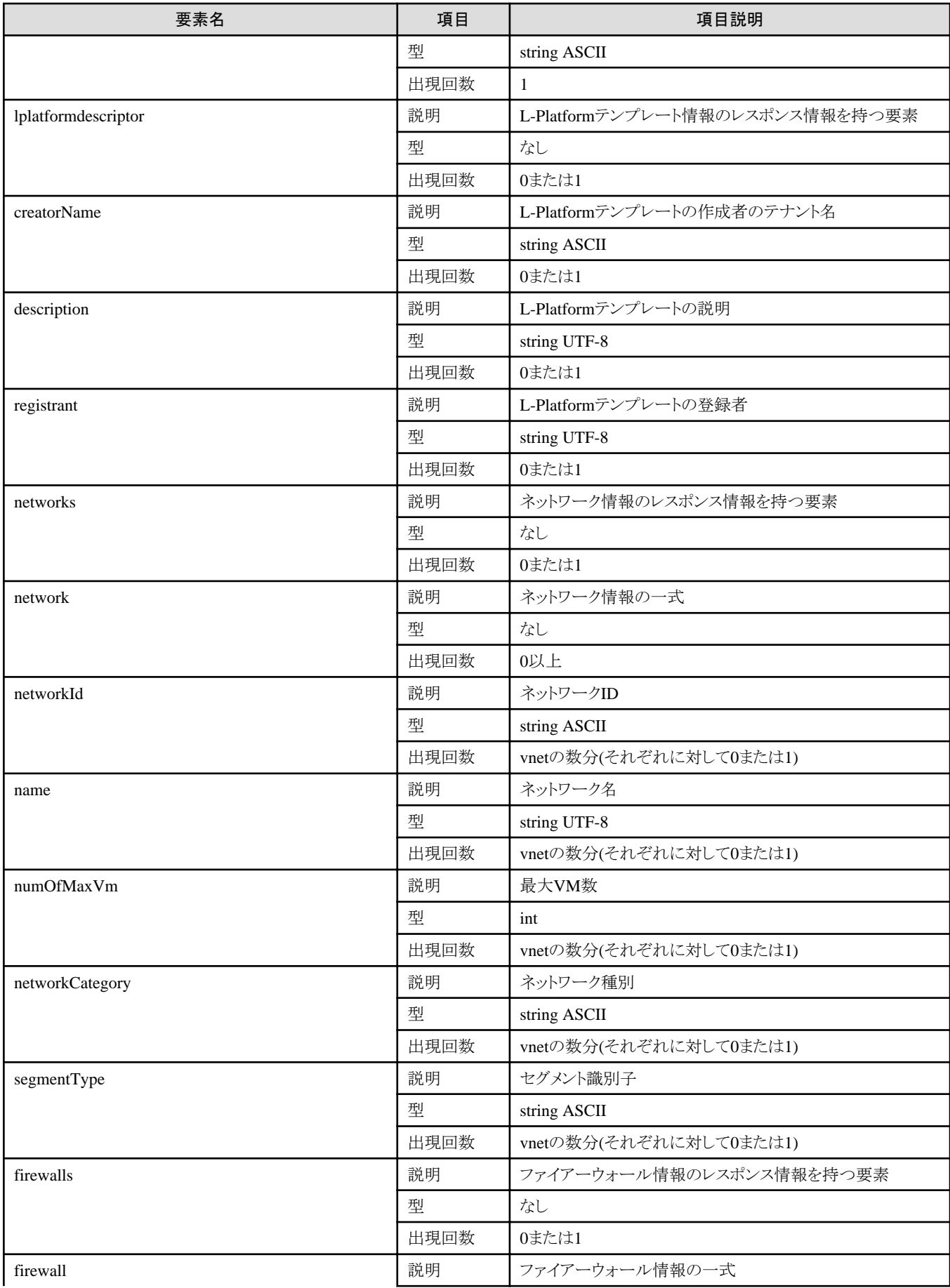
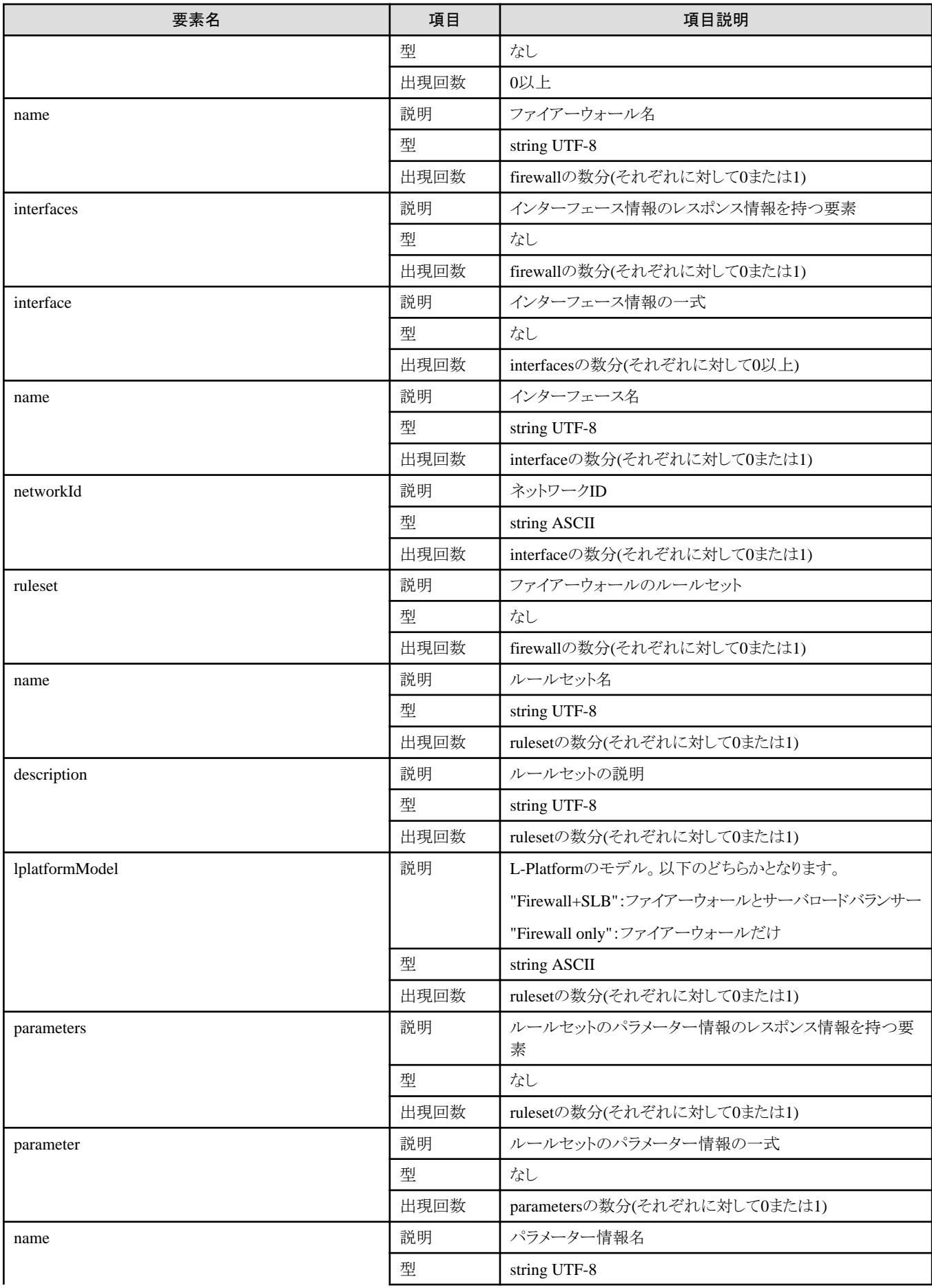

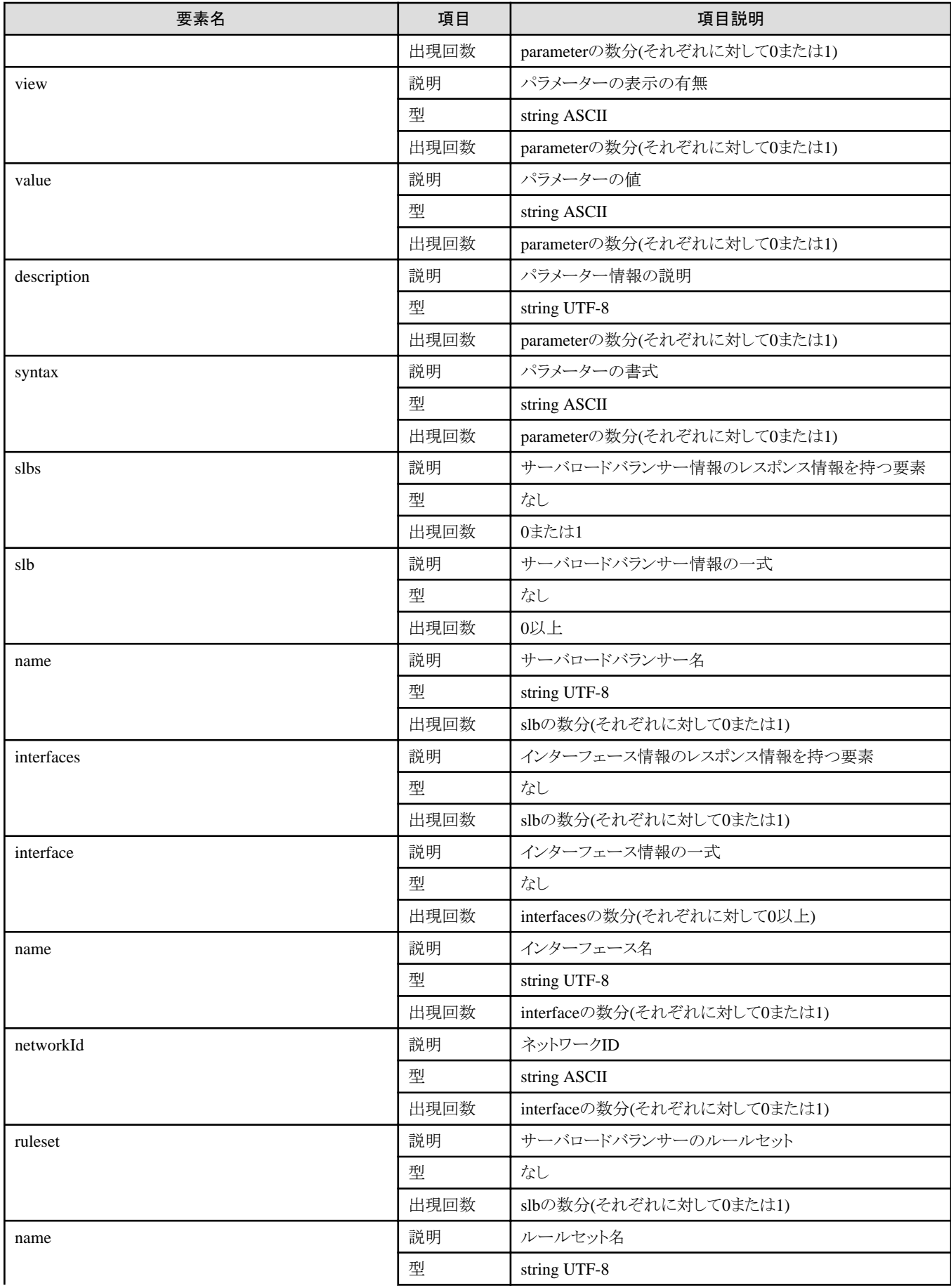

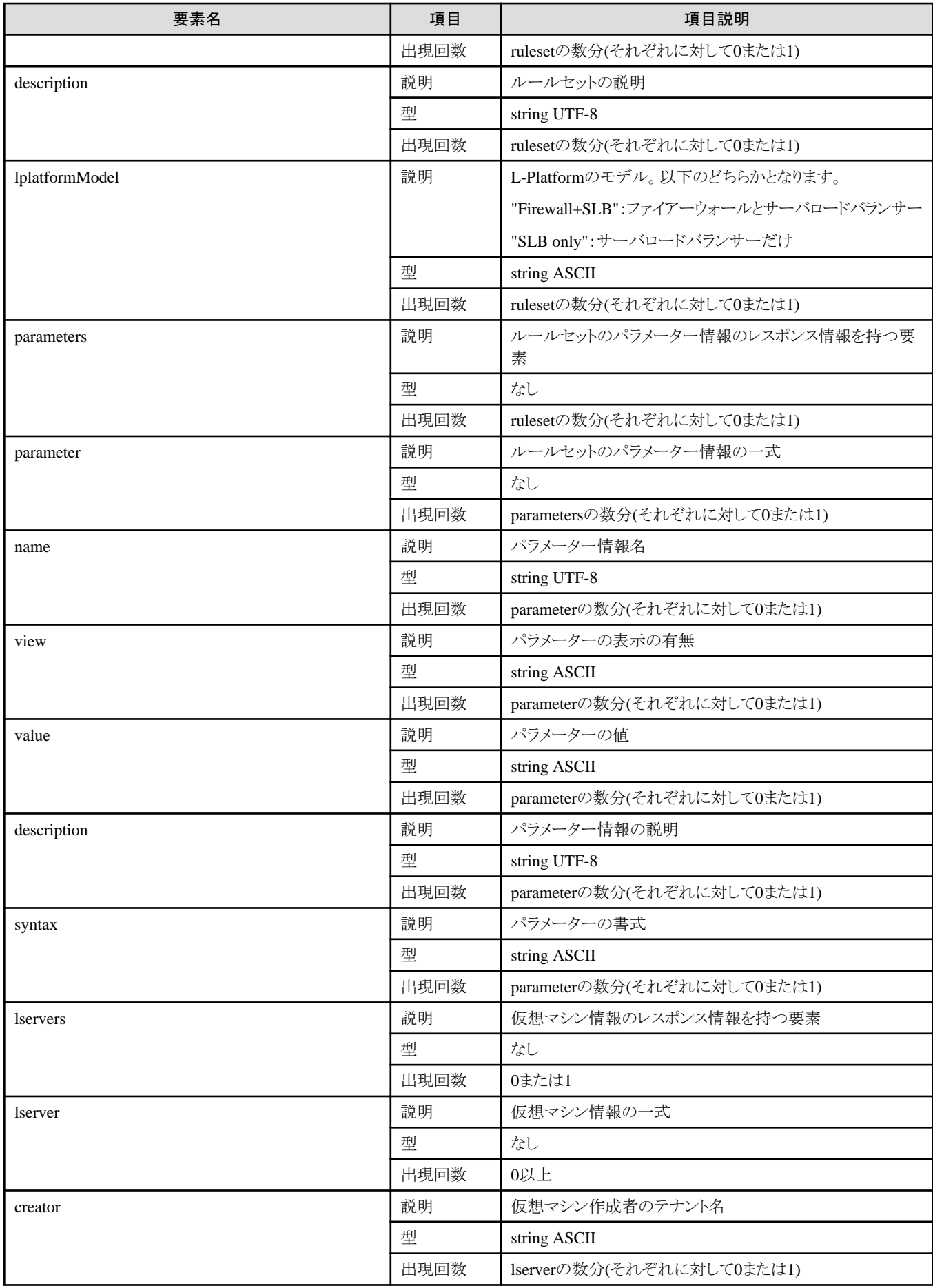

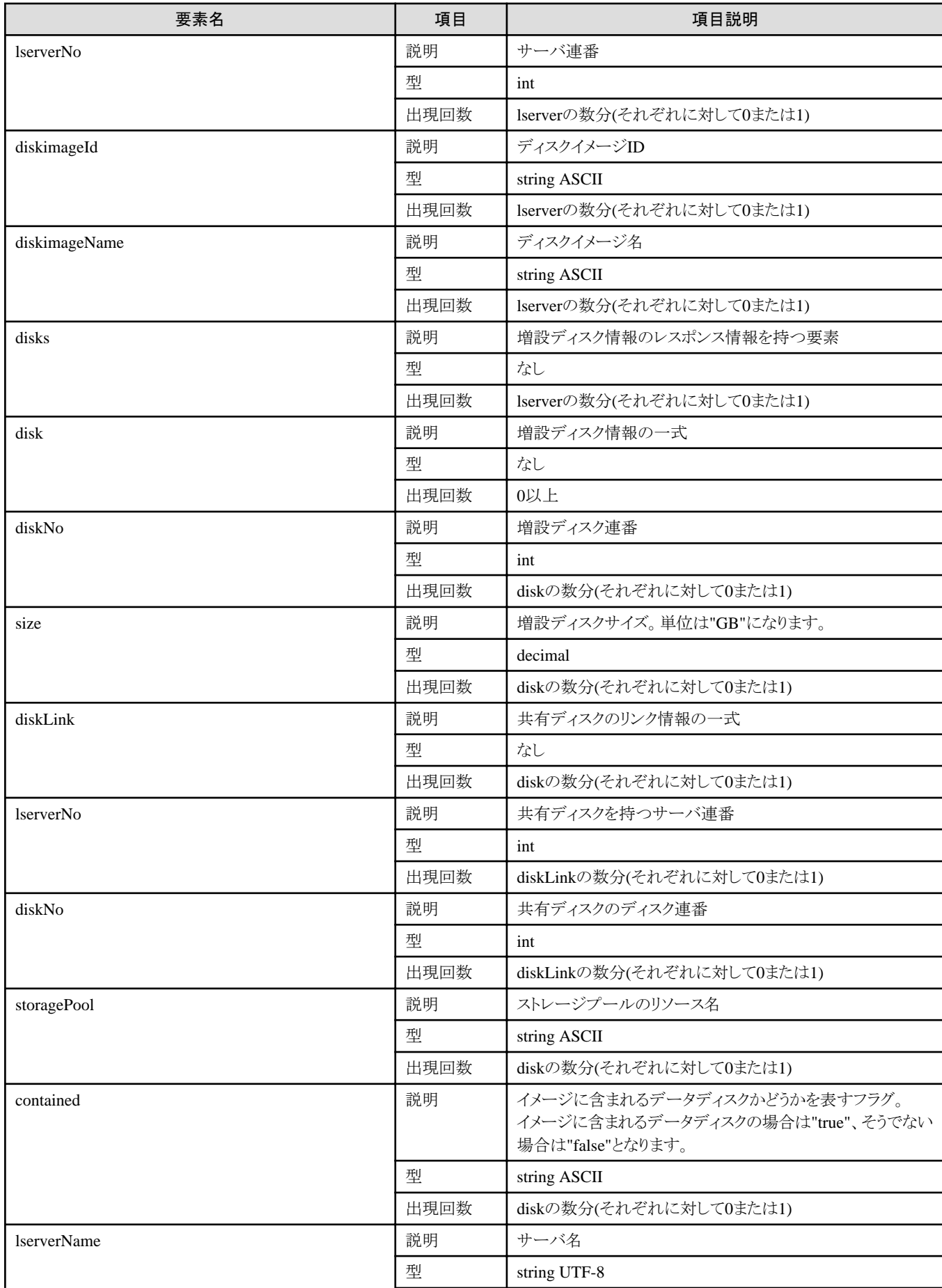

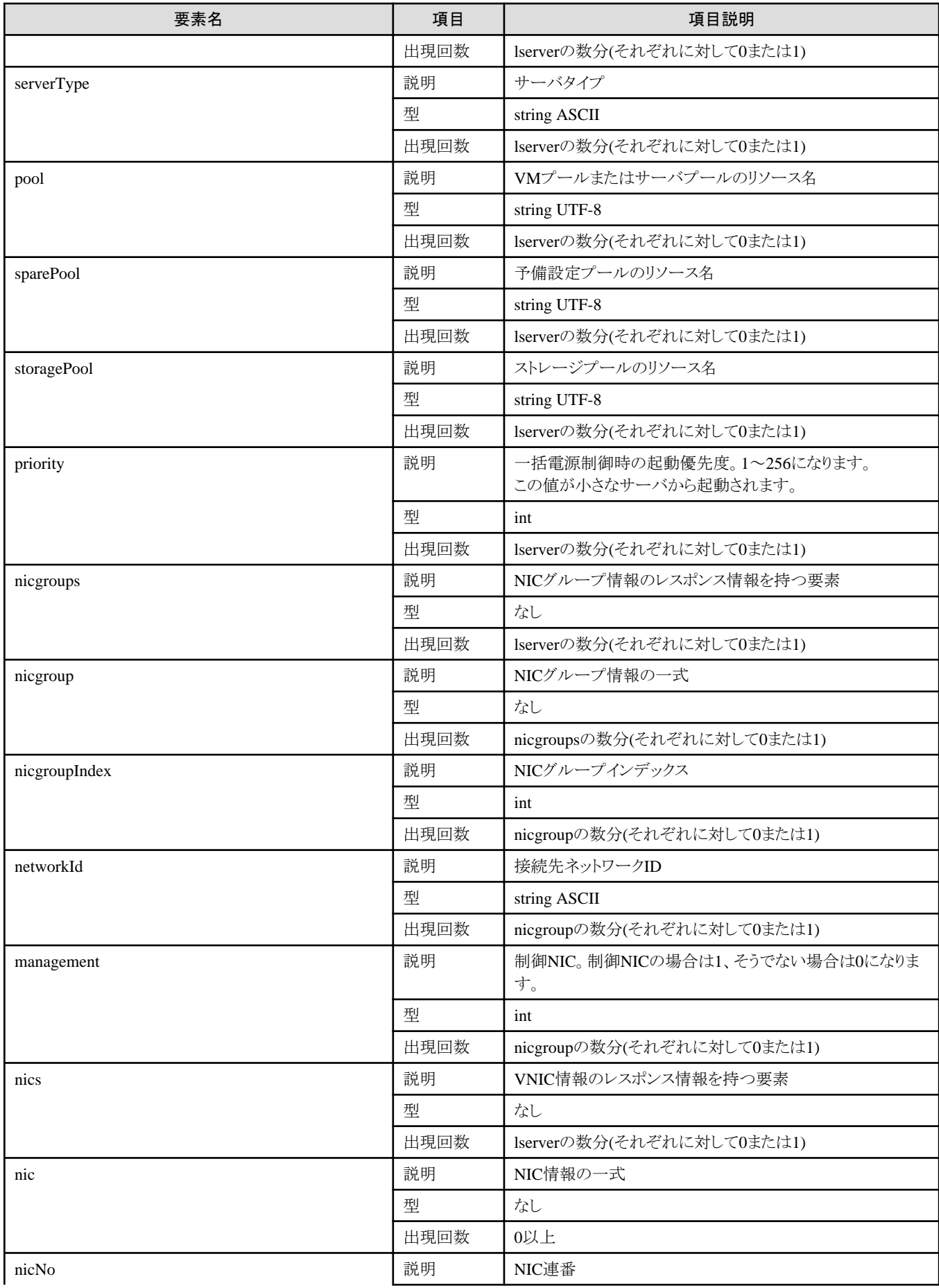

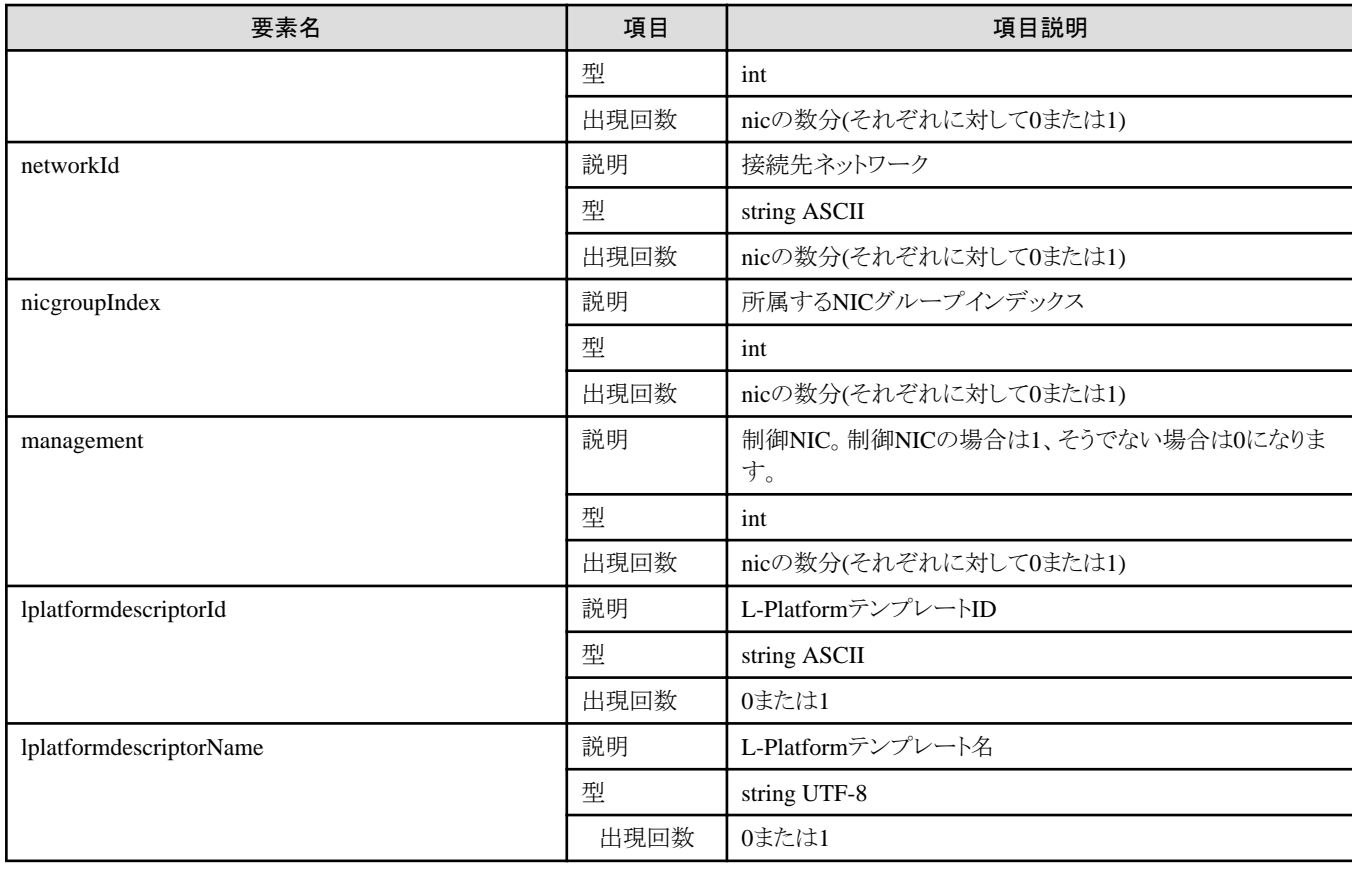

<?xml version="1.0" encoding="UTF-8"?> <GetLPlatformDescriptorConfigurationResponse xmlns="http://cfmg.systemwalker.jp.fujitsu.com"> <responseMessage>PAPI00000 Processing was completed.</responseMessage> <responseStatus>SUCCESS</responseStatus> <lplatformdescriptor> <creatorName>cfmgadm</creatorName> <description>firewallテスト</description> <firewalls> <firewall> <interfaces> <interface> <name>network-param-0001</name> <networkId>1ot2#FWS#</networkId> </interface> <interface> <name>network-param-0002</name> <networkId>1ot4#FWS#</networkId> </interface>  $\langle$ /interfaces $\rangle$  <name>Firewall</name> <ruleset> <description>ルールセット(rule1)の説明(日本語)</description> <name>rule1</name> <lplatformModel>Firewall+SLB</lplatformModel>  $\langle$ parameters $\rangle$  $\langle$ parameter $\rangle$  <description>パラメタ1の詳細説明(日本語)</description> <name>param\_var\_001</name> <value>200</value>

```
 <view>false</view>
            <syntax>INTEGER(1..255)</syntax>
         \langle/parameter\rangle\langleparameter\rangle <description>パラメタ2の詳細説明(日本語)</description>
            <name>param_var_002</name>
           \langlevalue/ <view>true</view>
            <syntax>DisplayString(SIZE(0..255))</syntax>
         \langle/parameter>
         \langleparameter\rangle <description>パラメタ3の詳細説明(日本語)</description>
            <name>param_var_003</name>
            <value>400</value>
            <view>true</view>
            <syntax>INTEGER(1..65535)</syntax>
         \langle/parameter\rangle\langle/parameters\rangle\langle/ruleset\rangle </firewall>
 </firewalls>
\langleelhe\rangle\langle s|b\rangle <interfaces>
       <interface>
          <name>network-param-0001</name>
          <networkId>1ot2#FWS#</networkId>
        </interface>
       <interface>
          <name>network-param-0002</name>
          <networkId>1ot4#FWS#</networkId>
        </interface>
     </interfaces>
     <name>SLB</name>
     <ruleset>
       <description>ルールセット(slb_rule1)の説明(日本語)</description>
       <name>slb_rule1</name>
       <lplatformModel>Firewall+SLB</lplatformModel>
      \langleparameters\rangle\langleparameter\rangle <description>パラメタ1の詳細説明(日本語)</description>
            <name>param_var_001</name>
            <value>200</value>
            <view>false</view>
            <syntax>INTEGER(1..255)</syntax>
         \langle/parameter>
         \langleparameter\rangle <description>パラメタ2の詳細説明(日本語)</description>
            <name>param_var_002</name>
           \langlevalue\rangle <view>true</view>
            <syntax>DisplayString(SIZE(0..255))</syntax>
         \langle/parameter>
         \langleparameter\rangle <description>パラメタ3の詳細説明(日本語)</description>
            <name>param_var_003</name>
            <value>400</value>
            <view>true</view>
            <syntax>INTEGER(1..65535)</syntax>
         \langle/parameter\rangle\langle/parameters\rangle\langle/ruleset\rangle\langle/slb>
```
 $\langle$ /slbs> <registrant>tpladm1</registrant> <networks> <network> <name>network-param-0001</name> <networkCategory>BUSINESS</networkCategory> <networkId>1ot2#FWS#</networkId> <numOfMaxVm>10</numOfMaxVm> <segmentType>DMZ</segmentType> </network> <network> <name>network-param-0002</name> <networkCategory>BUSINESS</networkCategory> <networkId>1ot4#FWS#</networkId> <numOfMaxVm>10</numOfMaxVm> <segmentType>SECURE</segmentType> </network> </networks> <lservers> <lserver> <creator>cfmgadm</creator> <diskimageId>image-1324e093f4e</diskimageId> <diskimageName>g-physical-0001</diskimageName> <sparePool/> <storagePool>/StoragePool</storagePool> <pool>/VMHostPool</pool>  $\langle$ disks $\rangle$  <disk> <diskNo>1</diskNo>  $\langle$ size $\rangle$ 30.0 $\langle$ size $\rangle$  <storagePool>/StoragePool</storagePool> <contained>false</contained>  $\langle$ /disk $\rangle$  $\langle$ /disks $\rangle$  <priority>10</priority>  $\langle$ nics $\rangle$  $\langle$ nic $\rangle$  <management>1</management> <networkId>1ot2#FWS#</networkId> <nicNo>1</nicNo>  $\langle$ /nic $\rangle$  $\langle$ nic $\rangle$  <management>0</management> <networkId>1ot2#FWS#</networkId> <nicNo>2</nicNo>  $\langle$ /nic $\rangle$  $\langle$ /nics> <lserverName>物理サーバ-1</lserverName> <lserverNo>0</lserverNo> <serverType>Economy</serverType> </lserver> <lserver> <creator>cfmgadm</creator> <diskimageId>image-1324e09f82f</diskimageId> <diskimageName>g-vm-0002</diskimageName> <sparePool/> <storagePool>/StoragePool</storagePool> <pool>/VMHostPool</pool> <priority>20</priority>  $\langle$ nics $\rangle$  $\langle$ nic $\rangle$  <management>1</management> <networkId>1ot4#FWS#</networkId>

```
 <nicNo>1</nicNo>
           \langle/nic\rangle\langlenic\rangle <management>0</management>
              <networkId>1ot4#FWS#</networkId>
              <nicNo>2</nicNo>
           \langle/nic\rangle\langlenic\rangle <management>0</management>
              <networkId>1ot4#FWS#</networkId>
              <nicNo>3</nicNo>
           \langle/nic\rangle\langle/nics>
         <lserverName>仮想マシン-1</lserverName>
         <lserverNo>1</lserverNo>
          <serverType>over_commit</serverType>
       </lserver>
     </lservers>
     <lplatformdescriptorId>template-1325738ea5b</lplatformdescriptorId>
     <lplatformdescriptorName>firewall-test</lplatformdescriptorName>
  </lplatformdescriptor>
</GetLPlatformDescriptorConfigurationResponse>
```
# **2.1.5 GetLPlatformDescriptorAttributes (**テンプレートの属性を取得**)**

L-Platformテンプレートの属性情報を取得します。

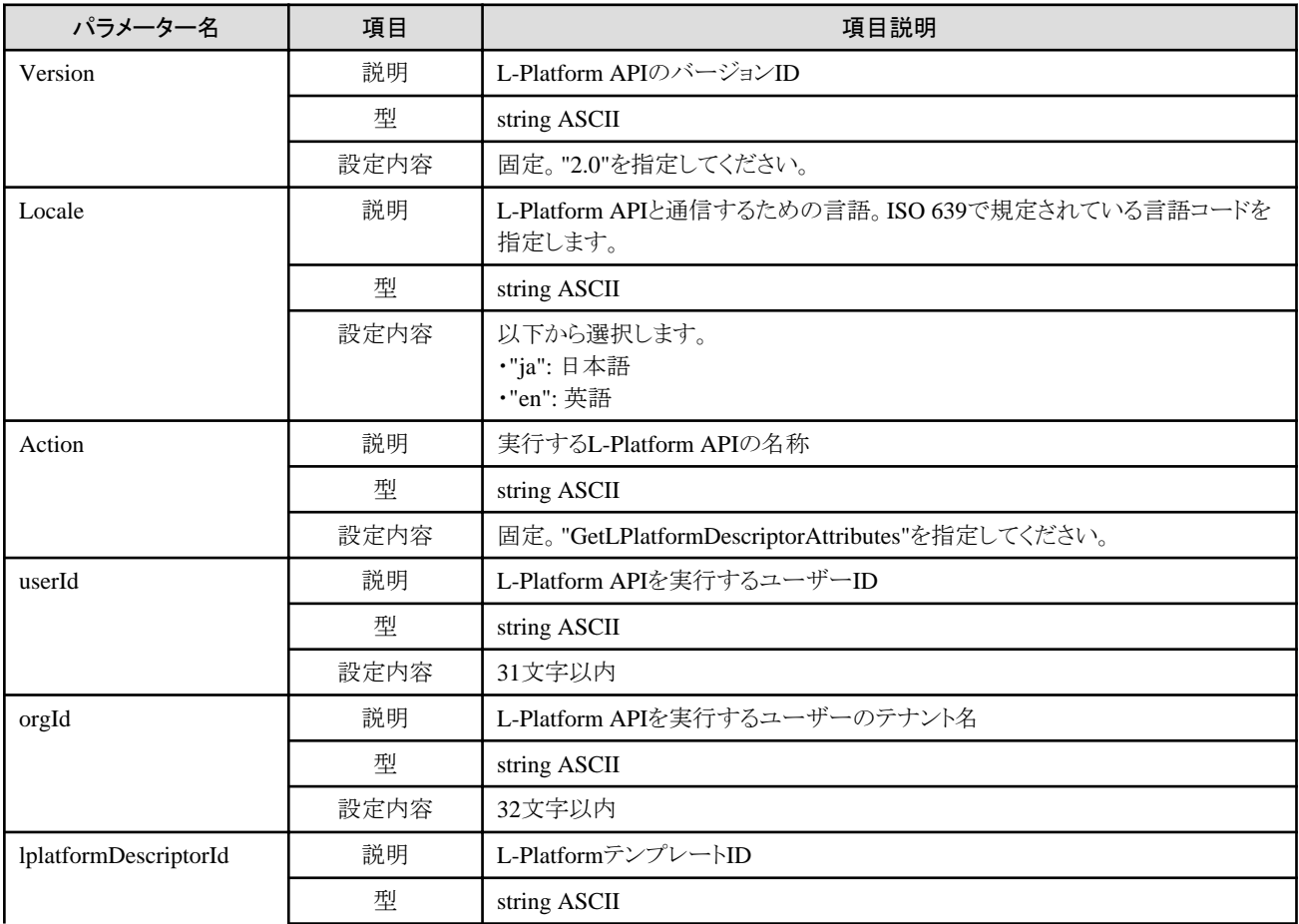

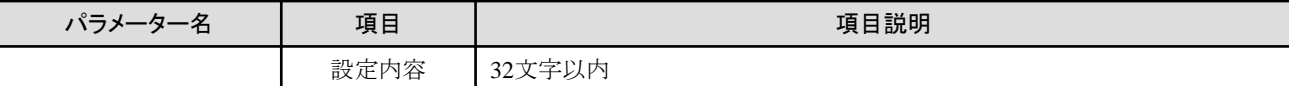

《ステータスコード》

正常に終了した場合に"200 OK"を返します。

《XML》

<?xml version="1.0" encoding="UTF-8"?> <GetLPlatformDescriptorAttributesResponse xmlns="http://cfmg.systemwalker.jp.fujitsu.com"> <responseMessage>[メッセージ]</responseMessage> <responseStatus>[ステータス]</responseStatus> <lplatformdescriptor> <creatorName>[L-Platformテンプレートの作成者のテナント名]</creatorName> <description>[L-Platformテンプレートの説明]</description> <registrant>[L-Platformテンプレートの登録者]</registrant> <lplatformdescriptorId>[L-PlatformテンプレートID]</lplatformdescriptorId> <lplatformDescriptorName>[L-Platformテンプレート名]</lplatformDescriptorName> </lplatformdescriptor> </GetLPlatformDescriptorAttributesResponse>

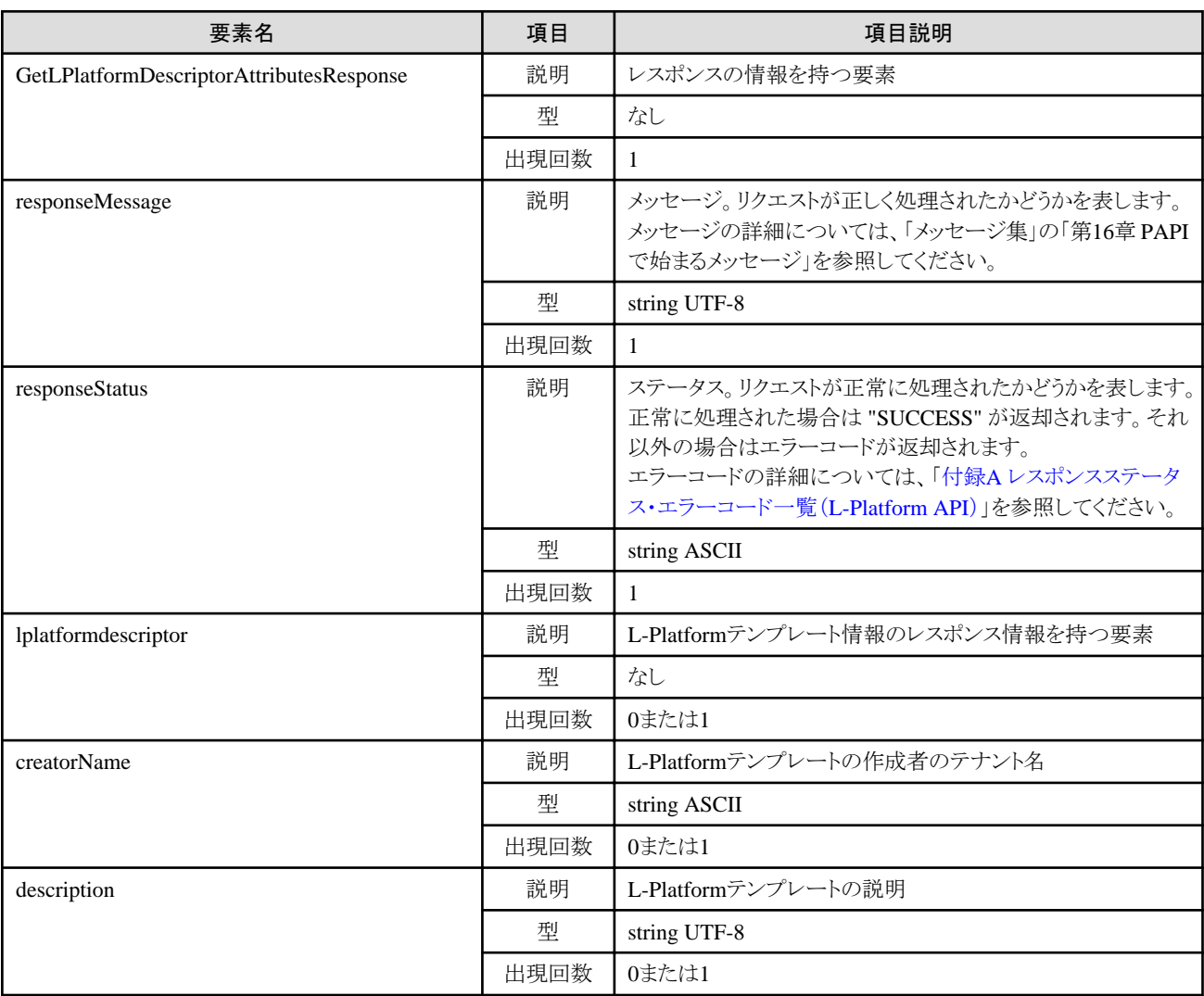

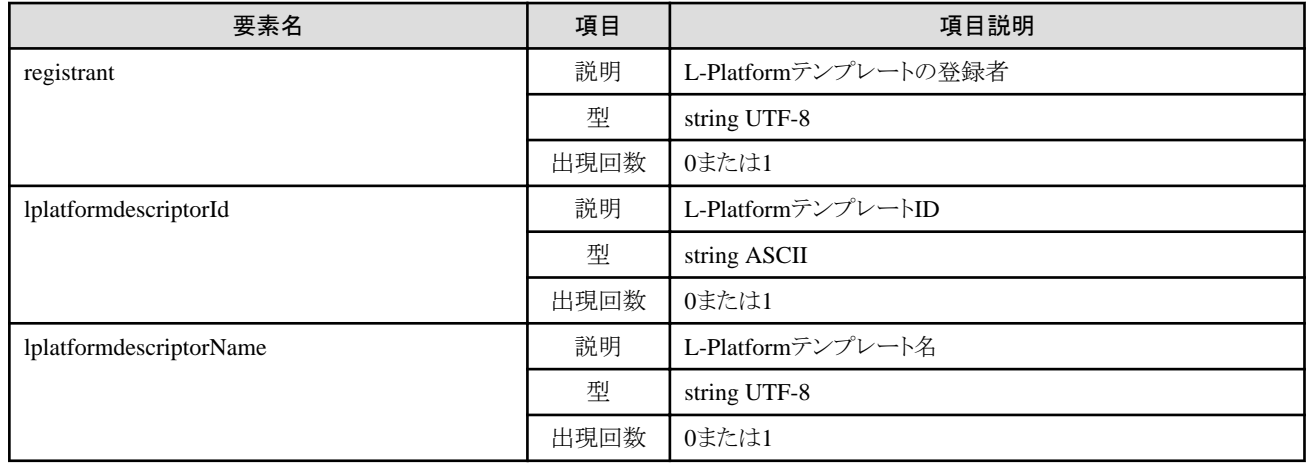

<?xml version="1.0" encoding="UTF-8"?>

- <GetLPlatformDescriptorAttributesResponse xmlns="http://cfmg.systemwalker.jp.fujitsu.com">
	- <responseMessage>PAPI00000 Processing was completed.</responseMessage>

<responseStatus>SUCCESS</responseStatus>

<lplatformdescriptor>

- <creatorName>cfmgadm</creatorName>
- <description>desc</description>
- $\langle$ registrant $\rangle$ cfmgadm $\langle$ /registrant $\rangle$
- <lplatformdescriptorId>TMPL\_Win2k8x86\_0826\_net</lplatformdescriptorId>
- <lplatformdescriptorName>Win2k8x86\_0826\_net</lplatformdescriptorName>
- </lplatformdescriptor>
- </GetLPlatformDescriptorAttributesResponse>

# **2.1.6 GetPoolList (**リソースプールの一覧を取得**)**

リソースプールの一覧を取得します。

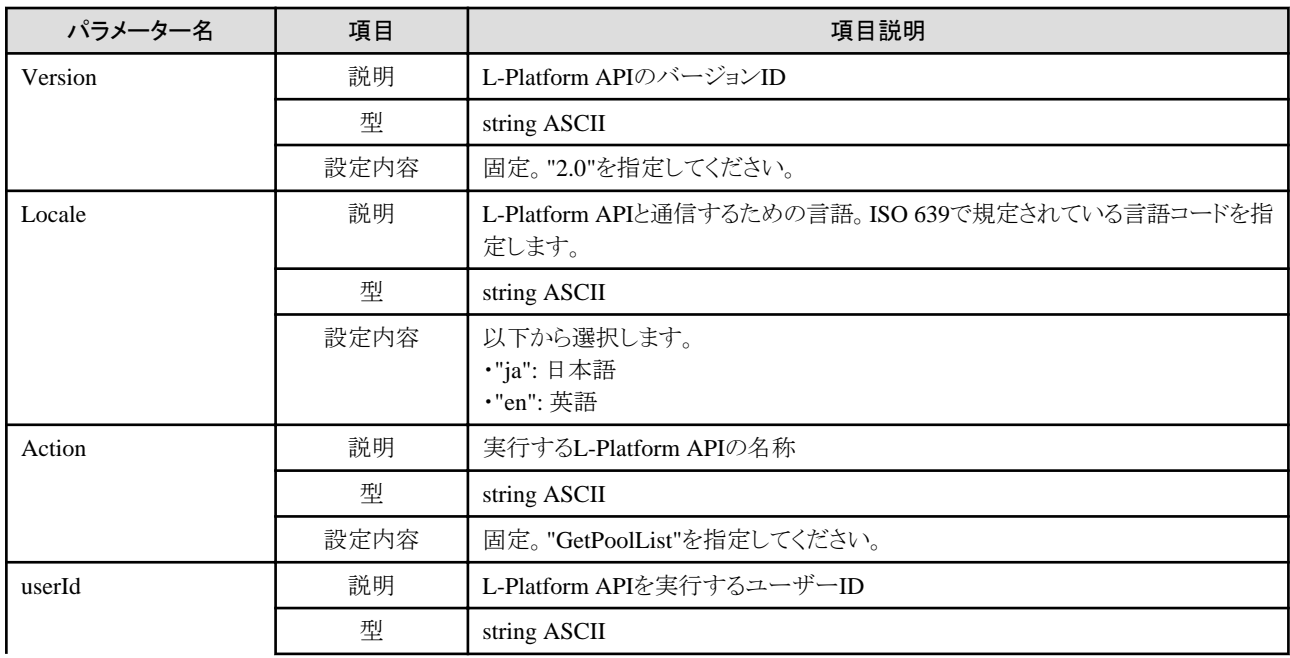

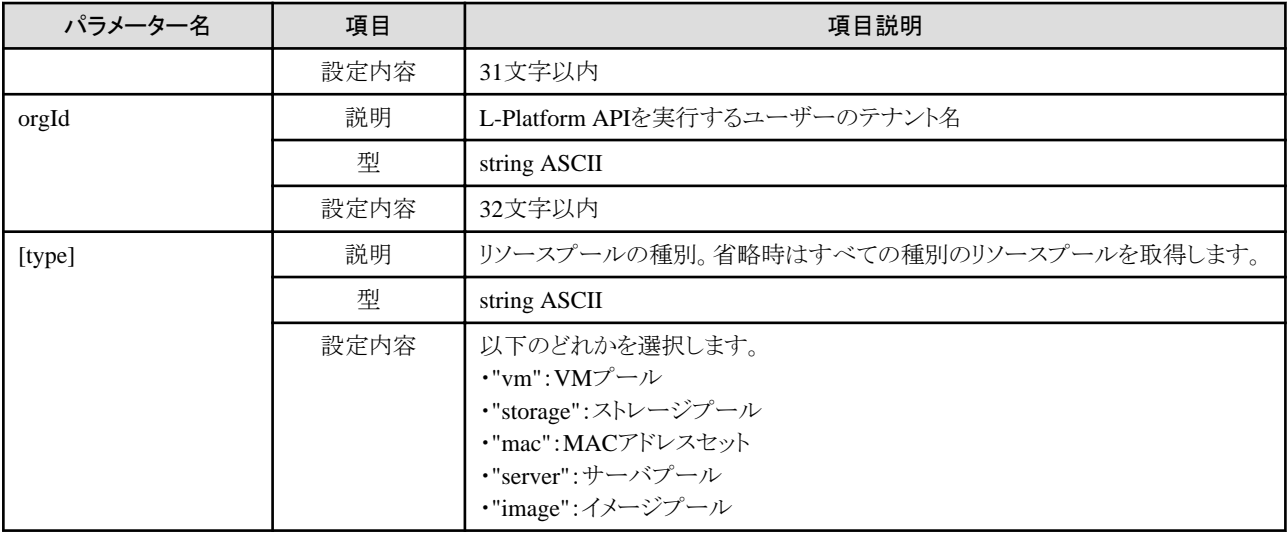

《ステータスコード》

正常に終了した場合に"200 OK"を返します。

《XML》

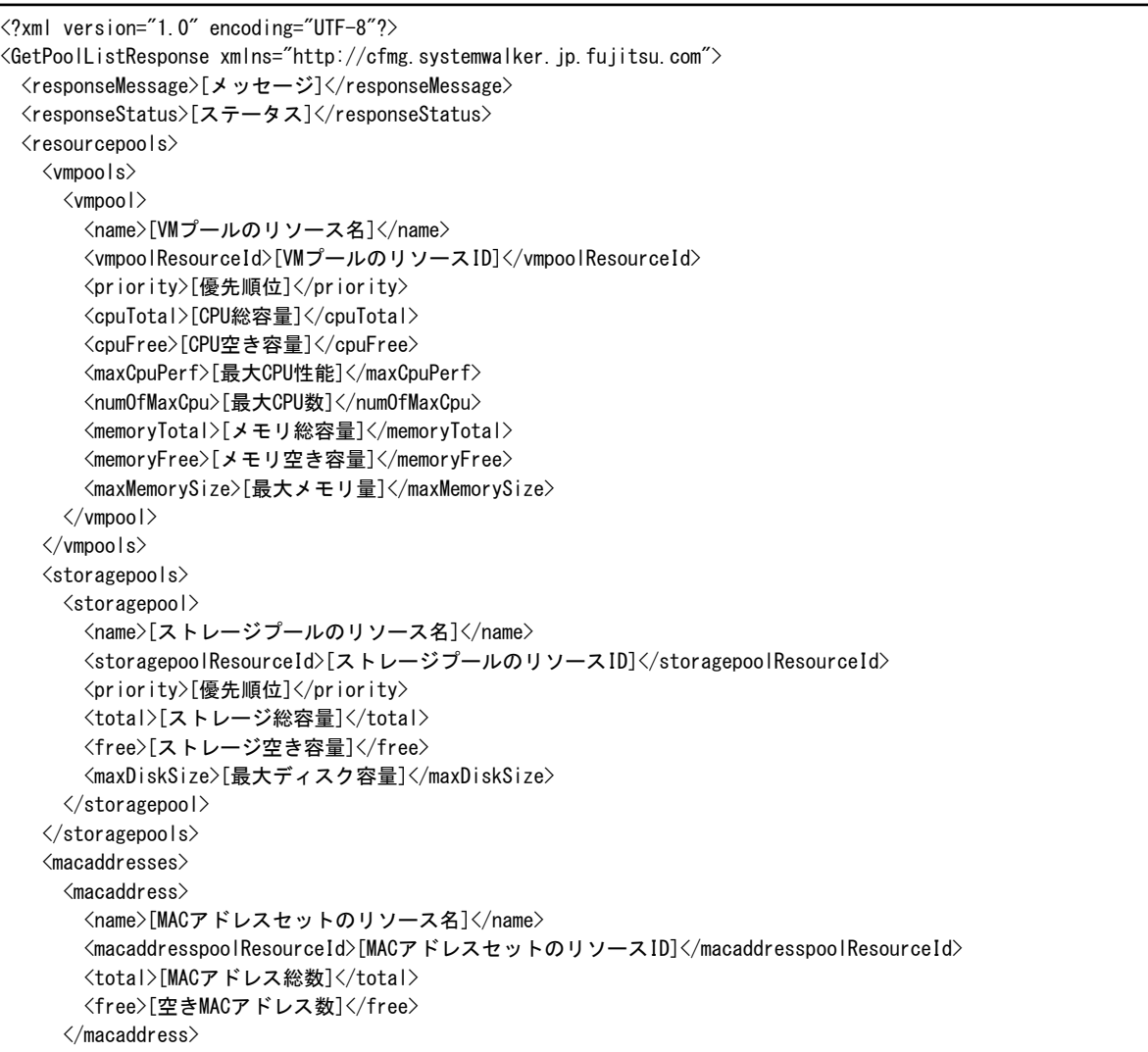

```
 </macaddresses>
    <serverPools>
      <serverpool>
       <free>[未使用物理サーバ数]</free>
       <name>[サーバプールのリソース名]</name>
       <serverpoolResourceId>[サーバプールのリソースID]</serverpoolResourceId>
       <total>[物理サーバ総数]</total>
      </serverpool>
    </serverPools>
    <imagePools>
      <imagepool>
       <imagepoolResourceId>[イメージプールのリソースID]</imagepoolResourceId>
       <name>[イメージプールのリソース名]</name>
       <priority>[優先順位]</priority>
       <num>[イメージ数]</num>
      </imagepool>
    </imagePools>
 \langle/resourcepools>
</GetPoolListResponse>
```
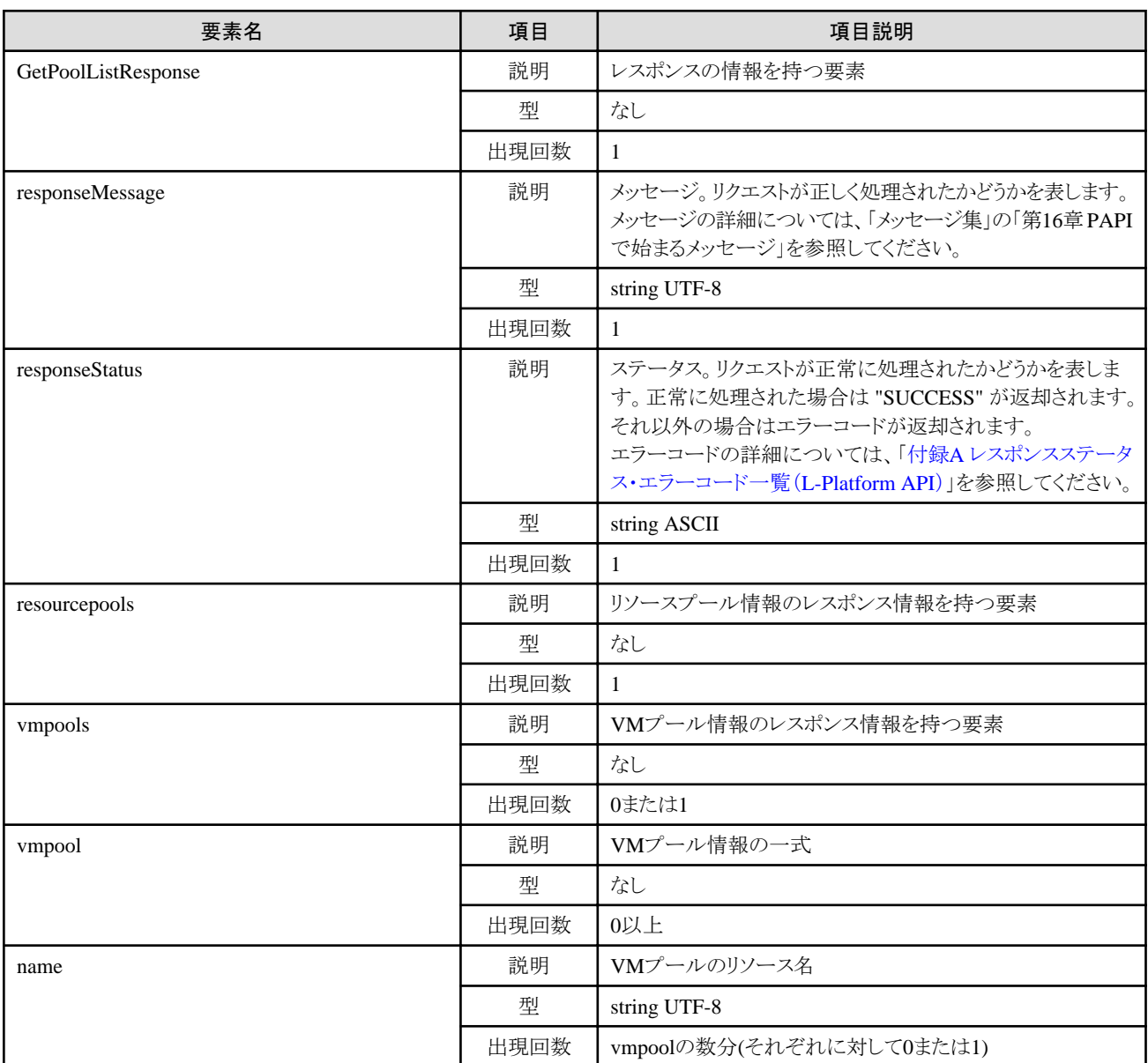

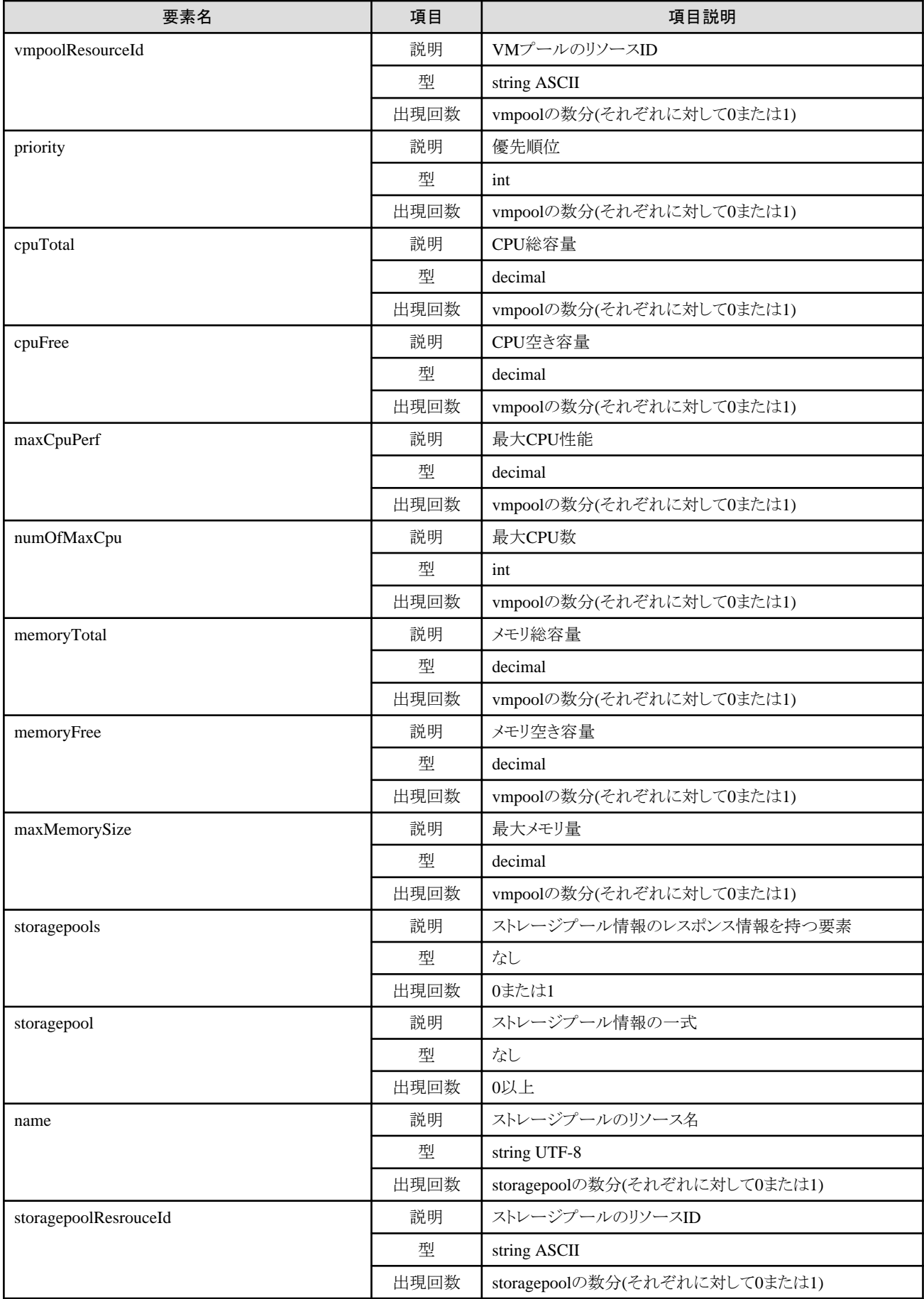

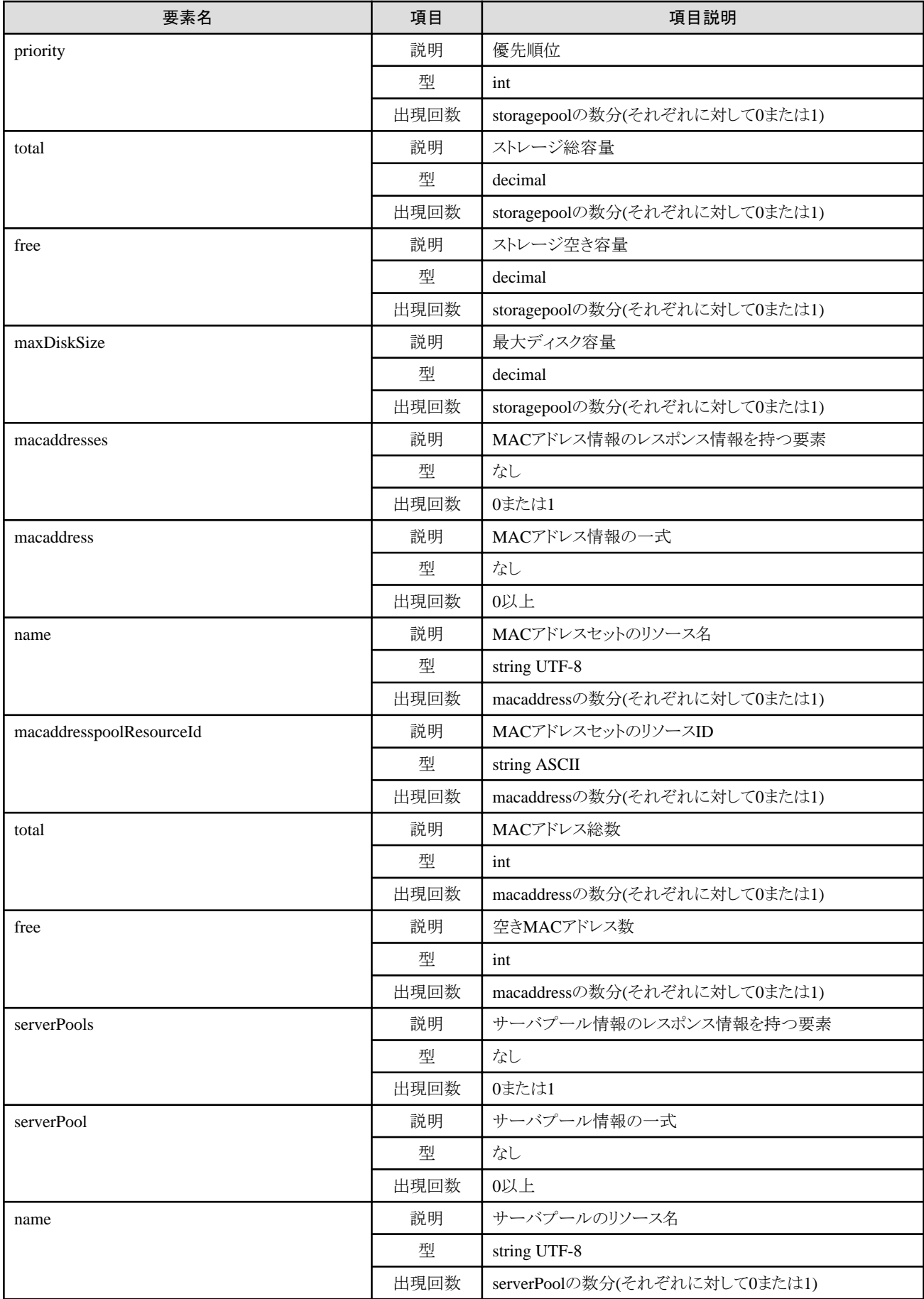

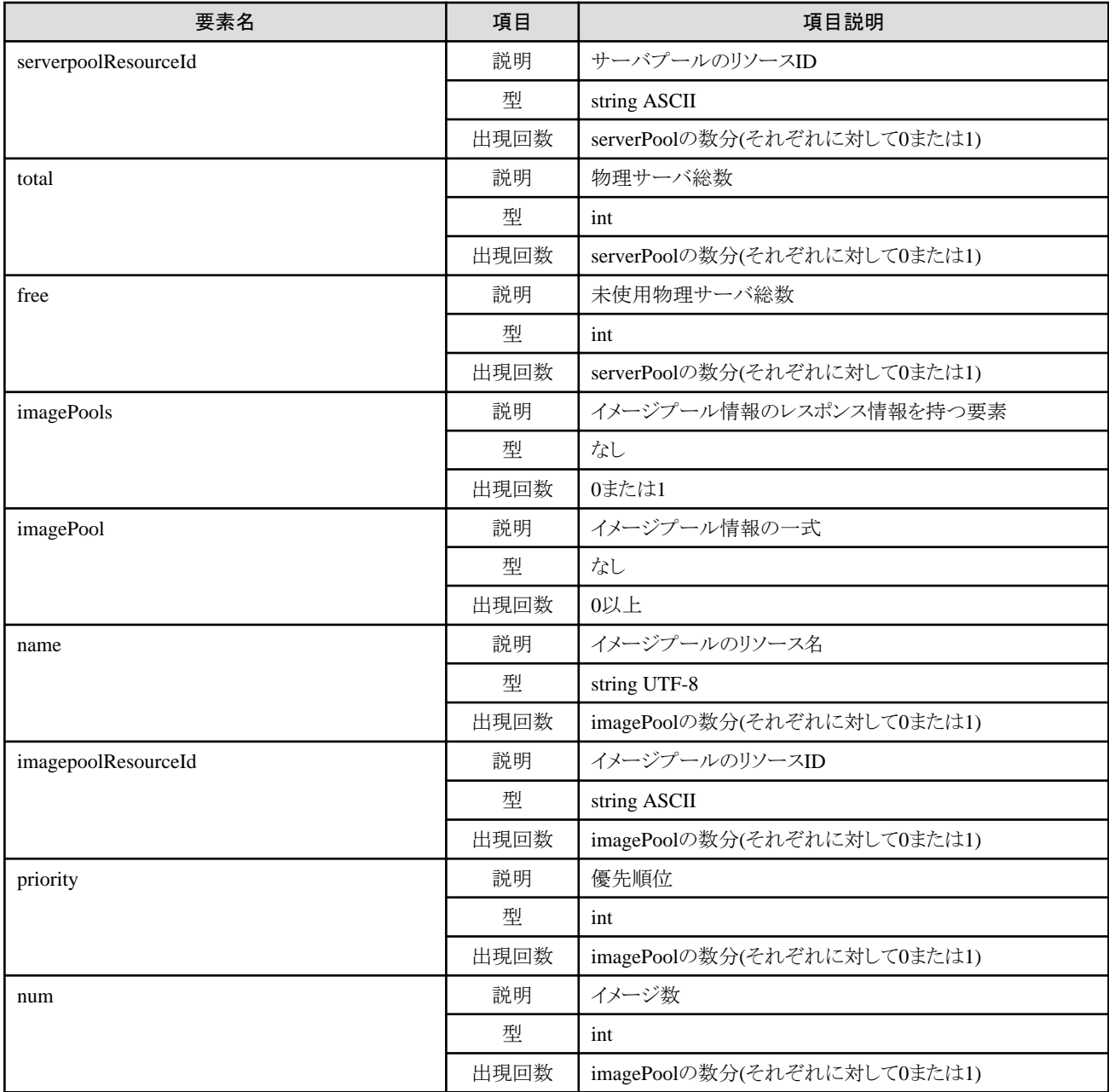

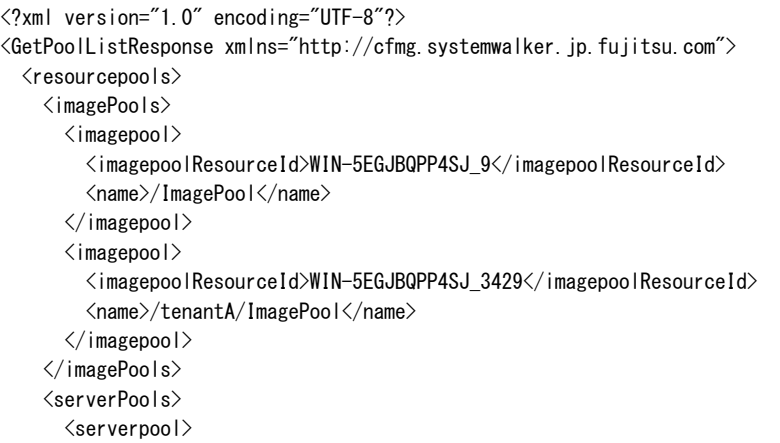

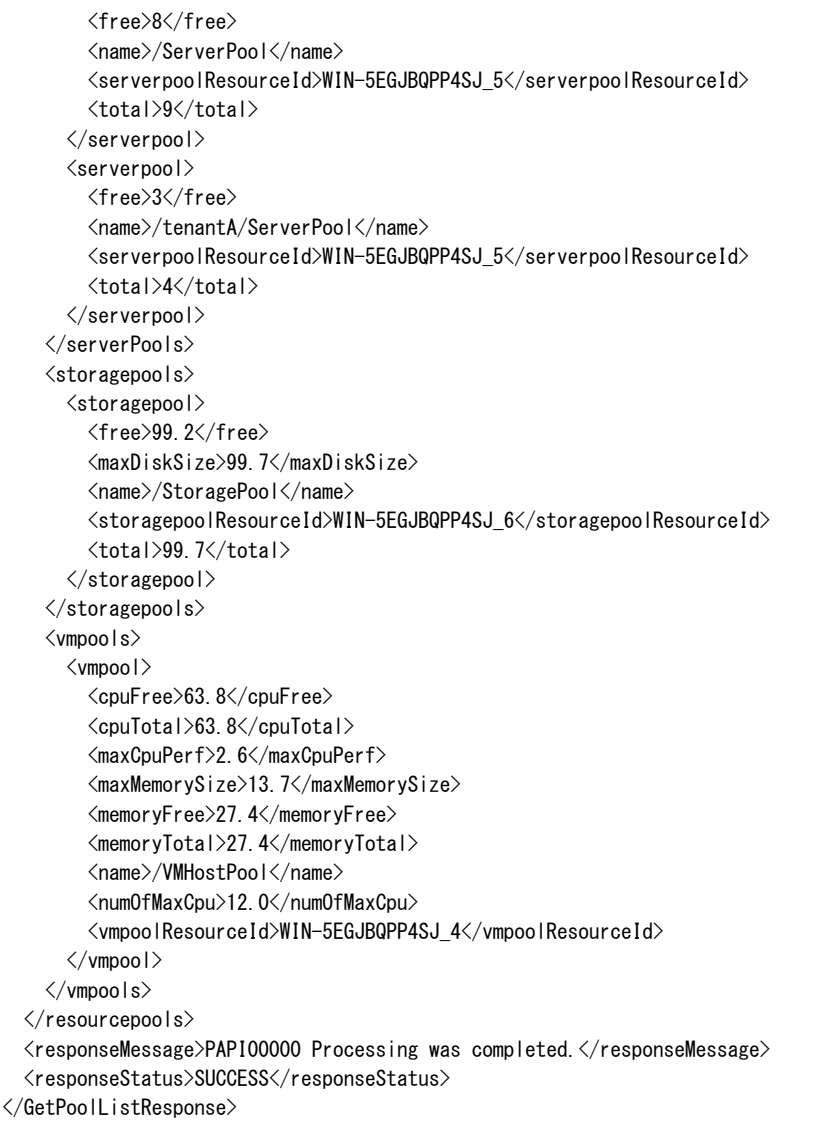

# **2.1.7 ListNetworkResource (**ネットワークリソースの一覧を取得**)**

ネットワークリソースの一覧を取得します。

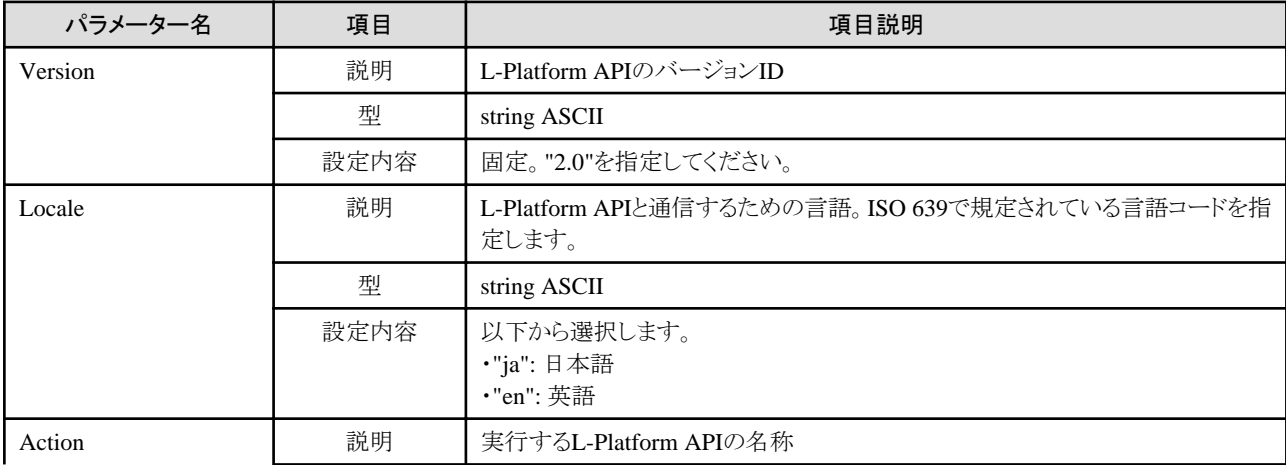

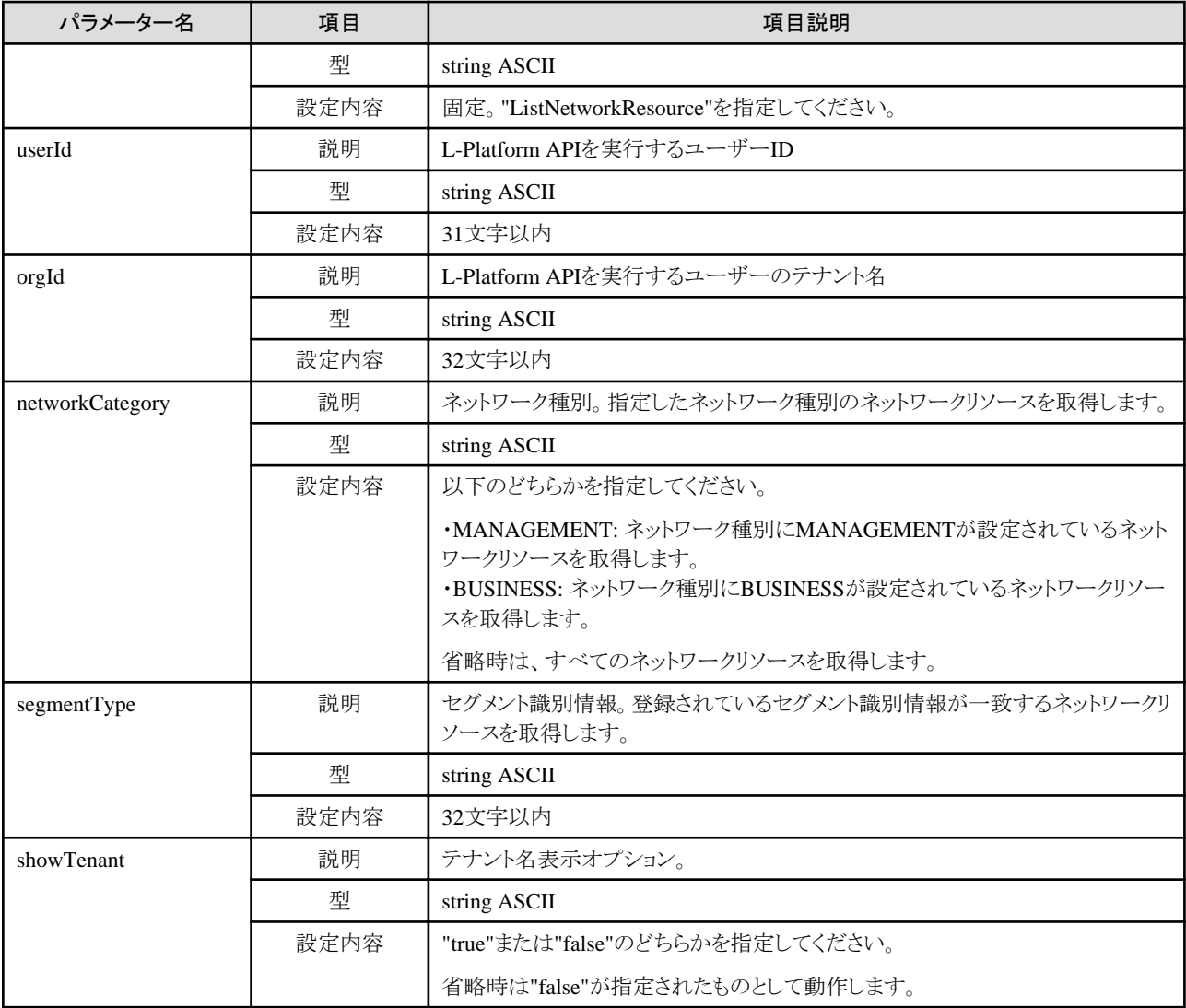

《ステータスコード》

正常に終了した場合に"200 OK"を返します。

#### 《XML》

```
<?xml version="1.0" encoding="UTF-8"?>
<ListNetworkResourceResponse xmlns="http://cfmg.systemwalker.jp.fujitsu.com">
  <responseMessage>[メッセージ]</responseMessage>
  <responseStatus>[ステータス]</responseStatus>
  <networks>
    <network>
     \langleaddressSet <end>[アドレスセットの終了アドレス]</end>
       <mask>[アドレスセットのネットマスク]</mask>
       <name>[アドレスセットの名前]</name>
       <start>[アドレスセットの開始アドレス]</start>
       <subnet>[アドレスセットのサブネットアドレス]</subnet>
     </addressSet>
     <addressSetStatus>
       <avail>[アドレスセットの空きアドレス個数]</avail>
       <num>[アドレスセットのアドレス個数]</num>
       <used>[アドレスセットの予約済みアドレス個数]</used>
```
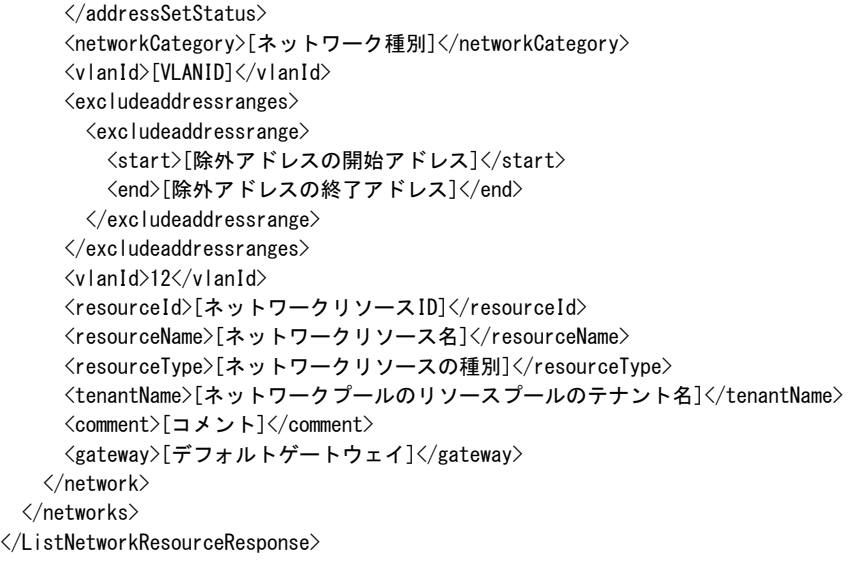

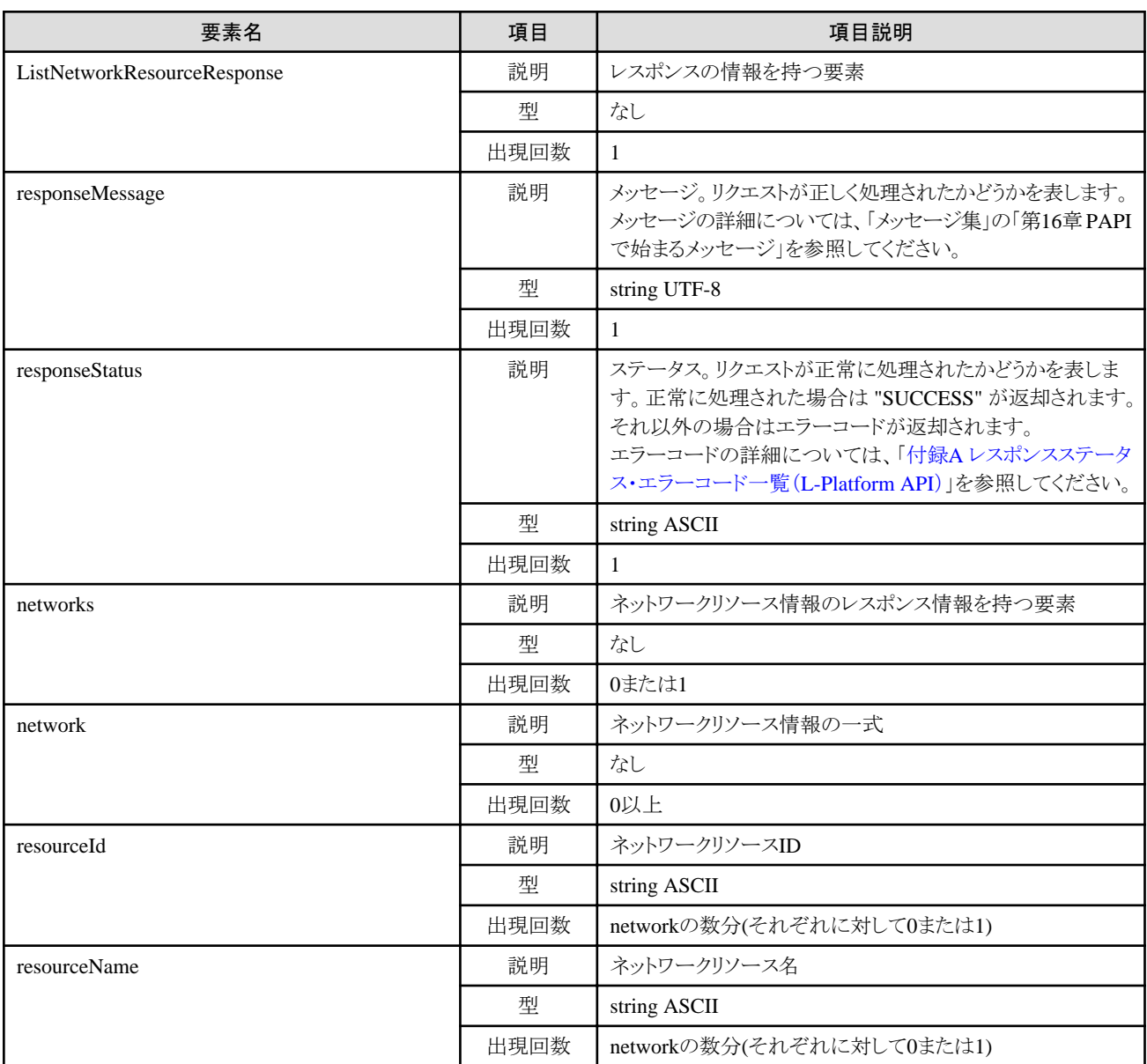

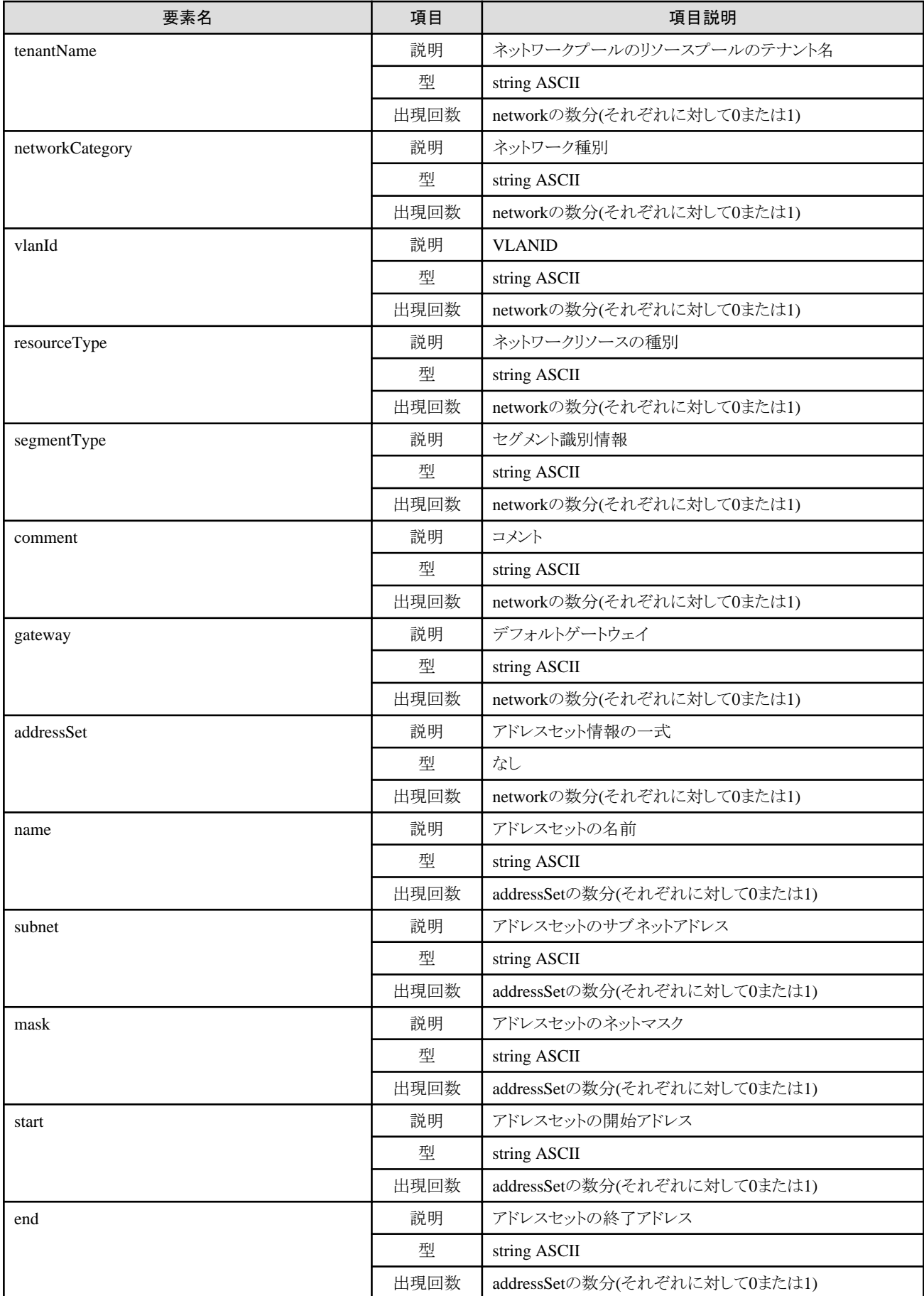

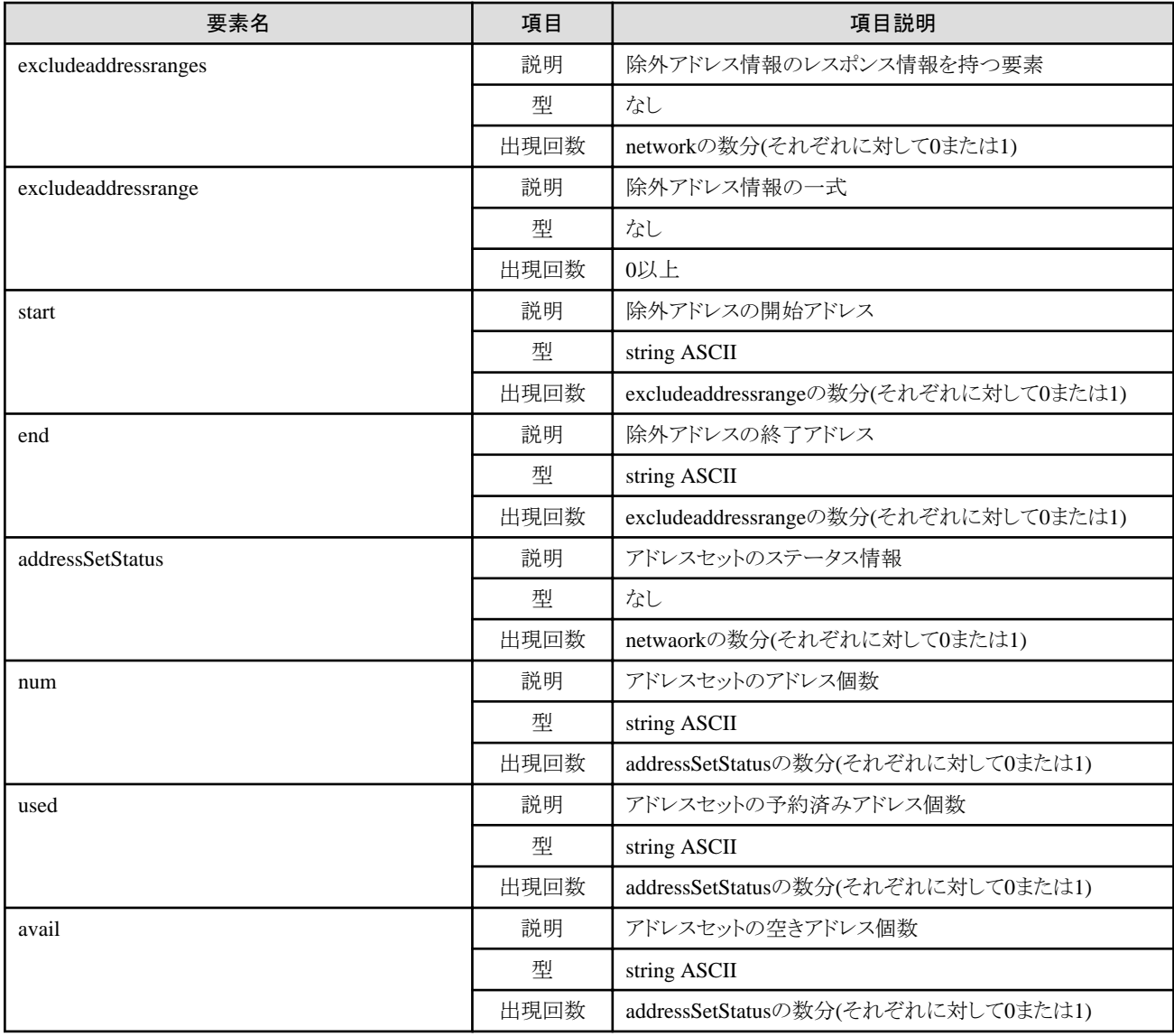

<?xml version="1.0" encoding="UTF-8"?> <ListNetworkResourceResponse xmlns="http://cfmg.systemwalker.jp.fujitsu.com"> <responseMessage>PAPI00000 Processing was completed.</responseMessage> <responseStatus>SUCCESS</responseStatus> <networks> <network>  $\langle$ addressSet $\rangle$  <end>192.xxx.xxx.xxx</end> <mask>255.xxx.xxx.xxx</mask> <name>addr\_set10</name> <start>192.xxx.xxx.xxx</start> <subnet>192.xxx.xxx.xxx</subnet> </addressSet> <addressSetStatus> <avail>138</avail>  $\langle$ num $\rangle$ 140 $\langle$ /num $\rangle$  <used>2</used> </addressSetStatus> <networkCategory>BUSINESS</networkCategory>  $\langle v|$ anId $\rangle$ 11 $\langle v|$ anId $\rangle$ 

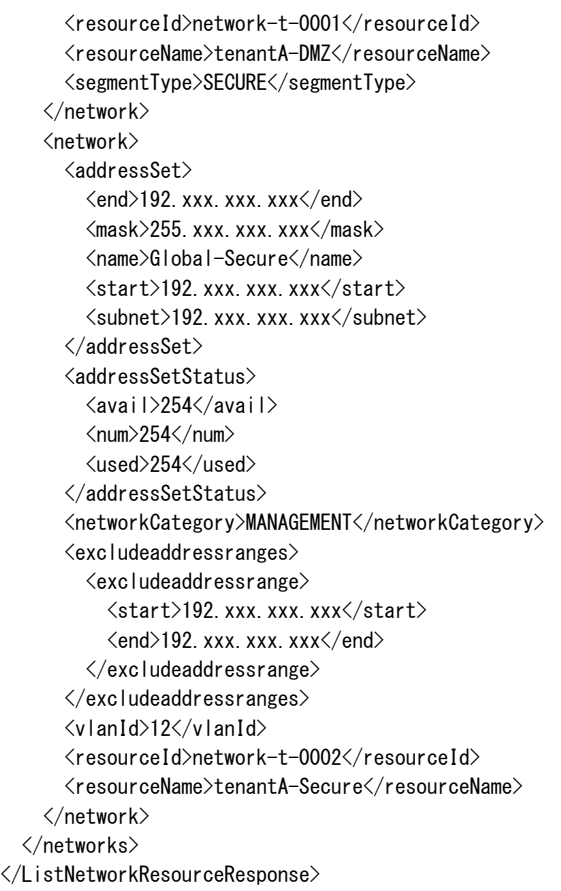

# **2.1.8 ListFirewallRuleset (**ファイアーウォールのルールセットの一覧を取得**)**

ファイアーウォールのルールセットの一覧を取得します。

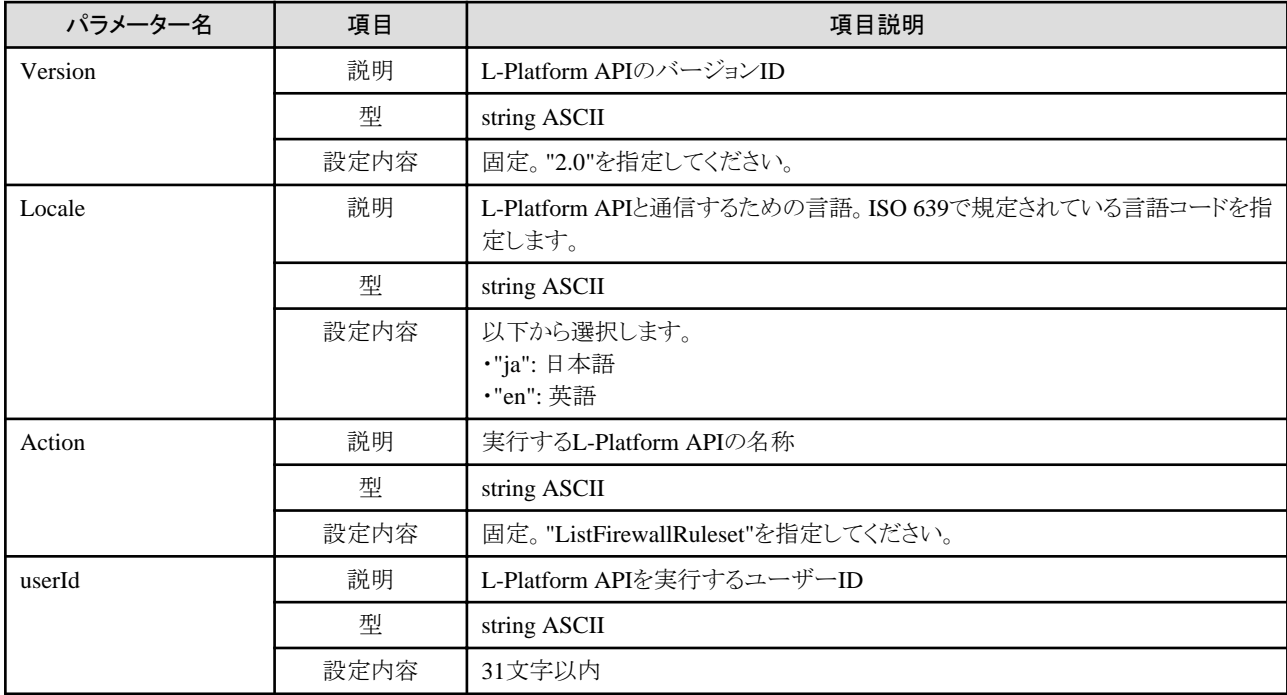

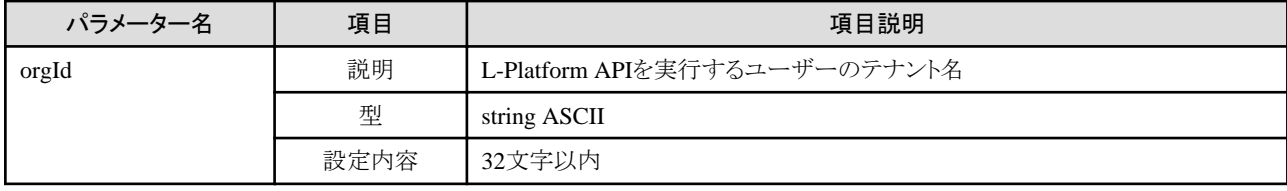

《ステータスコード》

正常に終了した場合に"200 OK"を返します。

 $\langle\!\langle \text{XML} \rangle\!\rangle$ 

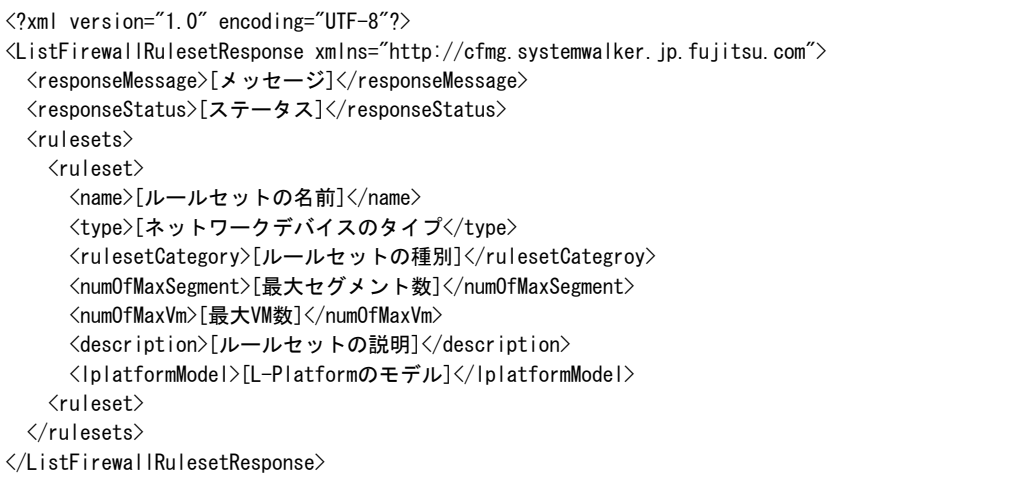

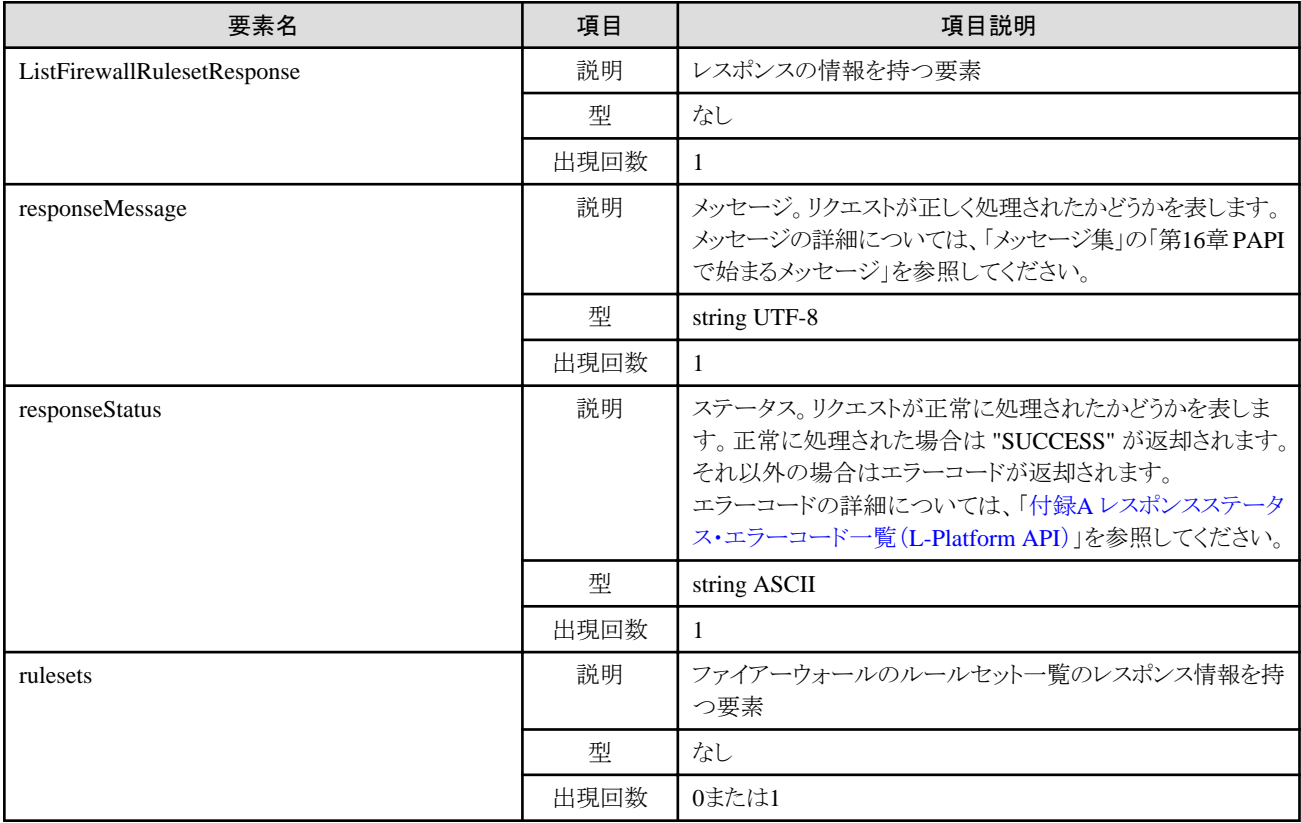

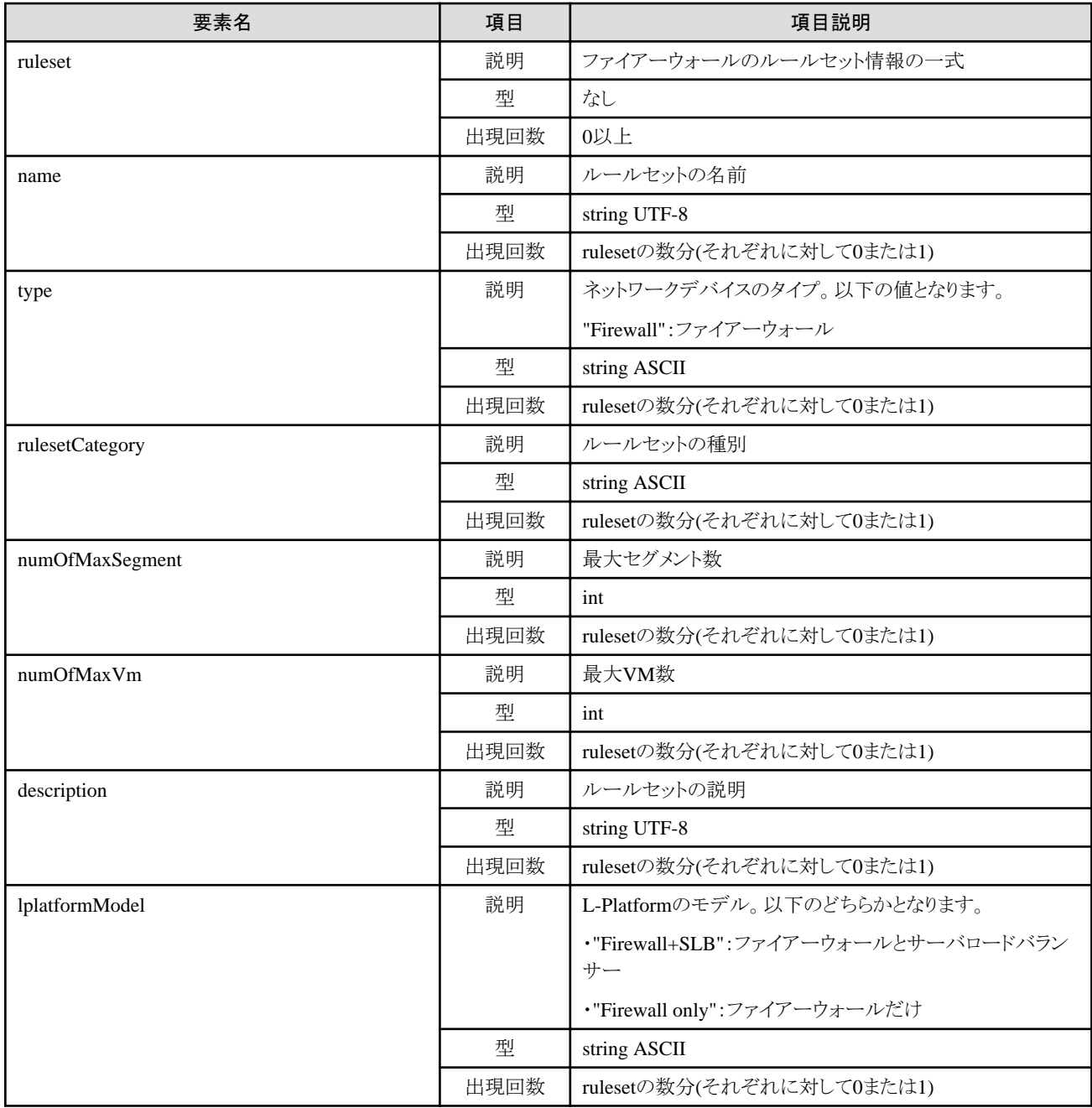

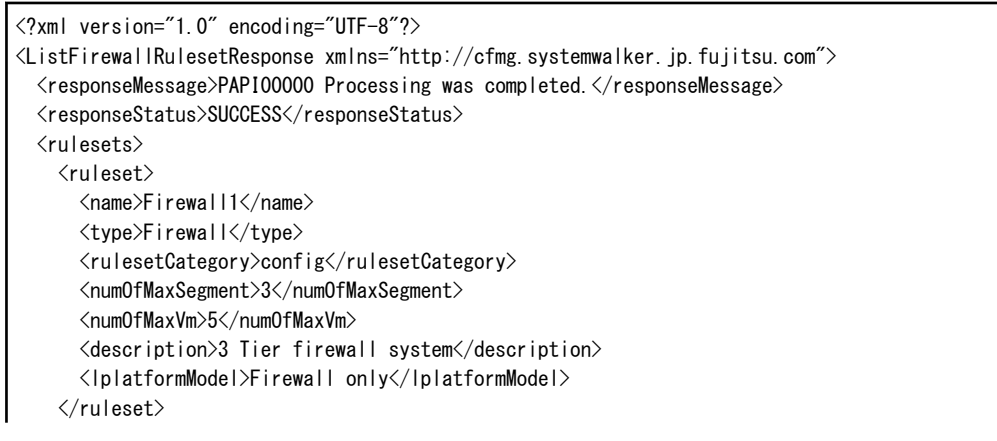

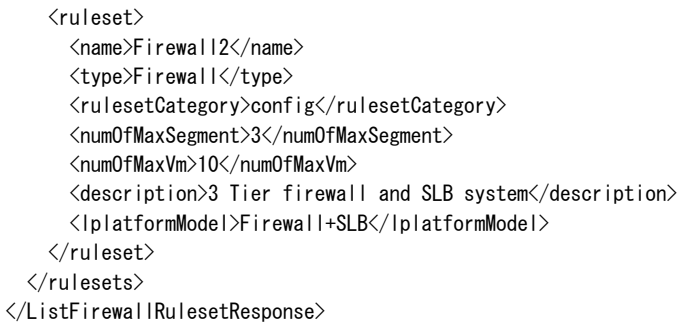

# **2.1.9 ListSLBRuleset (**サーバロードバランサーのルールセットの一覧を取得**)**

サーバロードバランサーのルールセットの一覧を取得します。

## リクエストパラメーター

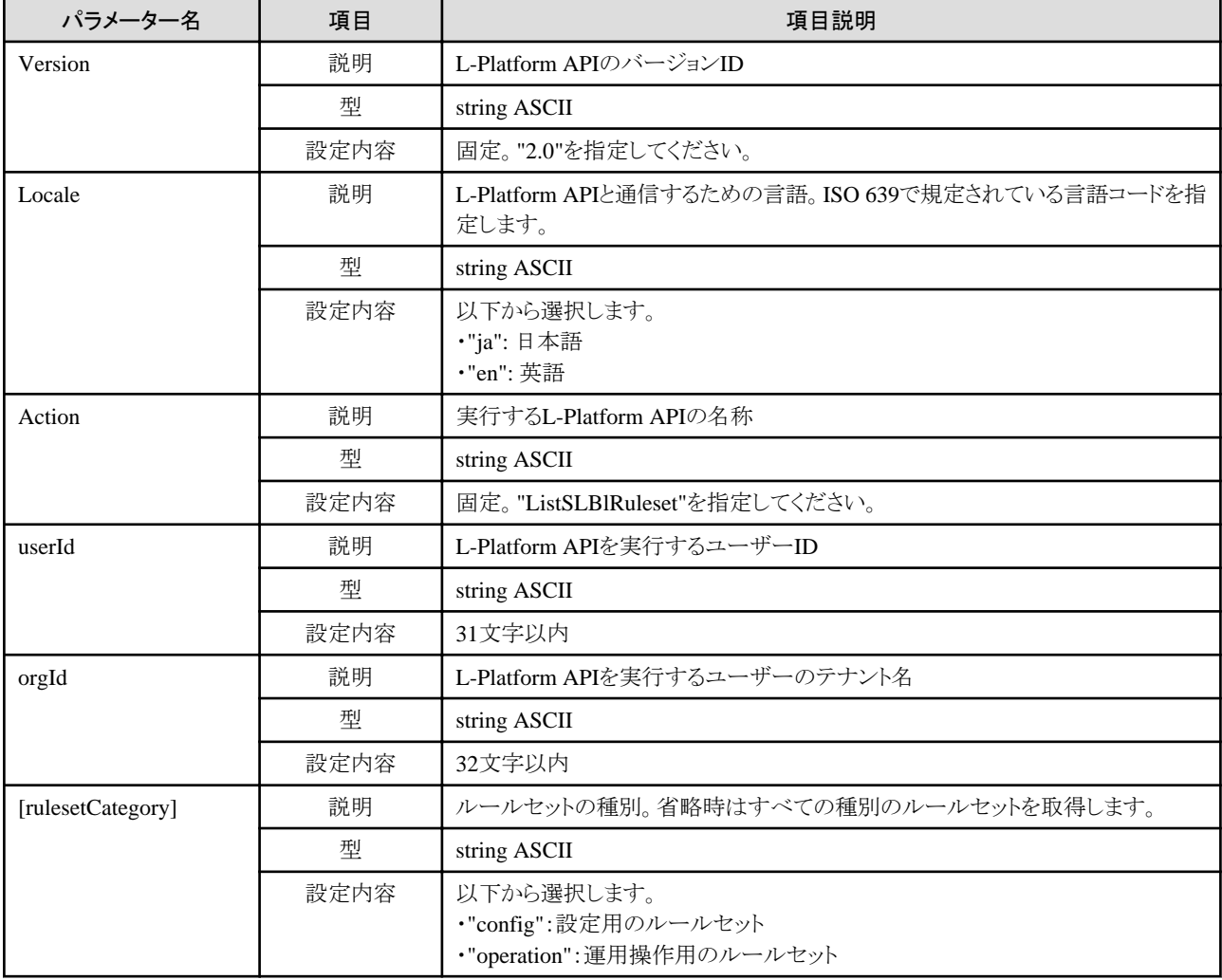

#### レスポンス

《ステータスコード》

正常に終了した場合に"200 OK"を返します。

《XML》

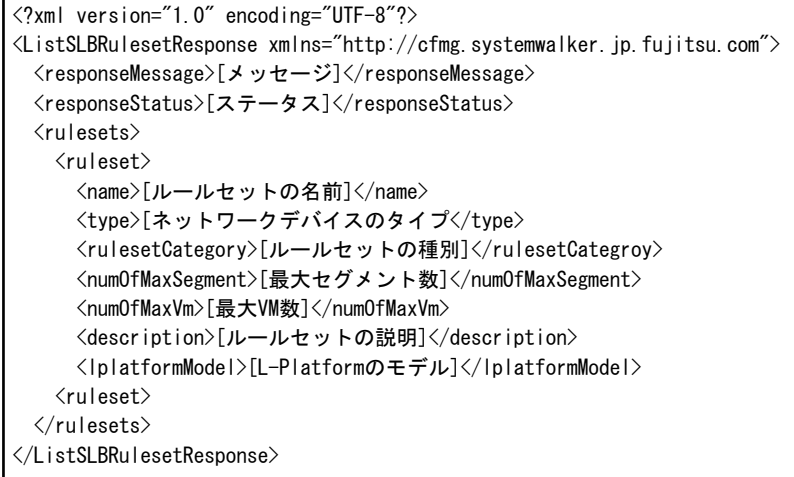

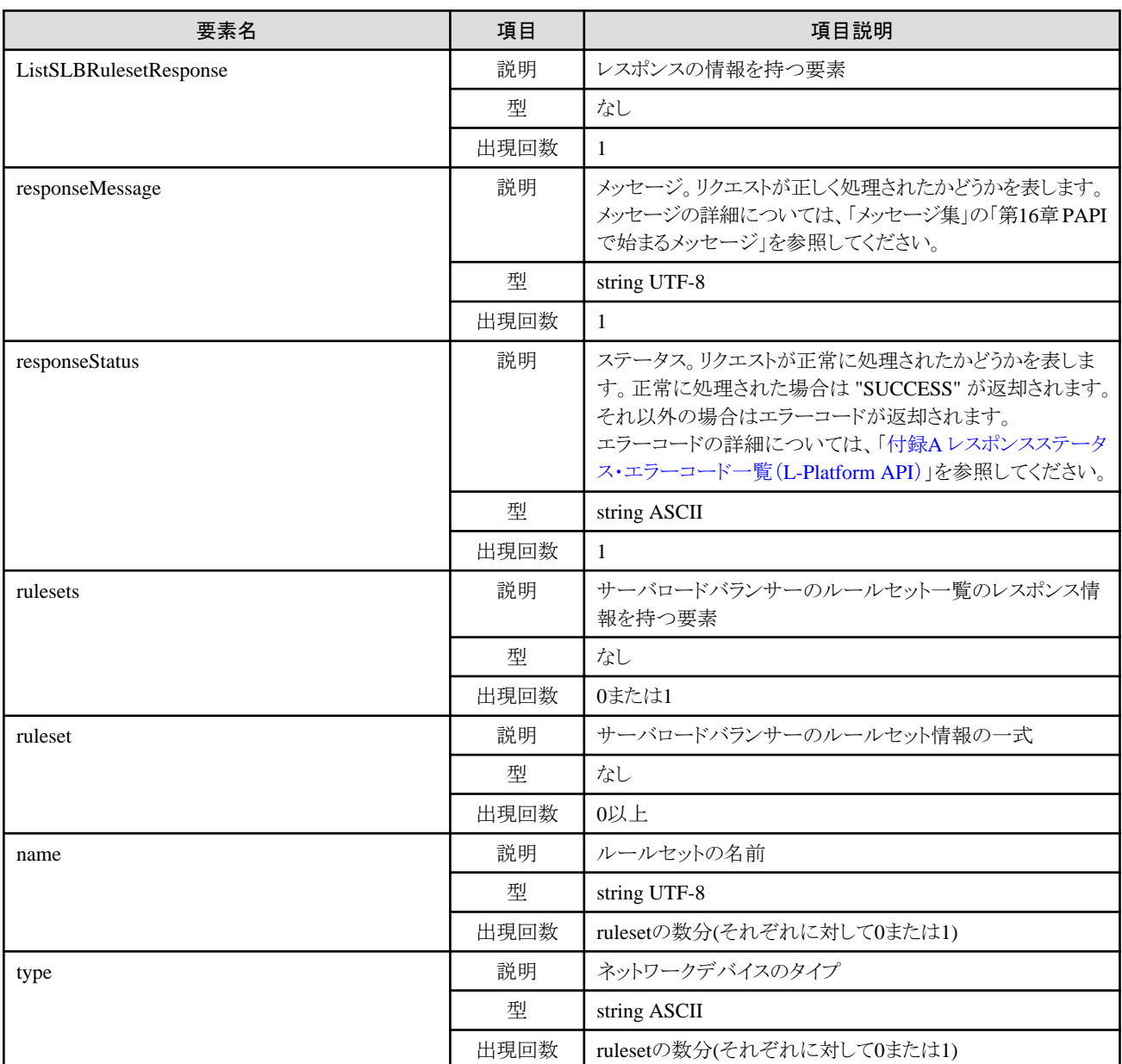

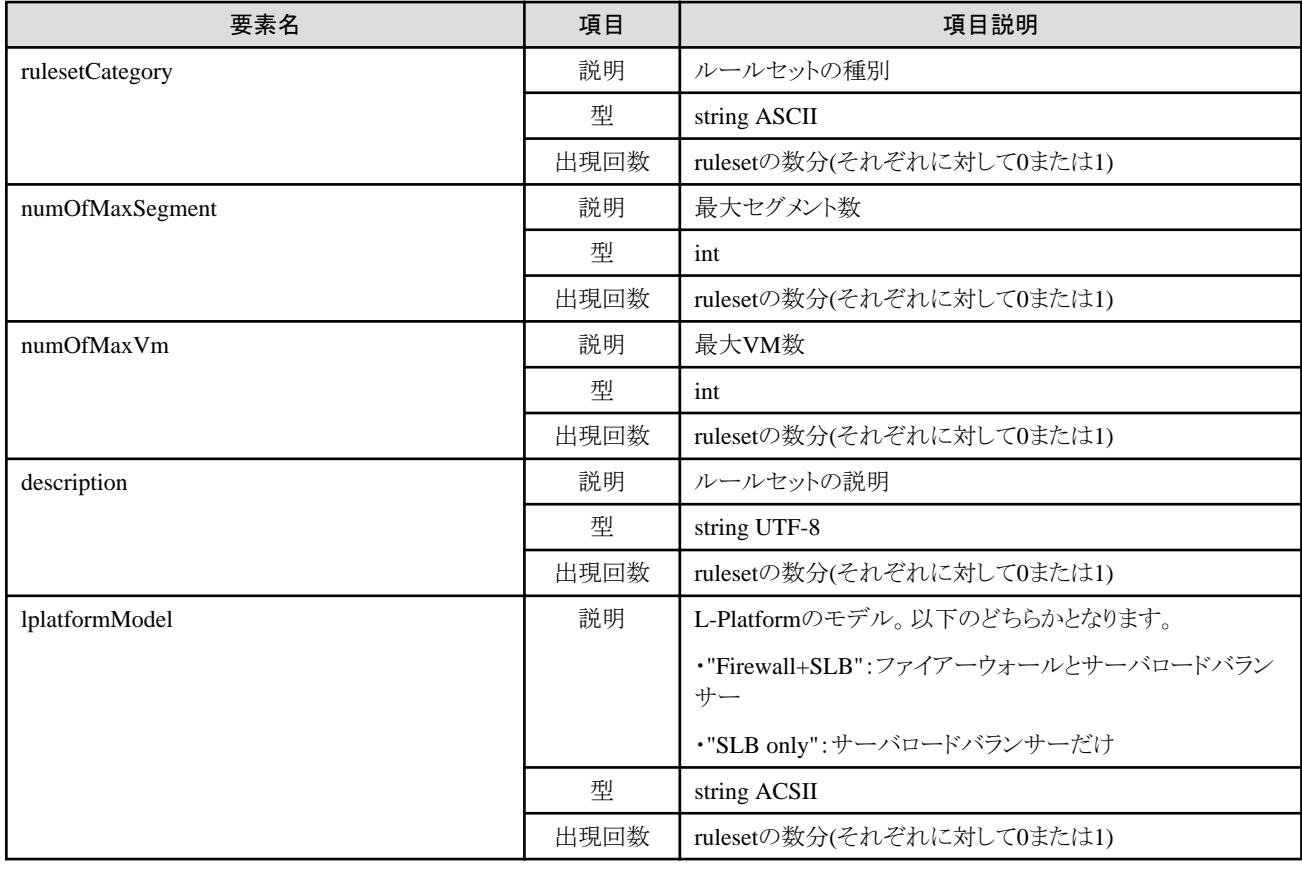

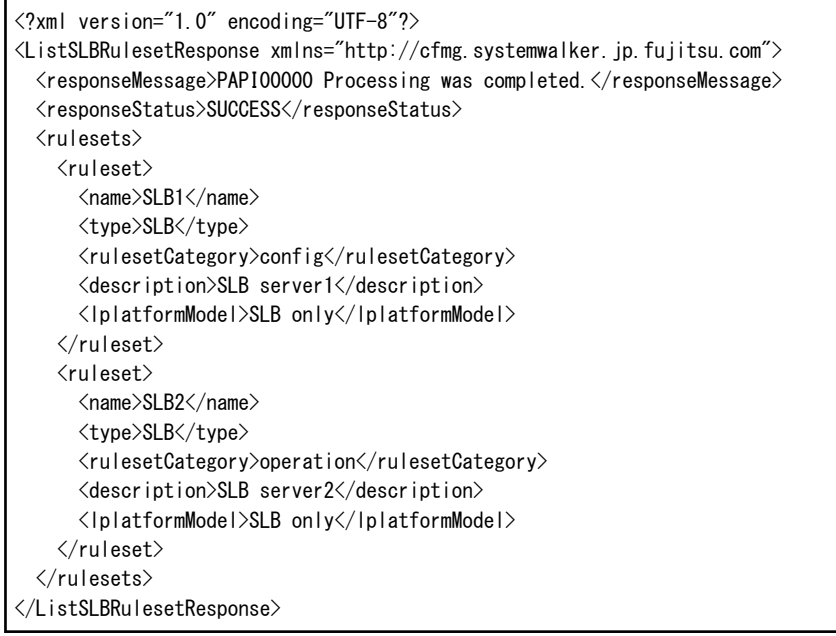

# **2.1.10 GetRulesetConfiguration (**ルールセットの構成情報を取得**)**

ルールセットの構成情報を取得します。

ファイアーウォールとサーバロードバランサーのどちらのルールセットでも実行することができます。

#### リクエストパラメーター

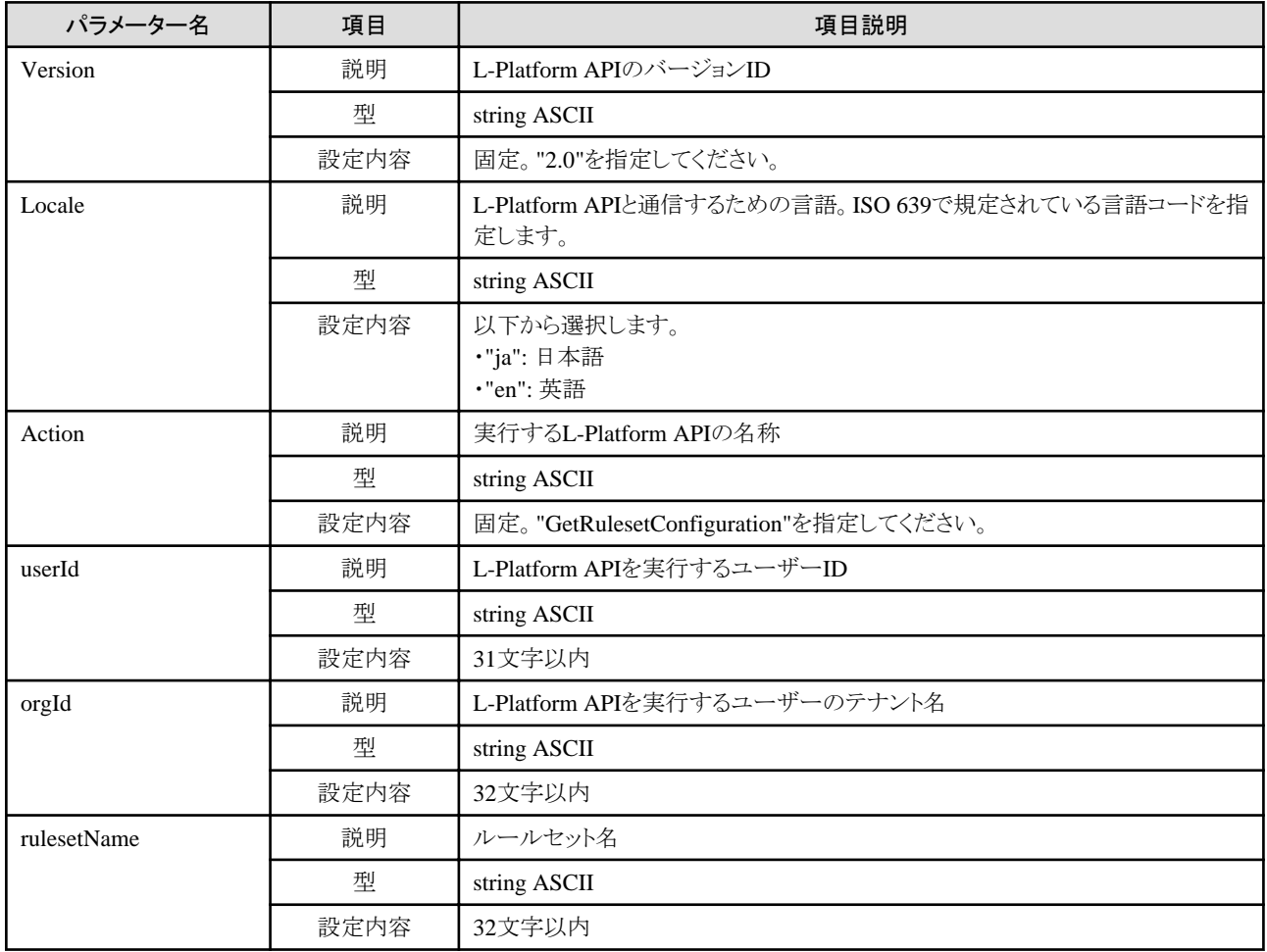

### レスポンス

《ステータスコード》

正常に終了した場合に"200 OK"を返します。

《XML》

```
<?xml version="1.0" encoding="UTF-8"?>
<GetRulesetConfigurationResponse xmlns="http://cfmg.systemwalker.jp.fujitsu.com">
  <responseMessage>[メッセージ]</responseMessage>
  <responseStatus>[ステータス]</responseStatus>
  <ruleset>
    <name>[ルールセット名]</name>
    <type>[ネットワークデバイスのタイプ]</type>
    <rulesetCategory>[ルールセットの種別]</rulesetCategory>
    <lplatformModel>[L-Platformのモデル]</lplatformModel>
    <numOfMaxSegment>[最大セグメント数]</numOfMaxSegment>
    <numOfMaxVm>[最大VM数]</numOfMaxVm>
    <description>[ルールセットの説明]</description>
   \langleparameters\rangle\langleparameter\rangle <name>[パラメーター名]</name>
        <view>[パラメーター表示の有無]</view>
        <value>[パラメーターの値]</value>
        <summary>[パラメーターの概要]</summary>
        <description>[パラメーターの説明]</description>
```

```
 <syntax>[パラメーターの書式]</syntax>
      \langle/parameter\rangle\langle/parameters\rangle\langle/ruleset\rangle <interfaces>
    \langleinterface\rangle<name>[インターフェース名]</name>
       <segmentType>[セグメント識別情報]</segmentType>
     </interface>
 \langle/interfaces\rangle</GetRulesetConfigurationResponse>
```
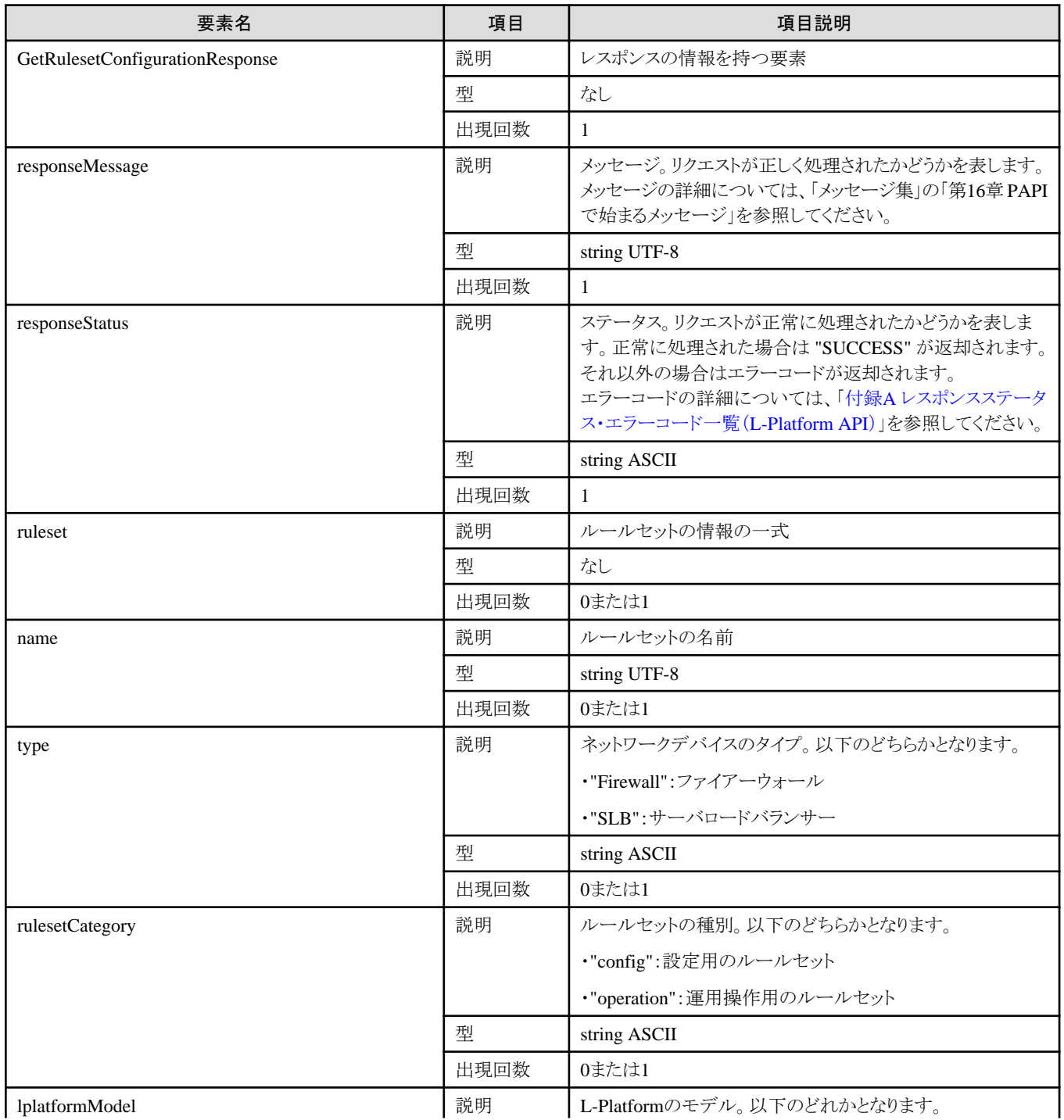

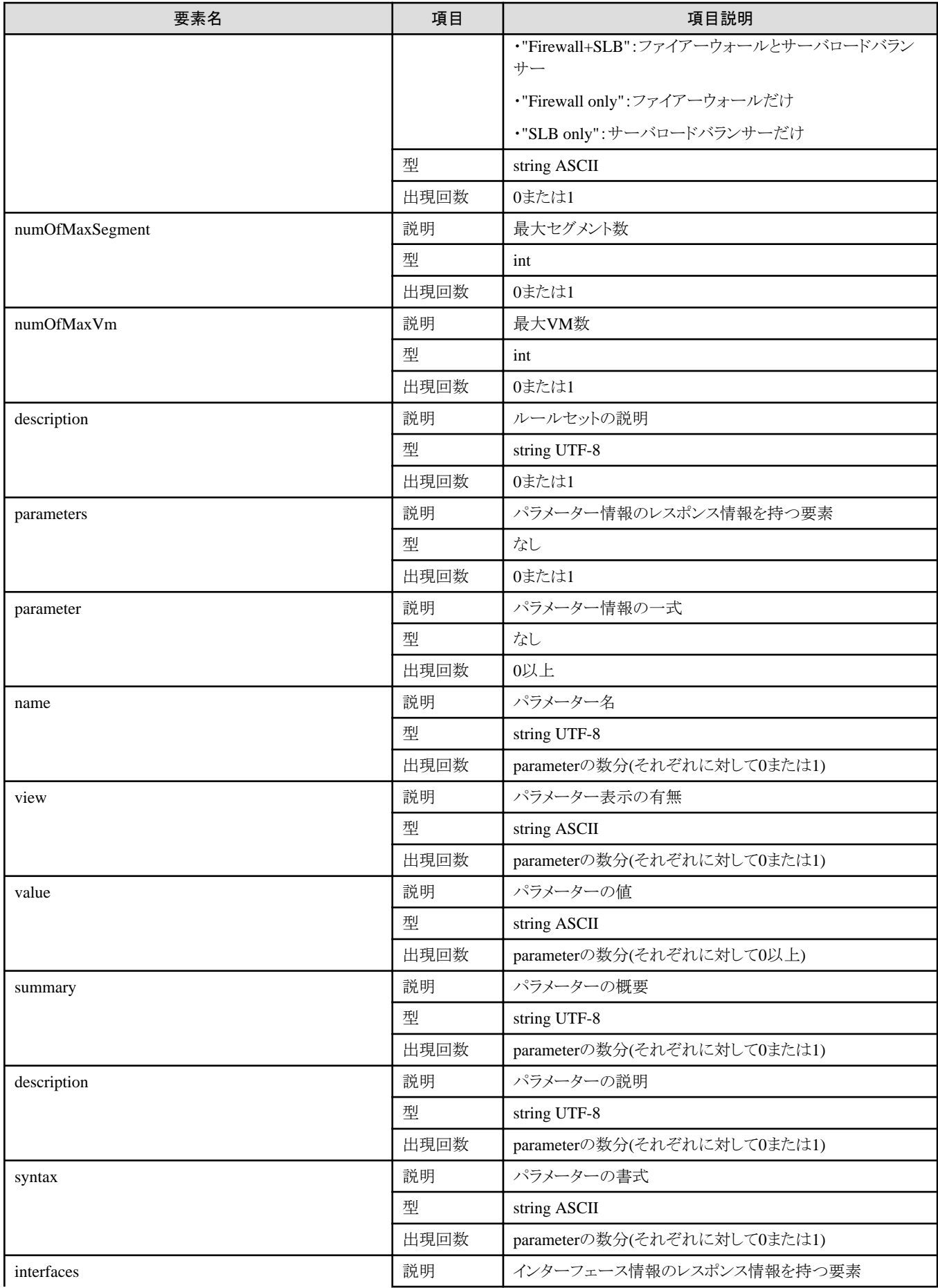

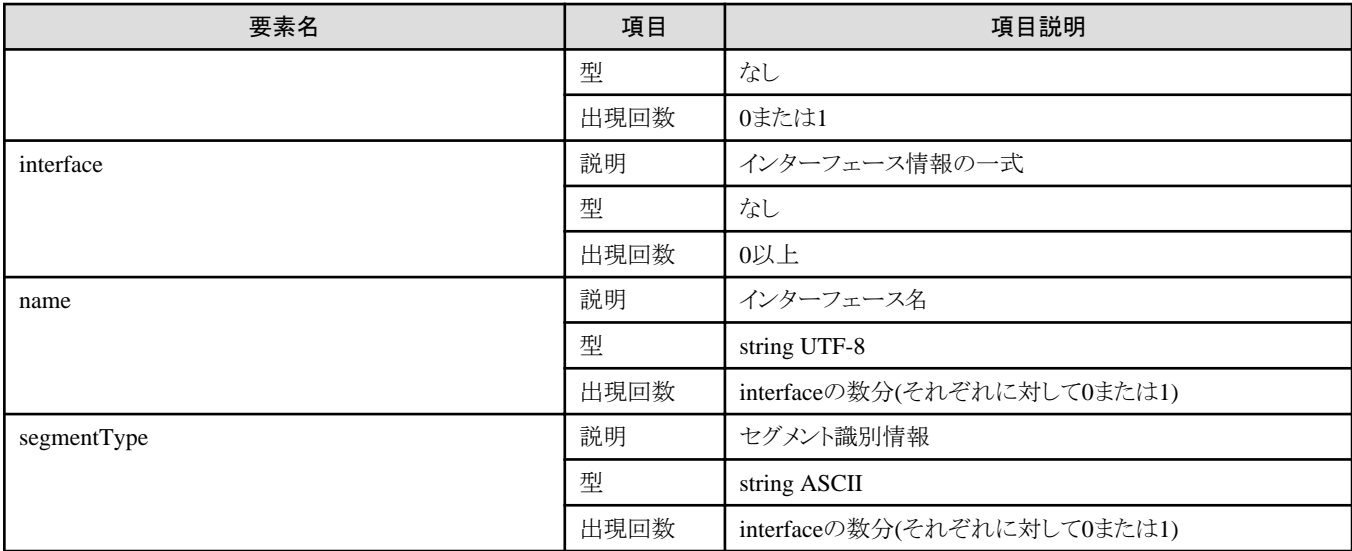

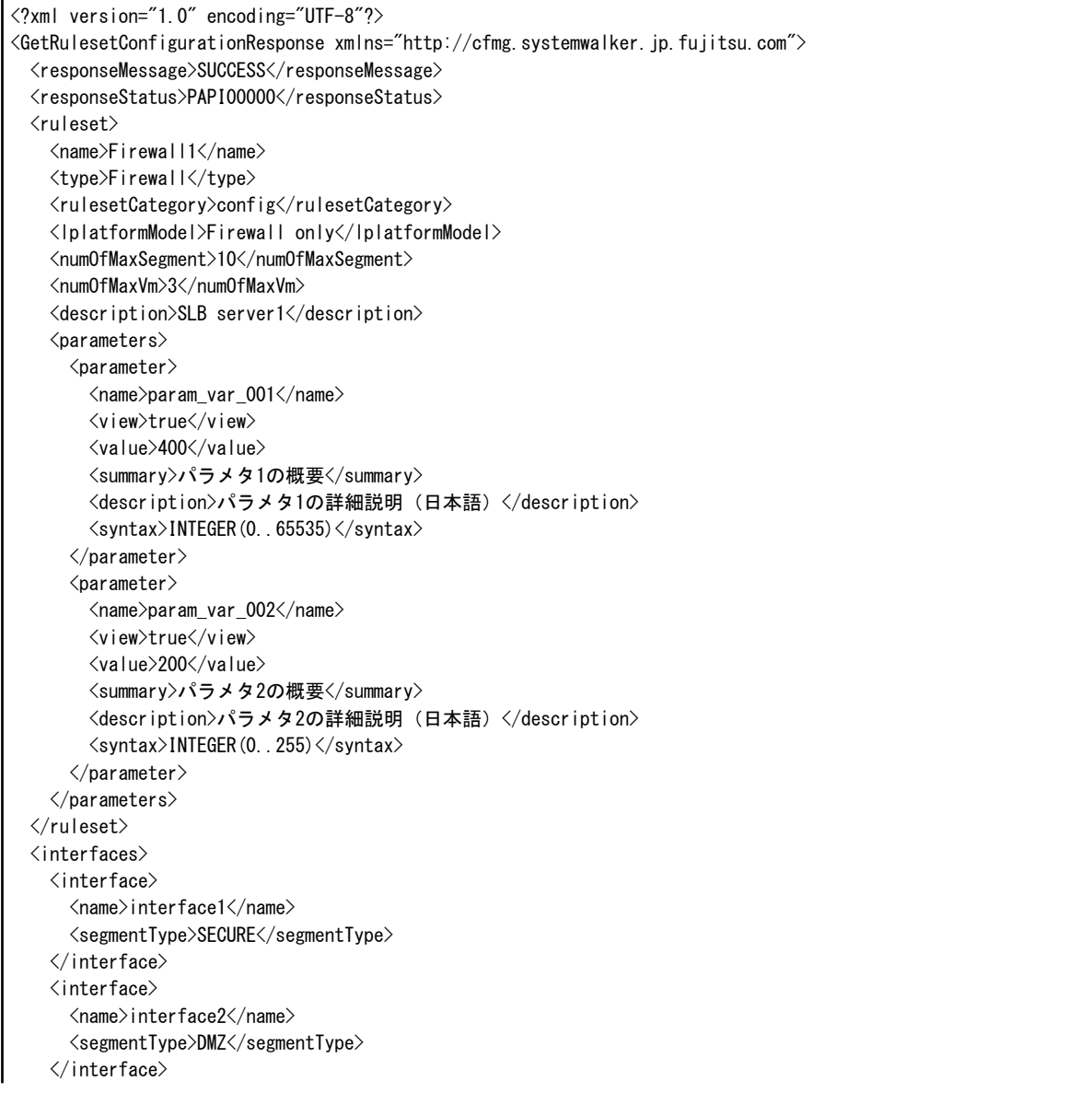

# **2.2 L-Platform**操作

ここでは、L-Platformの操作に関連するL-Platform APIについて説明します。

# **2.2.1 CreateLPlatform (L-Platform**を作成**)**

テンプレートを元にL-Platformを作成します。

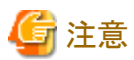

テンプレートに物理サーバが含まれる場合、設定するハードウェア装置の制約により、本APIは同時に2つまで実行できます。 物理サーバを含むL-Platformを2つ以上作成する場合は、時間間隔をあけて本APIを実行してください。 a a a a **. . . . . . . . . . . .** 

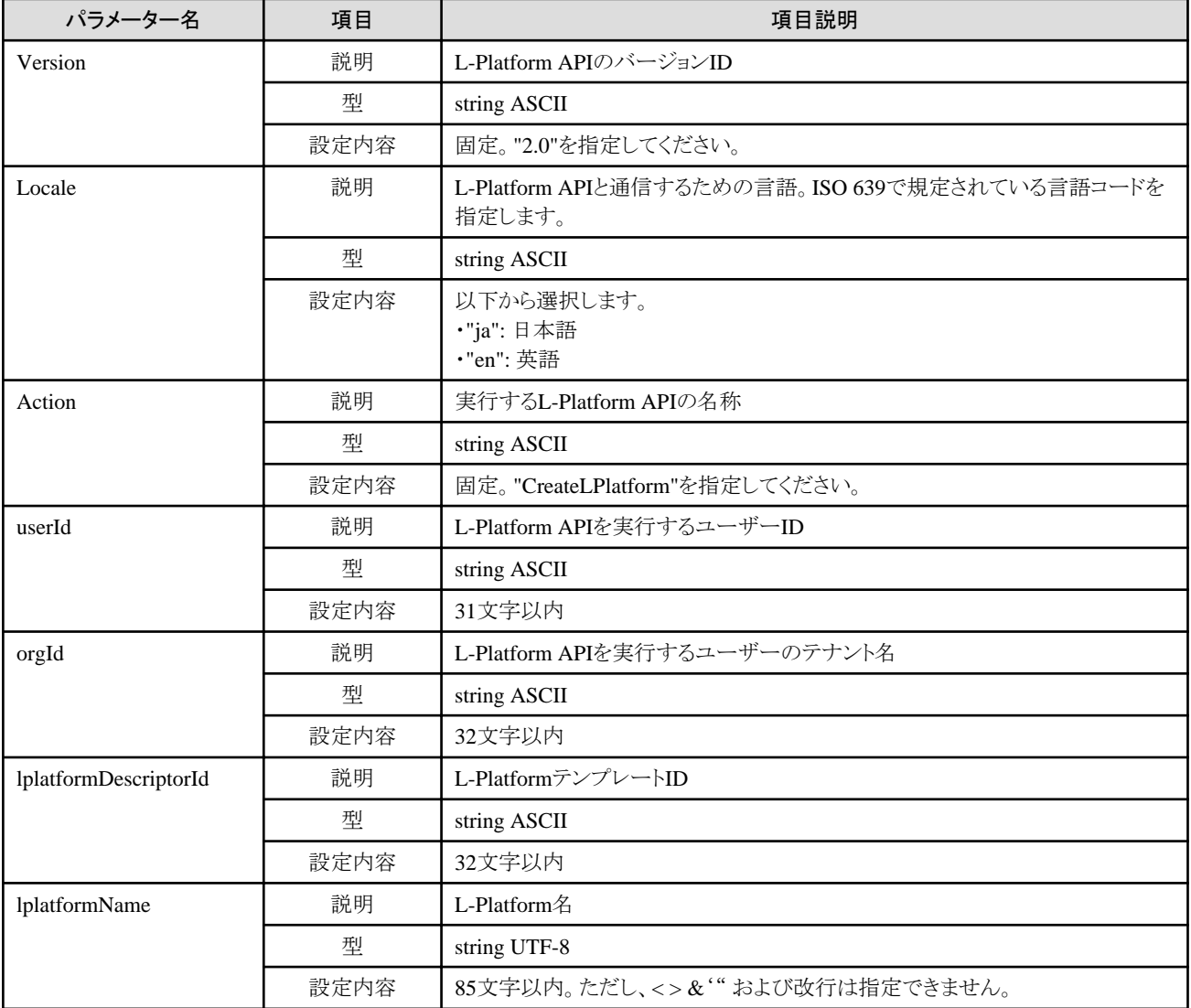

《ステータスコード》

正常に終了した場合に"200 OK"を返します。

《XML》

<?xml version="1.0" encoding="UTF-8"?> <CreateLPlatformResponse xmlns="http://cfmg.systemwalker.jp.fujitsu.com"> <responseMessage>[メッセージ]</responseMessage> <responseStatus>[ステータス]</responseStatus> <lplatformId>[L-Platform ID]</lplatformId> </CreateLPlatformResponse>

《要素》

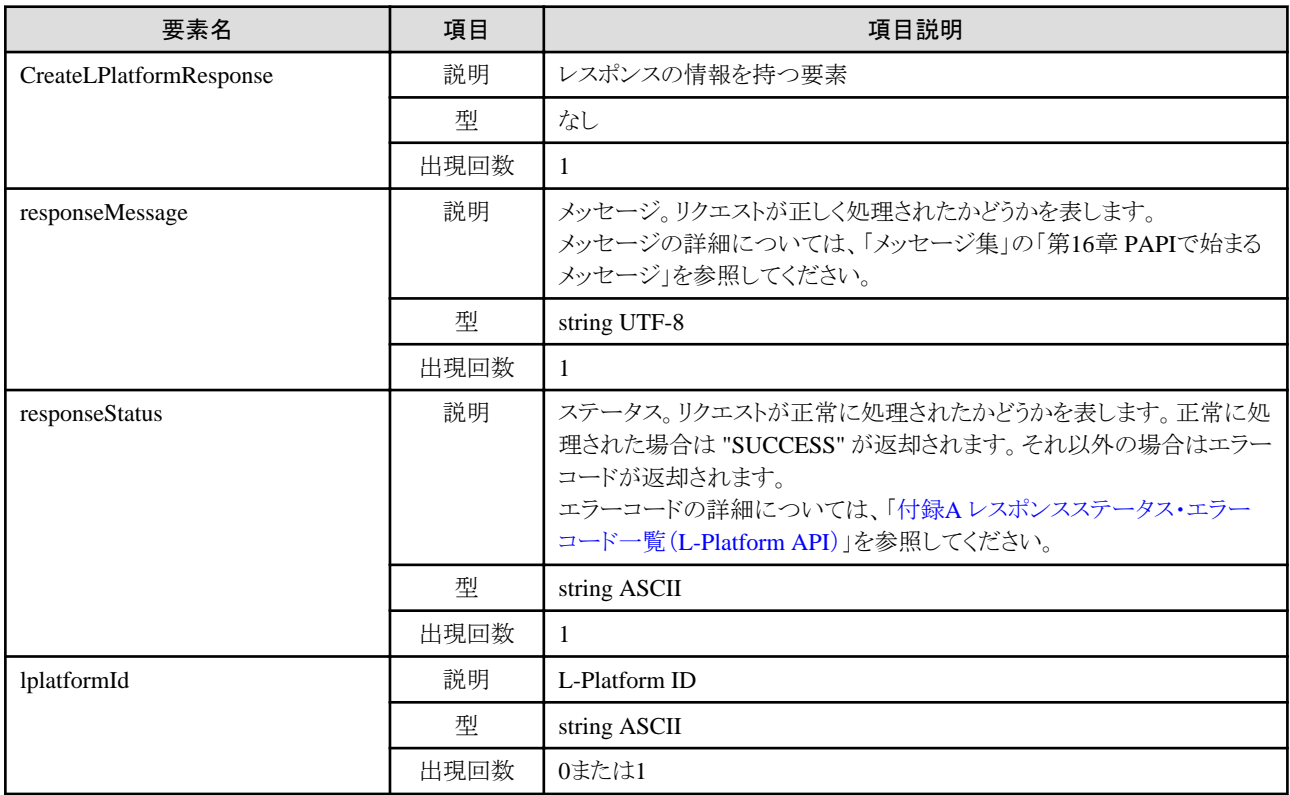

#### サンプルレスポンス

<?xml version="1.0" encoding="UTF-8"?>

<CreateLPlatformResponse xmlns="http://cfmg.systemwalker.jp.fujitsu.com">

<responseMessage>PAPI00000 Processing was completed.</responseMessage>

<responseStatus>SUCCESS</responseStatus>

<lplatformId>LPLATFORM000001</lplatformId>

</CreateLPlatformResponse>

# **2.2.2 ListLPlatform (L-Platform**の一覧を取得**)**

仮想データセンター内にあるL-Platformの一覧を取得します。

リクエストパラメーター

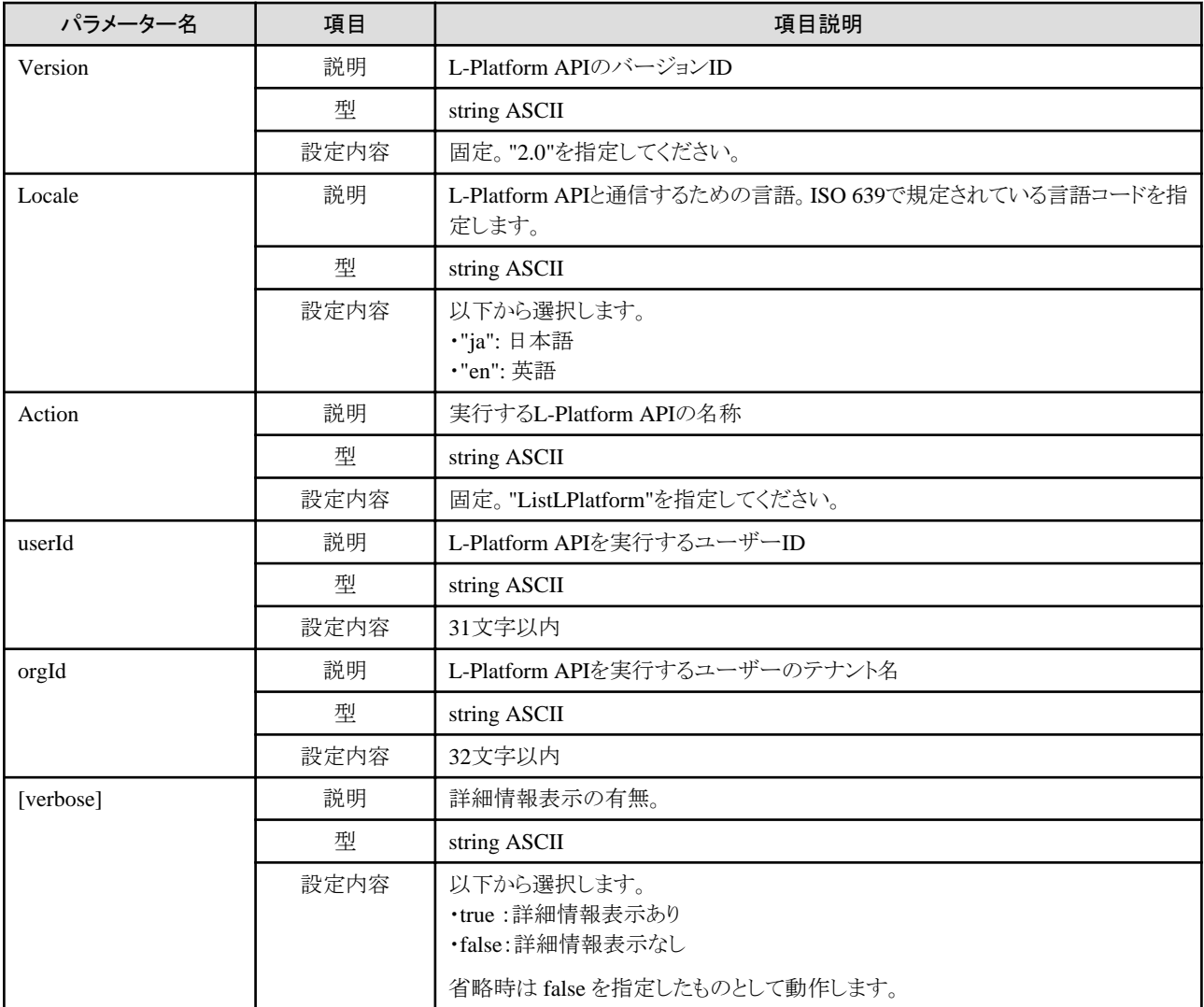

《ステータスコード》

正常に終了した場合に"200 OK"を返します。

《XML》

```
<?xml version="1.0" encoding="UTF-8"?>
<ListLPlatformResponse xmlns="http://cfmg.systemwalker.jp.fujitsu.com">
  <responseMessage>[メッセージ]</responseMessage>
  <responseStatus>[ステータス]</responseStatus>
  <lplatforms>
    <lplatform>
      <baseDescriptor>[L-Platformの元になったL-PlatformテンプレートID]</baseDescriptor>
      <creator>[L-Platform作成者のテナント名]</creator>
      <ownerUser>[L-Platformの所有者のユーザーID]</ownerUser>
      <description>[L-Platformの説明]</description>
      <firewalls>
        <firewall>
         \langleinterfaces\rangle <interface>
             <name>[インターフェース名]</name>
              <networkId>[ネットワークID]</networkId>
           \langle/interface>
```

```
 </interfaces>
    <name>[ファイアーウォール名]</name>
    <ruleset>
      <description>[ルールセットの説明]</description>
      <name>[ルールセット名]</name>
     \langleparameters\rangle\langleparameter\rangle <description>[パラメーターの説明]</description>
          <name>[パラメーター名]</name>
          <value>[パラメーターの値]</value>
          <view>[パラメーターの表示の有無]</view>
          <syntax>[パラメーターの書式]</syntax>
       \langle/parameter\rangle\langle/parameters\rangle\langle/ruleset\rangle </firewall>
 </firewalls>
\langleslbs\rangle\langleslb>
    <interfaces>
     \langleinterface\rangle<name>[インターフェース名]</name>
        <networkId>[ネットワークID]</networkId>
     \langle/interface>
    </interfaces>
   <name>[サーバロードバランサー名]</name>
    <ruleset>
      <description>[ルールセットの説明]</description>
      <name>[ルールセット名]</name>
     \langleparameters\rangle\langleparameter\rangle <description>[パラメーターの説明]</description>
          <name>[パラメーター名]</name>
          <value>[パラメーターの値]</value>
          <view>[パラメーターの表示の有無]</view>
          <syntax>[パラメーターの書式]</syntax>
       \langle/parameter>
     \langle/parameters\rangle\langle/ruleset\rangle <operationLogExist>[未取得の運用操作ログが存在するかどうか示すフラグ]</operationLogExist>
 \langle/slb>
\langle/slbs>
 <networks>
  <network>
    <name>[ネットワーク名]</name>
    <networkCategory>[ネットワーク種別]</networkCategory>
    <networkId>[ネットワークID]</networkId>
    <numOfMaxVm>[最大VM数]</numOfMaxVm>
    <segmentType>[セグメント識別情報]</segmentType>
  </network>
 </networks>
 <lservers>
  <lserver>
   <creator>[サーバ作成者のテナント名]</creator>
    <diskimageId>[ディスクイメージID]</diskimageId>
    <diskimageName>[ディスクイメージ名]</diskimageName>
   \langledisks\rangle <disk>
        <attachedTo>[増設ディスクが取り付けられているサーバのID]</attachedTo>
       <creator>[増設ディスクの作成者のテナント名]</creator>
        <size>[増設ディスクのサイズ]</size>
        <diskId>[増設ディスクID]</diskId>
        <diskName>[増設ディスク名]</diskName>
```

```
 <resourceName>[既存ディスク名]</resourceName>
     <storagePool>[ストレージプールのリソース名]</storagePool>
  \langle/disk\rangle\langle/disks>
 <hostName>[サーバのホスト名]</hostName>
 <memorySize>[メモリ量]</memorySize>
 <numOfCpu>[CPU数]</numOfCpu>
 <requestCpuPerf>[要求CPU性能]</requestCpuPerf>
 <requestMemorySize>[要求メモリ量]</requestMemorySize>
 <requestNumOfCpu>[要求CPU数]</requestNumOfCpu>
 <storagePool>[ストレージプールのリソース名]</storagePool>
 <pool>[VMプールまたはサーバプールのリソース名]</pool>
 <vmType>[VMw種別]</vmType>
\langlenicgroups\rangle\langlenicgroup\rangle <nicgroupIndex>[NICグループのインデックス]</nicgroupIndex>
     <management>[制御NIC]</management>
     <networkId>[ネットワークID]</networkId>
     <privateIp>[IPアドレス]</privateIp>
  \langle/nicgroup\rangle\langle/nicgroups\rangle\langlenics\rangle\langlenic\rangle <management>[制御NIC]</management>
     <networkId>[ネットワークID]</networkId>
     <nicNo>[NIC連番]</nicNo>
     <privateIp>[IPアドレス]</privateIp>
     <nicgroupIndex>[所属するNICグループのインデックス]</nicgroupIndex>
  \langle/nic\rangle\langle/nics>
 <lserverId>[サーバID]</lserverId>
 <lserverName>[サーバ名]</lserverName>
 <lserverStatus>[サーバの状態]</lserverStatus>
 <serverType>[サーバのタイプ]</serverType>
 <lserverType>[サーバタイプ]</lserverType>
 <resource>
   <name>[L-Server名]</name>
\langle/resource>
 <containerPoolManaged>[本製品の管理対象かどうかを示すフラグ]</containerPoolManaged>
 <snapshotExist>[サーバにスナップショットが存在するかを示すフラグ]</snapshotExist>
 <priority>[一括電源制御時の起動優先度]</priority>
\langleimage\rangle <cpuBit>[CPUビット数]</cpuBit>
  \langle id \rangle[ID]\langle id \rangle <numOfMaxDisk>[最大ディスク数]</numOfMaxDisk>
   <numOfMaxNic>[最大NIC数]</numOfMaxNic>
   <serverApplication>[サーバ用途]</serverApplication>
   <serverCategory>[サーバ種別]</serverCategory>
   <softwares>
     <software>
       <category>[ソフトウェア区分]</category>
       <softwareId>[ソフトウェアID]</softwareId>
      <license>[ライセンス情報]</license>
       <name>[ソフトウェア名]</name>
       <officialVersion>[正式バージョン]</officialVersion>
       <patch>[パッチ版数]</patch>
       <support>[サポート]</support>
       <version>[バージョン]</version>
      \langlenatches\rangle\langlenatch\rangle <softwareId>[ソフトウェアID]</softwareId>
           <patchId>[パッチID]</patchId>
           <componentName>[コンポーネント名]</componentName>
```
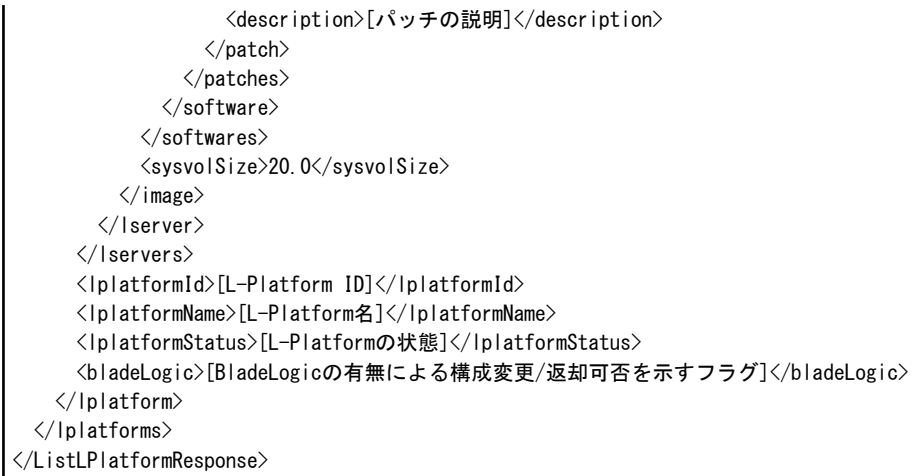

《要素》

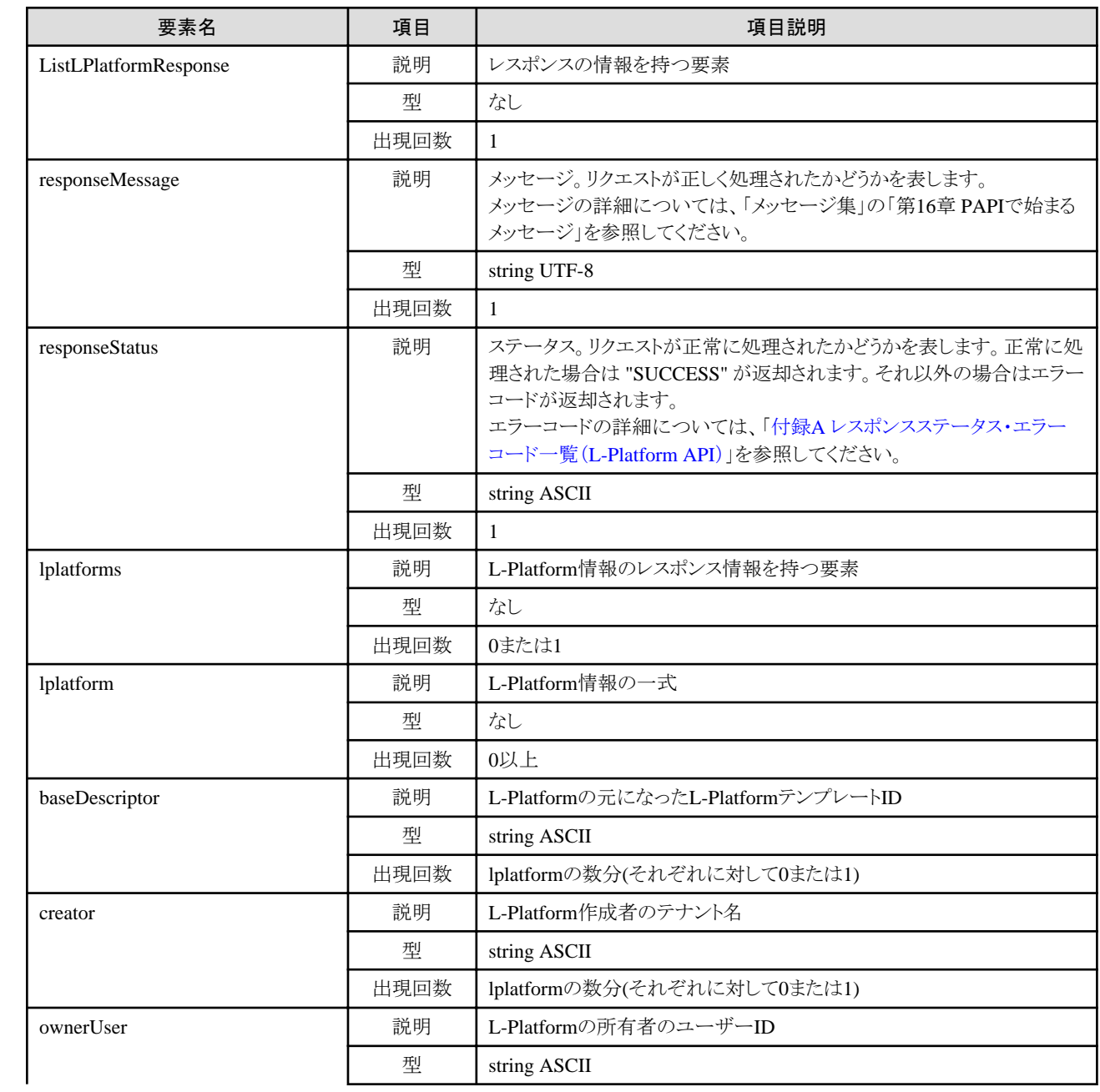

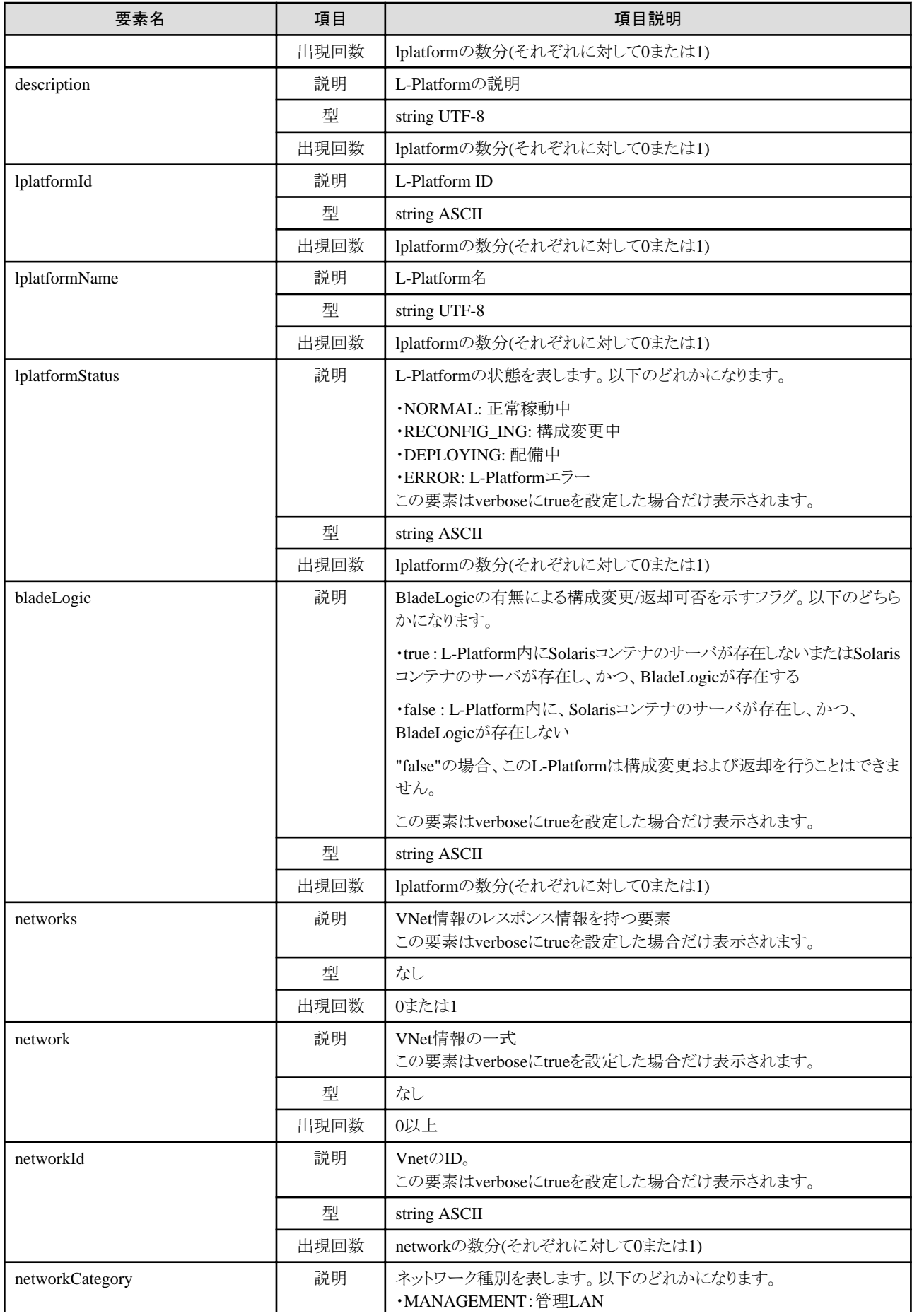

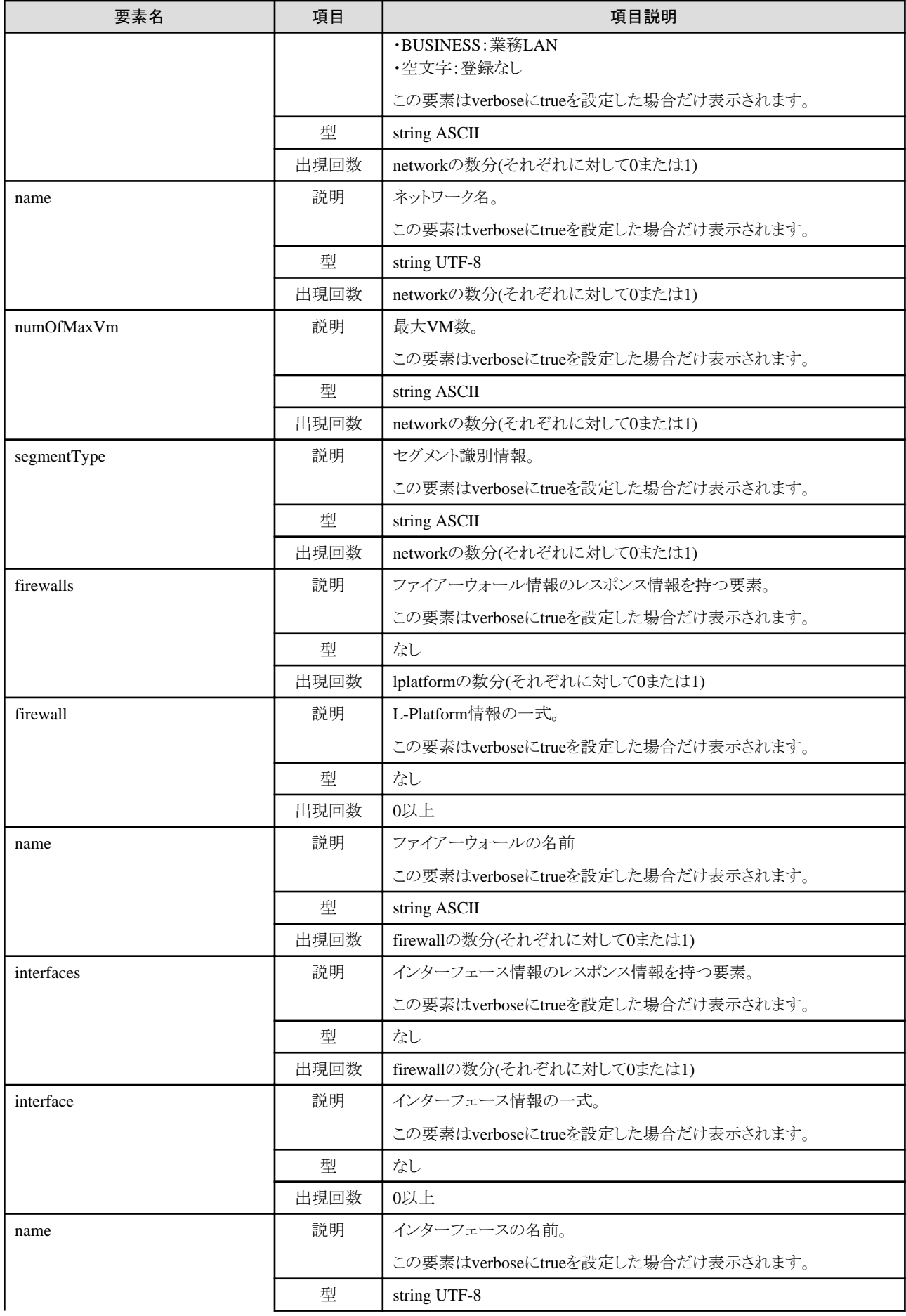

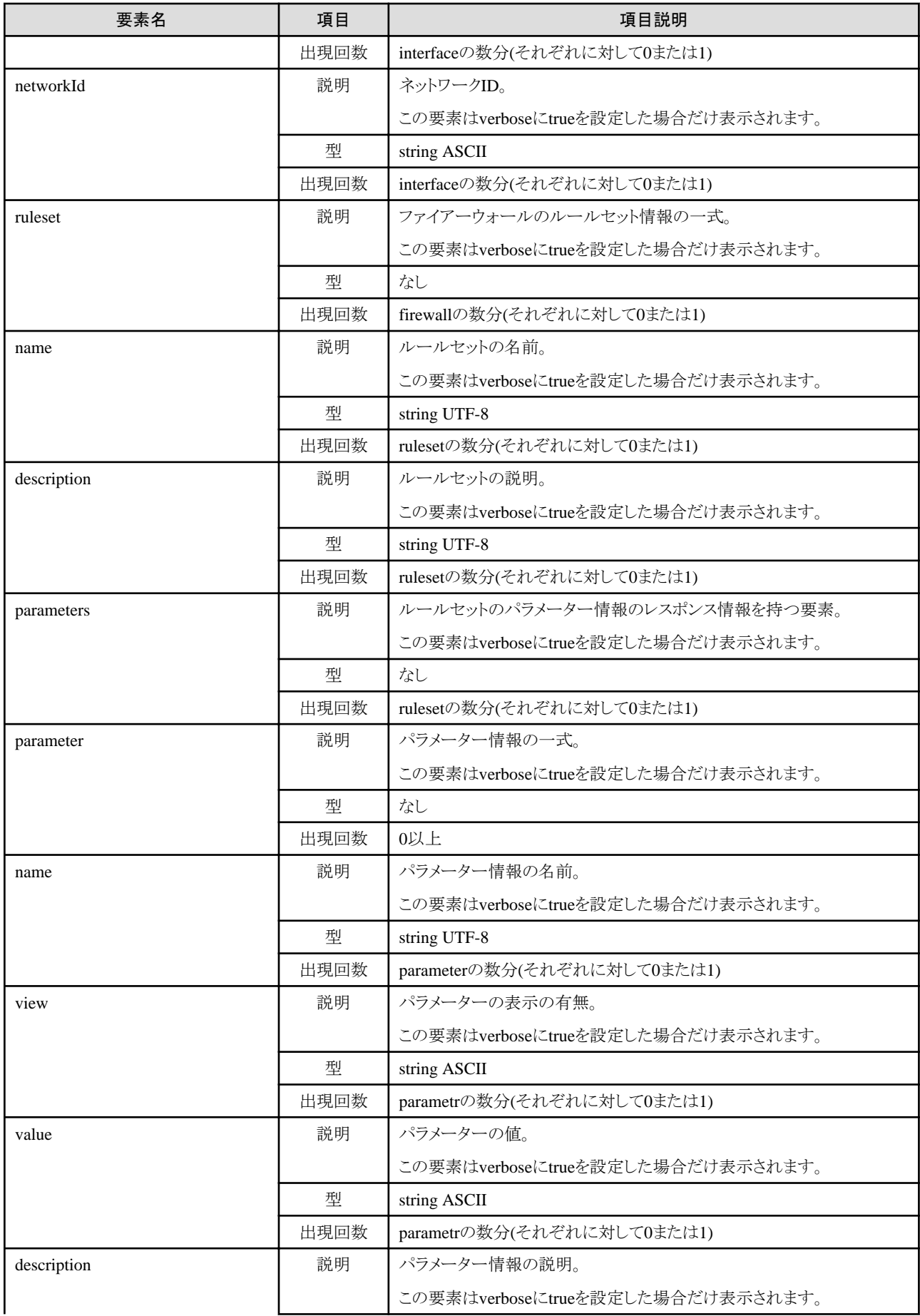

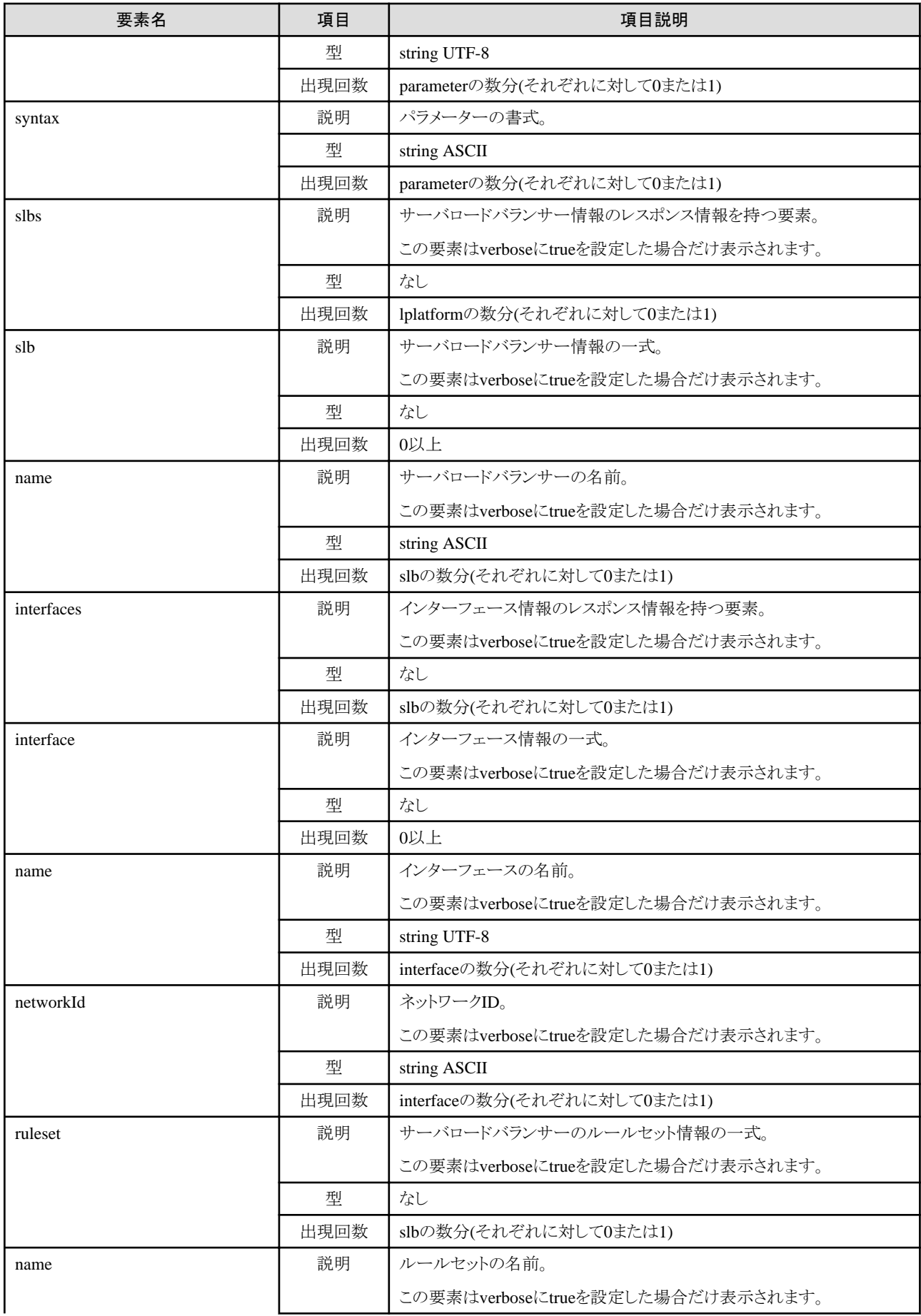

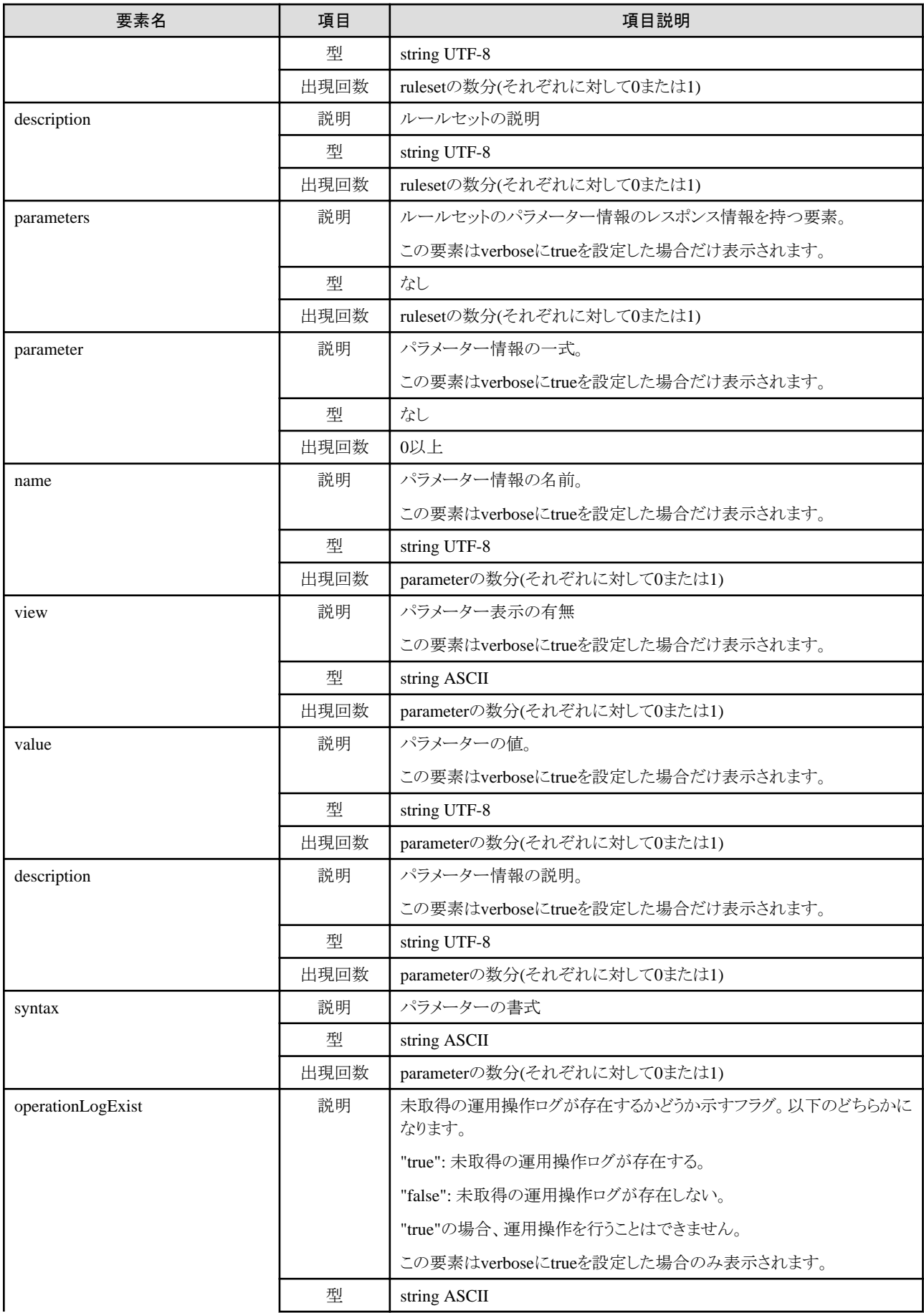

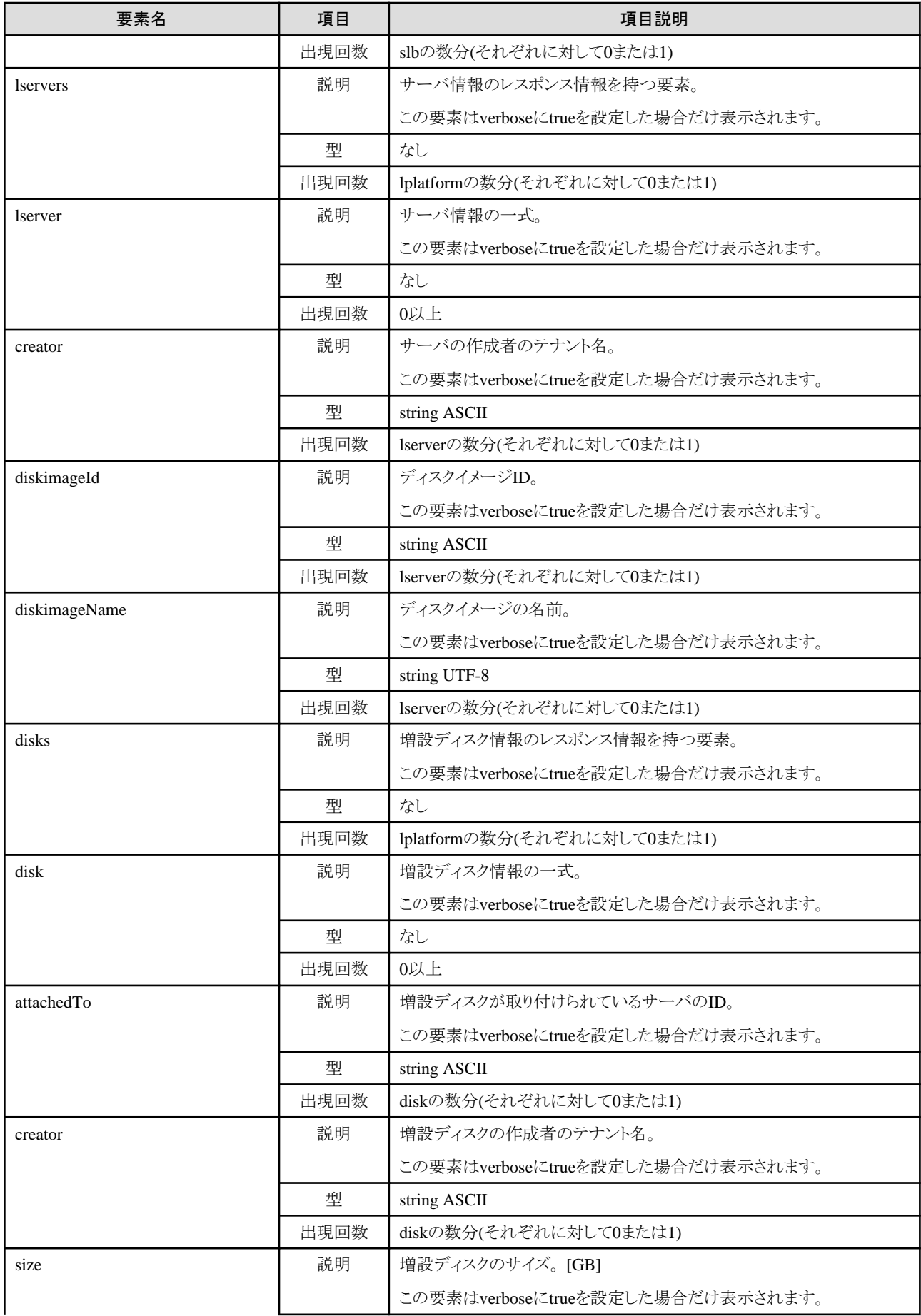

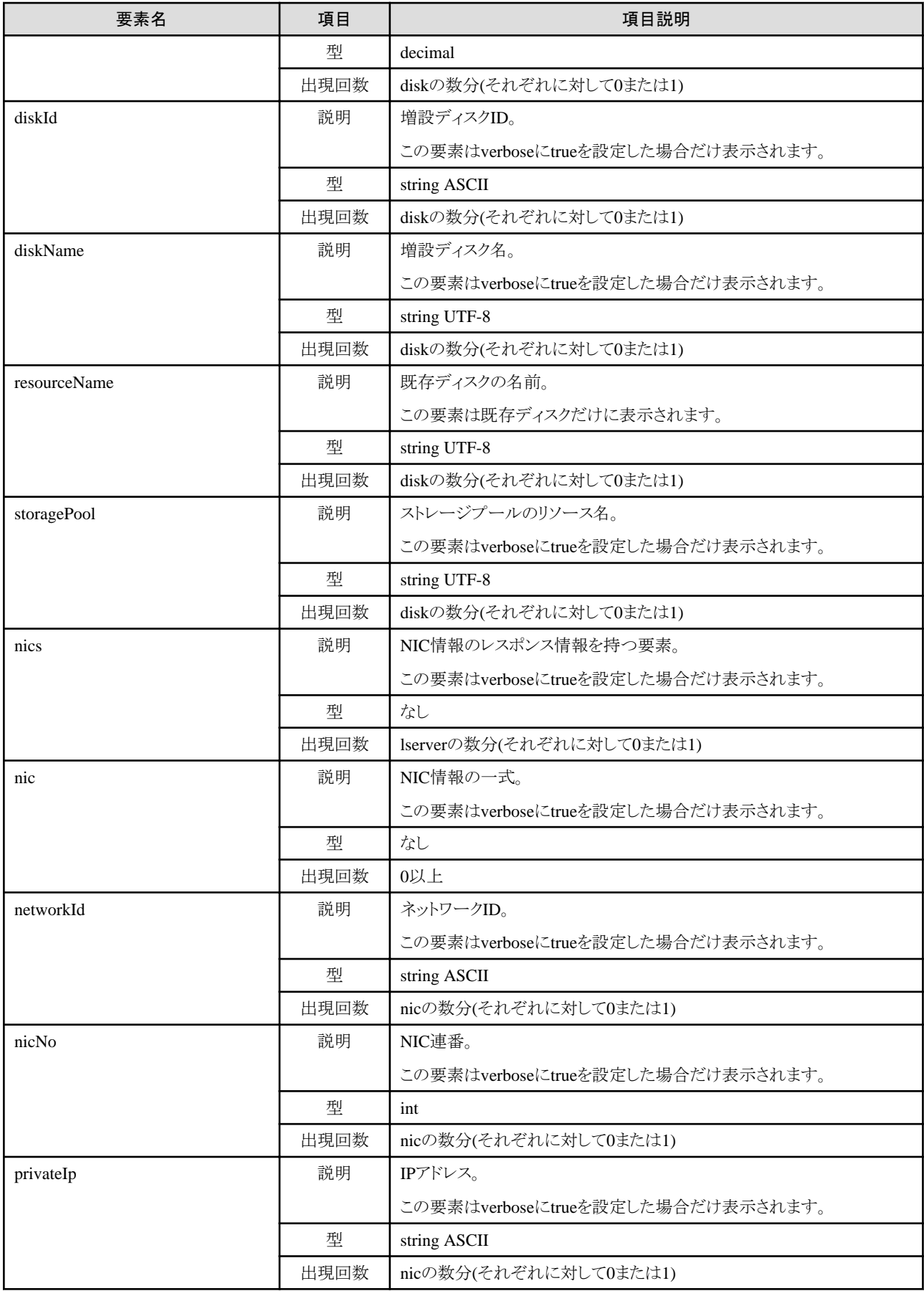

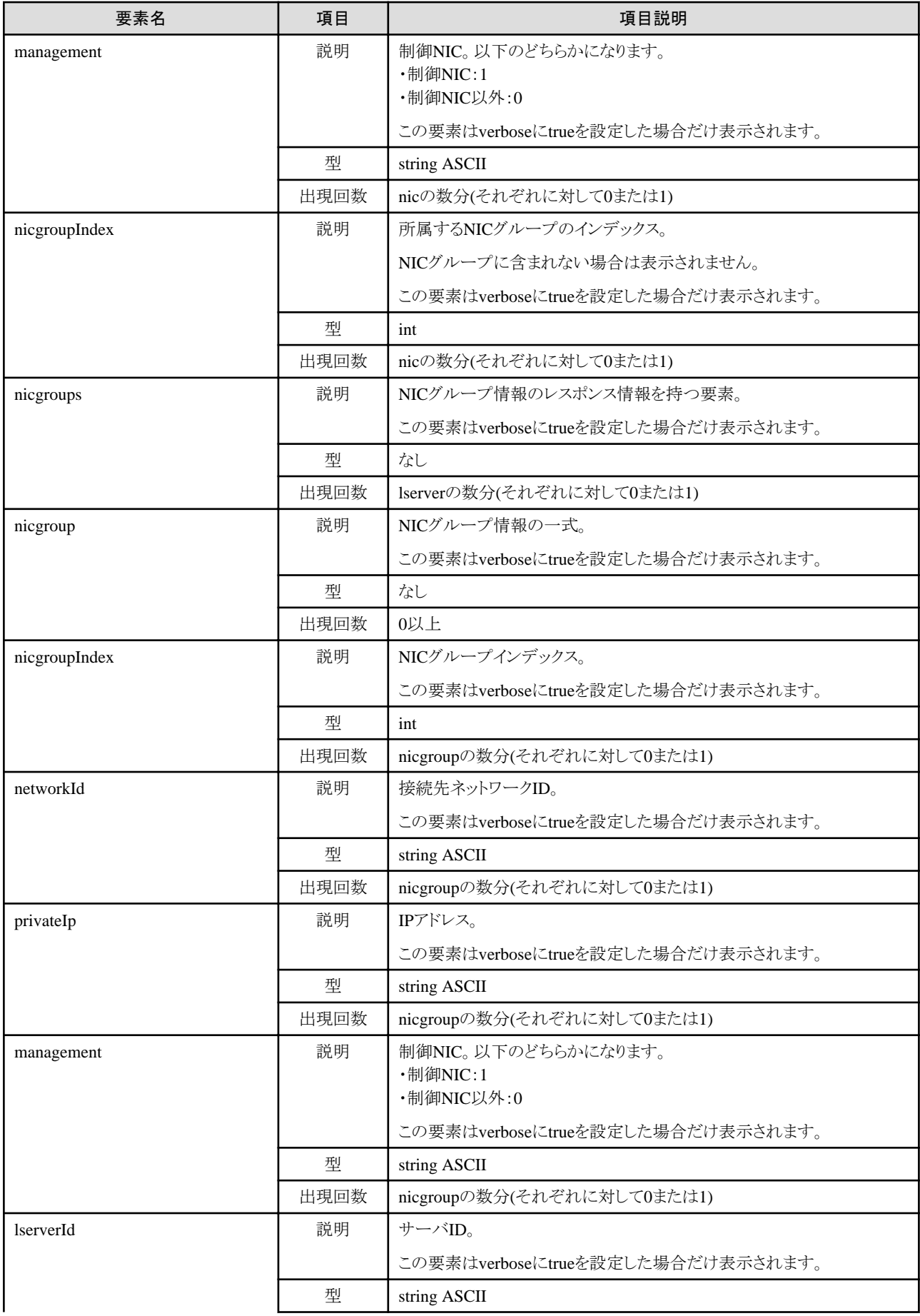

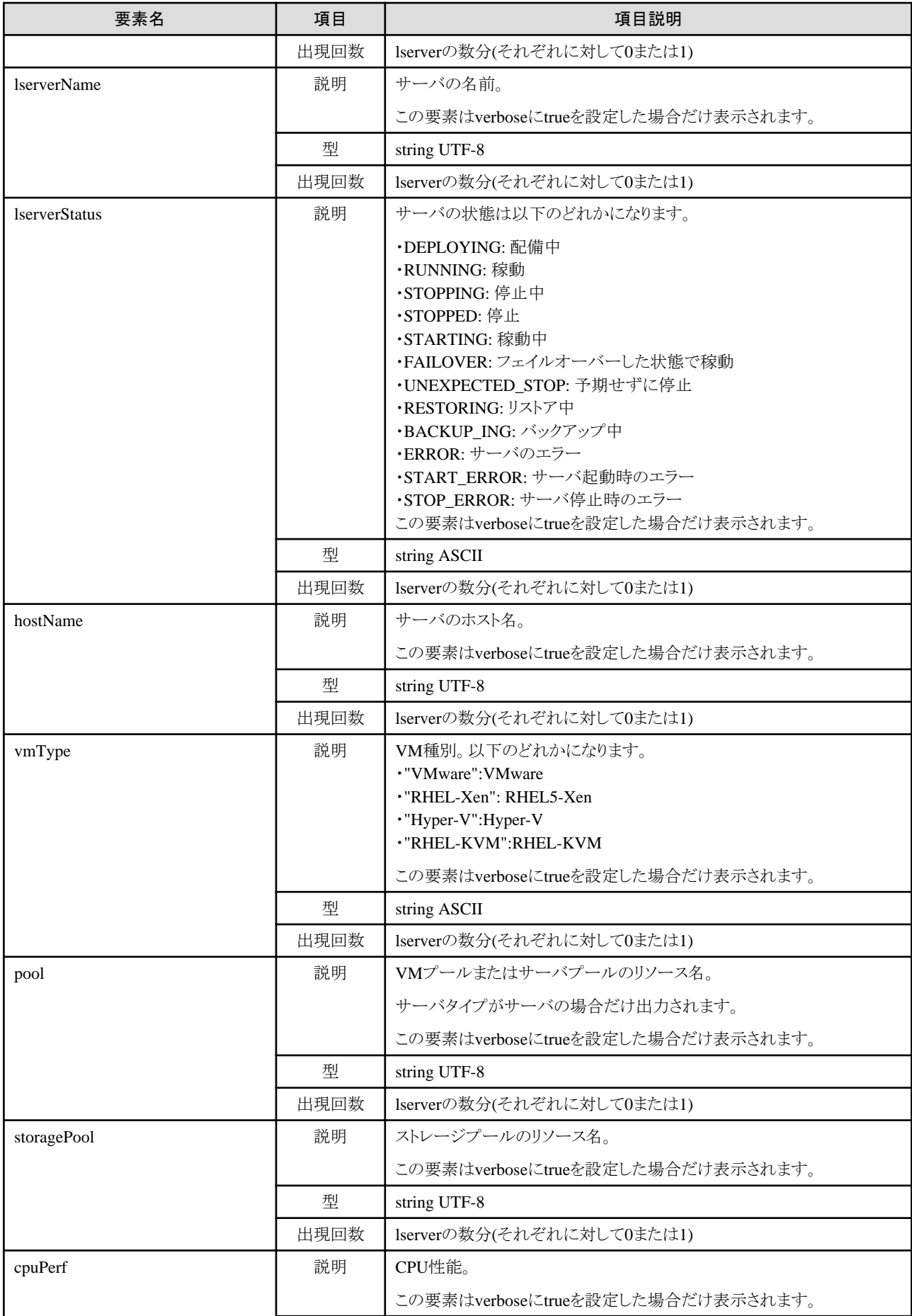

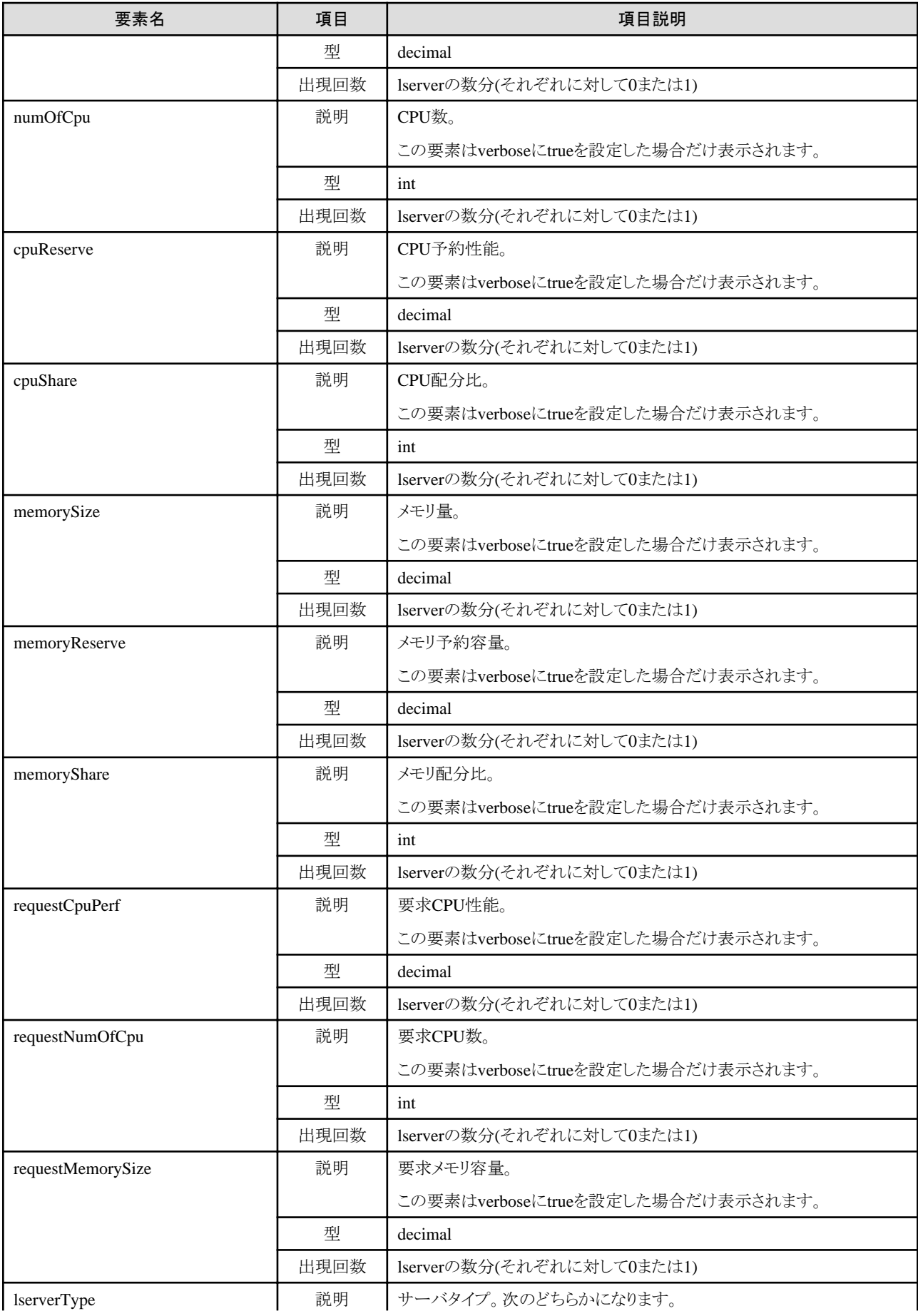

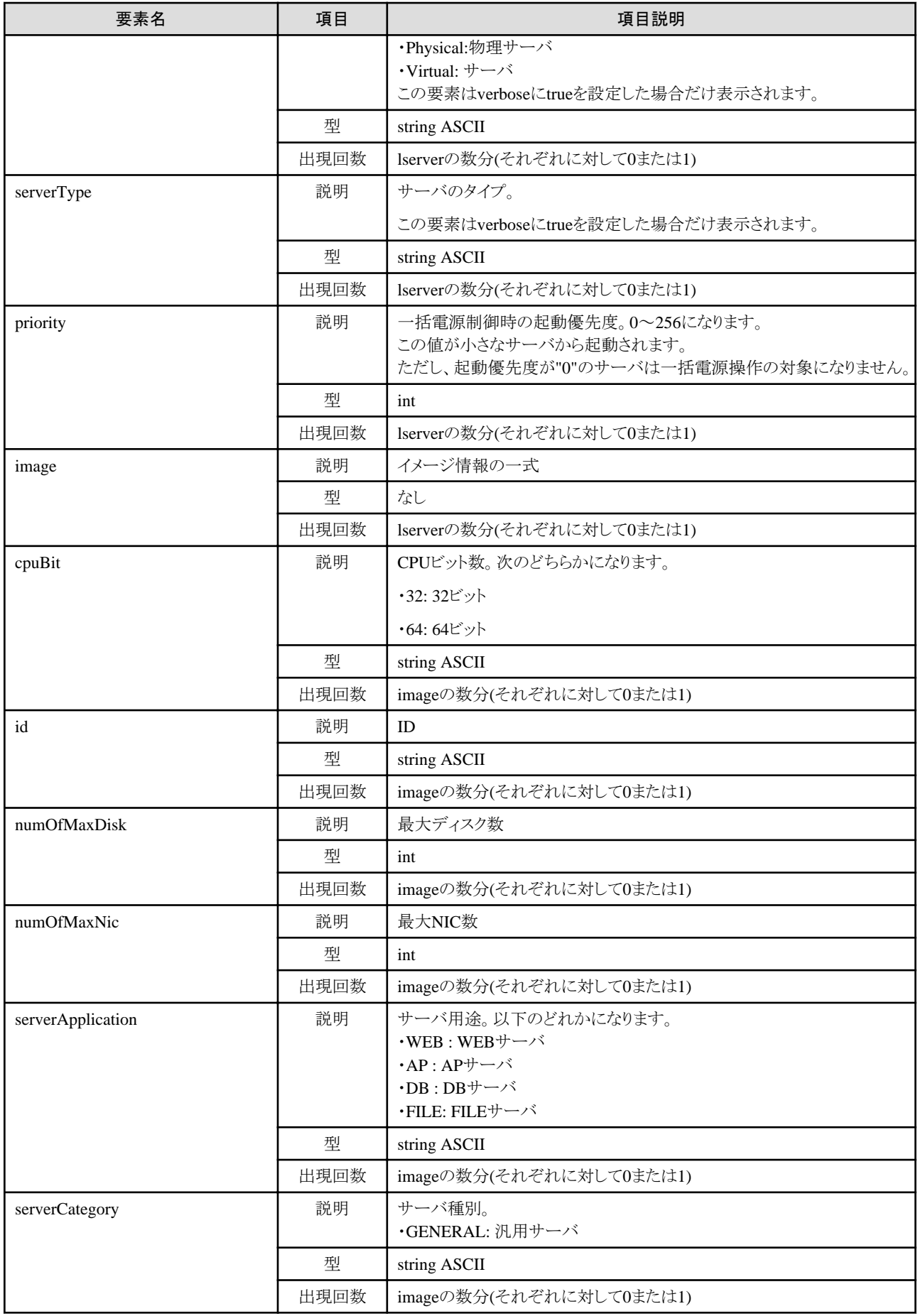

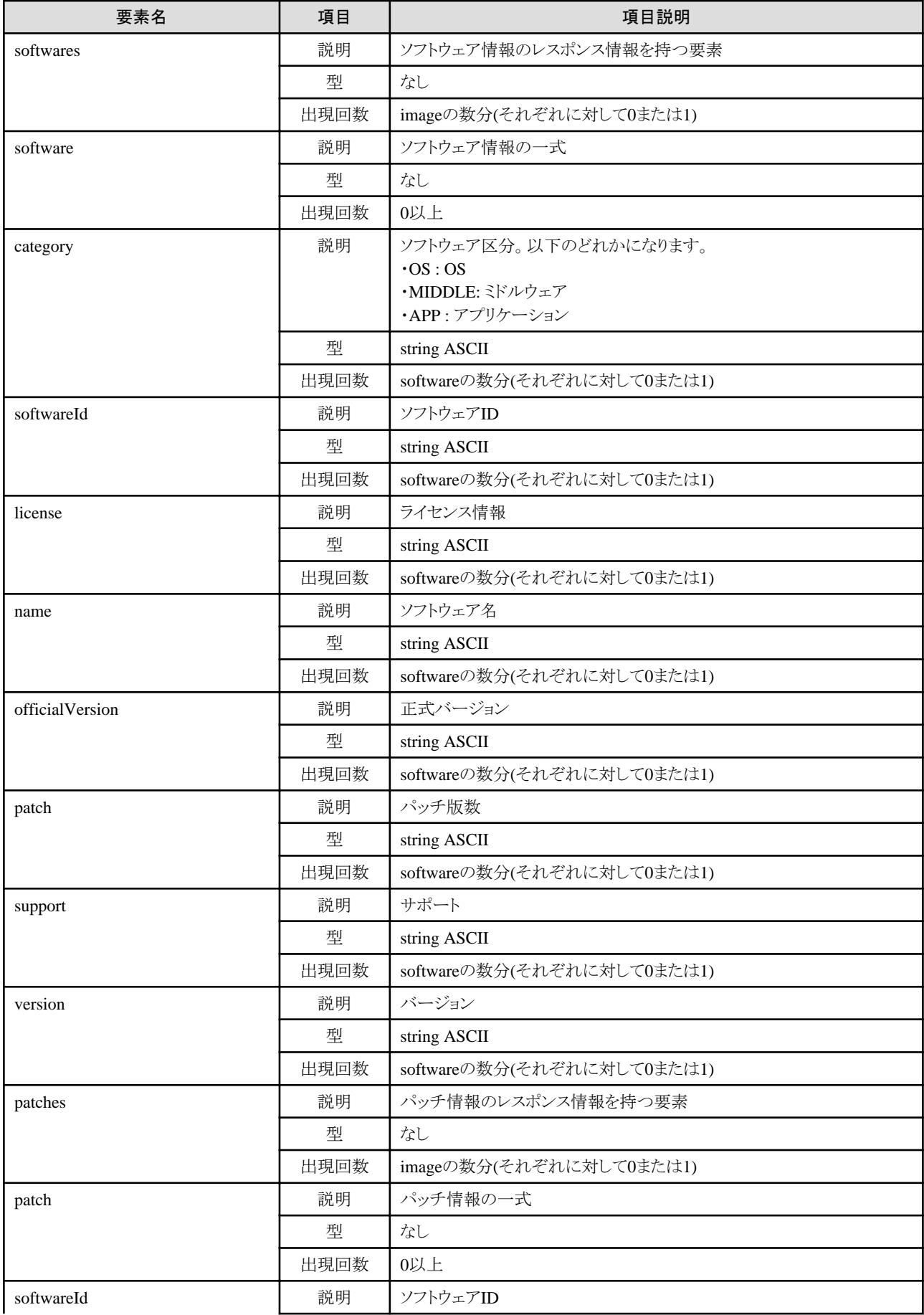

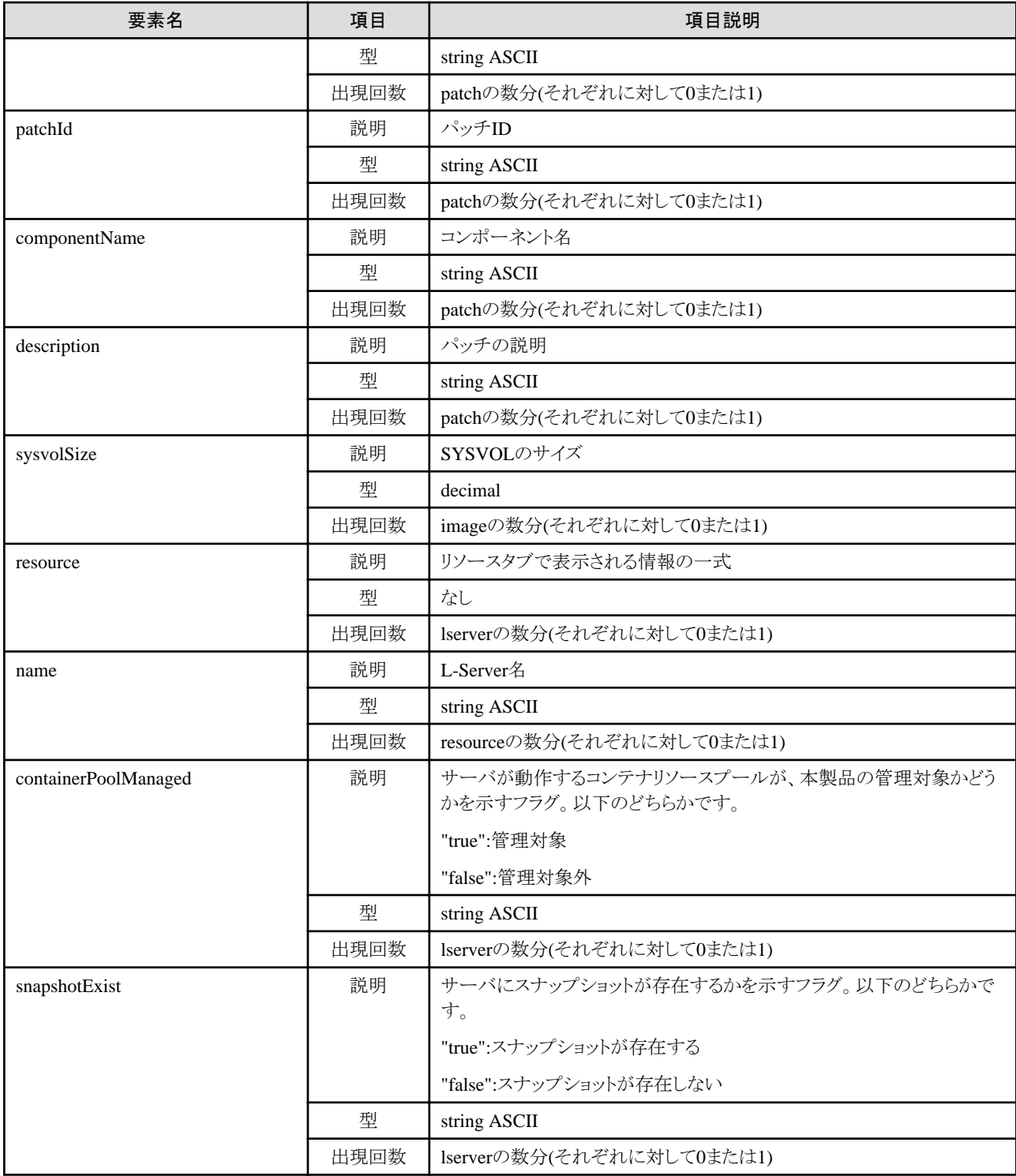

#### サンプルレスポンス

<?xml version="1.0" encoding="UTF-8"?>

<ListLPlatformResponse xmlns="http://cfmg.systemwalker.jp.fujitsu.com">

 $\langle$ responseMessage $\rangle$ PAPI00000 Processing was completed. $\langle$ /responseMessage $\rangle$ 

<responseStatus>SUCCESS</responseStatus>

<lplatforms>

<lplatform>

<baseDescriptor>template-1325738ea5b</baseDescriptor>

<creator>tenantA</creator>

```
 <ownerUser>user1</ownerUser>
 <description>firewallテスト</description>
 <firewalls>
   <firewall>
     <interfaces>
       <interface>
          <name>network-param-0001</name>
          <networkId>8O0NW7TZV-N-1ot2#FWS#</networkId>
       </interface>
      \langleinterface\rangle <name>network-param-0002</name>
          <networkId>8O0NW7TZV-N-1ot4#FWS#</networkId>
       </interface>
     </interfaces>
     <name>Firewall</name>
     <ruleset>
       <description>ルールセット(rule1)の説明(日本語)</description>
       <name>rule1</name>
      \langleparameters\rangle\langlenarameter\rangle <description>パラメタ1の詳細説明(日本語)</description>
            <name>param_var_001</name>
            <value>200</value>
           \langleview\ranglefalse\langle/view\rangle <syntax>INTEGER(1..255)</syntax>
         \langle/parameter>
         \langleparameter\rangle <description>パラメタ2の詳細説明(日本語)</description>
            <name>param_var_002</name>
           \langlevalue\rangle <view>true</view>
            <syntax>DisplayString(SIZE(0..255))</syntax>
         \langle/parameter>
         \langleparameter\rangle <description>パラメタ3の詳細説明(日本語)</description>
            <name>param_var_003</name>
            <value>400</value>
            <view>true</view>
            <syntax>INTEGER(1..65535)</syntax>
         \langle/parameter>
      \langle/parameters\rangle\langle/ruleset\rangle </firewall>
\langle/firewalls>
\langleslhs\rangle\langle s|b\rangle <interfaces>
       <interface>
          <name>network-param-0003</name>
          <networkId>8O0NW7TZV-N-1ot2#FWS#</networkId>
       </interface>
      \langleinterface\rangle <name>network-param-0004</name>
          <networkId>8O0NW7TZV-N-1ot4#FWS#</networkId>
       </interface>
     </interfaces>
     <name>SLB</name>
     <ruleset>
       <description>ルールセット(slb_rule1)の説明(日本語)</description>
       <name>slb_rule1</name>
      \langleparameters\rangle\langleparameter\rangle <description>パラメタ1の詳細説明(日本語)</description>
```

```
 <name>param_var_001</name>
            <value>200</value>
            <view>false</view>
            <syntax>INTEGER(1..255)</syntax>
         \langle/parameter>
         \langleparameter\rangle <description>パラメタ2の詳細説明(日本語)</description>
            <name>param_var_002</name>
           \langlevalue\rangle <view>true</view>
         \langle/parameter\rangle <syntax>DisplayString(SIZE(0..255))</syntax>
         \langleparameter\rangle <description>パラメタ3の詳細説明(日本語)</description>
            <name>param_var_003</name>
            <value>400</value>
            <view>true</view>
            <syntax>INTEGER(1..65535)</syntax>
         \langle/parameter>
      \langle/parameters\rangle\langle/ruleset\rangle <operationLogExist>false</operationLogExist>
  \langle/slb>
\langle/slbs>
\langlenetworks\rangle <network>
     <name>network-param-0002</name>
     <networkCategory>BUSINESS</networkCategory>
     <networkId>8O0NW7TZV-N-1ot4#FWS#</networkId>
     <numOfMaxVm>10</numOfMaxVm>
   </network>
   <network>
     <name>network-param-0001</name>
     <networkCategory>BUSINESS</networkCategory>
     <networkId>8O0NW7TZV-N-1ot2#FWS#</networkId>
     <numOfMaxVm>10</numOfMaxVm>
   </network>
 </networks>
 <lservers>
   <lserver>
     <cpuPerf>1.0</cpuPerf>
     <creator>tenantA</creator>
     <diskimageId>image-1324e093f4e</diskimageId>
     <diskimageName>g-physical-0001</diskimageName>
     <hostName>V8O0NW7TZV0001</hostName>
     <memorySize>2.0</memorySize>
     <numOfCpu>2</numOfCpu>
     <requestCpuPerf>1.4</requestCpuPerf>
    \langlerequestMemorySize\rangle2.0\langle/requestMemorySize\rangle <requestNumOfCpu>1</requestNumOfCpu>
     <storagePool>/StoragePool</storagePool>
     <type>Physical</type>
     <disks/>
    \langleimage\rangle <cpuBit>32</cpuBit>
      \langleid>image-132480039e8\langleid>
       <numOfMaxDisk>0</numOfMaxDisk>
       <numOfMaxNic>3</numOfMaxNic>
       <serverApplication>AP</serverApplication>
       <serverCategory>GENERAL</serverCategory>
       <softwares>
          <software>
            <category>OS</category>
```

```
 <license>1</license>
          <name>softNameA</name>
          <officialVersion/>
         \langlepatch/ <softwareId>SW00000003</softwareId>
          <support>1</support>
          <version>6.0</version>
        </software>
    \langle/softwares\rangle <sysvolSize>20.0</sysvolSize>
  \langle/image\rangle <pool>/ServerPool</pool>
   <vmType>VMware</vmType>
  \langlenics\rangle\langlenic\rangle <management>0</management>
        <networkId>8O0NW7TZV-N-1ot2#FWS#</networkId>
        <nicNo>2</nicNo>
        <privateIp>192.xxx.xxx.xxx</privateIp>
    \langle/nic\rangle\langlenic\rangle <management>1</management>
        <networkId>8O0NW7TZV-N-1ot2#FWS#</networkId>
        <nicNo>1</nicNo>
        <privateIp>192.xxx.xxx.xxx</privateIp>
    \langle/nic\rangle\langle/nics>
   <lserverId>tenantA-8O0NW7TZV-S-0001</lserverId>
   <lserverName>物理サーバ-1</lserverName>
   <lserverStatus>RUNNING</lserverStatus>
   <serverType>Economy</serverType>
   <resource>
     <name>tenantA-8O0NW7TZV-S-0001</name>
  \langle/resource\rangle <snapshotExist>false</snapshotExist>
 </lserver>
 <lserver>
   <cpuPerf>1.2</cpuPerf>
   <creator>tenantA</creator>
   <diskimageId>image-1324e09f82f</diskimageId>
   <diskimageName>g-vm-0002</diskimageName>
   <hostName>V8O0NW7TZV0002</hostName>
   <memorySize>1.6</memorySize>
   <numOfCpu>1</numOfCpu>
   <storagePool>/StoragePool</storagePool>
   <type>Virtual</type>
  \langledisks/ <pool>/VMHostPool</pool>
   <vmType>VMware</vmType>
  \langlenics\rangle\langlenic\rangle <management>0</management>
        <networkId>8O0NW7TZV-N-1ot4#FWS#</networkId>
        <nicNo>3</nicNo>
        <privateIp>192.xxx.xxx.xxx</privateIp>
    \langle/nic\rangle\langlenic\rangle <management>0</management>
        <networkId>8O0NW7TZV-N-1ot4#FWS#</networkId>
        <nicNo>2</nicNo>
        <privateIp>192.xxx.xxx.xxx</privateIp>
    \langle/nic\rangle\langlenic\rangle
```

```
 <management>1</management>
           <networkId>8O0NW7TZV-N-1ot4#FWS#</networkId>
           <nicNo>1</nicNo>
            <privateIp>192.xxx.xxx.xxx</privateIp>
        \langle/nic\rangle\langle/nics>
       <lserverId>tenantA-8O0NW7TZV-S-0002</lserverId>
       <lserverName>仮想マシン-1</lserverName>
       <lserverStatus>RUNNING</lserverStatus>
       <serverType>over_commit</serverType>
       <resource>
         <name>tenantA-8O0NW7TZV-S-0002</name>
      \langle/resource>
       <snapshotExist>true</snapshotExist>
     </lserver>
   </lservers>
   <lplatformId>tenantA-8O0NW7TZV</lplatformId>
   <lplatformName>firewall-test</lplatformName>
   <lplatformStatus>NORMAL</lplatformStatus>
   <bladeLogic>true</bladeLogic>
 </lplatform>
 <lplatform>
   <baseDescriptor>template-1324e0c2ac0</baseDescriptor>
   <creator>tenantA</creator>
   <ownerUser>user2</ownerUser>
   <description/>
   <networks>
    <network>
       <name>ServiceLan</name>
       <networkCategory>BUSINESS</networkCategory>
       <networkId>6MYJCS7MR-N-j8f0</networkId>
       <numOfMaxVm>10</numOfMaxVm>
     </network>
     <network>
       <name>AdminLan</name>
       <networkCategory>BUSINESS</networkCategory>
       <networkId>6MYJCS7MR-N-j61j</networkId>
       <numOfMaxVm>10</numOfMaxVm>
     </network>
   </networks>
   <lservers>
     <lserver>
       <cpuPerf>1.0</cpuPerf>
       <creator>tenantA</creator>
       <diskimageId>image-1324e093f4e</diskimageId>
       <diskimageName>g-physical-0001</diskimageName>
       <hostName>V6MYJCS7MR0001</hostName>
       <memorySize>2.0</memorySize>
       <numOfCpu>2</numOfCpu>
      <requestCpuPerf>0.1</requestCpuPerf>
       <requestMemorySize>0.1</requestMemorySize>
       <requestNumOfCpu>1</requestNumOfCpu>
       <storagePool>/StoragePool</storagePool>
       <type>Physical</type>
      \langledisks/ <pool>/ServerPool</pool>
       <vmType>VMware</vmType>
      \langlenics\rangle\langlenic\rangle <management>0</management>
           <networkId>6MYJCS7MR-N-j61j</networkId>
           <nicNo>2</nicNo>
           <privateIp>192.xxx.xxx.xxx</privateIp>
```

```
\langle/nic\rangle\langlenic\rangle <management>1</management>
          <networkId>6MYJCS7MR-N-j61j</networkId>
          <nicNo>1</nicNo>
          <privateIp>192.xxx.xxx.xxx</privateIp>
       \langle/nic\rangle\langle/nics>
     <lserverId>tenantA-6MYJCS7MR-S-0001</lserverId>
     <lserverName>物理サーバ-1</lserverName>
     <lserverStatus>STOPPED</lserverStatus>
     <serverType>Economy</serverType>
    \langleresource\rangle <name>tenantA-6MYJCS7MR-S-0001</name>
    \langle/resource>
     <snapshotExist>false</snapshotExist>
   </lserver>
   <lserver>
     <cpuPerf>1.2</cpuPerf>
     <creator>tenantA</creator>
     <diskimageId>image-1324e09f82f</diskimageId>
     <diskimageName>g-vm-0002</diskimageName>
     <hostName>V6MYJCS7MR0002</hostName>
     <memorySize>1.6</memorySize>
     <numOfCpu>1</numOfCpu>
     <storagePool>/StoragePool</storagePool>
     <type>Virtual</tType>
    \langledisks/ <pool>/VMHostPool</pool>
     <vmType>VMware</vmType>
    \langlenics\rangle\langlenic\rangle <management>1</management>
          <networkId>6MYJCS7MR-N-j8f0</networkId>
          <nicNo>1</nicNo>
          <privateIp>192.xxx.xxx.xxx</privateIp>
      \langle/nic\rangle\langlenic\rangle <management>0</management>
          <networkId>6MYJCS7MR-N-j8f0</networkId>
          <nicNo>3</nicNo>
          <privateIp>192.xxx.xxx.xxx</privateIp>
      \langle/nic\rangle\langlenic\rangle <management>0</management>
          <networkId>6MYJCS7MR-N-j8f0</networkId>
         \langlenicNo\rangle2\langle/nicNo\rangle <privateIp>192.xxx.xxx.xxx</privateIp>
      \langle/nic\rangle\langle/nics>
     <lserverId>tenantA-6MYJCS7MR-S-0002</lserverId>
     <lserverName>仮想マシン-1</lserverName>
     <lserverStatus>STOPPED</lserverStatus>
     <serverType>over_commit</serverType>
     <resource>
        <name>tenantA-6MYJCS7MR-S-0002</name>
    \langle/resource>
     <snapshotExist>true</snapshotExist>
   </lserver>
 </lservers>
 <lplatformId>tenantA-6MYJCS7MR</lplatformId>
 <lplatformName>test-mix</lplatformName>
 <lplatformStatus>NORMAL</lplatformStatus>
```
# **2.2.3 MoveLPlatform (L-Platform**の所有組織を変更**)**

L-Platformの所有組織を変更します。

### リクエストパラメーター

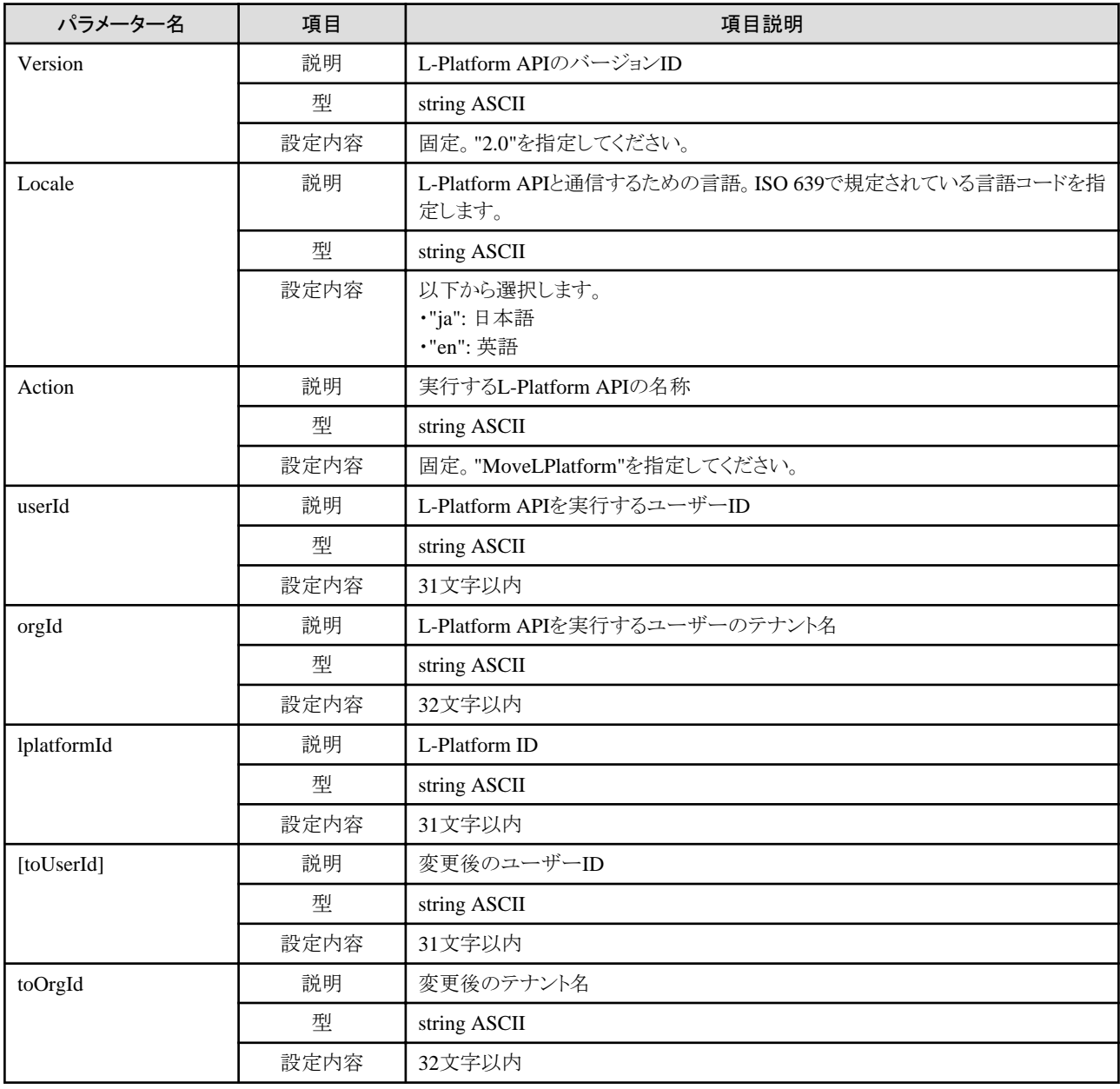

#### レスポンス

《ステータスコード》

正常に終了した場合に"200 OK"を返します。

《XML》

```
<?xml version="1.0" encoding="UTF-8"?>
<MoveLPlatformResponse xmlns="http://cfmg.systemwalker.jp.fujitsu.com">
  <responseMessage>[メッセージ]</responseMessage>
  <responseStatus>[ステータス]</responseStatus>
</MoveLPlatformResponse>
```
《要素》

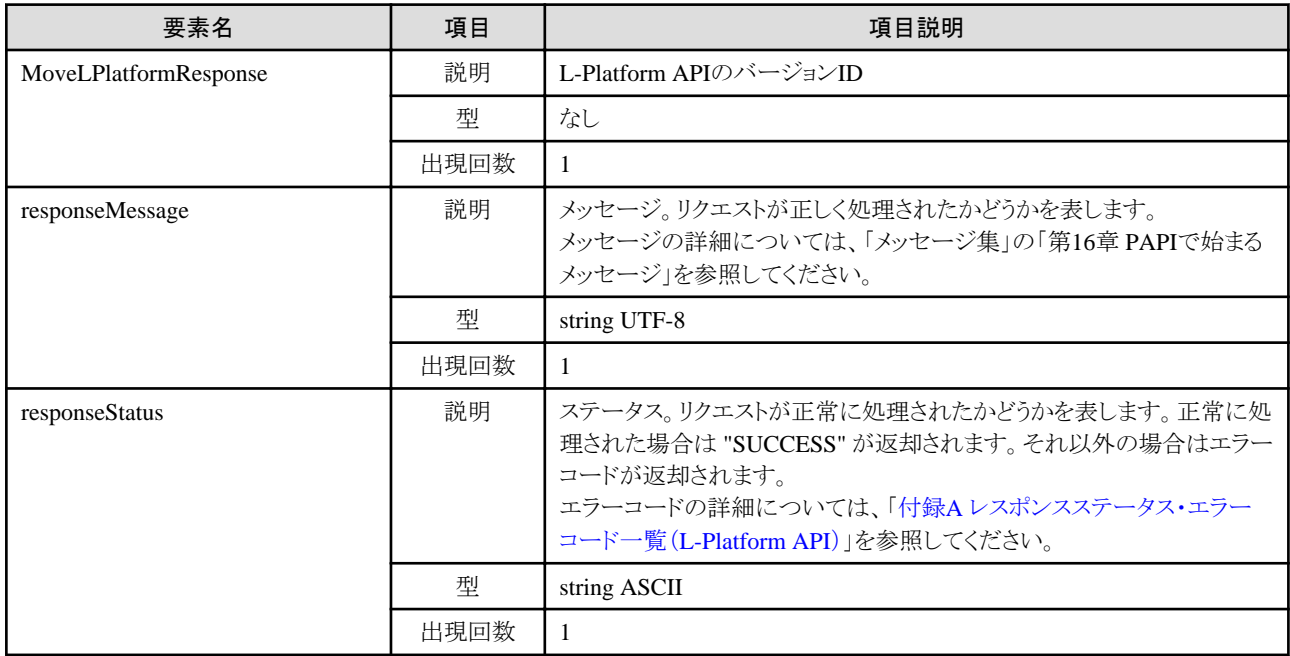

## サンプルレスポンス

<?xml version="1.0" encoding="UTF-8"?>

```
<MoveLPlatformResponse xmlns="http://cfmg.systemwalker.jp.fujitsu.com">
  <responseMessage>PAPI00000 Processing was completed.</responseMessage>
  <responseStatus>SUCCESS</responseStatus>
```
</MoveLPlatformResponse>

# **2.2.4 DestroyLPlatform (L-Platform**を返却**)**

L-Platformを返却します。L-Platform内にあるリソースはすべて削除され、無効となります。

対象のL-Platform内にSolarisコンテナのサーバが存在する、かつ、BladeLogicが存在しない場合、本APIは実行できません。

### リクエストパラメーター

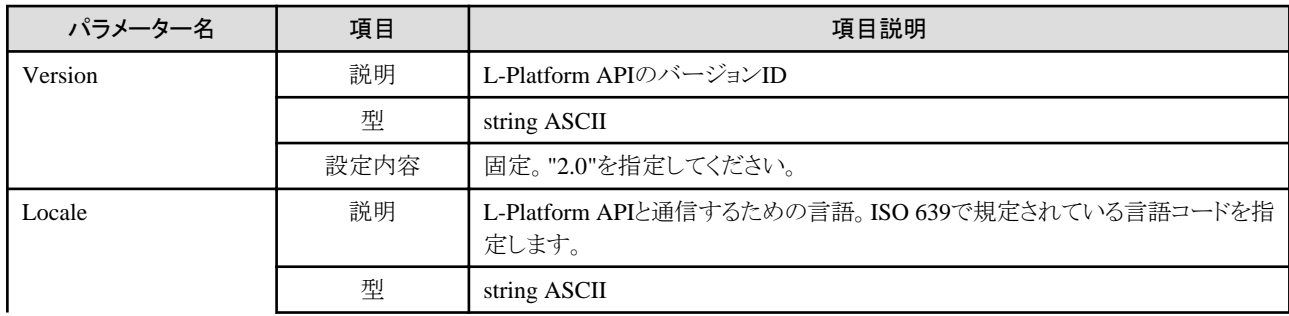

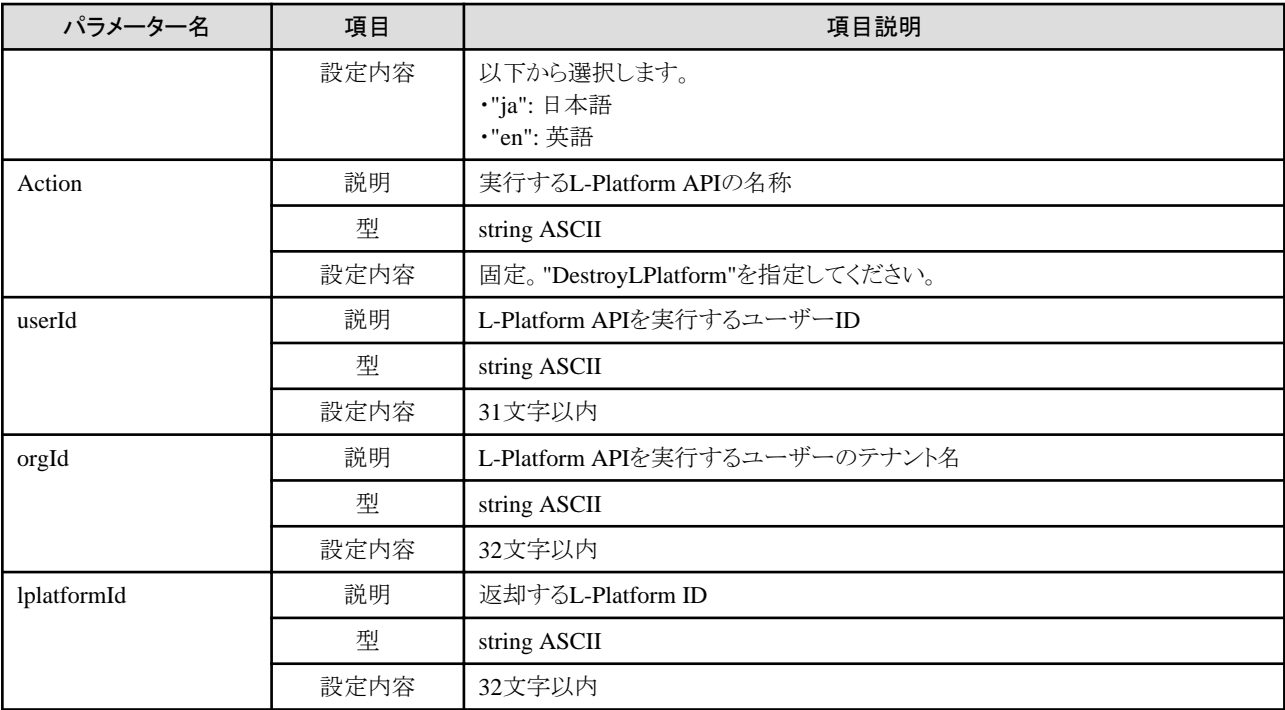

### レスポンス

《ステータスコード》

正常に終了した場合に"200 OK"を返します。

《XML》

<?xml version="1.0" encoding="UTF-8"?> <DestroyLPlatformResponse xmlns="http://cfmg.systemwalker.jp.fujitsu.com"> <responseMessage>[メッセージ]</responseMessage> <responseStatus>[ステータス]</responseStatus> </DestroyLPlatformResponse>

#### 《要素》

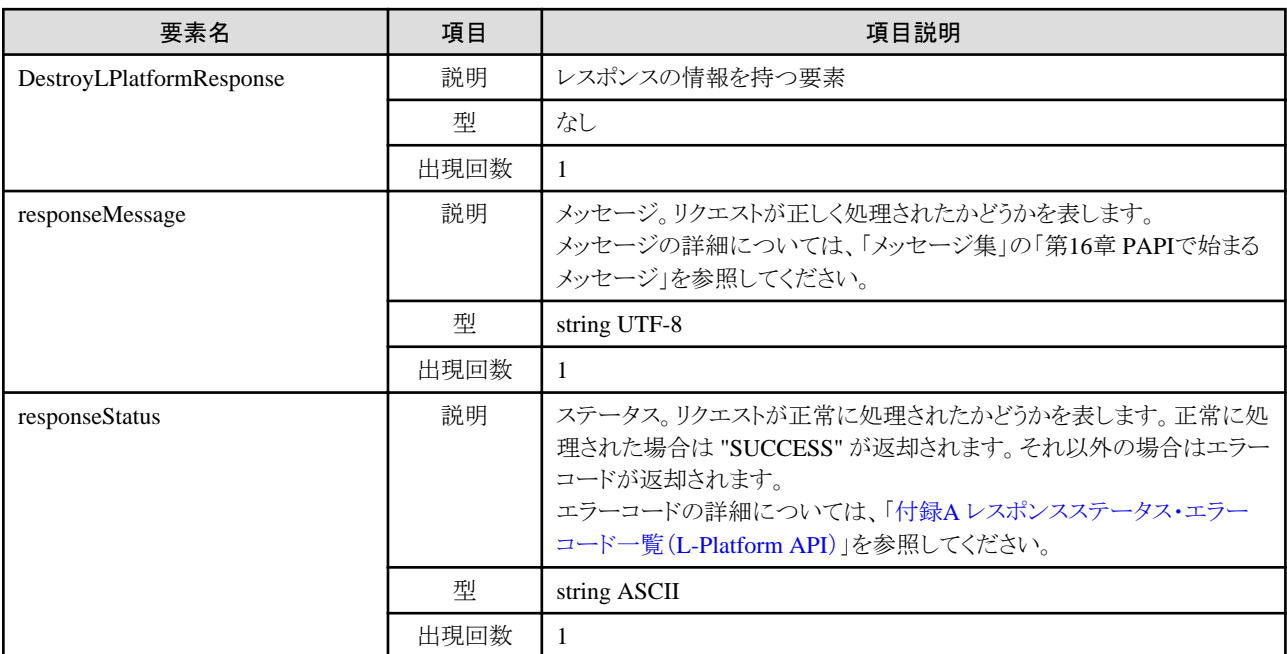

### サンプルレスポンス

<?xml version="1.0" encoding="UTF-8"?> <DestroyLPlatformResponse xmlns="http://cfmg.systemwalker.jp.fujitsu.com"> <responseMessage>PAPI00000 Processing was completed.</responseMessage> <responseStatus>SUCCESS</responseStatus> </DestroyLPlatformResponse>

# **2.2.5 GetLPlatformStatus (L-Platform**の状態を取得**)**

L-Platformの状態情報を取得します。

#### リクエストパラメーター

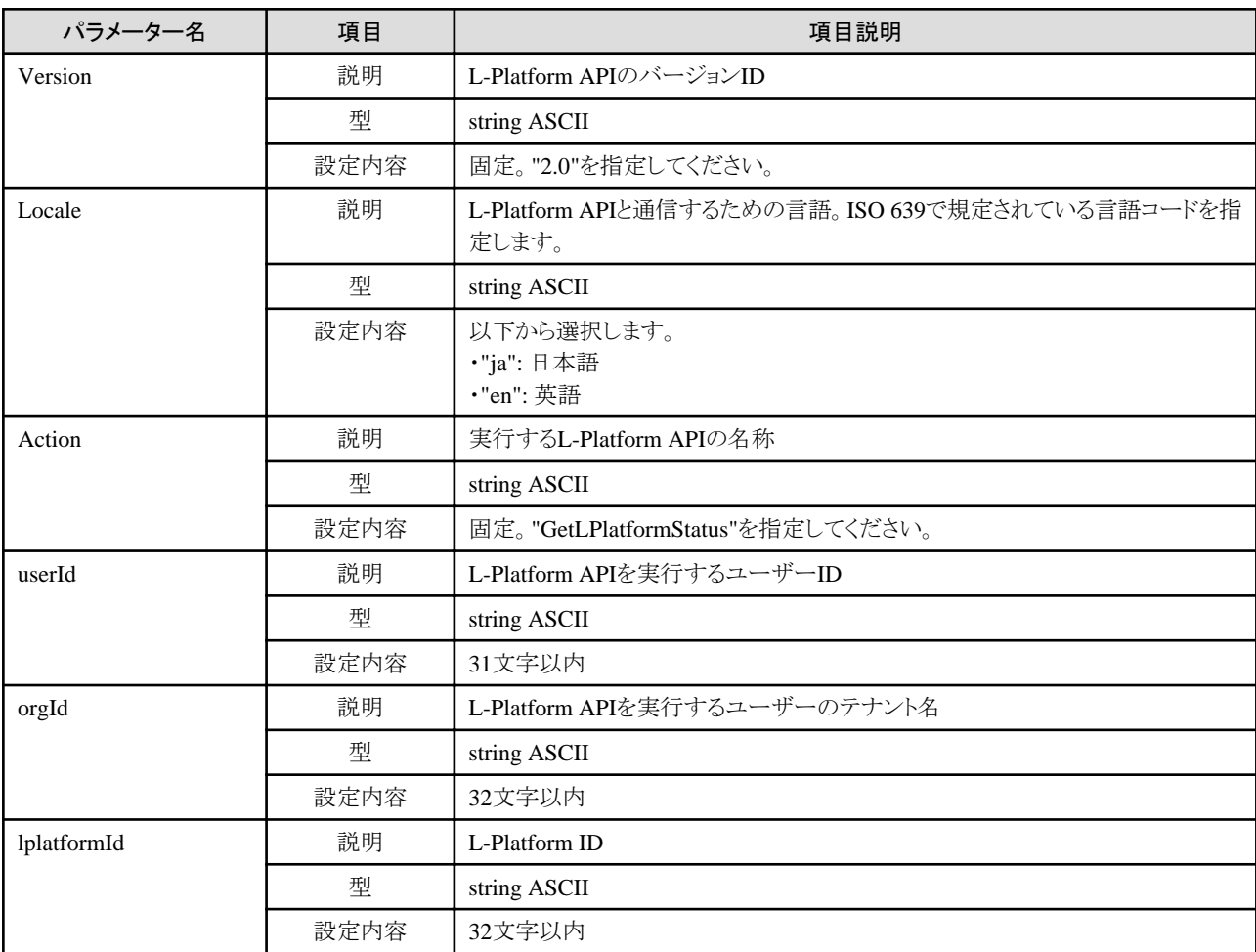

### レスポンス

《ステータスコード》

正常に終了した場合に"200 OK"を返します。

《XML》

<?xml version="1.0" encoding="UTF-8"?>

<GetLPlatformStatusResponse xmlns="http://cfmg.systemwalker.jp.fujitsu.com">

<responseMessage>[メッセージ]</responseMessage>

```
 <responseStatus>[ステータス]</responseStatus>
  <lplatformStatus>[L-Platformの状態]</lplatformStatus>
</GetLPlatformStatusResponse>
```
《要素》

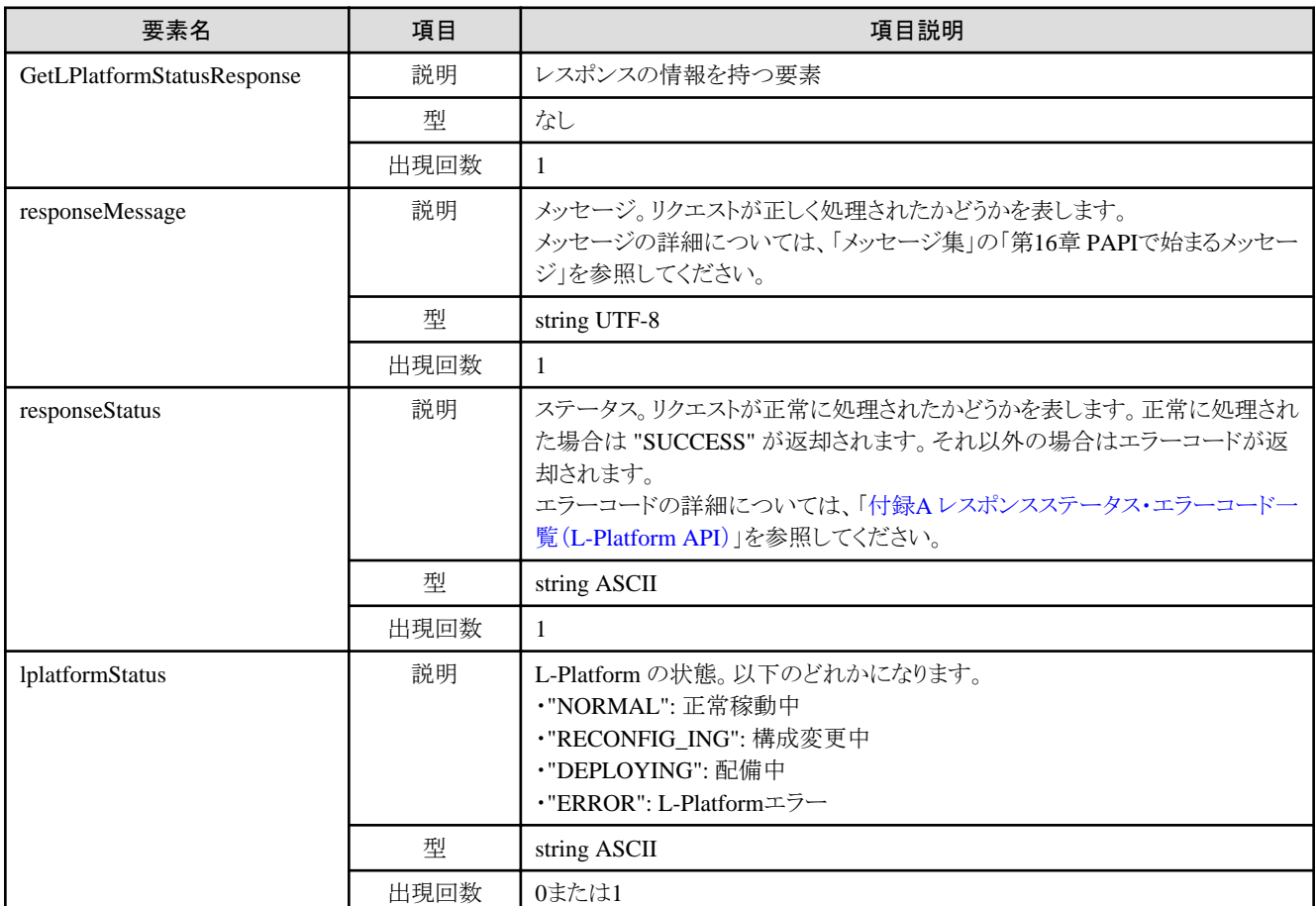

## サンプルレスポンス

<?xml version="1.0" encoding="UTF-8"?>

- <GetLPlatformStatusResponse xmlns="http://cfmg.systemwalker.jp.fujitsu.com">
- <responseMessage>PAPI00000 Processing was completed.</responseMessage>
- <responseStatus>SUCCESS</responseStatus>
- <lplatformStatus>NORMAL</lplatformStatus>
- </GetLPlatformStatusResponse>

# **2.2.6 GetLPlatformConfiguration (L-Platform**の構成情報を取得**)**

L-Platformの構成情報を取得します。

#### リクエストパラメーター

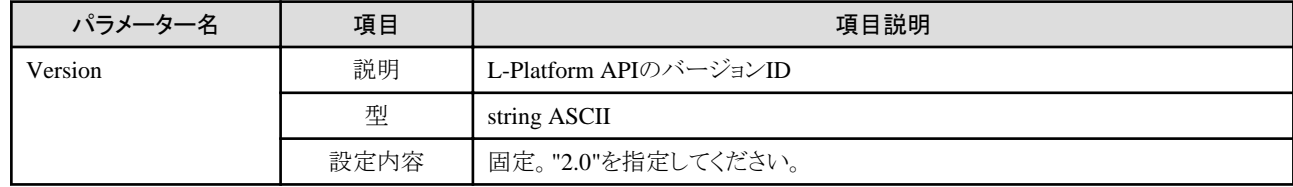

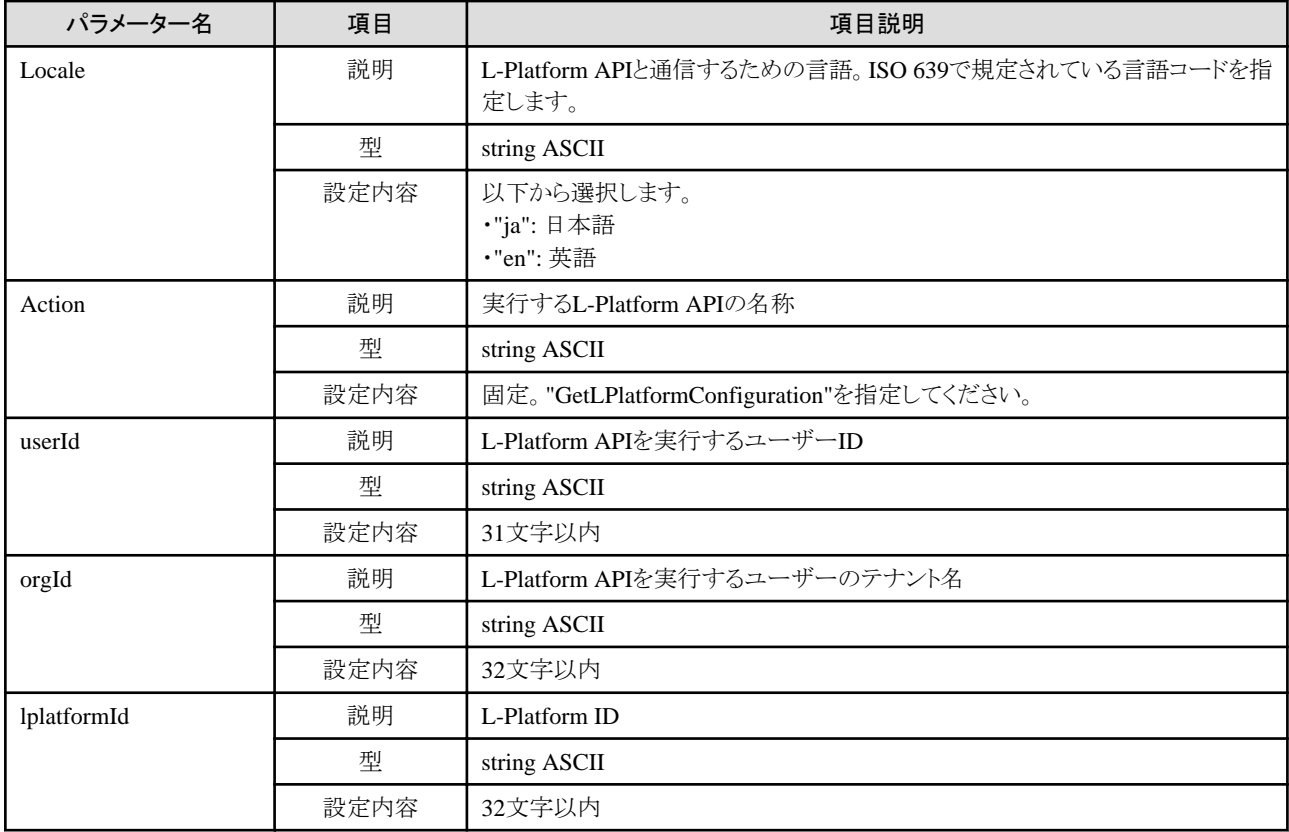

### レスポンス

《ステータスコード》

正常に終了した場合に"200 OK"を返します。

《XML》

```
<?xml version="1.0" encoding="UTF-8"?>
<GetLPlatformConfigurationResponse xmlns="http://cfmg.systemwalker.jp.fujitsu.com">
  <responseMessage>[メッセージ]</responseMessage>
  <responseStatus>[ステータス]</responseStatus>
 \langlelplatform\rangle <baseDescriptor>[L-Platformの元になったL-PlatformテンプレートID]</baseDescriptor>
    <creator>[L-Platform作成者のテナント名]</creator>
    <ownerUser>[L-Platformの所有者のユーザーID]</ownerUser>
    <description>[L-Platformの説明]</description>
    <firewalls>
      <firewall>
        <interfaces>
          <interface>
           <name>[インターフェース名]</name>
            <networkId>[ネットワークID]</networkId>
          </interface>
        </interfaces>
        <name>[ファイアーウォール名]</name>
        <ruleset>
          <description>[ルールセットの説明]</description>
          <name>[ルールセット名]</name>
         \langleparameters\rangle\langleparameter\rangle <description>[パラメーターの説明]</description>
              <name>[パラメーター名]</name>
              <value>[パラメーターの値]</value>
```

```
 <view>[パラメーターの表示の有無]</view>
          <syntax>[パラメーターの書式]</syntax>
       \langle/parameter\rangle\langle/parameters\rangle\langle/ruleset\rangle </firewall>
 </firewalls>
\langleslhs\rangle\langleslb\rangle <interfaces>
      <interface>
        <name>[インターフェース名]</name>
         <networkId>[ネットワークID]</networkId>
       </interface>
     </interfaces>
     <name>[サーバロードバランサー名]</name>
     <ruleset>
      <description>[ルールセットの説明]</description>
     <name>[ルールセット名]</name>
     \langlenarameters\rangle\langlenarameter\rangle <description>[パラメーターの説明]</description>
          <name>[パラメーター名]</name>
          <value>[パラメーターの値]</value>
          <view>[パラメーターの表示の有無]</view>
          <syntax>[パラメーターの書式]</syntax>
       \langle/parameter>
     \langle/parameters\rangle\langle/ruleset\rangle<sub>openations</sub></sub>
    \langleoperation\rangle <operationId>[運用操作のID]</operationId>
      <status>[運用操作のステータス]</status>
      <rulesetName>[ルールセット名]</rulesetName>
    \langle/operation\rangle </operations>
     <operationLogExist>[未取得の運用操作ログが存在するかどうか示すフラグ]</operationLogExist>
  \langle/slb>
\langle/slbs>
 <networks>
   <network>
    <name>[ネットワーク名]</name>
     <networkCategory>[ネットワーク種別]</networkCategory>
     <networkId>[ネットワークID]</networkId>
    <numOfMaxVm>[最大VM数]</numOfMaxVm>
    <segmentType>[セグメント識別情報]</segmentType>
   </network>
\langle/networks\rangle <lservers>
   <lserver>
    <cpuPerf>[CPU性能]</cpuPerf>
     <creator>[サーバ作成者のテナント名]</creator>
     <diskimageId>[ディスクイメージID]</diskimageId>
     <diskimageName>[ディスクイメージ名]</diskimageName>
    <disks>
      <disk>
        <attachedTo>[増設ディスクが取り付けられている仮想マシンID]</attachedTo>
       <creator>[増設ディスク作成者のテナント名]</creator>
        <size>[増設ディスクサイズ]</size>
        <diskId>[増設ディスクID]</diskId>
        <diskName>[増設ディスク名]</diskName>
       <resourceName>[既存ディスク名]</resourceName>
      \langle/disk\rangle
```

```
\langle/disks\rangle <hostName>[サーバのホスト名]</hostName>
        <memorySize>[メモリ量]</memorySize>
        <memoryReserve>[メモリ予約容量]</memoryReserve>
        <memoryShare>[メモリ配分比]</memoryShare>
        <cpuPerf>[CPU性能]</cpuPerf>
        <cpuReserve>[CPU予約性能]</cpuReserve>
        <cpuShare>[CPU配分比]</cpuShare>
        <numOfCpu>[CPU数]</numOfCpu>
        <requestCpuPerf>[要求CPU性能]</requestCpuPerf>
        <requestMemorySize>[要求メモリ容量]</requestMemorySize>
        <requestNumOfCpu>[供給CPU数]</requestNumOfCpu>
        <storagePool>[ストレージプールのリソース名]</storagePool>
        <type>[サーバタイプ]</type>
        <pool>[VMプールのリソース名]</pool>
        <vmType>[VM種別]</vmType>
       \langlenicgroups\rangle\langlenicgroup\rangle <nicgroupIndex>[NICグループのインデックス]</nicgroupIndex>
             <networkId>[ネットワークID]</networkId>
             <privateIp>[IPアドレス]</privateIp>
             <management>[制御NIC]</management>
         \langlenicgroup\rangle\langle/nicgroups\rangle\langlenics\rangle\langlenic\rangle <management>[制御NIC]</management>
            <networkId>[ネットワークID]</networkId>
            <nicNo>[NIC連番]</nicNo>
            <privateIp>[IPアドレス]</privateIp>
            <nicgroupIndex>[所属するNICグループのインデックス]</nicgroupIndex>
         \langle/nic\rangle\langle/nics>
        <lserverId>[サーバID]</lserverId>
        <lserverName>[サーバ名]</lserverName>
        <lserverStatus>[サーバの状態]</lserverStatus>
        <lserverType>[サーバタイプ]</lserverType>
        <serverType>[サーバのタイプ]</serverType>
       \langleresource\rangle <name>[L-Server名]</name>
       \langle/resource>
        <containerPoolManaged>[本製品の管理対象かどうかを示すフラグ]</containerPoolManaged>
        <snapshotExist>[サーバにスナップショットが存在するかを示すフラグ]</snapshotExist>
        <priority>[一括電源制御時の起動優先度]</priority>
      </lserver>
    </lservers>
    <lplatformId>[L-Platform ID]</lplatformId>
    <lplatformName>[L-Platform名]</lplatformName>
    <bladeLogic>[BladeLogicの有無による構成変更/返却可否を示すフラグ]</bladeLogic>
  </lplatform>
</GetLPlatformConfigurationResponse>
```

```
《要素》
```
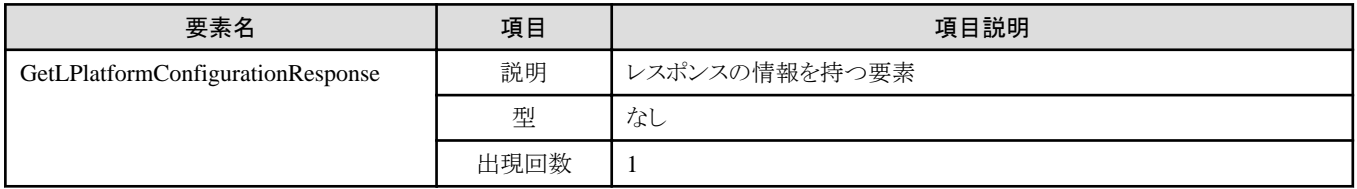

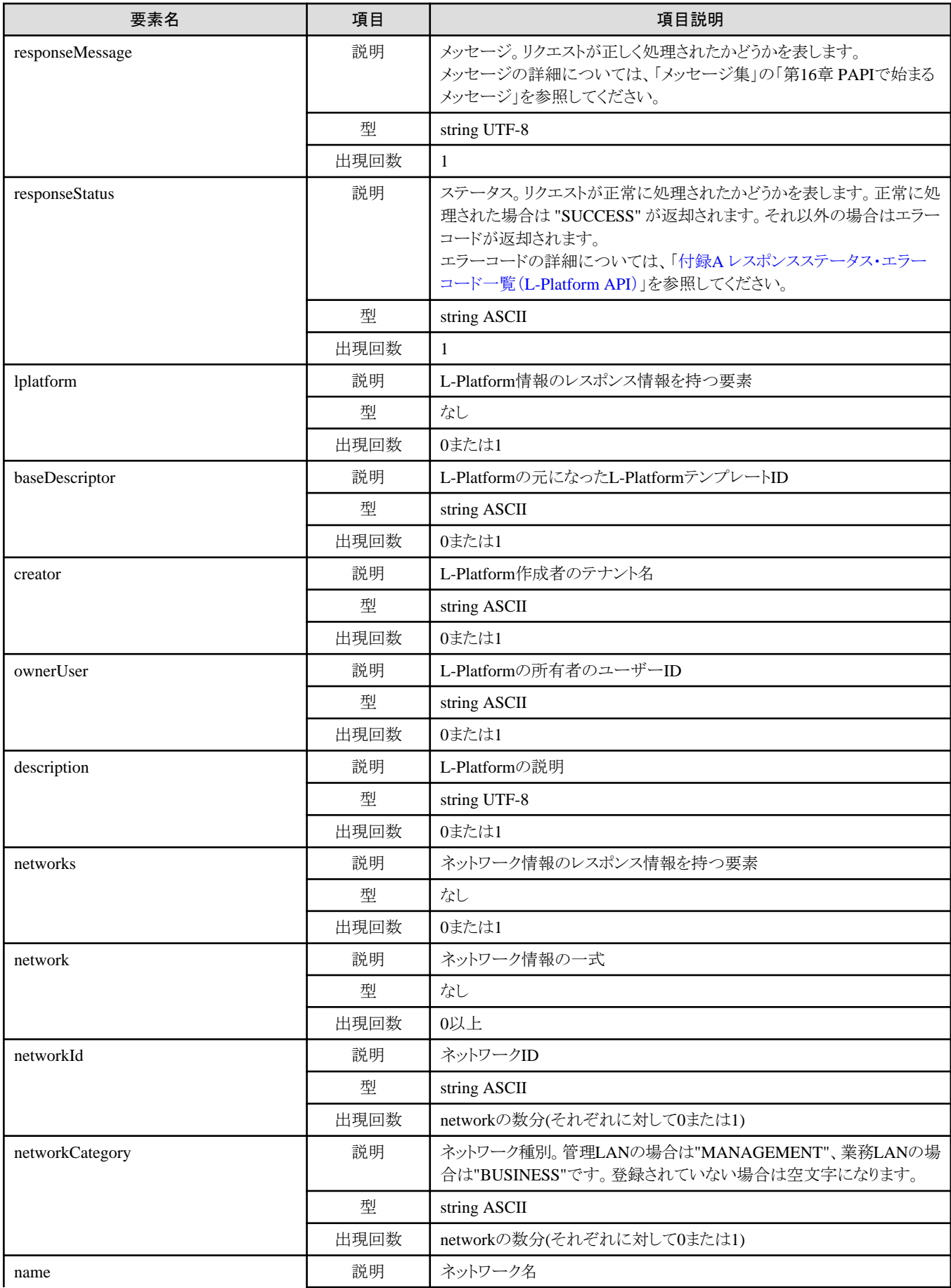

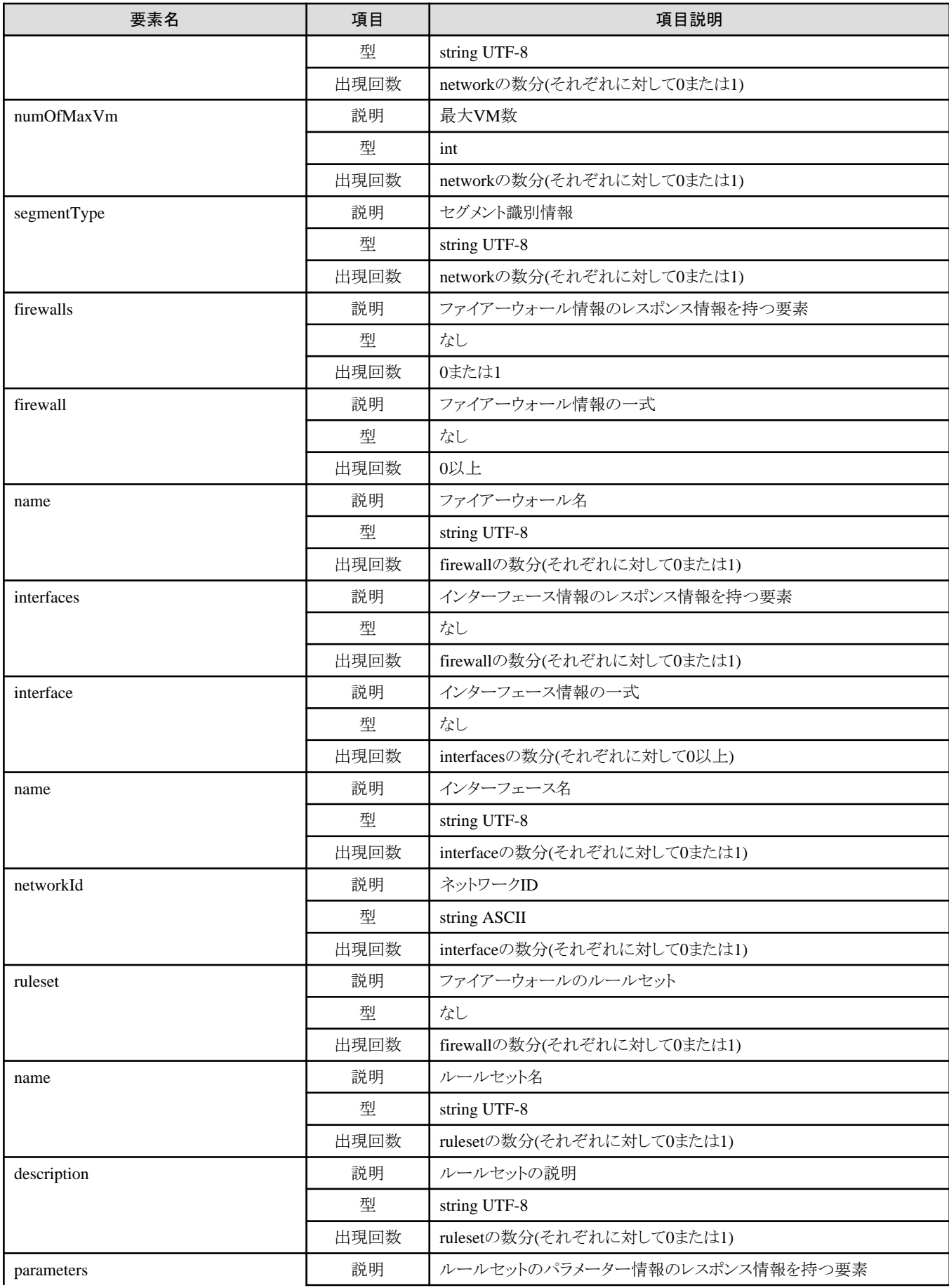

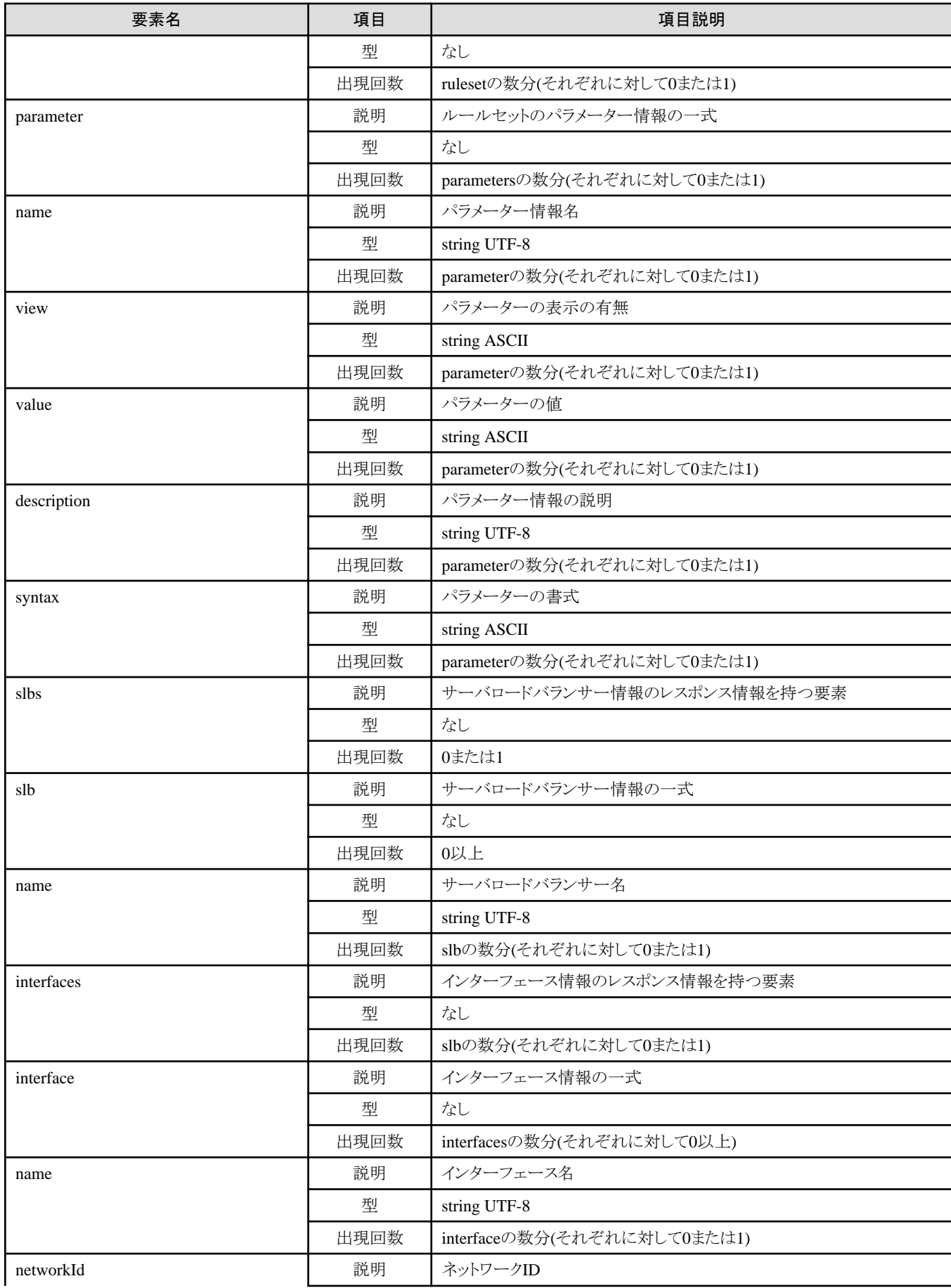

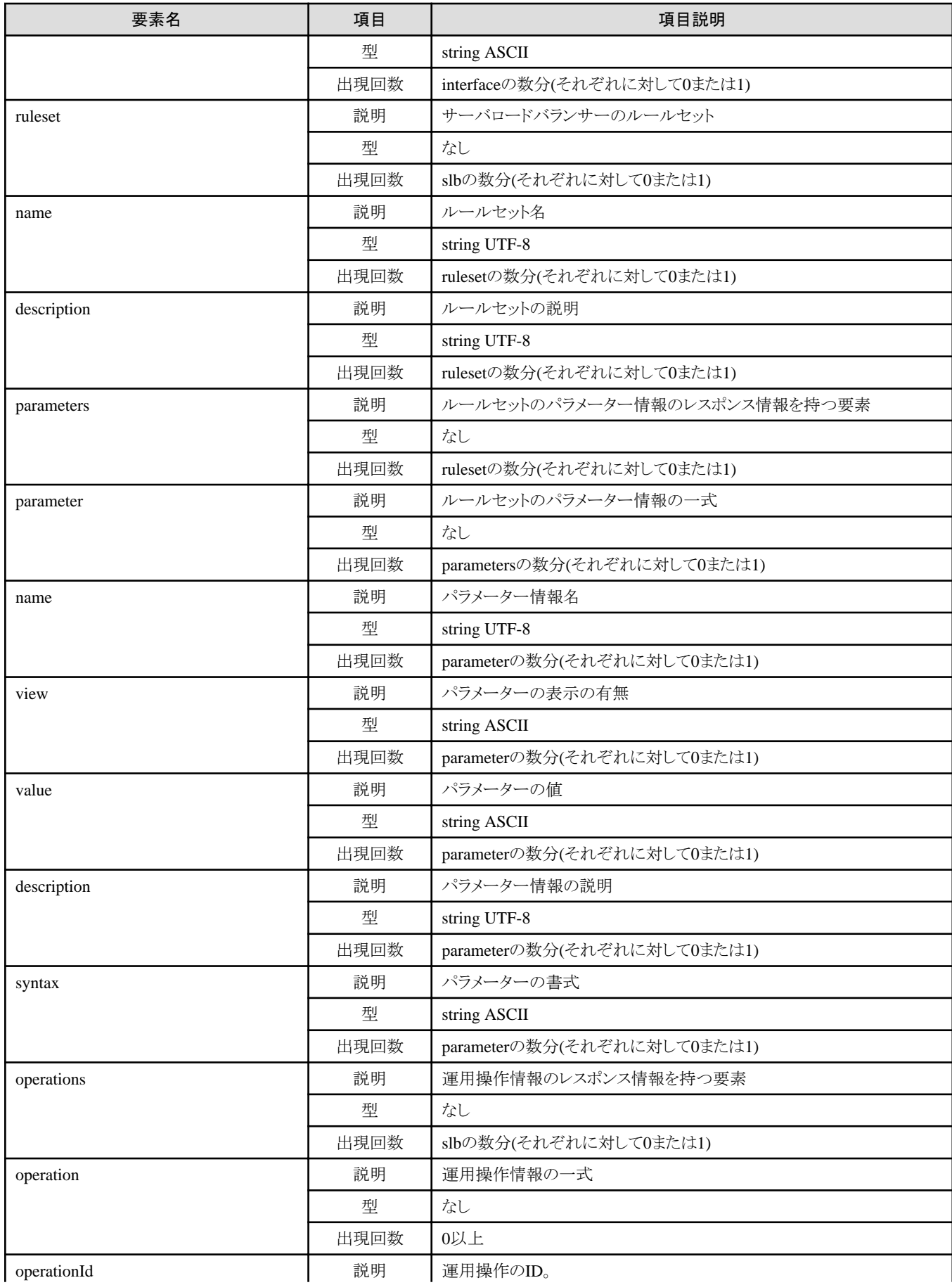

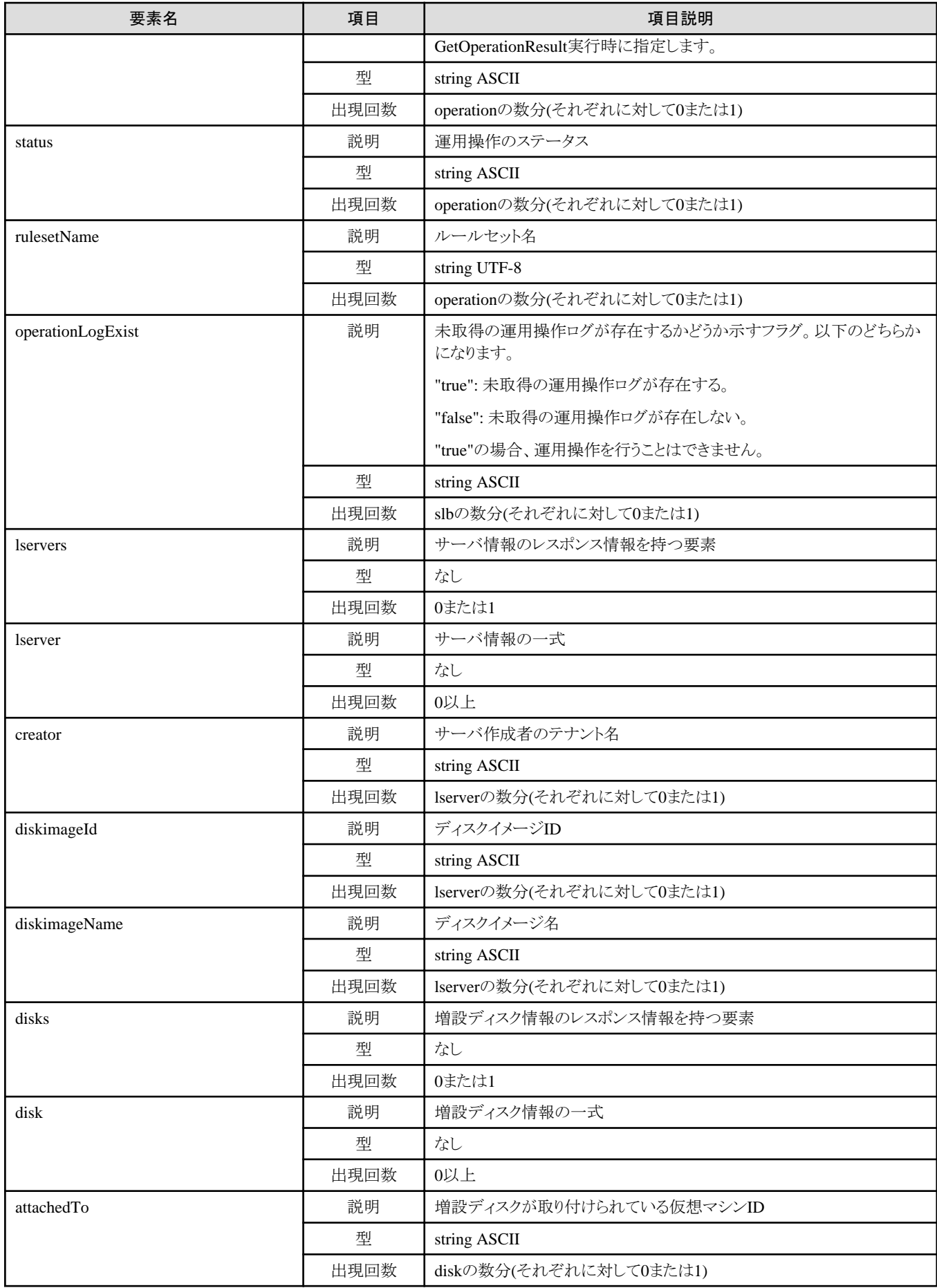

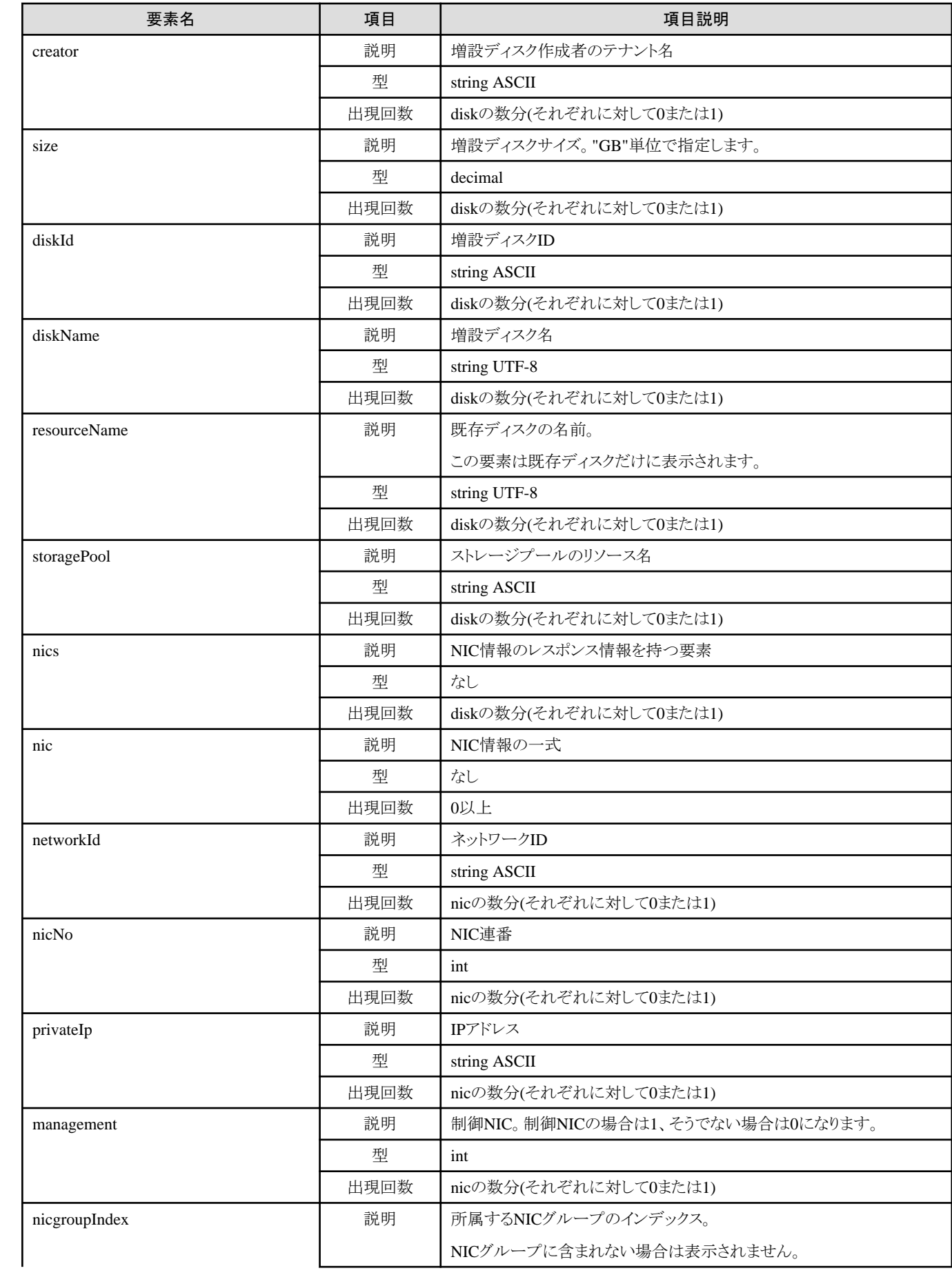

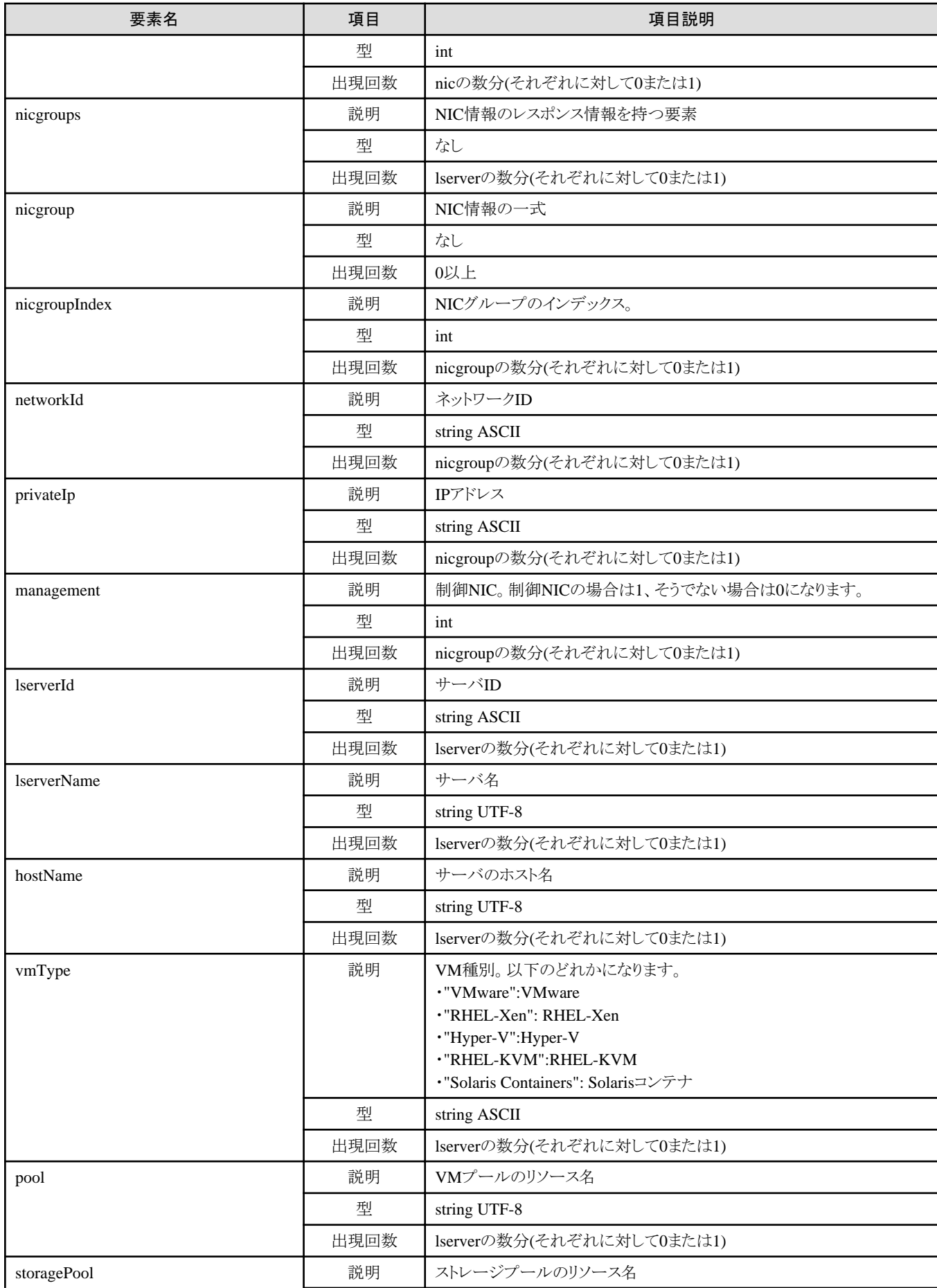

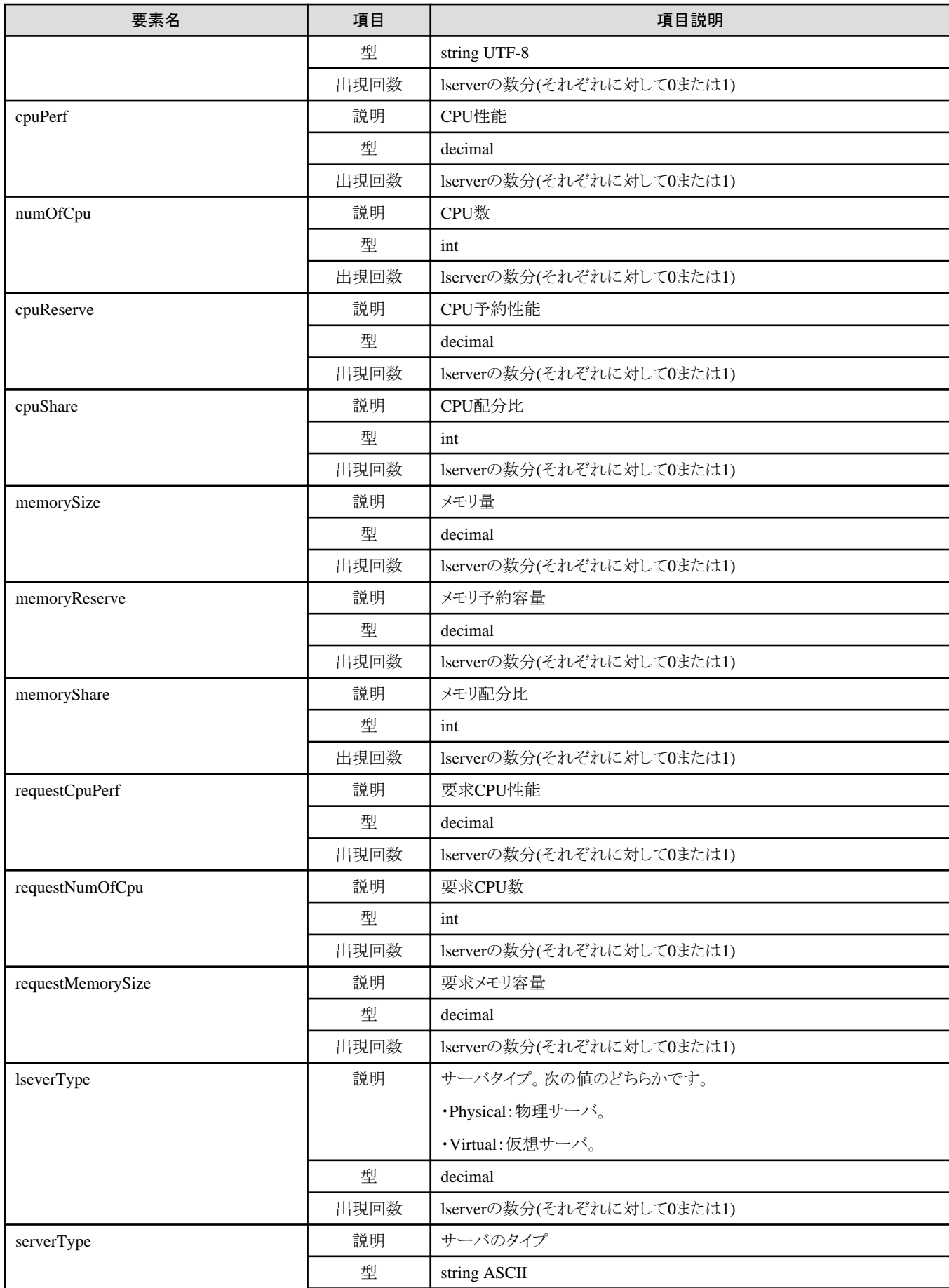

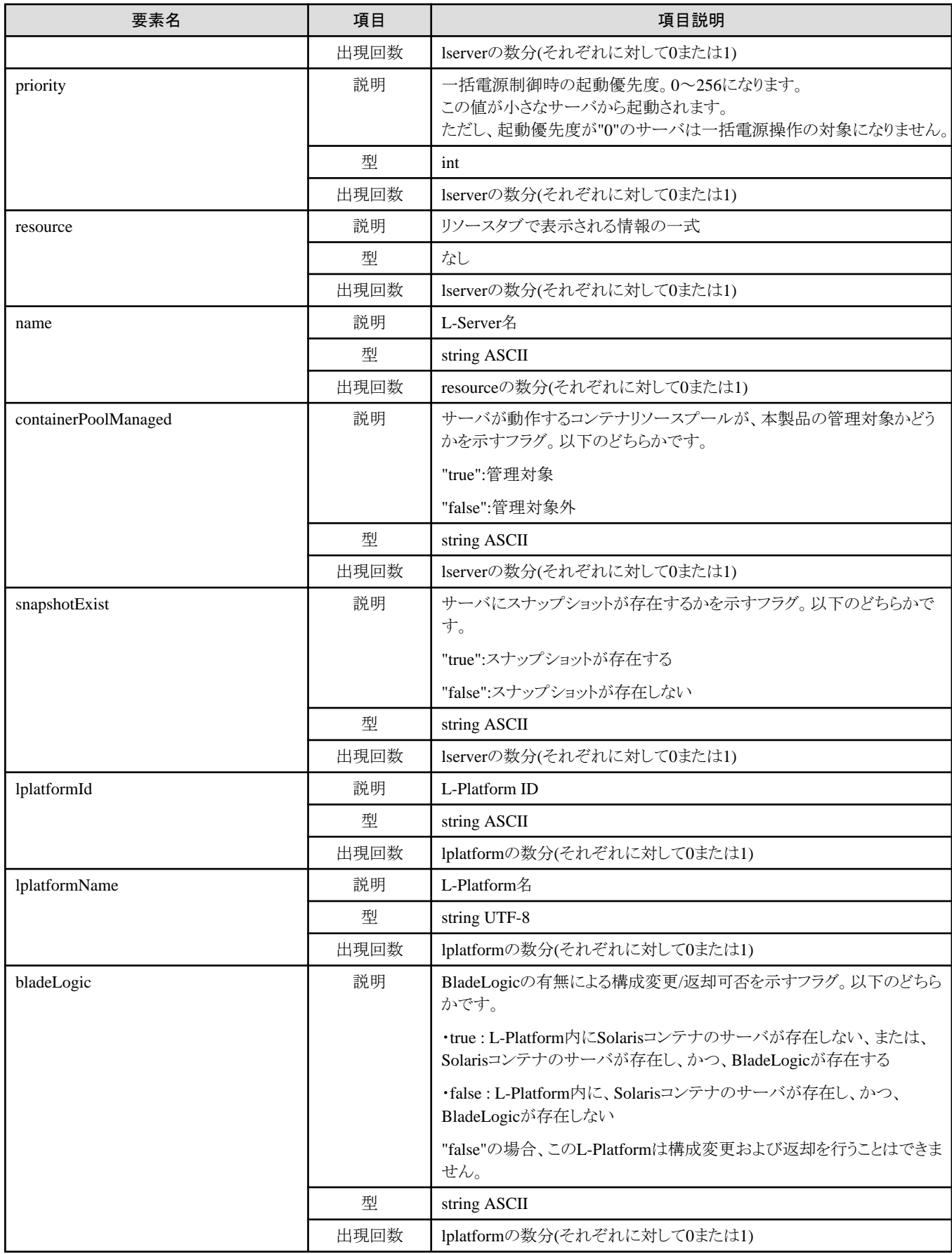
```
<?xml version="1.0" encoding="UTF-8"?>
<GetLPlatformConfigurationResponse xmlns="http://cfmg.systemwalker.jp.fujitsu.com">
  <responseMessage>PAPI00000 Processing was completed.</responseMessage>
  <responseStatus>SUCCESS</responseStatus>
 \langlelplatform\rangle <baseDescriptor>template-1325738ea5b</baseDescriptor>
     <creator>tenantA</creator>
     <ownerUser>user1</ownerUser>
     <description>firewallテスト</description>
     <firewalls>
      \langlefirewall\rangle <interfaces>
          \langleinterface\rangle <name>network-param-0001</name>
              <networkId>8O0NW7TZV-N-1ot2#FWS#</networkId>
            </interface>
            <interface>
              <name>network-param-0002</name>
              <networkId>8O0NW7TZV-N-1ot4#FWS#</networkId>
            </interface>
         </interfaces>
         <name>Firewall</name>
         <ruleset>
           <description>ルールセット(rule1)の説明(日本語)</description>
           <name>rule1</name>
          \langleparameters\rangle\langleparameter\rangle <description>パラメタ1の詳細説明(日本語)</description>
                <name>param_var_001</name>
                <value>200</value>
                <view>false</view>
                <syntax>INTEGER(1..256)</syntax>
             \langle/parameter\rangle\langleparameter\rangle <description>パラメタ2の詳細説明(日本語)</description>
                <name>param_var_002</name>
               \langlevalue\langle \rangle <view>true</view>
                <syntax>DisplayString(SIZE(0..255))</syntax>
             \langle/parameter\rangle\langlenarameter\rangle <description>パラメタ3の詳細説明(日本語)</description>
                <name>param_var_003</name>
                <value>400</value>
                <view>true</view>
                <syntax>INTEGER(1..256)</syntax>
             \langle/parameter>
           \langle/parameters\rangle\langle/ruleset>
       </firewall>
     </firewalls>
    \langleslbs\rangle\langleslb>
         <interfaces>
           <interface>
              <name> network-param-0003</name>
              <networkId>8O0NW7TZV-N-1ot2#FWS#</networkId>
           \langle/interface>
           <interface>
              <name>network-param-0004</name>
              <networkId>8O0NW7TZV-N-1ot4#FWS#</networkId>
```

```
 </interface>
     </interfaces>
     <name>SLB1</name>
     <ruleset>
       <description>ルールセット(slb_rule1)の説明(日本語)</description>
       <name>slb_rule1</name>
      \langleparameters\rangle\langleparameter\rangle <description>パラメタ1の詳細説明(日本語)</description>
            <name>param_var_001</name>
            <value>200</value>
            <view>false</view>
            <syntax>INTEGER(1..256)</syntax>
        \langle/parameter>
        \langleparameter\rangle <description>パラメタ2の詳細説明(日本語)</description>
            <name>param_var_002</name>
           \langlevalue\rangle <view>true</view>
            <syntax>DisplayString(SIZE(0..255))</syntax>
        \langle/parameter\rangle\langleparameter\rangle <description>パラメタ3の詳細説明(日本語)</description>
            <name>param_var_003</name>
            <value>400</value>
            <view>true</view>
            <syntax>INTEGER(1..256)</syntax>
        \langle/parameter\rangle\langle/parameters\rangle\langle/ruleset>
    <sub>openations</sub></sub>
     \langle operation \rangle <operationId>taskROR_002</operationId>
       <status>completed</status>
       <rulesetName>slb_rule1</rulesetName>
      </operation>
     </operations>
     <operationLogExist>false</operationLogExist>
  \langle/slb>
\langle/slbs>
 <networks>
   <network>
     <name>network-param-0001</name>
     <networkCategory>BUSINESS</networkCategory>
     <networkId>8O0NW7TZV-N-1ot2#FWS#</networkId>
     <numOfMaxVm>10</numOfMaxVm>
   </network>
   <network>
     <name>network-param-0002</name>
     <networkCategory>BUSINESS</networkCategory>
     <networkId>8O0NW7TZV-N-1ot4#FWS#</networkId>
     <numOfMaxVm>10</numOfMaxVm>
   </network>
 </networks>
 <lservers>
   <lserver>
     <cpuPerf>1.0</cpuPerf>
     <creator>tenantA</creator>
     <diskimageId>image-1324e093f4e</diskimageId>
     <diskimageName>g-physical-0001</diskimageName>
     <hostName>V8O0NW7TZV0001</hostName>
     <memorySize>2.0</memorySize>
     <numOfCpu>2</numOfCpu>
```

```
 <requestCpuPerf>1.4</requestCpuPerf>
   <requestMemorySize>2.0</requestMemorySize>
   <requestNumOfCpu>1</requestNumOfCpu>
   <storagePool>/StoragePool</storagePool>
   <lserverType>Physical</lserverType>
  \langledisks/\rangle <pool>/ServerPool</pool>
   <vmType>VMware</vmType>
  \langlenics\rangle\langlenic\rangle <management>0</management>
       <networkId>8O0NW7TZV-N-1ot2#FWS#</networkId>
       <nicNo>2</nicNo>
        <privateIp>192.xxx.xxx.xxx</privateIp>
    \langle/nic\rangle\langlenic\rangle <management>1</management>
       <networkId>8O0NW7TZV-N-1ot2#FWS#</networkId>
       <nicNo>1</nicNo>
       <privateIp>192.xxx.xxx.xxx</privateIp>
    \langle/nic\rangle\langle/nics>
   <lserverId>tenantA-8O0NW7TZV-S-0001</lserverId>
   <lserverName>物理サーバ-1</lserverName>
   <lserverStatus>RUNNING</lserverStatus>
   <serverType>Economy</serverType>
  \langleresource\rangle <name>tenantA-8O0NW7TZV-S-0001</name>
  \langle/resource\rangle <snapshotExist>false</snapshotExist>
 </lserver>
 <lserver>
   <cpuPerf>1.2</cpuPerf>
   <creator>tenantA</creator>
   <diskimageId>image-1324e09f82f</diskimageId>
   <diskimageName>g-vm-0002</diskimageName>
   <hostName>V8O0NW7TZV0002</hostName>
   <memorySize>1.6</memorySize>
   <numOfCpu>1</numOfCpu>
   <storagePool>/StoragePool</storagePool>
   <lserverType>Virtual</lserverType>
  \langledisks/ <pool>/VMHostPool</pool>
   <vmType>VMware</vmType>
  \langlenics\rangle\langlenic\rangle <management>0</management>
       <networkId>8O0NW7TZV-N-1ot4#FWS#</networkId>
       <nicNo>3</nicNo>
       <privateIp>192.xxx.xxx.xxx</privateIp>
    \langle/nic\rangle\langlenic\rangle <management>0</management>
       <networkId>8O0NW7TZV-N-1ot4#FWS#</networkId>
       <nicNo>2</nicNo>
       <privateIp>192.xxx.xxx.xxx</privateIp>
    \langle/nic\rangle\langlenic\rangle <management>1</management>
       <networkId>8O0NW7TZV-N-1ot4#FWS#</networkId>
       <nicNo>1</nicNo>
        <privateIp>192.xxx.xxx.xxx</privateIp>
    \langle/nic\rangle
```
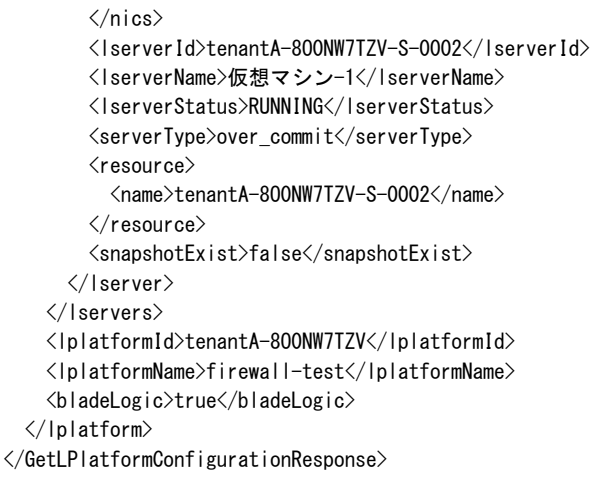

# **2.2.7 GetLPlatformAttributes (L-Platform**の属性を取得**)**

L-Platformの属性情報を取得します。

## リクエストパラメーター

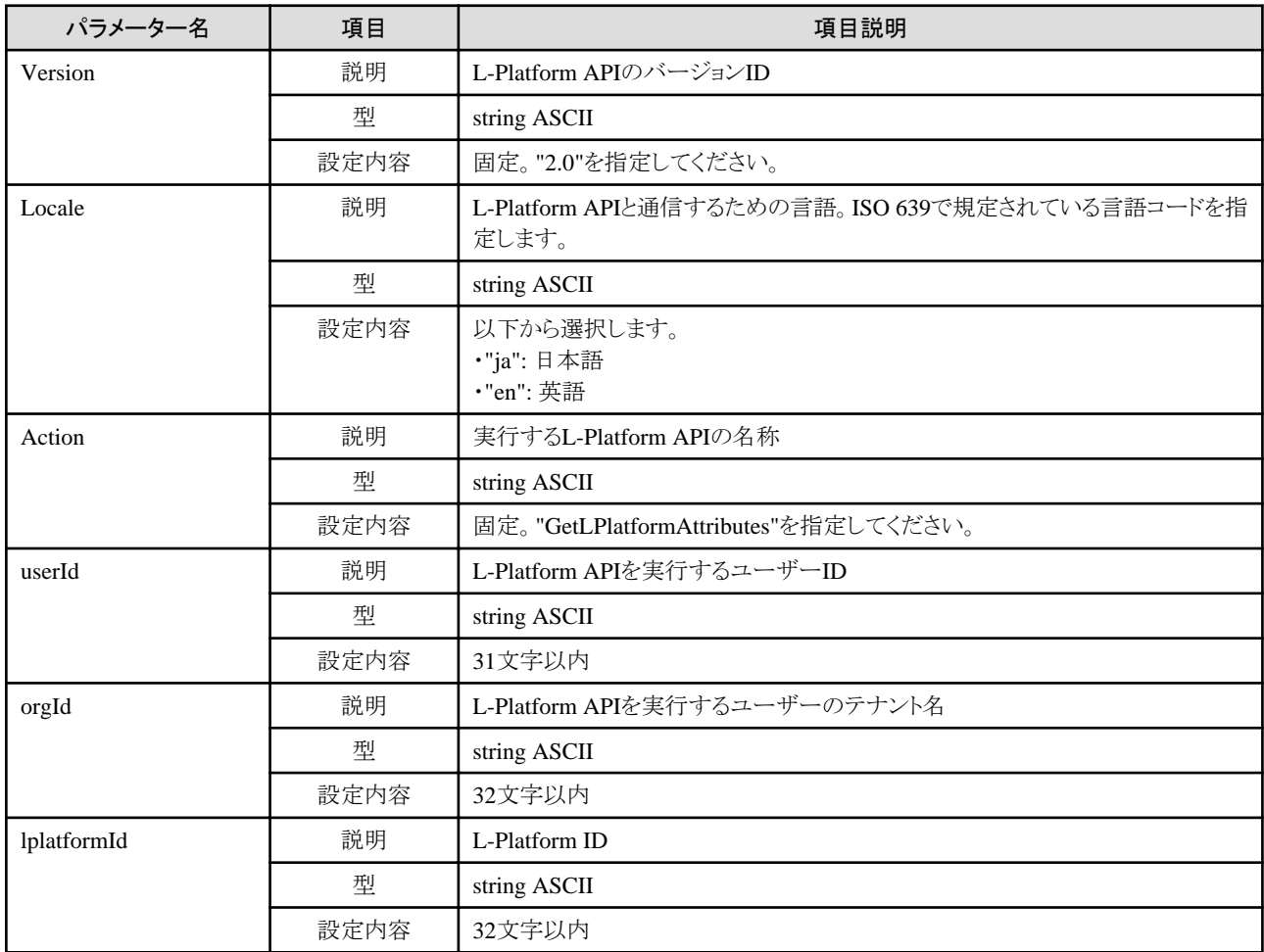

## レスポンス

《ステータスコード》

#### 正常に終了した場合に"200 OK"を返します。

#### 《XML》

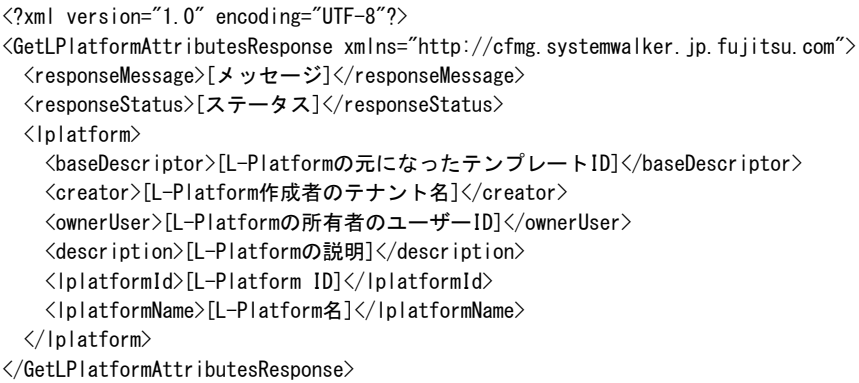

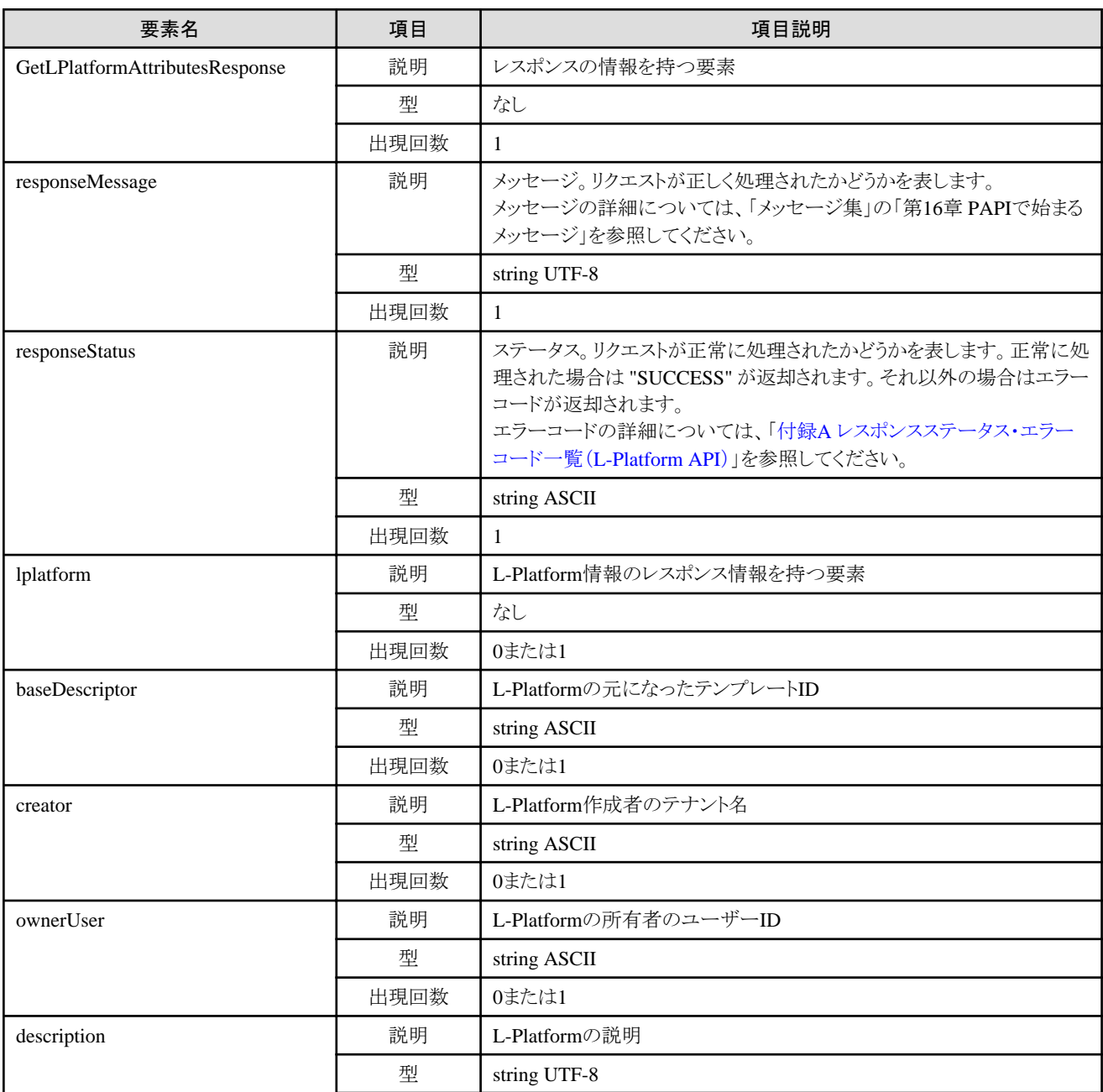

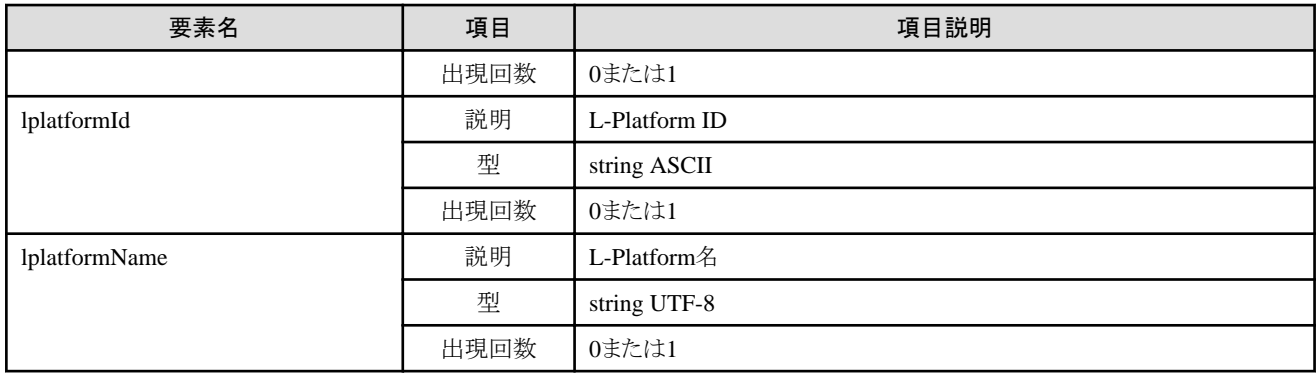

<?xml version="1.0" encoding="UTF-8"?> <GetLPlatformAttributesResponse xmlns="http://cfmg.systemwalker.jp.fujitsu.com"> <responseMessage>PAPI00000 Processing was completed.</responseMessage> <responseStatus>SUCCESS</responseStatus> <lplatform> <baseDescriptor>template-132149ef229</baseDescriptor> <creator>tenantA</creator> <ownerUser>user1</ownerUser> <description>desc</description> <lplatformId>tenantA-VBMS7X11R</lplatformId> <lplatformName>testTemplateA</lplatformName> </lplatform> </GetLPlatformAttributesResponse>

# **2.2.8 ListNetworkInfo (L-Platform**のネットワーク情報を取得**)**

対象L-Platformのネットワーク情報を取得します。

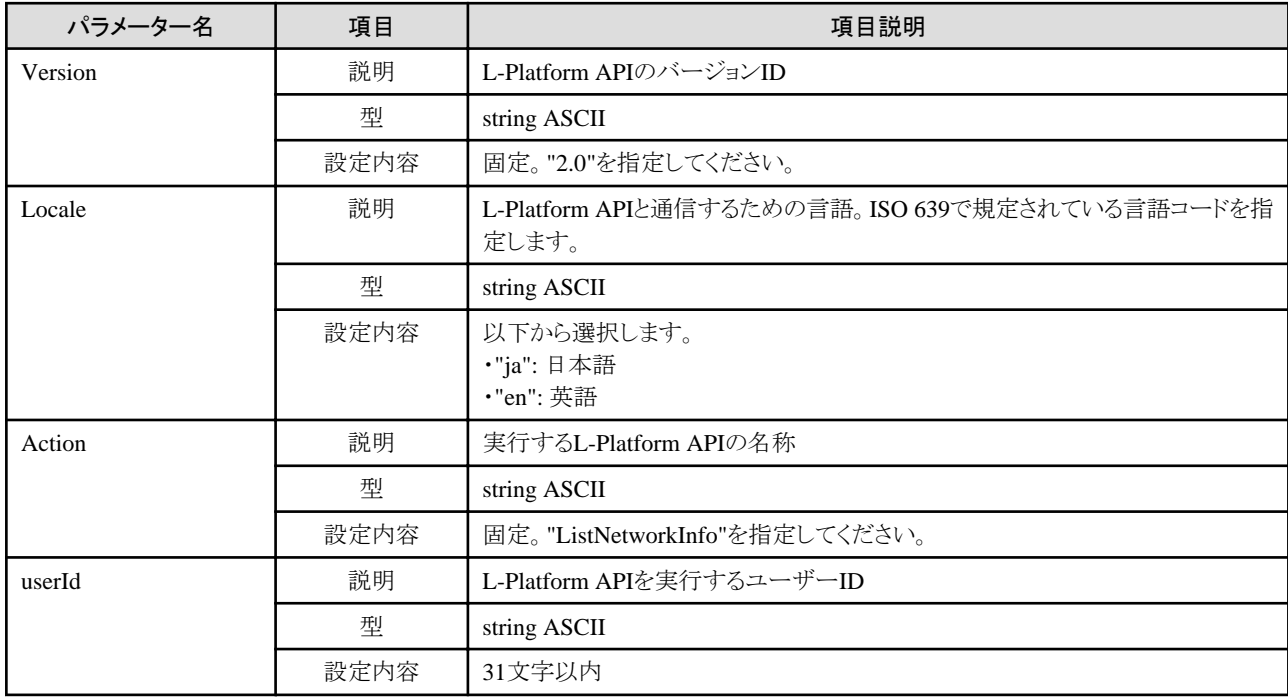

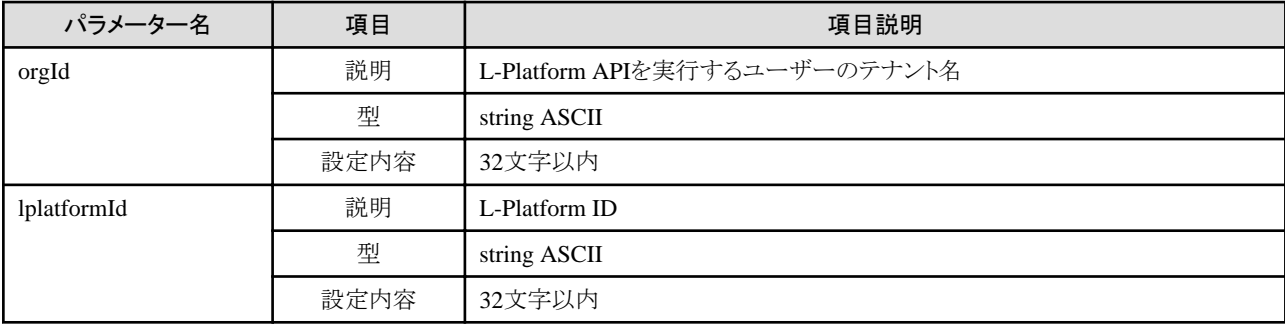

《ステータスコード》

正常に終了した場合に"200 OK"を返します。

《XML》

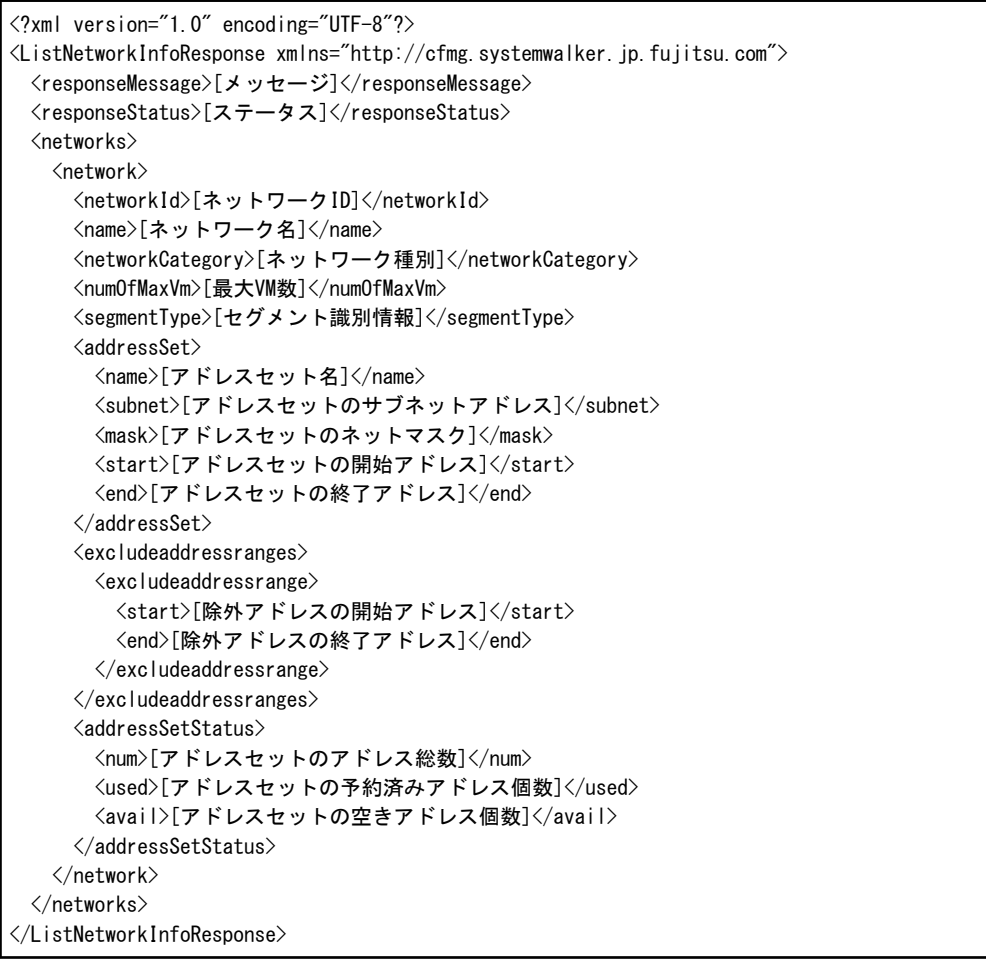

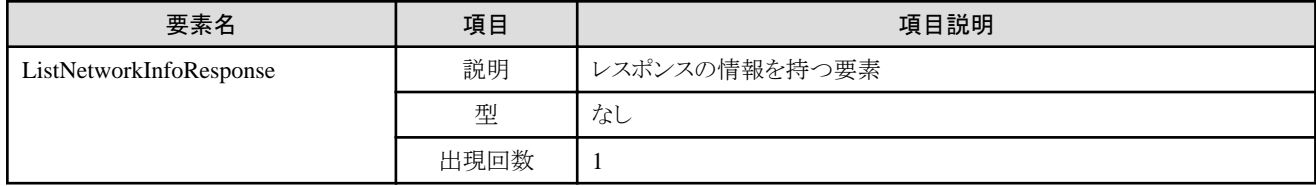

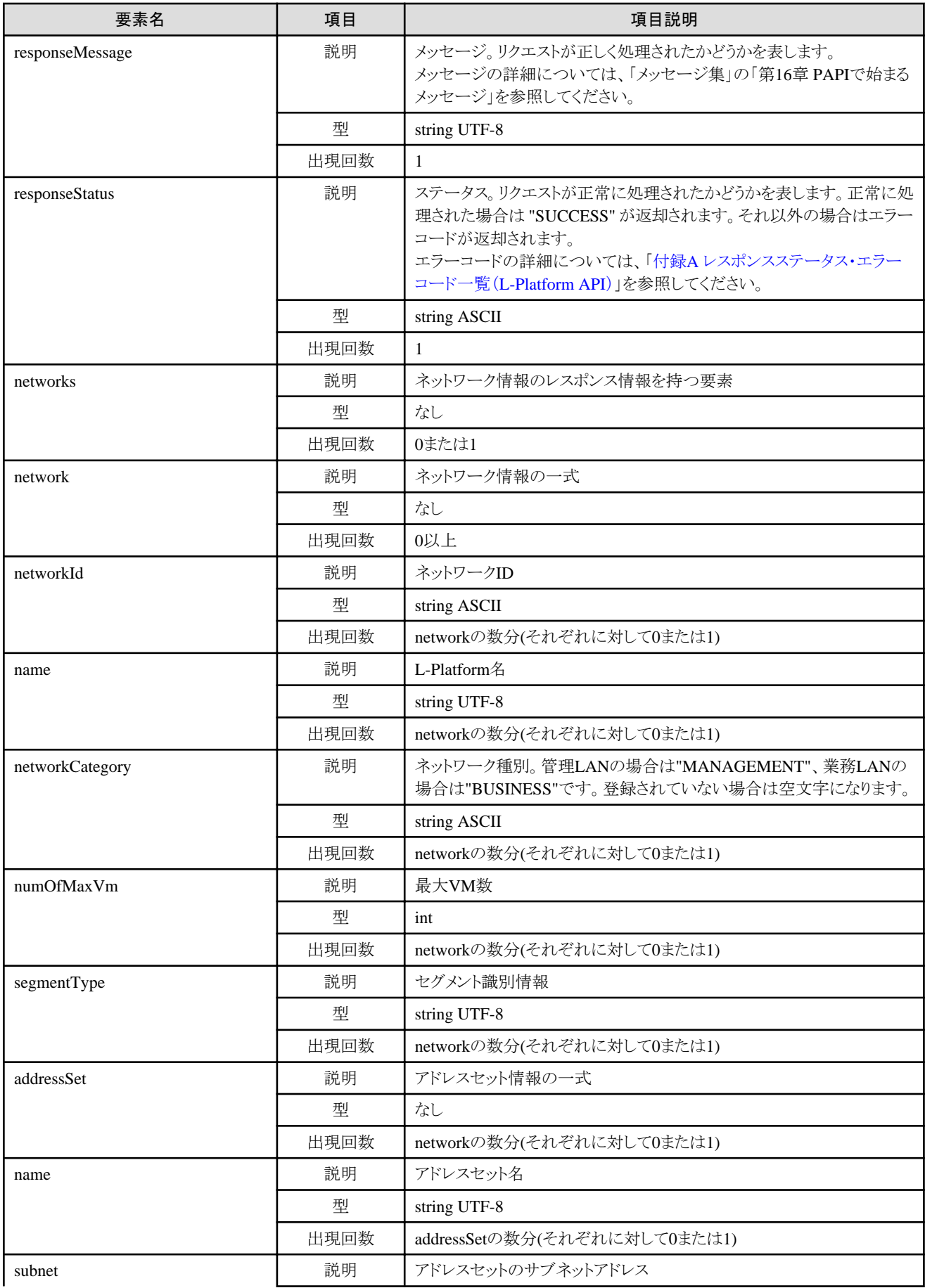

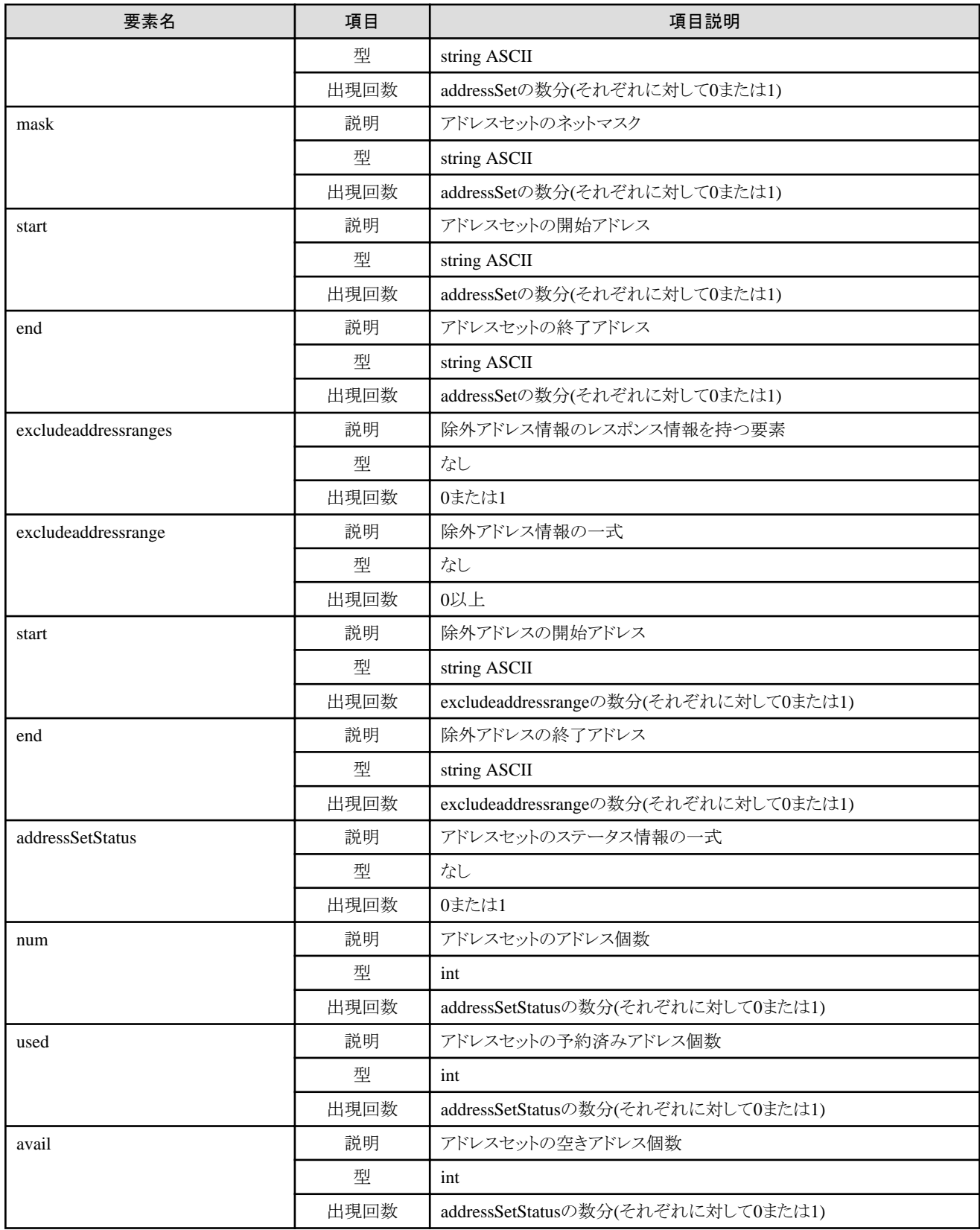

 $\langle ? \mathsf{xml} \rangle$  version="1.0" encoding="UTF-8"?>

<ListNetworkInfoResponse xmlns="http://cfmg.systemwalker.jp.fujitsu.com">

<responseMessage>PAPI00000 Processing was completed.</responseMessage>

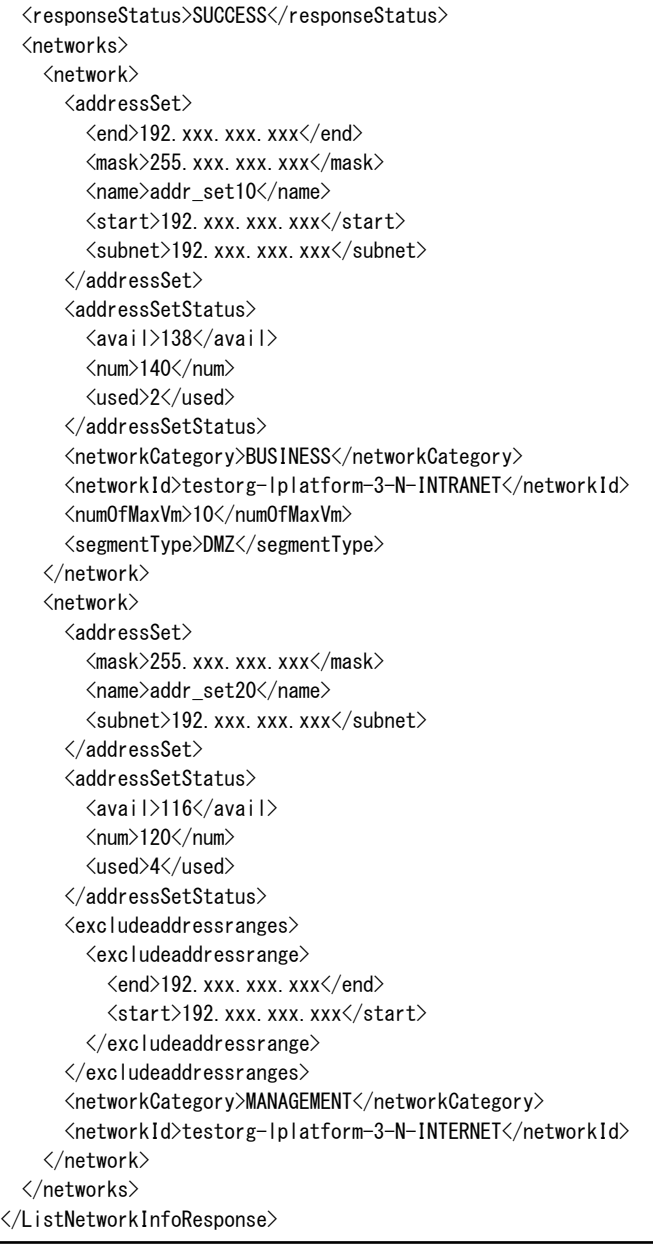

# **2.2.9 StartLPlatform (L-Platform**に含まれるサーバを一括電源**ON)**

L-Platformに含まれるサーバを一括電源ONします。

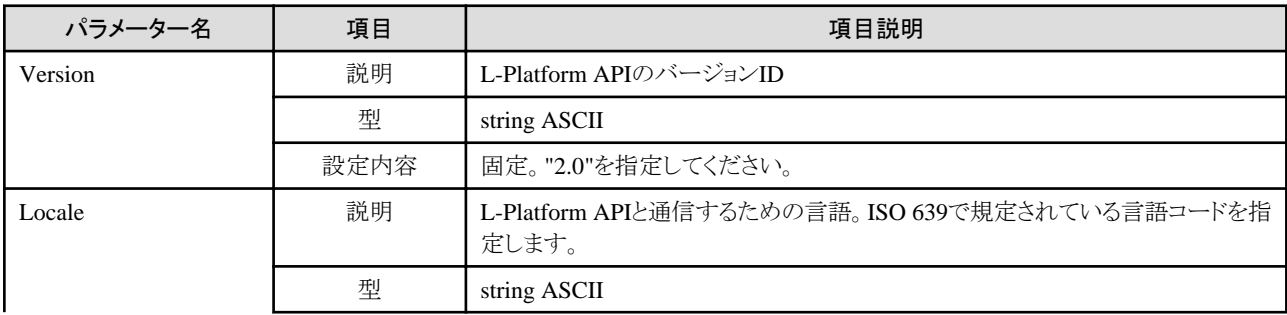

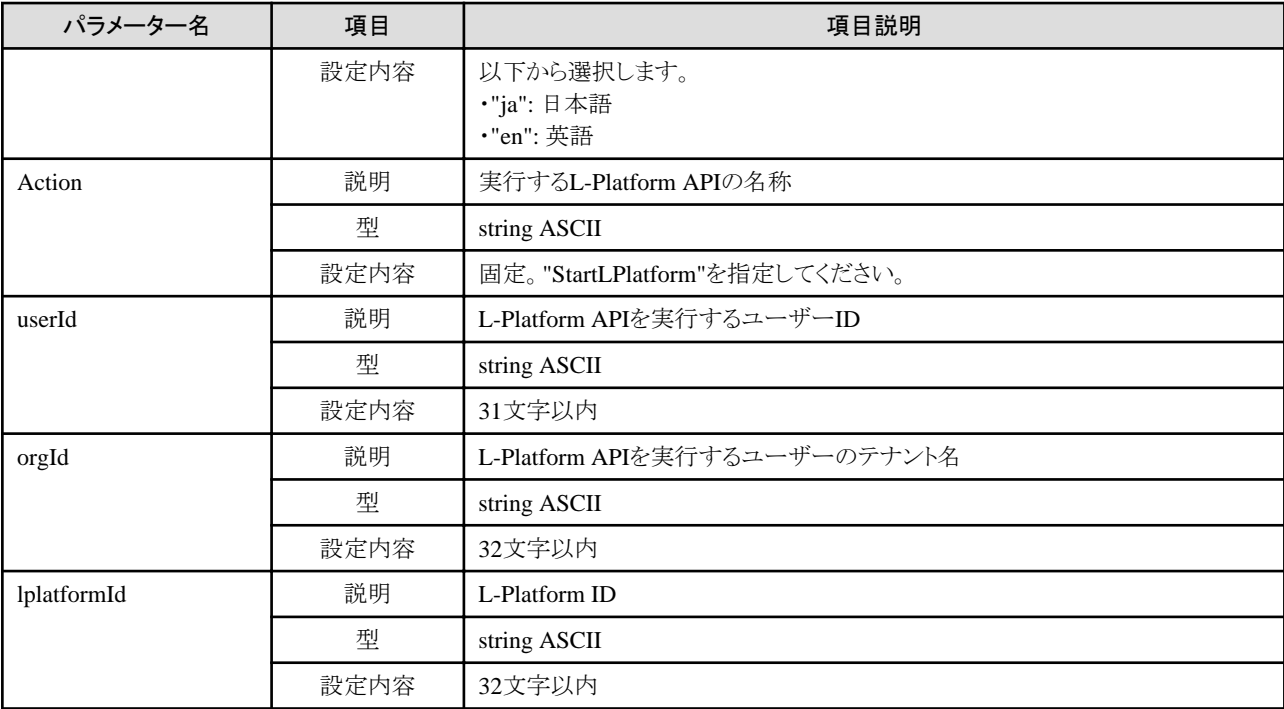

《ステータスコード》

正常に終了した場合に"200 OK"を返します。

《XML》

<?xml version="1.0" encoding="UTF-8"?> <StartLPlatformResponse xmlns="http://cfmg.systemwalker.jp.fujitsu.com"> <responseMessage>[メッセージ]</responseMessage> <responseStatus>[ステータス]</responseStatus> </StartLPlatformResponse>

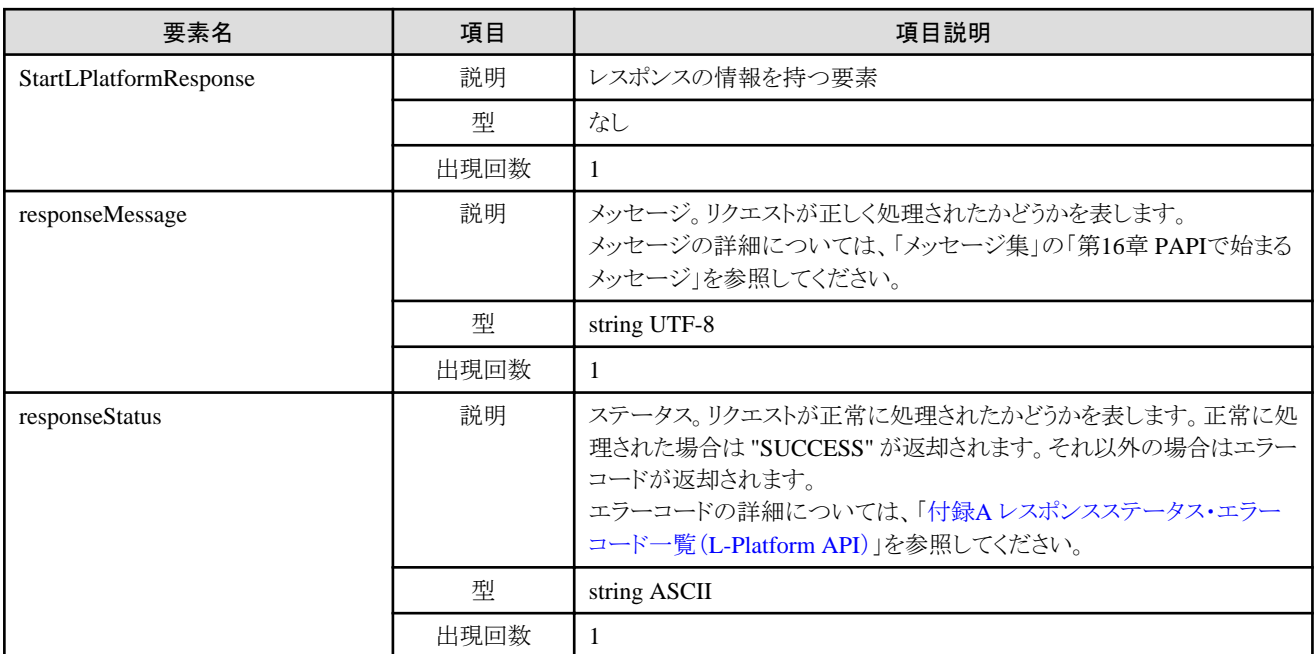

<?xml version="1.0" encoding="UTF-8"?> <StartLPlatformResponse xmlns="http://cfmg.systemwalker.jp.fujitsu.com"> <responseMessage>PAPI00000 Processing was completed.</responseMessage>  $\langle$ responseStatus $\rangle$ SUCCESS $\langle$ /responseStatus $\rangle$ </StartLPlatformResponse>

# **2.2.10 StopLPlatform (L-Platform**に含まれるサーバを一括電源**OFF)**

L-Platformに含まれるサーバを一括電源OFFします。

### リクエストパラメーター

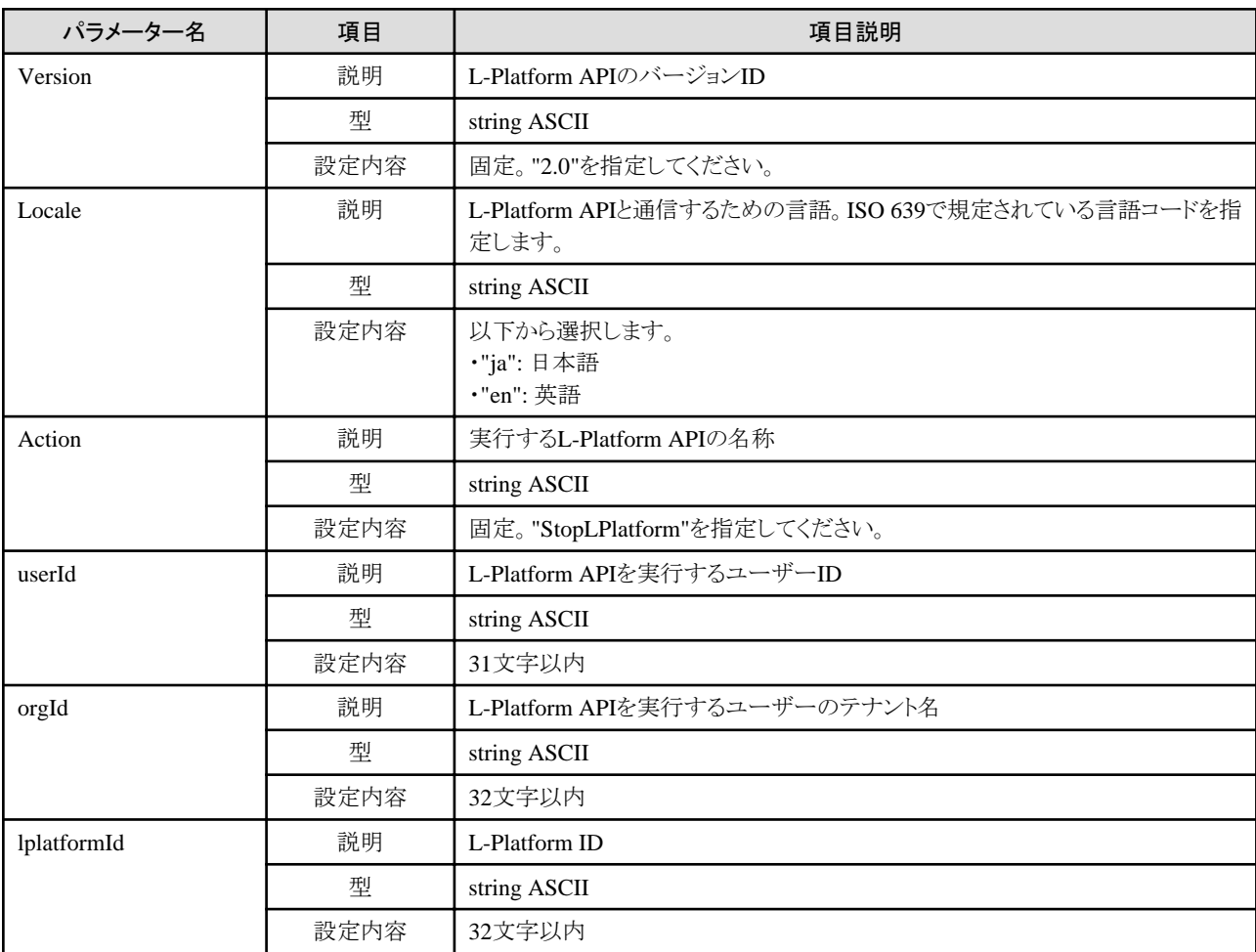

## レスポンス

《ステータスコード》

正常に終了した場合に"200 OK"を返します。

《XML》

<?xml version="1.0" encoding="UTF-8"?>

<StopLPlatformResponse xmlns="http://cfmg.systemwalker.jp.fujitsu.com">

<responseMessage>[メッセージ]</responseMessage>

 <responseStatus>[ステータス]</responseStatus> </StopLPlatformResponse>

《要素》

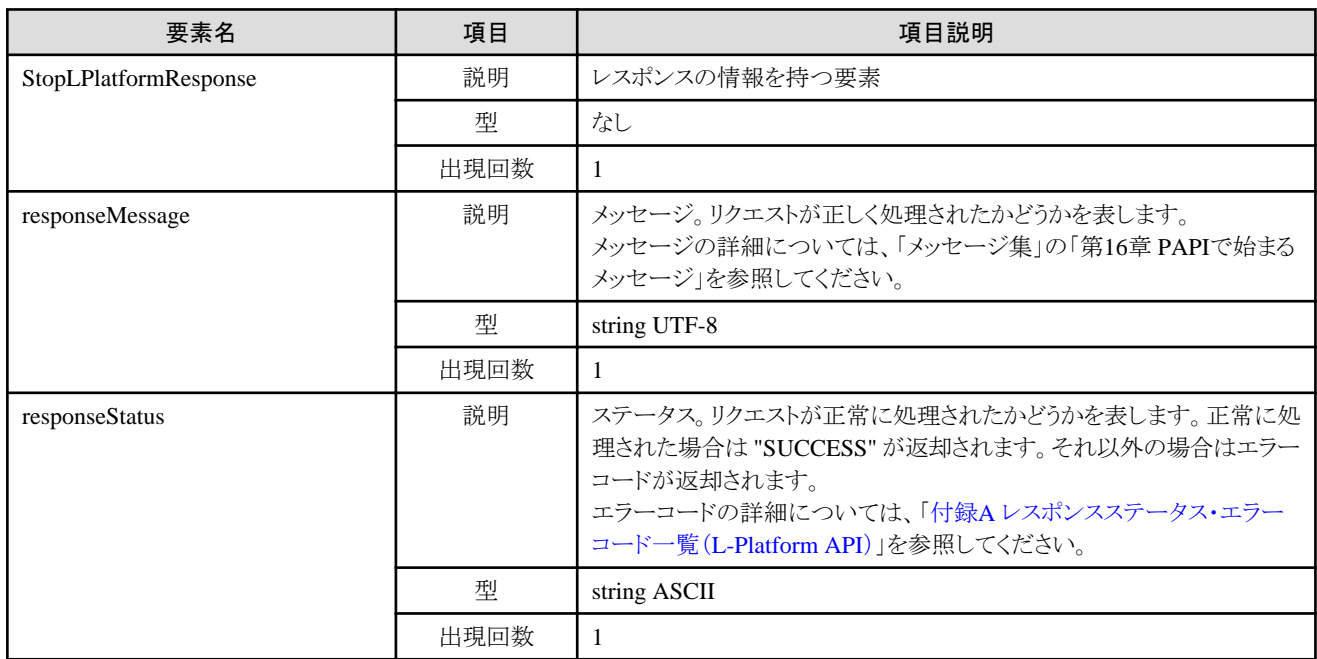

## サンプルレスポンス

<?xml version="1.0" encoding="UTF-8"?>

<StopLPlatformResponse xmlns="http://cfmg.systemwalker.jp.fujitsu.com">

 <responseMessage>PAPI00000 Processing was completed.</responseMessage> <responseStatus>SUCCESS</responseStatus>

</StopLPlatformResponse>

**2.2.11 StartTenantLServers (**テナントに含まれるサーバを一括電源**ON)**

テナントに含まれるすべてのサーバを一括電源ONします。

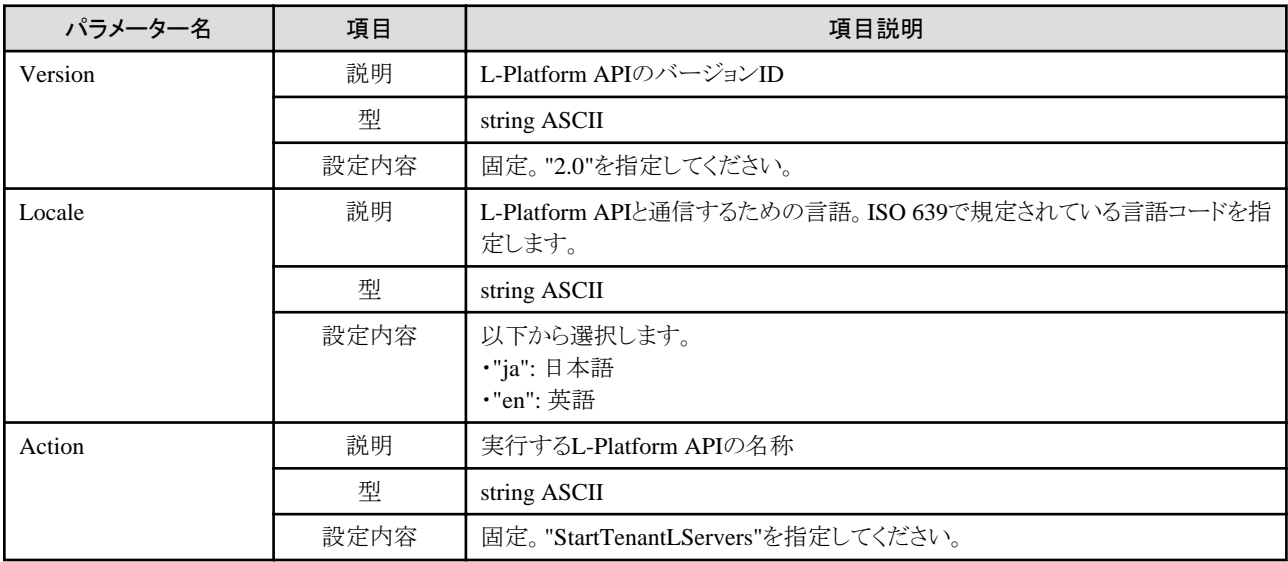

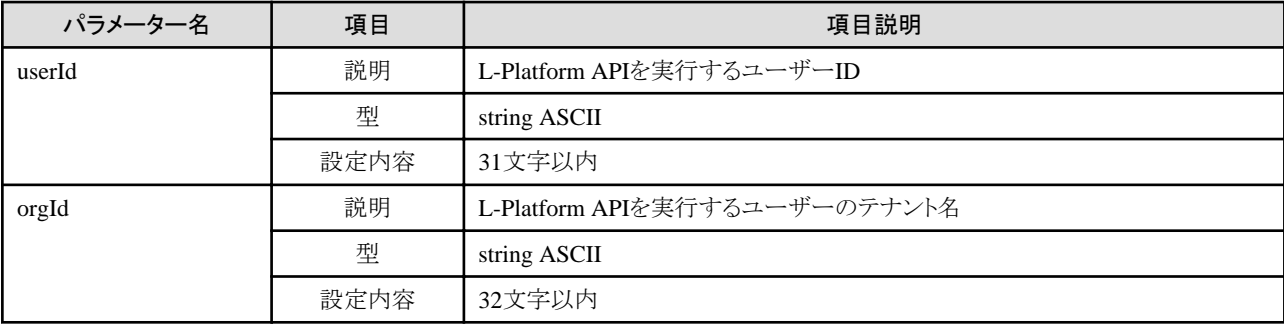

《ステータスコード》

正常に終了した場合に"200 OK"を返します。

《XML》

<?xml version="1.0" encoding="UTF-8"?>  $\Diamond$ StartTenantLServersResponse xmlns="http://cfmg.systemwalker.jp.fujitsu.com"> <responseMessage>[メッセージ]</responseMessage> <responseStatus>[ステータス]</responseStatus> </StartTenantLServersResponse>

《要素》

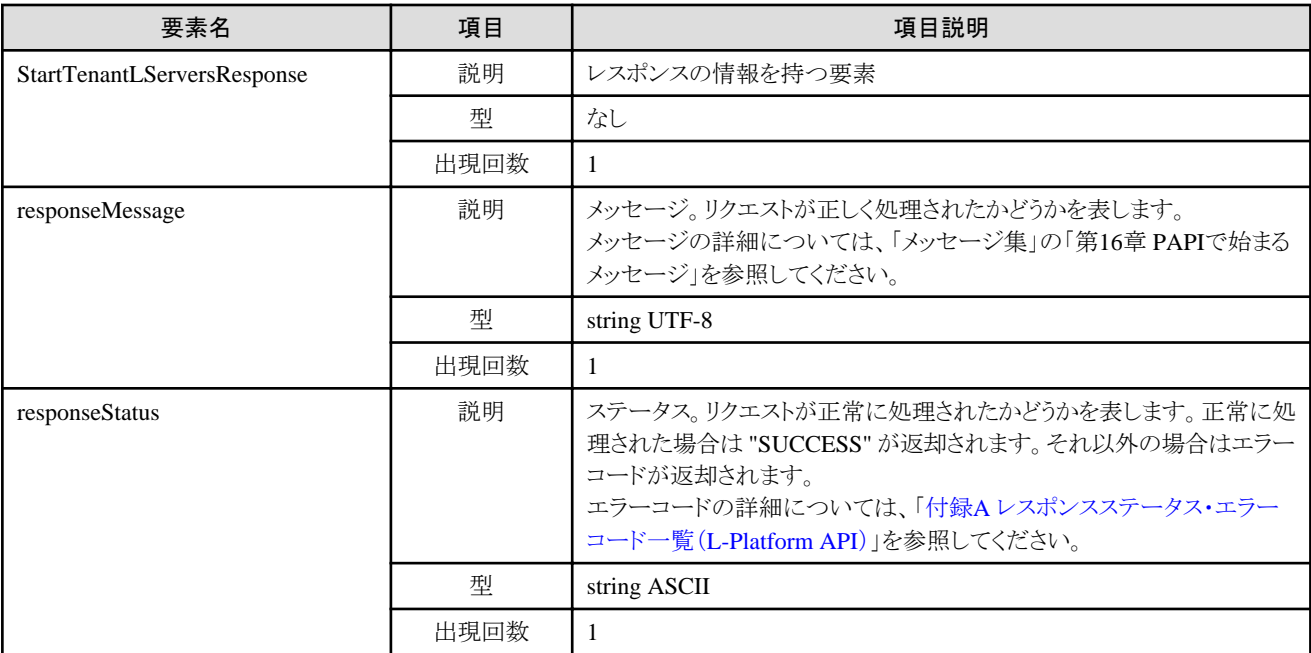

# サンプルレスポンス

<?xml version="1.0" encoding="UTF-8"?>

<StartTenantLServersResponse xmlns="http://cfmg.systemwalker.jp.fujitsu.com">

<responseMessage>PAPI00000 Processing was completed.</responseMessage>

<responseStatus>SUCCESS</responseStatus>

</StartTenantLServersResponse>

# **2.2.12 StopTenantLServers (**テナントに含まれるサーバを一括電源**OFF)**

テナントに含まれるすべてのサーバを一括電源OFFします。

### リクエストパラメーター

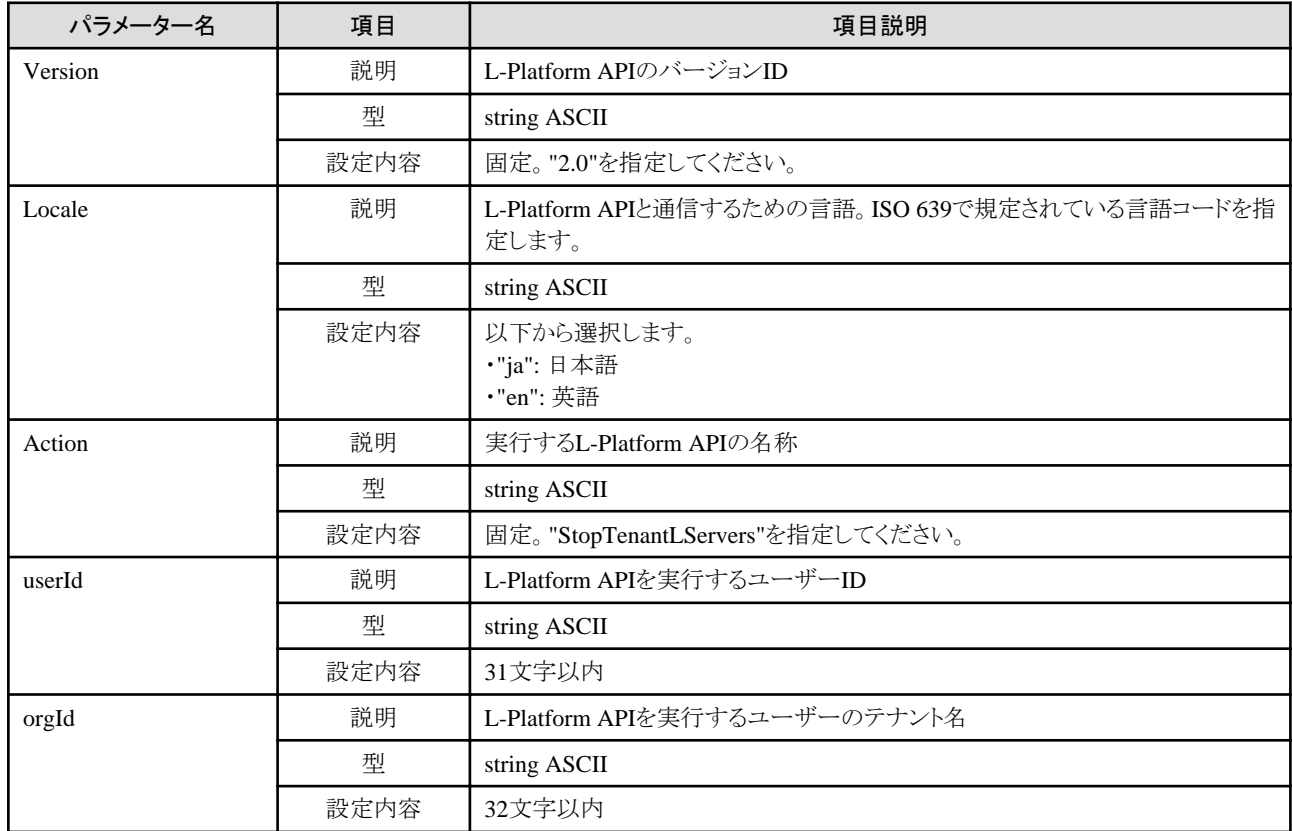

## レスポンス

《ステータスコード》

正常に終了した場合に"200 OK"を返します。

《XML》

<?xml version="1.0" encoding="UTF-8"?> <StopTenantLServersResponse xmlns="http://cfmg.systemwalker.jp.fujitsu.com">  $\langle$ responseMessage $\rangle$ [メッセージ] $\langle$ /responseMessage $\rangle$  <responseStatus>[ステータス]</responseStatus> </StopTenantLServersResponse>

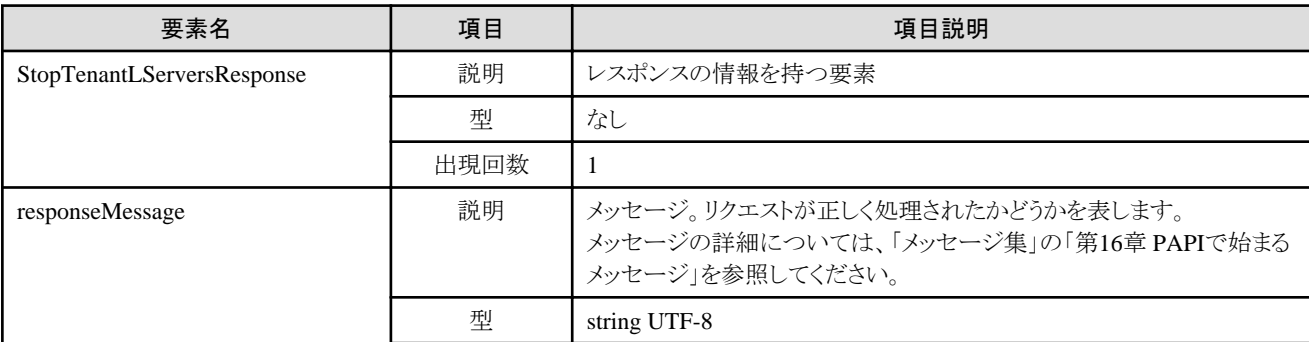

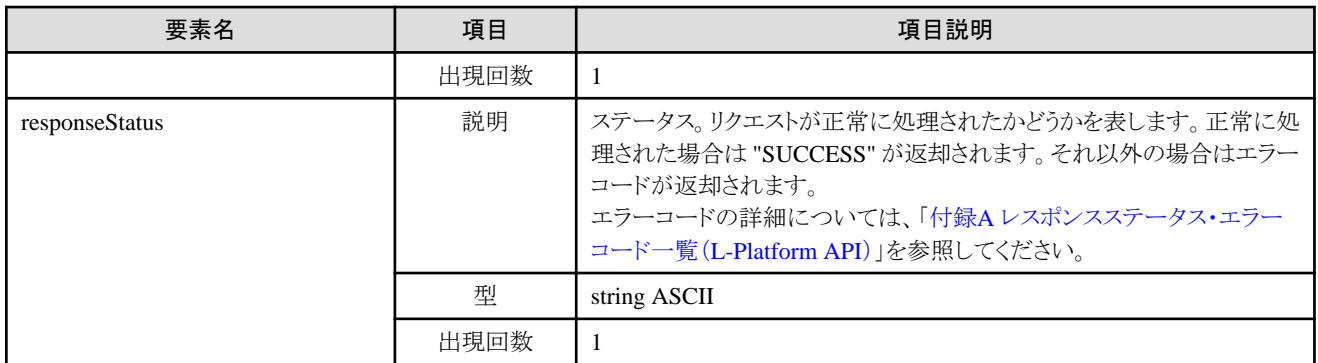

<?xml version="1.0" encoding="UTF-8"?>

<StopTenantLServersResponse xmlns="http://cfmg.systemwalker.jp.fujitsu.com">

<responseMessage>PAPI00000 Processing was completed.</responseMessage>

<responseStatus>SUCCESS</responseStatus>

</StopTenantLServersResponse>

# **2.2.13 CreateNetwork (L-Platform**にネットワークセグメントを追加**)**

L-Platformにネットワークセグメントを追加します。

追加するネットワークセグメントは事前に登録しておく必要があります。

resourceIdを省略した場合は、自動選択のネットワークセグメントを追加します。

resourceIdを省略した場合は、networkCategoryは必ず指定してください。segmentTypeは省略可能です。

resourceIdを指定した場合は、networkCategoryおよびsegmentTypeは指定しないでください。

対象のL-Platform内にSolarisコンテナのサーバが存在する、かつ、BladeLogicが存在しない場合、本APIは実行できません。

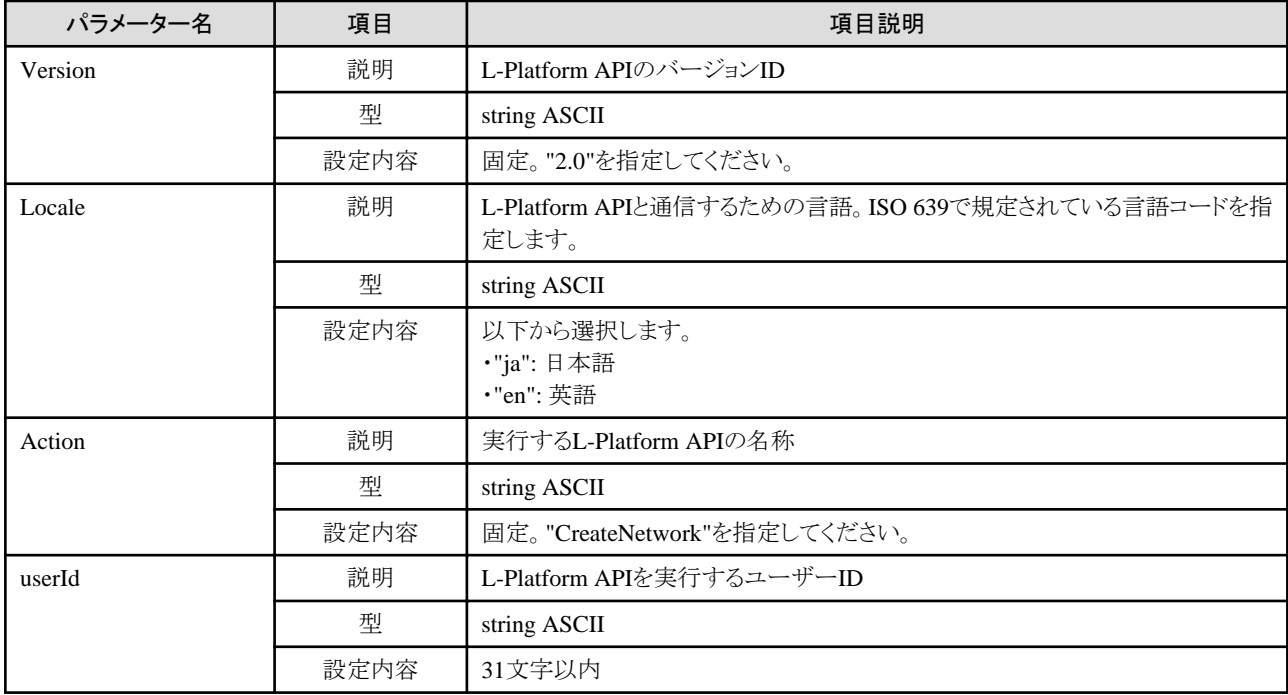

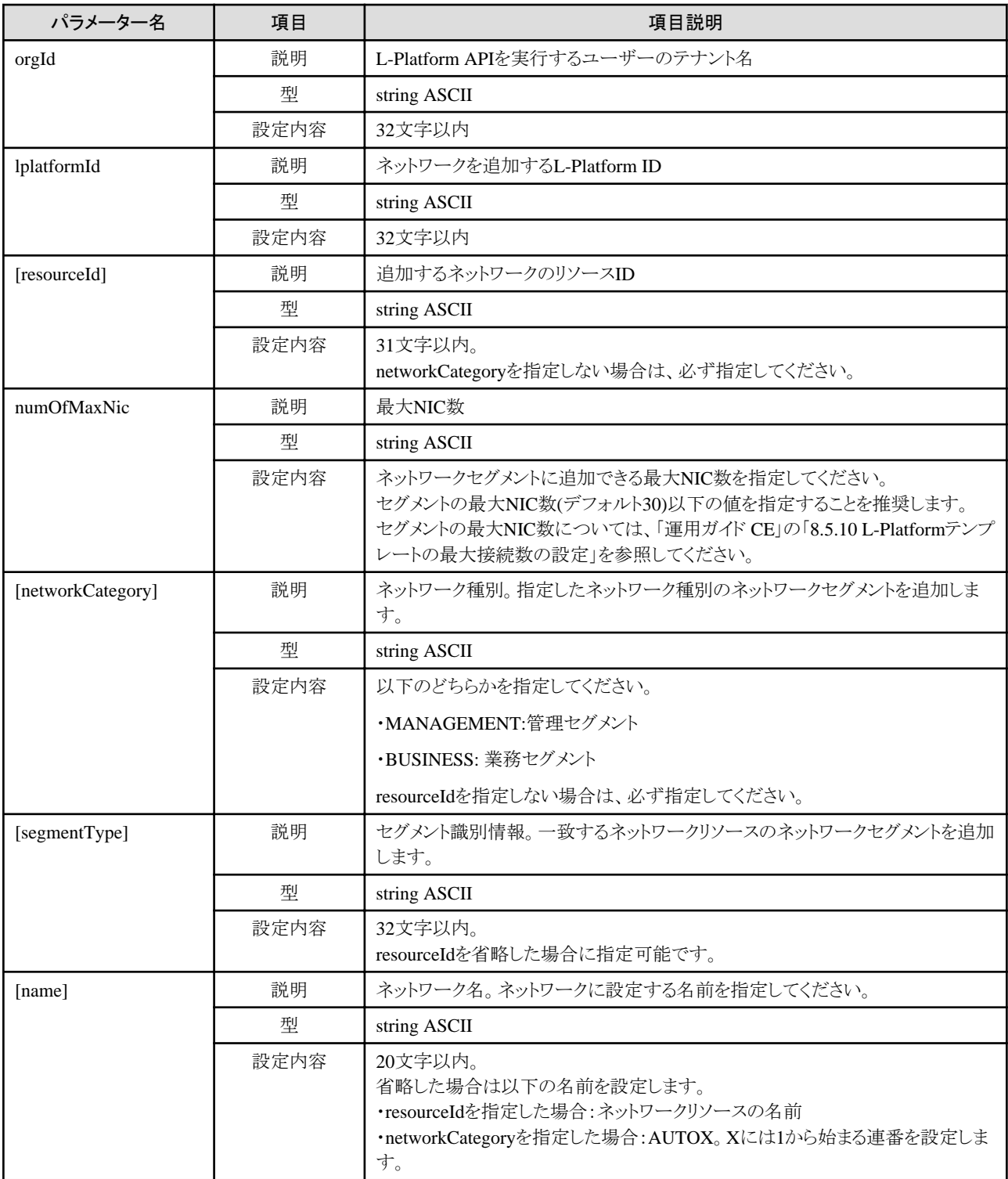

《ステータスコード》

正常に終了した場合に"200 OK"を返します。

《XML》

 $\langle ? \mathsf{xml} \rangle$  version="1.0" encoding="UTF-8"?>

<CreateNetworkResponse xmlns="http://cfmg.systemwalker.jp.fujitsu.com">

<responseMessage>[メッセージ]</responseMessage>

《要素》

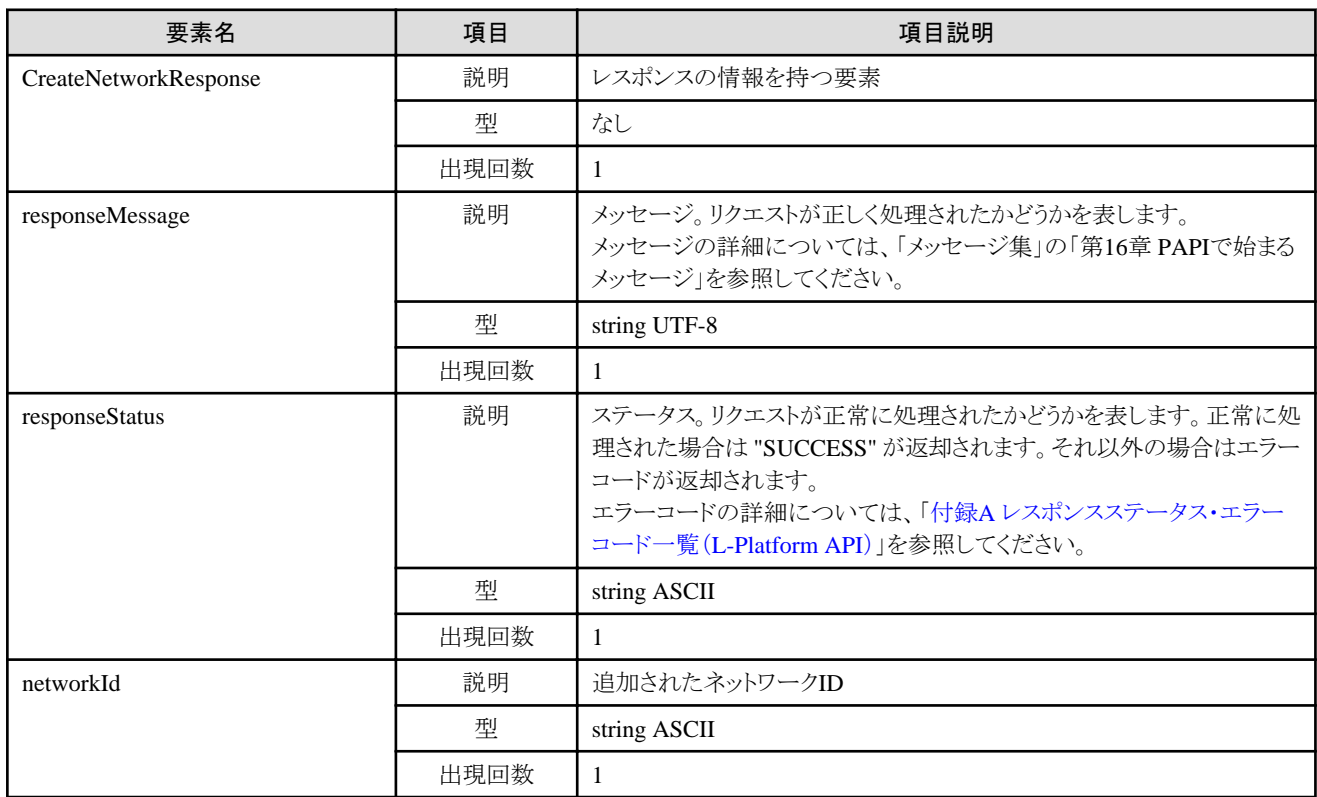

# サンプルレスポンス

<?xml version="1.0" encoding="UTF-8"?> <CreateNetworkResponse xmlns="http://cfmg.systemwalker.jp.fujitsu.com"> <responseMessage>PAPI00000 Processing was completed.</responseMessage> <responseStatus>SUCCESS</responseStatus> <networkId>6MVU2R3NQ-N-SEGMENT1</networkId> </CreateNetworkResponse>

# **2.2.14 DestroyNetwork (**指定したネットワークセグメントを**L-Platform**から削除**)**

指定したネットワークセグメントをL-Platformから削除します。

対象のL-Platform内にSolarisコンテナのサーバが存在する、かつ、BladeLogicが存在しない場合、本APIは実行できません。

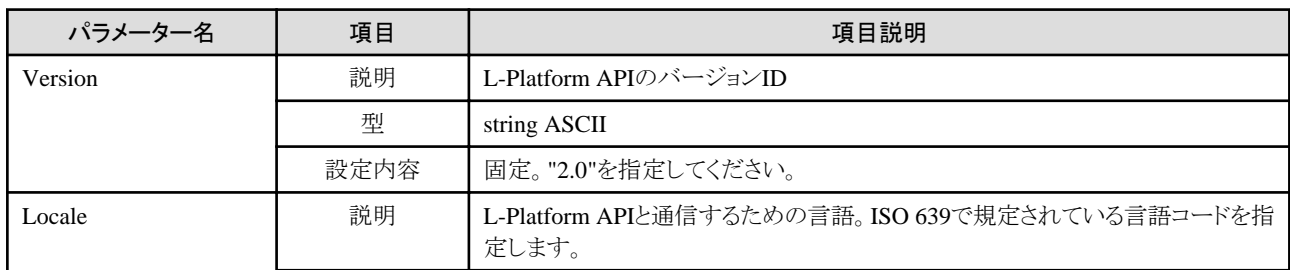

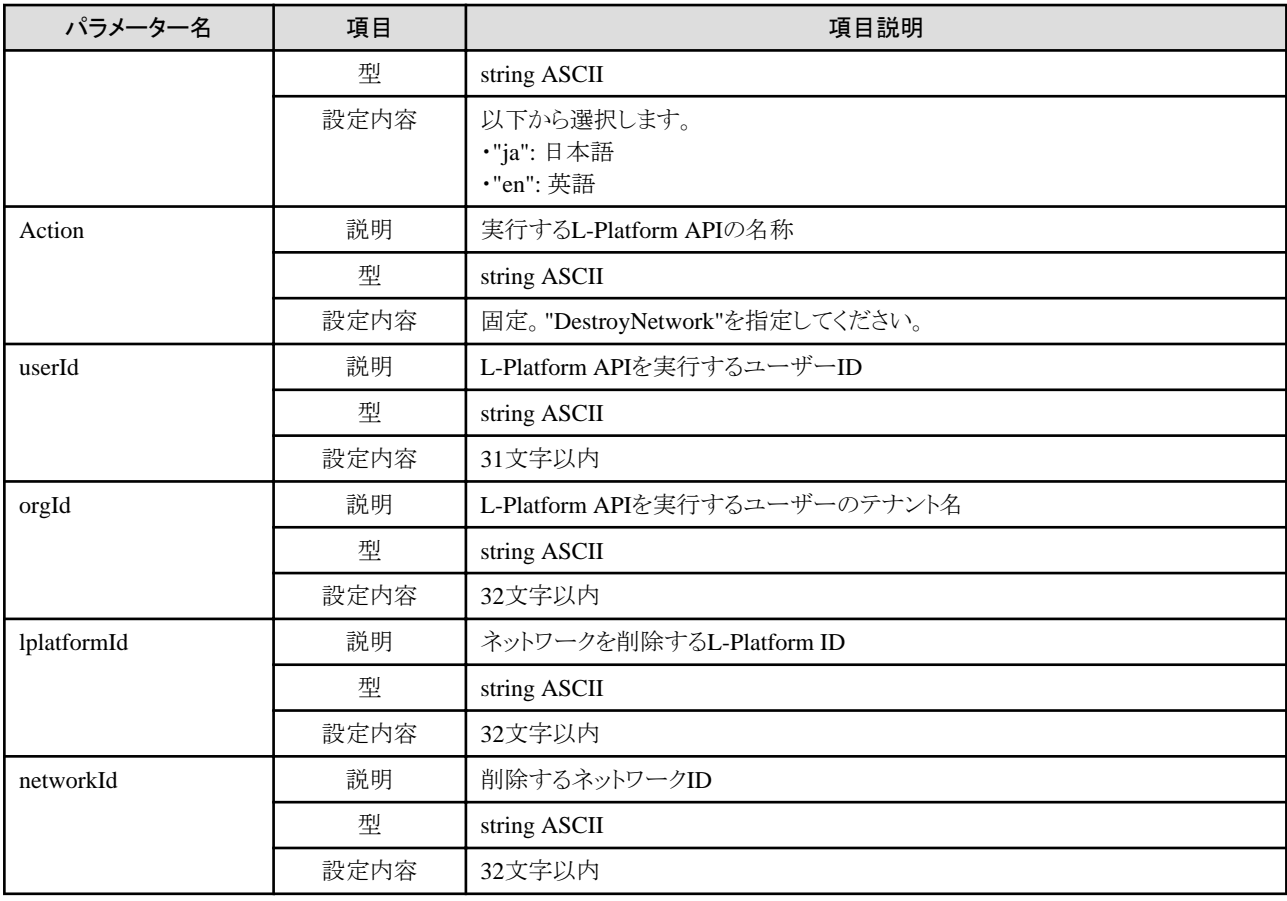

《ステータスコード》

正常に終了した場合に"200 OK"を返します。

《XML》

<?xml version="1.0" encoding="UTF-8"?> <DestroyNetworkResponse xmlns="http://cfmg.systemwalker.jp.fujitsu.com"> <responseMessage>[メッセージ]</responseMessage> <responseStatus>[ステータス]</responseStatus> </DestroyNetworkResponse>

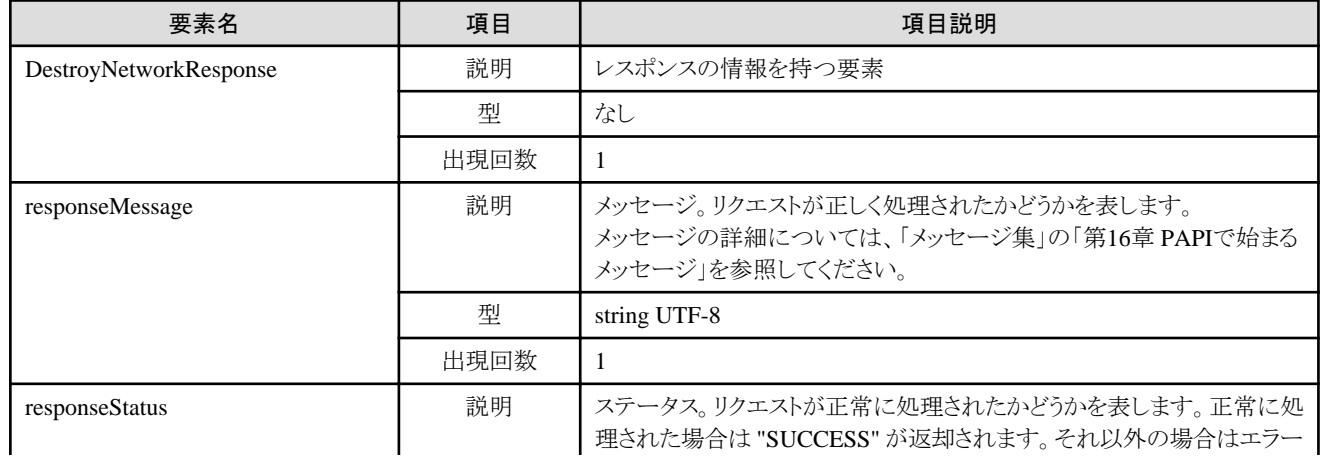

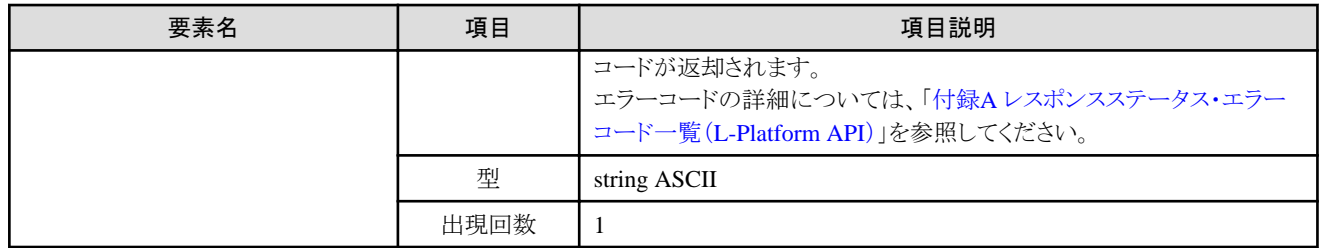

<?xml version="1.0" encoding="UTF-8"?> <DestroyNetworkResponse xmlns="http://cfmg.systemwalker.jp.fujitsu.com"> <responseMessage>PAPI00000 Processing was completed.</responseMessage> <responseStatus>SUCCESS</responseStatus> </DestroyNetworkResponse>

# **2.2.15 UpdateFirewallConfiguration(**ファイアーウォールの設定変更**)**

ファイアーウォールの設定を変更します。

設定を変更しないパラメーターは省略することができます。

このAPIはPOSTメソッドだけサポートしています。

### リクエストボディ

《XML》

#### <Request>

```
 <param name="Version">[バージョンID]</param>
  <param name="Locale">[ロケールID]</param>
  <param name="Action">[アクションID]</param>
  <param name="userId">[ユーザーID]</param>
  <param name="orgId">[テナントID]</param>
  <param name="lplatformId">[L-Platform ID]</param>
  <Body>
    <firewall>
      <ruleset>
       \langleparameters\rangle\langleparameter\rangle <name>[パラメーター名]</name>
             <value>[パラメーター値]</value>
          \langle/parameter>
           …
       \langle/parameters\rangle\langle/ruleset\rangle </firewall>
  </Body>
</Request>
```
《パラメーター》

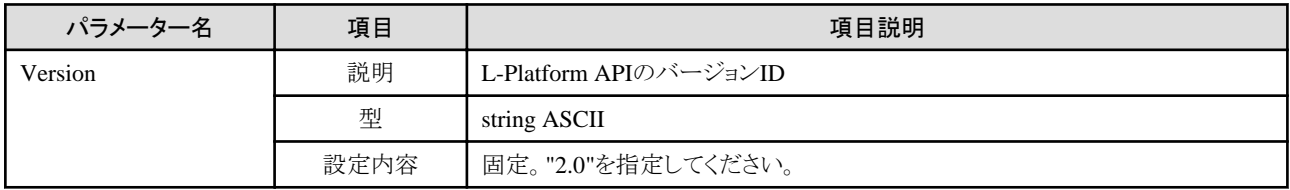

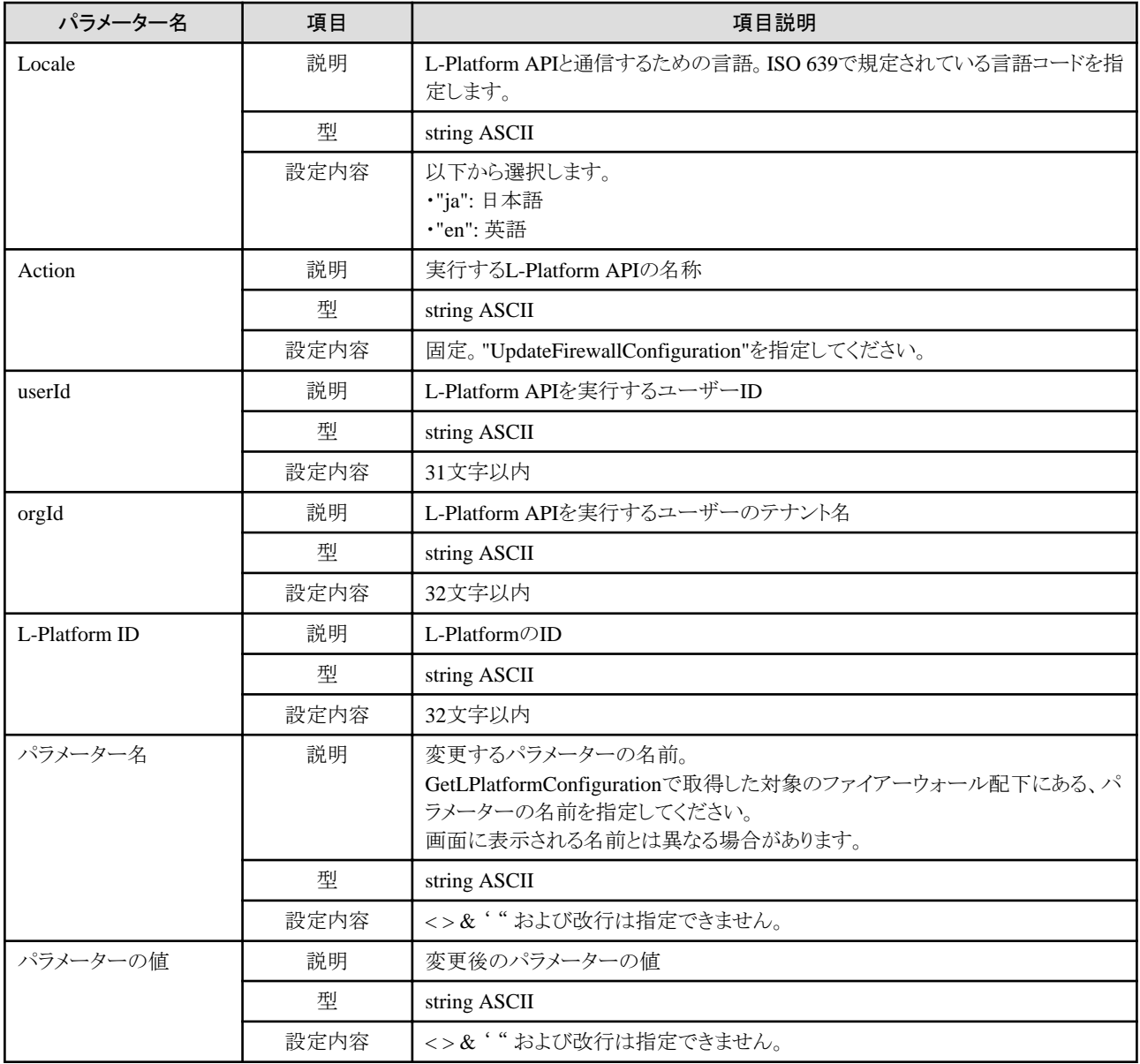

《ステータスコード》

正常に終了した場合に"200 OK"を返します。

《XML》

 $\langle ?$ xml version="1.0" encoding="UTF-8"?> <UpdateFirewallConfigurationResponse xmlns="http://cfmg.systemwalker.jp.fujitsu.com"> <responseMessage>[メッセージ]</responseMessage> <responseStatus>[ステータス]</responseStatus> </UpdateFirewallConfigurationResponse>

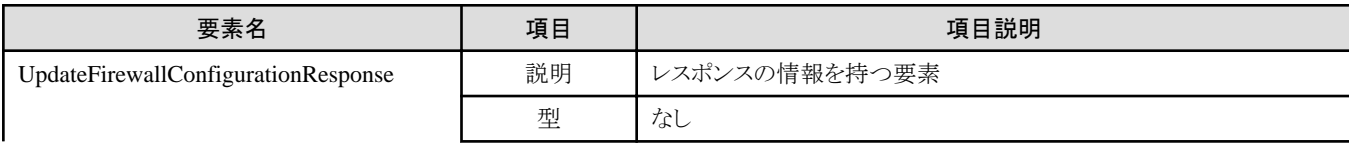

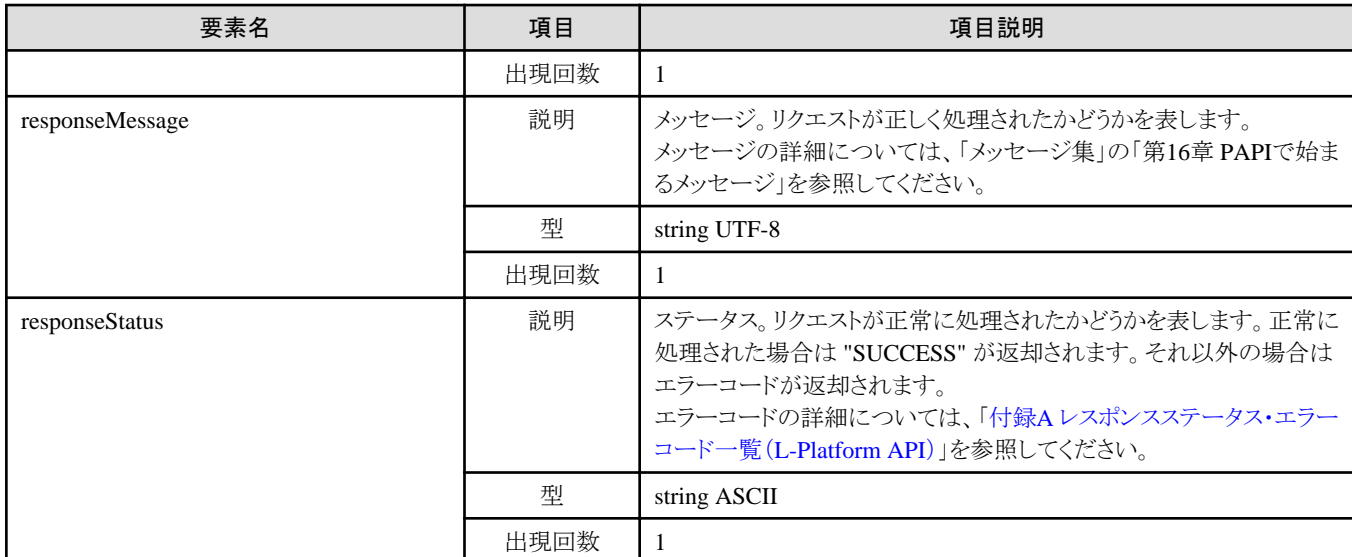

<?xml version="1.0" encoding="UTF-8"?>

```
<UpdateFirewallConfigurationResponse xmlns="http://cfmg.systemwalker.jp.fujitsu.com">
  <responseMessage>PAPI00000 Processing was completed.</responseMessage>
```
<responseStatus>SUCCESS</responseStatus>

</UpdateFirewallConfigurationResponse>

# **2.2.16 UpdateSLBConfiguration(**サーバロードバランサーの設定変更**)**

サーバロードバランサーの設定を変更します。

設定を変更しないパラメーターは省略することができます。

このAPIはPOSTメソッドだけサポートしています。

## リクエストボディ

《XML》

```
<Request>
  <param name="Version">[バージョンID]</param>
  <param name="Locale">[ロケールID]</param>
  <param name="Action">[アクションID]</param>
  <param name="userId">[ユーザーID]</param>
  <param name="orgId">[テナントID]</param>
  <param name="lplatformId">[L-Platform ID]</param>
  <Body>
    \langleslb\rangle <name>[サーバロードバランサー名]</name>
       <ruleset>
        \langleparameters\rangle\langleparameter\rangle <name>[パラメーター名]</name>
             <value>[パラメーター値]</value>
          \langle/parameter>
           …
        \langle/parameters\rangle\langle/ruleset\rangle\langle/slb>
```
#### $\langle$ /Body $\rangle$ </Request>

《パラメーター》

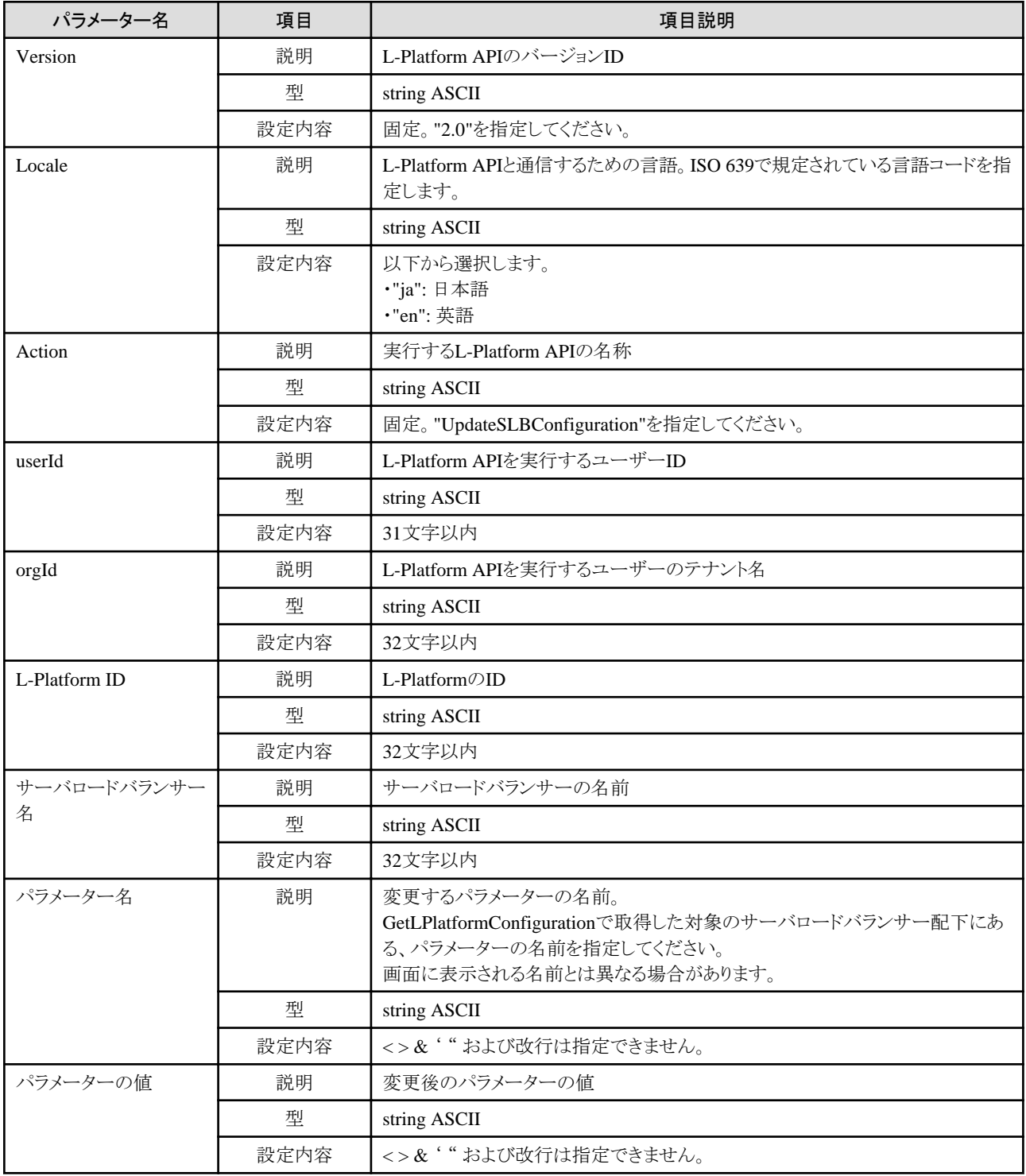

## レスポンス

《ステータスコード》

正常に終了した場合に"200 OK"を返します。

《XML》

```
<?xml version="1.0" encoding="UTF-8"?>
<UpdateSLBConfigurationResponse xmlns="http://cfmg.systemwalker.jp.fujitsu.com">
  <responseMessage>[メッセージ]</responseMessage>
  <responseStatus>[ステータス]</responseStatus>
</UpdateSLBConfigurationResponse>
```
《要素》

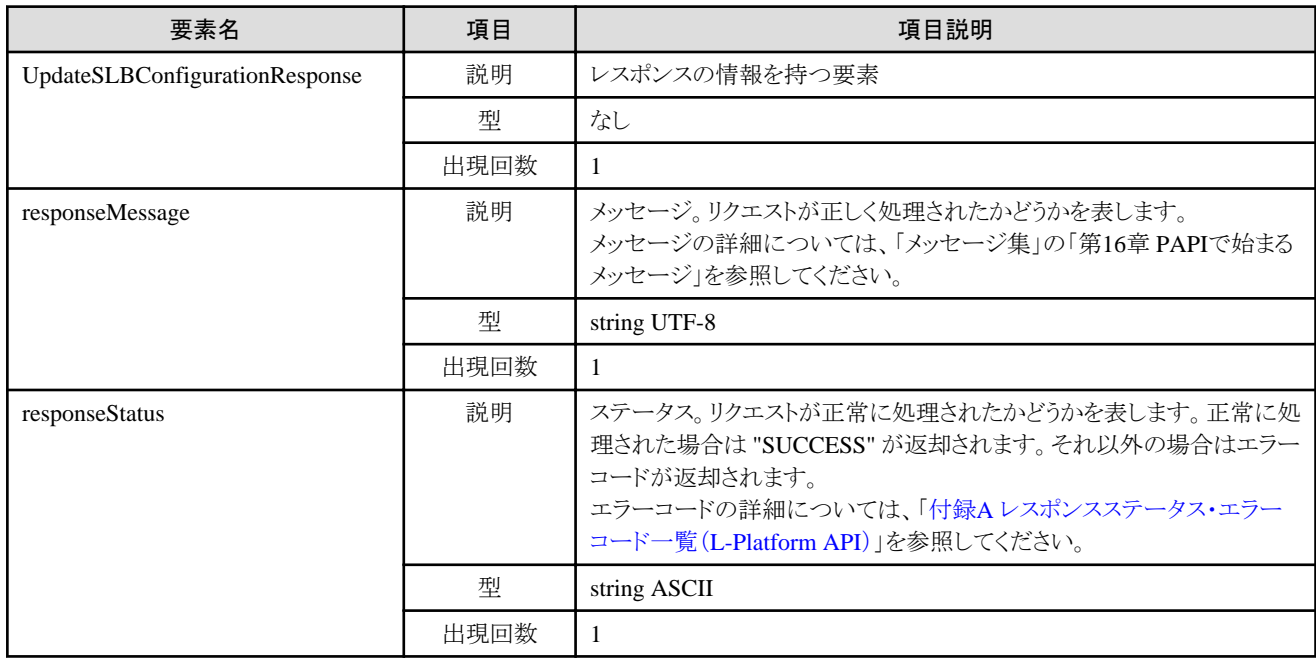

# サンプルレスポンス

<?xml version="1.0" encoding="UTF-8"?>

<UpdateSLBConfigurationResponse xmlns="http://cfmg.systemwalker.jp.fujitsu.com"> <responseMessage>PAPI00000 Processing was completed.</responseMessage> <responseStatus>SUCCESS</responseStatus>

</UpdateSLBConfigurationResponse>

# **2.2.17 OperateSLB(**サーバロードバランサーの運用操作**)**

サーバロードバランサーの運用操作を実行します。

未取得の運用操作ログが存在する場合は、運用操作を行うことはできません。

ルールセットに定義されているすべてのパラメーターを指定する必要があります。

このAPIはPOSTメソッドだけサポートしています。

## リクエストボディ

《XML》

#### <Request>

 <param name="Version">[バージョンID]</param> <param name="Locale">[ロケールID]</param> <param name="Action">[アクションID]</param> <param name="userId">[ユーザーID]</param> <param name="orgId">[テナントID]</param>

```
\Diamondparam name="lplatformId">[L-Platform ID]\Diamondparam>
  \langleBody\rangle\langleslb\rangle<name>[サーバロードバランサー名]</name>
        <ruleset>
          <name>[ルールセット名]</name>
         \langleparameters\rangle\langleparameter\rangle<name>[パラメーター名]</name>
               <value>[パラメーター値]</value>
           \langle/parameter\rangle …
         \langle/parameters\rangle\langle/ruleset>
    \langle/slb>
   </Body>
</Request>
```
#### 《パラメーター》

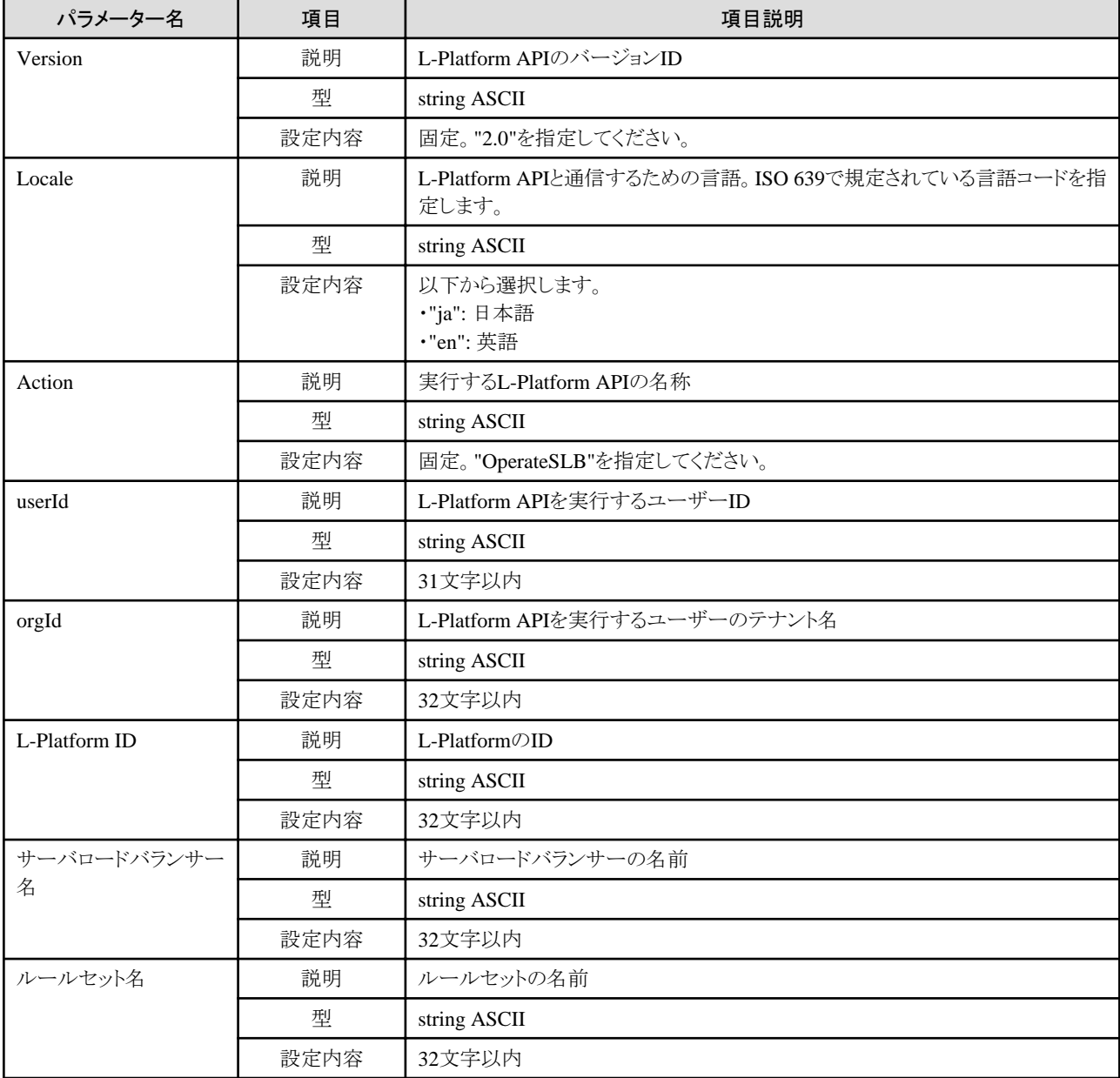

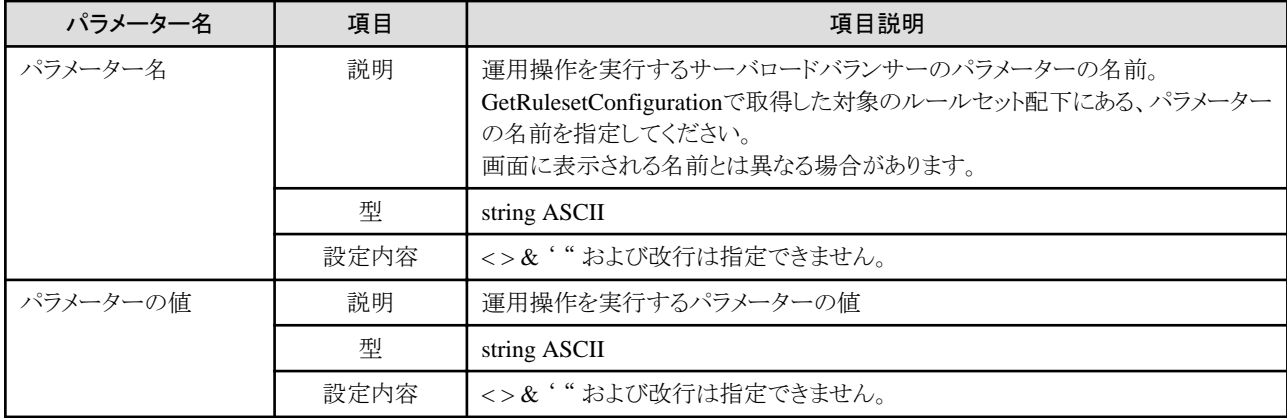

《ステータスコード》

正常に終了した場合に"200 OK"を返します。

《XML》

<?xml version="1.0" encoding="UTF-8"?> <OperateSLBResponse xmlns="http://cfmg.systemwalker.jp.fujitsu.com"> <responseMessage>[メッセージ]</responseMessage> <responseStatus>[ステータス]</responseStatus> <operationId>[運用操作のID]</operationId> </OperateSLBResponse>

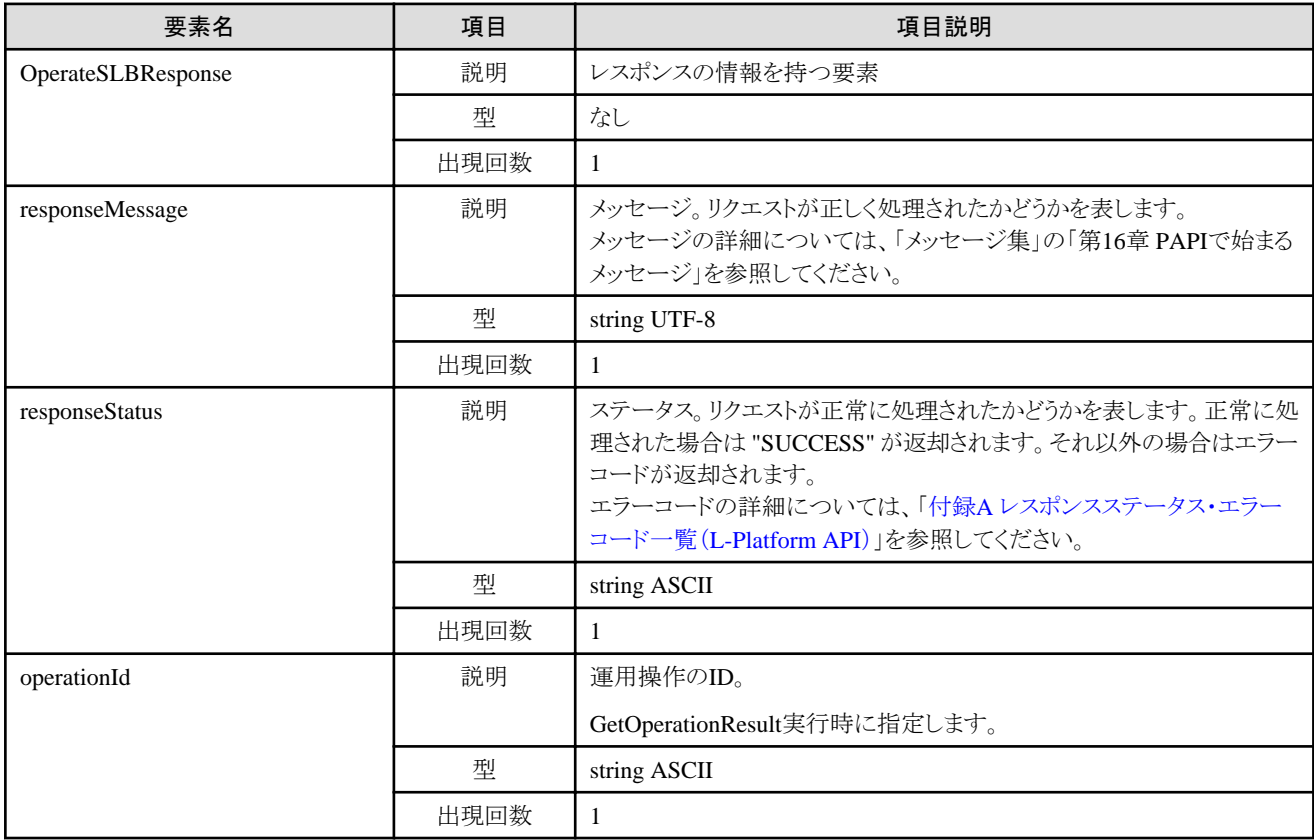

<?xml version="1.0" encoding="UTF-8"?>

<OperateSLBResponse xmlns="http://cfmg.systemwalker.jp.fujitsu.com">

<responseMessage>PAPI00000 Processing was completed.</responseMessage>

<responseStatus>SUCCESS</responseStatus>

<operationId>ROR\_001</operationId>

</OperateSLBResponse>

# **2.2.18 GetOperationResult (**運用操作ログの取得**)**

ネットワークデバイスの運用操作ログを取得します。

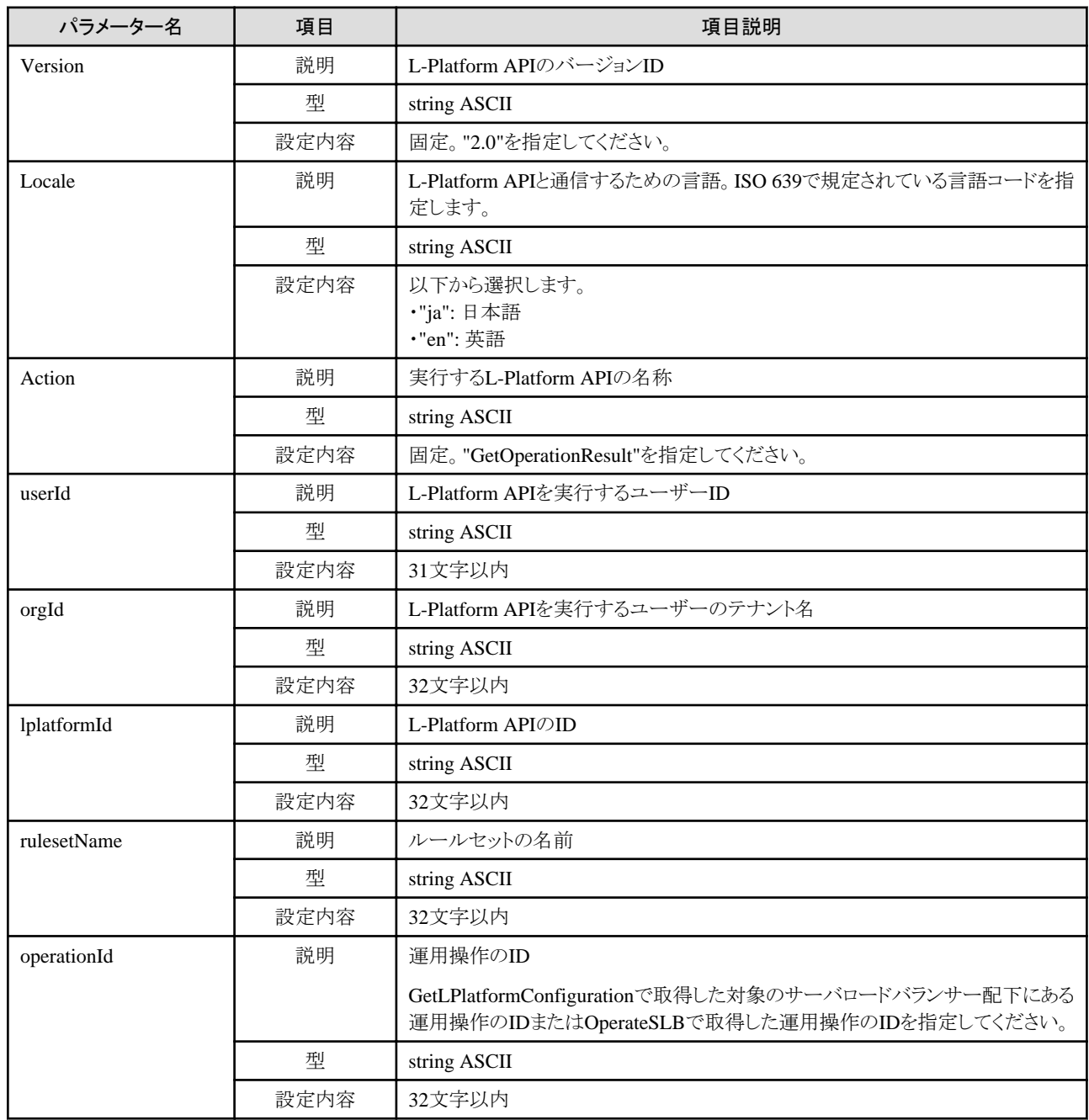

《ステータスコード》

正常に終了した場合に"200 OK"を返します。

《XML》

<?xml version="1.0" encoding="UTF-8"?> <GetOperationResultResponse xmlns="http://cfmg.systemwalker.jp.fujitsu.com"> <responseMessage>[メッセージ]</responseMessage> <responseStatus>[ステータス]</responseStatus> <result>[運用操作の実行結果]</result> </GetOperationResultResponse>

#### 《要素》

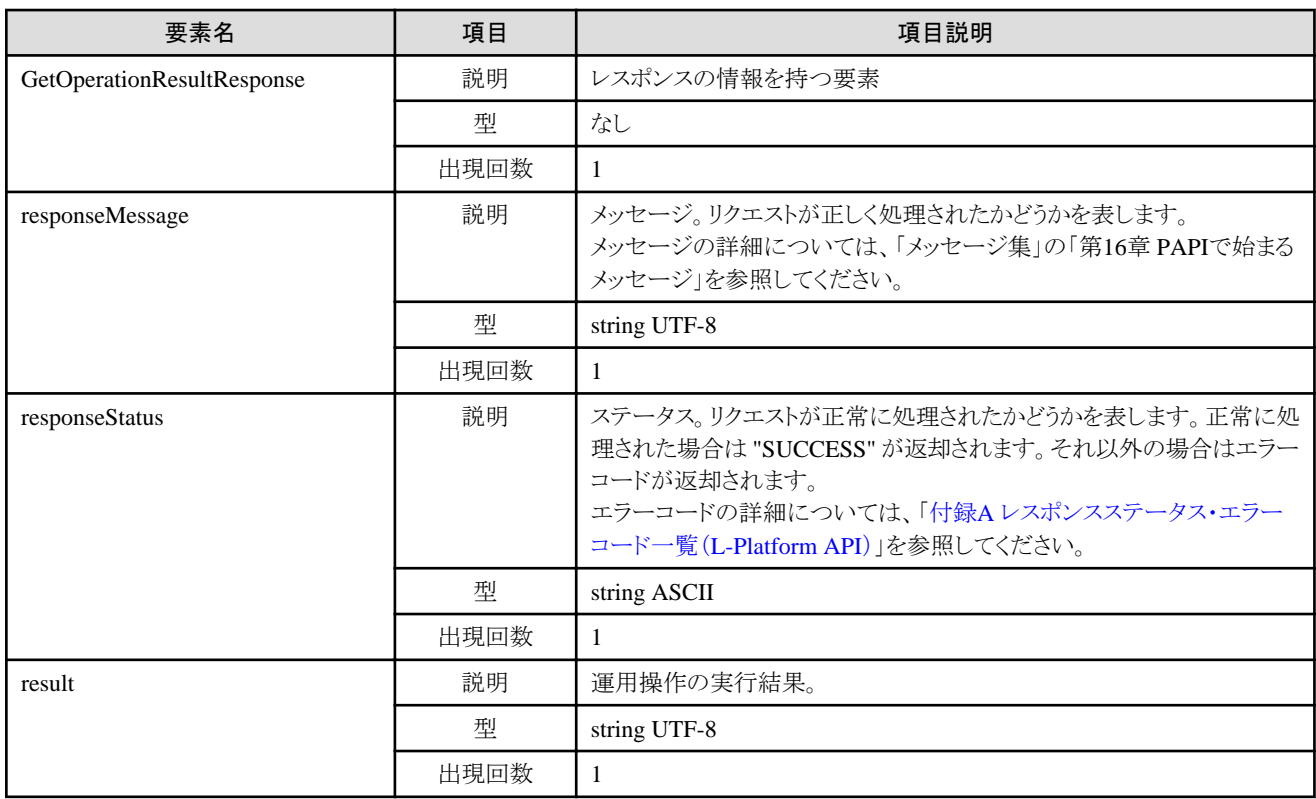

### サンプルレスポンス

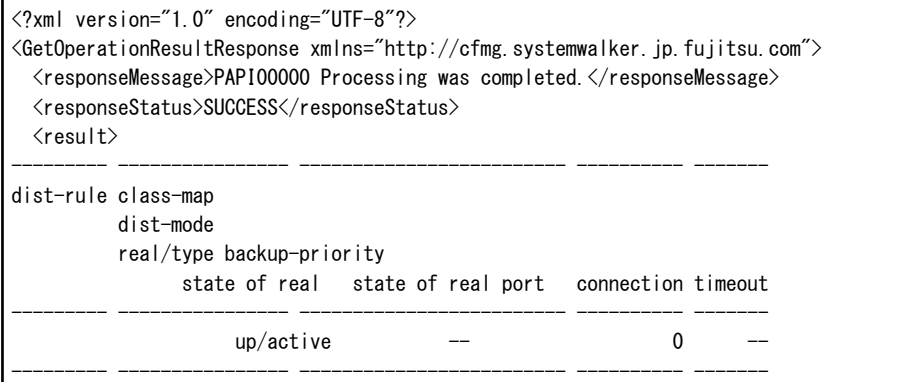

# **2.3** サーバの操作

サーバの操作に関連するL-Platform APIについて説明します。

# **2.3.1 CreateLServer (**サーバを新規作成**)**

L-Platform内にサーバを作成します。起動ディスクに必要な初期コンテンツとして使用するディスクイメージIDは、必ず指定しなければ なりません。リクエストメッセージはUTF-8を用いてエンコードされます。

対象のL-Platform内にSolarisコンテナのサーバが存在する、かつ、BladeLogicが存在しない場合、本APIは実行できません。

# 注意

物理サーバを作成する場合、設定するハードウェア装置の制約により、本APIは同時に2つまで実行できます。 2つ以上の物理サーバを作成する場合、時間間隔をあけて本APIを実行してください。

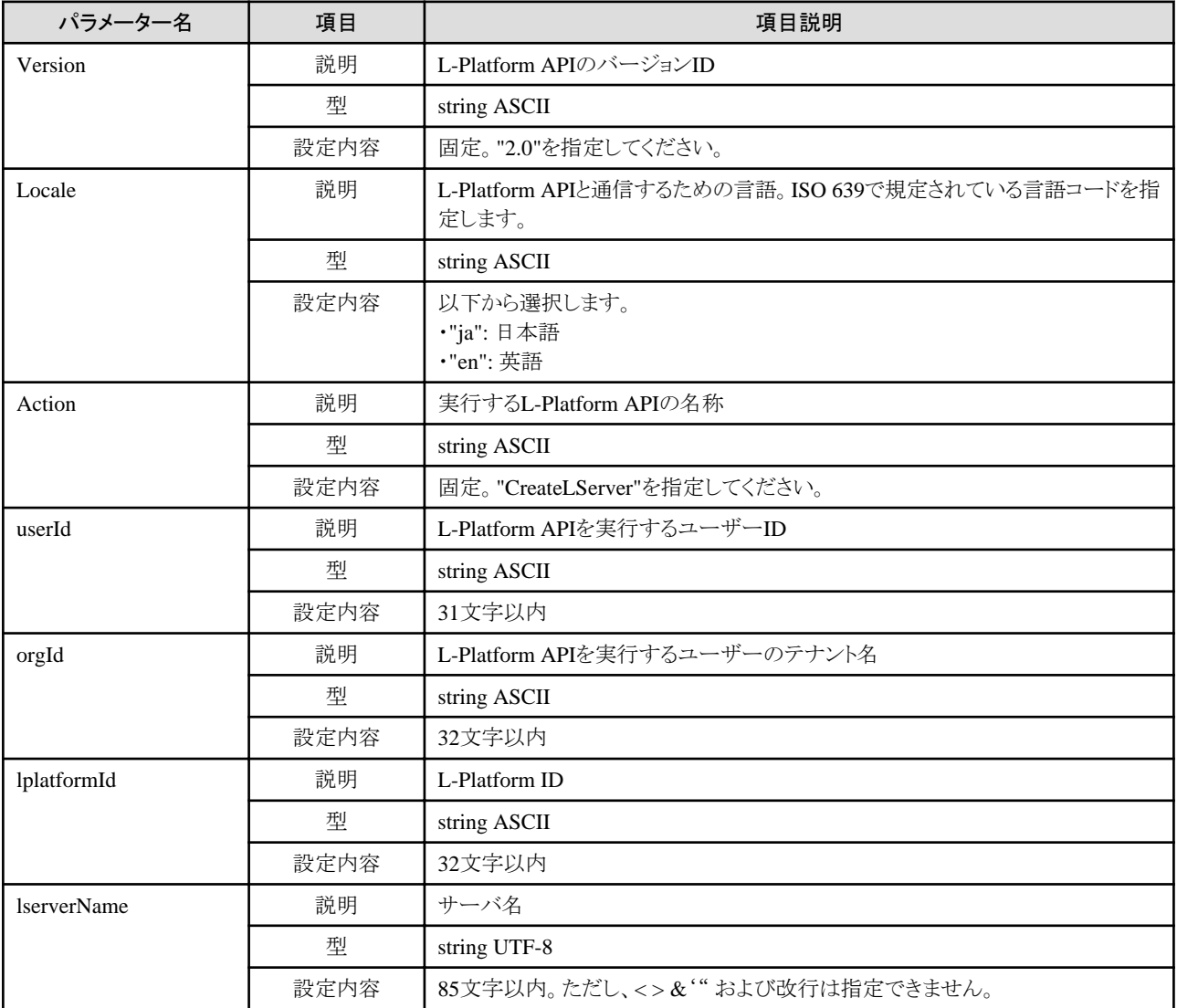

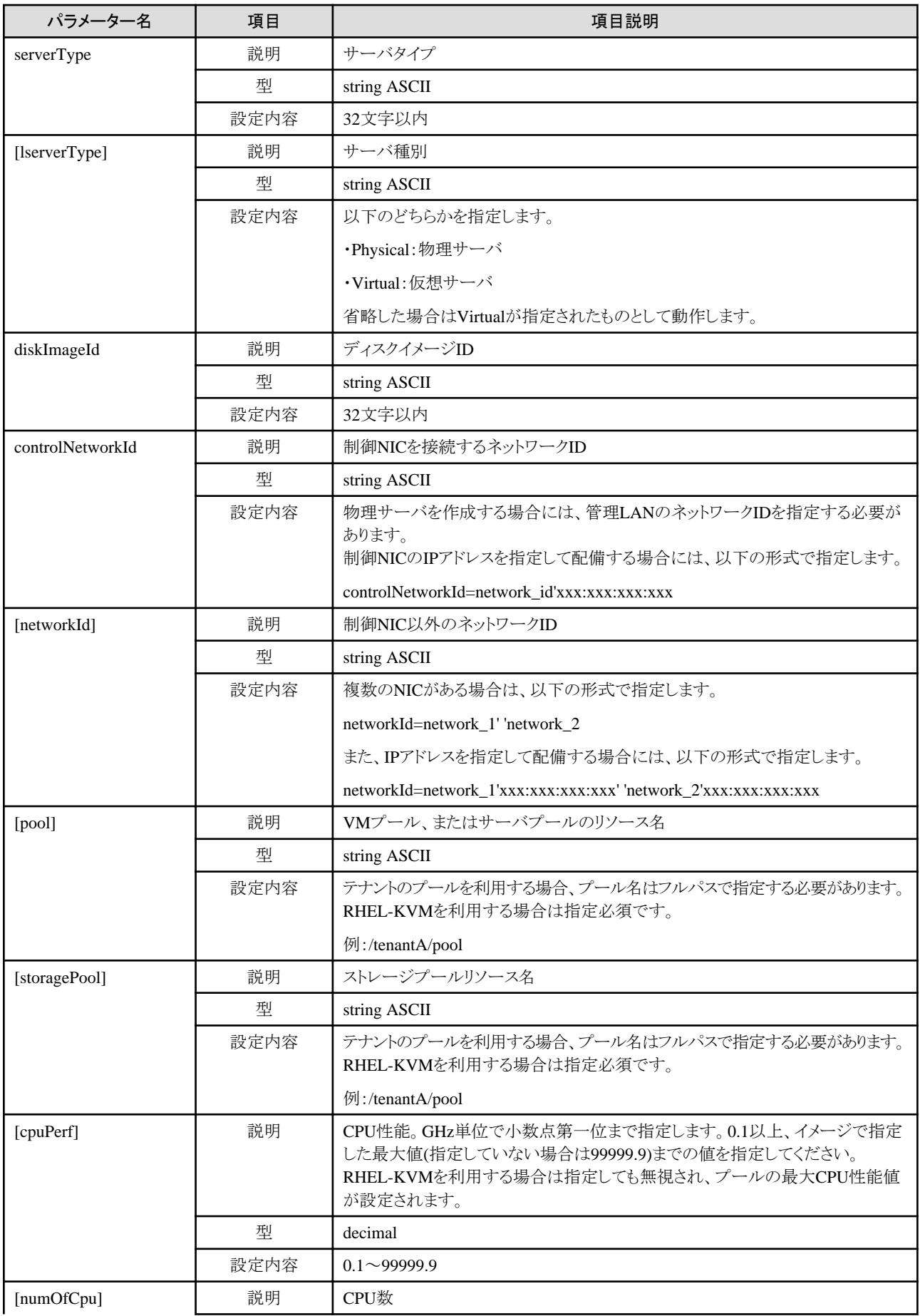

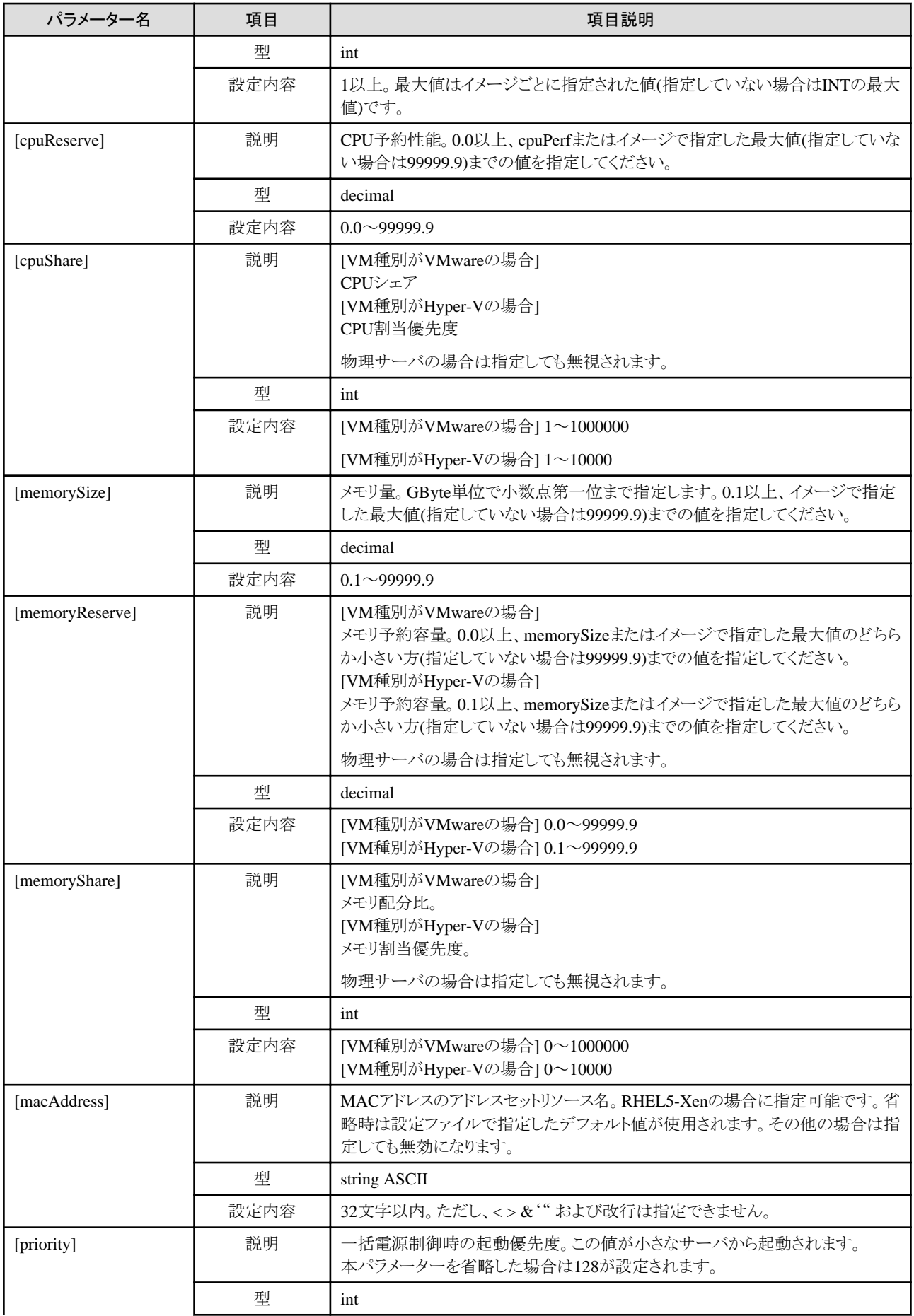

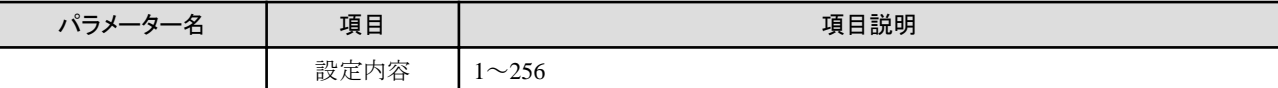

《ステータスコード》

正常に終了した場合に"200 OK"を返します。

《XML》

<?xml version="1.0" encoding="UTF-8"?> <CreateLServerResponse xmlns="http://cfmg.systemwalker.jp.fujitsu.com"> <responseMessage>[メッセージ]</responseMessage> <responseStatus>[ステータス]</responseStatus> <lserverId>[サーバID]</lserverId> </CreateLServerResponse>

《要素》

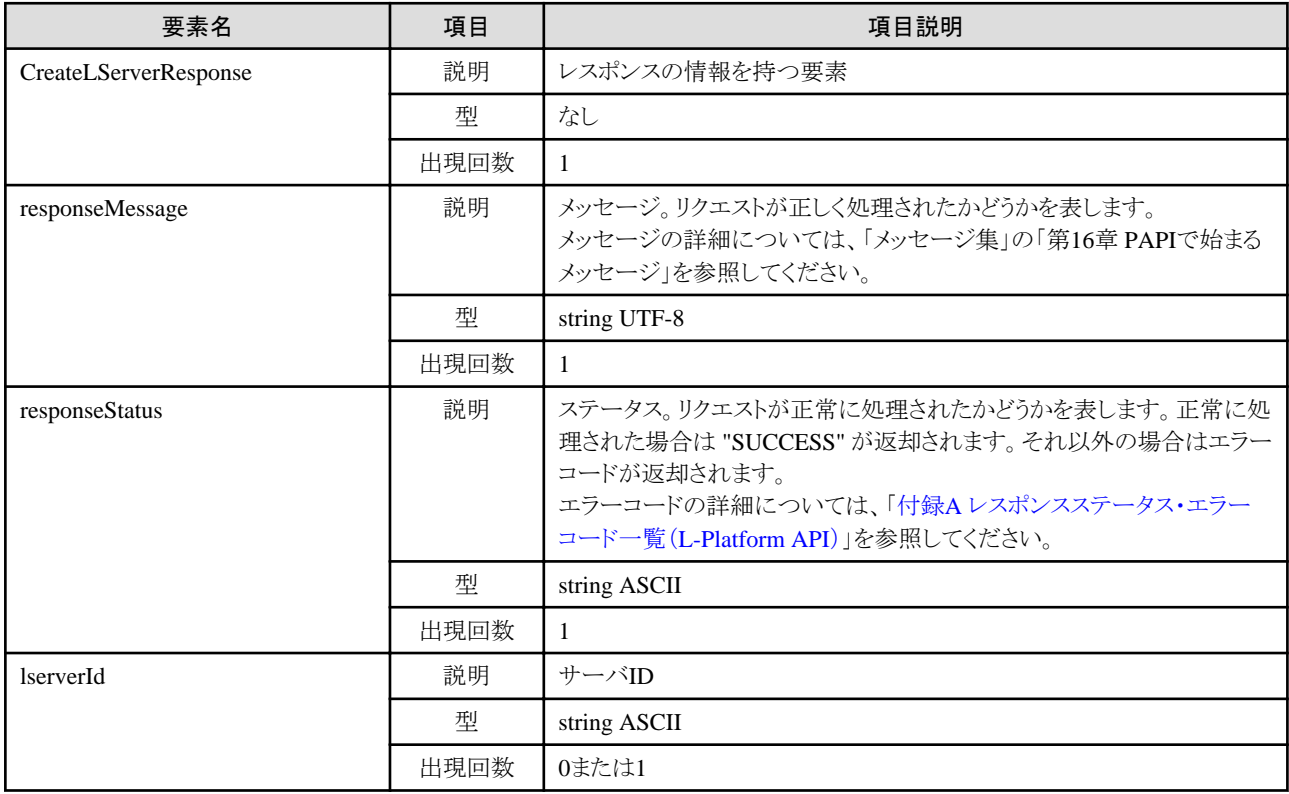

## サンプルレスポンス

<?xml version="1.0" encoding="UTF-8"?>

<CreateLServerResponse xmlns="http://cfmg.systemwalker.jp.fujitsu.com">

<responseMessage>PAPI00000 Processing was completed.</responseMessage>

<responseStatus>SUCCESS</responseStatus>

<lserverId>LSERVER000001</lserverId>

</CreateLServerResponse>

# **2.3.2 ListLServer (L-Platform**内のサーバ一覧を取得**)**

L-Platform 内にあるサーバIDの一覧を取得します。

## リクエストパラメーター

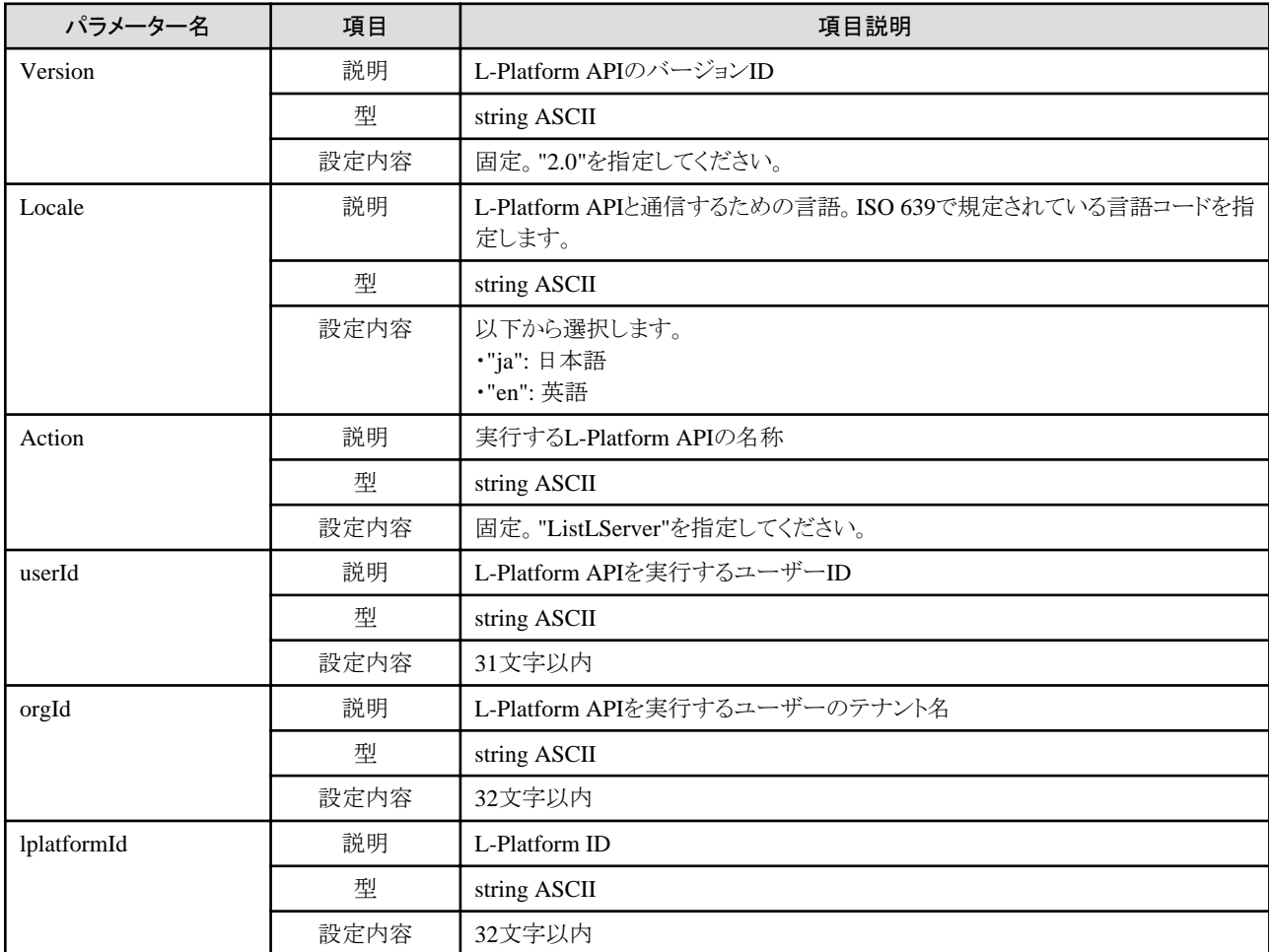

### レスポンス

《ステータスコード》

正常に終了した場合に"200 OK"を返します。

《XML》

```
<?xml version="1.0" encoding="UTF-8"?>
<ListLServerResponse xmlns="http://cfmg.systemwalker.jp.fujitsu.com">
  <responseMessage>[メッセージ]</responseMessage>
  <responseStatus>[ステータス]</responseStatus>
  <lservers>
    <lserver>
      <creator>[サーバ作成者のテナント名]</creator>
      <diskimageId>[ディスクイメージID]</diskimageId>
      <diskimageName>[ディスクイメージ名]</diskimageName>
      <disks>
       <disk>
         <attachedTo>[増設ディスクが取り付けられているサーバID]</attachedTo>
         <creator>[増設ディスク作成者のテナント名]</creator>
         <size>[増設ディスクサイズ]</size>
         <diskId>[増設ディスクID]</diskId>
```

```
 <diskName>[増設ディスク名]</diskName>
          <resourceName>[既存ディスク名]</resourceName>
       \langle/disk\rangle\langle/disks\rangle <lserverId>[サーバID]</lserverId>
      <lserverName>[サーバ名]</lserverName>
      <serverType>[サーバのタイプ]</serverType>
      <lserverType>[サーバタイプ]</lserverType>
     \langleresource\rangle\langlename\rangle[L-Server名]\langle/name\rangle\langle/resource\rangle <containerPoolManaged>[本製品の管理対象かどうかを示すフラグ]</containerPoolManaged>
      <snapshotExist>[サーバにスナップショットが存在するかを示すフラグ]</snapshotExist>
    </lserver>
  </lservers>
</ListLServerResponse>
```
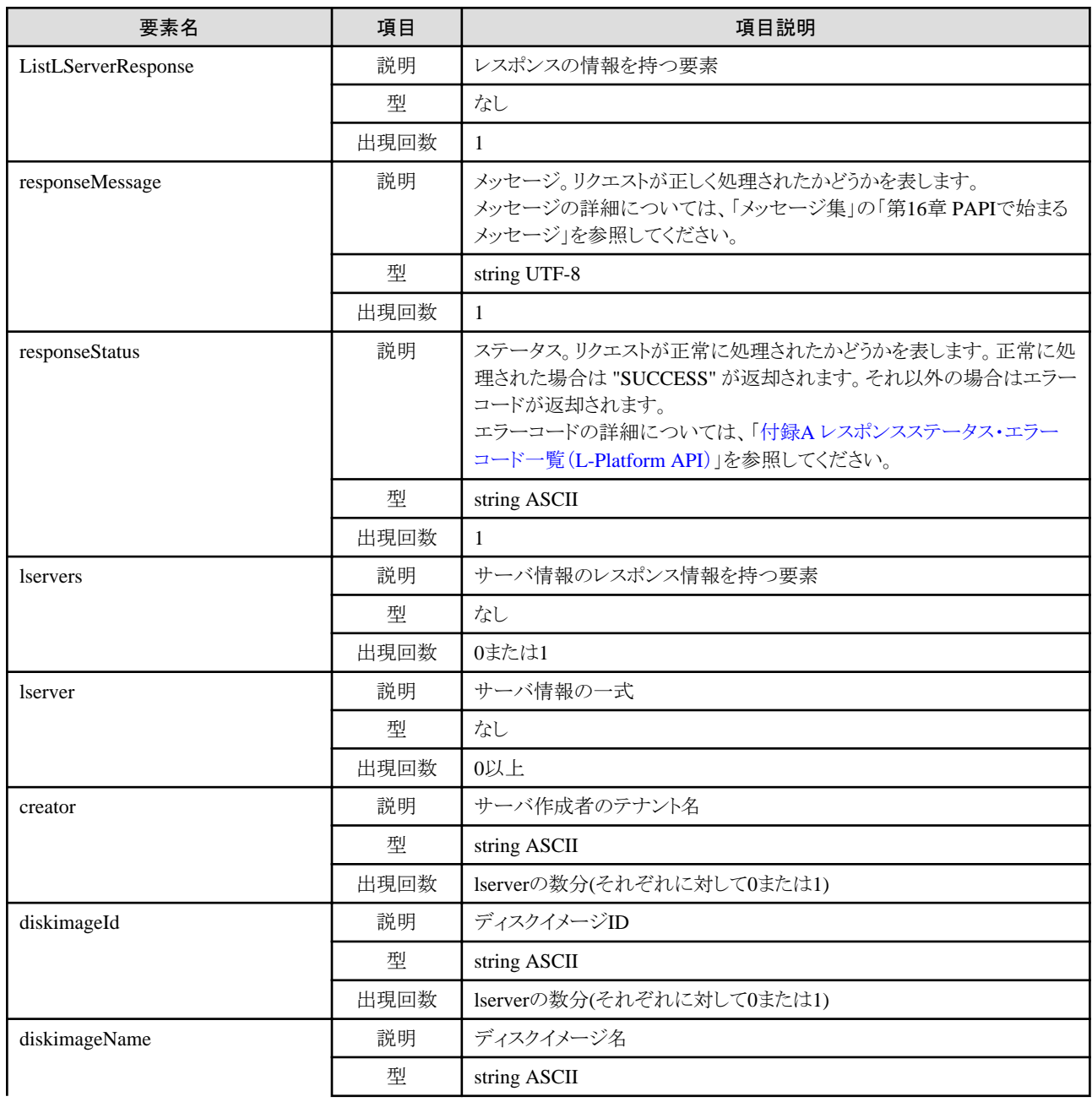

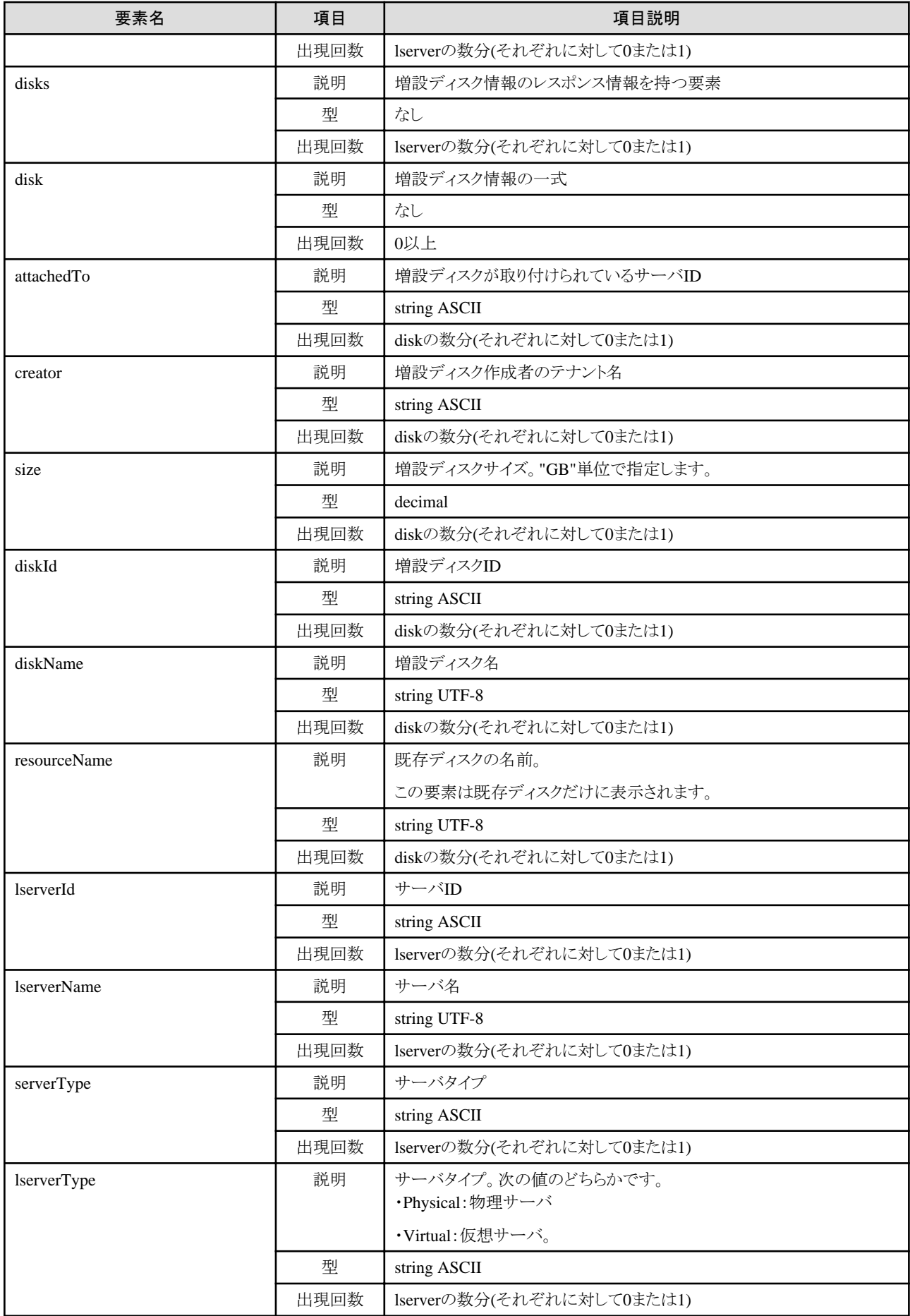

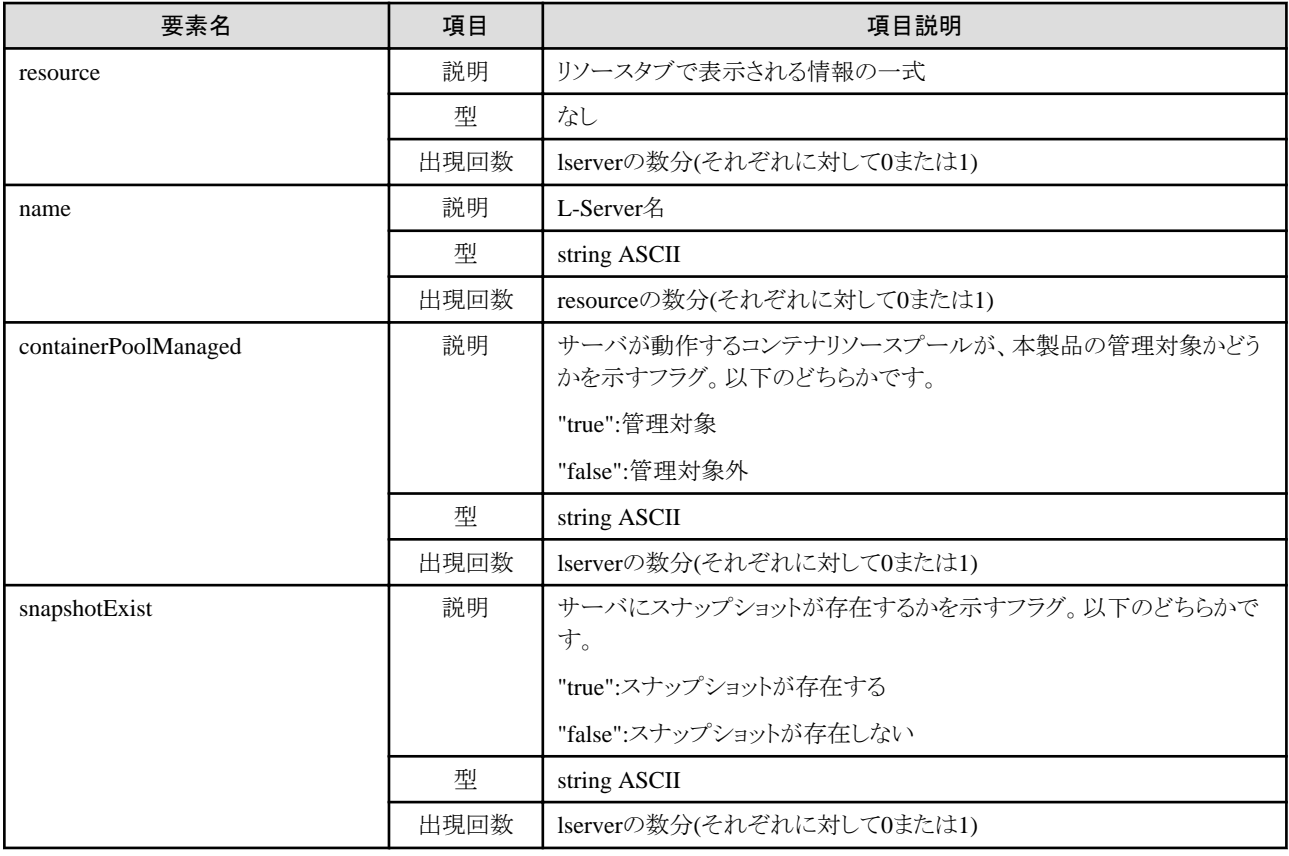

```
<?xml version="1.0" encoding="UTF-8"?>
<ListLServerResponse xmlns="http://cfmg.systemwalker.jp.fujitsu.com">
   <responseMessage>PAPI00000 Processing was completed.</responseMessage>
   <responseStatus>SUCCESS</responseStatus>
   <lservers>
     <lserver>
       <creator>tenantA</creator>
       <diskimageId>image-1324e093f4e</diskimageId>
       <diskimageName>g-physical-0001</diskimageName>
       <lserverType>Physical</lserverType>
      \langledisks/ <lserverId>tenantA-8O0NW7TZV-S-0001</lserverId>
       <lserverName>物理サーバ-1</lserverName>
       <serverType>Economy</serverType>
      \langleresource\rangle <name>tenantA-8O0NW7TZV-S-0001</name>
      \langle/resource\rangle <snapshotExist>false</snapshotExist>
     </lserver>
     <lserver>
       <creator>tenantA</creator>
       <diskimageId>image-1324e09f82f</diskimageId>
       <diskimageName>g-vm-0002</diskimageName>
       <lserverType>Virtual</lserverType>
      \langledisks\rangle\langledisk\rangle <attachedTo>tenantA-8O0NW7TZV-S-0002</attachedTo>
           <creator>tenantA</creator>
          \langlesize\rangle20.0\langlesize\rangle <diskId>tenantA-8O0NW7TZV-D-0001</diskId>
```
```
 <diskName>DISK1</diskName>
        \langle/disk\rangle\langle/disks\rangle <lserverId>tenantA-8O0NW7TZV-S-0002</lserverId>
       <lserverName>仮想マシン-1</lserverName>
       <serverType>over_commit</serverType>
      \langleresource\rangle <name>tenantA-8O0NW7TZV-S-0002</name>
      \langle/resource\rangle <snapshotExist>true</snapshotExist>
     </lserver>
  </lservers>
</ListLServerResponse>
```
# **2.3.3 DestroyLServer (**サーバを削除**)**

サーバを削除します。

対象のL-Platform内にSolarisコンテナのサーバが存在する、かつ、BladeLogicが存在しない場合、本APIは実行できません。

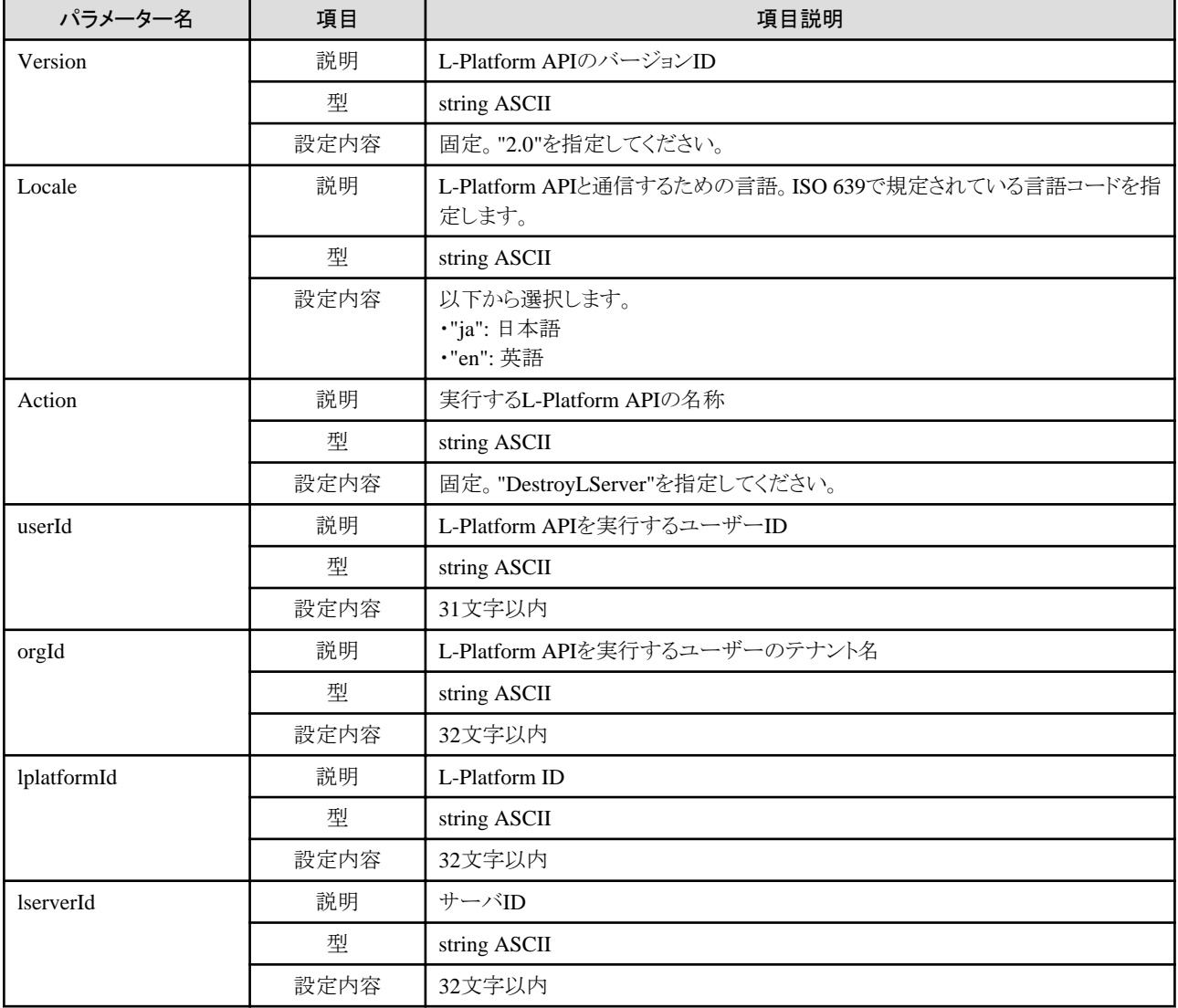

《ステータスコード》

正常に終了した場合に"200 OK"を返します。

《XML》

<?xml version="1.0" encoding="UTF-8"?> <DestroyLServerResponse xmlns="http://cfmg.systemwalker.jp.fujitsu.com"> <responseMessage>[メッセージ]</responseMessage> <responseStatus>[ステータス]</responseStatus> </DestroyLServerResponse>

《要素》

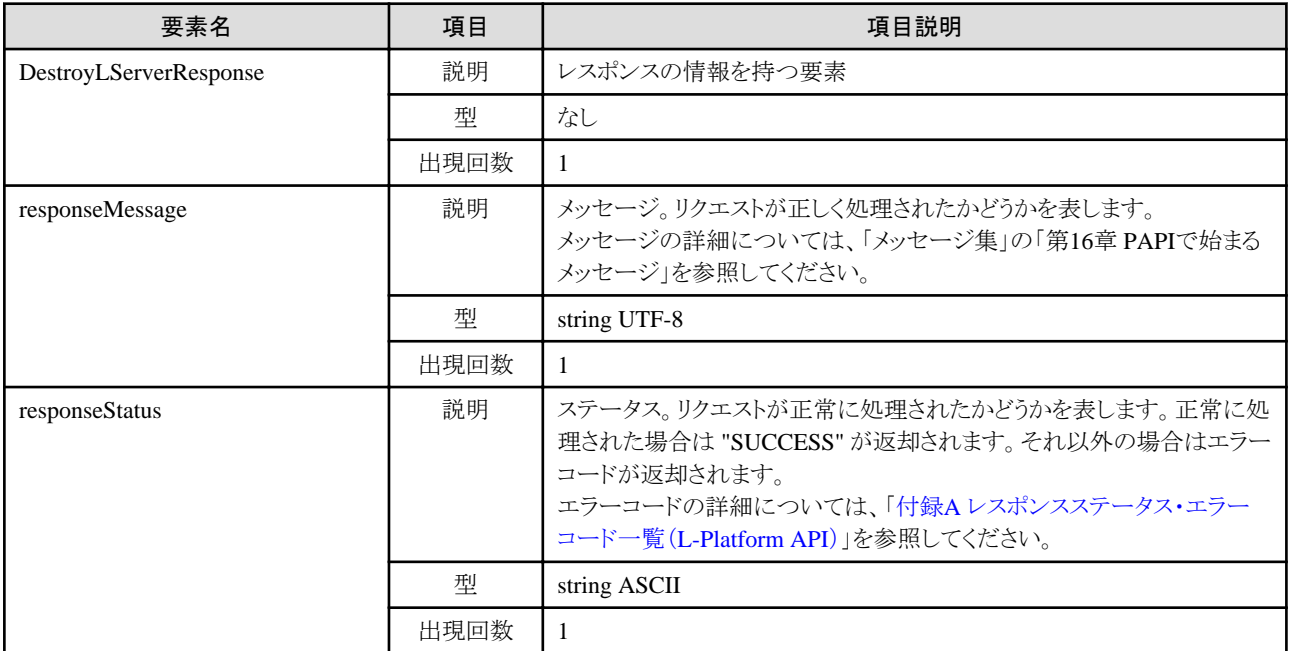

#### サンプルレスポンス

<?xml version="1.0" encoding="UTF-8"?> <DestroyLServerResponse xmlns="http://cfmg.systemwalker.jp.fujitsu.com"> <responseMessage>PAPI00000 Processing was completed.</responseMessage>

<responseStatus>SUCCESS</responseStatus>

</DestroyLServerResponse>

# **2.3.4 RestoreLServer (**スナップショットからサーバをリストア**)**

サーバをスナップショットの状態に復元します。

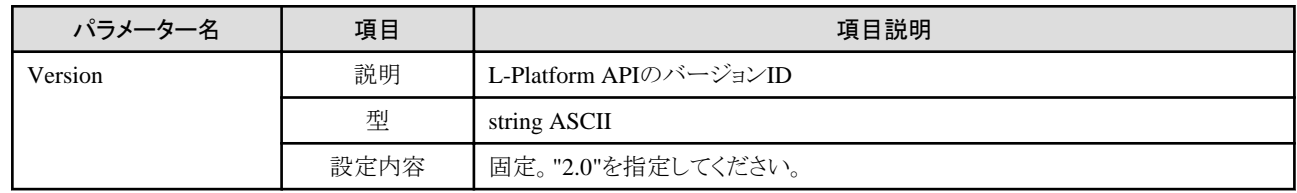

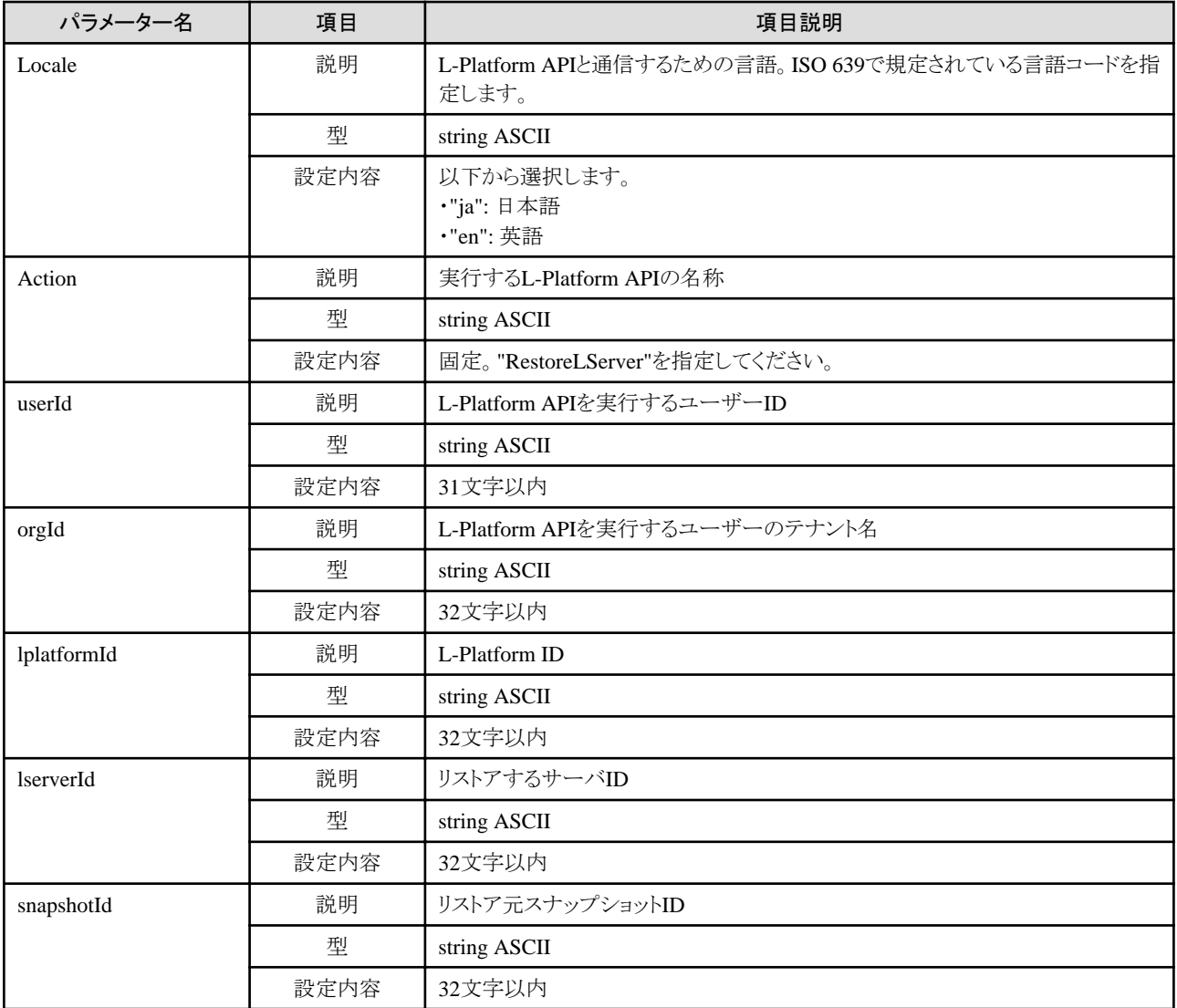

《ステータスコード》

正常に終了した場合に"200 OK"を返します。

《XML》

<?xml version="1.0" encoding="UTF-8"?> <RestoreLServerResponse xmlns="http://cfmg.systemwalker.jp.fujitsu.com"> <responseMessage>[メッセージ]</responseMessage> <responseStatus>[ステータス]</responseStatus> </RestoreLServerResponse>

#### 《要素》

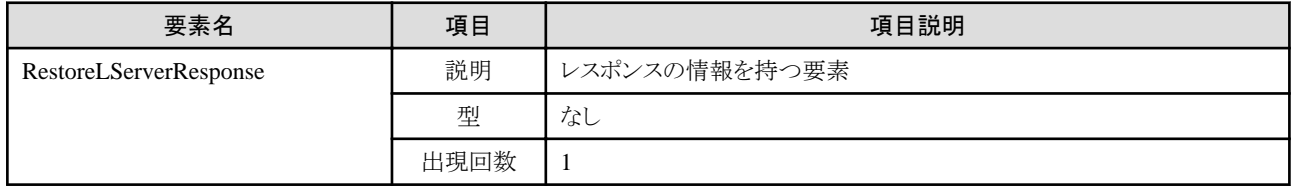

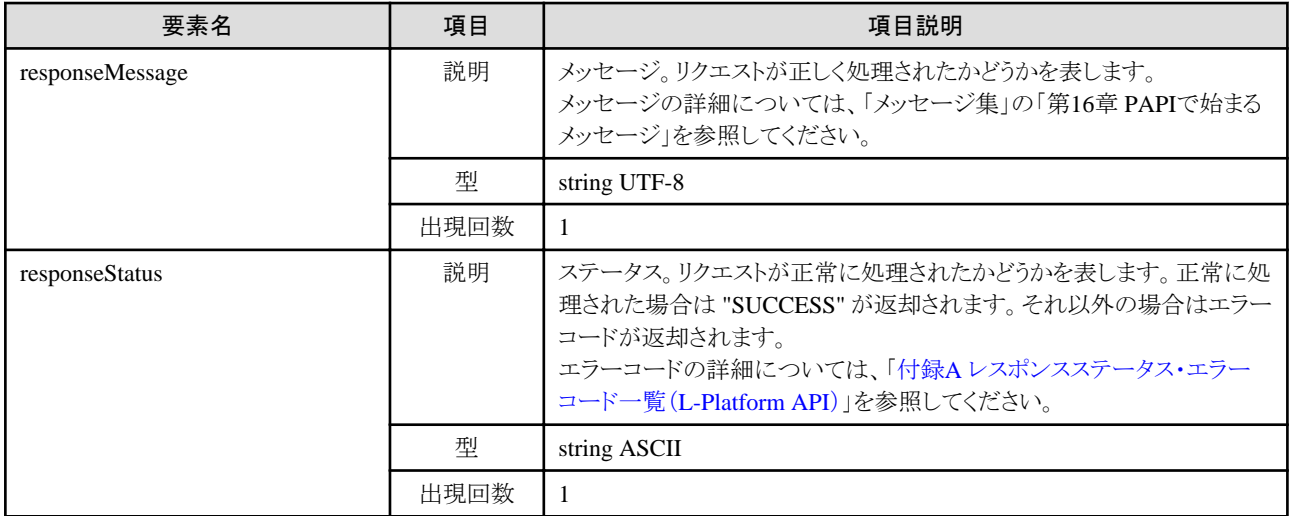

<?xml version="1.0" encoding="UTF-8"?>

<RestoreLServerResponse xmlns="http://cfmg.systemwalker.jp.fujitsu.com">

 $\langle$ responseMessage $\rangle$ PAPI00000 Processing was completed. $\langle$ /responseMessage $\rangle$ 

<responseStatus>SUCCESS</responseStatus>

</RestoreLServerResponse>

# **2.3.5 StartLServer (**サーバを起動**)**

サーバ内のOSを起動します。

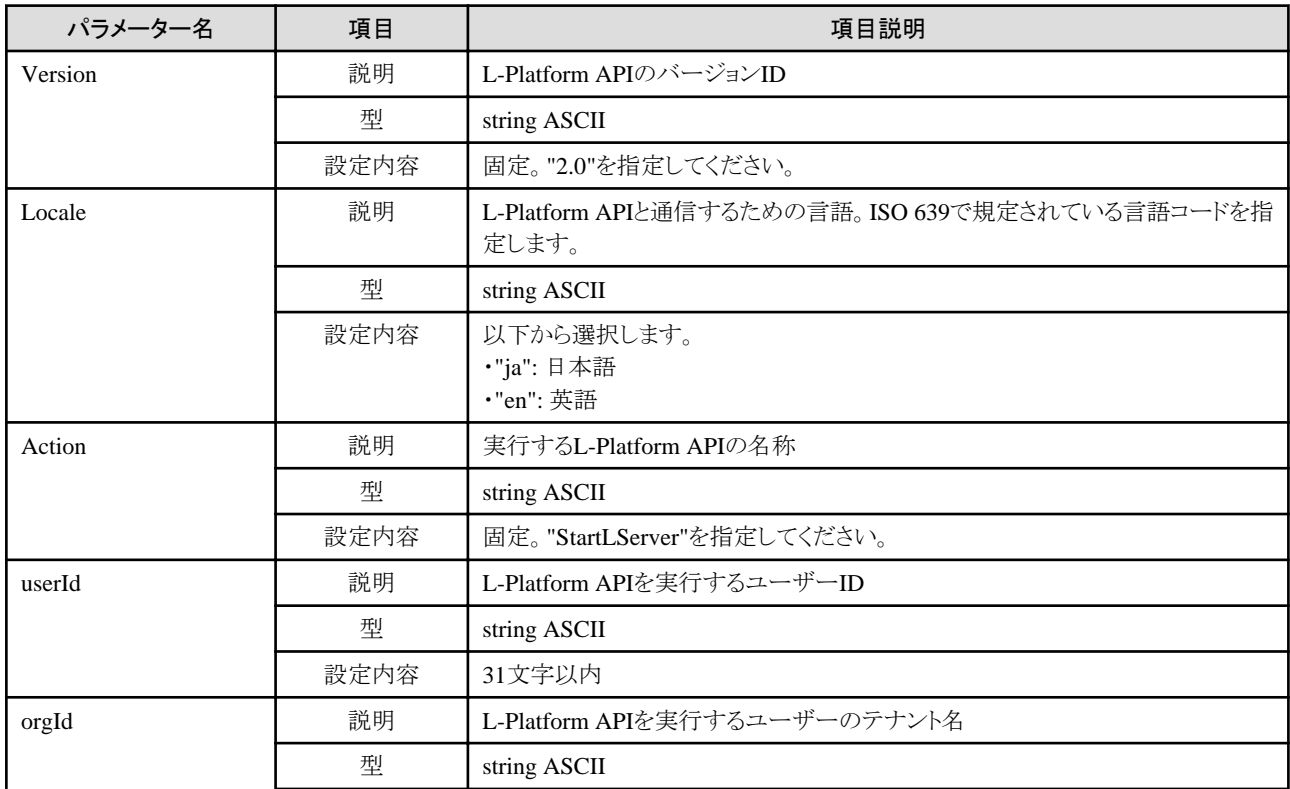

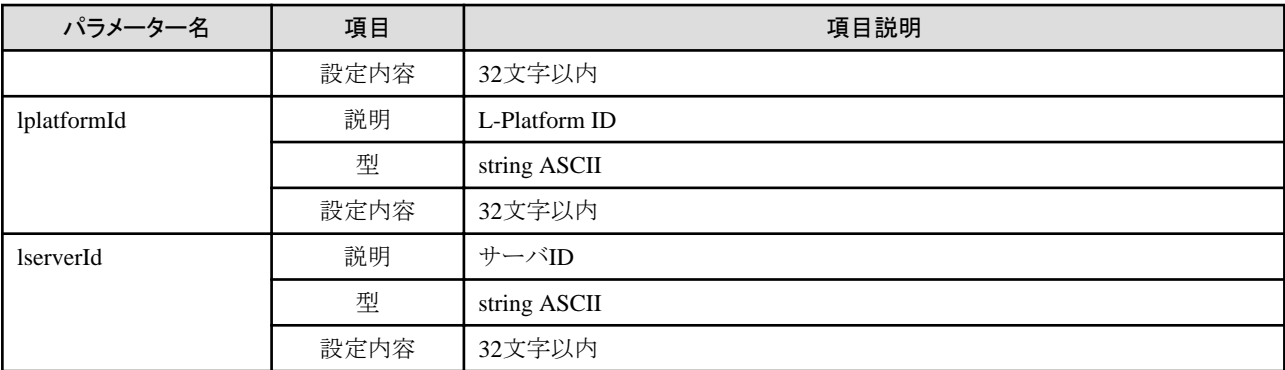

《ステータスコード》

正常に終了した場合に"200 OK"を返します。

《XML》

<?xml version="1.0" encoding="UTF-8"?> <StartLServerResponse xmlns="http://cfmg.systemwalker.jp.fujitsu.com"> <responseMessage>[メッセージ]</responseMessage> <responseStatus>[ステータス]</responseStatus> </StartLServerResponse>

《要素》

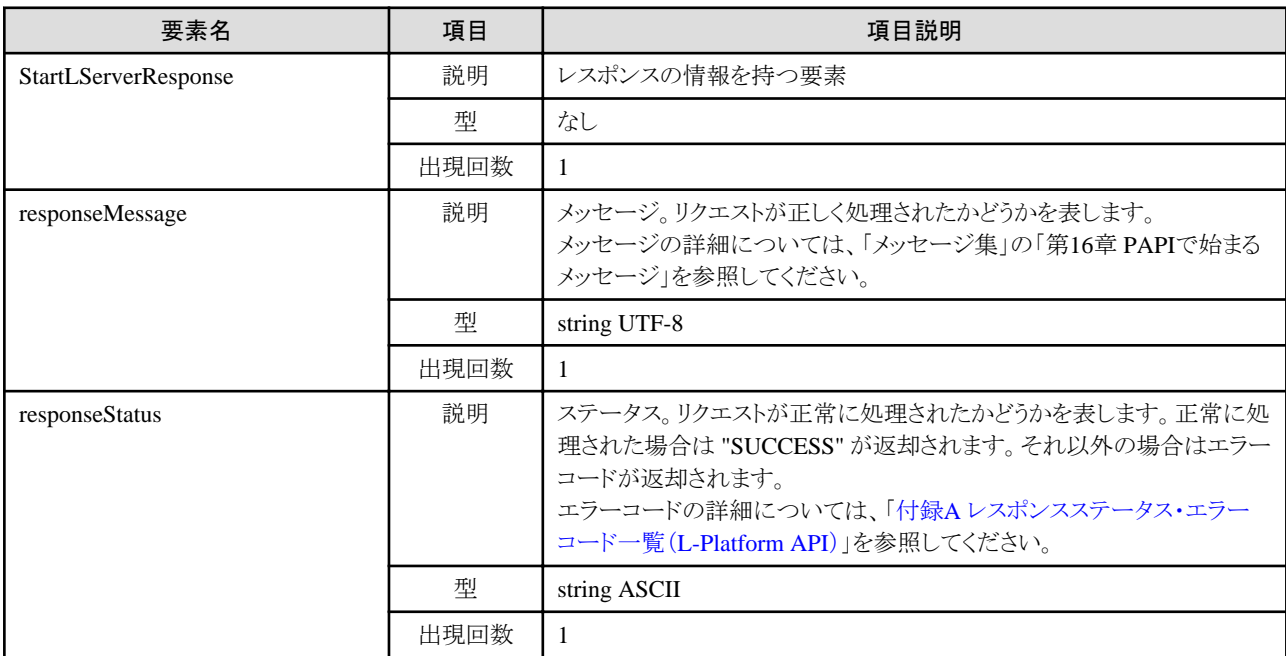

## サンプルレスポンス

<?xml version="1.0" encoding="UTF-8"?>

<StartLServerResponse xmlns="http://cfmg.systemwalker.jp.fujitsu.com">

<responseMessage>PAPI00000 Processing was completed.</responseMessage>

<responseStatus>SUCCESS</responseStatus>

</StartLServerResponse>

# **2.3.6 StopLServer (**サーバを停止**)**

サーバ内のOSを停止します。

#### リクエストパラメーター

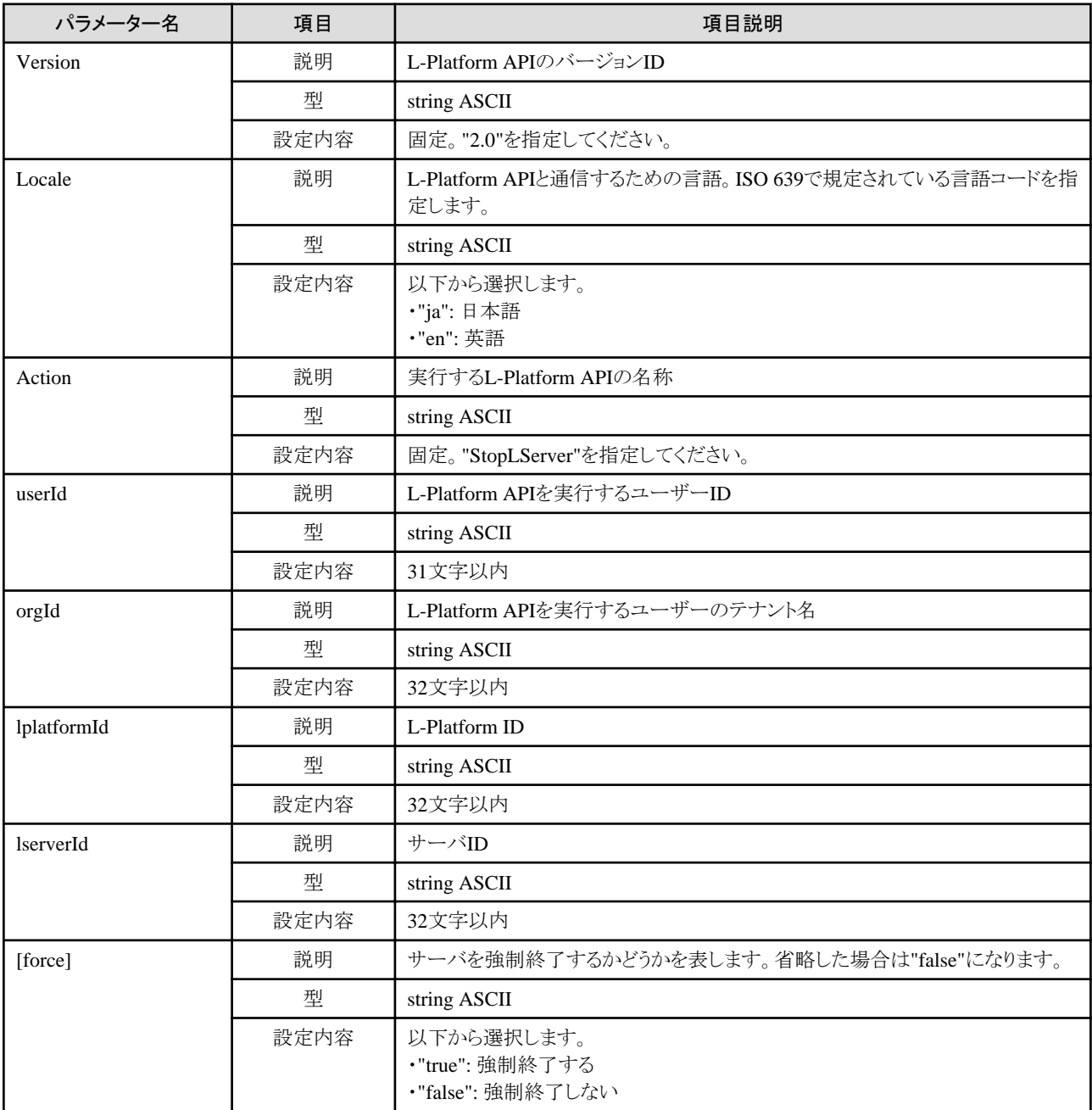

### レスポンス

《ステータスコード》

正常に終了した場合に"200 OK"を返します。

#### 《XML》

<?xml version="1.0" encoding="UTF-8"?>

<StopLServerResponse xmlns="http://cfmg.systemwalker.jp.fujitsu.com">

<responseMessage>[メッセージ]</responseMessage>

 <responseStatus>[ステータス]</responseStatus> </StopLServerResponse>

《要素》

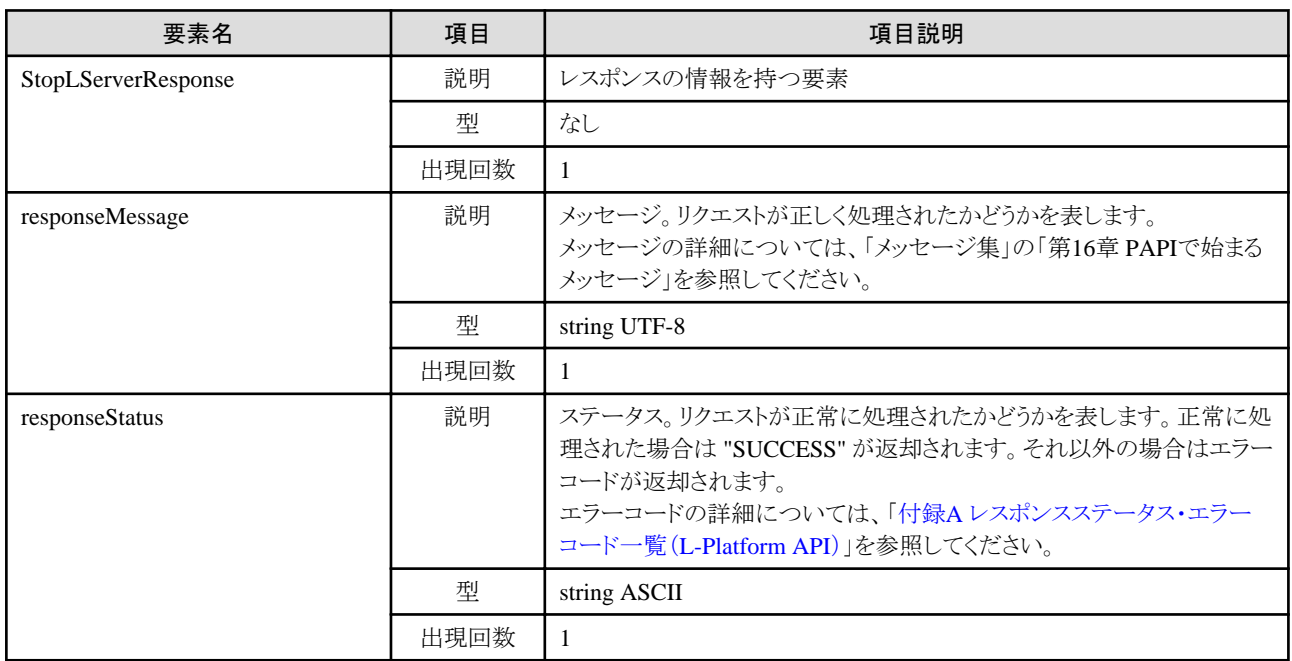

## サンプルレスポンス

<?xml version="1.0" encoding="UTF-8"?>

<StopLServerResponse xmlns="http://cfmg.systemwalker.jp.fujitsu.com">

<responseMessage>PAPI00000 Processing was completed.</responseMessage>

<responseStatus>SUCCESS</responseStatus>

</StopLServerResponse>

# **2.3.7 GetLServerStatus (**サーバの状態を取得**)**

サーバの状態情報を取得します。

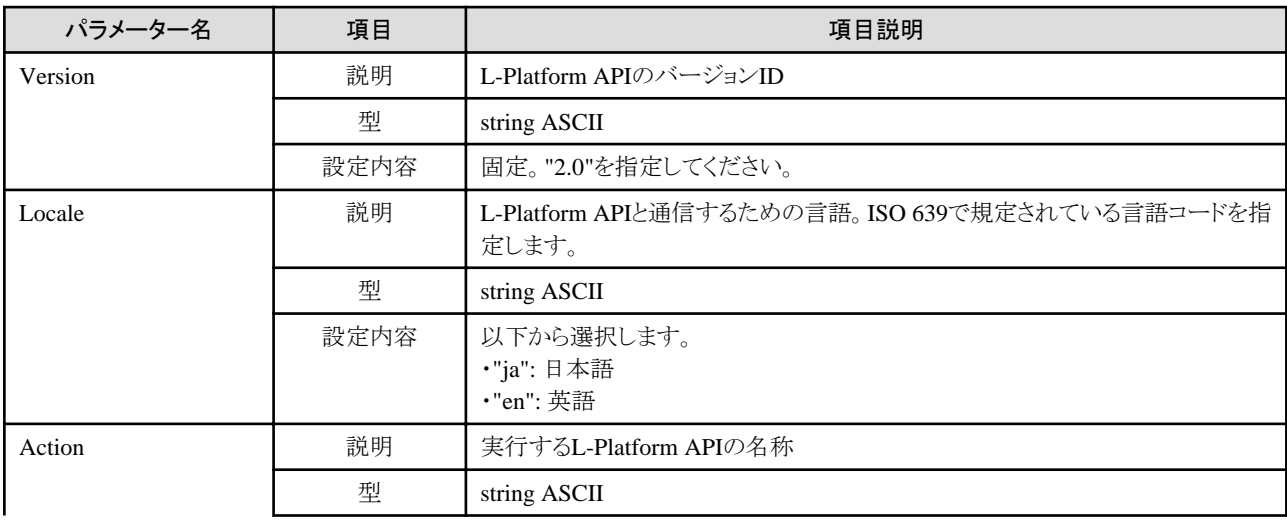

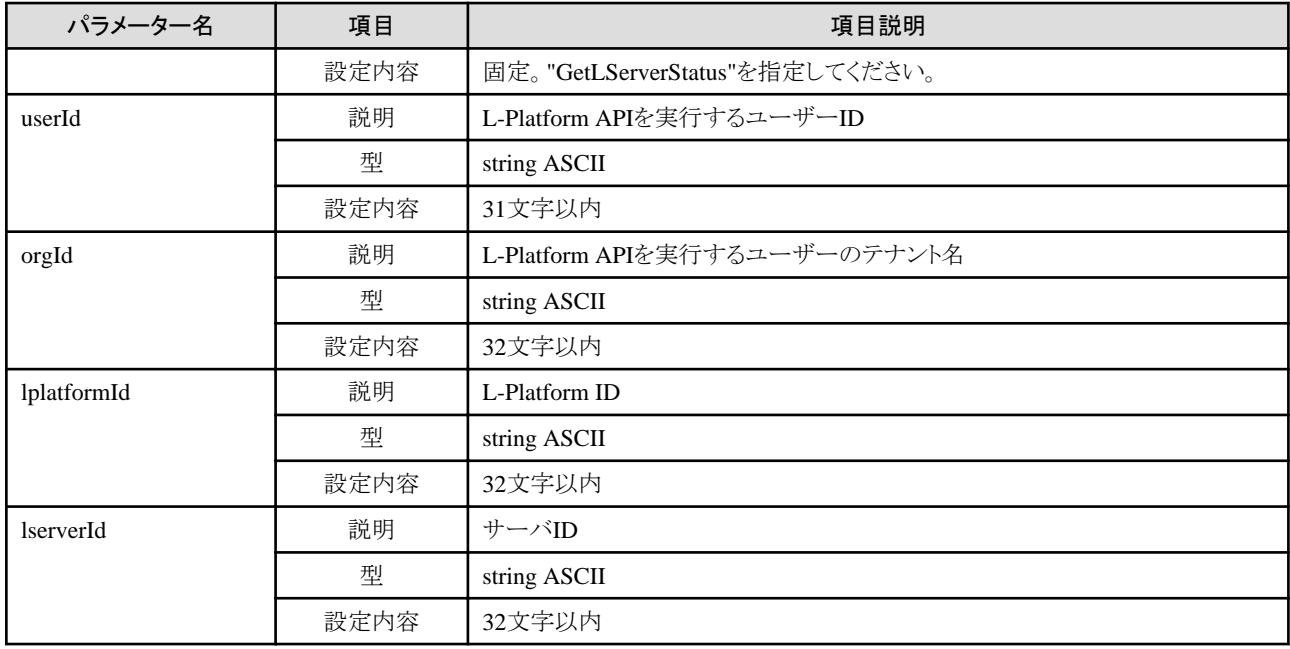

《ステータスコード》

正常に終了した場合に"200 OK"を返します。

《XML》

<?xml version="1.0" encoding="UTF-8"?>  $\Diamond \text{GetLServerStatusResponse } x$ mlns="http://cfmg.systemwalker.jp.fujitsu.com"> <responseMessage>[メッセージ]</responseMessage> <responseStatus>[ステータス]</responseStatus> <lserverStatus>[サーバの状態]</lserverStatus> </GetLServerStatusResponse>

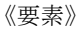

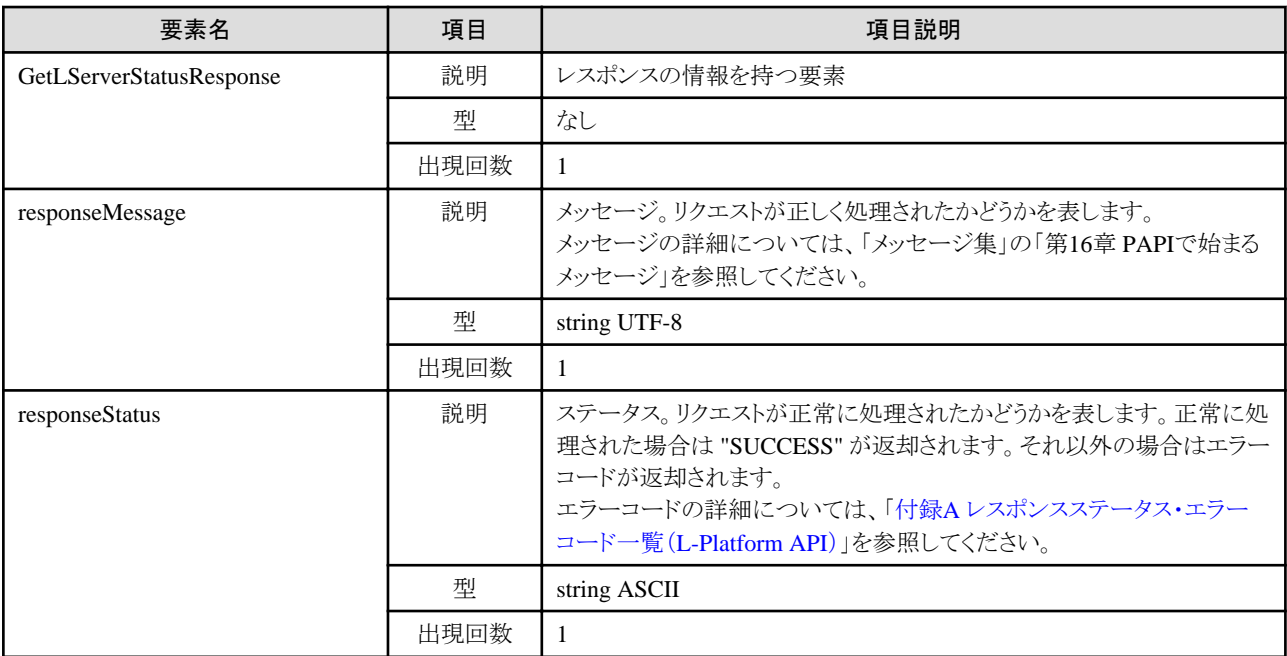

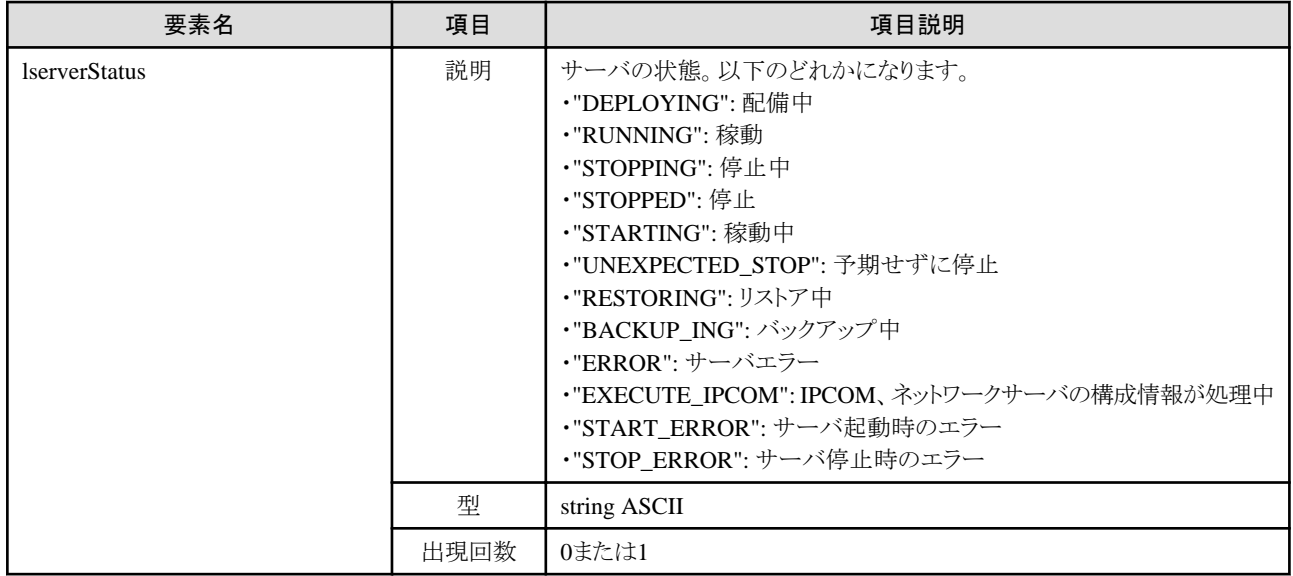

<?xml version="1.0" encoding="UTF-8"?>

 $\Diamond G$ etLServerStatusResponse xmlns="http://cfmg.systemwalker.jp.fujitsu.com">

<responseMessage>PAPI00000 Processing was completed.</responseMessage>

<responseStatus>SUCCESS</responseStatus>

<lserverStatus>RUNNING</lserverStatus>

</GetLServerStatusResponse>

# **2.3.8 GetLServerConfiguration (**サーバの構成情報を取得**)**

サーバの構成情報を取得します。

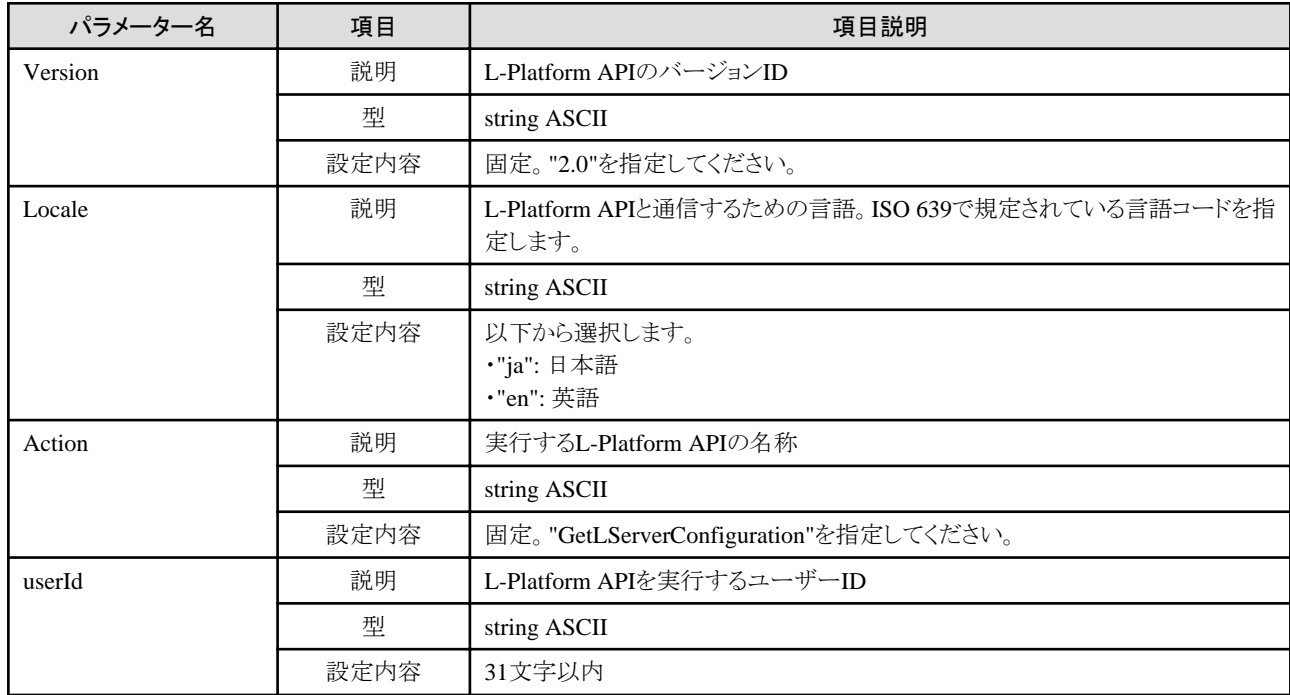

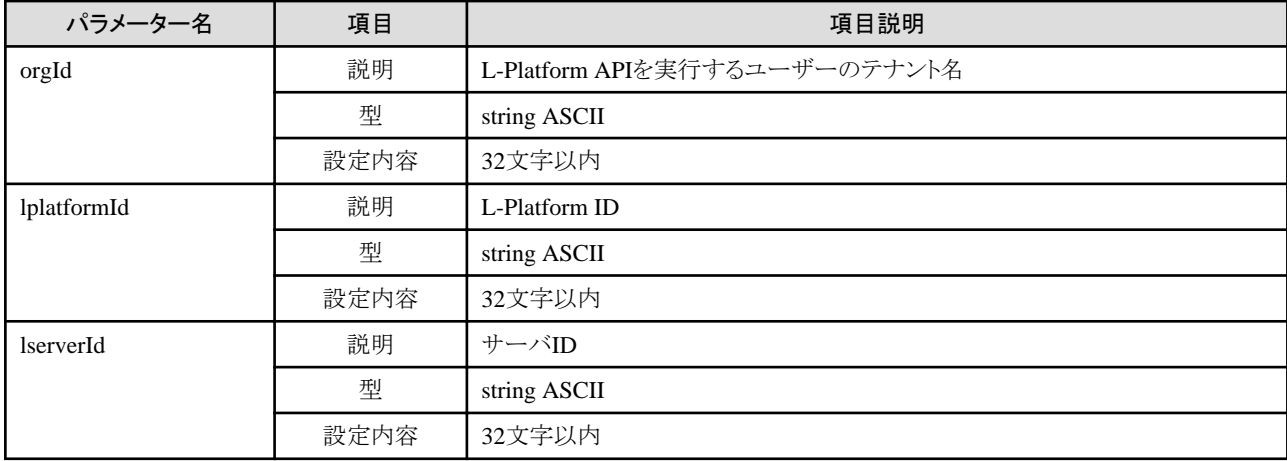

《ステータスコード》

正常に終了した場合に"200 OK"を返します。

《XML》

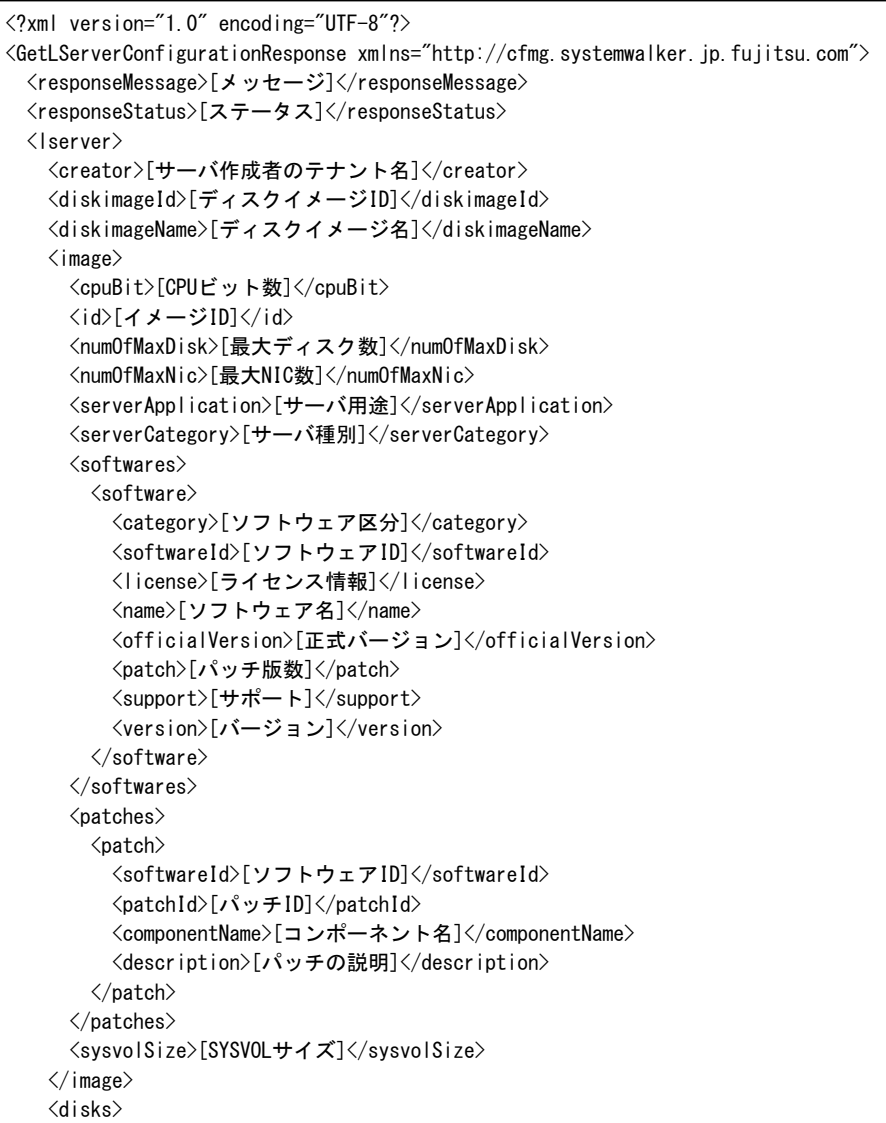

```
\langledisk\rangle <attachedTo>[増設ディスクが取り付けられているサーバID]</attachedTo>
       <creator>[増設ディスク作成者のテナント名]</creator>
        <size>[増設ディスクサイズ]</size>
        <diskId>[増設ディスクID]</diskId>
        <diskName>[増設ディスク名]</diskName>
        <resourceName>[既存ディスク名]</resourceName>
        <shared>[共有ディスク属性]</shared>
        <storagePool>[ストレージプールのリソース名]</storagePool>
      </disk>
    </disks>
   \langlenicgroups\rangle\langlenicgroup\rangle <nicgroupIndex>[NICグループのインデックス]</nicgroupIndex>
        <networkId>[ネットワークID]</networkId>
        <privateIp>[IPアドレス]</privateIp>
        <management>[制御NIC]</management>
     \langlenicgroup\rangle\langle/nicgroups\rangle\langlenics\rangle\langlenic\rangle <networkId>[ネットワークID]</networkId>
        <nicNo>[NIC連番]</nicNo>
        <privateIp>[IPアドレス]</privateIp>
        <management>[制御NIC]</management>
        <nicgroupIndex>[所属するNICグループのインデックス]</nicgroupIndex>
     \langle/nic\rangle\langle/nics>
    <lserverId>[サーバID]</lserverId>
    <lserverName>[サーバ名]</lserverName>
    <hostName>[サーバのホスト名]</hostName>
    <serverType>[サーバタイプ]</serverType>
   \langleresource\rangle <name>[L-Server名]</name>
   \langle/resource>
    <containerPoolManaged>[本製品の管理対象かどうかを示すフラグ]</containerPoolManaged>
    <snapshotExist>[サーバにスナップショットが存在するかを示すフラグ]</snapshotExist>
    <vmType>[VM種別]</vmType>
    <Pool>[VMプールのリソース名]</Pool>
    <storagePool>[ストレージプールのリソース名]</storagePool>
    <cpuPerf>[CPU性能]</cpuPerf>
    <numOfCpu>[CPU数]</numOfCpu>
    <cpuReserve>[CPU予約性能]</cpuReserve>
    <cpuShare>[CPU配分比]</cpuShare>
    <memorySize>[メモリサイズ]</memorySize>
    <memoryReserve>[メモリ予約容量]</memoryReserve>
    <memoryShare>[メモリ配分比]</memoryShare>
    <requestCpuPerf>[要求CPU性能]</requestCpuPerf>
    <requestNumOfCpu>[要求CPU数]</requestNumOfCpu>
    <requestMemorySize>[要求メモリ容量]</requestMemorySize>
    <task>
      <taskId>[タスクID]</taskId>
      <type>[タスクタイプ]</type>
      <status>[タスクステータス]</status>
      <progress>[タスクの進捗]</progress>
    </task>
    <priority>[一括電源制御時の起動優先度]</priority>
  </lserver>
</GetLServerConfigurationResponse>
```
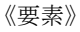

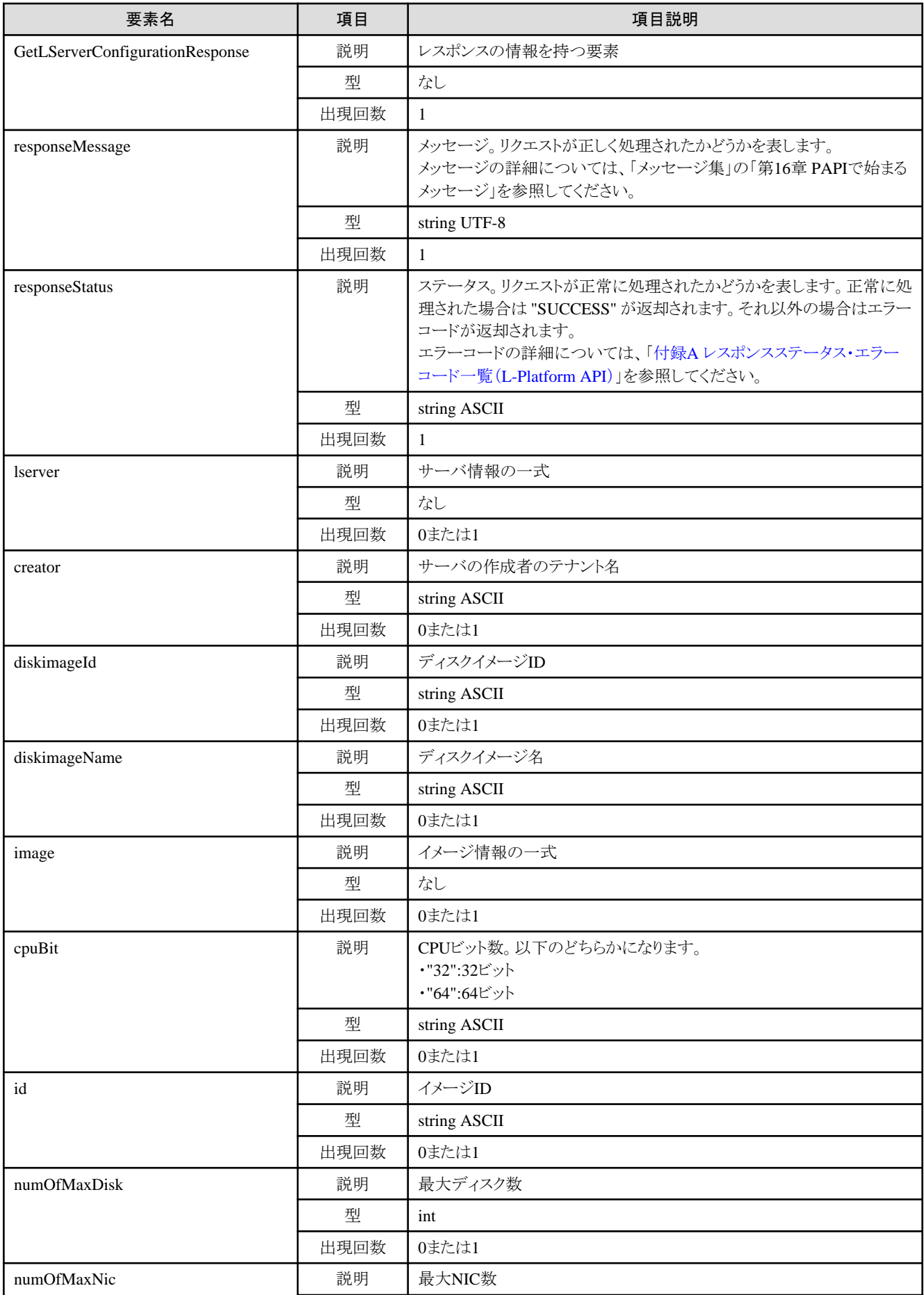

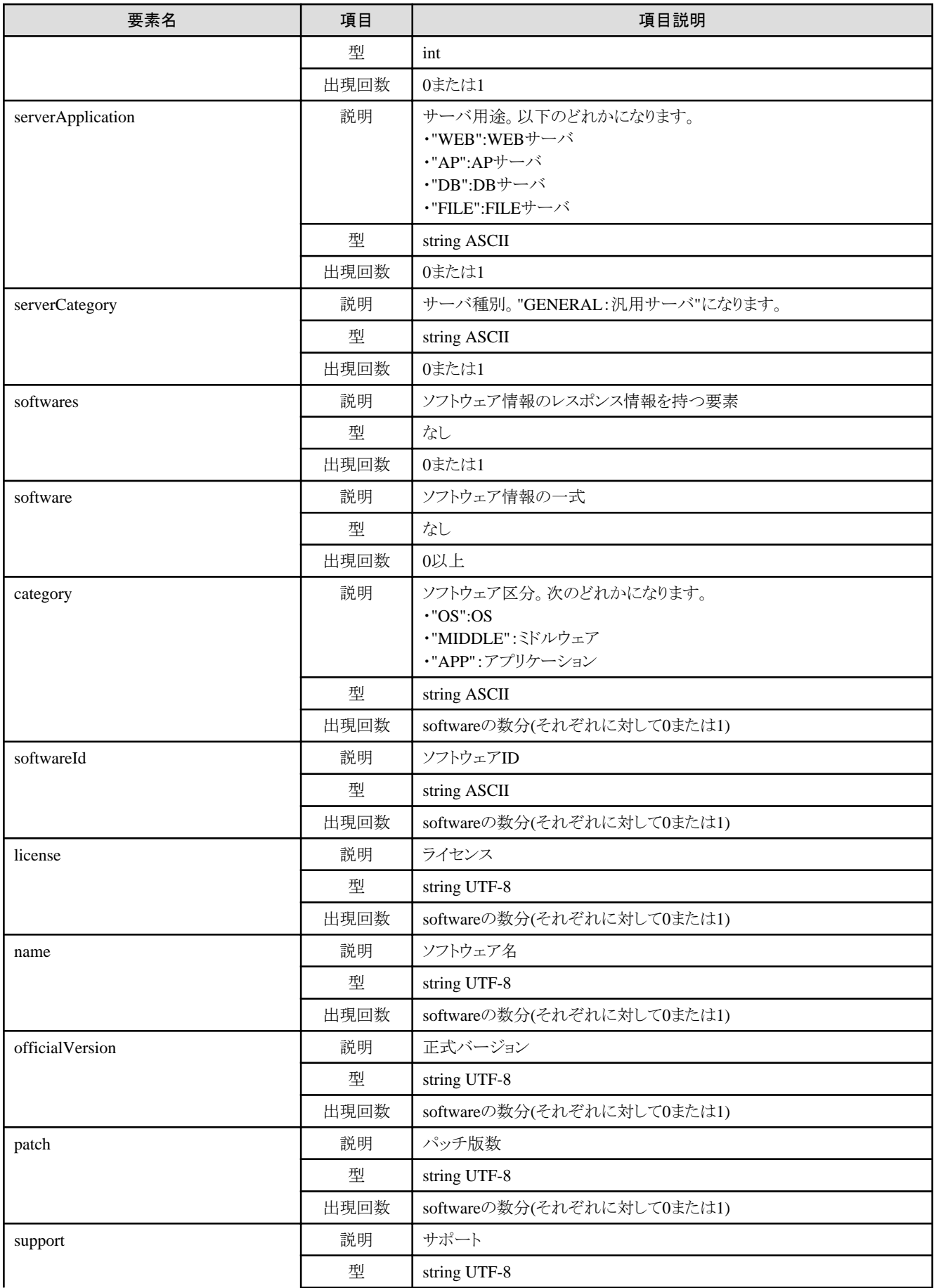

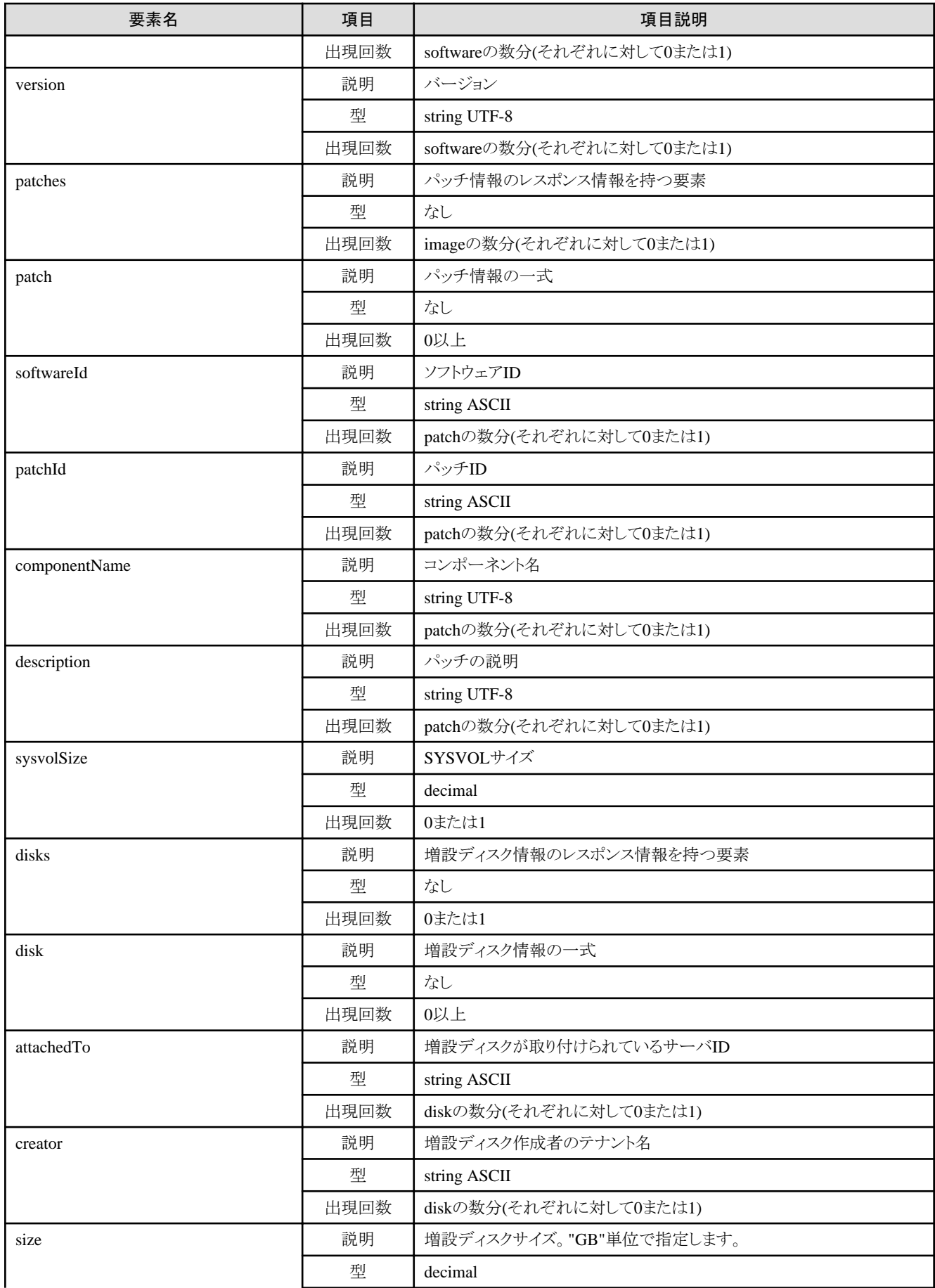

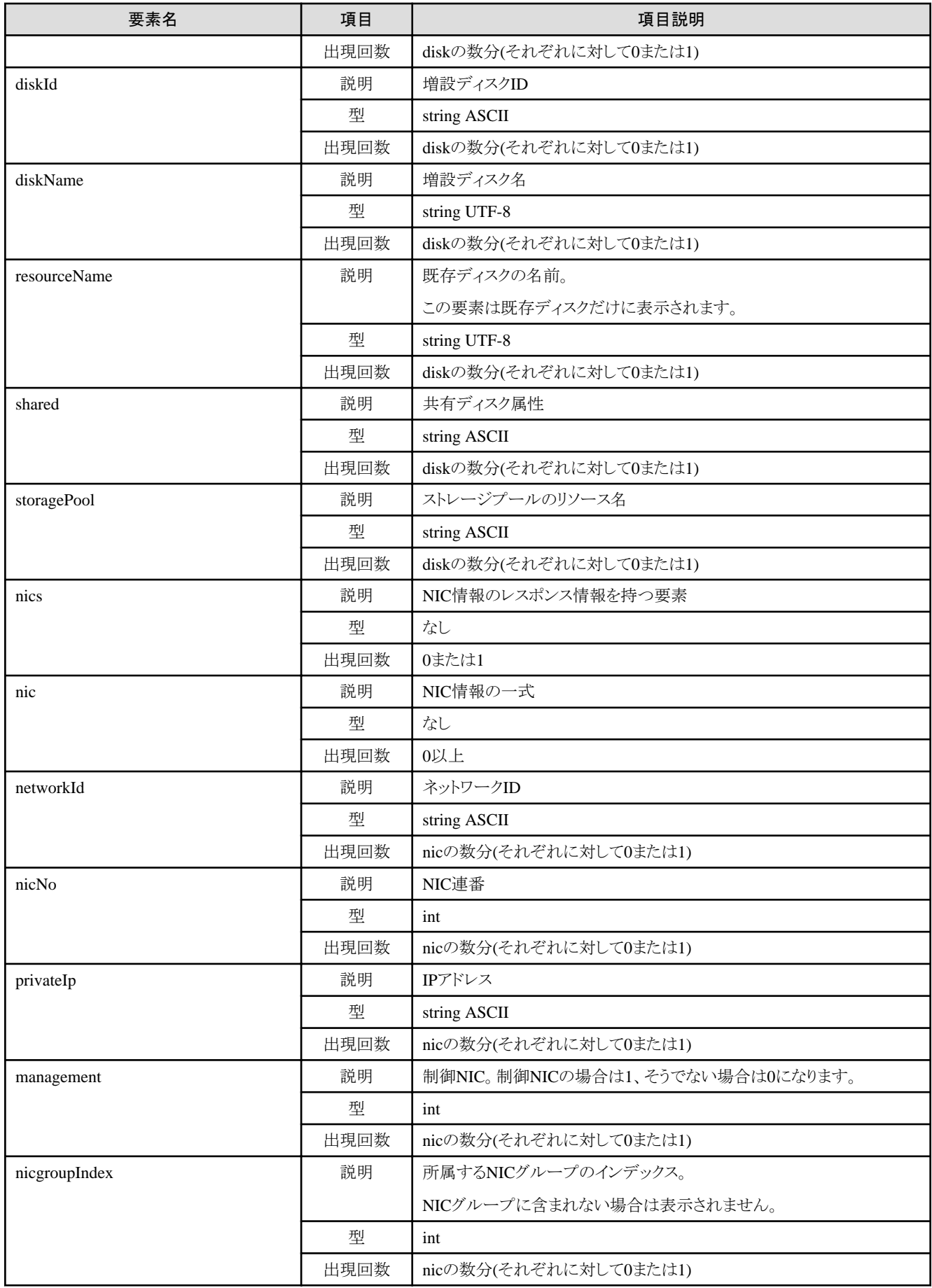

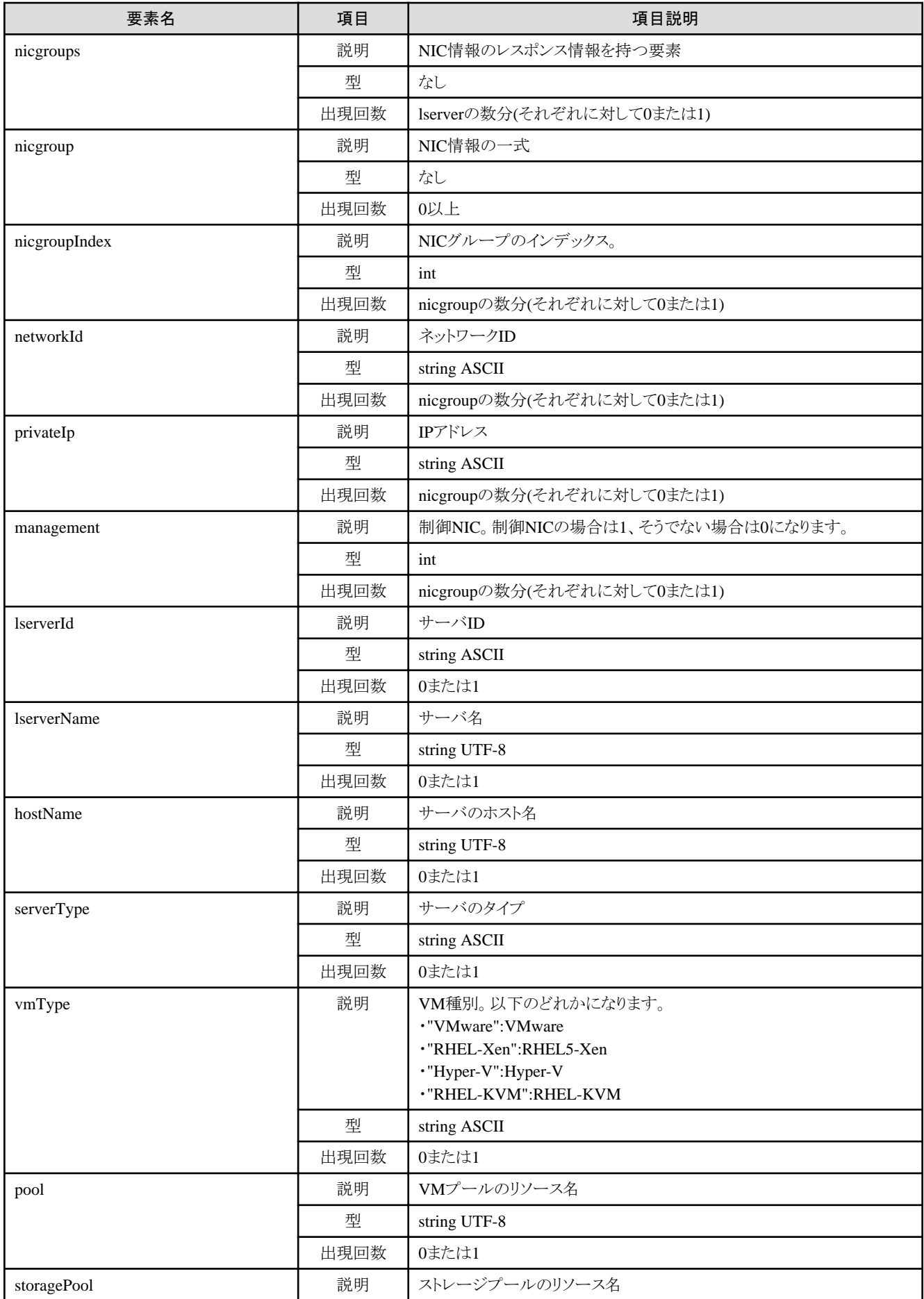

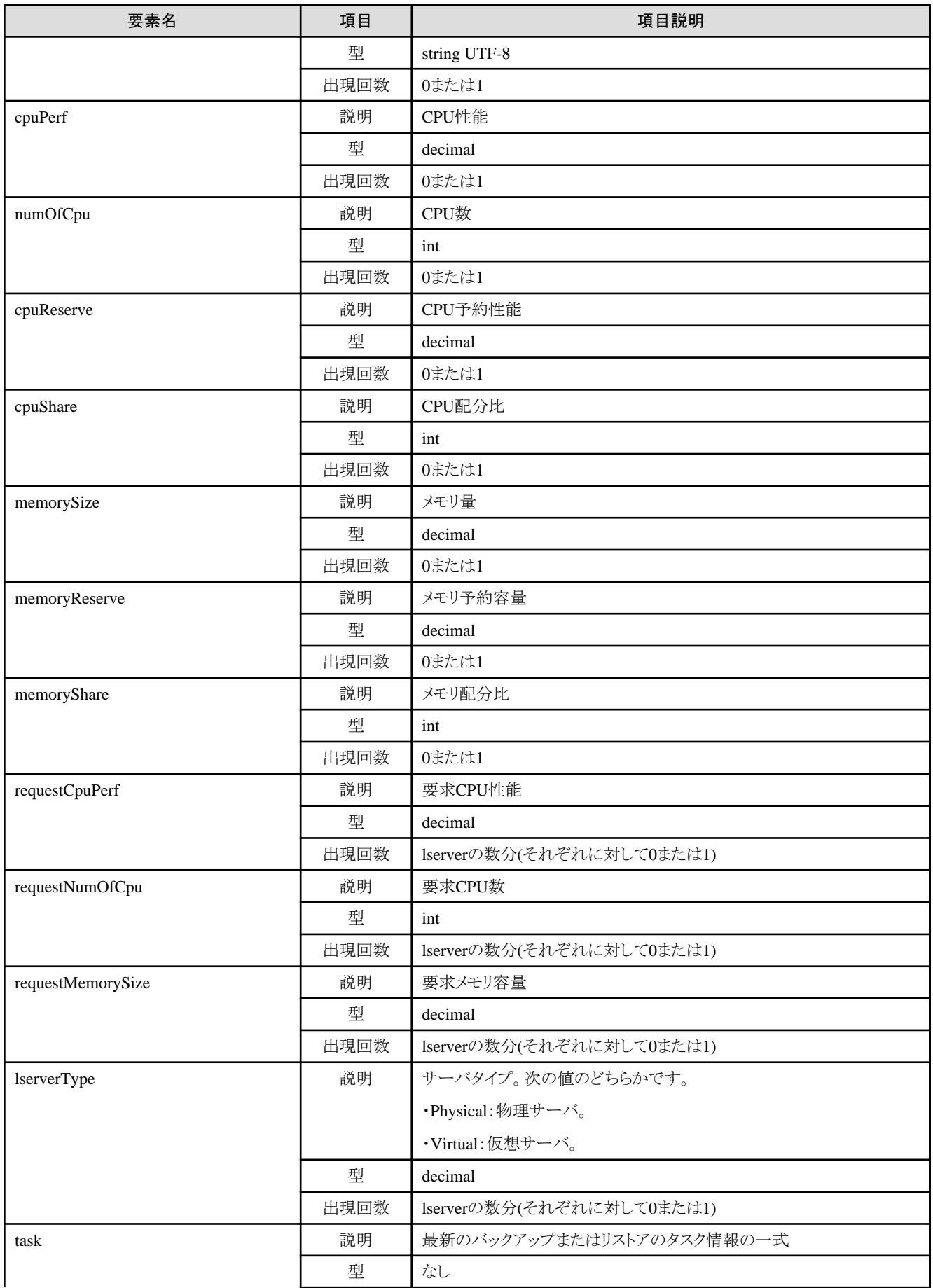

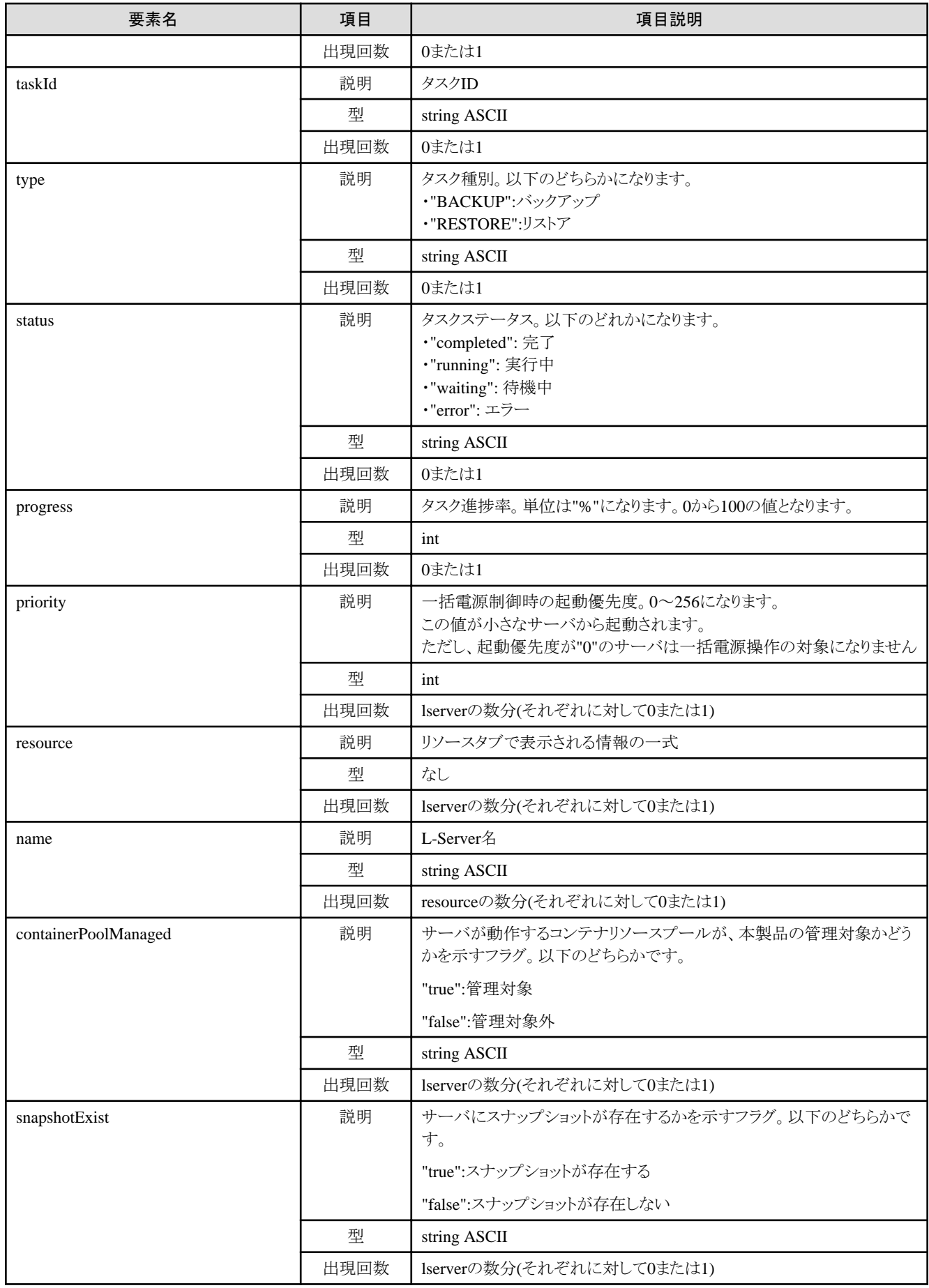

```
<?xml version="1.0" encoding="UTF-8"?>
\Diamond \text{GetLServerConf}igurationResponse xmlns="http://cfmg.systemwalker.jp.fujitsu.com">
  <responseMessage>PAPI00000 Processing was completed.</responseMessage>
  <responseStatus>SUCCESS</responseStatus>
  <lserver>
     <cpuPerf>1.4</cpuPerf>
     <creator>tenantA</creator>
     <diskimageId>image-132480039e8</diskimageId>
     <diskimageName>g-vm-0001</diskimageName>
     <hostName>test-vm11</hostName>
    \langleimage\rangle <cpuBit>32</cpuBit>
      \langleid>image-132480039e8\langleid>
       <numOfMaxDisk>0</numOfMaxDisk>
       <numOfMaxNic>3</numOfMaxNic>
       <serverApplication>AP</serverApplication>
       <serverCategory>GENERAL</serverCategory>
       <softwares>
          <software>
            <category>OS</category>
            <license>1</license>
            <name>softNameA</name>
            <officialVersion/>
           \langlepatch/ <softwareId>SW00000003</softwareId>
            <support>1</support>
           \langle \text{version}\rangle 6.0\langle \text{version}\rangle </software>
       </softwares>
       <sysvolSize>20.0</sysvolSize>
    \langle/image\rangle <memorySize>2.0</memorySize>
     <numOfCpu>1</numOfCpu>
     <storagePool>/StoragePool</storagePool>
     <type>Virtual</type>
    \langledisks/ <vmType>Vmware</vmType>
    \langlenics\rangle\langlenic\rangle <management>1</management>
          <networkId>N3FY52Z4F-N-3sep#FWS#</networkId>
          <nicNo>1</nicNo>
          <privateIp>192.xxx.xxx.xxx</privateIp>
      \langle/nic\rangle\langlenic\rangle <management>0</management>
          <networkId>N3FY52Z4F-N-3sep#FWS#</networkId>
          <nicNo>2</nicNo>
          <privateIp>192.xxx.xxx.xxx</privateIp>
      \langle/nic\rangle\langlenic\rangle <management>0</management>
          <networkId>N3FY52Z4F-N-3seq#FWS#</networkId>
         \langlenicNo\rangle3\langle/nicNo\rangle <privateIp>192.xxx.xxx.xxx</privateIp>
      \langle/nic\rangle\langle/nics>
     <lserverId>tenantA-N3FY52Z4F-S-0001</lserverId>
     <lserverName>test-vm11</lserverName>
```

```
\langle serverType\rangle over\_commit \langle /serverType\rangle\langleresource\rangle <name>tenantA-N3FY52Z4F-S-0001</name>
    \langle/resource>
     <snapshotExist>true</snapshotExist>
   </lserver>
</GetLServerConfigurationResponse>
```
# **2.3.9 GetLServerAttributes (**サーバの属性を取得**)**

サーバの属性情報を取得します。

#### リクエストパラメーター

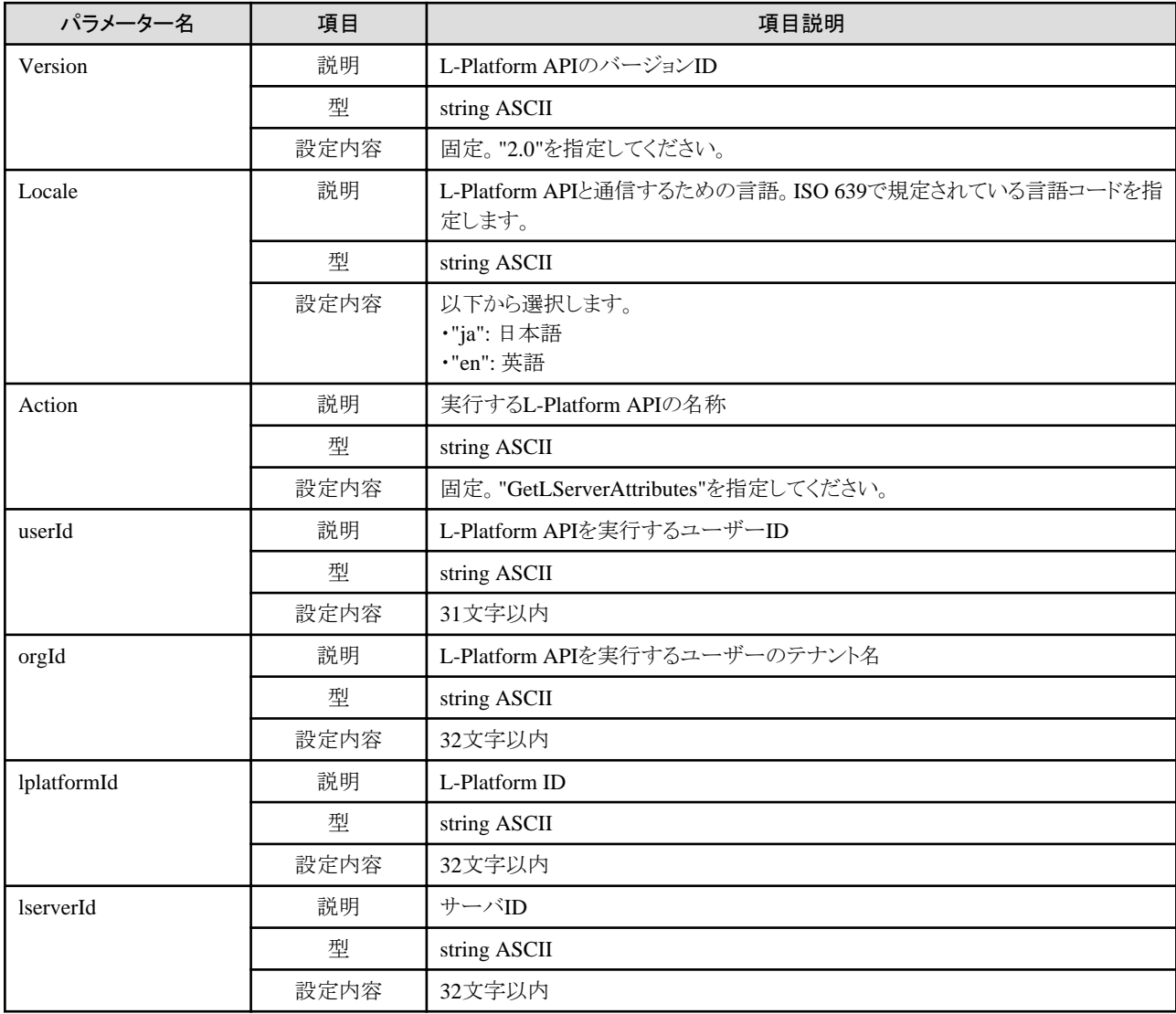

## レスポンス

《ステータスコード》

正常に終了した場合に"200 OK"を返します。

《XML》

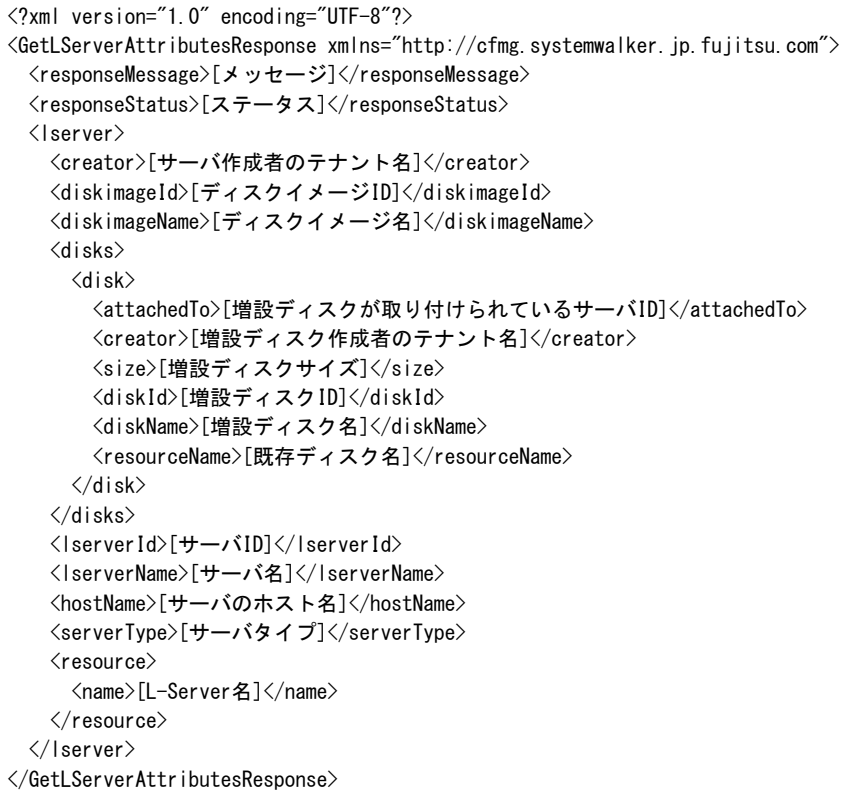

《要素》

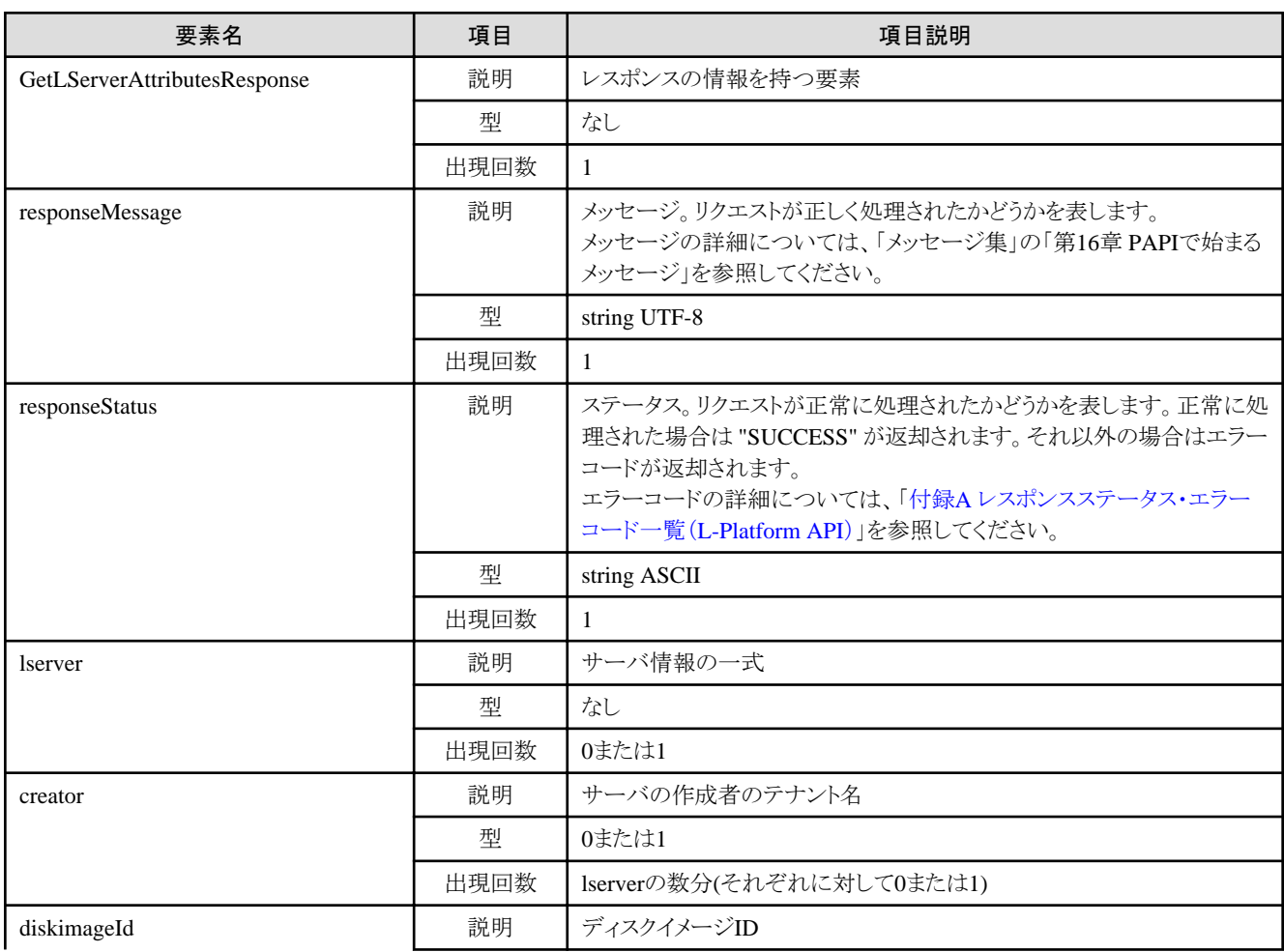

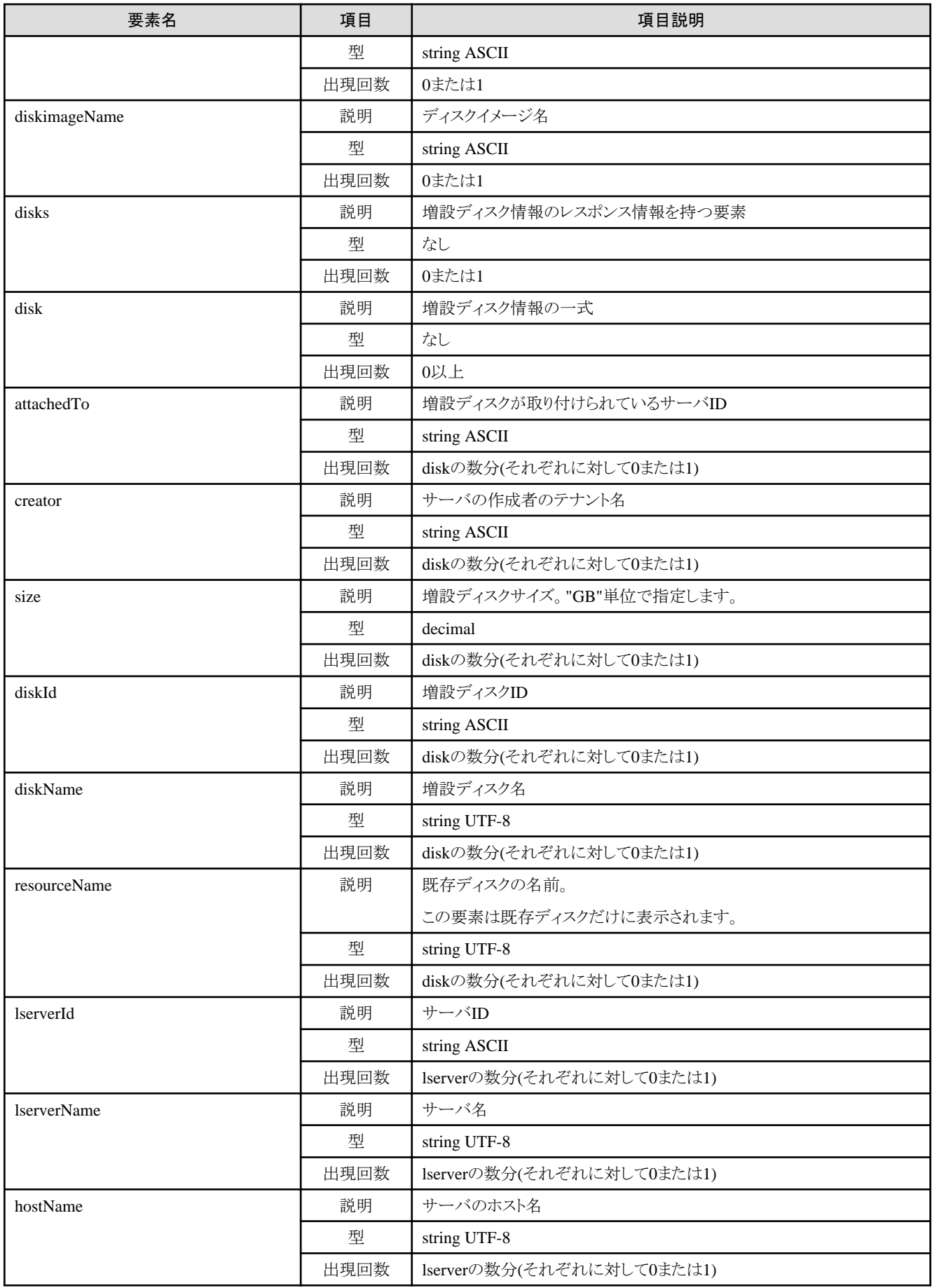

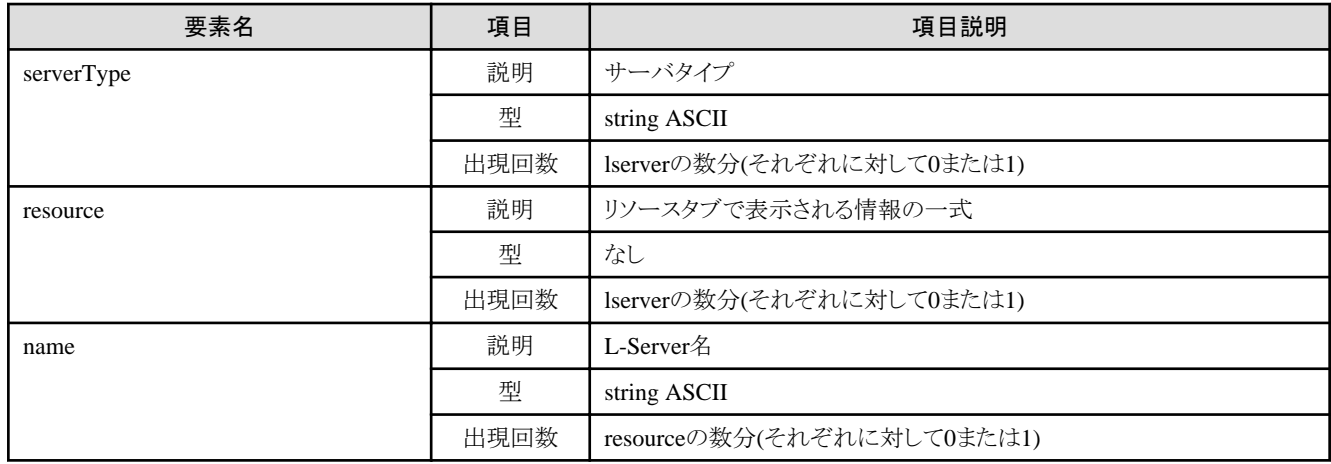

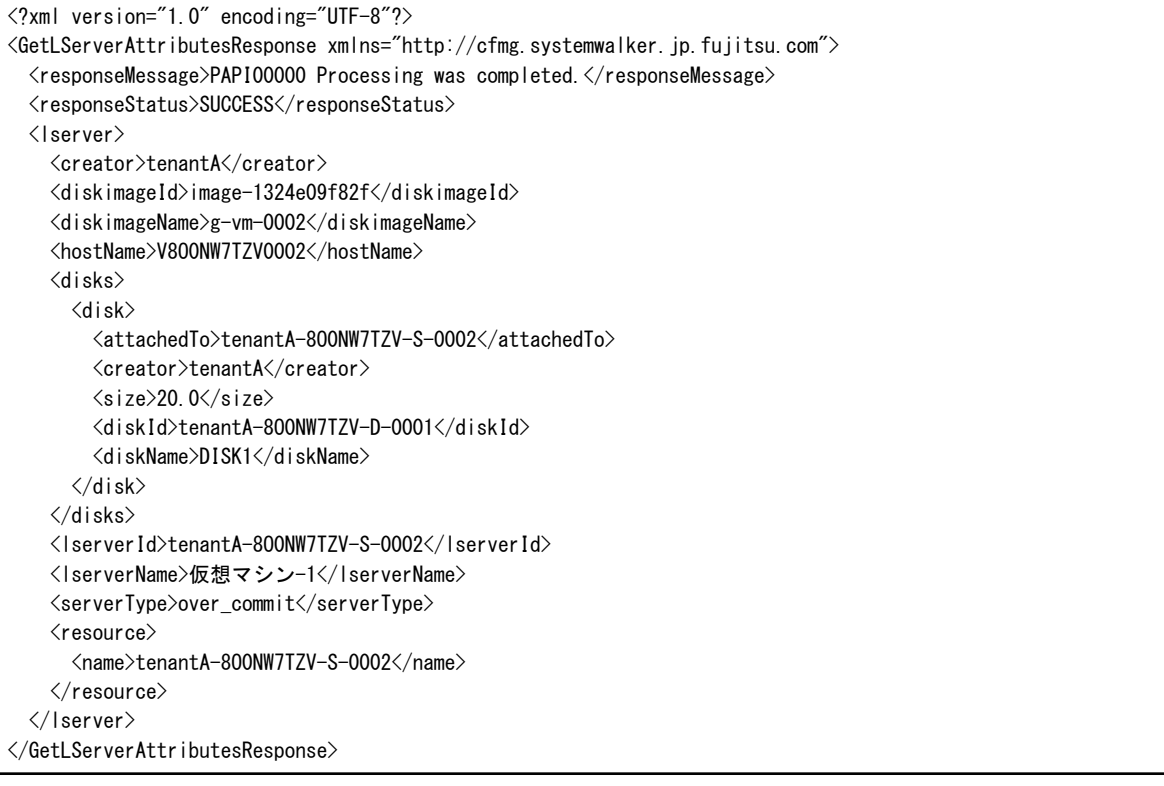

# **2.3.10 GetLServerInitialPassword (**サーバの**OS**に対応する初期管理者パスワードを取得**)**

サーバのOSに対応する初期管理者パスワードを取得します。

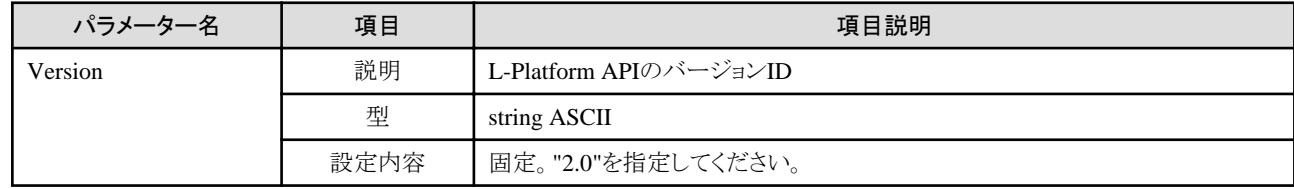

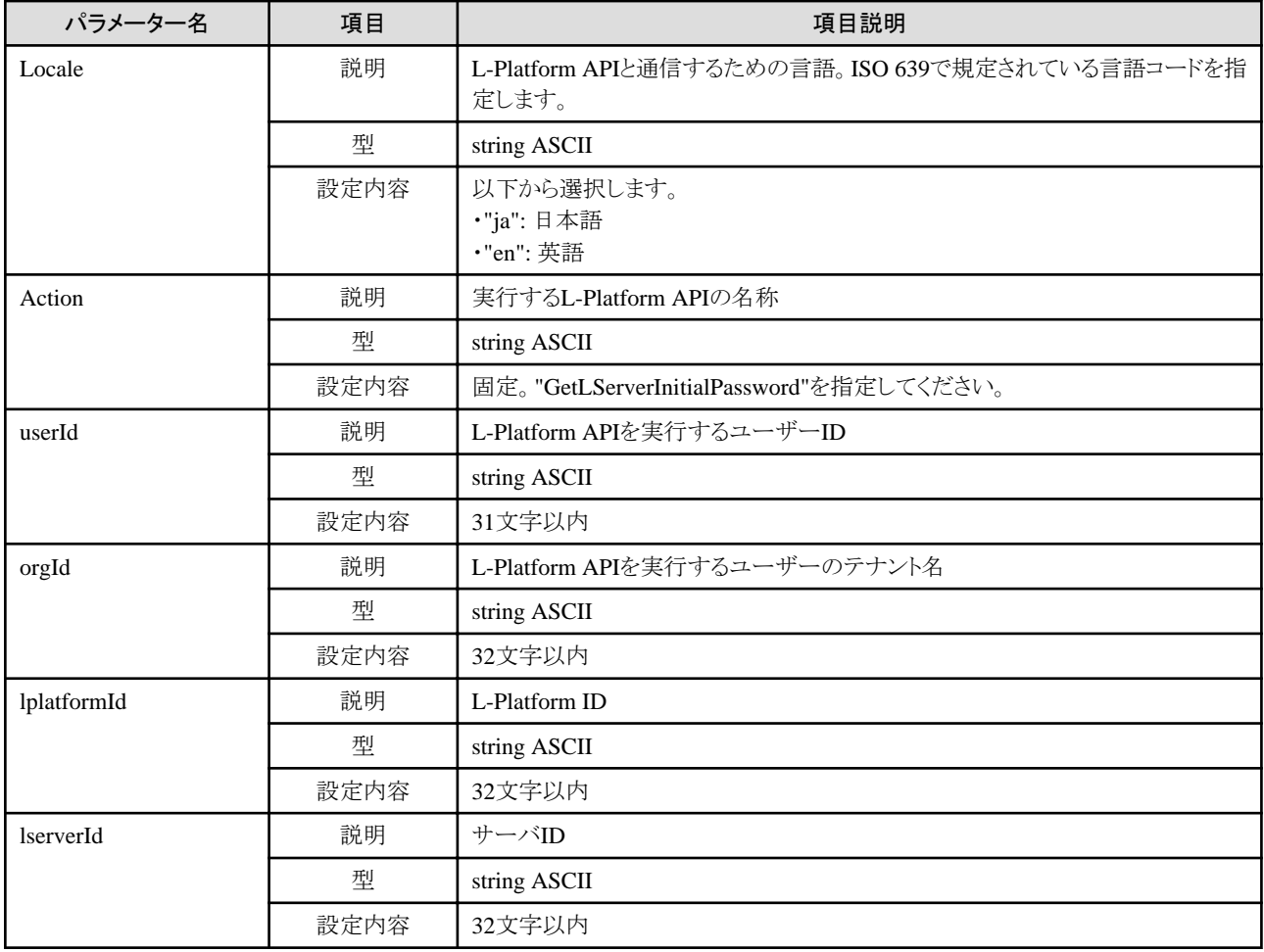

《ステータスコード》

正常に終了した場合に"200 OK"を返します。

《XML》

<?xml version="1.0" encoding="UTF-8"?> <GetLServerInitialPasswordResponse xmlns="http://cfmg.systemwalker.jp.fujitsu.com"> <responseMessage>[メッセージ]</responseMessage> <responseStatus>[ステータス]</responseStatus> <initialPassword>[サーバのOSに対応する初期管理者パスワード]</initialPassword> </GetLServerInitialPasswordResponse>

《要素》

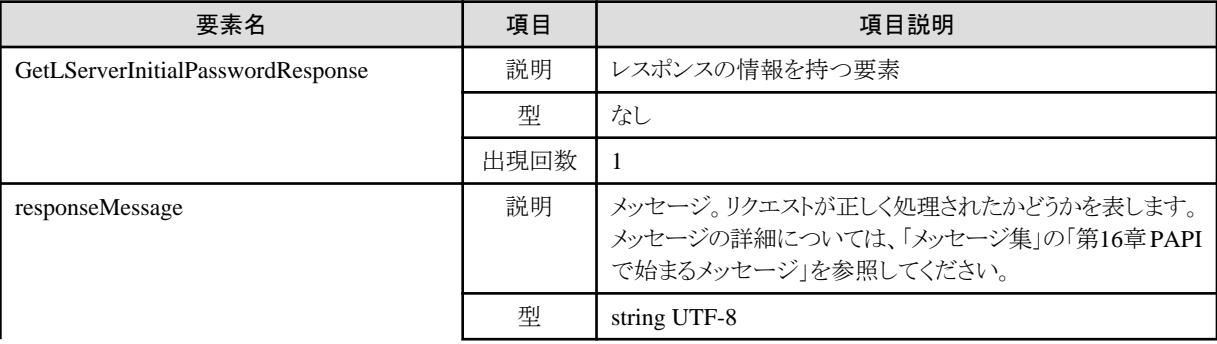

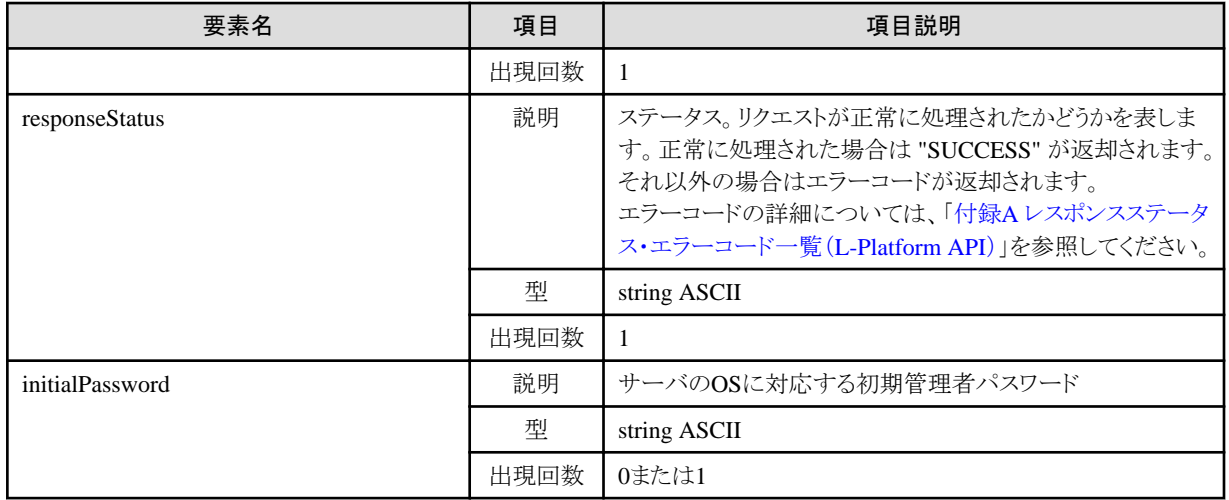

<?xml version="1.0" encoding="UTF-8"?>

<GetLServerInitialPasswordResponse xmlns="http://cfmg.systemwalker.jp.fujitsu.com">

<initialPassword>init\_pass</initialPassword>

<responseMessage>PAPI00000 Processing was completed.</responseMessage>

<responseStatus>SUCCESS</responseStatus>

</GetLServerInitialPasswordResponse>

# **2.3.11 UpdateLServerConfiguration (**サーバの性能を変更**)**

仮想サーバの性能を変更します。

物理サーバに対しては実行できません。

以下のうち、どれか1つは必ず指定が必要です。

- ・ cpuPerf
- ・ numOfCpu
- ・ cpuReserve
- ・ cpuShare
- ・ memorySize
- ・ memoryReserve
- ・ memoryShare
- ・ serverType
- ・ priority

対象のL-Platform内にSolarisコンテナのサーバが存在する、かつ、BladeLogicが存在しない場合、本APIは実行できません。

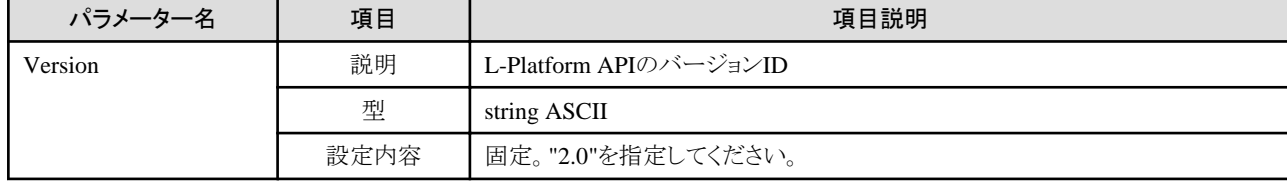

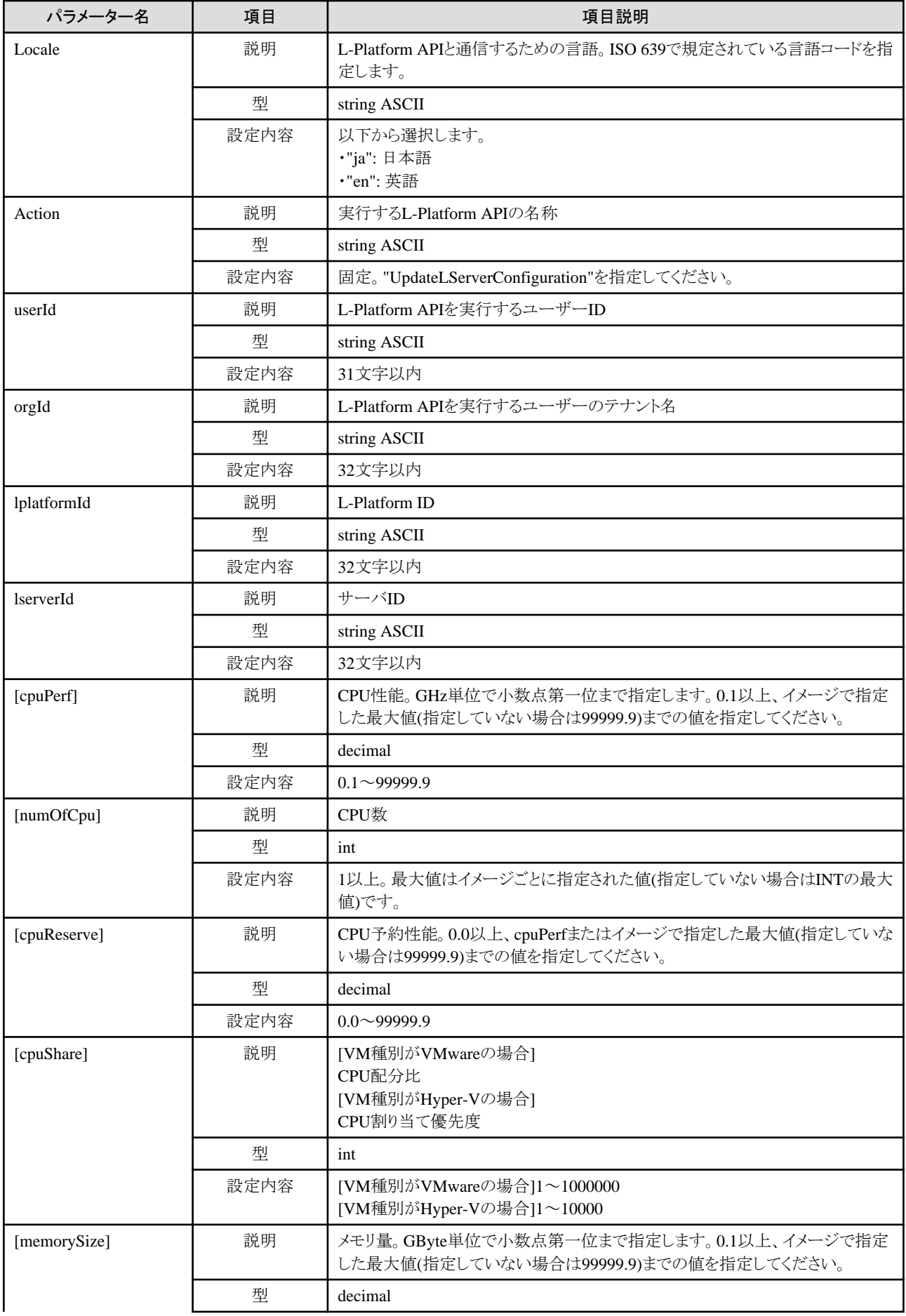

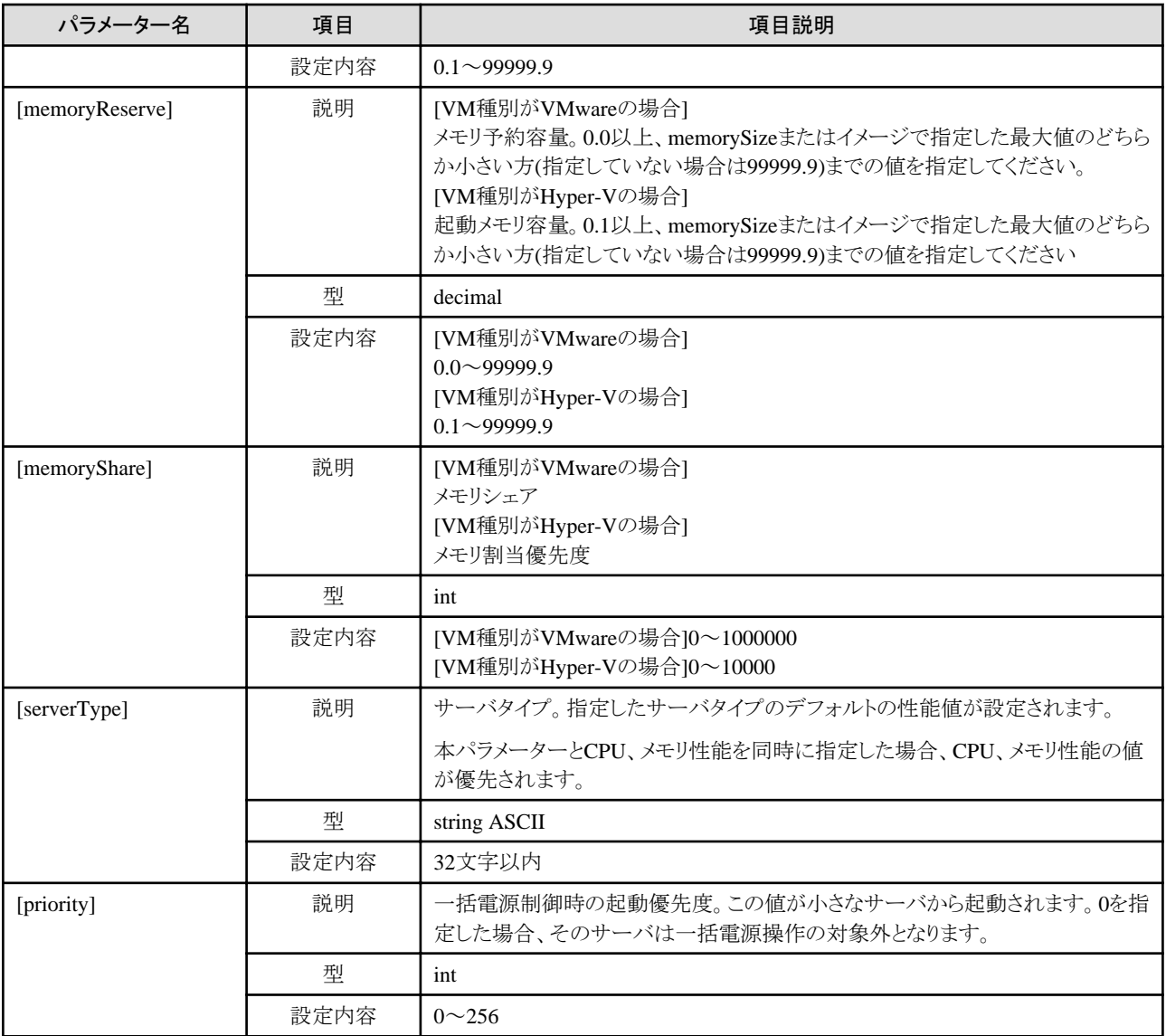

《ステータスコード》

正常に終了した場合に"200 OK"を返します。

#### 《XML》

<?xml version="1.0" encoding="UTF-8"?> <UpdateLServerConfigurationResponse xmlns="http://cfmg.systemwalker.jp.fujitsu.com"> <responseMessage>[メッセージ]</responseMessage> <responseStatus>[ステータス]</responseStatus> </UpdateLServerConfigurationResponse>

#### 《要素》

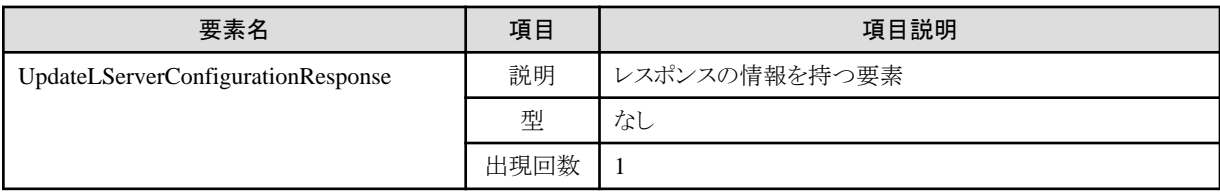

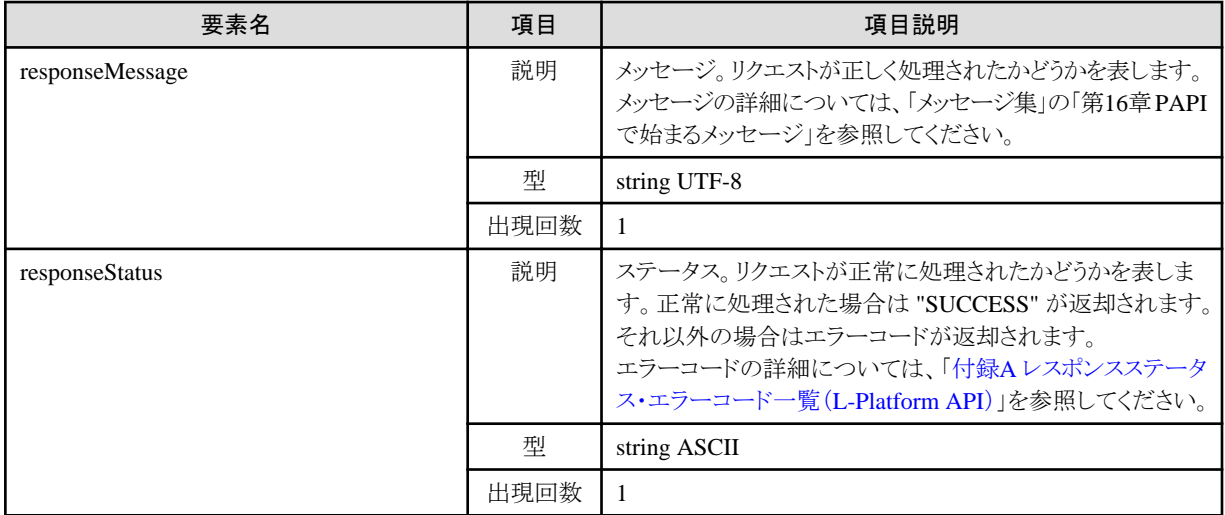

<?xml version="1.0" encoding="UTF-8"?>

<UpdateLServerConfigurationResponse xmlns="http://cfmg.systemwalker.jp.fujitsu.com">

<responseMessage>PAPI00000 Processing was completed.</responseMessage>

<responseStatus>SUCCESS</responseStatus>

</UpdateLServerConfigurationResponse>

# **2.3.12 CreateImage (**サーバのクローニングイメージを採取**)**

サーバのクローニングイメージを採取します。

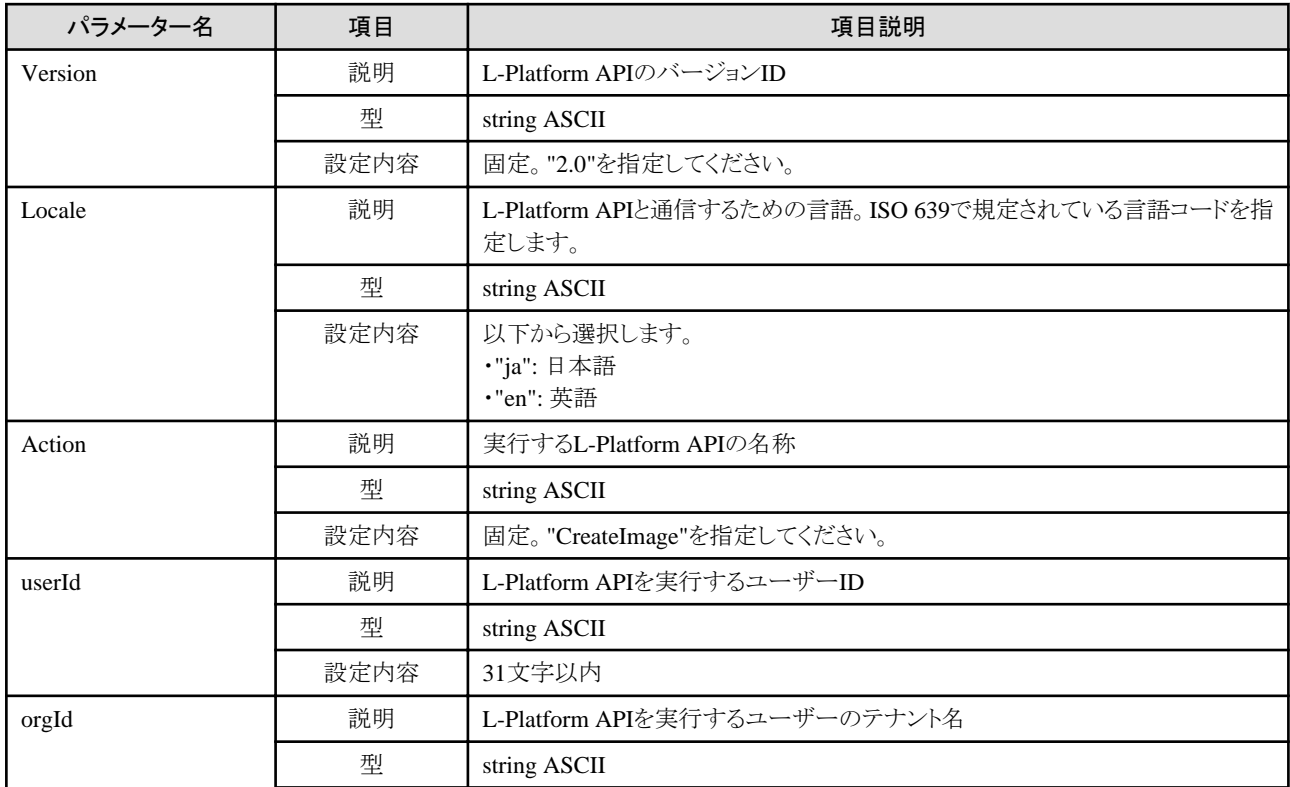

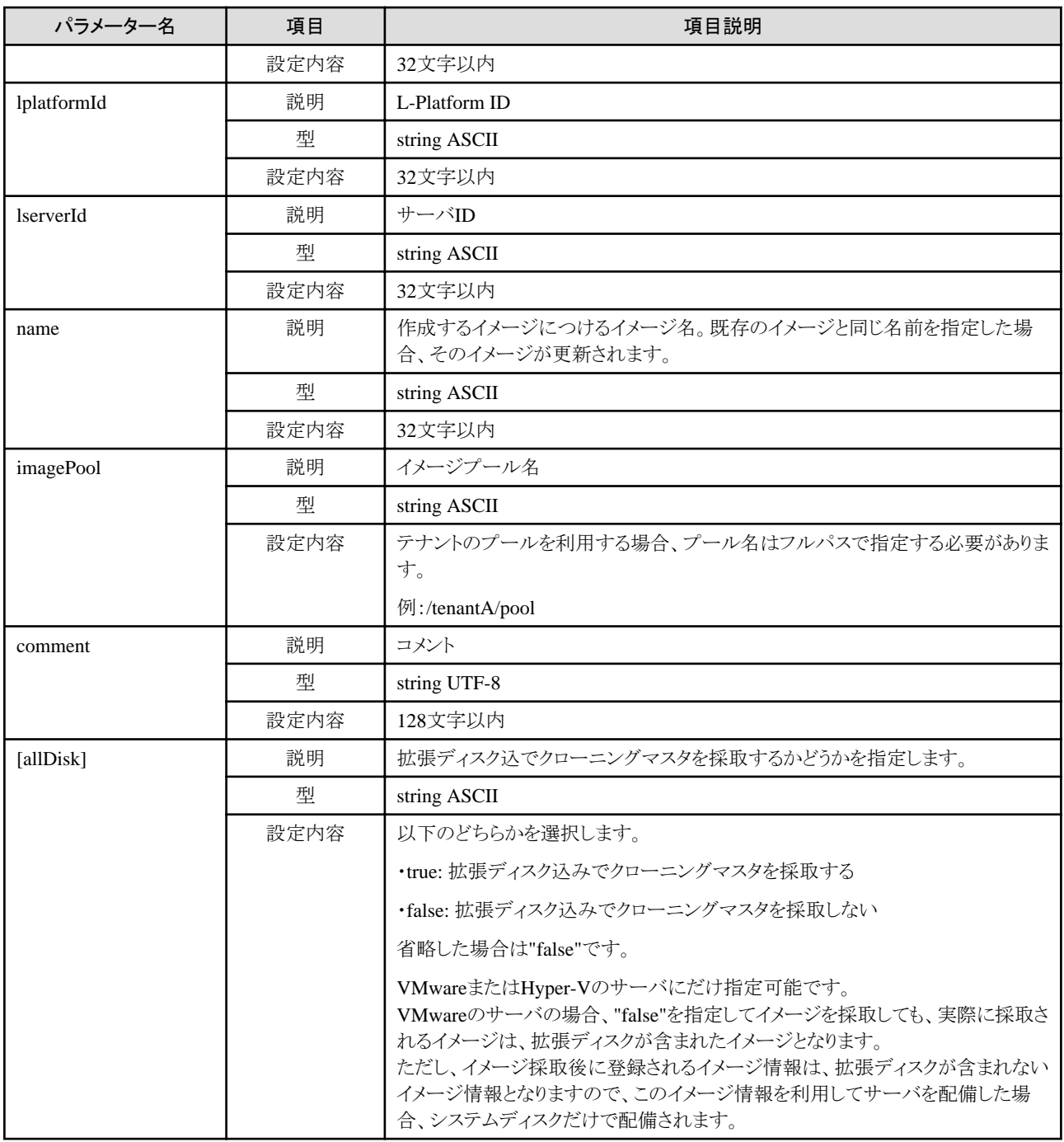

《ステータスコード》

正常に終了した場合に"200 OK"を返します。

《XML》

```
<?xml version="1.0" encoding="UTF-8"?>
\DiamondCreateImageResponse xmlns="http://cfmg.systemwalker.jp.fujitsu.com">
   <responseMessage>[メッセージ]</responseMessage>
   <responseStatus>[ステータス]</responseStatus>
\texttt{\langle} / \texttt{CreateImageResponse} \texttt{\rangle}
```
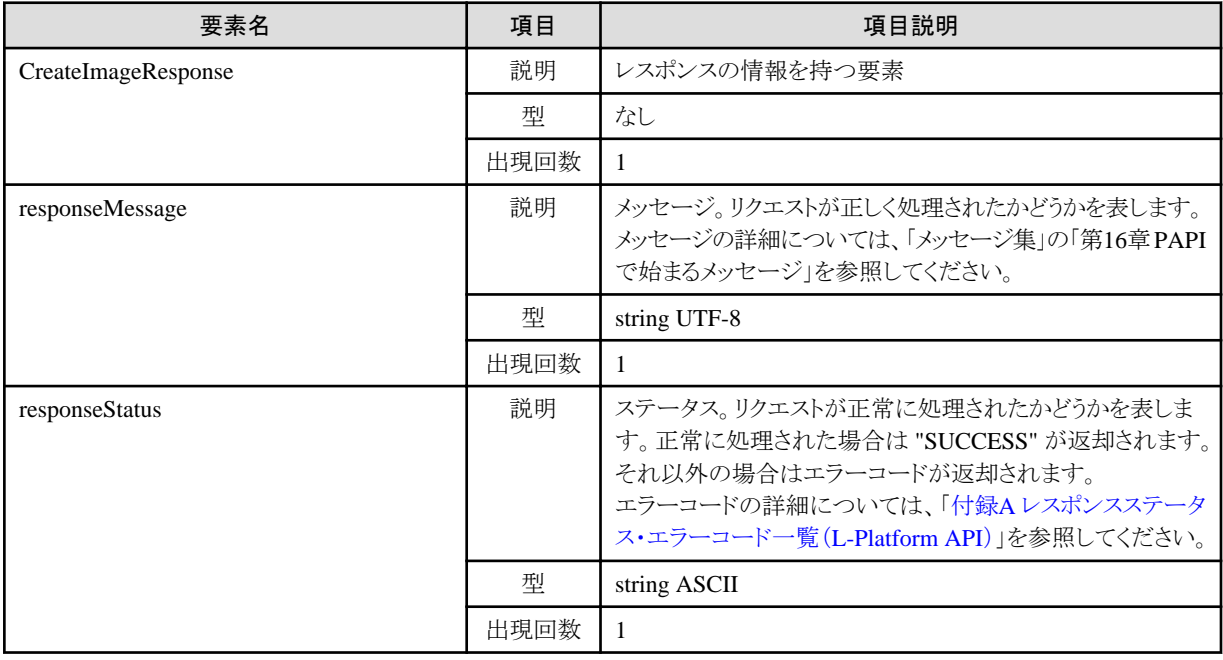

<?xml version="1.0" encoding="UTF-8"?>

<CreateImageResponse xmlns="http://cfmg.systemwalker.jp.fujitsu.com">

<responseMessage>PAPI00000 Processing was completed.</responseMessage>

<responseStatus>SUCCESS</responseStatus>

</CreateImageResponse>

# **2.3.13 CreateSnapshot (**スナップショットを採取**)**

サーバのスナップショットを作成します。

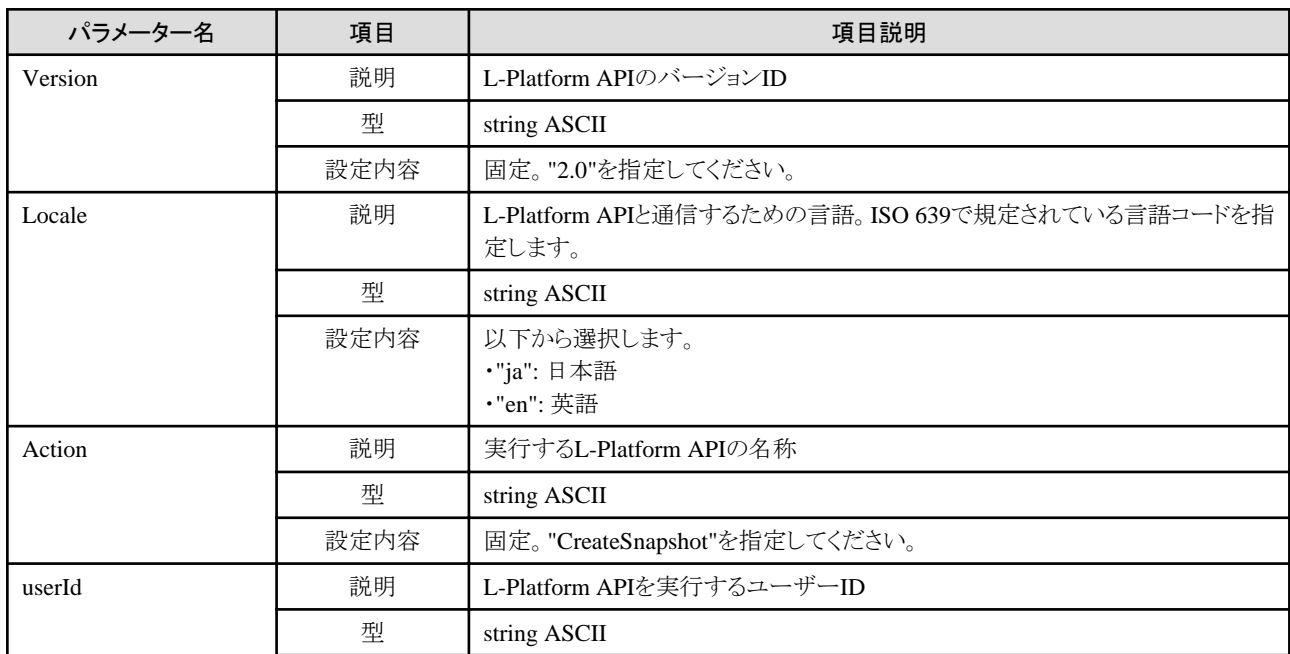

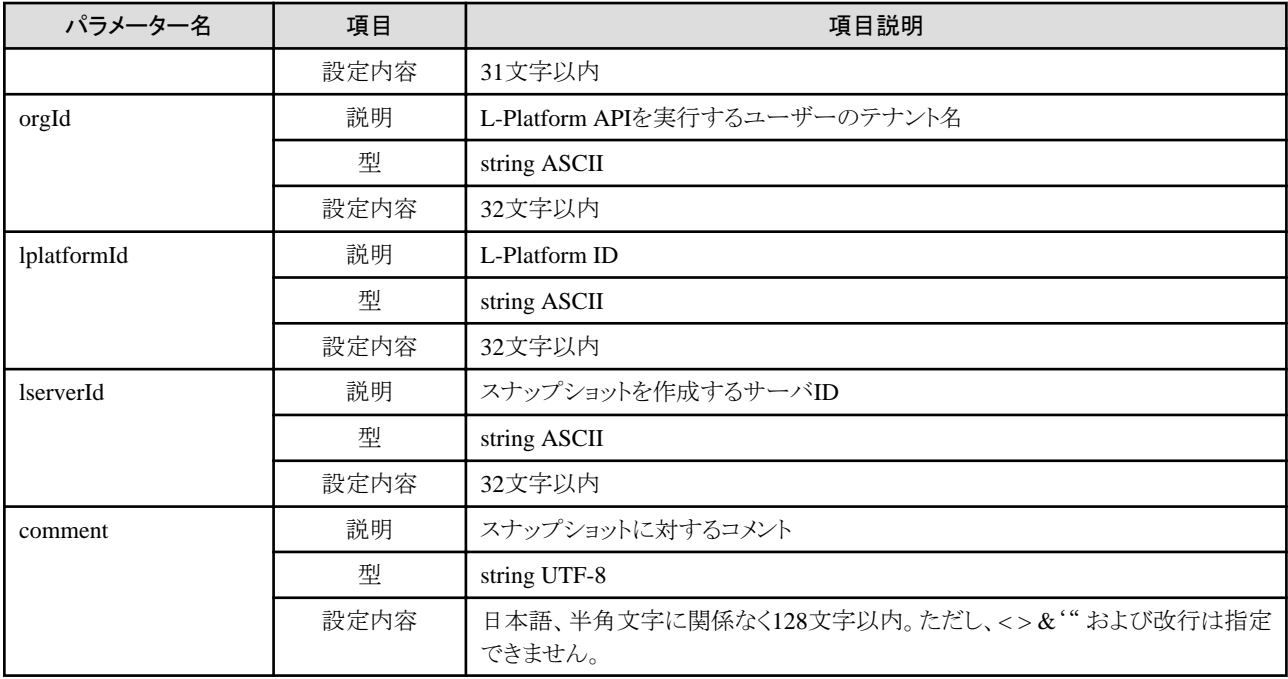

《ステータスコード》

正常に終了した場合に"200 OK"を返します。

《XML》

<?xml version="1.0" encoding="UTF-8"?>  $\Diamond$ CreateSnapshotResponse xmlns="http://cfmg.systemwalker.jp.fujitsu.com"> <responseMessage>[メッセージ]</responseMessage> <responseStatus>[ステータス]</responseStatus>  $\langle$ /CreateSnapshotResponse $\rangle$ 

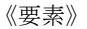

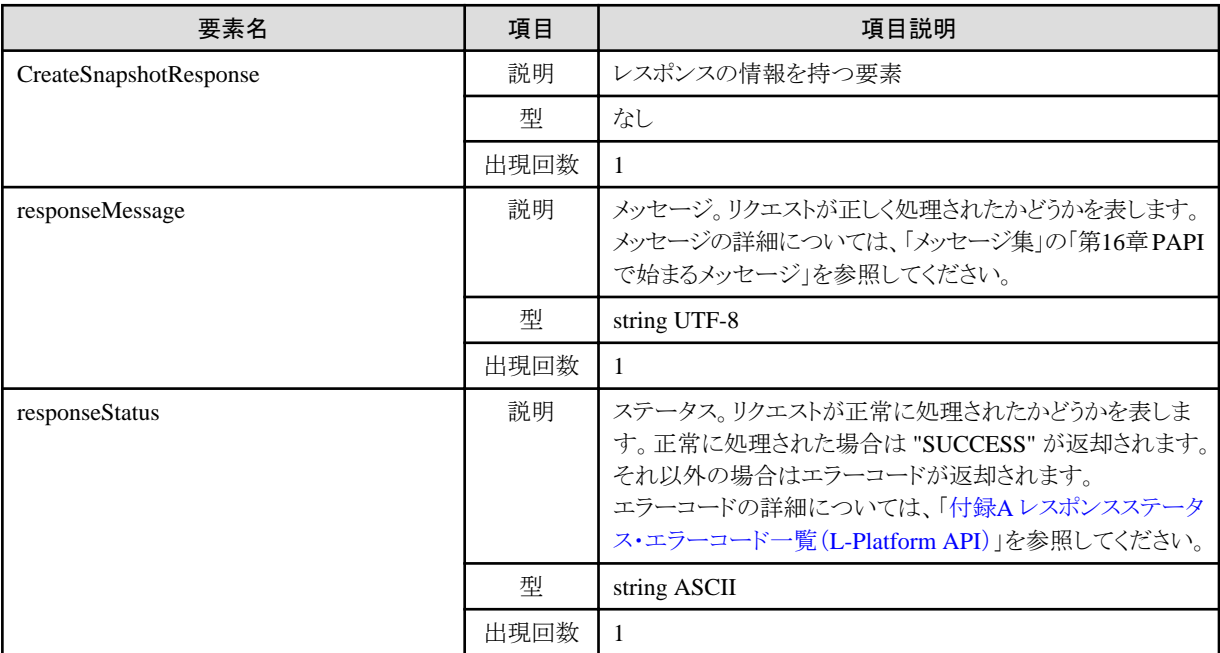

<?xml version="1.0" encoding="UTF-8"?> <CreateSnapshotResponse xmlns="http://cfmg.systemwalker.jp.fujitsu.com"> <responseMessage>PAPI00000 Processing was completed.</responseMessage> <responseStatus>SUCCESS</responseStatus> </CreateSnapshotResponse>

# **2.3.14 ListSnapshot (**スナップショット一覧を取得**)**

スナップショットの一覧を取得します。

### リクエストパラメーター

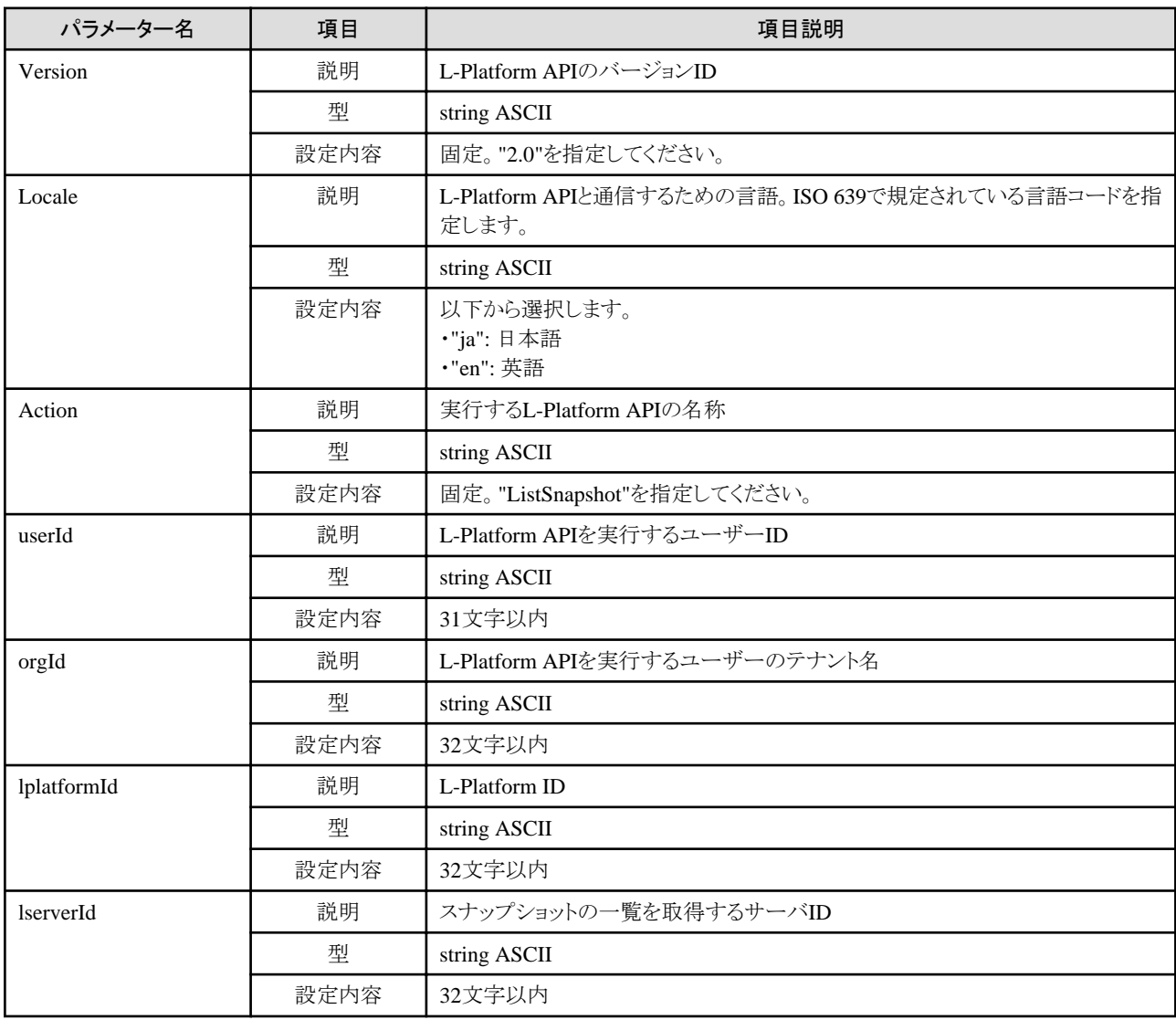

## レスポンス

《ステータスコード》

正常に終了した場合に"200 OK"を返します。

《XML》

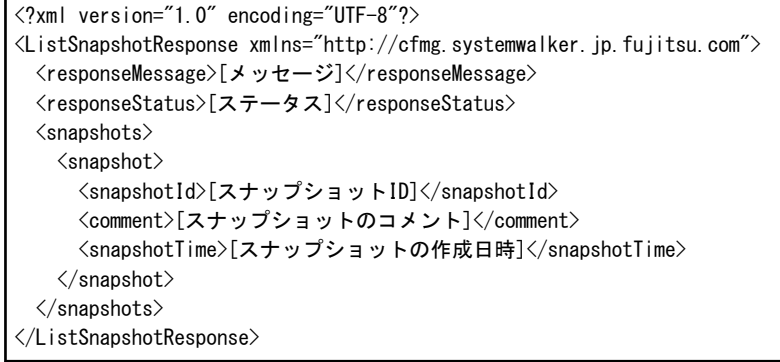

《要素》

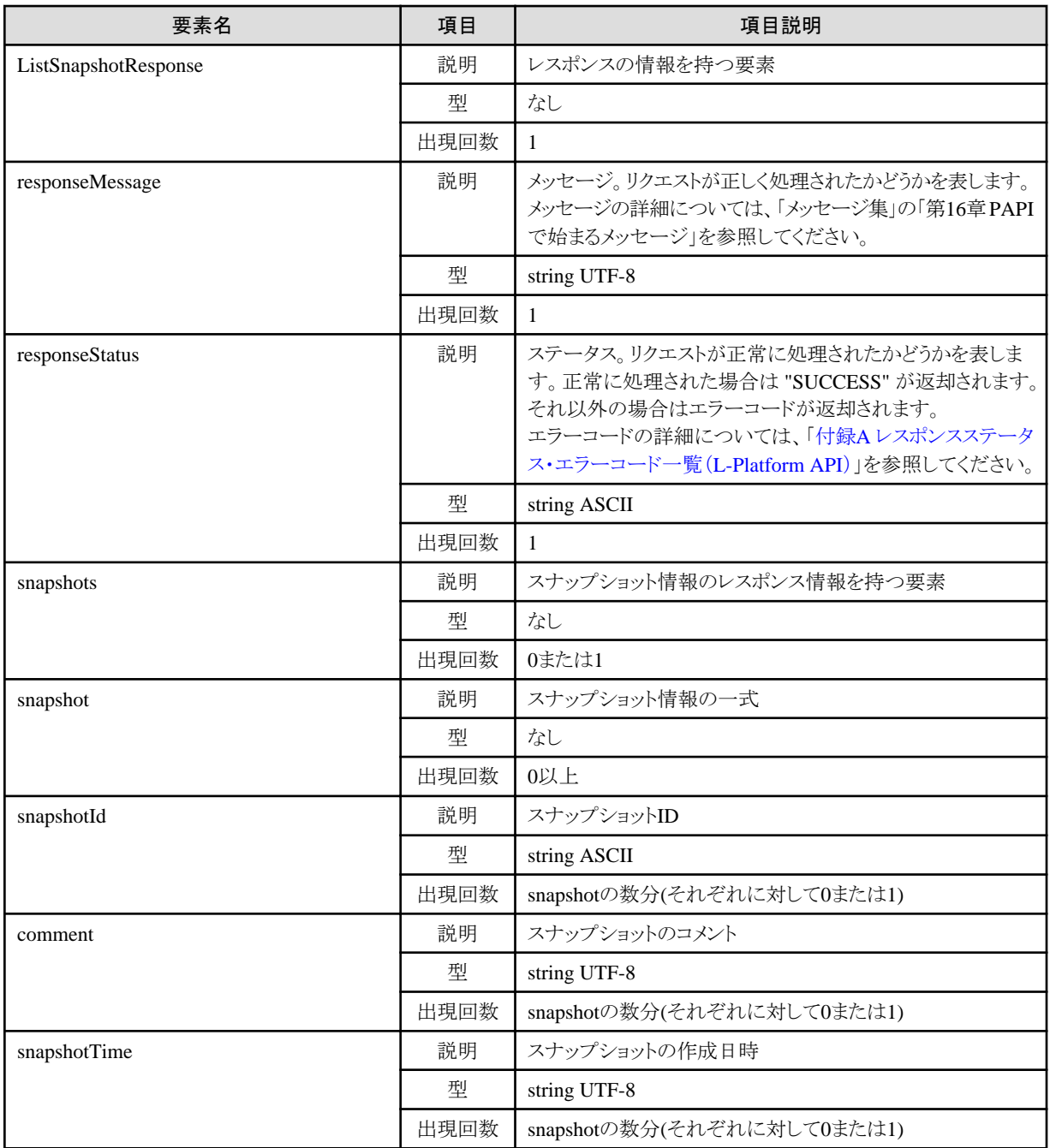

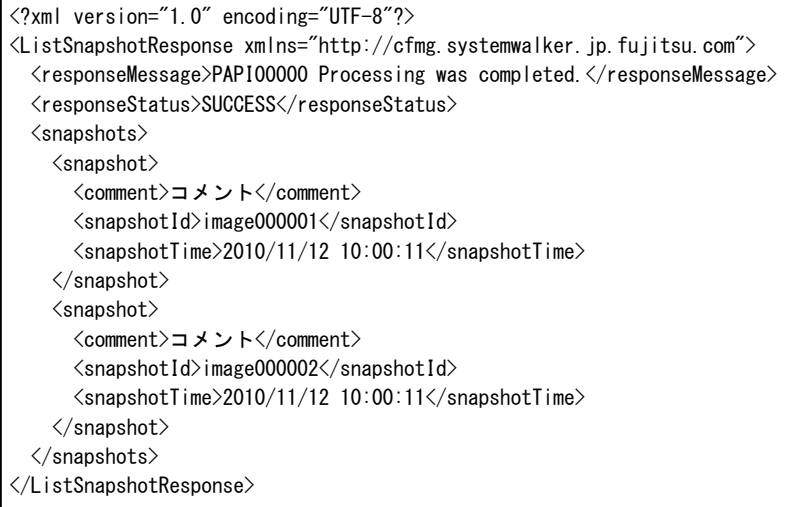

# **2.3.15 DestroySnapshot (**スナップショットを削除**)**

スナップショットを削除します。

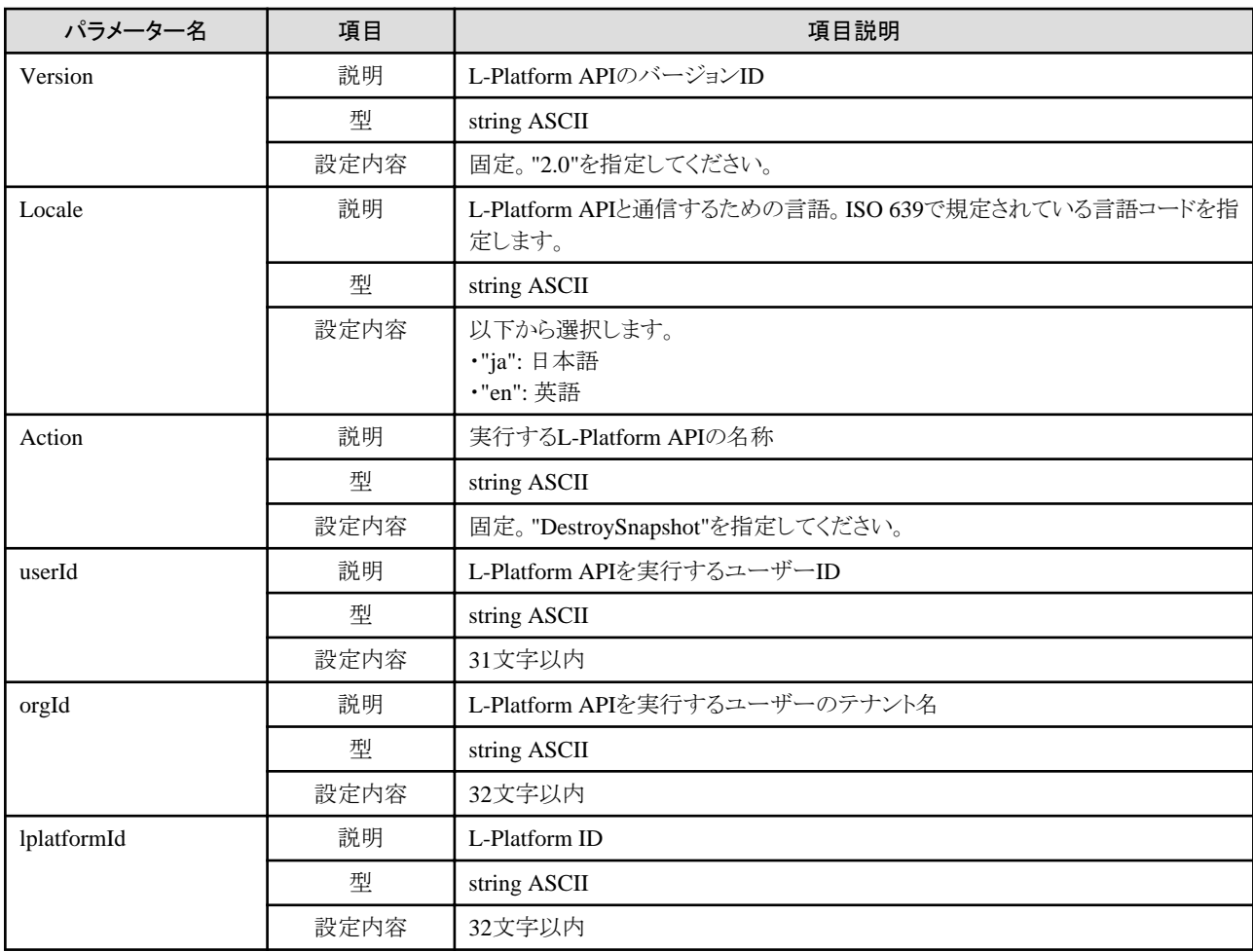

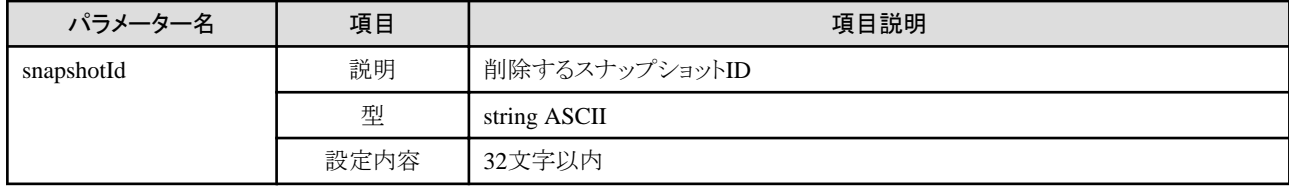

《ステータスコード》

正常に終了した場合に"200 OK"を返します。

《XML》

<?xml version="1.0" encoding="UTF-8"?> <DestroySnapshotResponse xmlns="http://cfmg.systemwalker.jp.fujitsu.com"> <responseMessage>[メッセージ]</responseMessage> <responseStatus>[ステータス]</responseStatus> </DestroySnapshotResponse>

《要素》

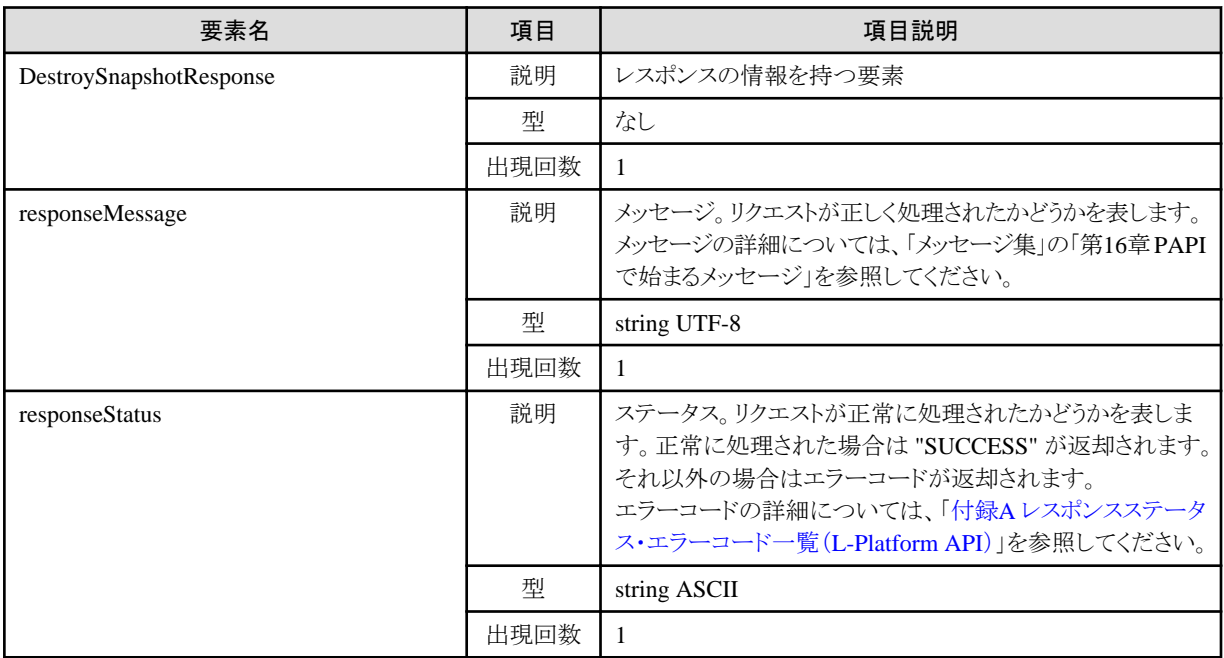

#### サンプルレスポンス

<?xml version="1.0" encoding="UTF-8"?> <DestroySnapshotResponse xmlns="http://cfmg.systemwalker.jp.fujitsu.com"> <responseMessage>PAPI00000 Processing was completed.</responseMessage> <responseStatus>SUCCESS</responseStatus> </DestroySnapshotResponse>

# **2.3.16 GetSnapshotHistory (**スナップショット、リストアの履歴を取得**)**

スナップショット、リストアの履歴を取得します。

#### リクエストパラメーター

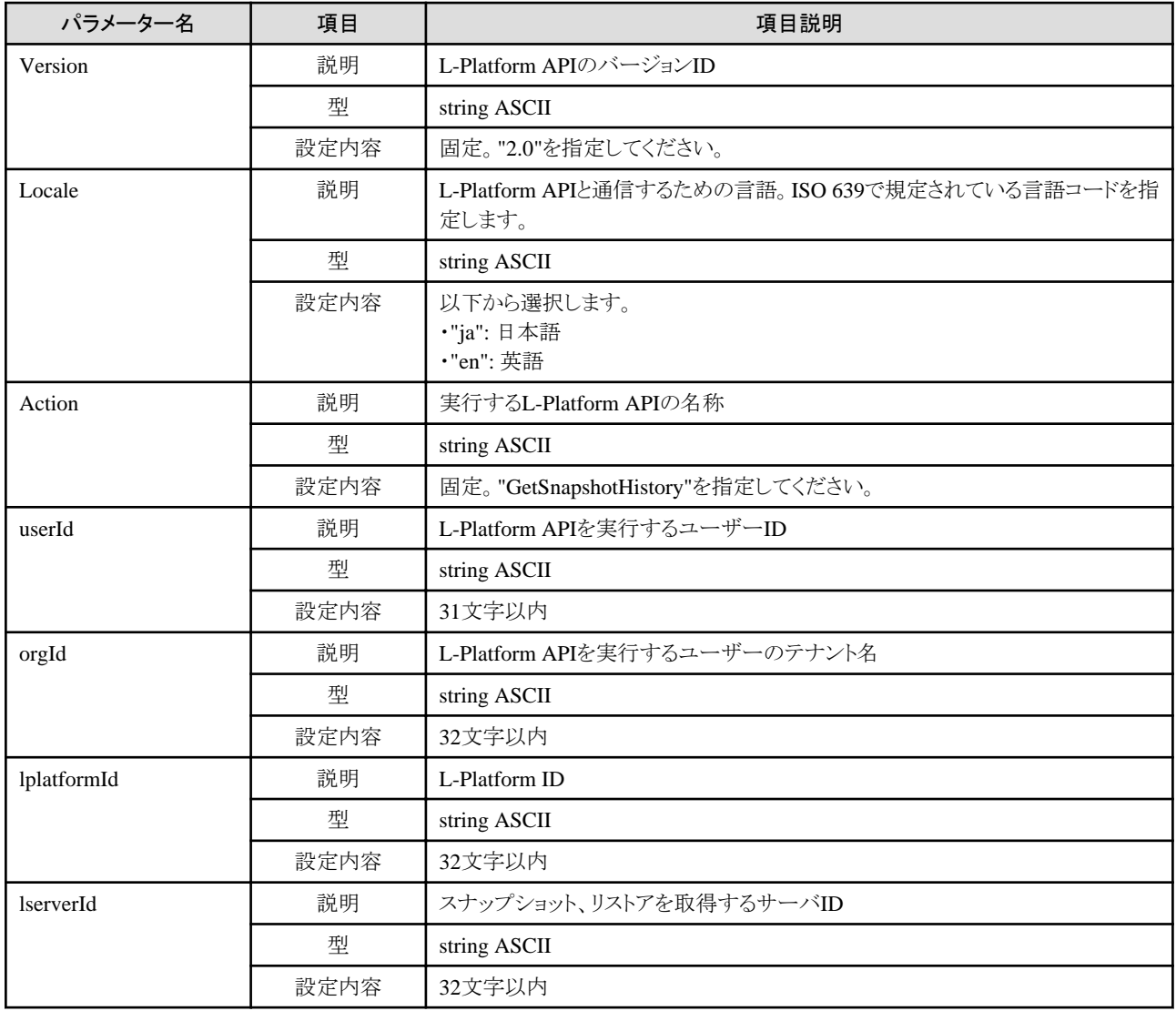

#### レスポンス

《ステータスコード》

正常に終了した場合に"200 OK"を返します。

《XML》

<?xml version="1.0" encoding="UTF-8"?> <GetSnapshotHistoryResponse xmlns="http://cfmg.systemwalker.jp.fujitsu.com"> <responseMessage>[メッセージ]</responseMessage> <responseStatus>[ステータス]</responseStatus> <histories> <history> <action>[行った操作]</action> <snapshotId>[スナップショットID]</snapshotId> <startTime>[スナップショットまたはリストアの開始時刻]</startTime> <endTime>[スナップショットまたはリストアの完了時刻]</endTime> <status>[スナップショットまたはリストアの状態]</status> <progress>[スナップショットまたはリストアの進捗状況]</progress> </history>
#### </histories> </GetSnapshotHistoryResponse>

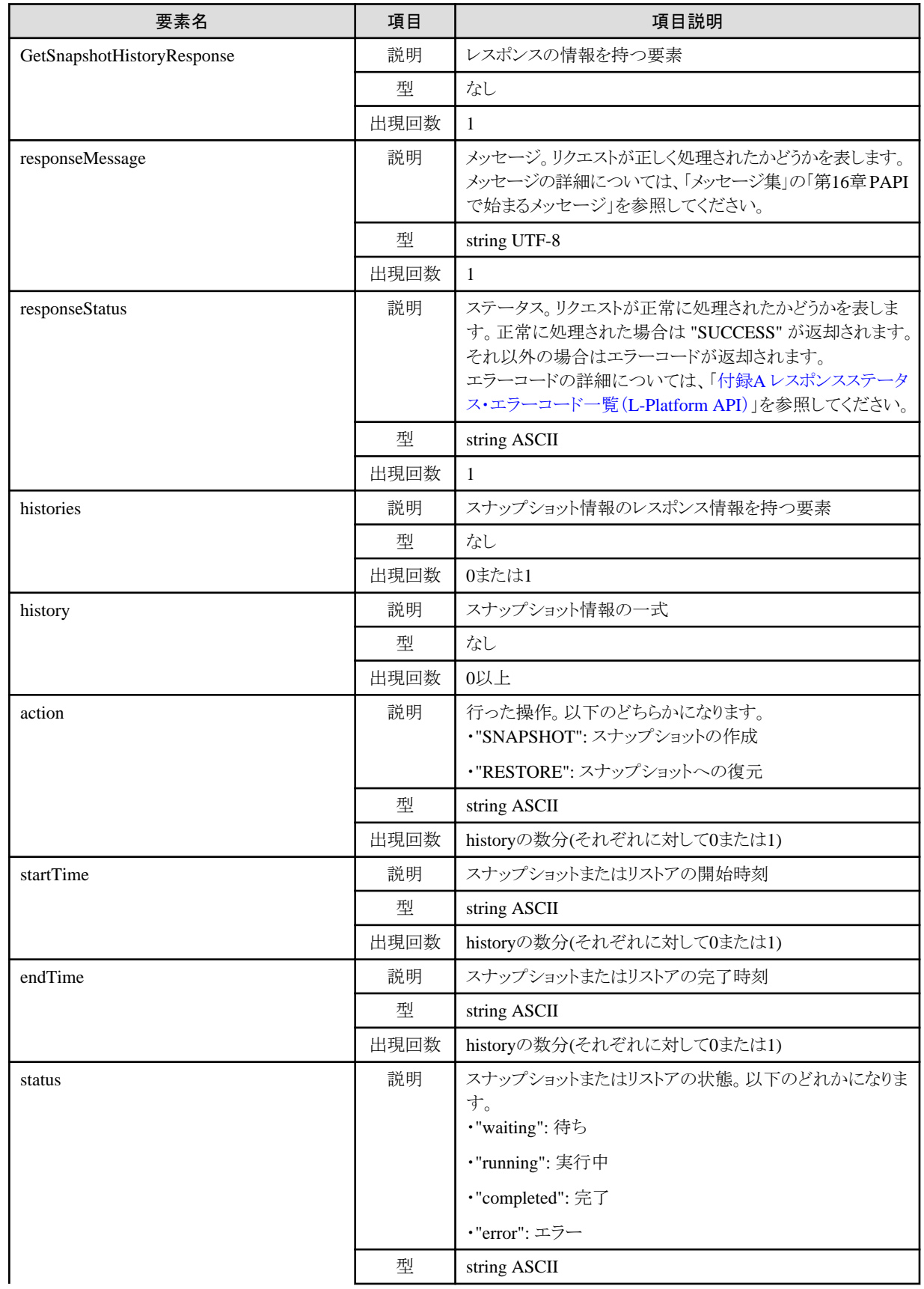

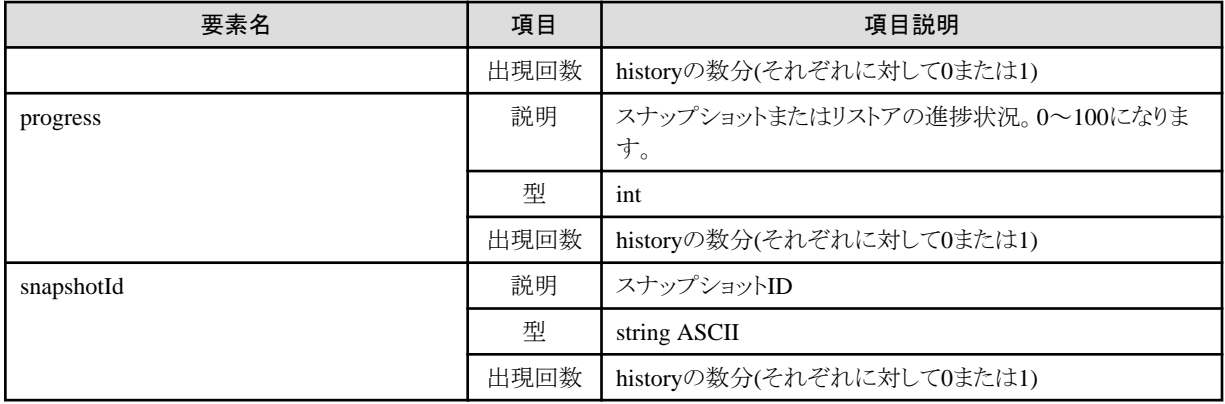

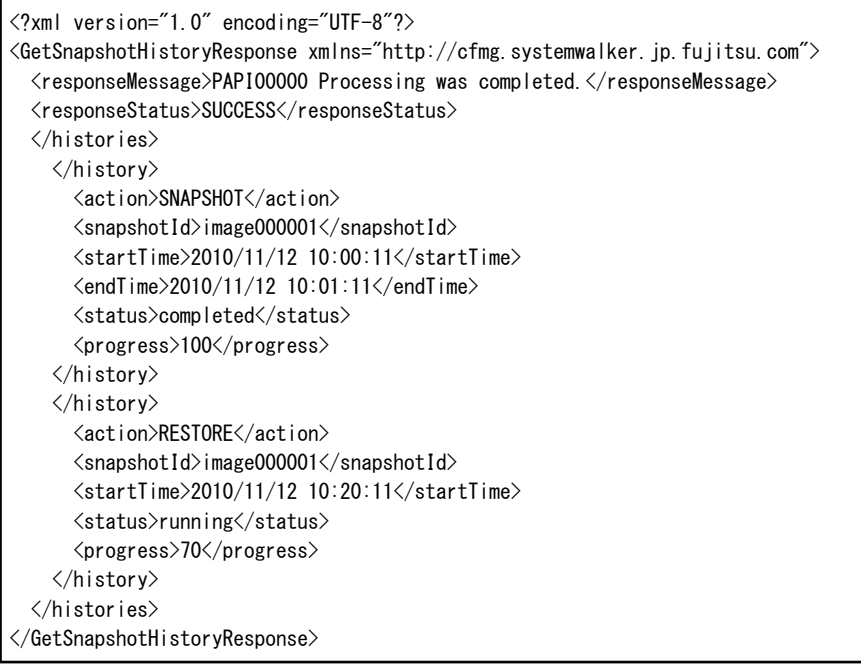

# **2.3.17 AddPatch (**パッチ情報を追加**)**

サーバにパッチ情報を追加します。

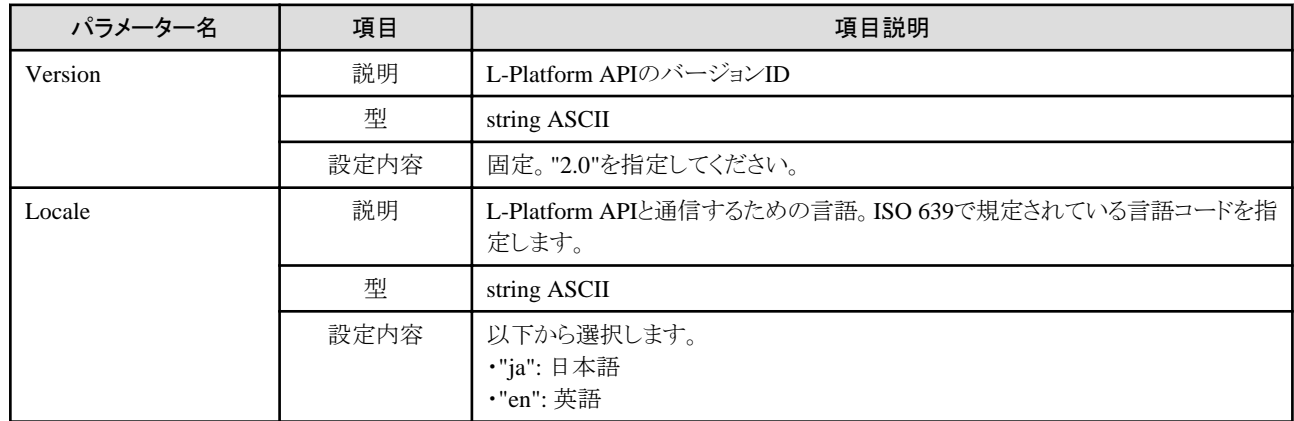

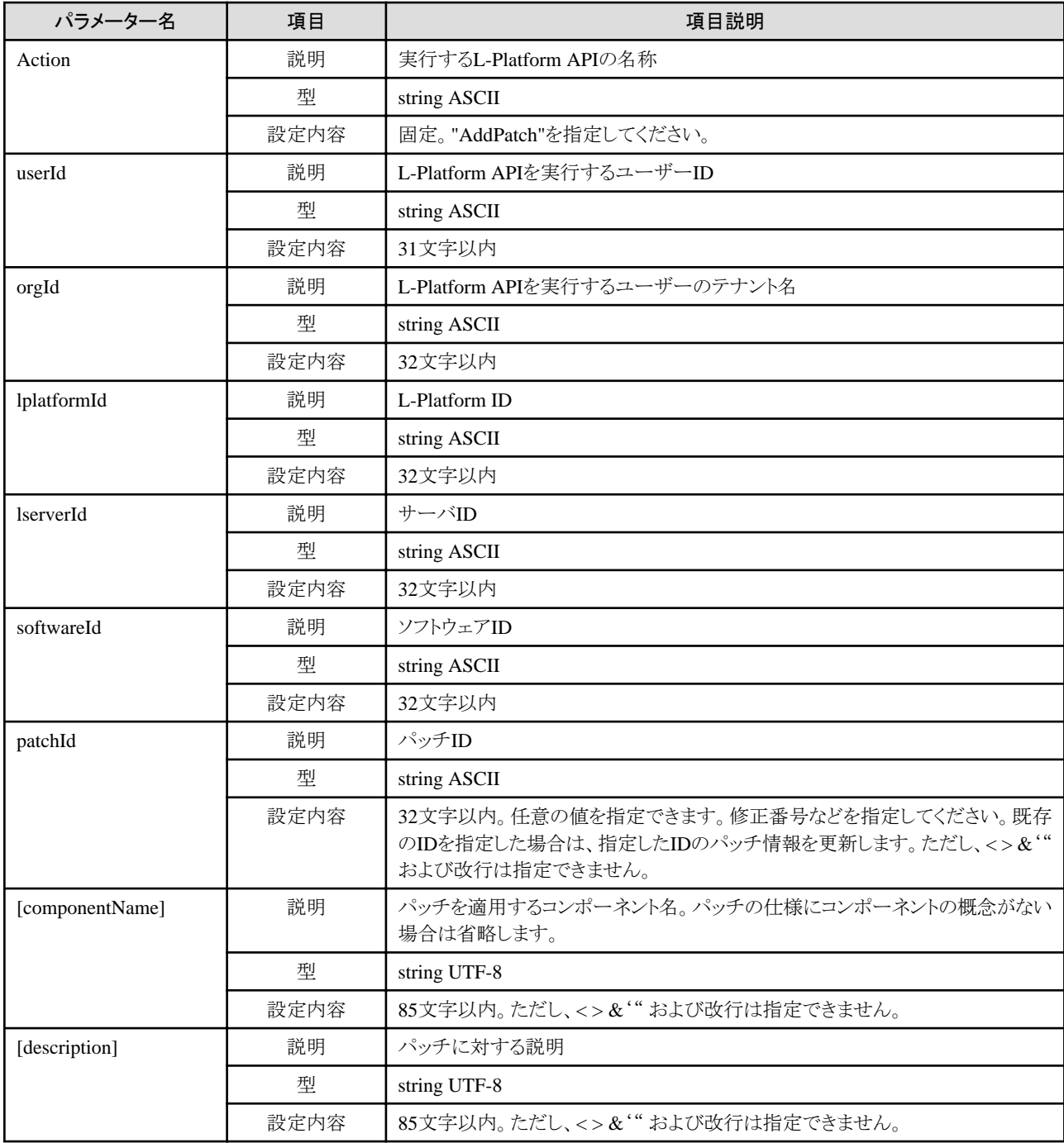

《ステータスコード》

正常に終了した場合に"200 OK"を返します。

《XML》

```
<?xml version="1.0" encoding="UTF-8"?>
<AddPatchResponse xmlns="http://cfmg.systemwalker.jp.fujitsu.com">
  <responseMessage>[メッセージ]</responseMessage>
  <responseStatus>[ステータス]</responseStatus>
</AddPatchResponse>
```
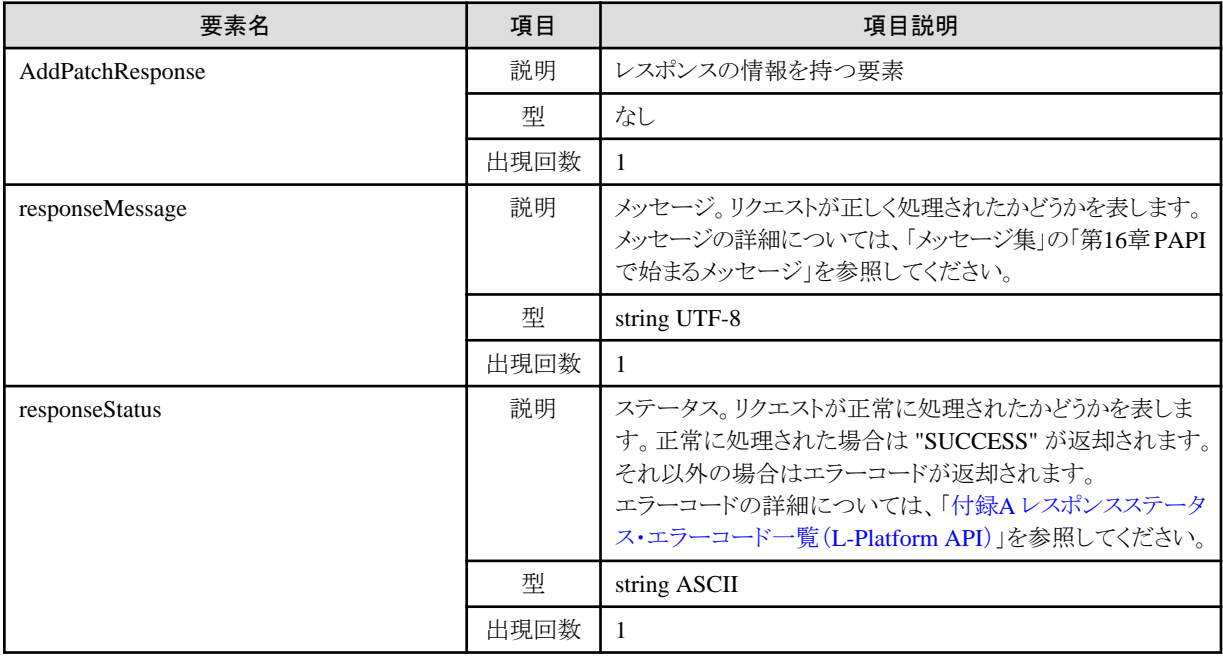

<?xml version="1.0" encoding="UTF-8"?>

<AddPatchResponse xmlns="http://cfmg.systemwalker.jp.fujitsu.com">

<responseMessage>PAPI00000 Processing was completed.</responseMessage>

<responseStatus>SUCCESS</responseStatus>

</AddPatchResponse>

# **2.3.18 DestroyPatch (**パッチ情報を削除**)**

サーバのパッチ情報を削除します。

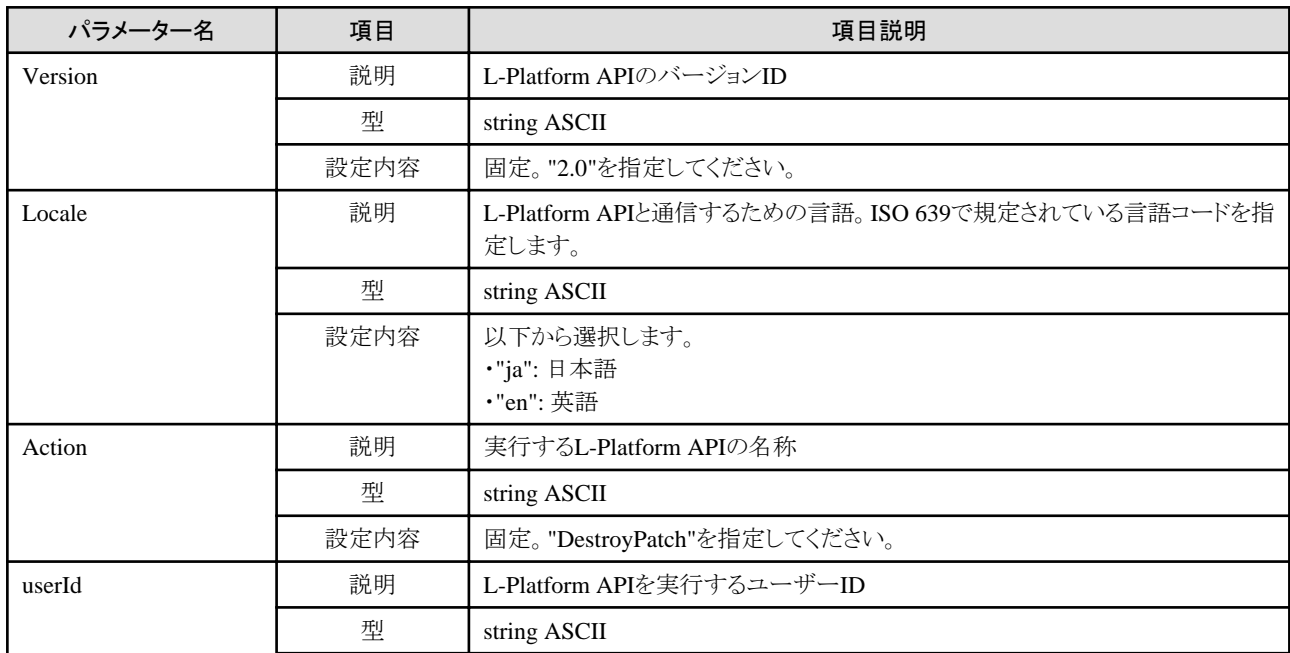

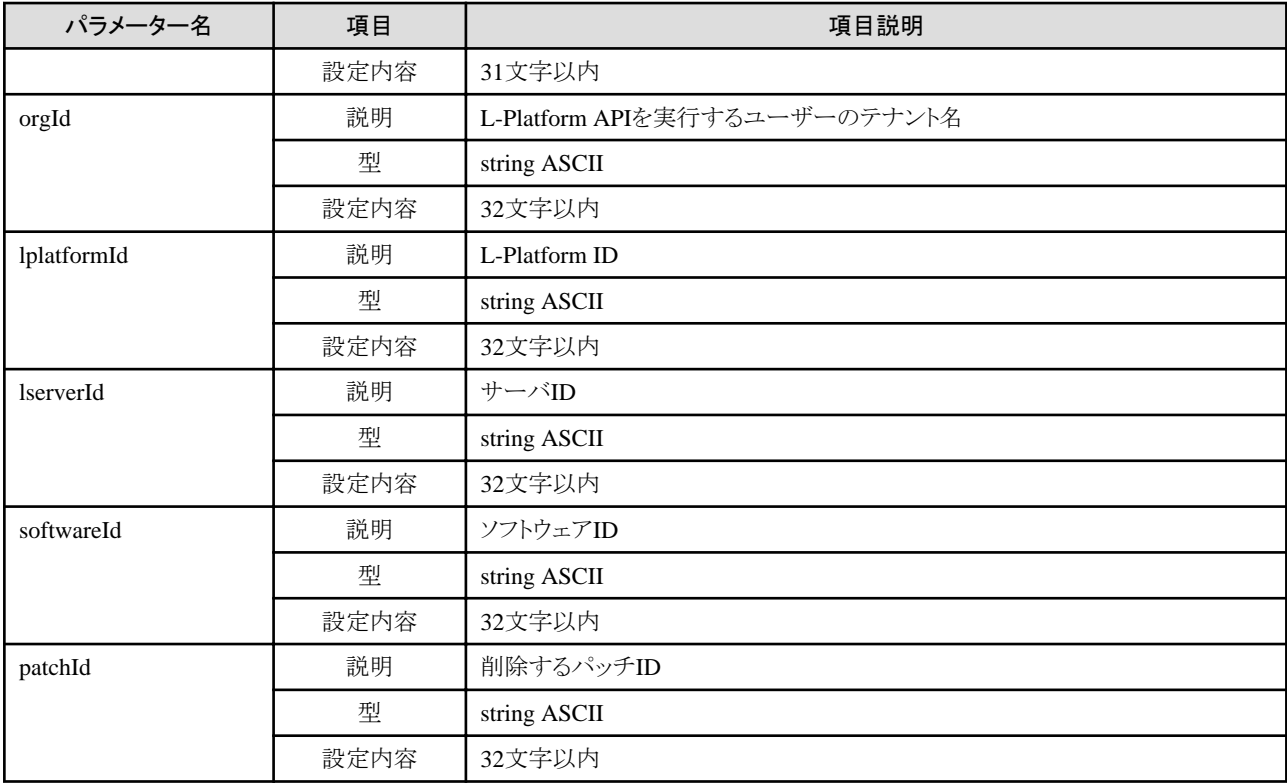

《ステータスコード》

正常に終了した場合に"200 OK"を返します。

《XML》

<?xml version="1.0" encoding="UTF-8"?>  $\Diamond$ DestroyPatchResponse xmlns="http://cfmg.systemwalker.jp.fujitsu.com"> <responseMessage>[メッセージ]</responseMessage> <responseStatus>[ステータス]</responseStatus>  $\langle$ /DestroyPatchResponse>

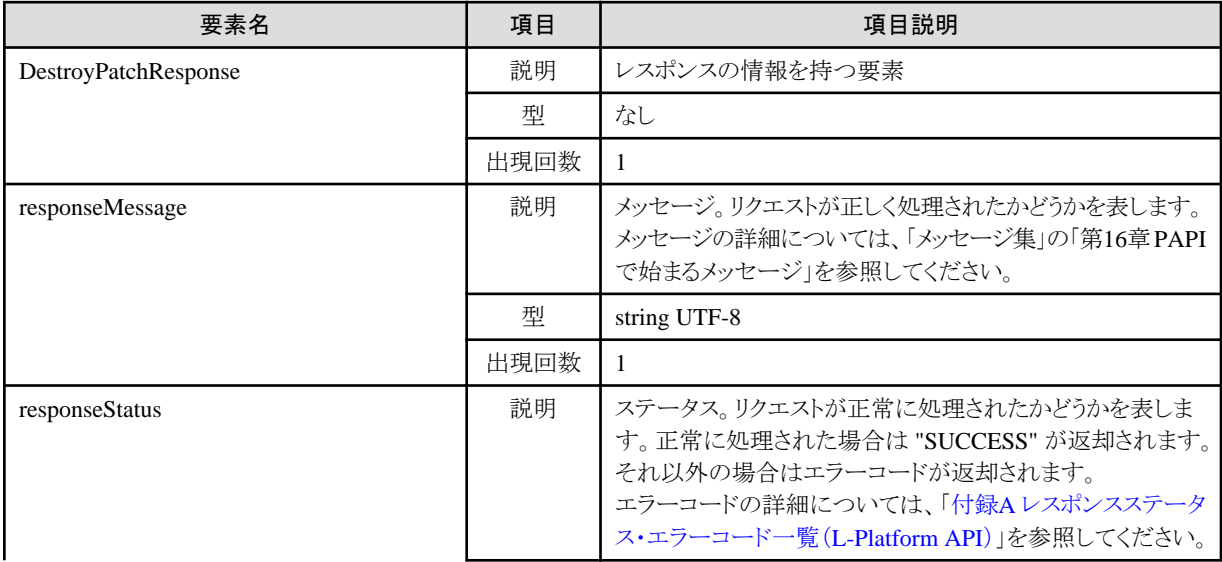

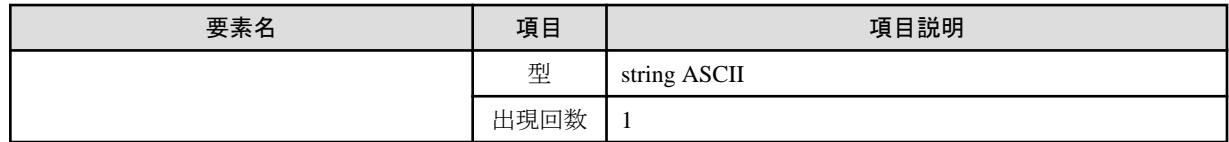

<?xml version="1.0" encoding="UTF-8"?>

<DestroyPatchResponse xmlns="http://cfmg.systemwalker.jp.fujitsu.com">

<responseMessage>PAPI00000 Processing was completed.</responseMessage>

<responseStatus>SUCCESS</responseStatus>

</DestroyPatchResponse>

# **2.3.19 CancelError (**バックアップリストアタスクのエラー状態を解除**)**

指定した任意のバックアップまたはリストアタスクのエラー状態を解除します。

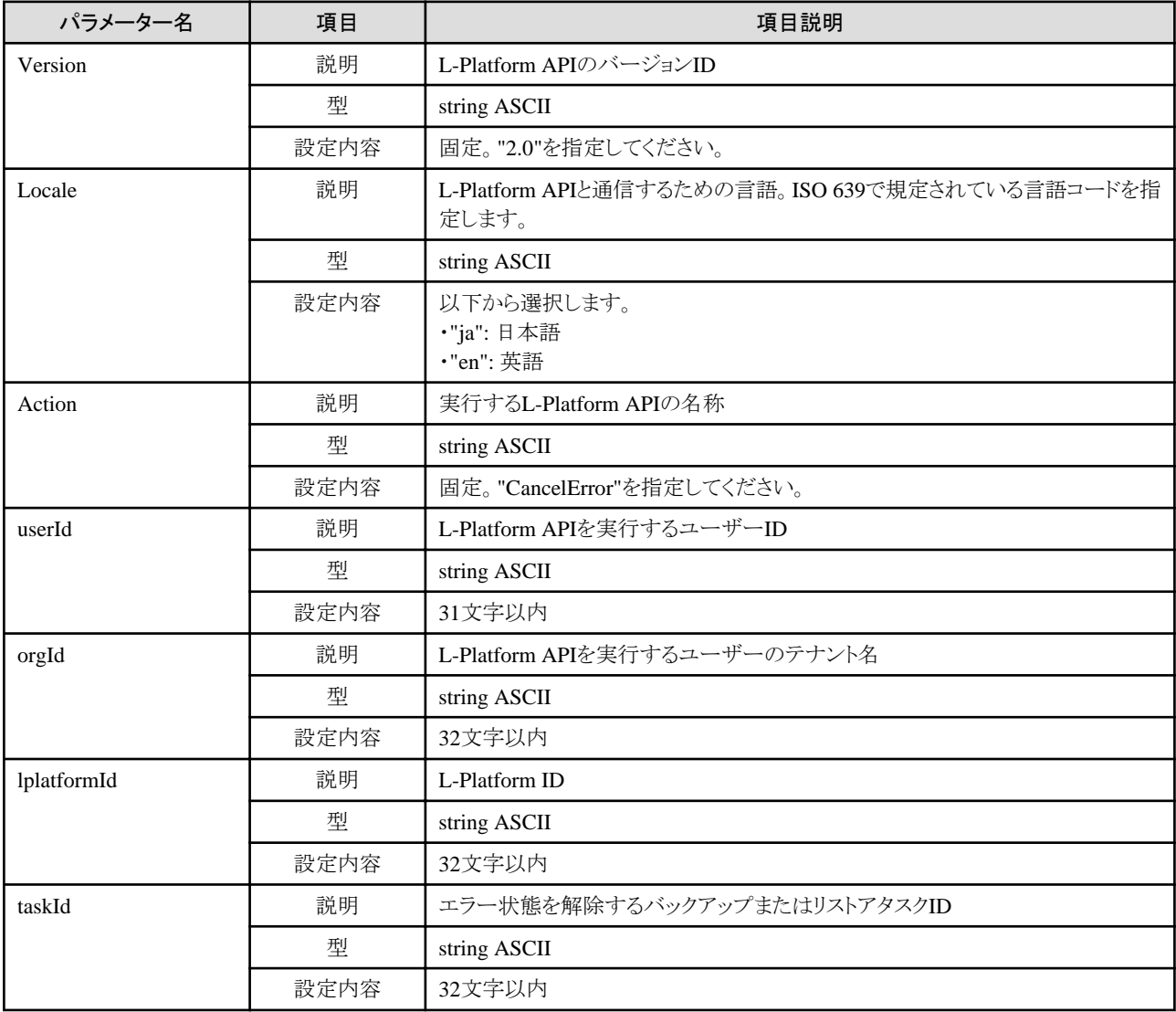

《ステータスコード》

正常に終了した場合に"200 OK"を返します。

《XML》

<?xml version="1.0" encoding="UTF-8"?> <CancelErrorResponse xmlns="http://cfmg.systemwalker.jp.fujitsu.com"> <responseMessage>[メッセージ]</responseMessage> <responseStatus>[ステータス]</responseStatus> </CancelErrorResponse>

《要素》

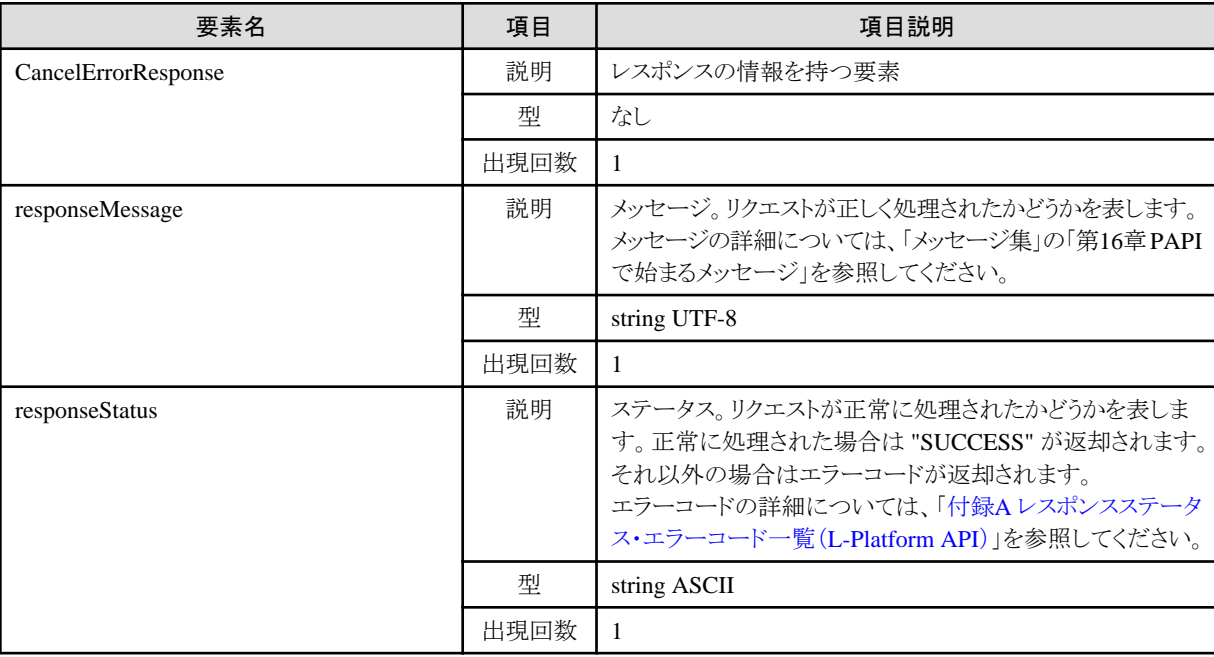

## サンプルレスポンス

```
<?xml version="1.0" encoding="UTF-8"?>
```

```
<CancelErrorResponse xmlns="http://cfmg.systemwalker.jp.fujitsu.com">
```

```
 <responseMessage>PAPI00000 Processing was completed.</responseMessage>
```

```
 <responseStatus>SUCCESS</responseStatus>
```
</CancelErrorResponse>

# **2.3.20 CreateNic (**サーバに**NIC**を追加**)**

サーバにNICを追加します。

仮想化ソフトウェアが、VMware、Hyper-V、およびRHEL-KVMのサーバにだけ実行可能です。

対象のサーバにスナップショットが存在する場合、NICの追加はできません。

対象のL-Platform内にSolarisコンテナのサーバが存在する、かつ、BladeLogicが存在しない場合、本APIは実行できません。

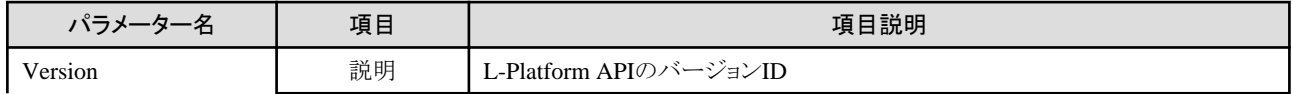

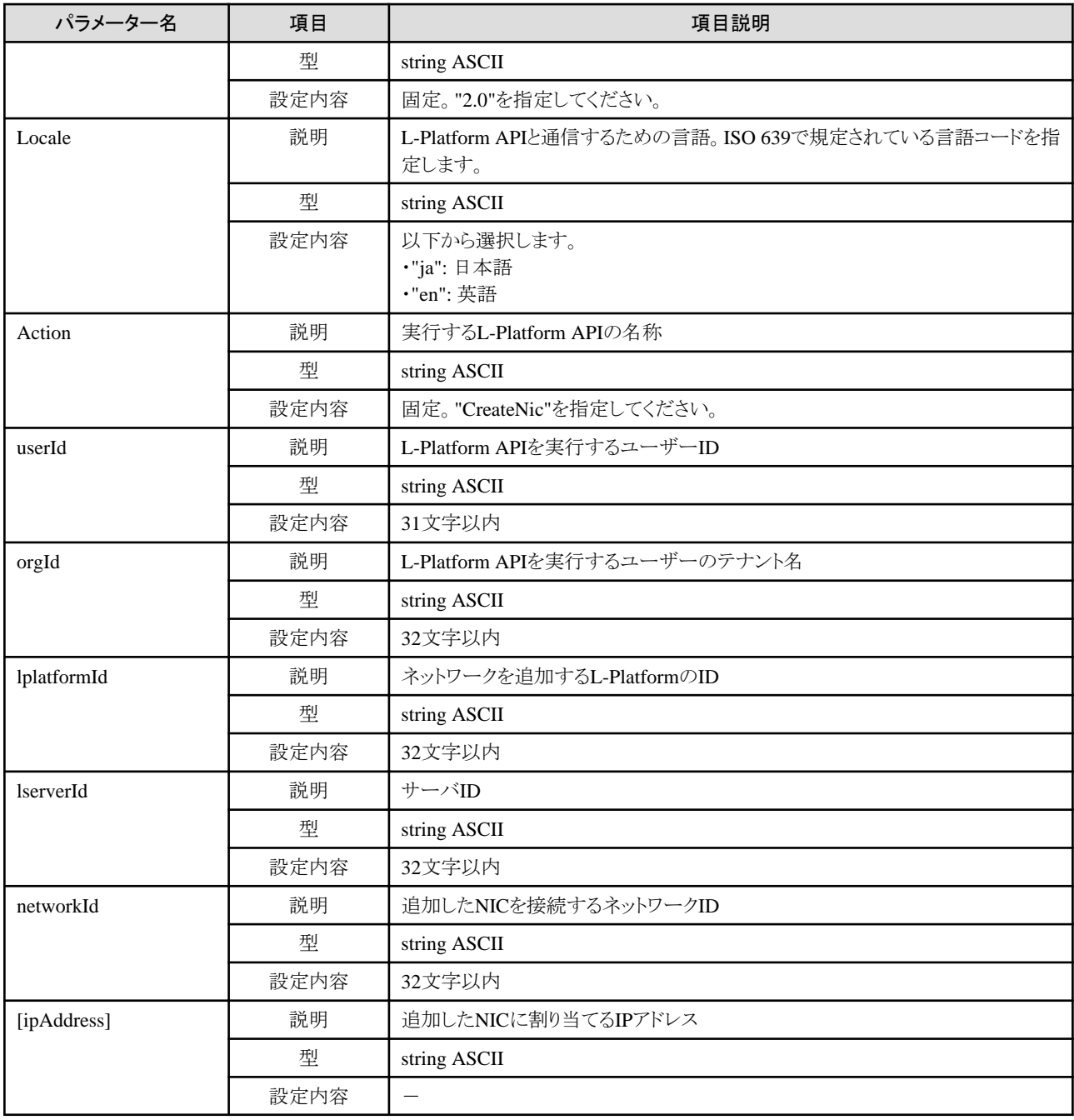

《ステータスコード》

正常に終了した場合に"200 OK"を返します。

《XML》

```
<?xml version="1.0" encoding="UTF-8"?>
<CreateNicResponse xmlns="http://cfmg.systemwalker.jp.fujitsu.com">
   <responseMessage>[メッセージ]</responseMessage>
  <responseStatus>[ステータス]</responseStatus>
\langle/CreateNicResponse\rangle
```
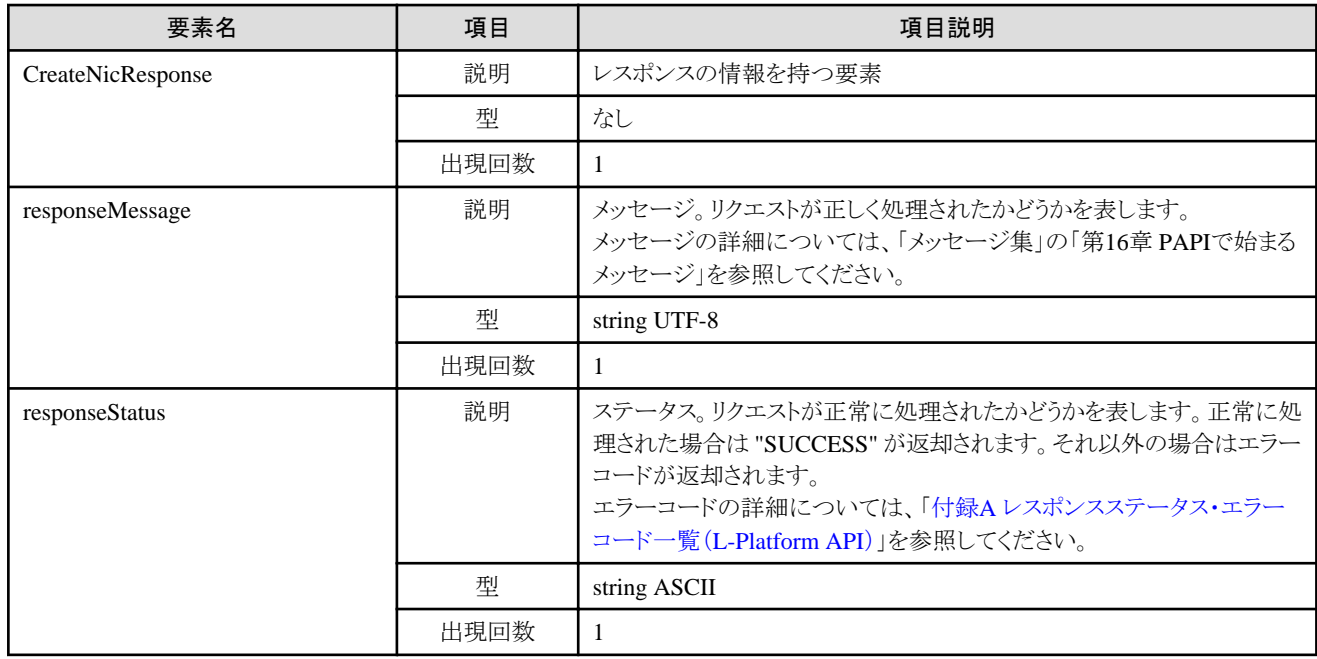

<?xml version="1.0" encoding="UTF-8"?>

<CreateNicResponse xmlns="http://cfmg.systemwalker.jp.fujitsu.com">

<responseMessage>PAPI00000 Processing was completed.</responseMessage>

<responseStatus>SUCCESS</responseStatus>

</CreateNicResponse>

# **2.3.21 DestroyNic (**指定した**NIC**をサーバから削除**)**

指定したNICをサーバから削除します。

仮想化ソフトウェアが、VMware、Hyper-V、およびRHEL-KVMのサーバにだけ実行可能です。

対象のサーバにスナップショットが存在する場合、NICの削除はできません。

対象のL-Platform内にSolarisコンテナのサーバが存在する、かつ、BladeLogicが存在しない場合、本APIは実行できません。

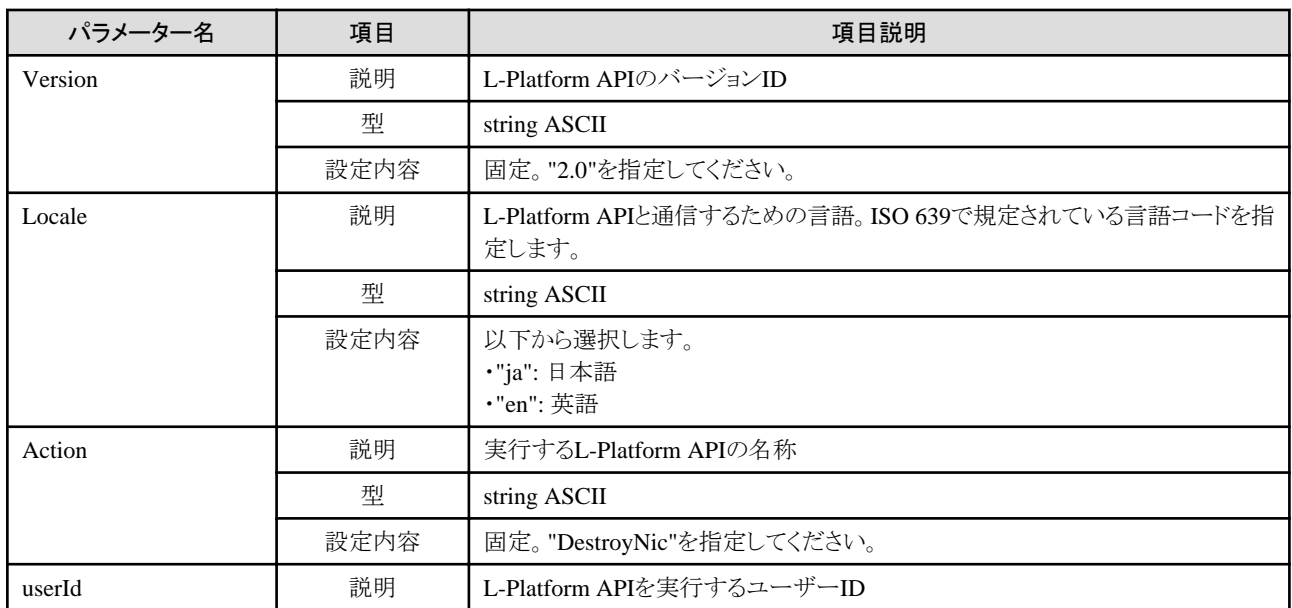

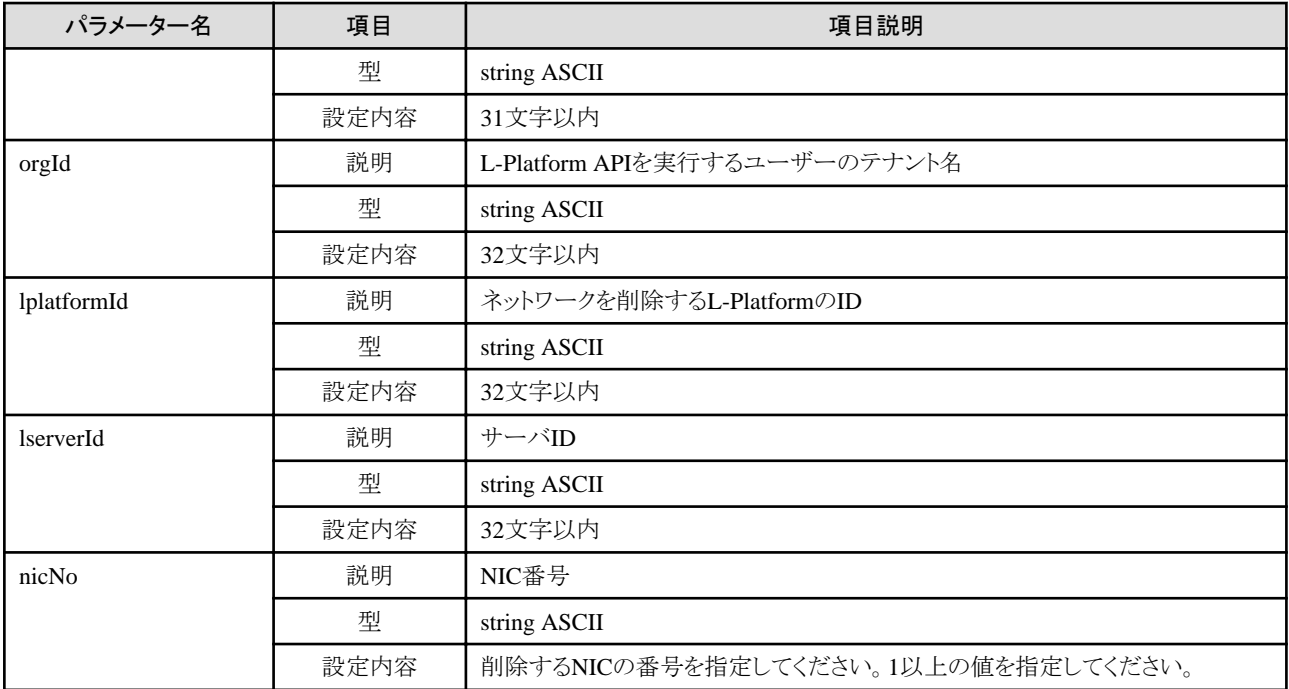

《ステータスコード》

正常に終了した場合に"200 OK"を返します。

《XML》

 $\langle ?$ xml version="1.0" encoding="UTF-8"?> <DestroyNicResponse xmlns="http://cfmg.systemwalker.jp.fujitsu.com"> <responseMessage>[メッセージ]</responseMessage> <responseStatus>[ステータス]</responseStatus> </DestroyNicResponse>

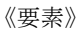

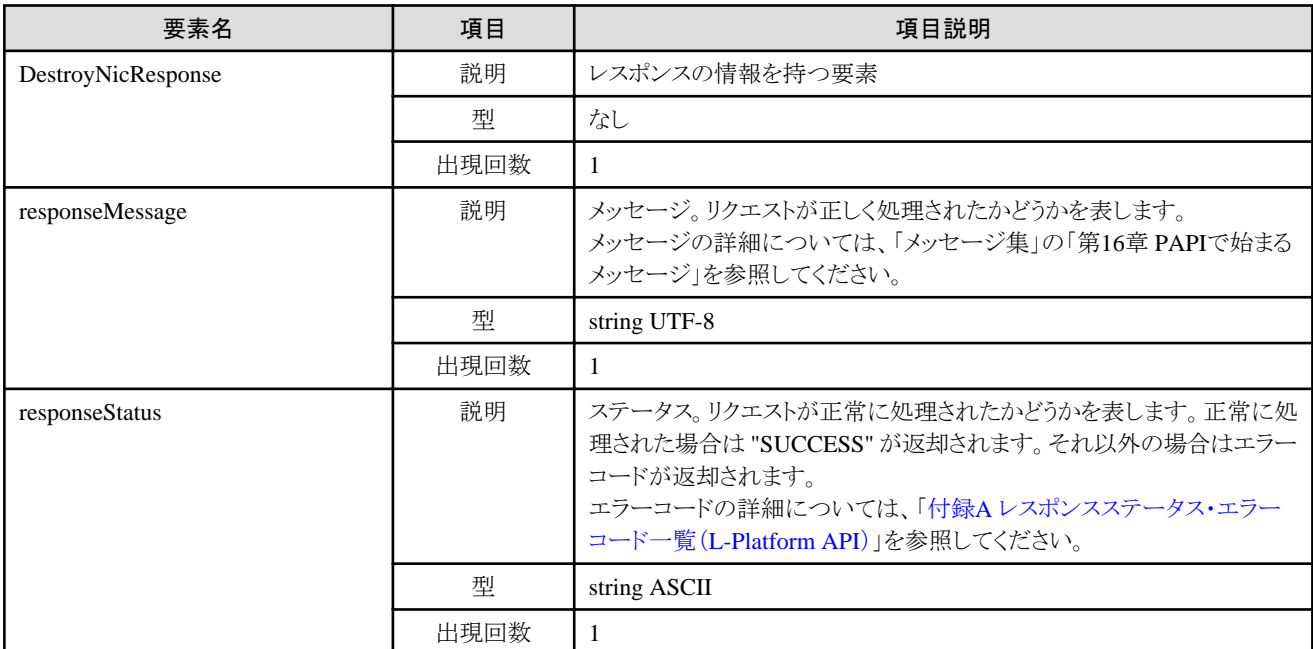

```
<?xml version="1.0" encoding="UTF-8"?>
<DestroyNicResponse xmlns="http://cfmg.systemwalker.jp.fujitsu.com">
  <responseMessage>PAPI00000 Processing was completed.</responseMessage>
  <responseStatus>SUCCESS</responseStatus>
</DestroyNicResponse>
```
# **2.4** 増設ディスクの操作

増設ディスクの操作に関連するL-Platform APIについて説明します。

## **2.4.1 CreateDisk (**増設ディスクを追加**)**

サーバに新規の拡張ディスクを取り付けます。

対象のL-Platform内にSolarisコンテナのサーバが存在する、かつ、BladeLogicが存在しない場合、本APIは実行できません。

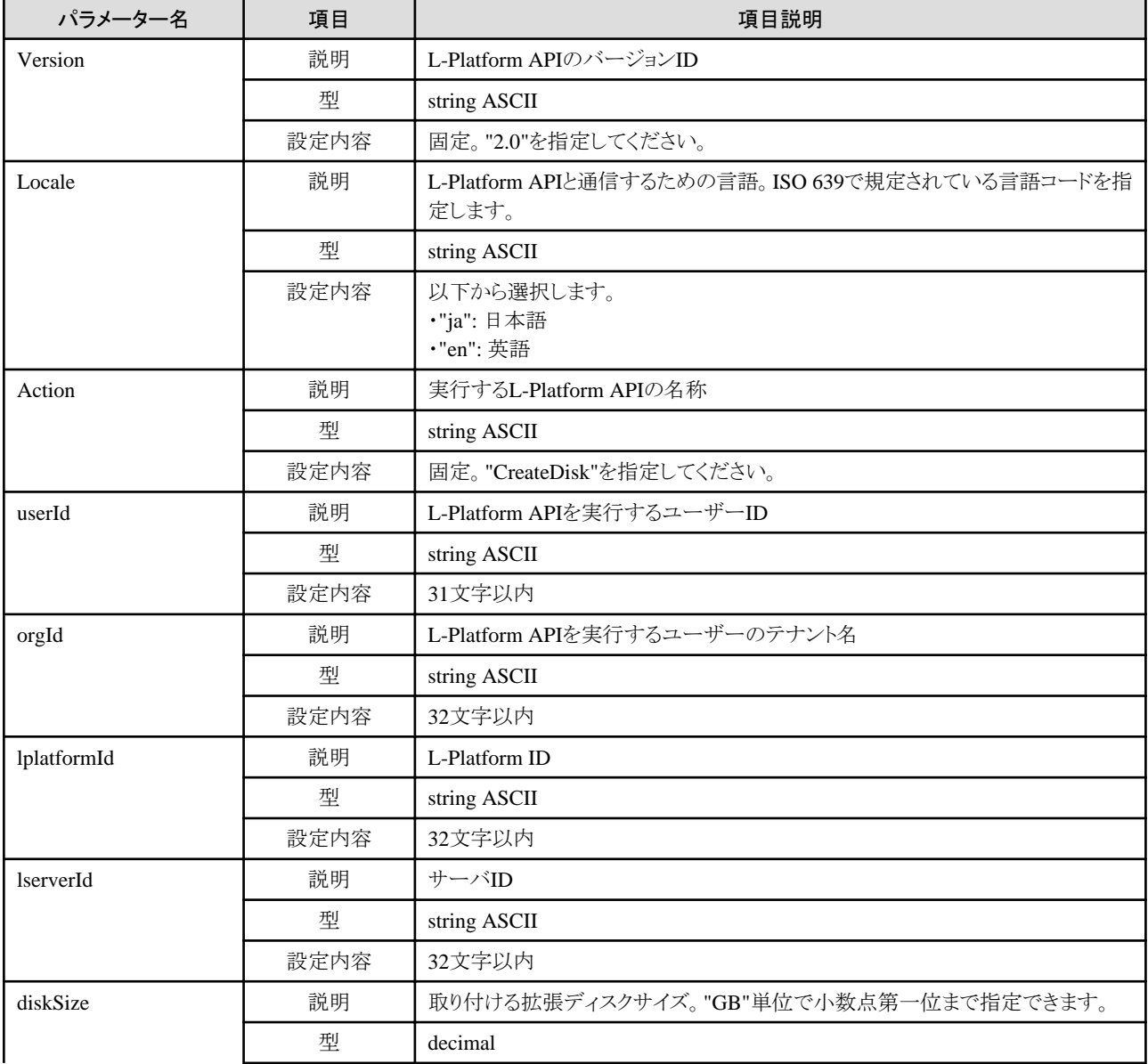

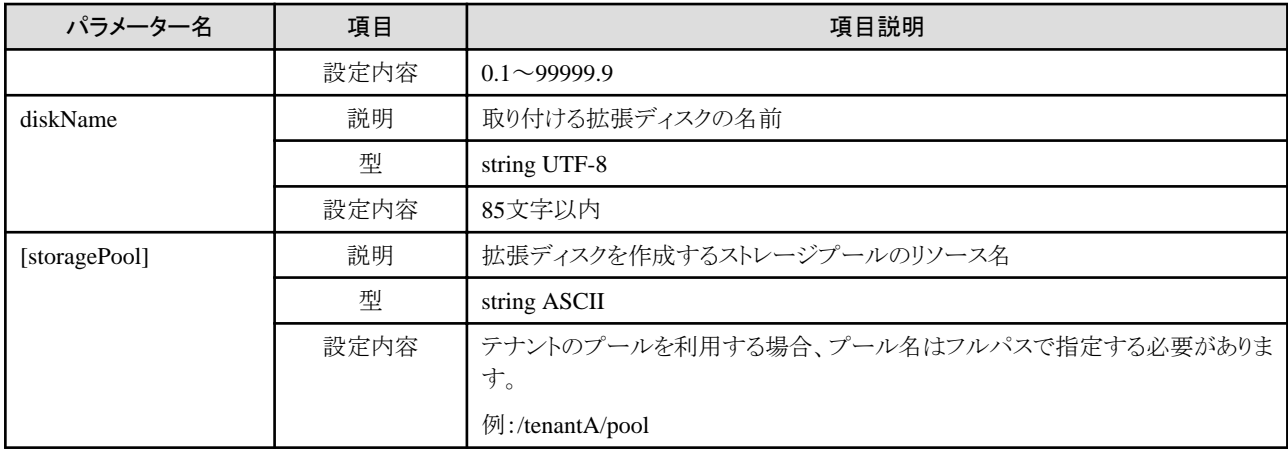

《ステータスコード》

正常に終了した場合に"200 OK"を返します。

《XML》

<?xml version="1.0" encoding="UTF-8"?> <CreateDiskResponse xmlns="http://cfmg.systemwalker.jp.fujitsu.com"> <responseMessage>[メッセージ]</responseMessage> <responseStatus>[ステータス]</responseStatus> <diskId>[作成されたディスクID]</diskId> </CreateDiskResponse>

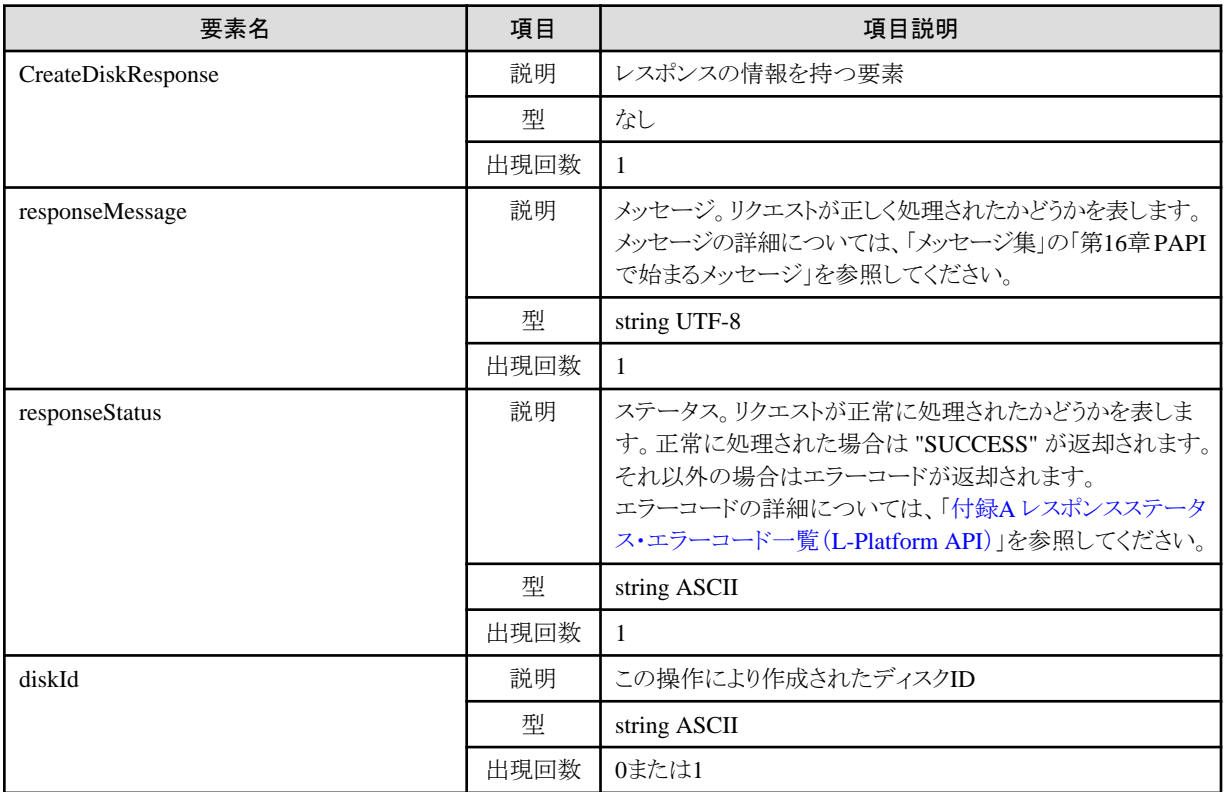

<?xml version="1.0" encoding="UTF-8"?>  $\langle$ CreateDiskResponse xmlns="http://cfmg.systemwalker.jp.fujitsu.com">  $\langle$ responseMessage $\rangle$ PAPI00000 Processing was completed. $\langle$ /responseMessage $\rangle$  <responseStatus>SUCCESS</responseStatus> <diskId>VDISK000001</diskId> </CreateDiskResponse>

# **2.4.2 DestroyDisk (**増設ディスクを削除**)**

サーバに取り付けられている拡張ディスクを取り外します。

対象のL-Platform内にSolarisコンテナのサーバが存在する、かつ、BladeLogicが存在しない場合、本APIは実行できません。

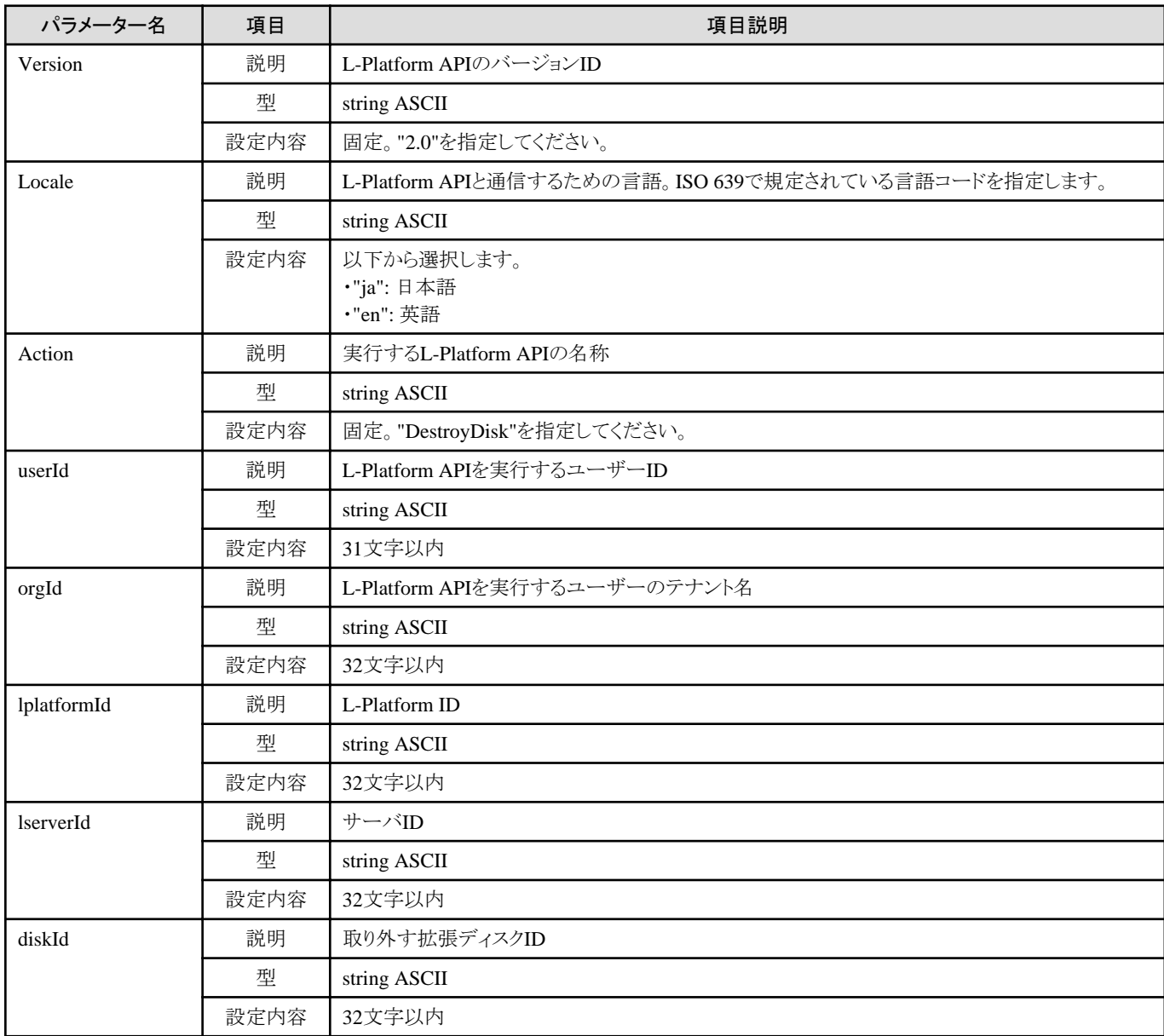

《ステータスコード》

正常に終了した場合に"200 OK"を返します。

《XML》

<?xml version="1.0" encoding="UTF-8"?> <DestroyDiskResponse xmlns="http://cfmg.systemwalker.jp.fujitsu.com"> <responseMessage>[メッセージ]</responseMessage> <responseStatus>[ステータス]</responseStatus> </DestroyDiskResponse>

《要素》

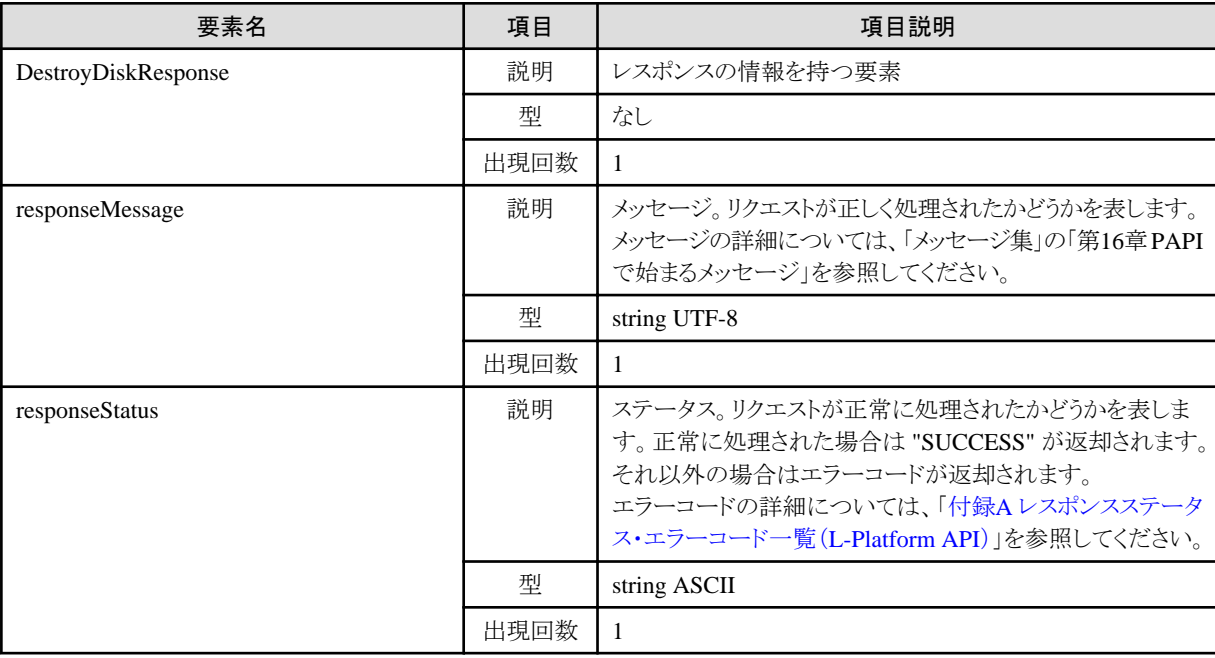

#### サンプルレスポンス

```
<?xml version="1.0" encoding="UTF-8"?>
```
- <DestroyDiskResponse xmlns="http://cfmg.systemwalker.jp.fujitsu.com">
- $\langle$ responseMessage $\rangle$ PAPI00000 Processing was completed. $\langle$ /responseMessage $\rangle$
- <responseStatus>SUCCESS</responseStatus>

```
</DestroyDiskResponse>
```
# **2.4.3 ListDisk (**既存ディスクの一覧を取得**)**

```
既存ディスクの一覧を取得します。
```
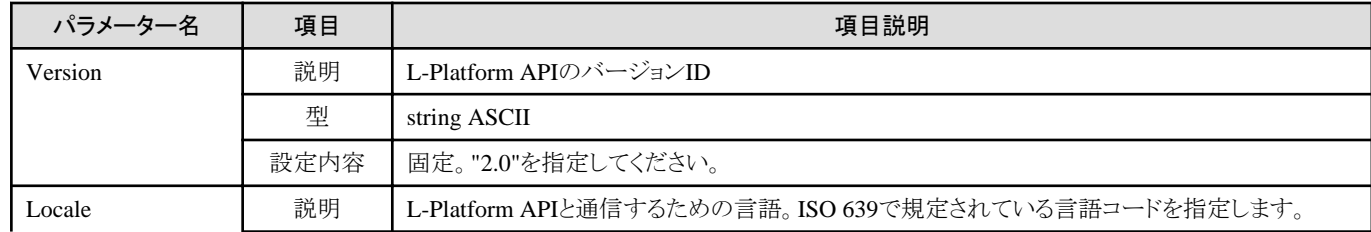

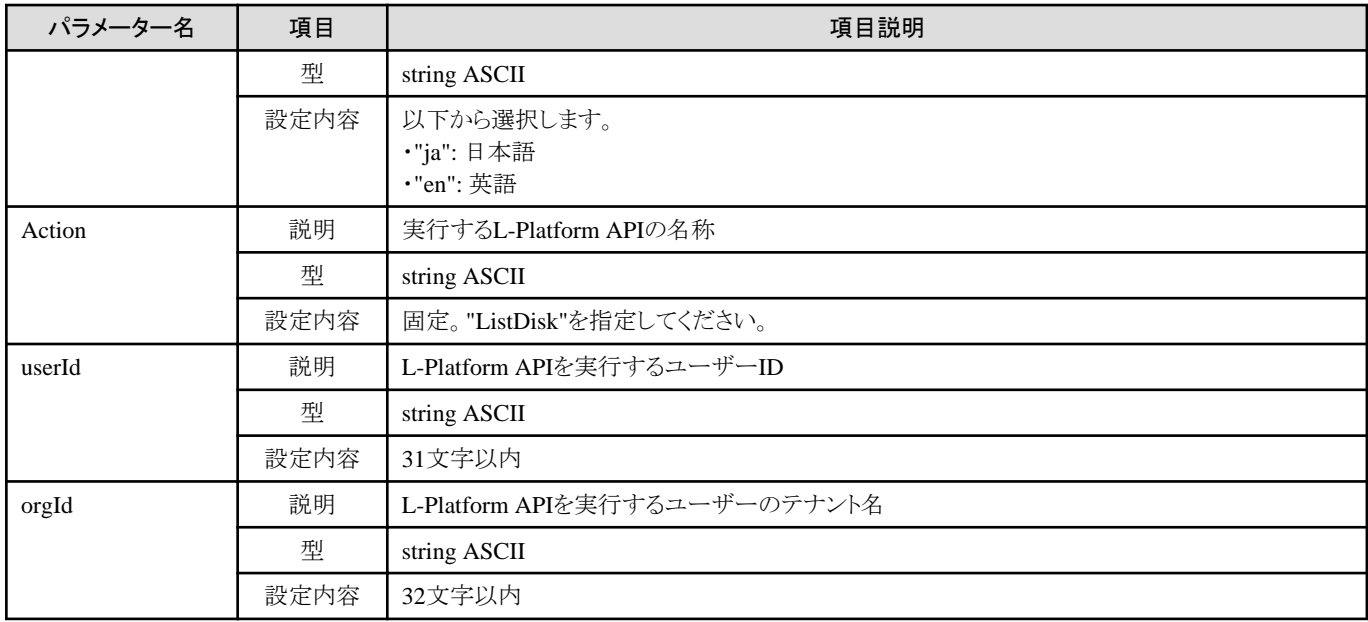

《ステータスコード》

正常に終了した場合に"200 OK"を返します。

《XML》

<?xml version="1.0" encoding="UTF-8"?> <ListDiskResponse xmlns="http://cfmg.systemwalker.jp.fujitsu.com"> <responseMessage>[メッセージ]</responseMessage> <responseStatus>[ステータス]</responseStatus>  $\langle$ disks $\rangle$  $\langle$ disk $\rangle$  <resourceName>[既存ディスク名]</resourceName> <diskResourceId>[既存ディスクのリソースID]</diskResourceId> <label>[既存ディスクラベル]</label> <comment>[既存ディスクのコメント]</comment> <diskSize>[既存ディスクサイズ]</diskSize> <storagePool>[ストレージプールのリソース名]</storagePool> <preCreated>[事前切り出し属性]</preCreated> <status>[既存ディスクのステータス]</status>  $\langle$ /disk $\rangle$  $\langle$ /disks $\rangle$ </ListDiskResponse>

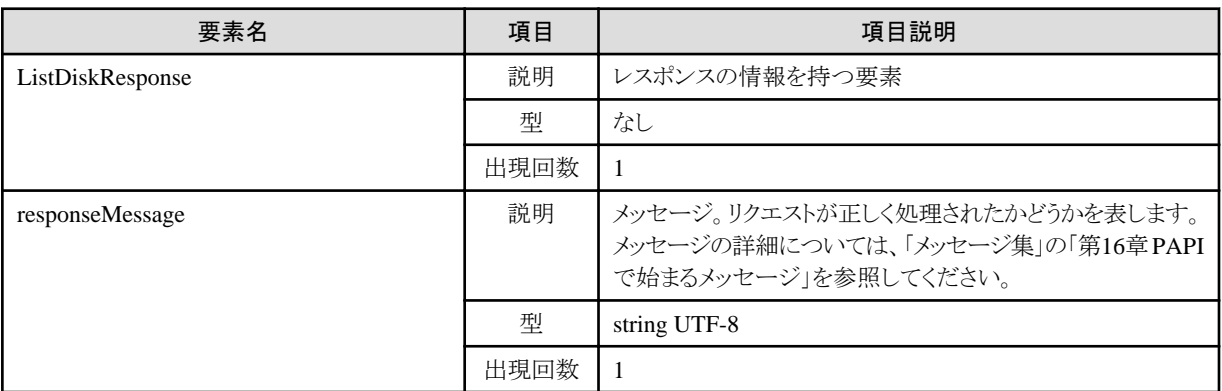

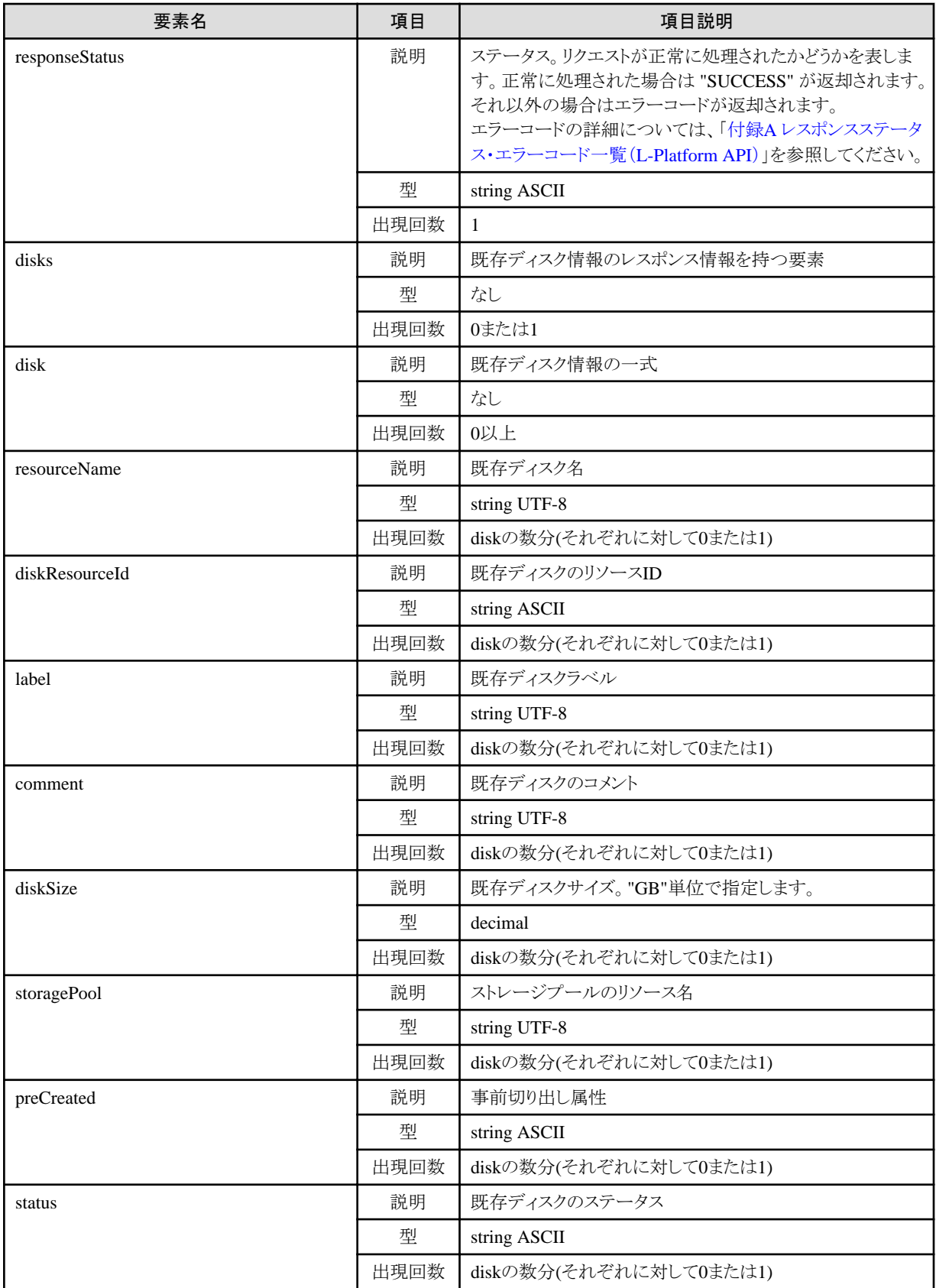

<?xml version="1.0" encoding="UTF-8"?> <ListDiskResponse xmlns="http://cfmg.systemwalker.jp.fujitsu.com"> <responseMessage>PAPI00000 Processing was completed.</responseMessage> <responseStatus>SUCCESS</responseStatus>  $\langle$ disks $\rangle$  <disk> <name>small-disk</name> <diskResourceId>disk-1241</diskResourceId> <label>disk-0001</label> <comment>comment</comment>  $\langle$ size $\rangle$ 30.0 $\langle$ size $\rangle$  <storagePool>/StoragePool</storagePool> <status>normal</status>  $\langle$ /disk $\rangle$  $\langle$ /disks $\rangle$ </ListDiskResponse>

## **2.4.4 AttachDisk (**既存ディスクの取り付け**)**

サーバに既存の拡張ディスクを取り付けます。

取り付ける既存ディスクの一覧はListDiskで取得してください。

対象のL-Platform内にSolarisコンテナのサーバが存在する、かつ、BladeLogicが存在しない場合、本APIは実行できません。

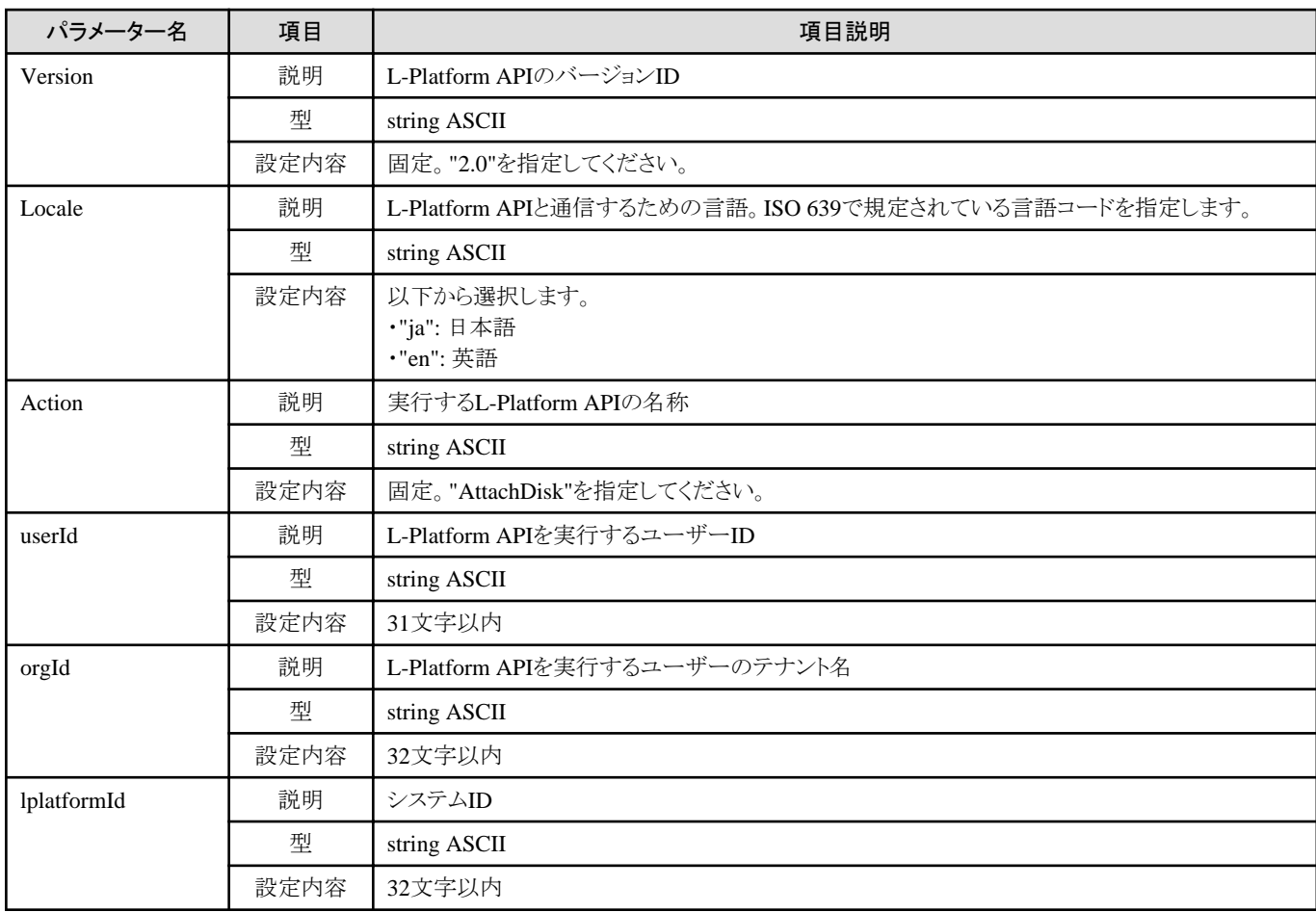

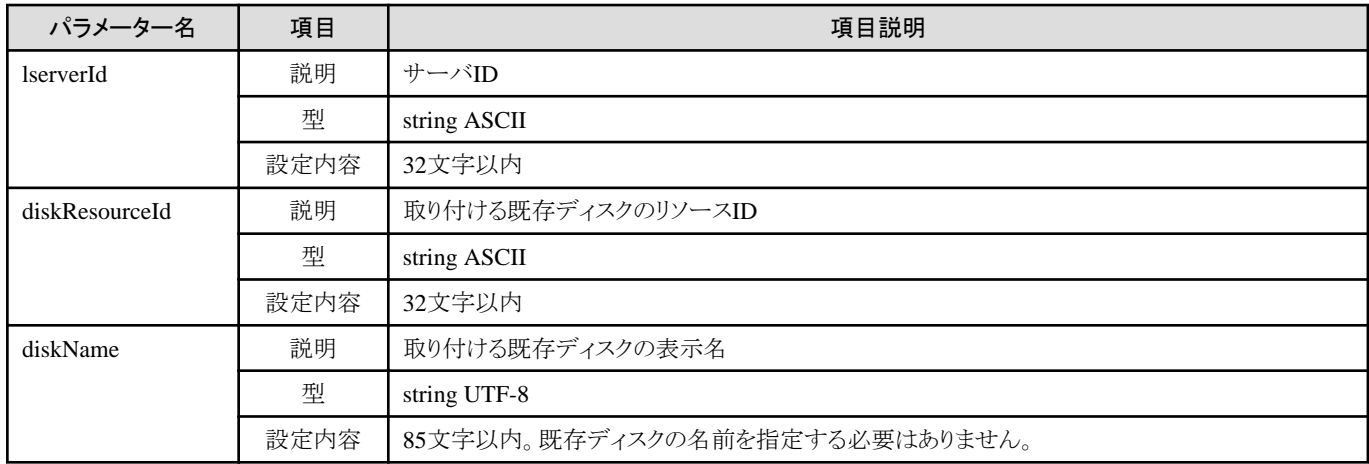

《ステータスコード》

正常に終了した場合に"200 OK"を返します。

《XML》

<?xml version="1.0" encoding="UTF-8"?>  $\Delta t$ tachDiskResponse xmlns="http://cfmg.systemwalker.jp.fujitsu.com"> <responseMessage>[メッセージ]</responseMessage> <responseStatus>[ステータス]</responseStatus> <diskId>[作成されたディスクID]</diskId> </AttachDiskResponse>

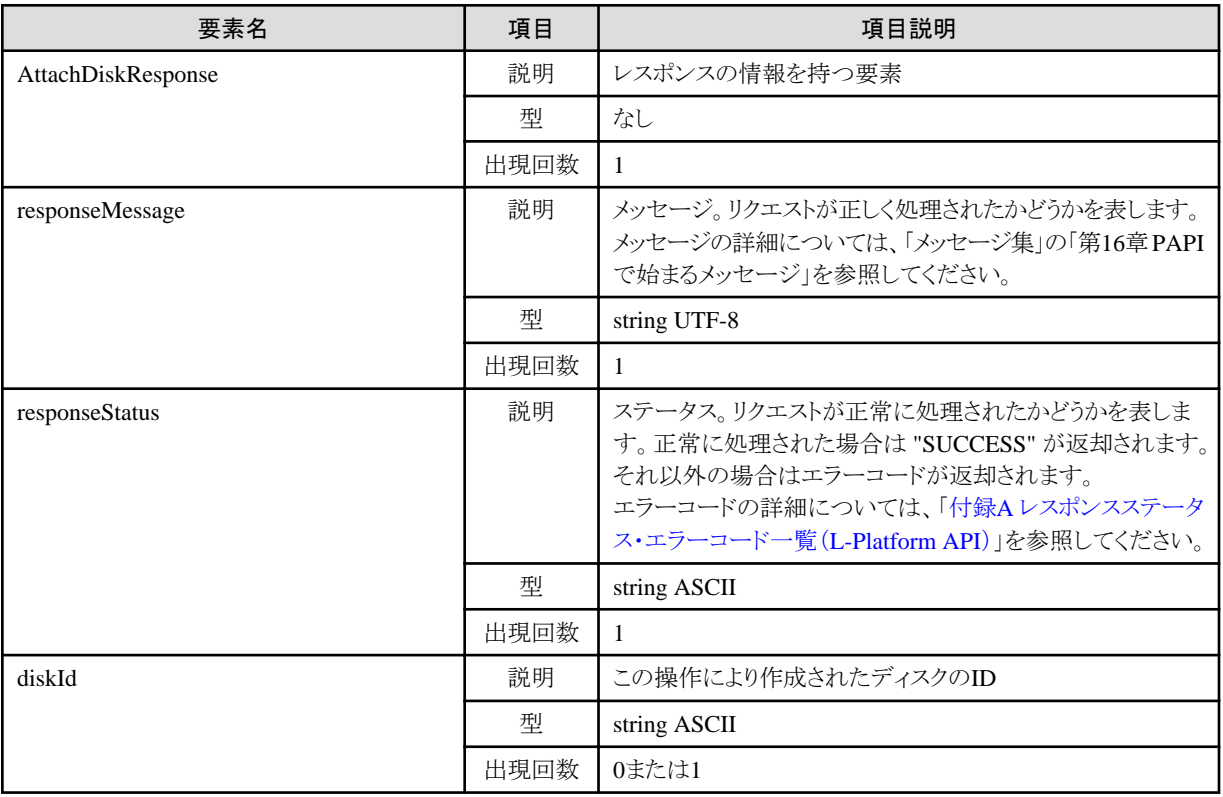

<?xml version="1.0" encoding="UTF-8"?>  $\Delta t$ tachDiskResponse xmlns="http://cfmg.systemwalker.jp.fujitsu.com">  $\langle$ responseMessage $\rangle$ PAPI00000 Processing was completed. $\langle$ /responseMessage $\rangle$  <responseStatus>SUCCESS</responseStatus> <diskId>VDISK000001</diskId> </AttachDiskResponse>

# **2.4.5 DetachDisk (**既存ディスクの取り外し**)**

サーバに取り付けられている拡張ディスクを取り外します。

対象のL-Platform内にSolarisコンテナのサーバが存在する、かつ、BladeLogicが存在しない場合、本APIは実行できません。

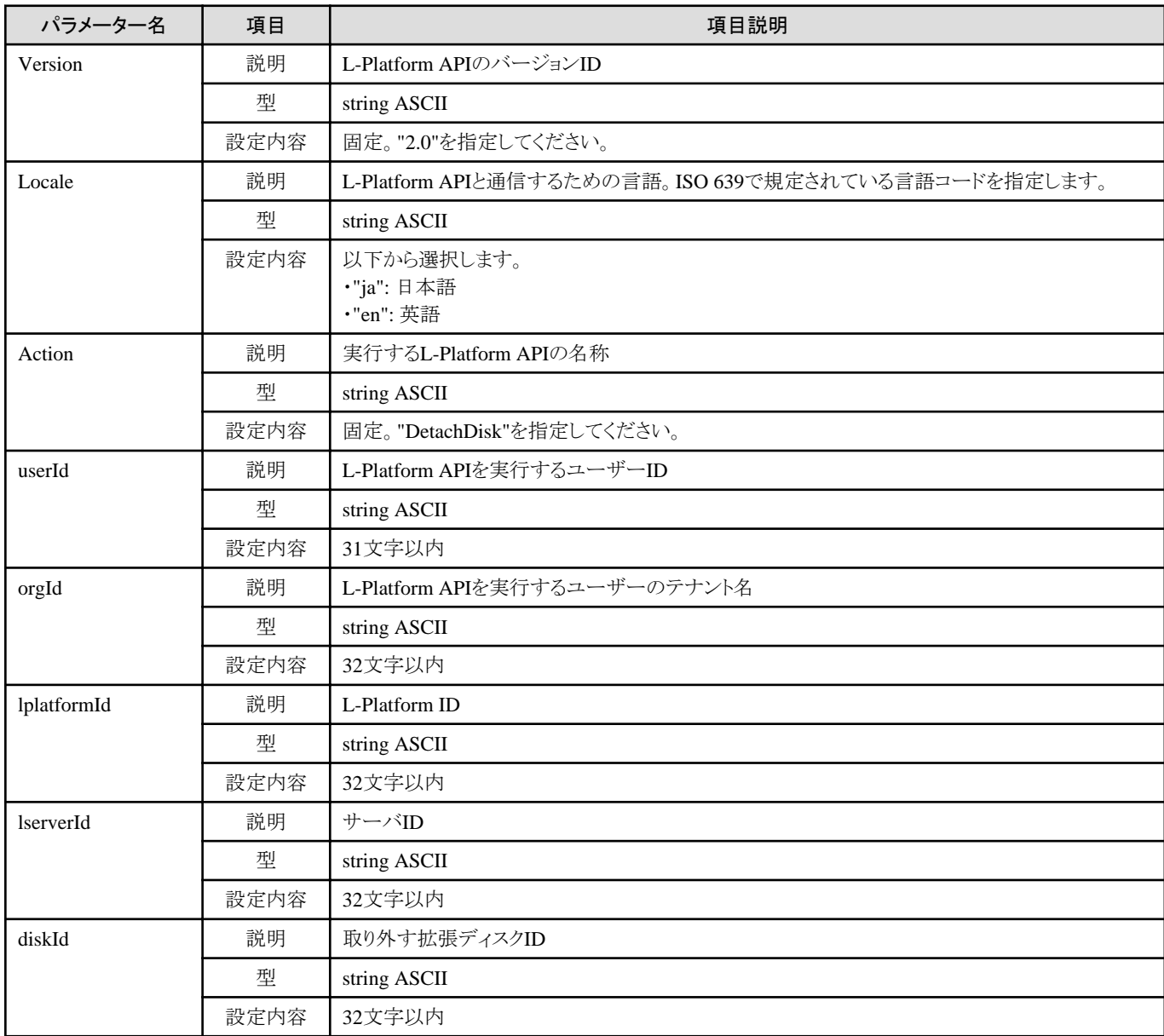

《ステータスコード》

正常に終了した場合に"200 OK"を返します。

《XML》

<?xml version="1.0" encoding="UTF-8"?> <DetachDiskResponse xmlns="http://cfmg.systemwalker.jp.fujitsu.com"> <responseMessage>[メッセージ]</responseMessage> <responseStatus>[ステータス]</responseStatus> </DetachDiskResponse>

《要素》

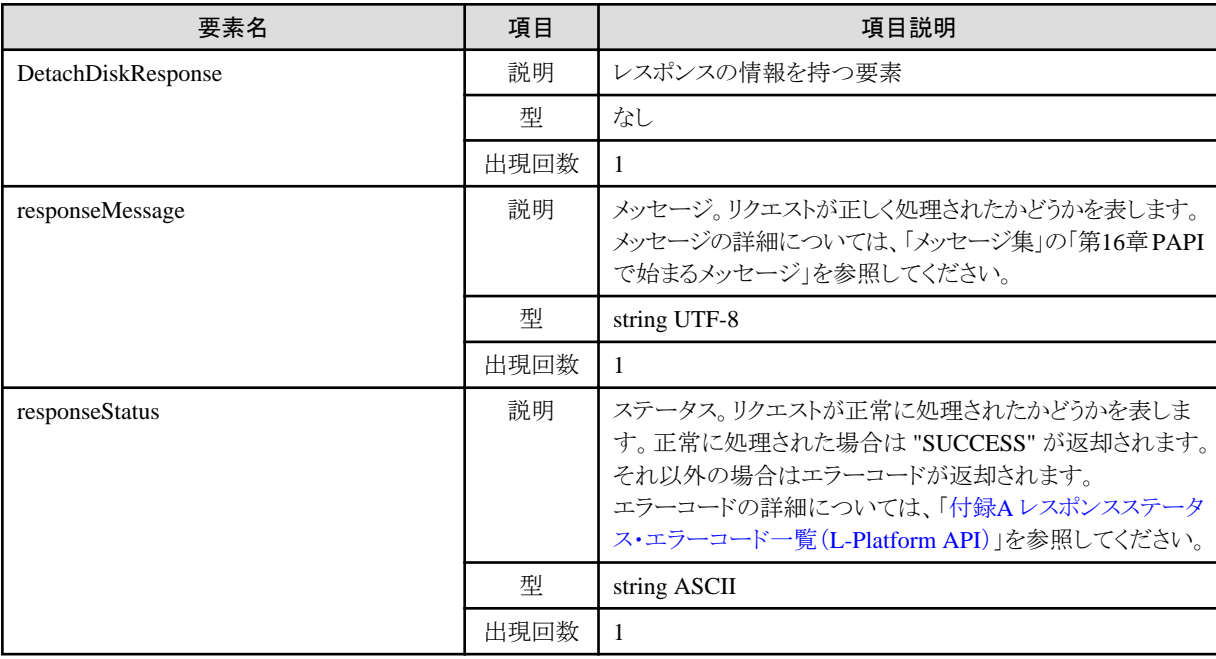

#### サンプルレスポンス

<?xml version="1.0" encoding="UTF-8"?>

<DetachDiskResponse xmlns="http://cfmg.systemwalker.jp.fujitsu.com">

- $\langle$ responseMessage $\rangle$ PAPI00000 Processing was completed. $\langle$ /responseMessage $\rangle$
- <responseStatus>SUCCESS</responseStatus>

```
</DetachDiskResponse>
```
# 第**3**章 課金**API**リファレンス

本章では、課金APIリファレンス関連について説明します。

# **3.1** リソース使用量の操作

リソース使用量の操作に関連する課金APIについて説明します。

## **3.1.1 GetResourceUsage** (リソース使用量を取得)

リソース使用量を取得します。

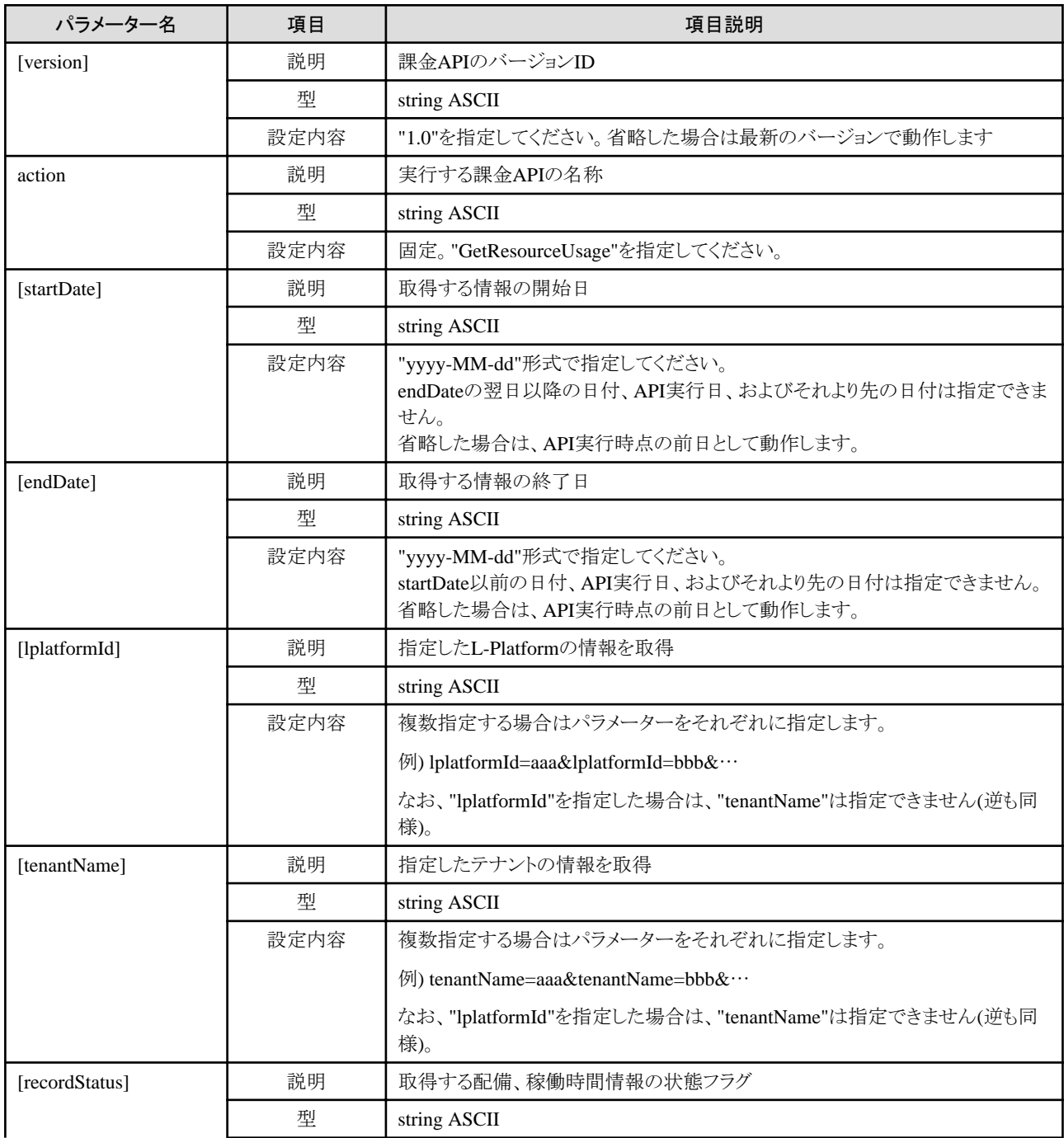

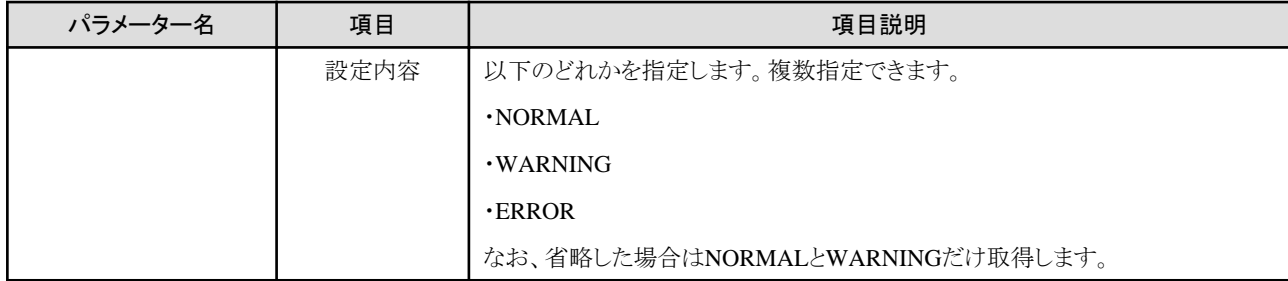

《ステータスコード》

正常に終了した場合に"200 OK"を返します。

《XML》

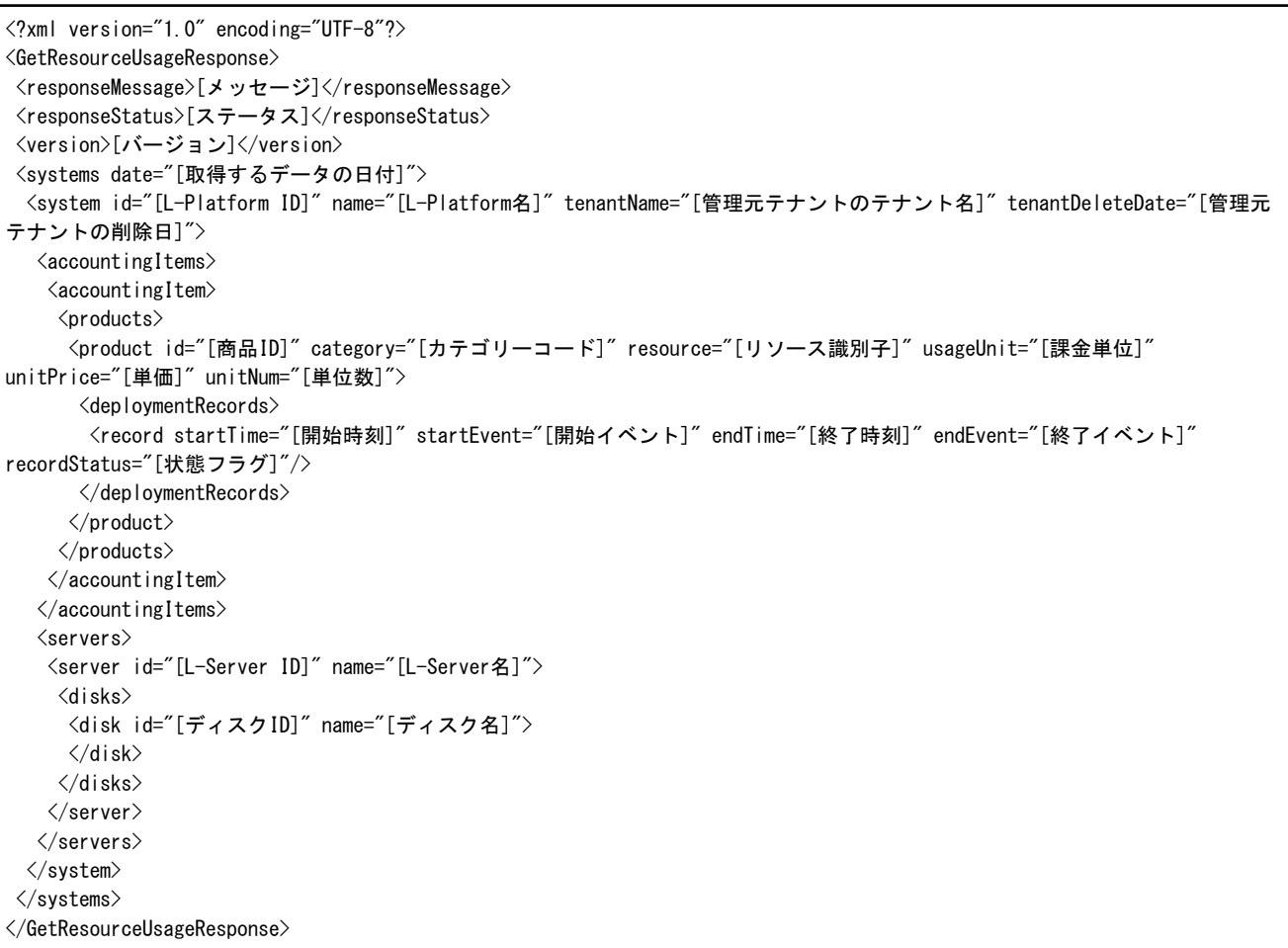

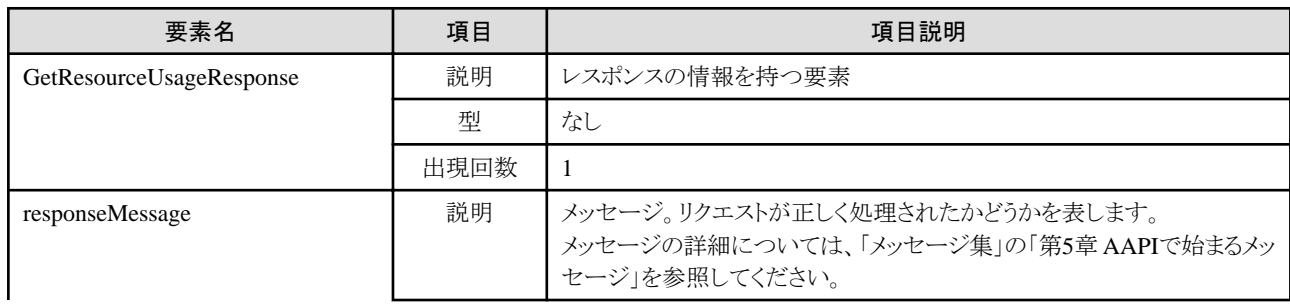

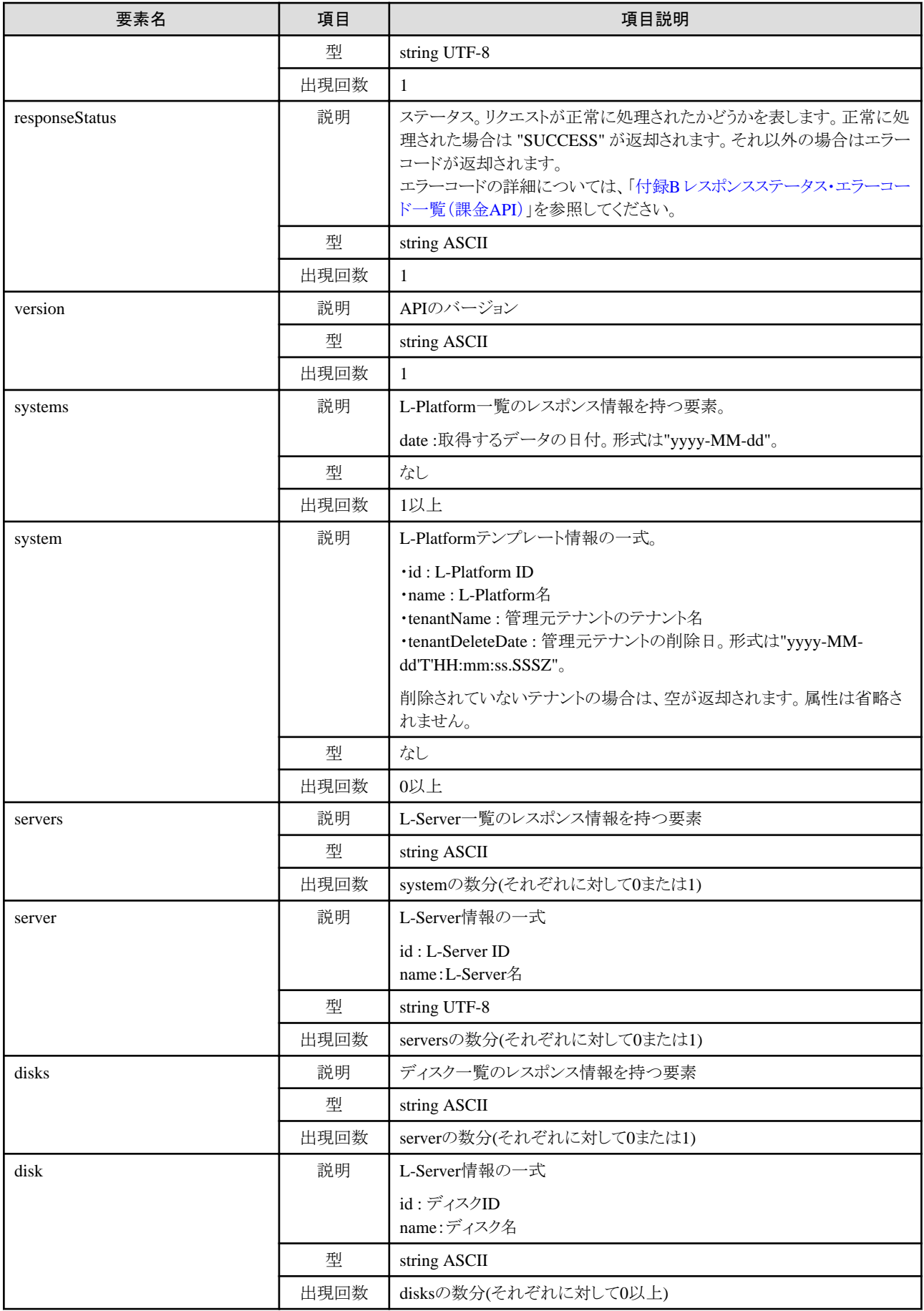

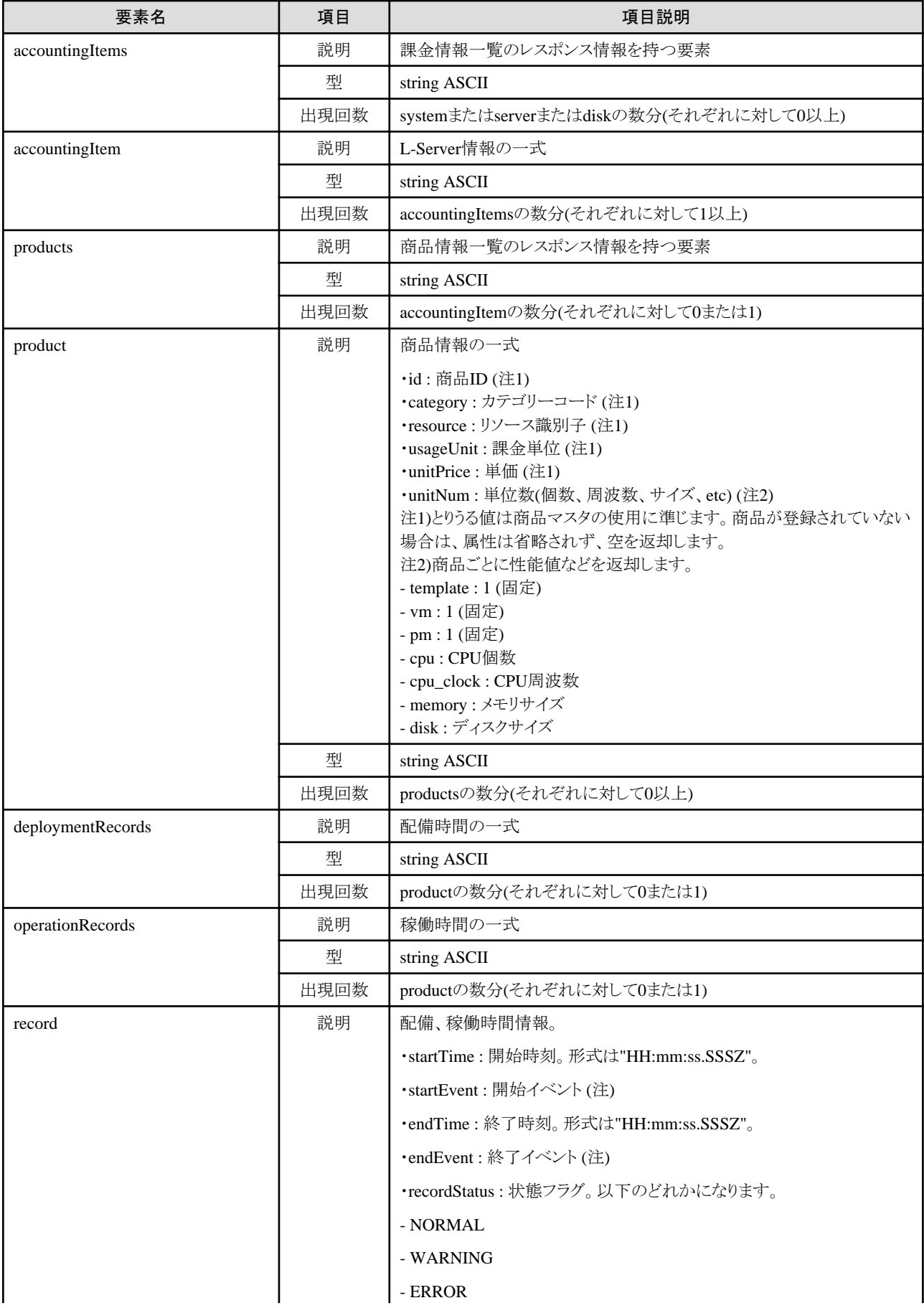

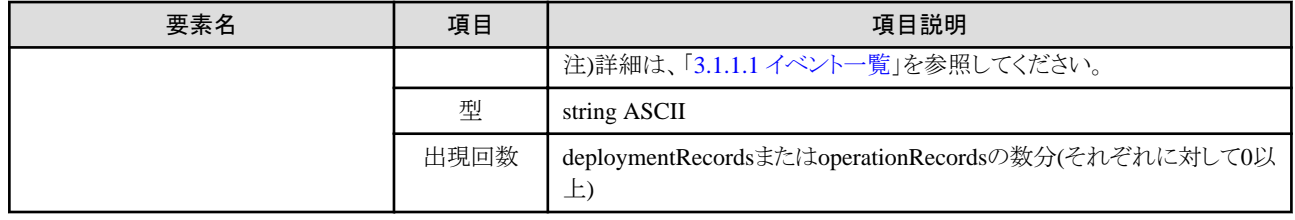

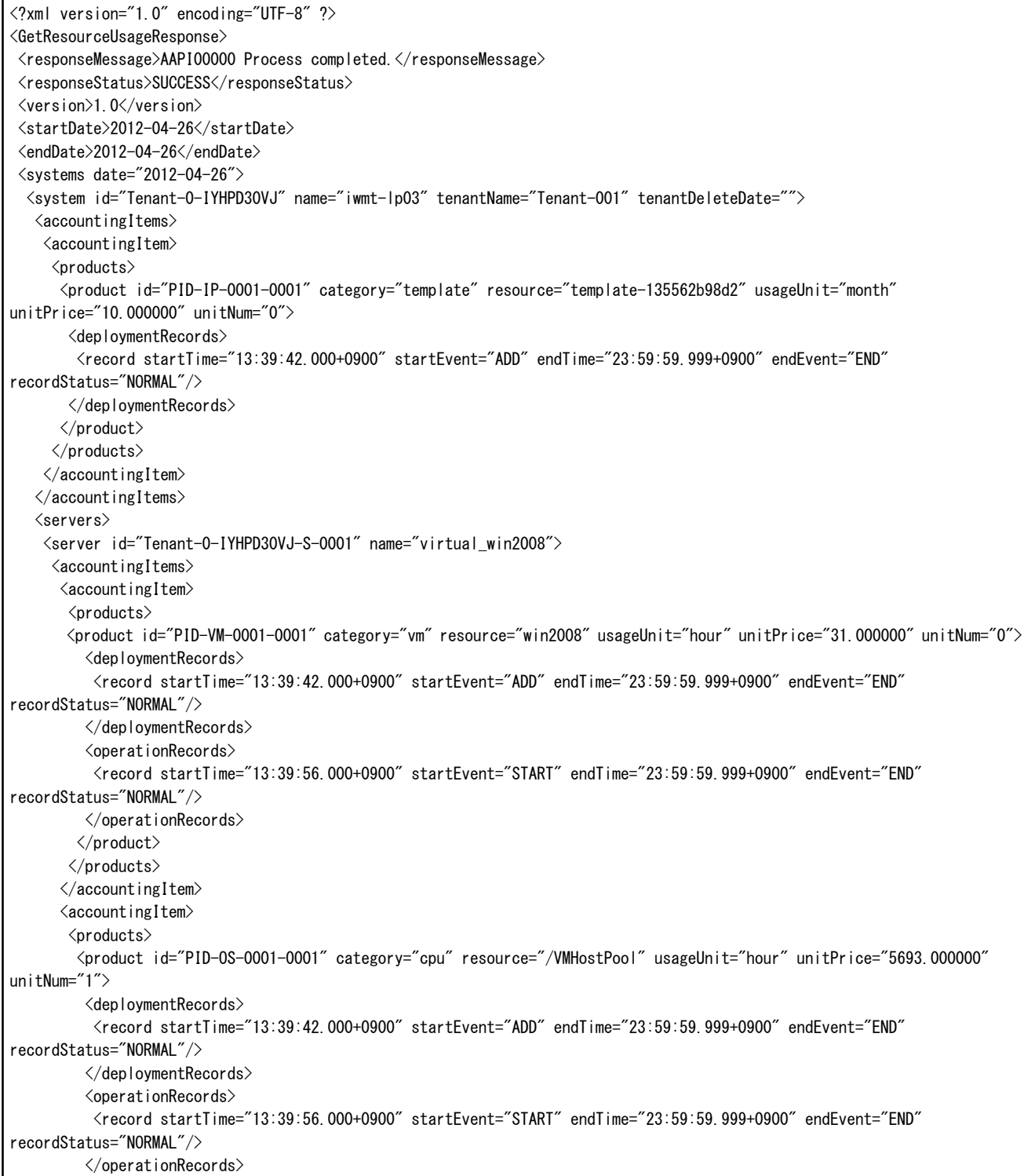

<span id="page-205-0"></span> $\langle$ /product $\rangle$  <product id="PID-NW-0001-0001" category="cpu\_clock" resource="/VMHostPool" usageUnit="hour" unitPrice="39.000000" unitNum="20"> <deploymentRecords> <record startTime="13:39:42.000+0900" startEvent="ADD" endTime="23:59:59.999+0900" endEvent="END" recordStatus="NORMAL"/> </deploymentRecords> <operationRecords> <record startTime="13:39:56.000+0900" startEvent="START" endTime="23:59:59.999+0900" endEvent="END" recordStatus="NORMAL"/> </operationRecords> </product>  $\langle$ /products $\rangle$  </accountingItem>  $\langle$  accounting I tem $\rangle$  <products> <product id="PID-MM-0001-0001" category="memory" resource="/VMHostPool" usageUnit="hour" unitPrice="1.000000" unitNum="20"> <deploymentRecords> <record startTime="13:39:42.000+0900" startEvent="ADD" endTime="23:59:59.999+0900" endEvent="END" recordStatus="NORMAL"/> </deploymentRecords> <operationRecords> <record startTime="13:39:56.000+0900" startEvent="START" endTime="23:59:59.999+0900" endEvent="END" recordStatus="NORMAL"/> </operationRecords> </product> </products>  $\langle$ /accountingItem $\rangle$  $\langle$ /accountingItems $\rangle$  <disks> <disk id="Tenant-0-IYHPD30VJ-D-0001" name="DISK0">  $\langle$  accountingItems $\rangle$  $\langle$  accountingItem $\rangle$  <products> <product id="PID-DK-0001-0001" category="disk" resource="/VMStoragePool" usageUnit="hour" unitPrice="0.080000" unitNum="200"> <deploymentRecords> <record startTime="13:39:42.000+0900" startEvent="ADD" endTime="23:59:59.999+0900" endEvent="END" recordStatus="NORMAL"/> </deploymentRecords> <operationRecords> <record startTime="13:39:56.000+0900" startEvent="START" endTime="23:59:59.999+0900" endEvent="END" recordStatus="NORMAL"/>  $\langle$ /operationRecords> </product> </products>  $\langle$ /accountingItem $\rangle$  $\langle$ /accountingItems $\rangle$  $\langle$ /disk $\rangle$  $\langle$ /disks $\rangle$  $\langle$ /server>  $\langle$ /servers $\rangle$  $\langle$ /system $\rangle$  </systems>  $\triangle$ /GetResourceUsageResponse $\triangleright$ 

## 3.1.1.1 イベント一覧

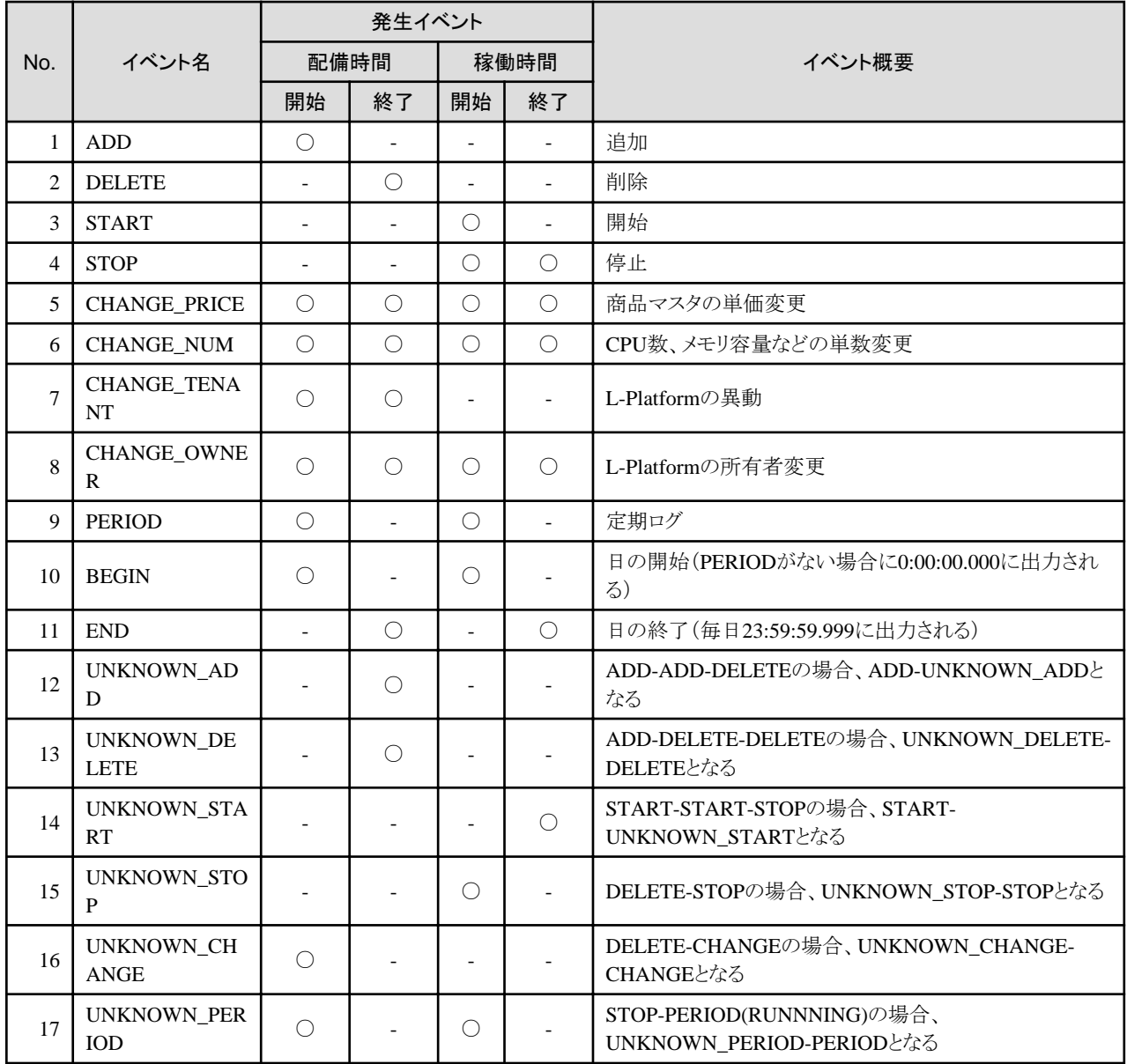

# **3.2** 利用度数の操作

利用度数の操作に関連する課金APIについて説明します。

# **3.2.1 GetUsagePoint** (利用度数を取得)

利用度数を取得します。

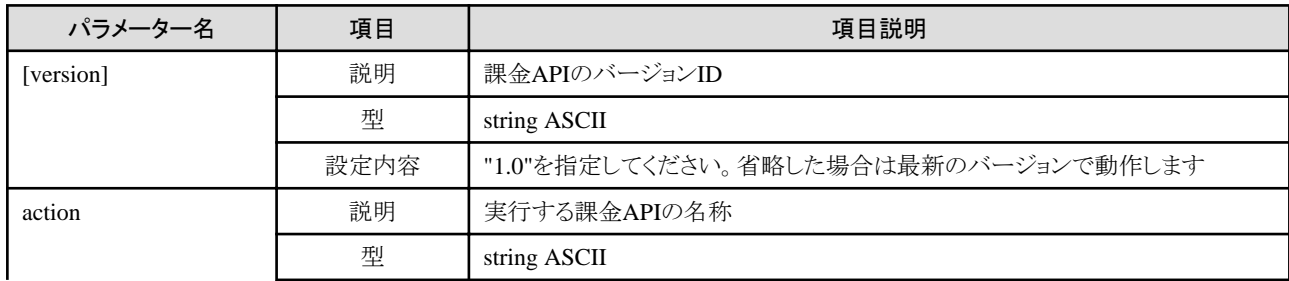

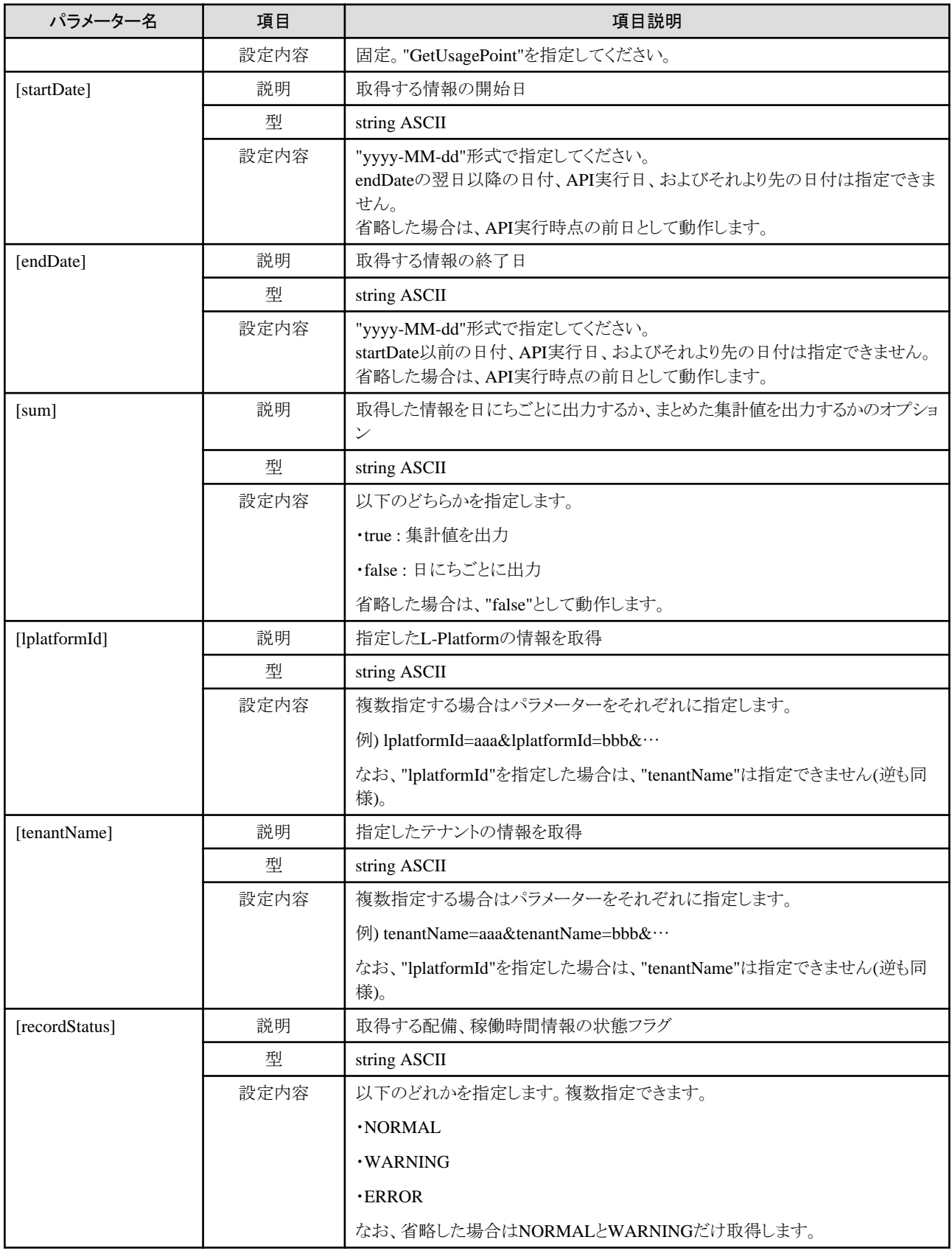

《ステータスコード》

正常に終了した場合に"200 OK"を返します。

#### 《XML》

```
<?xml version="1.0" encoding="UTF-8"?>
<GetUsagePointResponse>
 <responseMessage>[メッセージ]</responseMessage>
 <responseStatus>[ステータス]</responseStatus>
 <version>[バージョン]</version>
 <startDate>[参照情報の開始日]</startDate>
 <endDate>[参照情報の終了日]</endDate>
 <systems date="[取得するデータの日付]">
  <system id="[L-Platform ID]" name="[L-Platform名]" tenantName="[管理元テナントのテナント名]" tenantDeleteDate="[管理元
テナントの削除日]">
    <accountingItems>
   \langle accounting I tem\rangle <products>
       <product id="[商品ID]" category="[カテゴリーコード]" resource="[リソース識別子]" usageUnit="[課金単位]" 
unitPrice="[単価]" unitNum="[単位数]">
       <usagePoint>[利用度数]</usagePoint>
       <usagePointUnit>[度数単位]</usagePointUnit>
       </product>
     </products>
    </accountingItem>
   \langle/accountingItems\rangle <servers>
    <server id="[L-Server ID]" name="[L-Server名]">
    \langle/accountingItems\rangle\langledisks\rangle <disk id="[ディスクID]" name="[ディスク名]">
     \langle/disk>
    \langle/disks\rangle\langle/server>
   \langle/servers\rangle </system>
 </systems>
</GetUsagePointResponse>
```
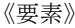

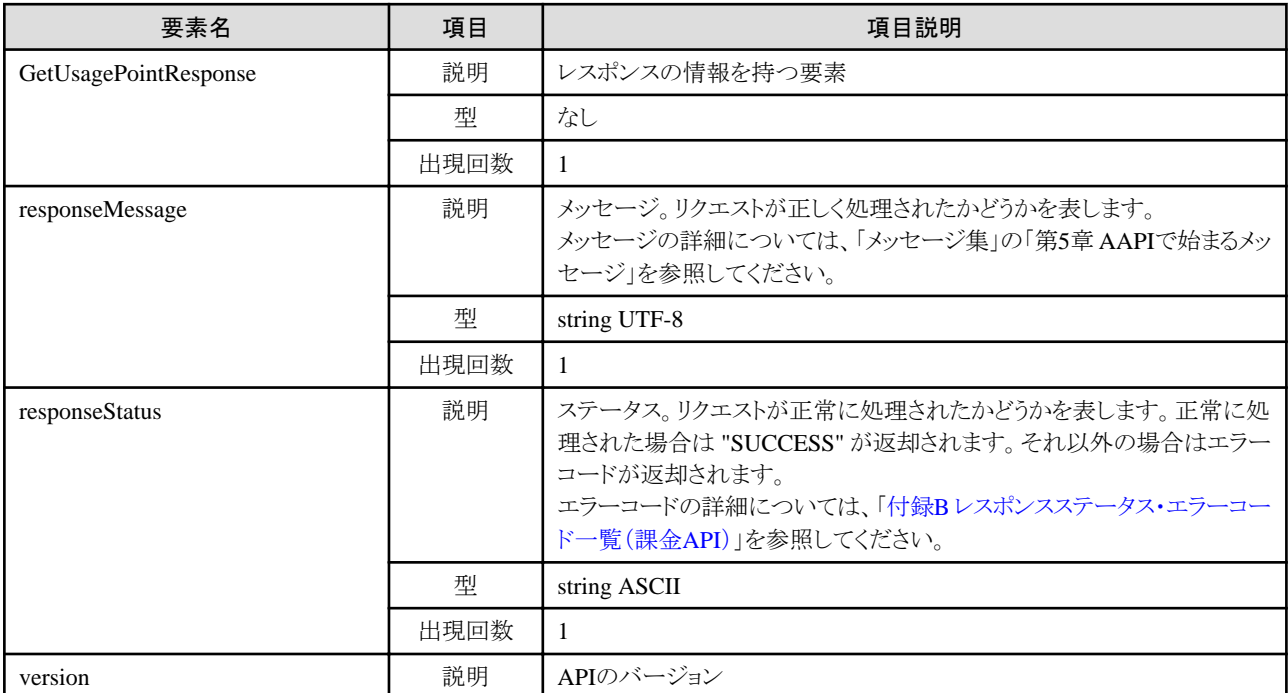

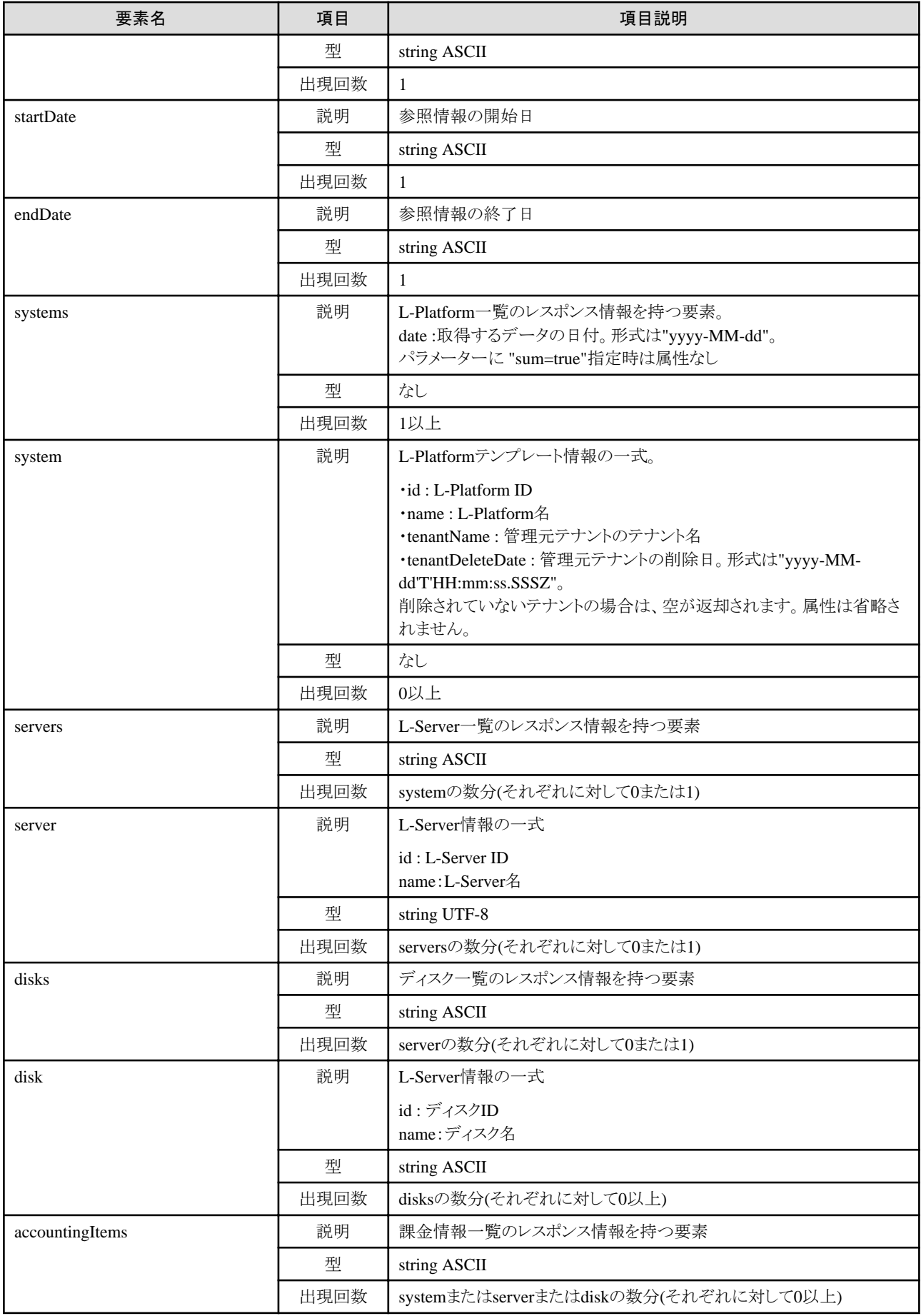

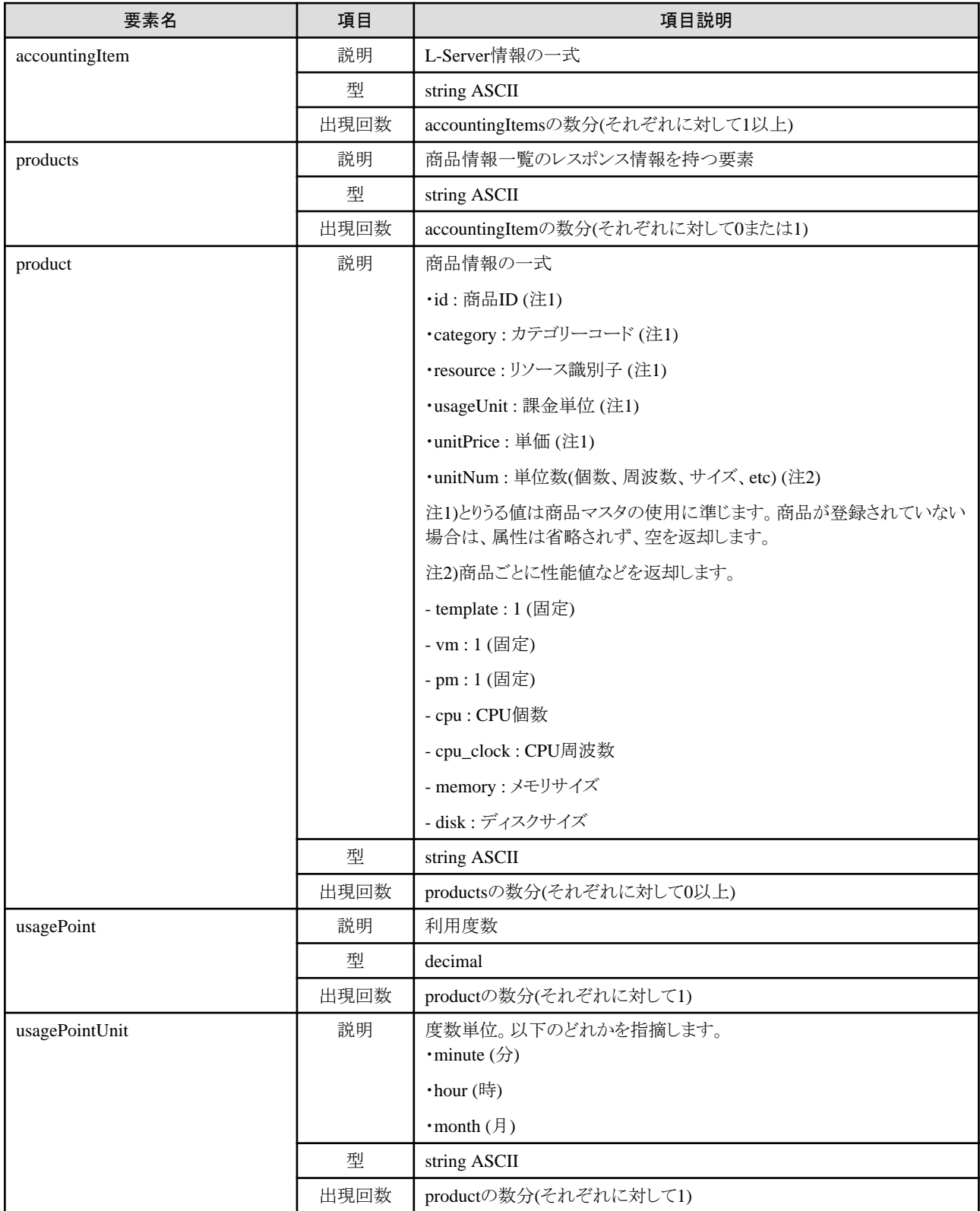

<?xml version="1.0" encoding="UTF-8" ?>

<GetUsagePointResponse>

<responseMessage>AAPI00000 Process completed.</responseMessage>

<responseStatus>SUCCESS</responseStatus>

```
 <version>1.0</version>
  <startDate>2012-01-01</startDate>
  <endDate>2012-01-02</endDate>
  <systems>
   <system id="Tenant1-IYHPD30VJ" name="lplatform001" tenantName="Tenant1" tenantDeleteDate="">
   \langle accountingItems\rangle\langle accounting I tem\rangle\langleproducts\rangle <product id="PID-TMP-001" category="template" resource="template-135562b98d2" usageUnit="month" unitPrice="1000.000" 
unitNum="1">
         <usagePoint>1</usagePoint>
         <usagePointUnit>month</usagePointUnit>
       \langle/product\rangle\langle/products\rangle\langle/accountingItem\rangle\langle/accountingItems\rangle\langleservers\rangle <server id="Tenant1-IYHPD30VJ-S-0001" name="lserver001">
      \langle accounting I tems\rangle\langleaccountingItem\rangle <products>
          <product id="PID-VIM-001" category="vm" resource="/VMHostPool" usageUnit="month" unitPrice="800.000" unitNum="1">
           <usagePoint>1</usagePoint>
           <usagePointUnit>month</usagePointUnit>
         \langle/product\rangle </products>
       \langle/accountingItem\rangle\langle accounting I tem\rangle <products>
          <product id="PID-CPU-001" category="cpu" resource="/VMHostPool" usageUnit="hour" unitPrice="0.150" unitNum="2">
           <usagePoint>630</usagePoint>
           <usagePointUnit>minute</usagePointUnit>
         \langle/product\rangle <product id="PID-CLK-001" category="cpu_clock" resource="/VMHostPool" usageUnit="hour" unitPrice="0.100" 
unitNum="10">
           <usagePoint>630</usagePoint>
           <usagePointUnit>minute</usagePointUnit>
          </product>
         </products>
       \langle/accountingItem\rangle\langle accounting I tem\rangle\langleproducts\rangle <product id="PID-MEM-001" category="memory" resource="/VMHostPool" usageUnit="hour" unitPrice="0.100" unitNum="40">
           <usagePoint>150</usagePoint>
           <usagePointUnit>minute</usagePointUnit>
          </product>
         </products>
       \langle/accountingItem\rangle </accountingItems>
      \langledisks\rangle <disk id="Tenant1-IYHPD30VJ-D-0001" name="disk001">
        \langle accounting I tems\rangle\langle accounting I tem\rangle <products>
             <product id="PID-DSK-001" category="disk" resource="/VMStoragePool" usageUnit="month" unitPrice="1.000" 
unitNum="200">
              <usagePoint>1</usagePoint>
             <usagePointUnit>month</usagePointUnit>
            </product>
           </products>
         \langle/accountingItem\rangle\langle/accountingItems\rangle\langle/disk\rangle
```
# **3.2.2 RegisterUsagePoint** (利用度数を登録)

利用度数を登録します。

#### リクエストボディ

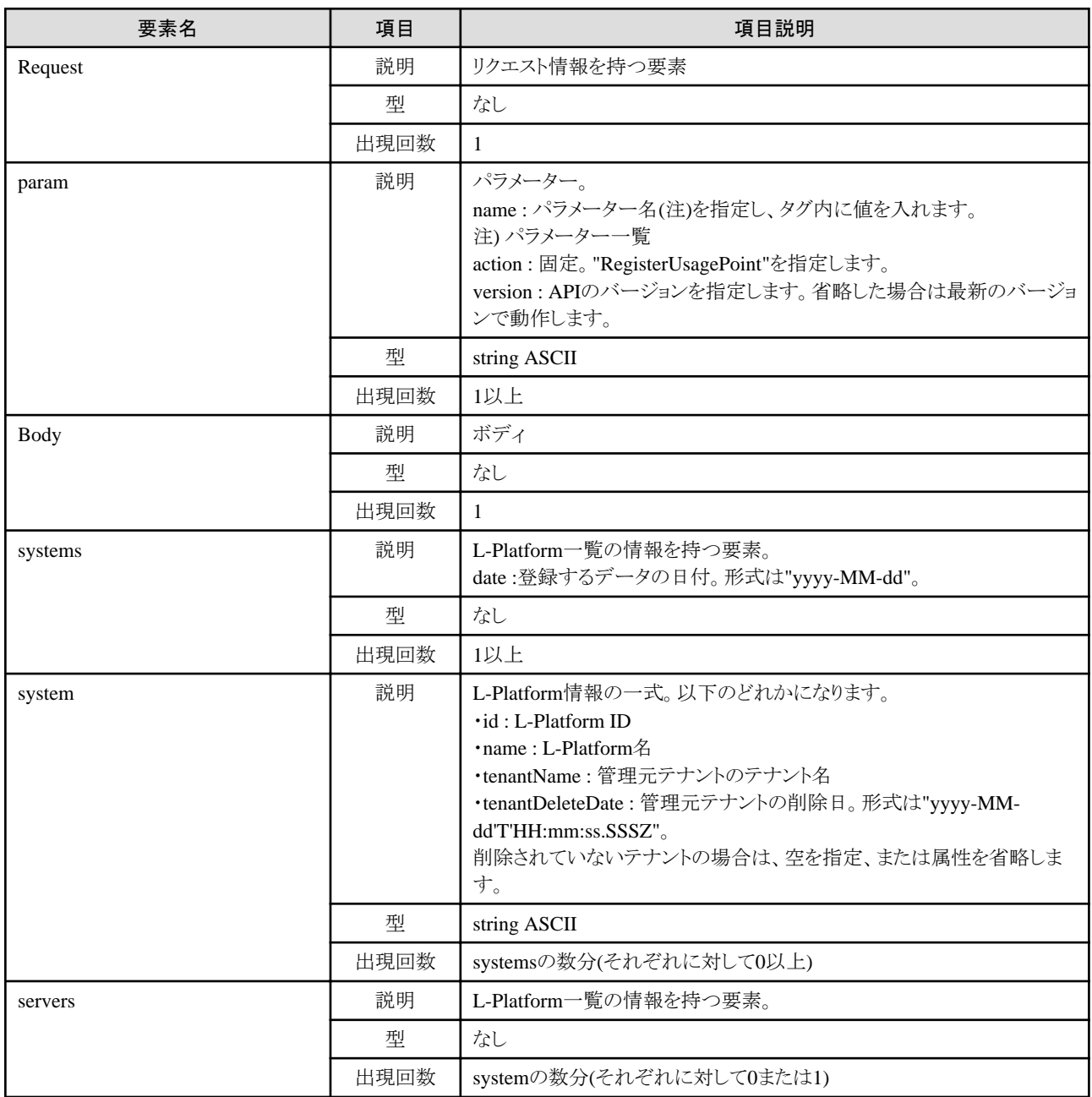

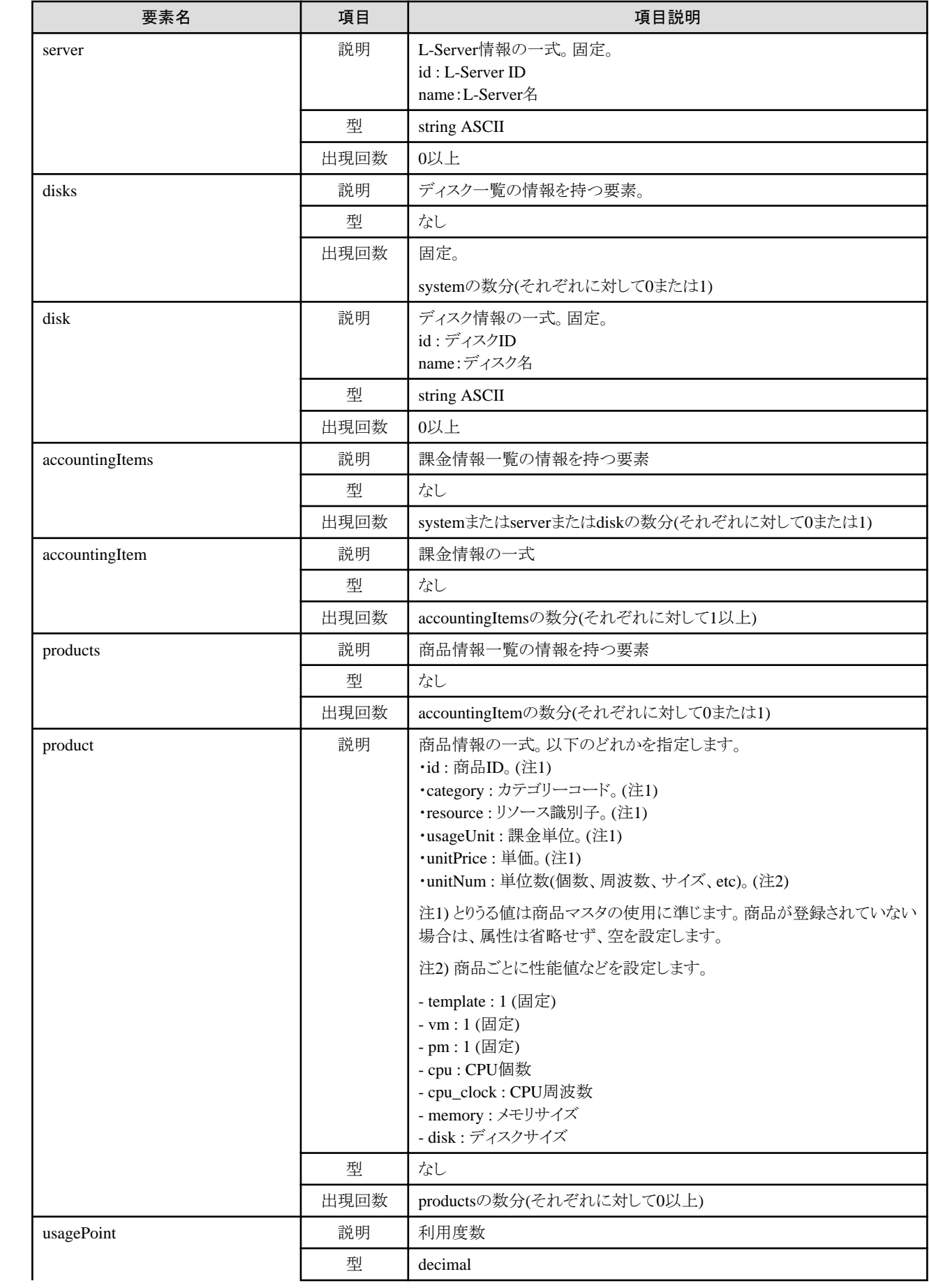

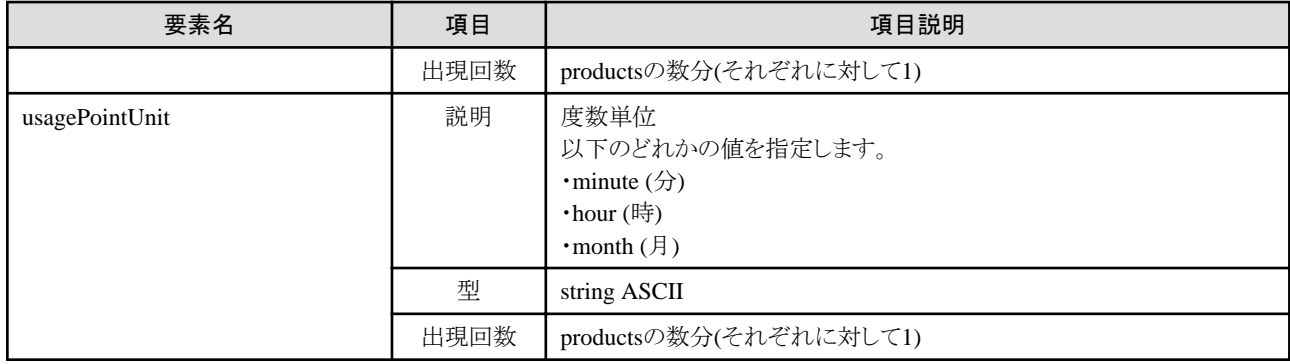

#### サンプルリクエストボディ

```
<?xml version="1.0" encoding="UTF-8"?>
<Request>
  <param name="action">RegisterUsagePoint</param>
  <Body>
   <systems date="2012-01-02">
    <system id="Tenant1-IYHPD30VJ" name="lplatform001" tenantName="Tenant1" tenantDisplayName="" tenantDeleteDate="">
    \langle accounting I tems\rangle\langle accounting I tem\rangle <products>
         <product id="PID-TMP-001" category="template" resource="template-135562b98d2" usageUnit="month" 
unitPrice="1000.000" unitNum="1" <usagePoint>1</usagePoint>
          <usagePointUnit>month</usagePointUnit>
        \langle/product\rangle\langle/products\rangle\langle/accountingItem\rangle </accountingItems>
     <servers>
      <server id="Tenant1-IYHPD30VJ-S-0001" name="lserver001">
       \langle accountingItems\rangle\langle accounting I tem\rangle <products>
          <product id="PID-VIM-001" category="vm" resource="/VMHostPool" usageUnit="month" unitPrice="800.000" unitNum="1">
            <usagePoint>1</usagePoint>
            <usagePointUnit>month</usagePointUnit>
           </product>
         \langle/products\rangle </accountingItem>
        \langleaccountingItem\rangle <products>
           <product id="PID-CPU-001" category="cpu" resource="/VMHostPool" usageUnit="hour" unitPrice="0.150" unitNum="2">
            <usagePoint>630</usagePoint>
            <usagePointUnit>minute</usagePointUnit>
           </product>
           <product id="PID-CLK-001" category="cpu_clock" resource="/VMHostPool" usageUnit="hour" unitPrice="0.100" 
unitNum="10" <usagePoint>630</usagePoint>
           \langleusagePointUnit\rangleminute\langle/usagePointUnit\rangle\langle/product\rangle\langle/products\rangle\langle/accountingItem\rangle\langleaccountingItem\rangle <products>
           <product id="PID-MEM-001" category="memory" resource="/VMHostPool" usageUnit="hour" unitPrice="0.100" 
unitNum="40">
            <usagePoint>150</usagePoint>
           \langleusagePointUnit\rangleminute\langle/usagePointUnit\rangle\langle/product\rangle
```

```
 </products>
         \langle/accountingItem\rangle\langle/accountingItems\rangle <disks>
          <disk id="Tenant1-IYHPD30VJ-D-0001" name="disk001">
          \langle accounting I tems\rangle\langle accounting I tem\rangle <products>
               <product id="PID-DSK-001" category="disk" resource="/VMStoragePool" usageUnit="month" unitPrice="1.000" 
unitNum="200">
                <usagePoint>1</usagePoint>
                <usagePointUnit>month</usagePointUnit>
               </product>
            \langle/products\rangle\langle /accountingItem>
          \langle/accountingItems>
         \langle/disk\rangle\langle/disks\rangle\langle/server>
    \langle/servers\rangle\langle/system\rangle </systems>
  </Body>
</Request>
```
《ステータスコード》

正常に終了した場合に"200 OK"を返します。

《XML》

<?xml version="1.0" encoding="UTF-8"?>  $\langle Reg\,isterUsagePointResponse\rangle$  <responseMessage>[メッセージ]</responseMessage> <responseStatus>[ステータス]</responseStatus> <version>[バージョン]</version> </RegisterUsagePointResponse>

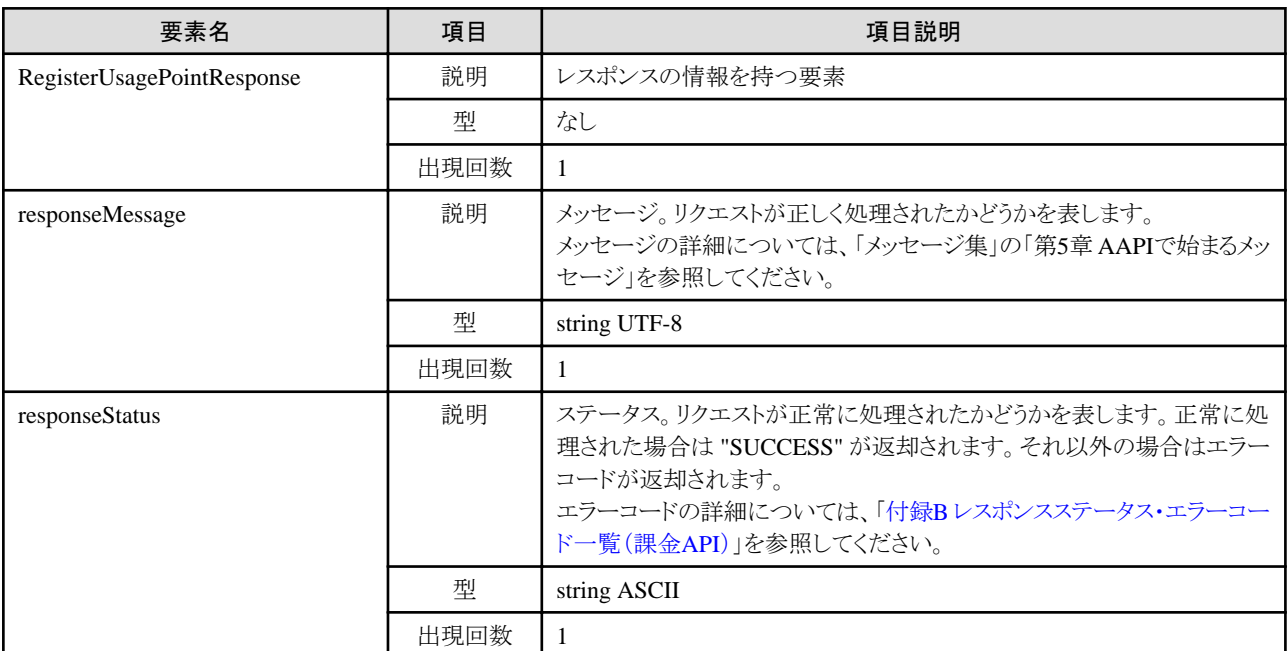
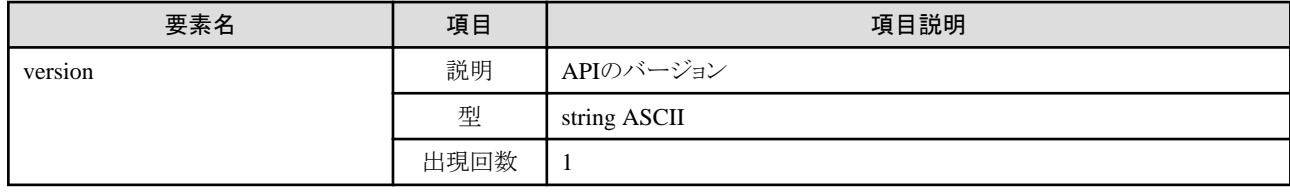

<?xml version="1.0" encoding="UTF-8"?> <RegisterUsagePointResponse> <responseMessage>PAPI00000 Process completed.</responseMessage> <responseStatus>SUCCESS</responseStatus> <version>1.0</version> </RegisterUsagePointResponse>

# **3.3** 日次利用料金の操作

日次利用料金の操作に関連する課金APIについて説明します。

# **3.3.1 GetDailyCharge** (日次利用料金を取得)

日次利用料金を取得します。

# リクエストパラメーター

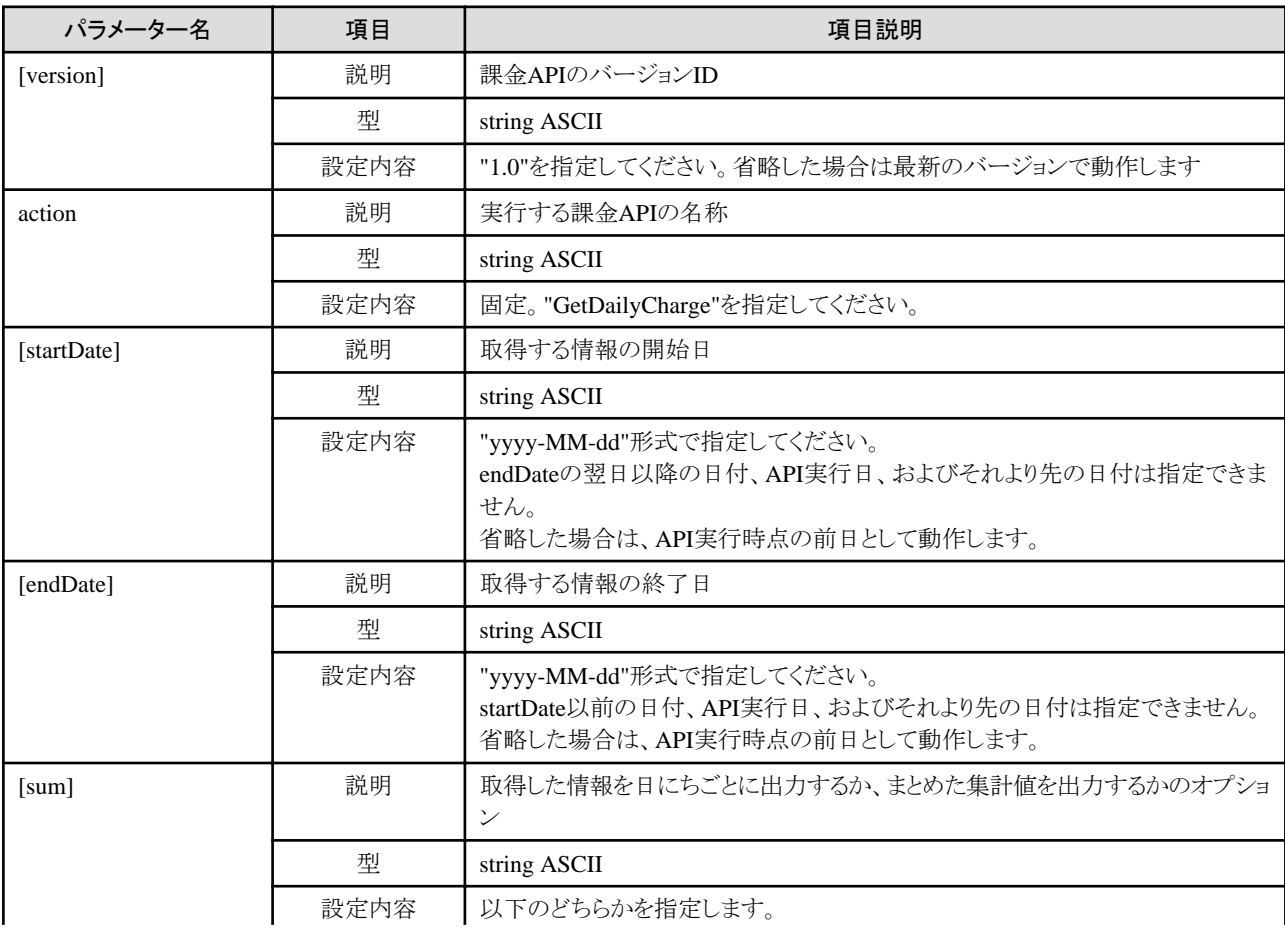

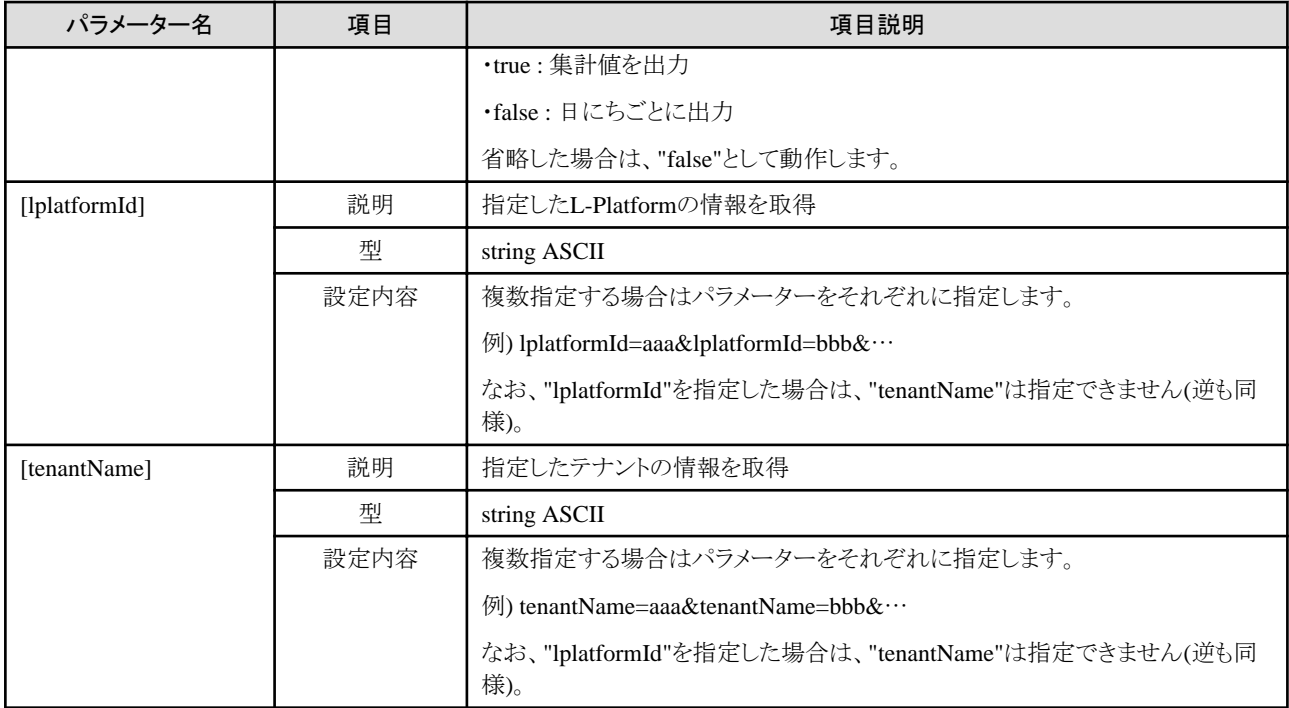

# レスポンス

《ステータスコード》

正常に終了した場合に"200 OK"を返します。

《XML》

```
<?xml version="1.0" encoding="UTF-8"?>
<GetDailyChargeResponse>
 <responseMessage>[メッセージ]</responseMessage>
 <responseStatus>[ステータス]</responseStatus>
 <version>[バージョン]</version>
 <startDate>[参照情報の開始日]</startDate>
 <endDate>[参照情報の終了日]</endDate>
 <systems date="[取得するデータの日付]">
 <system id="[L-Platform ID]" name="[L-Platform名]" tenantName="[管理元テナントのテナント名]" tenantDeleteDate="[管理元
テナントの削除日]">
   <totalCharge>[日次利用料金の合計]</totalCharge>
  \langle accountingItems\rangle\langle accounting I tem\rangle <subtotalCharge>[日次利用料金の小計]</subtotalCharge>
     <products>
      <product id="[商品ID]" category="[カテゴリーコード]" resource="[リソース識別子]" usageUnit="[課金単位]" 
unitPrice="[単価]" unitNum="[単位数]">
       <usagePoint>[利用度数]</usagePoint>
       <usagePointUnit>[度数単位]</usagePointUnit>
       <usageCharge>[日次利用料金]</usageCharge>
      </product>
    \langle/products\rangle </accountingItem>
   </accountingItems>
   <servers>
    <server id="[L-Server ID]" name="[L-Server名]">
     <disks>
      <disk id="[ディスクID]" name="[ディスク名]">
     \langle/disk\rangle\langle/disks\rangle
```
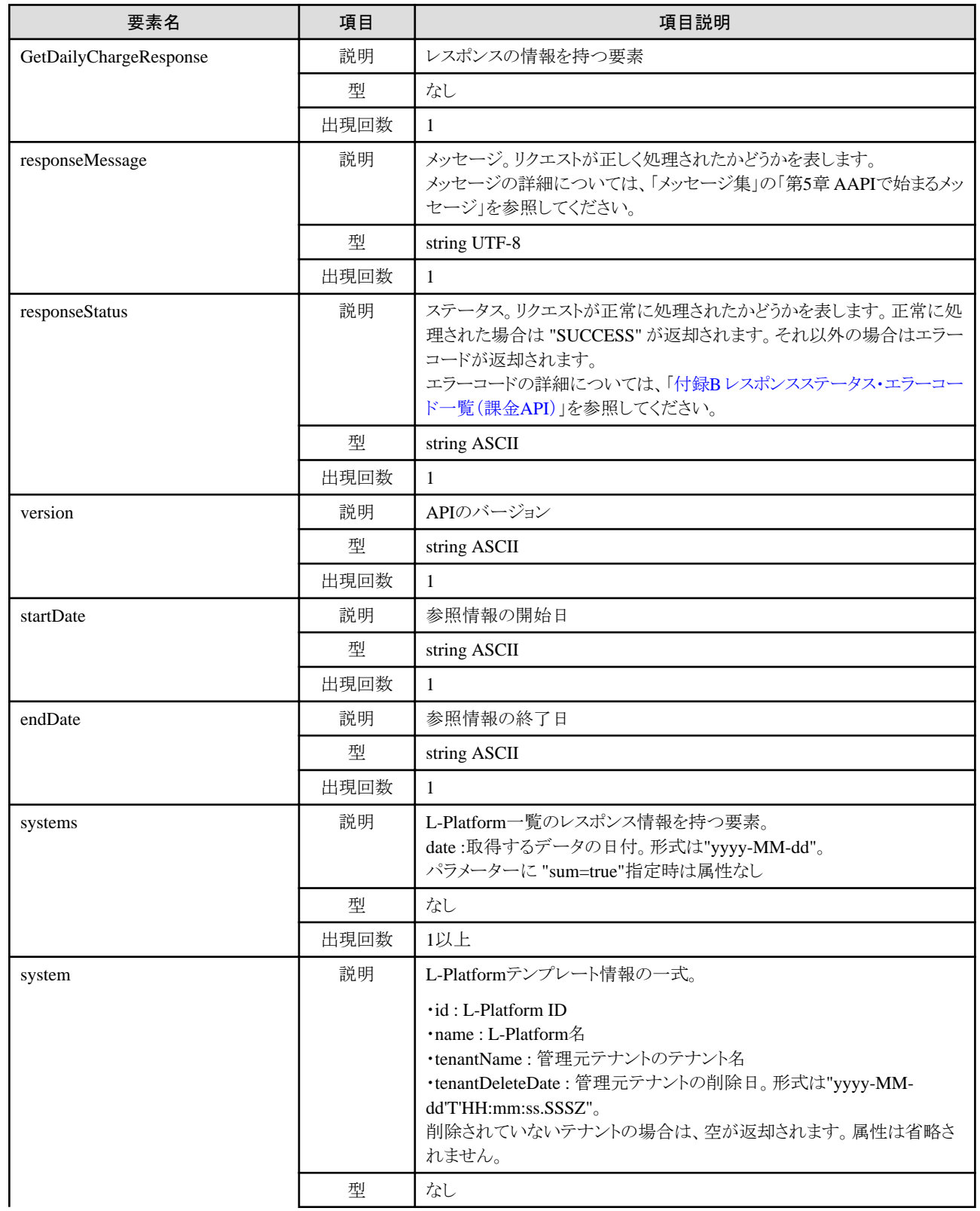

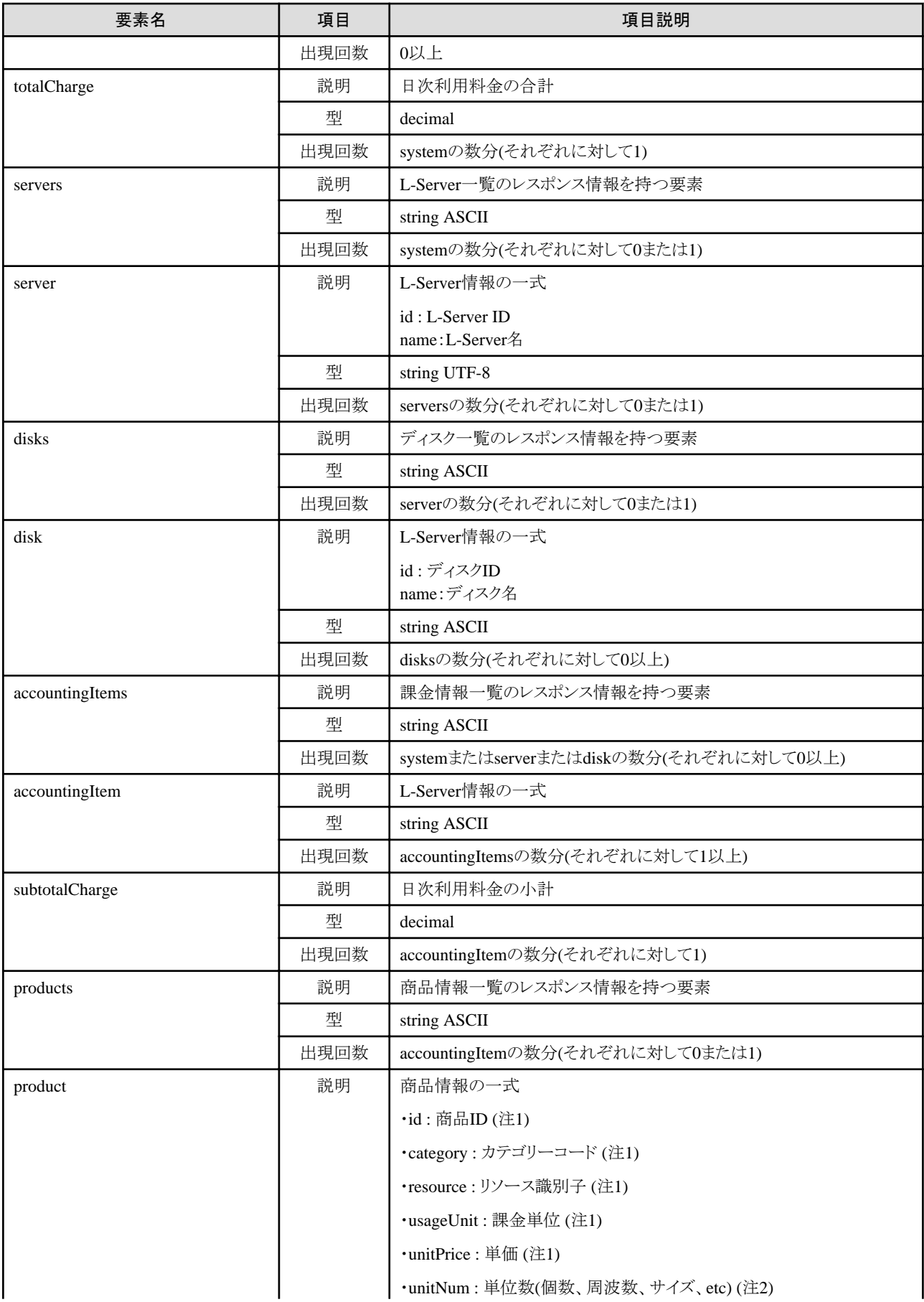

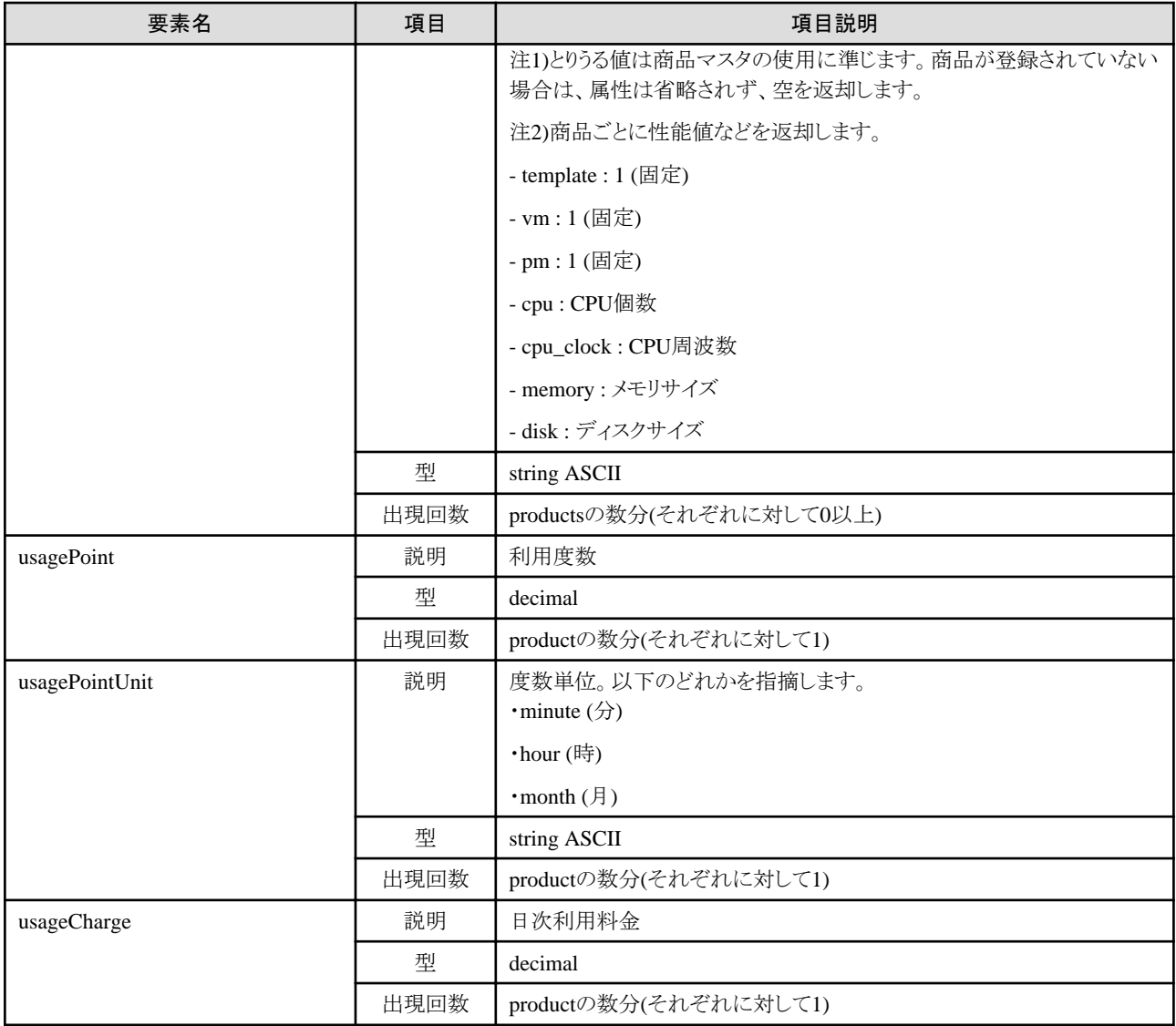

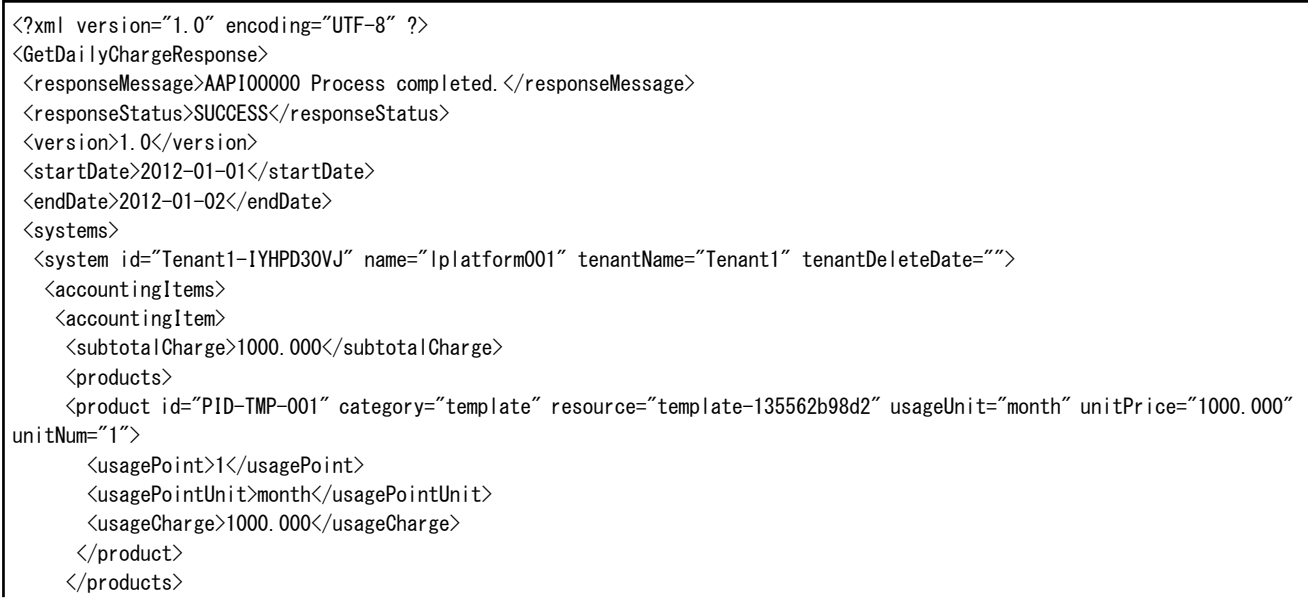

```
\langle/accountingItem\rangle </accountingItems>
    <servers>
     <server id="Tenant1-IYHPD30VJ-S-0001" name="lserver001">
     \langle accountingItems\rangle\langle accounting I tem\rangle <subtotalCharge>800.000</subtotalCharge>
        \langleproducts\rangle <product id="PID-VIM-001" category="vm" resource="/VMHostPool" usageUnit="month" unitPrice="800.000" unitNum="1">
           <usagePoint>1</usagePoint>
           <usagePointUnit>month</usagePointUnit>
           <usageCharge>800.000</usageCharge>
         \langle/product\rangle\langle/products\rangle\langle/accountingItem\rangle\langle accounting I tem\rangle <subtotalCharge>24.150</subtotalCharge>
         <products>
          <product id="PID-CPU-001" category="cpu" resource="/VMHostPool" usageUnit="hour" unitPrice="0.150" unitNum="2">
           <usagePoint>630</usagePoint>
           <usagePointUnit>minute</usagePointUnit>
           <usageCharge>3.150</usageCharge>
         \langle/product\rangle <product id="PID-CLK-001" category="cpu_clock" resource="/VMHostPool" usageUnit="hour" unitPrice="0.100" 
unitNum="10">
           <usagePoint>630</usagePoint>
           <usagePointUnit>minute</usagePointUnit>
           <usageCharge>21.000</usageCharge>
          </product>
         </products>
       \langle/accountingItem>
       \langle accounting I tem\rangle <subtotalCharge>10.000</subtotalCharge>
         <products>
         <product id="PID-MEM-001" category="memory" resource="/VMHostPool" usageUnit="hour" unitPrice="0.100" unitNum="40">
           <usagePoint>150</usagePoint>
           <usagePointUnit>minute</usagePointUnit>
           <usageCharge>10.000</usageCharge>
         \langle/product\rangle </products>
       \langle/accountingItem\rangle </accountingItems>
      <disks>
        <disk id="Tenant1-IYHPD30VJ-D-0001" name="disk001">
        \langle accountingItems\rangle\langle accounting I tem\rangle <subtotalCharge>200</subtotalCharge>
          \langlenroducts\rangle <product id="PID-DSK-001" category="disk" resource="/VMStoragePool" usageUnit="month" unitPrice="1.000" 
unitNum="200">
             <usagePoint>1</usagePoint>
             <usagePointUnit>month</usagePointUnit>
             <usageCharge>200</usageCharge>
            </product>
           </products>
         \langle /accountingItem>
        \langle/accountingItems\rangle\langle/disk\rangle\langle/disks\rangle </server>
   \langle/servers\rangle </system>
```
# **3.3.2 RegisterDailyCharge** (日次利用料金を登録)

日次利用料金を登録します。

# リクエストボディ

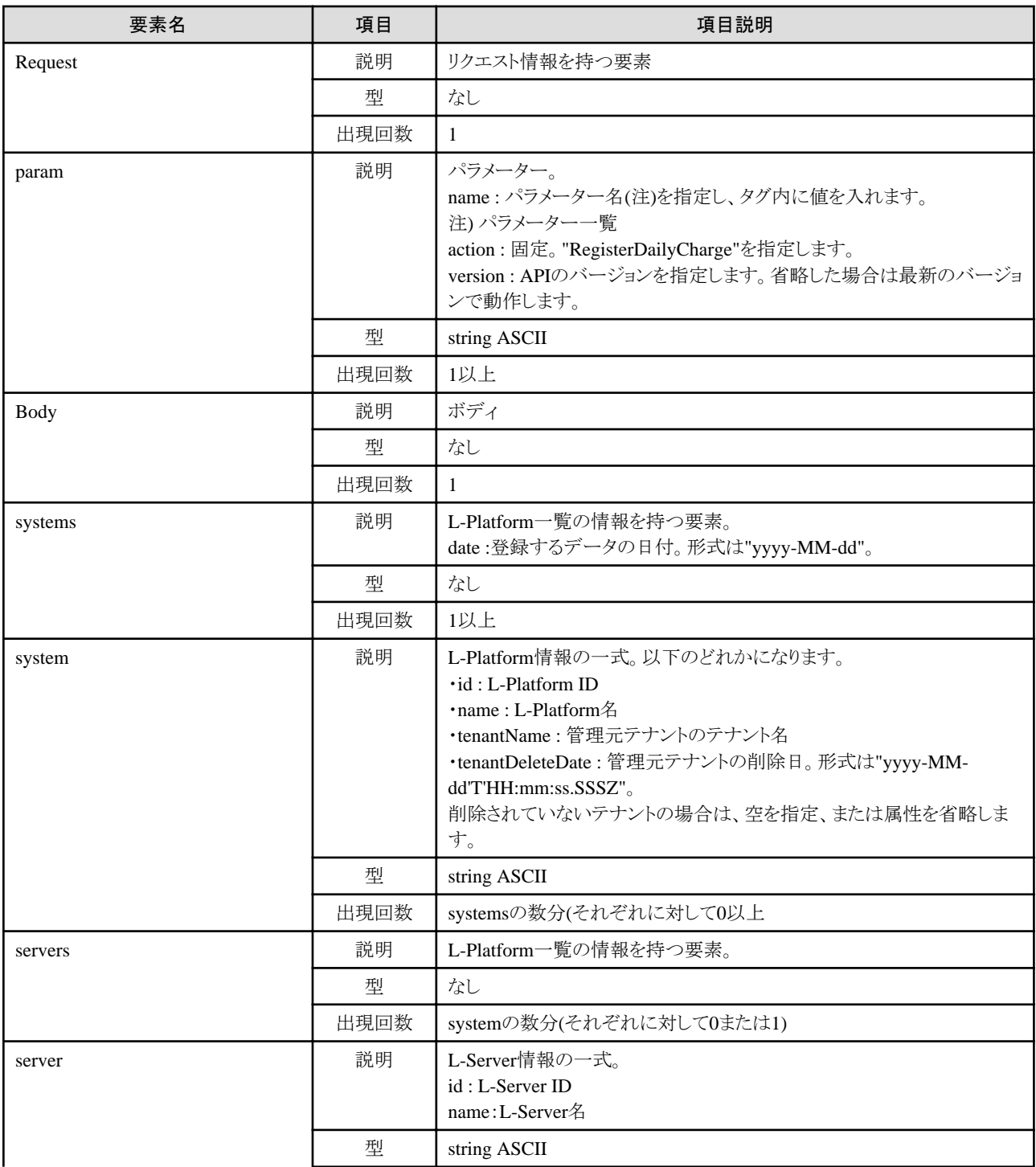

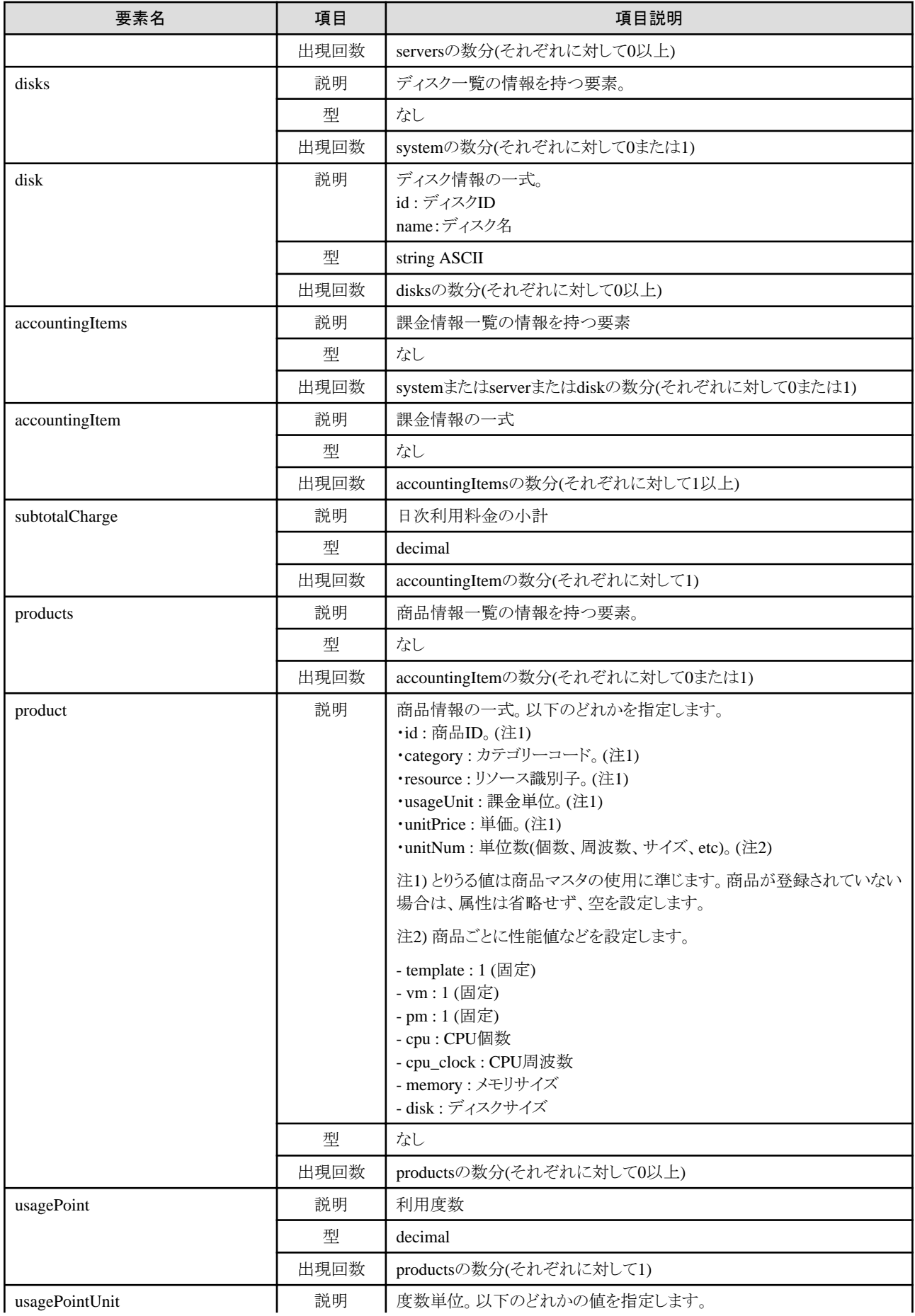

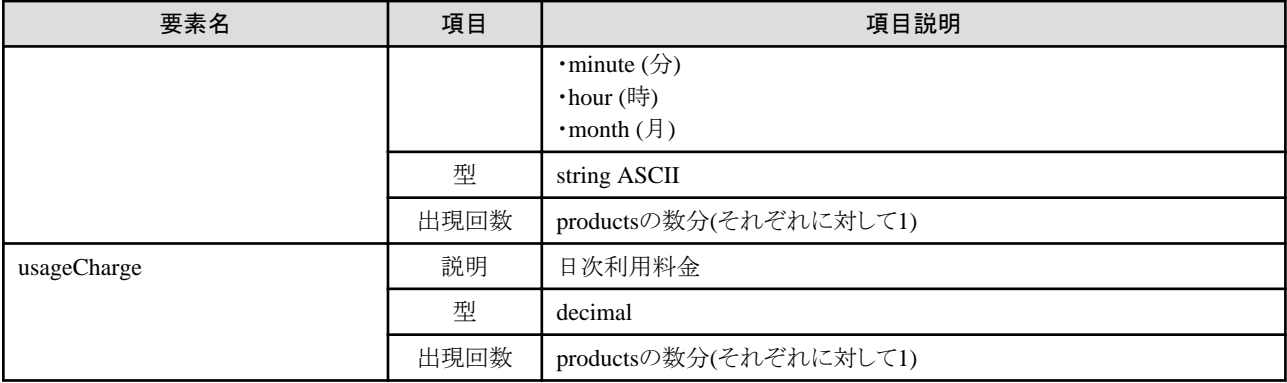

# サンプルリクエストボディ

```
<?xml version="1.0" encoding="UTF-8"?>
<Request>
  <param name="action">RegisterDailyCharge</param>
  <Body>
   <systems date="2012-01-01">
    <system id="Tenant1-IYHPD30VJ" name="lplatform001" tenantName="Tenant1" tenantDeleteDate="">
    \langle accounting I tems\rangle\langleaccountingItem\rangle <subtotalCharge>1000.000</subtotalCharge>
       <products>
         <product id="PID-TMP-001" category="template" resource="template-135562b98d2" usageUnit="month" 
unitPrice="1000.000" unitNum="1">
         <usagePoint>1</usagePoint>
         <usagePointUnit>month</usagePointUnit>
         <usageCharge>1000.000</usageCharge>
         </product>
       </products>
     \langle/accountingItem\rangle\langle/accountingItems\rangle <servers>
      <server id="Tenant1-IYHPD30VJ-S-0001" name="lserver001">
      \langle accounting I tems\rangle\langleaccountingItem\rangle <subtotalCharge>800.000</subtotalCharge>
         \langleproducts\rangle <product id="PID-VIM-001" category="vm" resource="/VMHostPool" usageUnit="month" unitPrice="800.000" unitNum="1">
            <usagePoint>1</usagePoint>
            <usagePointUnit>month</usagePointUnit>
            <usageCharge>800.000</usageCharge>
          \langle/product\rangle\langle/products\rangle </accountingItem>
        \langle accounting I tem\rangle <subtotalCharge>24.150</subtotalCharge>
         \langleproducts\rangle <product id="PID-CPU-001" category="cpu" resource="/VMHostPool" usageUnit="hour" unitPrice="0.150" unitNum="2">
            <usagePoint>630</usagePoint>
            <usagePointUnit>minute</usagePointUnit>
            <usageCharge>3.150</usageCharge>
          \langle/product\rangle <product id="PID-CLK-001" category="cpu_clock" resource="/VMHostPool" usageUnit="hour" unitPrice="0.100" 
unitNum="10">
            <usagePoint>630</usagePoint>
            <usagePointUnit>minute</usagePointUnit>
            <usageCharge>21.000</usageCharge>
           </product>
```

```
\langle/products\rangle </accountingItem>
         \langle accounting I tem\rangle <subtotalCharge>10.000</subtotalCharge>
          \langleproducts\rangle <product id="PID-MEM-001" category="memory" resource="/VMHostPool" usageUnit="hour" unitPrice="0.100" 
unitNum="40">
             <usagePoint>150</usagePoint>
            \langleusagePointUnit\rangleminute\langle/usagePointUnit\rangle <usageCharge>10.000</usageCharge>
           \langle/product\rangle </products>
          </accountingItem>
       \langle/accountingItems\rangle <disks>
          <disk id="Tenant1-IYHPD30VJ-D-0001" name="disk001">
          \langle accountingItems\rangle\langle accounting I tem\rangle <subtotalCharge>200</subtotalCharge>
            \langleproducts\rangle <product id="PID-DSK-001" category="disk" resource="/VMStoragePool" usageUnit="month" unitPrice="1.000" 
unitNum="200">
                <usagePoint>1</usagePoint>
                <usagePointUnit>month</usagePointUnit>
                <usageCharge>200.000</usageCharge>
              \langle/product\rangle </products>
           \langle/accountingItem\rangle\langle/accountingItems>
         \langle/disk\rangle\langle/disks\rangle\langle/server>
     \langle/servers\rangle\langle/system\rangle\langle/systems\rangle </Body>
</Request>
```
# レスポンス

```
《ステータスコード》
```
正常に終了した場合に"200 OK"を返します。

《XML》

```
<?xml version="1.0" encoding="UTF-8"?>
<RegisterDailyChargeResponse>
 <responseMessage>[メッセージ]</responseMessage>
 <responseStatus>[ステータス]</responseStatus>
 <version>[バージョン]</version>
</RegisterDailyChargeResponse>
```

```
《要素》
```
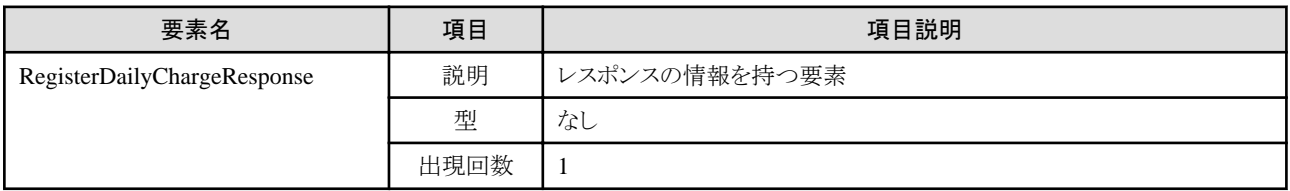

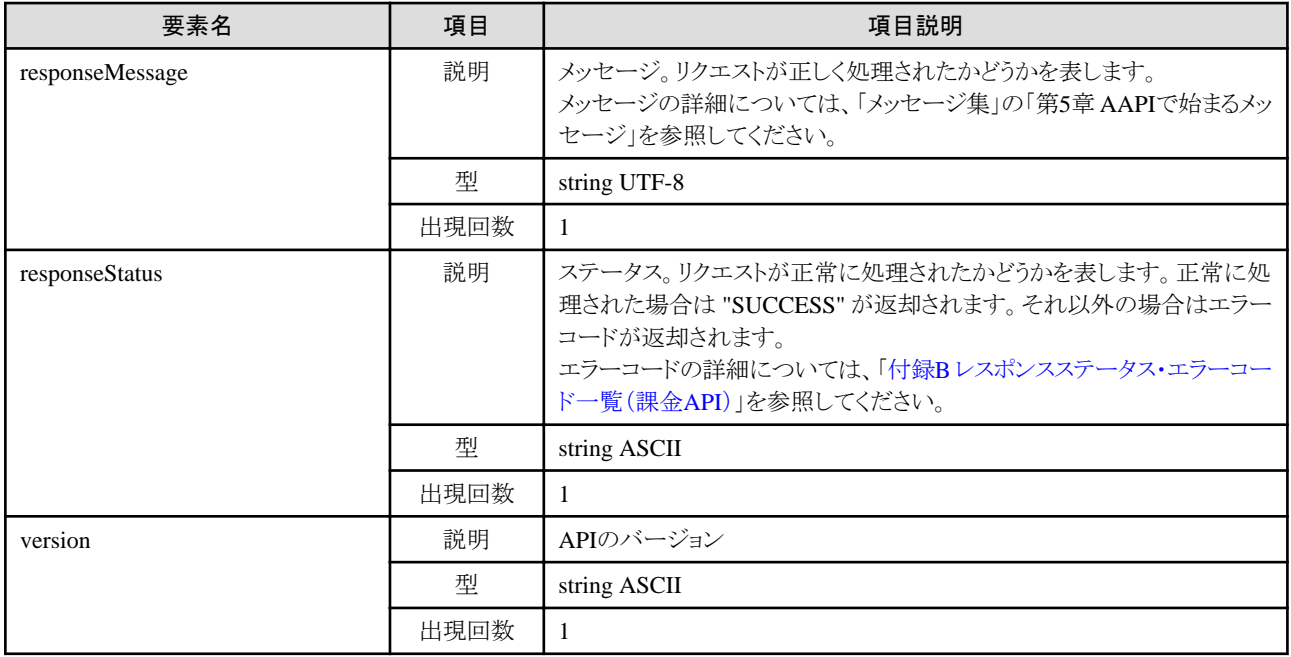

<?xml version="1.0" encoding="UTF-8"?>

<RegisterDailyChargeResponse>

<responseMessage>PAPI00000 Process completed.</responseMessage>

<responseStatus>SUCCESS</responseStatus>

<version>1.0</version>

</RegisterDailyChargeResponse>

# **3.4** 月次利用料金の操作

月次利用料金の操作に関連する課金APIについて説明します。

# **3.4.1 GetMonthlyCharge** (月次利用料金を取得)

月次利用料金を取得します。

# リクエストパラメーター

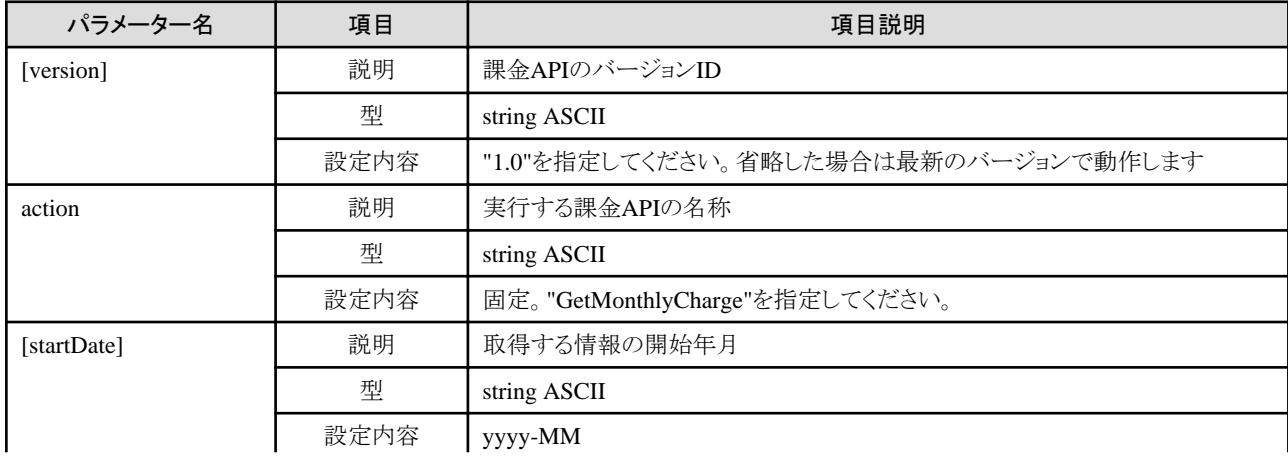

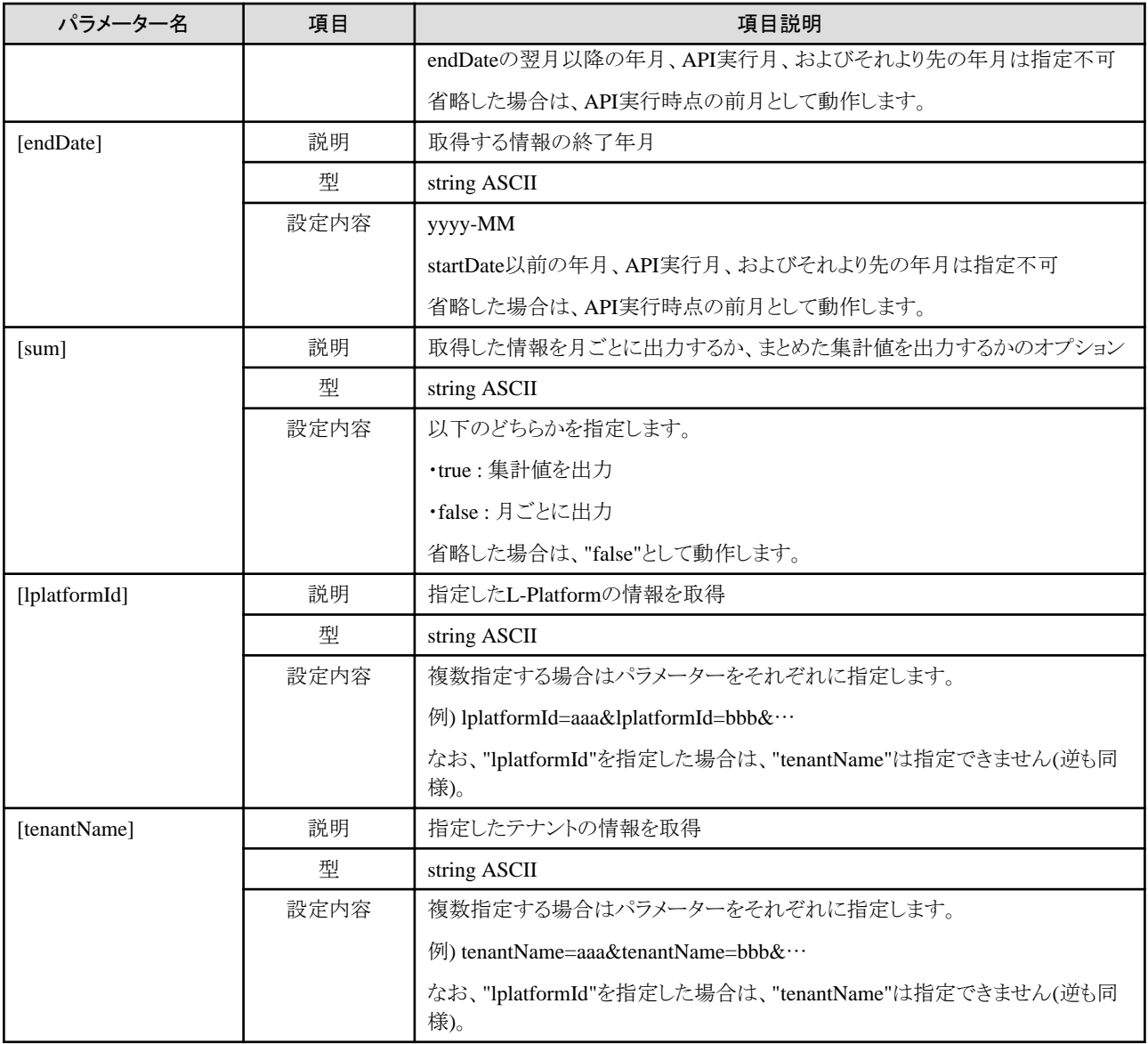

# レスポンス

```
《ステータスコード》
```

```
正常に終了した場合に"200 OK"を返します。
```
《XML》

```
<?xml version="1.0" encoding="UTF-8"?>
<GetMonthlyChargeResponse>
 <responseMessage>[メッセージ]</responseMessage>
 <responseStatus>[ステータス]</responseStatus>
 <version>[バージョン]</version>
 <startDate>[参照情報の開始年月]</startDate>
 <endDate>>[参照情報の終了年月]</endDate>
 <systems date="2012-01">
  <system id="[L-Platform ID]" name="[L-Platform名]" tenantName="[管理元テナントのテナント名]" tenantDeleteDate="[管理元
テナントの削除日]">
   <totalCharge>[月次利用料金の合計]</totalCharge>
  \langle accounting I tems\rangle\langle accounting I tem\rangle <subtotalCharge>[月次利用料金の小計]</subtotalCharge>
```

```
 <products>
      .<br><product id="[商品ID]" category="[カテゴリーコード]" resource="[リソース識別子]" usageUnit="[課金単位]"
unitPrice="[単価]" unitNum="[単位数]">
        <usagePoint>[利用度数]</usagePoint>
        <usagePointUnit>[度数単位]</usagePointUnit>
        <usageCharge>[月次利用料金]</usageCharge>
       </product>
      </products>
    \langle/accountingItem>
   \langle/accountingItems\rangle <servers>
     <server id="[L-Server ID]" name="[L-Server名]">
      <disks>
       <disk id="[ディスクID]" name="[ディスク名]">
      \langle/disk\rangle </disks>
    \langle/server>
   \langle/servers\rangle </system>
  </systems>
</GetMonthlyChargeResponse>
```
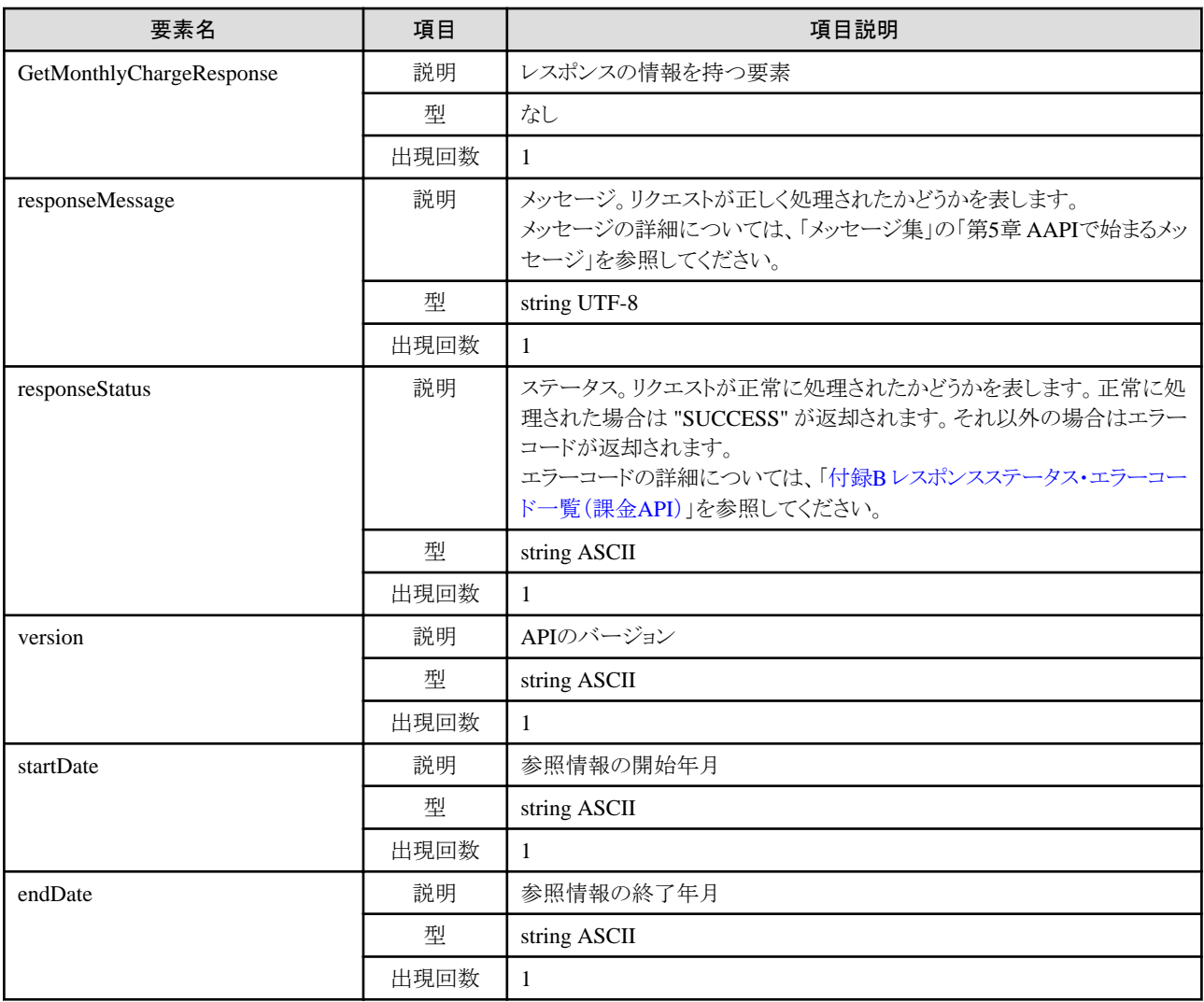

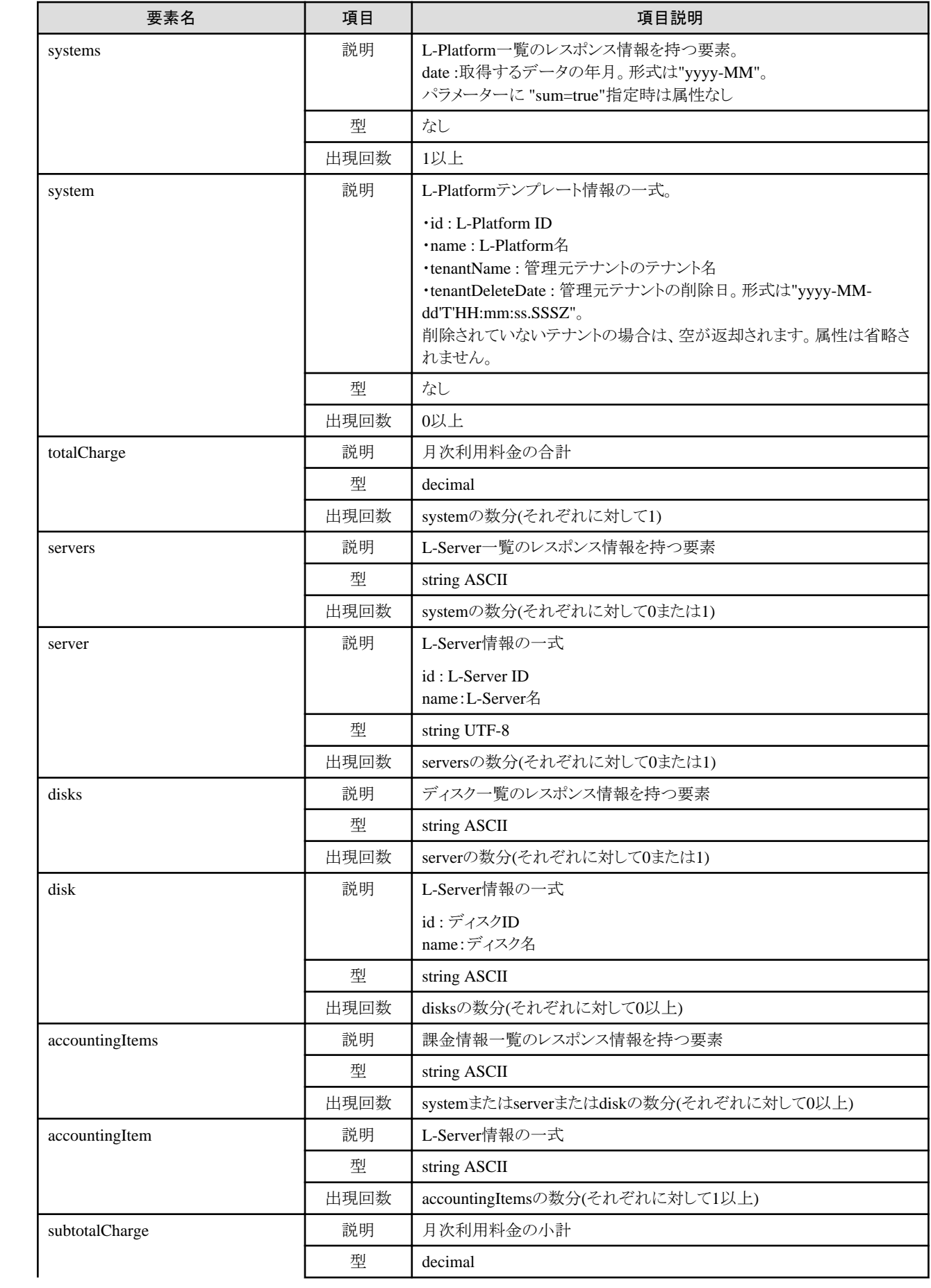

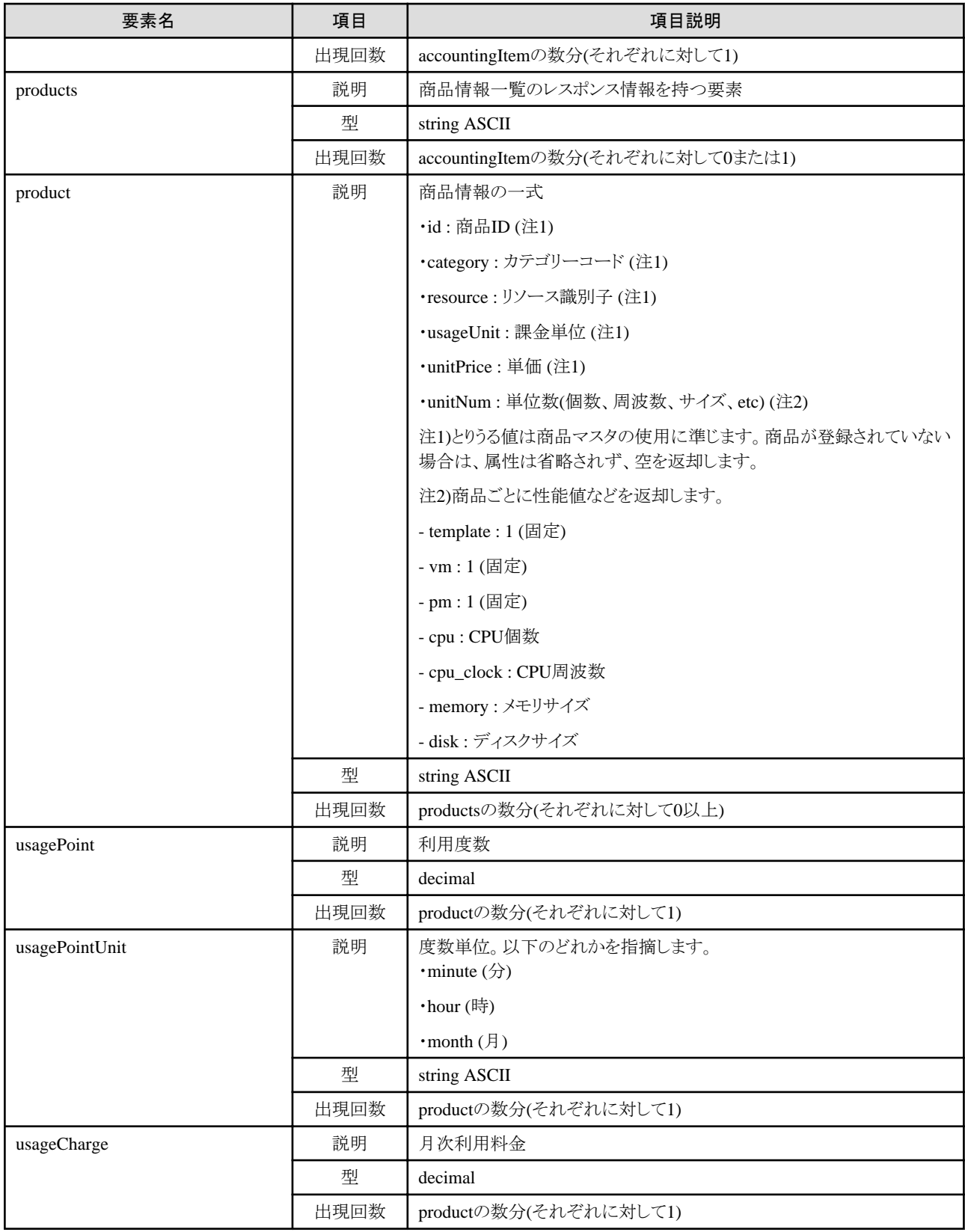

<?xml version="1.0" encoding="UTF-8" ?>

<GetMonthlyChargeResponse>

<responseMessage>AAPI00000 Process completed.</responseMessage>

```
<responseStatus>SUCCESS</responseStatus>
<version>1.0</version>
<startDate>2012-01</startDate>
<endDate>2012-01</endDate>
<systems date="2012-01">
  <system id="Tenant1-IYHPD30VJ" name="lplatform001" tenantName="Tenant1" tenantDeleteDate="">
   <totalCharge>3504.000</totalCharge>
  \langle accountingItems\rangle\langle accounting I tem\rangle <subtotalCharge>1000.000</subtotalCharge>
    \langlenroducts\rangle <product id="PID-TMP-001" category="template" resource="template-135562b98d2" usageUnit="month" unitPrice="1000.000" 
unitNum="1">
       <usagePoint>1</usagePoint>
       <usagePointUnit>month</usagePointUnit>
       <usageCharge>1000.000</usageCharge>
      </product>
     </products>
   \langle/accountingItem>
   \langleaccountingItem\rangle <subtotalCharge>1000.000</subtotalCharge>
     \langleproducts\rangle <product id="PID-TMP-002" category="template" resource="template-135562b98d2" usageUnit="month" unitPrice="500.000" 
unitNum="1">
        <usagePoint>1</usagePoint>
        <usagePointUnit>month</usagePointUnit>
        <usageCharge>1000.000</usageCharge>
       </product>
      </products>
    \langle/accountingItem>
   \langle/accountingItems>
    <servers>
     <server id="Tenant1-IYHPD30VJ-S-0001" name="lserver001">
     \langle accounting I tems\rangle\langle accounting I tem\rangle <subtotalCharge>800.000</subtotalCharge>
         \langlenroducts\rangle <product id="PID-VIM-001" category="vm" resource="/VMHostPool" usageUnit="month" unitPrice="800.000" unitNum="1">
            <usagePoint>1</usagePoint>
            <usagePointUnit>month</usagePointUnit>
            <usageCharge>800.000</usageCharge>
           </product>
          </products>
        \langle/accountingItem\rangle\langle accounting I tem\rangle <subtotalCharge>50.000</subtotalCharge>
         \langleproducts\rangle <product id="PID-VIM-002" category="vm" resource="/VMHostPool" usageUnit="month" unitPrice="50.000" unitNum="1">
            <usagePoint>1</usagePoint>
            <usagePointUnit>month</usagePointUnit>
            <usageCharge>50.000</usageCharge>
           </product>
          </products>
         </accountingItem>
        \langleaccountingItem\rangle <subtotalCharge>24.150</subtotalCharge>
         \langleproducts\rangle <product id="PID-CPU-001" category="cpu" resource="/VMHostPool" usageUnit="hour" unitPrice="0.150" unitNum="2">
            <usagePoint>630</usagePoint>
            <usagePointUnit>minute</usagePointUnit>
            <usageCharge>3.150</usageCharge>
           </product>
           <product id="PID-CLK-001" category="cpu_clock" resource="/VMHostPool" usageUnit="hour" unitPrice="0.100"
```
- 222 -

unitNum="10"> <usagePoint>630</usagePoint> <usagePointUnit>minute</usagePointUnit> <usageCharge>21.000</usageCharge> </product> </products>  $\langle$ /accountingItem $\rangle$  $\langle$ accountingItem $\rangle$  <subtotalCharge>10.000</subtotalCharge>  $\langle$ nroducts $\rangle$  <product id="PID-CPU-002" category="cpu" resource="/VMHostPool" usageUnit="hour" unitPrice="5.0" unitNum="1"> <usagePoint>1</usagePoint> <usagePointUnit>minute</usagePointUnit> <usageCharge>5.0</usageCharge> </product> <product id="PID-CLK-002" category="cpu\_clock" resource="/VMHostPool" usageUnit="hour" unitPrice="5.0" unitNum="1"> <usagePoint>1</usagePoint> <usagePointUnit>minute</usagePointUnit> <usageCharge>5.000</usageCharge> </product> </products>  $\langle$ /accountingItem $\rangle$  $\langle$ accountingItem $\rangle$  <subtotalCharge>10.000</subtotalCharge>  $\langle$ products $\rangle$  <product id="PID-MEM-001" category="memory" resource="/VMHostPool" usageUnit="hour" unitPrice="0.100" unitNum="40"> <usagePoint>150</usagePoint> <usagePointUnit>minute</usagePointUnit> <usageCharge>10.000</usageCharge> </product> </products>  $\langle$ /accountingItem>  $\langle$  accounting I tem $\rangle$  <subtotalCharge>10.000</subtotalCharge>  $\langle$ nroducts $\rangle$  <product id="PID-MEM-002" category="memory" resource="/VMHostPool" usageUnit="hour" unitPrice="10.00" unitNum="1"> <usagePoint>1</usagePoint> <usagePointUnit>minute</usagePointUnit> <usageCharge>10.000</usageCharge> </product> </products>  $\langle$ /accountingItem>  $\langle$ /accountingItems $\rangle$  <disks> <disk id="Tenant1-IYHPD30VJ-D-0001" name="disk001"> <accountingItems>  $\langle$ accountingItem $\rangle$  <subtotalCharge>200</subtotalCharge>  $\langle$ products $\rangle$  <product id="PID-DSK-001" category="disk" resource="/VMStoragePool" usageUnit="month" unitPrice="1.000" unitNum="200"> <usagePoint>1</usagePoint> <usagePointUnit>month</usagePointUnit> <usageCharge>200</usageCharge> </product>  $\langle$ /products $\rangle$  $\langle$ /accountingItem $\rangle$  <accountingItem> <subtotalCharge>100</subtotalCharge>  $\langle$ products $\rangle$ <product id="PID-DSK-001" category="disk" resource="/VMStoragePool" usageUnit="month" unitPrice="100.000"

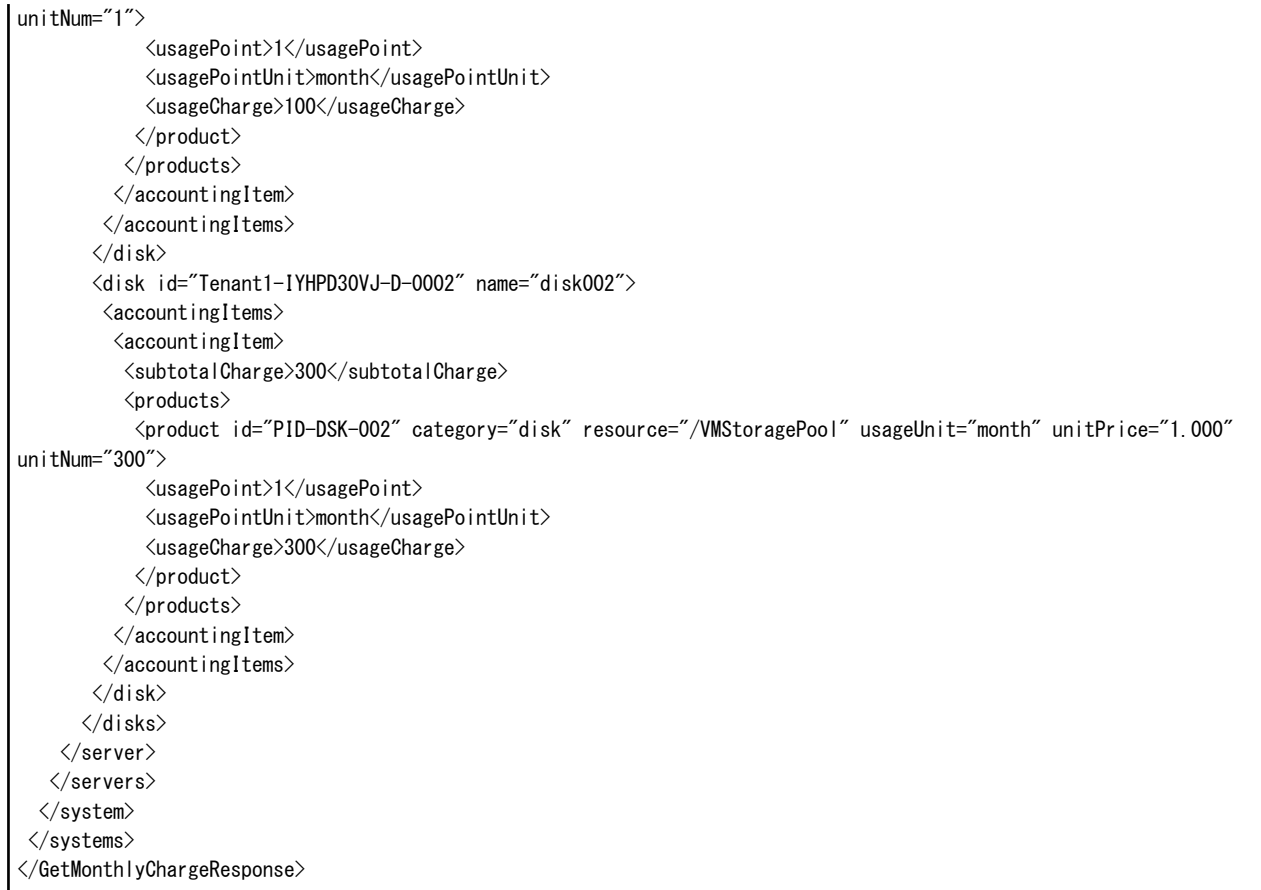

# **3.4.2 RegisterMonthlyCharge** (月次利用料金を登録)

月次利用料金を登録します。

# リクエストボディ

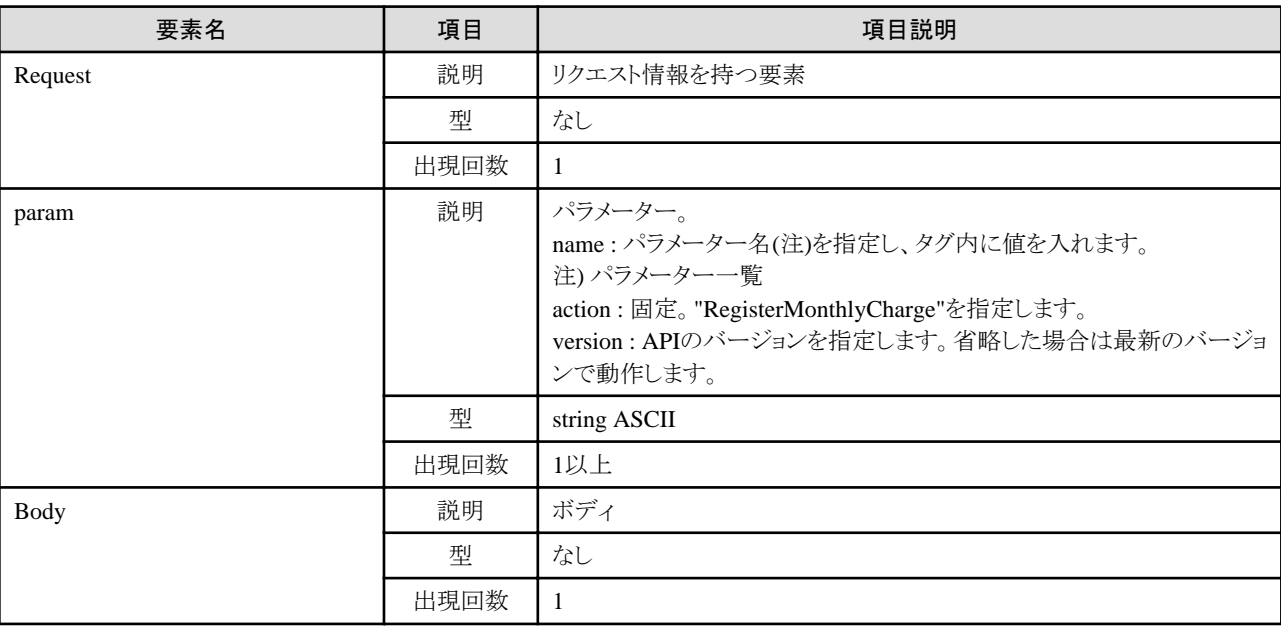

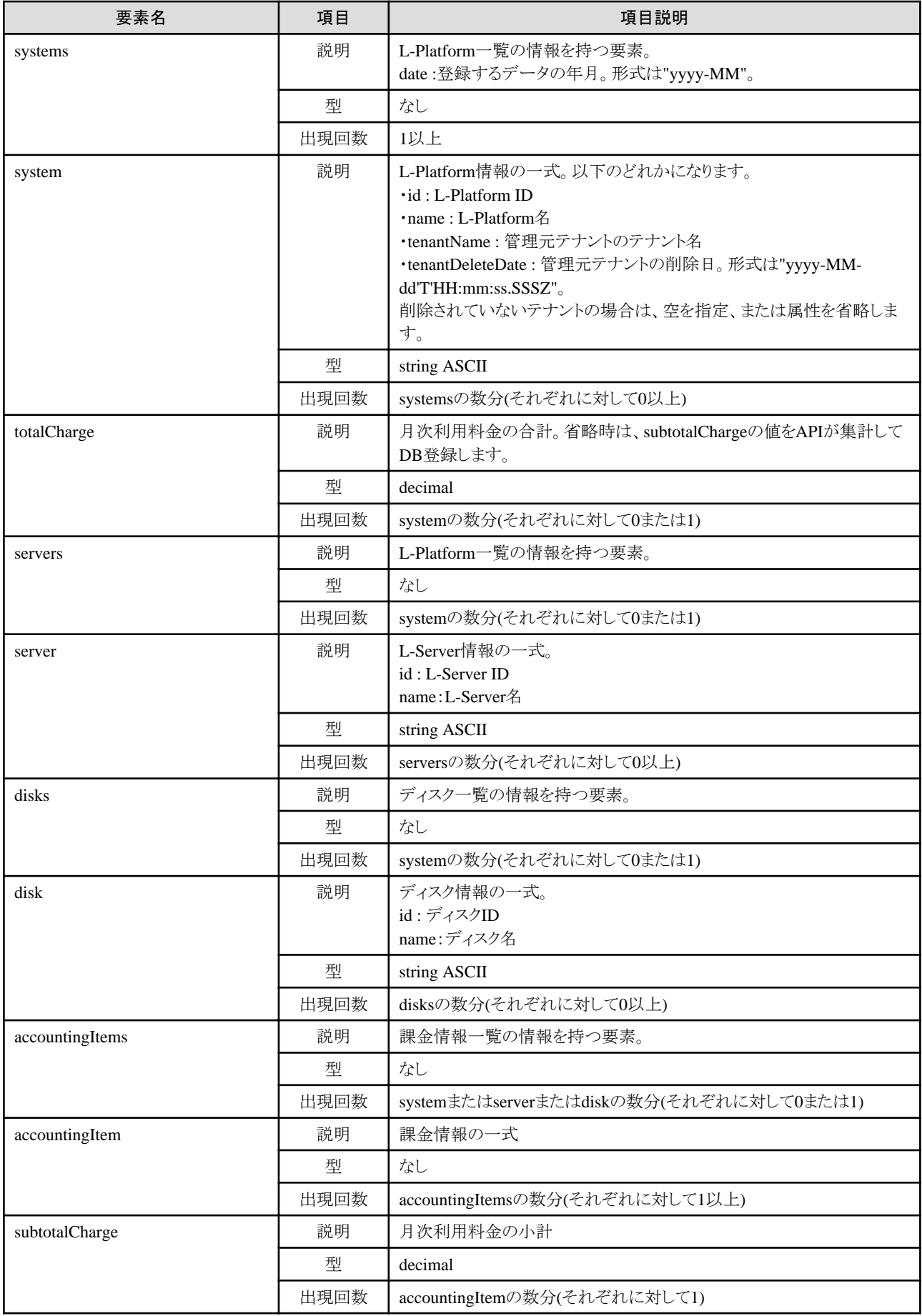

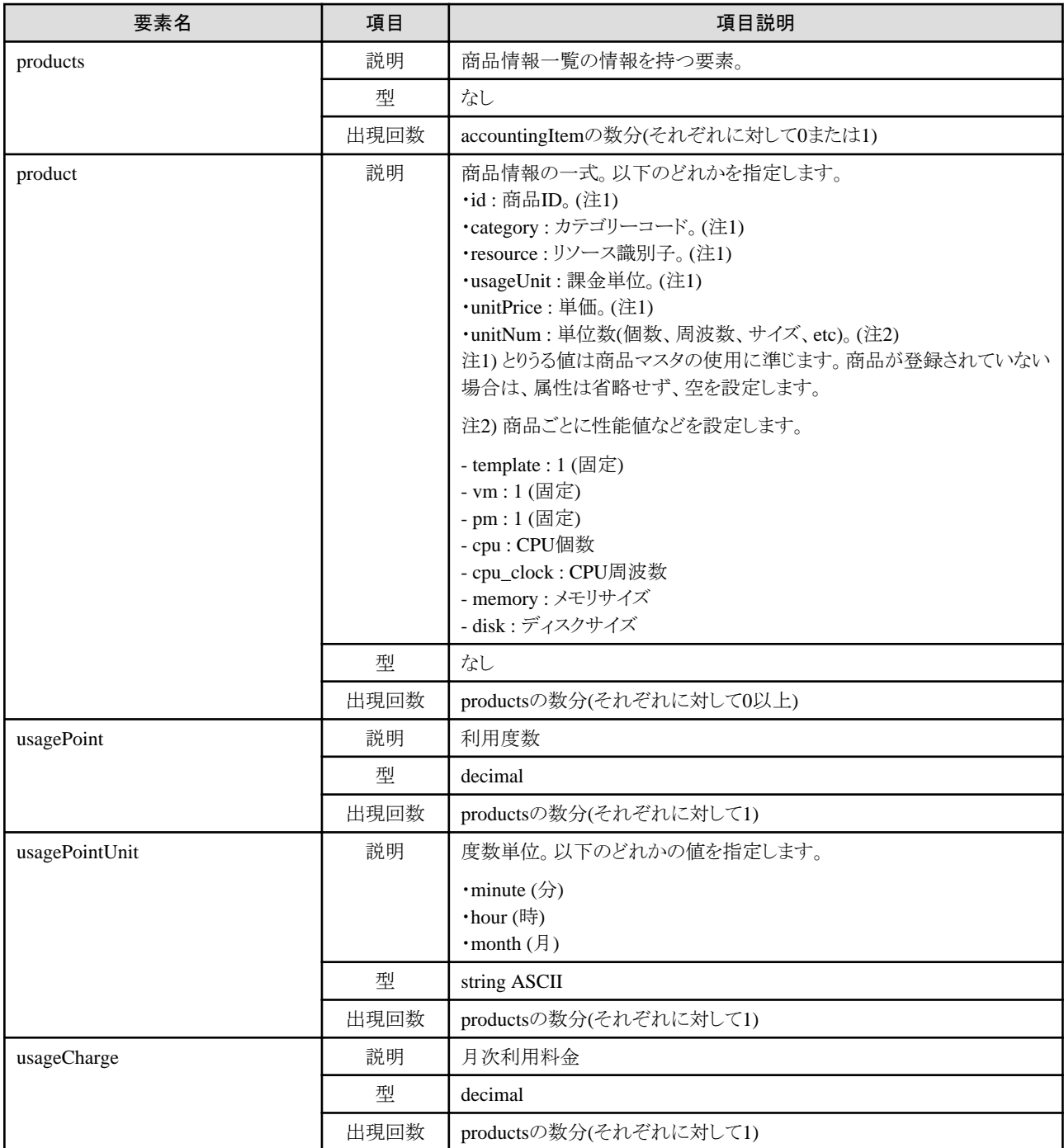

# サンプルリクエストボディ

```
<?xml version="1.0" encoding="UTF-8"?>
<Request>
 <param name="action">RegisterMonthlyCharge</param>
 <Body>
  <systems date="2012-01">
   <system id="Tenant1-IYHPD30VJ" name="lplatform001" tenantName="Tenant1" tenantDeleteDate="">
    <totalCharge>2382.15</totalCharge>
   \langle accounting I tems\rangle\langle accounting I tem\rangle <subtotalCharge>1000.000</subtotalCharge>
       <products>
        <product id="PID-TMP-001" category="template" resource="template-135562b98d2" usageUnit="month"
```

```
unitPrice="1000.000" unitNum="1">
          <usagePoint>1</usagePoint>
          <usagePointUnit>month</usagePointUnit>
          <usageCharge>1000.000</usageCharge>
         </product>
        </products>
      \langle/accountingItem\rangle </accountingItems>
     <servers>
      <server id="Tenant1-IYHPD30VJ-S-0001" name="lserver001">
        <accountingItems>
        \langleaccountingItem\rangle <subtotalCharge>800.000</subtotalCharge>
         \langleproducts\rangle <product id="PID-VIM-001" category="vm" resource="/VMHostPool" usageUnit="month" unitPrice="800.000" unitNum="1">
            <usagePoint>1</usagePoint>
            <usagePointUnit>month</usagePointUnit>
            <usageCharge>800.000</usageCharge>
           </product>
         \langle/products\rangle\langle/accountingItem>
        \langle accounting I tem\rangle <subtotalCharge>24.150</subtotalCharge>
         \langleproducts\rangle <product id="PID-CPU-001" category="cpu" resource="/VMHostPool" usageUnit="hour" unitPrice="0.150" unitNum="2">
            <usagePoint>630</usagePoint>
            <usagePointUnit>minute</usagePointUnit>
            <usageCharge>3.150</usageCharge>
          \langle/product\rangle <product id="PID-CLK-001" category="cpu_clock" resource="/VMHostPool" usageUnit="hour" unitPrice="0.100" 
unitNum="10">
            <usagePoint>630</usagePoint>
           \langleusagePointUnit\rangleminute\langle/usagePointUnit\rangle <usageCharge>21.000</usageCharge>
           </product>
          </products>
         </accountingItem>
        \langle accounting I tem\rangle <subtotalCharge>10.000</subtotalCharge>
          <products>
           <product id="PID-MEM-001" category="memory" resource="/VMHostPool" usageUnit="hour" unitPrice="0.100" 
unitNum="40">
            <usagePoint>150</usagePoint>
            <usagePointUnit>minute</usagePointUnit>
            <usageCharge>10.000</usageCharge>
           </product>
          </products>
        \langle/accountingItem>
        \langleaccountingItem\rangle <subtotalCharge>48.000</subtotalCharge>
         \langleproducts\rangle <product id="PID-MEM-001" category="memory" resource="/VMHostPool" usageUnit="hour" unitPrice="0.150" 
unitNum="40">
            <usagePoint>480</usagePoint>
            <usagePointUnit>minute</usagePointUnit>
            <usageCharge>48.000</usageCharge>
          \langle/product\rangle </products>
        \langle/accountingItem\rangle\langle/accountingItems\rangle\langledisks\rangle <disk id="Tenant1-IYHPD30VJ-D-0001" name="disk001">
          <accountingItems>
```

```
\langle accountingItem\rangle <subtotalCharge>200</subtotalCharge>
            \langleproducts\rangle <product id="PID-DSK-001" category="disk" resource="VMStoragePool" usageUnit="month" unitPrice="1.000" 
unitNum="200">
               <usagePoint>1</usagePoint>
              \langleusagePointUnit\ranglemonth\langle/usagePointUnit\rangle <usageCharge>200.000</usageCharge>
              </product>
             </products>
           </accountingItem>
          </accountingItems>
        \langle/disk\rangle <disk id="Tenant1-IYHPD30VJ-D-0002" name="disk002">
         \langle accounting I tems\rangle\langleaccountingItem\rangle <subtotalCharge>300</subtotalCharge>
             <products>
              <product id="PID-DSK-002" category="disk" resource="VMStoragePool" usageUnit="month" unitPrice="1.000" 
unitNum="300">
               <usagePoint>1</usagePoint>
               <usagePointUnit>month</usagePointUnit>
               <usageCharge>300.000</usageCharge>
              </product>
             </products>
          \langle/accountingItem\rangle\langle/accountingItems>
        \langle/disk\rangle\langle/disks\rangle\langle/server>
    \langle/servers>
   \langle/system\rangle </systems>
  </Body>
</Request>
```
# レスポンス

《ステータスコード》

正常に終了した場合に"200 OK"を返します。

《XML》

<?xml version="1.0" encoding="UTF-8"?> <RegisterMonthlyChargeResponse> <responseMessage>[メッセージ]</responseMessage> <responseStatus>[ステータス]</responseStatus> <version>[バージョン]</version> </RegisterMonthlyChargeResponse>

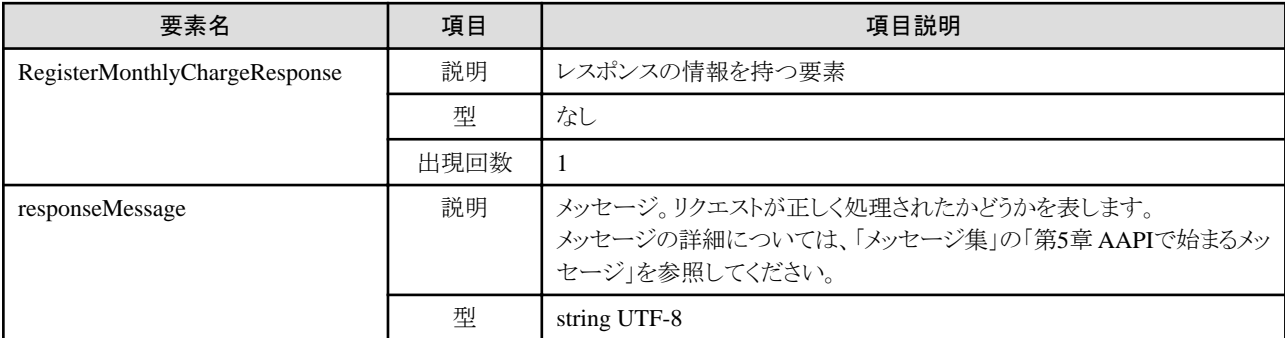

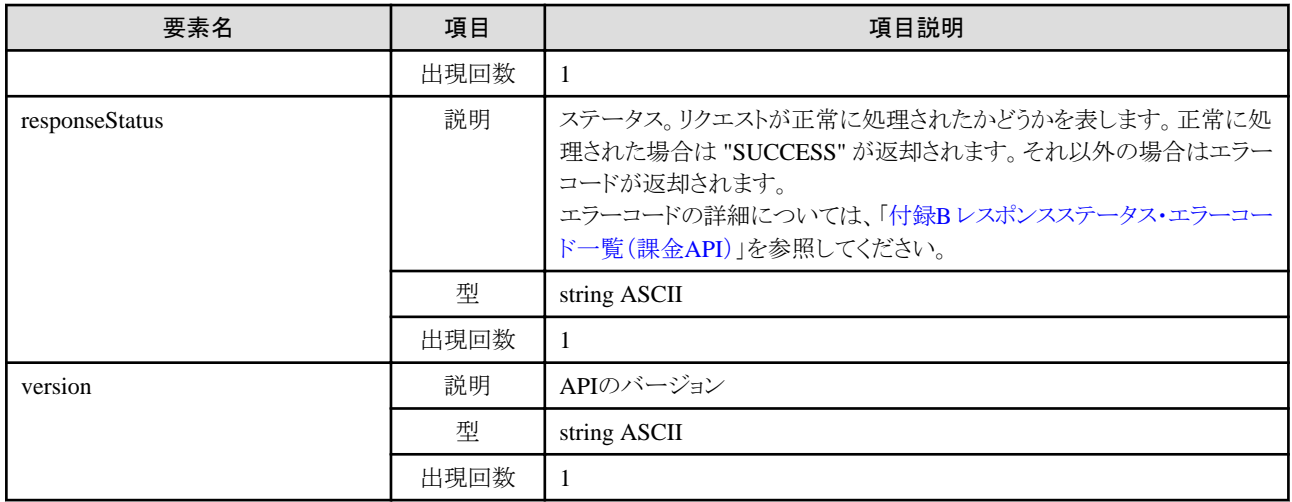

<?xml version="1.0" encoding="UTF-8"?>

 $\langle$ RegisterMonthlyChargeResponse $\rangle$ 

<responseMessage>PAPI00000 Process completed.</responseMessage>

<responseStatus>SUCCESS</responseStatus>

 $\langle version \rangle 1.0 \langle /version \rangle$ 

</RegisterMonthlyChargeResponse>

# **3.5** テナントの操作

テナントの操作に関連する課金APIについて説明します。

# **3.5.1 GetTenants (**テナント情報の一覧を取得)

テナント情報の一覧を取得します。

# リクエストパラメーター

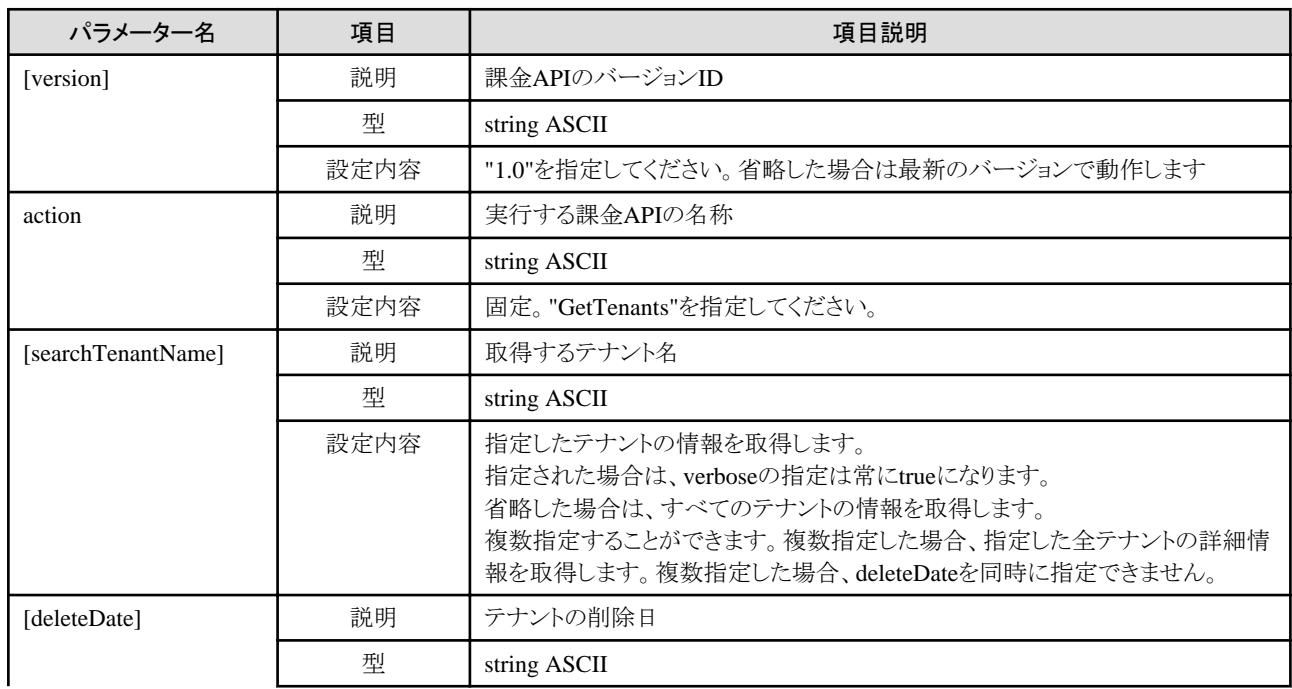

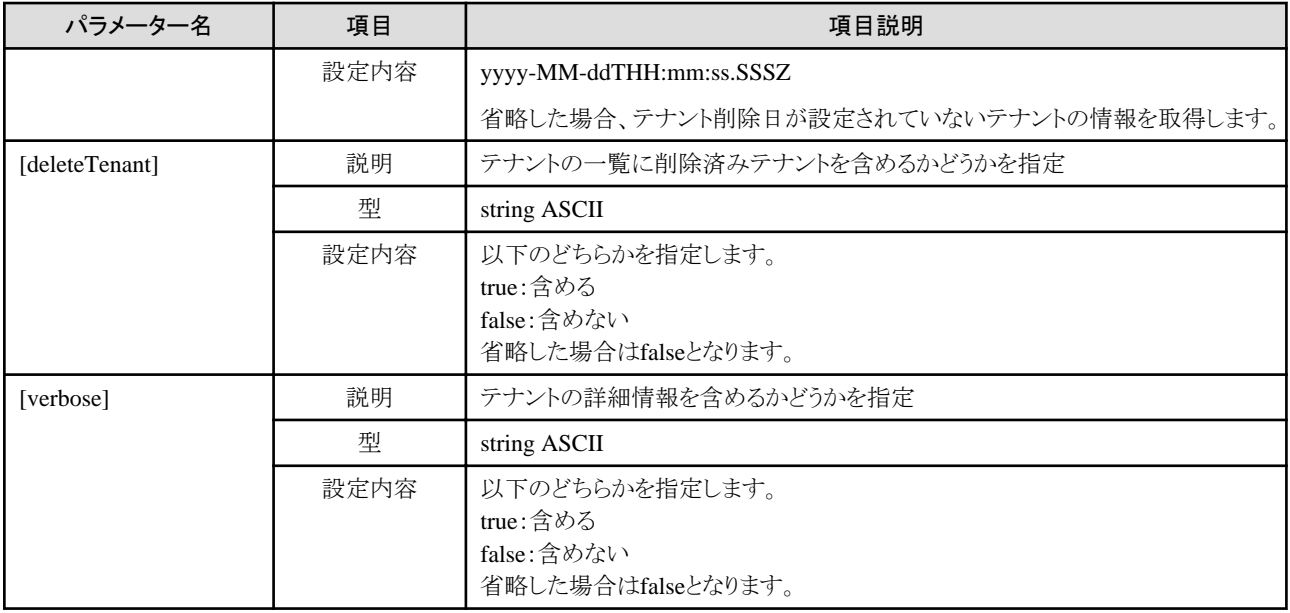

# レスポンス

《ステータスコード》

正常に終了した場合に"200 OK"を返します。

 $\langle\!\langle \text{XML} \rangle\!\rangle$ 

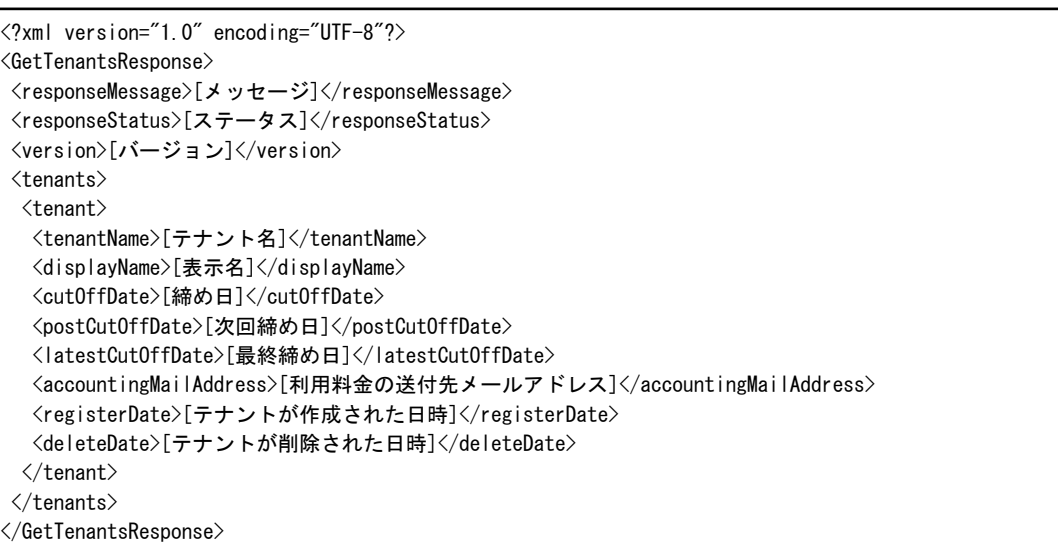

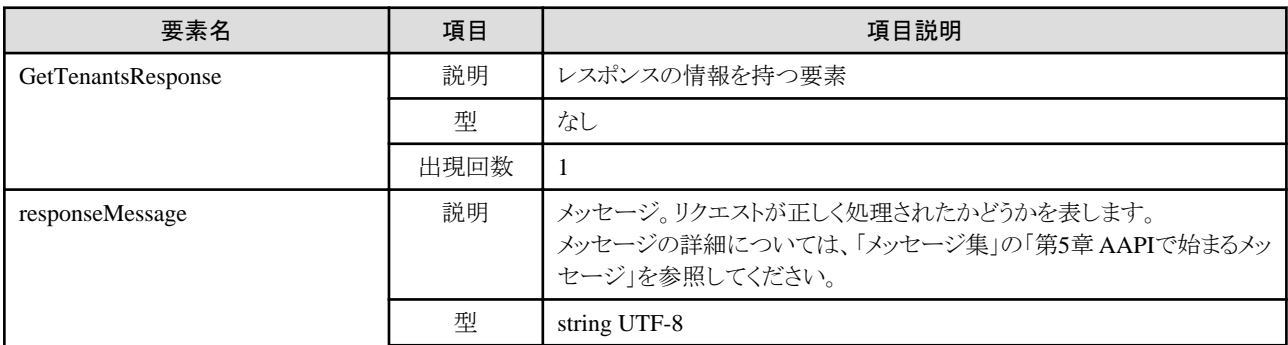

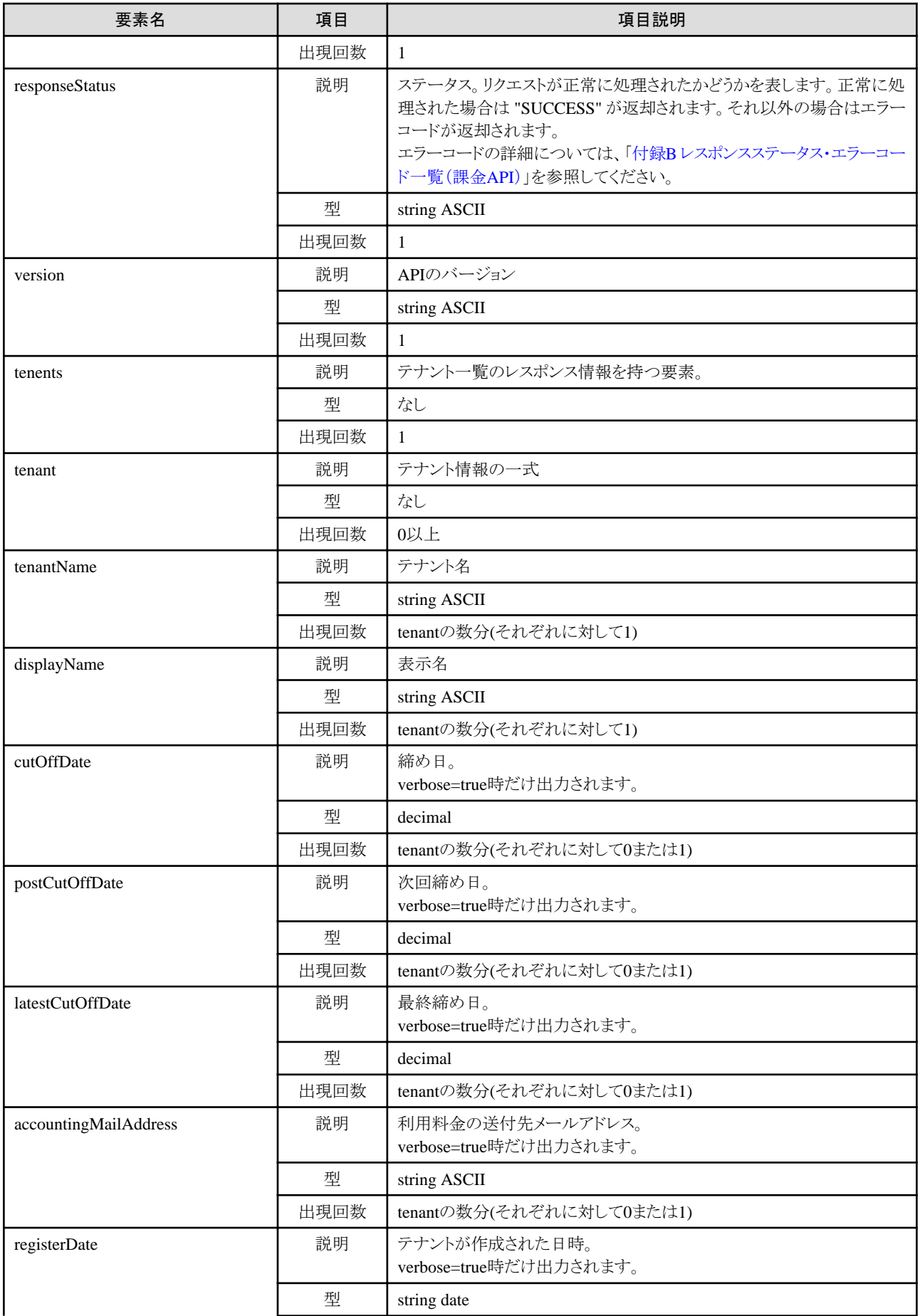

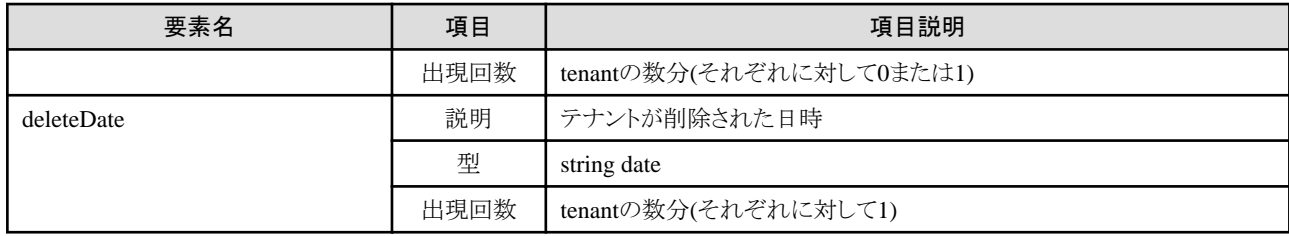

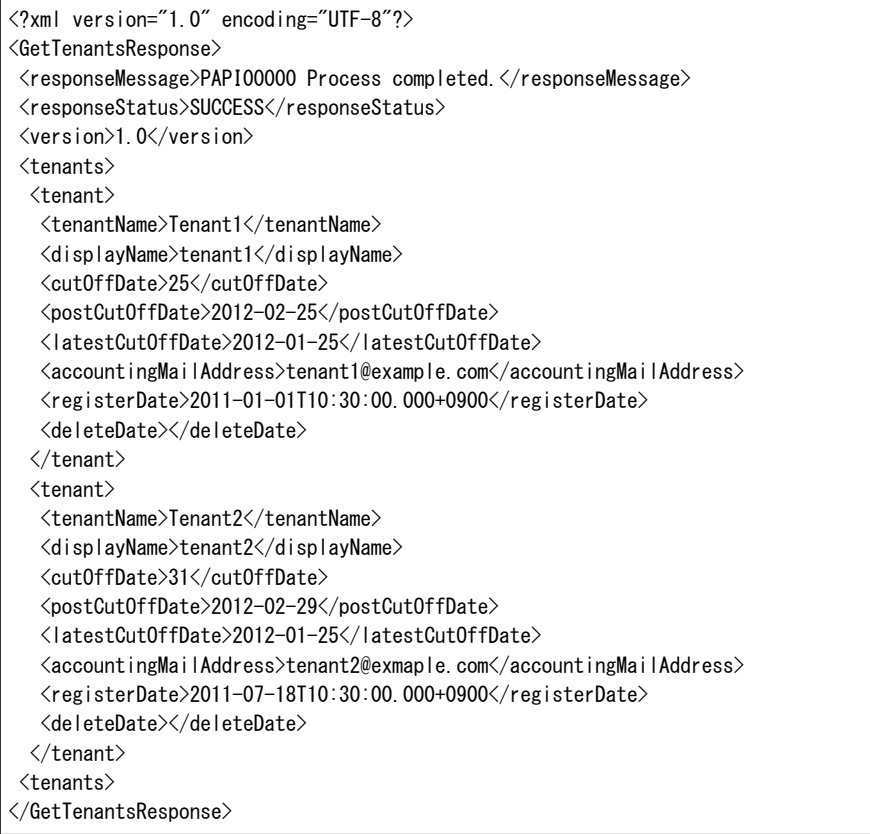

# 付録**A** レスポンスステータス・エラーコード一覧(**L-Platform API**)

ここでは、L-Platform APIのレスポンスステータス・エラーコードについて説明します。

以下の表は、L-Platform APIのリクエストに対するレスポンスにおいて <responseStatus> タグに表示されるエラーコードの一覧です。

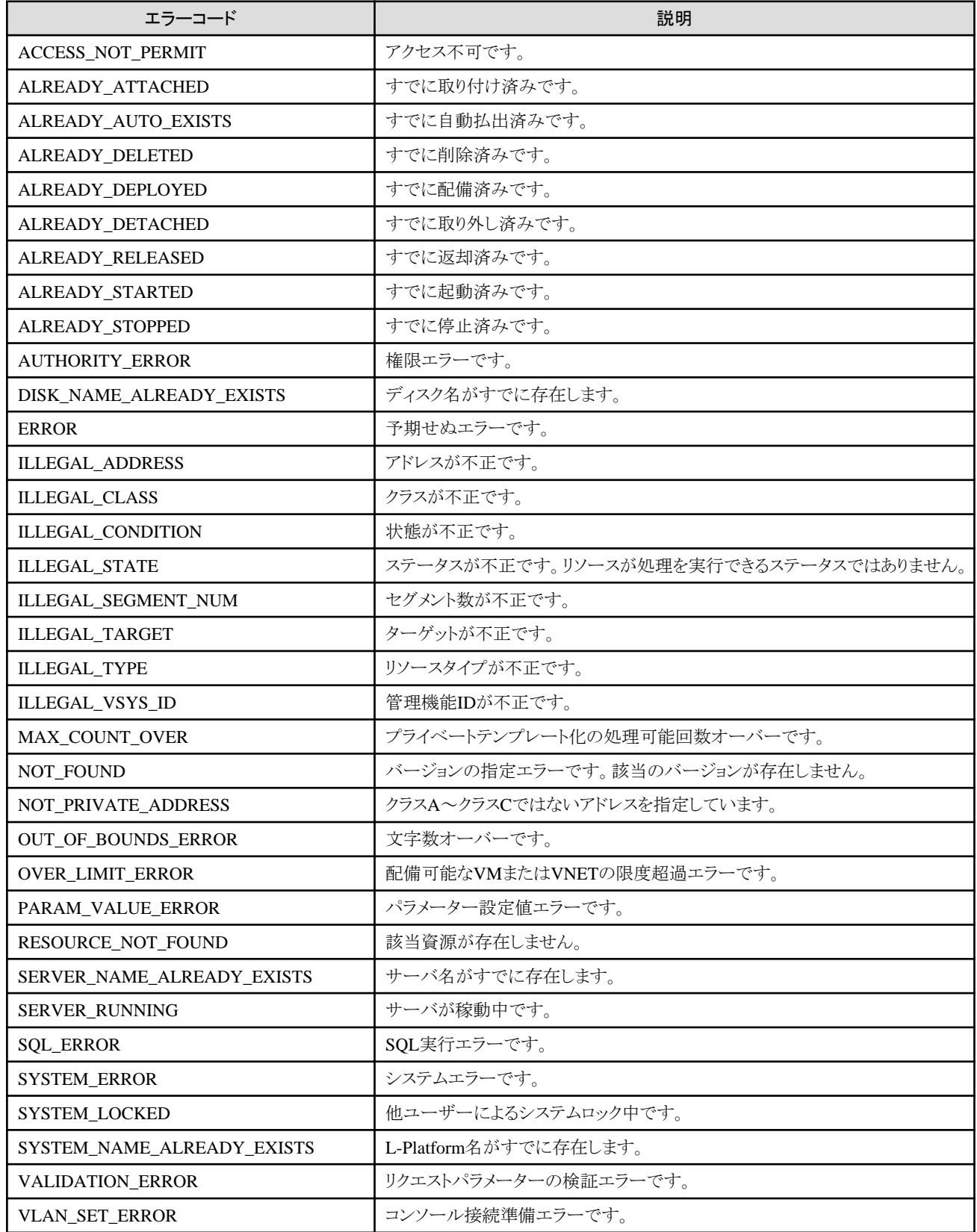

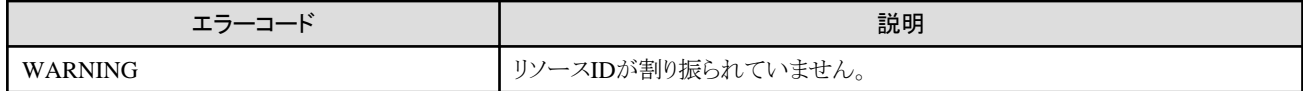

# <span id="page-244-0"></span>付録**B** レスポンスステータス・エラーコード一覧(課金**API**)

ここでは、課金APIのレスポンスステータス・エラーコードについて説明します。

以下の表は、課金APIのリクエストに対するレスポンスにおいて <responseStatus> タグに表示されるエラーコードの一覧です。

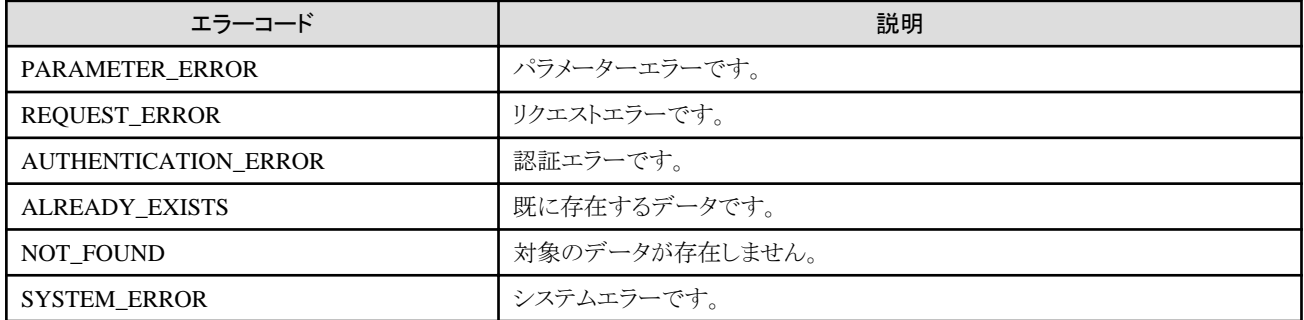

# 用語集

# アクセスパス

#### **access path**

サーバからストレージボリュームにアクセスするために設定される論理パス。

# アグリゲート

#### **aggregate**

RAIDグループの集合体として構築されたストレージの管理単位。

FlexVolなどを複数切り出せます。

# アフィニティグループ

#### **affinity group**

サーバに割り当てるストレージボリュームをまとめたもの。ETERNUSの機能。

EMCのLUNマッピングに相当。

## 一括設定

#### **pre-configuration**

本製品の環境定義を、実際に使用するサーバ以外の別システム上で作成すること。

### イメージファイル

#### **image file**

システムイメージまたはクローニングイメージのこと。または両方の総称。

# インフラ管理者

#### **infrastructure administrator**

データセンターを構成するリソースの管理を行うユーザー。 infra\_adminは、リソースの管理を行うユーザーに対応するロールです。 リソースプール全体(グローバルプールとローカルプール)のリソースを管理し、テナント管理者に対してリソースの供給と、テナント 利用者からのリソース利用申請の審査を行います。

# 運用サイト

#### **primary site**

本製品を利用して、通常時に運用する環境。

## 運用サーバ

#### **primary server**

サーバ切替え時に切替え元になる物理サーバ。

## 運用モード

#### **active mode**

管理対象サーバ上で業務が動作している状態。 自動リカバリを行うには、本状態となっている必要があります。 また、システムイメージのバックアップ・リストアや、クローニングイメージの採取・配付を行うには、管理対象サーバの状態を、本状 態から保守モードに変更してください。

# エージェント

#### **agent**

管理対象サーバ上で動作する本製品のプログラム。

# エイリアス名

## **alias name**

ETERNUSのLUNを識別するため、ETERNUSのLUNごとに設定された名前。

# エンドホストモード

## **End-Host-Mode**

ダウンリンクポートが通信できるアップリンクポートを1つに固定化し、アップリンクポート同士の通信を遮断するモード。

#### オートデプロイ

#### **Auto Deploy**

PXEブートの仕組みを利用して、VMware ESXi 5.0をサーバにデプロイする機能。

# オーバーコミット

#### **overcommit**

サーバに実装されているCPUやメモリのリソース量よりも、多くのリソースをゲストOSに対して仮想的に割り当てる機能。 実際に割当て可能なディスク容量よりも、大きい容量のリソースを割当て可能とする機能。

#### 外部FTPサーバ

#### **external FTP server**

自身でFTPサーバの機能を持たないネットワークデバイスに対し、RORマネージャーと当該ネットワークデバイスの間でネットワーク 機器設定用ファイルを中継するためのFTPサーバ。

#### 拡張システムボード

### **XSB (eXtended System Board)**

物理的なコンポーネントから構成される、ドメインの構築や表示などの単位。

## 仮想サーバ

#### **virtual server**

仮想マシンを利用して、VMホスト上で動作する仮想的なサーバ。

## 仮想スイッチ

#### **virtual switch**

VMゲストのネットワークを仮想的なLANスイッチとして管理するための、サーバ仮想化ソフトウェアが提供する機能。 VMゲストの仮想的なNIC間や、VMホストの動作する物理サーバのNICとの関係を、通常のLANスイッチの結線と似た操作で管理 できます。

L-Server(VM)のネットワークを仮想的なLANスイッチとして管理するために、サーバ仮想化ソフトウェアから提供される機能。 L-Server(VM)の仮想的なNIC間や、VMホストの動作する物理サーバのNICとの関係を、通常のLANスイッチの結線と似た操作で 管理できます。

## 仮想ストレージリソース

#### **virtual storage resource**

ディスクリソースを動的に切り出せるリソース。 RAIDグループやサーバ仮想化ソフトウェアが管理する論理的なストレージ(VMwareのデータストアなど)が相当します。

本製品はETERNUSストレージのRAIDグループ、NetAppストレージのアグリゲート、およびサーバ仮想化ソフトウェアが管理する論 理的なストレージからディスクリソースを動的に切り出すことができます。

## 仮想マシン

#### **VM (Virtual Machine)**

VMホスト上で動作する仮想的なコンピュータ。

# 稼動サーバ

#### **active server**

現在動作している物理サーバ。

# 環境データ

#### **environmental data**

本製品が取り扱う、サーバの外部環境の測定データ。 測定データには、電力採取対象装置から採取した電力データがあります。

### 管理クライアント

#### **admin client**

管理サーバに接続してGUIを操作するための端末(PC)。

#### 管理サーバ

#### **admin server**

本製品のマネージャーソフトウェアが動作するサーバ。

# 管理対象サーバ

#### **managed server**

管理下にあるシステムを構成しているサーバの総称。

## 管理I AN

#### **admin LAN**

リソースを管理サーバから管理するためのLAN。 管理対象サーバ、ストレージ機器およびネットワーク機器が接続されます。

## 業務LAN

#### **public LAN**

管理対象サーバが使用する業務用のLAN。 管理LANと別に設置します。

### クローニング

#### **cloning**

システムディスクの複製を作ること。

# クローニングイメージ

#### **cloning image**

クローニング時に、システムディスクの内容からサーバの固有情報(システムノード名やIPアドレス)を取り除いた状態で採取したもの。 クローニングイメージをほかのサーバのシステムディスクに配付する際は、本製品がサーバの固有情報を再設定します。

# グローバルプール

#### **global pool**

複数のテナント間で利用できるリソースを格納したリソースプール。 テナント以外の場所に配置されます。 テナントの属性に、利用できるグローバルプールを設定することで、テナント管理者が利用できるようになります。

# 兼任管理者

#### **Dual-Role Administrators**

インフラ管理者とテナント管理者を兼任する兼任ロールの管理者。

### 高可用性

#### **HA (High Availability)**

リソースを冗長化することで、一点故障によるシステム停止障害を排除する概念。

# サロゲートペア

#### **surrogate pair**

1文字を32ビットで表現する方法。

文字コード(UTF-16)では未使用だった0xD800~0xDBFFを上位サロゲート、0xDC00~0xDFFFを下位サロゲートと規定し、上位サ ロゲート+ 下位サロゲートで表現します。

#### サーバ

#### **server**

(1つのOSが動作する)1つの計算機。

# サーバ仮想化ソフトウェア

#### **server virtualization software**

仮想マシンを動作させるためにサーバ上で動作する基本ソフトウェア。PCサーバ上で動作する基本ソフトウェアのことを指す場合 に使用します。

# サーバ管理装置

#### **server management unit**

サーバを管理するための装置。 ブレードサーバではマネジメントブレード、ほかのサーバではリモートマネジメントコントローラーのこと。

# サーバ切替え状態

#### **switchover state**

管理対象サーバ上でサーバ切替えを行い、サーバの切戻しまたは継続を行っていない状態。

# サーバブレード

#### **server blade**

```
サーバ機能を1枚のボードに集約したブレード型サーバ。
ブレードサーバに搭載されます。
```
# サーバ名

#### **server name**

サーバに割り付けられた名前。

# サーバNIC定義

#### **server NIC definition**

サーバごとのNICの使い方を記述する定義。 サーバ内のNICが、どの物理LANセグメントにつながるのかを定義します。

#### サーバOS

#### **OS**

業務が動作するOS(物理OSまたはVMゲスト)。

## システムイメージ

#### **system image**

```
バックアップのために、システムディスクの内容を採取したもの。
クローニングイメージと異なり、システムディスクの内容に対するサーバの固有情報の変更は行いません。
```
# システム運用管理者

#### **system administrator**

システム全体の運用を管理します。本製品のインストールや事前設定などを行います。

OSの管理者権限が必要です。通常は、インフラ管理者とシステム運用管理者を兼任します。

# システムディスク

#### **system disk**

OSなど、サーバの起動やサーバの基本機能に必要なプログラムやファイルがインストールされているディスク。

#### システムボード

#### **System Board**

Xeon CPUを最大2個、DIMMを最大32枚搭載できるボード。

#### シック・プロビジョニング

#### **Thick Provisioning**

ストレージリソースの割当てで、要求のあった割当て容量のすべてを確保すること。

## 自動リカバリ

#### **Auto-Recovery**

管理対象サーバが故障した場合に、故障したサーバのシステムイメージを予備サーバに切り替え、再起動することで、システムを 自動的に復旧させる機能。

本機能は管理対象サーバがローカルブート構成、SANブート構成またはiSCSIブート構成などネットワーク上のディスクからブート する構成の場合に使用できます。

・ ローカルブート構成の場合

事前にバックアップしたシステムイメージを予備サーバにリストアすることでシステムを復旧させます。

・ SANまたはLAN上のディスクからブートする構成の場合

ストレージ上のシステムイメージを予備サーバが引き継ぐことでシステムを復旧させます。 なお、管理対象サーバの業務LANにVLANが設定されている場合、隣接LANスイッチのVLAN設定も自動的に予備サーバ に切り替えます。

#### シャーシ

**chassis**

```
サーバブレード、パーティションを収容するシャーシ。
エンクロージャ(enclosure)とも言います。
```
# シングルサインオン

#### **Single Sign-On**

一度認証が行われると、連携製品間の機能がログイン操作を必要とせずに利用できるシステム。

# シン・プロビジョニング

### **Thin Provisioning**

ストレージリソースの割当てで、使用する分だけを確保すること。

# スクリプトリスト

#### **script list**

ネットワークデバイスに対する定義設定・削除などのオペレーションや、状態表示やログ表示などの運用操作オペレーションを自動 的に行うためのスクリプトを、リスト形式で記述したもの。

一度に複数のスクリプトを実行するときに作成し、スクリプトリストに記載されたスクリプトを、記載された順番に実行します。 スクリプトと同様にインフラ管理者が設計・作成し、テナント管理者からの必要に応じたカスタマイズ要求によって、変更されます。 物理ネットワーク上にVLANなどの仮想ネットワークを構築するために、複数のスイッチに同時に自動設定が必要な場合や、冗長 構成のネットワークデバイスに対し、同時に同じルールを設定する場合に使用します。 自動設定をするスクリプトとは、このスクリプトリストを指します。

スクリプトリストには、以下の8種類があります。

- ・ 設定用スクリプトリスト
- ・ 設定異常時リカバリ用スクリプトリスト
- ・ 変更用スクリプトリスト
- ・ 変更異常時リカバリ用スクリプトリスト
- ・ サーバ隣接インターフェース設定用スクリプトリスト
- サーバ隣接インターフェース設定異常時リカバリ用スクリプトリスト
- ・ サーバ隣接インターフェース削除用スクリプトリスト
- 削除用スクリプトリスト

# ストレージ管理製品

#### **storage management software**

ストレージ装置を管理するソフトウェア。

## ストレージ自動階層制御

#### **Automated Tiering**

アクセス頻度に応じてストレージ装置内のデータを自動的に再配置し、性能・コストなどを最適化する機能。

# ストレージ装置

#### **storage unit**

1つの製品としての二次記憶装置全体。

# ストレージブレード

#### **storage blade**

ブレードサーバのシャーシに搭載できるブレード型のストレージ装置。

# ストレージリソース

## **storage resource**

仮想ストレージリソースとディスクリソースの総称。

# スレーブスロット

#### **slave slot**

複数のスロットを占有するサーバ搭載時に、サーバとして認識していないスロット。

# ソフトウェア・イニシエータ

## **software initiator**

OSの機能を利用してソフトウェアが処理するイニシエータ。

# ゾーニング

#### **zoning**

ファイバーチャネルスイッチ内に接続されているファイバーチャネルポート群をゾーンという単位でグループ化し、ゾーン内のアクセ スだけを許可することで、ファイバーチャネル上でのセキュリティを実現する機能。

#### 大域ゾーン

## **global zone**

SolarisコンテナにおけるOSの実体。

物理サーバ上にインストールしたSolaris環境。

# ダイナミック LUN ミラーリング

# **dynamic LUN mirroring**

ローカルサイトのボリューム生成時に、リモートサイトにも自動的にミラーボリュームを生成し、RECを行うことで複製として保持する 機能。

## タワー型サーバ

#### **tower server**

縦長の筐体をもつ据え置き型サーバ。

# ディスクリソース

#### **disk resource**

L-Serverに接続するリソースの単位。LUNやVM管理ソフトウェアが提供する仮想ディスクが相当します。

#### ディレクトリサービス

#### **directory service**

ネットワーク上に散在する物理的/論理的リソースの名前やそれに関連付けられた属性を、組織的構造や地理的な区分などに従っ て系統的に(ツリー状に)まとめて管理し、それを更新や参照するためのサービス。

### テナント

## **tenant**

組織や業務などを基準に、リソースの管理・運用を分割し、隔離するための管理単位。

#### テナント管理者

#### **tenant administrator**
テナントに割り当てられたリソースの管理を行うユーザー。 tenant\_adminは、テナントに割り当てられたリソースの管理を行うロールです。 テナントの、ローカルプール内のリソースの空き容量を管理し、テナント利用者からのリソース利用申請の承認を行います。

### テナントユーザー

#### **tenant user**

テナント内のリソースを利用して、L-Platformの作成と管理を行うユーザー、またはそれに対応するロール。

# 電力監視デバイス

### **power monitoring devices**

本製品が電力の消費量を監視するために使用する装置。 電流値表示機能付きのPDUやUPSが該当します。

# 電力採取対象装置

#### **power monitoring targets**

本製品が電力の消費量を採取できる装置。

# データセンター

#### **data center**

顧客のリソース(サーバ、ストレージ、ネットワークなど)を預かり、インターネットへの接続回線や保守・運用サービスを提供する施 設。

# 統合型ネットワークデバイス

#### **integrated network device**

```
ファイアーウォール機能およびサーバロードバランサー機能を保持しているネットワークデバイス。
IPCOM EX INシリーズが該当します。
```
### 動的メモリ

#### **dynamic memory**

Hyper-V上の仮想マシンの実行状況に合わせて、仮想マシンへの物理メモリの割当てを最適化する機能。

### ドメイン

#### **Domain**

パーティショニングによって分割した個々のシステム。パーティションと表現することもある。

# ネットワークデバイス

#### **network device**

ネットワーク機器を登録するときのリソースの単位。 L2スイッチ、ファイアーウォールおよびサーバロードバランサーが該当します。

# ネットワーク機器環境ファイル

### **network device environment file**

CA証明書、認証ユーザのデータベース、ユーザカスタマイズ情報など、装置の運用に必要なファイル(ネットワーク機器コンフィグ ファイルは除く)の総称。

基本的に一度設定したらあまり変更されないファイルであるため、本製品では自動設定毎にはバックアップしない。

### ネットワーク機器コンフィグファイル

## **network device configuration file**

ネットワークデバイス本体やインターフェースのアドレスやVLAN情報、およびファイアーウォールやサーバロードバランサーのルー ルなど、通信に関する設定が定義されたファイル。

CLIで設定情報する度に内容が変更されるファイルであるため、本製品では自動設定毎にバックアップする対象とし、一定の世代 数(デフォルト32)のファイルを本製品内部にバックアップする。

コンフィグファイルとして、現在の設定内容を保持する"running config"と、起動直後に有効となる設定を保持する"startup config"の、 2種類のネットワーク機器コンフィグファイルを持つネットワークデバイスが多い。 本製品においてはこの2種類のファイルをバックアップ/リストアの対象とする。

# ネットワーク機器設定用ファイル

# **network device file**

ネットワーク機器設定ファイル管理機能において、バックアップ/リストアの対象となる、ネットワークデバイスが持つファイルの総称。 ネットワーク機器設定用ファイルには、ネットワーク機器コンフィグファイルとネットワーク機器環境ファイルが存在する。

# ネットワークビュー

#### **network view**

ネットワークマップの結線の接続関係や状態を表示する画面。

### ネットワークマップ

#### **network map**

サーバとLANスイッチで構成されるネットワークの結線関係をグラフィカルに表示するGUIの機能。

# バックアップサイト

# **backup site**

別の場所に用意した、データを復旧させるための環境。

# ハードウェア・イニシエータ

#### **hardware initiator**

SCSIコマンドを発行し、処理を要求するコントローラー。 iSCSI構成では、NICが該当します。

# ハードウェア保守モード

#### **hardware maintenance mode**

PRIMEQUESTの保守モードのうち、Hot System Maintenance以外の状態。

# 非大域ゾーン

#### **non-global zone**

大域ゾーン上に構築した仮想マシン環境。OSのカーネルは大域ゾーンと共有する。非大域ゾーン間は完全に隔離。

# ファイバーチャネル

### **Fibre Channel**

コンピュータと周辺機器を結ぶデータ転送方式の1つ。

主に、高い性能が必要なサーバで、コンピュータ本体とストレージシステムを接続するために利用されます。

# ファイバーチャネルスイッチ

# **FC Switch (Fibre Channel Switch)**

ファイバーチャネルインターフェースのストレージ装置を相互に接続するスイッチ。

# ファイバーチャネルスイッチブレード

### **fibre channel switch blade**

ブレードサーバのシャーシ内に搭載されたファイバーチャネルスイッチ。

# ファイバーチャネルポート

### **Fibre Channel port**

ファイバーチャネルインターフェース用のコネクター部分。

ETERNUSストレージで使用する場合はFC-CAポート、NetAppストレージで使用する場合はFCポート、EMC CLARiXストレージで 使用する場合はSPポート、EMC Symmetrix DMXまたはEMC Symmetrix VMAXで使用する場合はDIRECTORポートと呼ぶ場合 があります。

# 複数スロットサーバ

#### **multi-slot server**

複数のスロットを占有するサーバ。

# 物理サーバ

#### **physical server**

サーバと同じ。仮想サーバと明確に区別が必要な場合に使用。

# 物理ネットワークアダプター

#### **physical network adapter**

物理サーバやVMホストをLANなどのネットワークに接続するためのアダプター。

# プライベートクラウド

### **private cloud**

特定の企業・組織が専用のICTインフラを使用してサービス環境を構築するクラウドの形態。

### 物理LANセグメント

### **physical LAN segment**

```
サーバを接続する物理的なLAN。
```
サーバは、LANの利用目的(業務LAN、バックアップLANなど)ごとに分けられた、複数の物理LANセグメントに接続されます。物 理LANセグメントは、VLAN技術により複数のネットワークセグメントに分割されます。

# 物理OS

# **physical OS**

サーバ仮想化ソフトウェアを利用せずに、物理サーバ上で直接動作しているOS。

# フレックスボリューム

# **FlexVol**

アグリゲートから仮想的にボリュームを提供する機能。

瞬時にボリュームを切り出せます。

# ブレードサーバ

### **blade server**

シャーシ内に複数のサーバブレードを搭載できる、省スペース、低消費電力を実現したサーバ装置。 シャーシ内には、サーバブレードだけではなく、LANスイッチブレード、マネジメントブレードなど、複数のサーバブレード間で共通 の部品も搭載されます。

# ブレードタイプ

#### **blade type**

サーバブレードの型。 占有するサーバスロットの数、位置などが異なるサーバを区別するために使用します。

# ブレードビューア

# **BladeViewer**

ブレードサーバの状態を物理ビューに近い形式で直感的な操作ができるGUI。 ブレードビューアでは、リソースの状態監視や操作が行えます。

# ブートエージェント

# **boot agent**

イメージ操作中のネットワーク起動時に、マネージャーから管理対象サーバに配信されて起動するディスクアクセス用のOS。

# プールマスタ

# **Pool Master**

Citrix XenServerで、リソースプールに所属するVMホストの中の1台を指す。 リソースプールに対する設定変更、情報取得の要求を受け付け、リソースプールを操作します。 詳細は、Citrix XenServerのマニュアルを参照してください。

# 保守モード

### **maintenance mode**

管理対象サーバ上で保守作業などのために業務が停止している状態。 本状態では、システムイメージのバックアップ・リストアや、クローニングイメージの採取・配付を行えます。 なお、自動リカバリを行うには、本状態から運用モードに変更してください。本状態では、サーバ故障が発生しても予備サーバへの 切替えは行われません。

# ホストアフィニティ

#### **host affinity**

ストレージ装置側のCAポートに設定するサーバのHBAと、ストレージ内のアクセスできる領域を対応づける定義。 ホスト(HBA)に見せるストレージ装置内のLogicalVolumeを関連付けさせる機能であり、ストレージ装置内部のセキュリティとして機 能します。

### ポートゾーニング

#### **port zoning**

ファイバーチャネルスイッチのポートによってゾーン(zone)分けを行い、あるゾーンから別のゾーンへのアクセスを制限する設定。

# ポートバックアップ

#### **port backup**

LANスイッチでポートバックアップまたはバックアップポートと呼ばれる機能を指す。

# ポートVLAN

### **port VLAN**

LANスイッチのポートをグループ化し、それぞれのグループを独立したLANとして扱うVLAN。

# マイグレーション

#### **migration**

異なるVMホスト間で、VMゲストを移動すること。マイグレーションには、以下の2種類があります。

・ コールドマイグレーション

電源OFF状態のVMゲストを移動する方法。

・ ライブマイグレーション

電源ON状態のVMゲストを移動する方法。

### マスターコンフィグファイル

#### **master configuration file**

本製品の導入直後、各ネットワークデバイスに対し、一番最初にバックアップしたネットワーク機器コンフィグファイルのこと。 以下の目的で使用する。

- ・ ネットワークデバイスの設定を初期化する場合
- ・ 運用前とのコンフィグ内容の差分を比較する場合
- ・ 同一形態の他システムを作成する際の、ネットワークデバイスの初期設定を行う場合

また、ネットワーク機器設定ファイル管理機能において、世代管理の範囲外(自動で削除されない)として扱われる。

### マスタースロット

#### **master slot**

複数のスロットを占有するサーバ搭載時に、サーバとして認識しているスロット。

# マネジメントブレード

### **management blade**

専用のCPUとLANインターフェースをもち、ブレードサーバを管理するためのサーバ管理装置。 サーバブレードの情報採取、故障通知、電源制御などに使用します。

# マネジメントボード

#### **Management Board**

PRIMEQUESTのシステム制御ユニット。 筐体内の情報採取、故障通知、電源制御などに使用します。

# マネージャー

# **manager**

管理サーバ上で動作する本製品のプログラム。 本製品に登録されたリソースを管理、制御します。

### メンバーサーバ

#### **member server**

Windowsネットワークのドメイン内にあるサーバで、ドメインコントローラーではないサーバの総称。

# 予備サーバ

#### **spare server**

サーバ切替え実行時、故障したサーバに代わって使用するためのサーバ。

# ライセンス

### **license**

特定の機能を利用する権利。 ユーザーは利用したい機能に適したライセンスを購入し、マネージャーに登録することで特定の機能を利用できます。

# ラック

# **rack**

サーバなどの機器類を収容するケース。

# ラックマウント型サーバ

### **rack mount server**

ラックに格納できるような機構をもつサーバ。

# リソース

# **resource**

サーバ、ストレージ、ネットワークなど、システムを構成するハードウェアおよびソフトウェアと、それらを管理するための論理的な定 義に対する総称。

### リソースツリー

#### **resource tree**

サーバのハードウェアと、サーバ上で動作しているOSの関係を階層化したもの。

# リソースフォルダー

# **resource folder**

任意の条件のリソース群をグループ化したもの。

# リソースプール

#### **resource pool**

サーバ、ストレージ、ネットワークなど同じ種類のリソースをまとめて管理するための管理単位。

# リモートサーバマネジメント

#### **Remote Server Management**

PRIMEQUESTのパーティションを管理するための機構。

# リモートマネジメントコントローラー

### **Remote Management Controller**

サーバを管理するための装置。 サーバ情報の採取、故障通知、電源制御などに使用します。

・ 富士通PRIMERGYの場合

iRMC2

・ SPARC Enterpriseの場合

ILOM (Tシリーズ) XSCF (Mシリーズ)

・ HPサーバの場合

iLO2(integrated Lights-Out)

・ Dell/IBMサーバの場合

BMC(Baseboard Management Controller)

リンクアグリゲーション

**link aggregation**

複数のポートを束ね、仮想的に1つのポートとして使用する機能。 本機能を利用することで、各ポートの帯域を合計した量の帯域を使用できるようになります。 また、多重化されたポートの1つが故障した場合に、ほかのポートに分散することで、ポートの冗長性を高めることができます。

# ルールセット

### **ruleset**

ネットワークデバイスへの設定を行うスクリプトリストを、ネットワークデバイス別、目的別、用途別に組み合わせてルールとして集め た集合体。

# 論理システムボード

#### **LSB (Logical System Board)**

ドメイン構築時に、ドメイン側から認識できる論理番号(LSB番号)を割り当てられたシステムボード。

# 論理ボリューム

#### **logical volume**

物理ディスクを複数の区画(パーティション)に区切ったもの。

# ローカルプール

#### **local pool**

特定のテナントだけが利用できるリソースを格納したリソースプール。

テナントの配下に配置されます。

# ロール

# **role**

利用できる操作の集まり。

## **BACS**

#### **Broadcom Advanced Control Suite**

複数のNICをチーム化し、ロードバランスなどの機能を提供するBASPなどから構成される統合型GUIアプリケーション。

# Basicモード

### **Basic Mode**

ROR VEをインストール後、Cloud Editionのライセンスを設定することで利用できる機能。

# **BASP**

### **Broadcom Advanced Server Program**

複数のNICをチーム化し、ロードバランスやフェールオーバーなどの機能を提供するLAN冗長化ソフトウェア。

# **BMC**

### **Baseboard Management Controller**

```
サーバを遠隔操作するために利用するリモートマネジメントコントローラー。
```
# CA

# **Channel Adapter**

ストレージ側に搭載されるサーバHBAとファイバーチャネルスイッチとのインターフェースになるアダプターカード。

# **CCM**

#### **ETERNUS SF AdvancedCopy Manager Copy Control Module**

バックアップ元となっているサーバにETERNUS SF AdvancedCopy Managerのエージェントをインストールせずに、ETERNUS ディ スクアレイのアドバンスト・コピー機能を利用してバックアップするモジュール。

# Cloud Edition

プライベートクラウド環境を実現できるエディション。

# DN

#### **Distinguished Name**

そのオブジェクトを表すエントリーおよびその上位エントリーのRDNの列として定義されたもの。

# DR オプション

#### **DR Option**

災害対策向けで遠隔地のサーバまたはストレージに切り替える機能を利用するためのオプション。

### **ESC**

#### **ETERNUS SF Storage Cruiser**

ETERNUSをはじめとするストレージ関連資源を統合管理する構成管理、関係管理、障害管理および性能管理の機能で、SAN、 DAS、NASなどのマルチベンダーストレージシステム環境の安定運用を支えるためのソフトウェア。

#### ETERNUS SF AdvancedCopy Manager

ETERNUS ディスクアレイのアドバンスト・コピー機能を利用して、信頼性の高い高速バックアップ、リストア、レプリケーションを行う、 ストレージ管理ソフトウェア。

### **Express**

サーバの登録、監視、および可視化を実現できるエディション。

# **FTRP**

### **Flexible Tier Pool**

ETERNUSのストレージ自動階層制御によって作成された物理ディスクのプール。 本製品ではFTRPをシン・プロビジョニングの属性が設定された仮想ストレージリソースとして扱います。

### **FTV**

### **Flexible Tier Volume**

ETERNUSのストレージ自動階層制御によって作成された仮想ボリューム。 本製品ではFTVをシン・プロビジョニングの属性が設定されたディスクリソースとして扱います。

### GLS

# **Global Link Services**

ネットワーク伝送路を冗長化することで、ネットワークの高可用性を実現する、当社が提供するネットワーク制御ソフトウェア。

# **GSPB**

# **Giga-LAN SAS and PCI\_Box Interface Board**

2パーティション分のオンボードI/OとPCIボックス用PCIe(PCI Express)インターフェースが搭載されているボード。

# **GUI**

**Graphical User Interface**

画面上に絵やアイコン(絵文字)を表示し、直感的にわかりやすく操作できるようにした、ユーザー・インターフェース。

#### **HBA**

### **Host Bus Adapter**

サーバと周辺機器を接続するためのアダプター。 本書では、主にファイバーチャネルを使用しストレージ装置と接続するFC HBAを示します。

### HBA address rename設定サービス

### **HBA address rename setup service**

管理サーバ異常時に、HBA address renameを利用している管理対象サーバの起動に使われるサービス。

#### HBA address rename(HBAAR)

HBAが保持する実WWNを変更するI/O仮想化技術。

# Hyper-V

Microsoft社の仮想化ソフトウェア。

PCサーバに仮想化インフラを提供し、柔軟な運用管理を実現します。

# IBP

### **Intelligent Blade Panel**

PRIMERGYのスイッチブレードにある動作モードの1つ。 ServerView Virtual-I/O Manager (VIOM)と連携して利用でき、サーバブレードとスイッチブレードの対応づけを簡単、かつ安全に 設定できます。

# ICTガバナンス

# **ICT governance**

組織体や共同体がICT(Information and Communication Technology: 情報通信技術)を導入・活用する際に、目的と戦略を適切に 設定し、その効果やリスクを測定・評価して、理想とするICT活用を実現するメカニズムをその組織の中に確立すること。

### ILOM

### **Integrated Lights Out Manager**

SPARC Enterprise Tシリーズのリモートマネジメントコントローラーの名称。

### IPMI

#### **Intelligent Platform Management Interface**

IPMIとは、温度、電圧、冷却ファン、電力供給、シャーシといったサーバの物理的な健全性を監視するハードウェアに対する共通 のインターフェースを定義したもの。

これらの機能は、TCOの低減につながるシステム管理、復旧、資産管理を可能とする情報を提供します。

# IQN

#### **iSCSI Qualified Name**

iSCSIイニシエータやiSCSIターゲットを一意に識別するための名前。

# iRMC

### **integrated Remote Management Controller**

富士通PRIMERGYのリモートマネジメントコントローラーの名称。

# **iSCSI**

### **Internet Small Computer System Interface**

SCSIプロトコルをTCP/IPネットワーク上で使用する規格。

# iSCSIストレージ

### **iSCSI storage**

iSCSI接続のストレージ。

# iSCSIブート

# **iSCSI boot**

ネットワークを介してサーバを起動・動作させる構成形態。

サーバが動作するOSやアプリケーションなどのプログラムを、サーバの内蔵ハードディスクに格納するのではなく、iSCSIストレージ に格納します。

# I/O仮想化

#### **Virtual I/O**

サーバとI/O装置(主にストレージとネットワーク)の関係を仮想化することで、サーバに対するI/O資源の割当てと変更や、サーバの 保守を簡単にする技術。

本製品では、HBA address renameとServerView Virtual-IO Manager(VIOM)のことを指します。

# I/O仮想化オプション

#### **I/O virtualization option**

I/O仮想化を実現するために必要になるオプション製品。 世界唯一であることを保障した富士通株式会社のWWNNとMACアドレスが提供されます。 HBA address renameを使う場合に必要です。

# LAG

#### **Link Aggregation Group**

リンクアグリゲーションによって物理ポートを束ねた、1つの論理ポート。

# LANスイッチブレード

### **LAN switch blade**

ブレードサーバのシャーシに搭載されたLANスイッチ。

# **LDAP**

#### **Lightweight Directory Access Protocol**

TCP/IP上で動作するインターネット標準のディレクトリにアクセスするプロトコル。

Webブラウザなどから、直接、ディレクトリサービスの検索や参照ができます。

### L-Platform

多階層システム(Web/AP/DB)など複数のL-Serverとストレージ、ネットワークから構成されるシステム全体をまとめて運用、管理する ためのリソース。

# L-Platformテンプレート

### **L-Platform template**

L-Platformに設定するサーバ、ストレージ、ネットワーク、イメージの仕様を定義するひな型。

# **LUN**

### **Logical Unit Number**

```
ストレージ装置内のチャネルアダプター配下に定義される論理ユニット。
```
# L-Server

```
サーバと、サーバに接続されたストレージおよびネットワークの論理的な仕様(CPU数、メモリ容量、ディスク容量、NIC数など)を定
義したリソース。
論理サーバ(Logical Server)の略。
```
# L-Serverテンプレート

#### **L-Server template**

L-Serverに配分するリソースのCPU数、メモリ容量、ディスク容量などの仕様を定義するひな型。

# MACアドレス

# **Media Access Control address**

各Ethernetカード(ハードウェア)固有のID番号。

物理アドレスとも言います。

このID番号をベースに、データの送受信が行われます。IEEEが管理/割当てを行う各メーカー固有番号と、メーカーが独自に各 ハードウェアに割り当てる番号の組合せで表現されます。

# **NAS**

### **Network Attached Storage**

LANに直接接続されるストレージの総称。

# **NFS**

### **Network File System**

Linux上のネットワークでファイルを共有するシステム。

# **NIC**

# **Network Interface Card**

サーバをネットワークに接続するためのインターフェース。

### pin-group

### **pin-group**

エンドホストモードで設定する、アップリンクポート1つとダウンリンクポート1つ以上を持つグループ。

# PDU

### **Power Distribution Unit**

配電用の装置。電源タップ。 本製品では電流値表示機能の付いたPDUを電力監視デバイスとして利用します。

# RAID

### **Redundant Arrays of Inexpensive Disks**

複数のディスク装置を使用して、高速、高信頼なストレージシステムを構築するための技術。

### RAID管理ツール

#### **RAID management tool**

PRIMERGYに搭載のディスクアレイを監視するためのソフトウェア。 PRIMERGYの機種やOSに応じてRAID管理ツールは異なります。

# RDM

### **Raw Device Mapping**

VMwareの機能の1つ。VMwareの仮想マシンからLUNへの直接アクセスを実現できます。

# **RDN**

### **Relative Distinguished Name**

上位のエントリーが、下位のエントリーを識別するために使用する名称。

同一エントリー内のRDNは、一意である必要があります。

### Reserved SB

パーティションに組み込まれているシステムボードにハードウェアの故障が発生し、そのシステムボードを切り離さなければならない 場合に、切り離したシステムボードの代わりに新たにパーティションに組み込むシステムボードのこと。

#### RORコンソール

### **ROR console**

本製品のすべての機能を操作できるGUI。

### **SAN**

#### **Storage Area Network**

サーバとストレージ間を接続する専用のネットワーク。

# SANストレージ

#### **SAN storage**

ファイバーチャネル接続のストレージ。

# SANブート

# **SAN boot**

SANを介してサーバを起動・動作させる構成形態。

サーバが動作するOSやアプリケーションなどのプログラムを、サーバの内蔵ハードディスクに格納するのではなく、SANストレージ に格納します。

# ServerView Deployment Manager

ネットワーク経由でサーバの資源を採取・配付するソフトウェア。

# ServerView Operations Manager

サーバ(PRIMERGY)のハードウェア状態の監視、異常の通知をネットワーク経由で行うソフトウェア。 ServerView Consoleは、ServerView Operations Managerの旧製品名になります。

### ServerView RAID

PRIMERGYのRAID管理ツールの1つ。

# ServerView Update Manager

ServerView Operations Managerで管理されている対象サーバに対して、BIOS、ファームウェア、ドライバ、ハードウェア監視ソフト のリモート・アップデートなどを行うソフトウェア。

# ServerView Update Manager Express

アップデート対象サーバにServerView Suite DVD1または、ServerView Suite Update DVDを入れて起動する。

BIOS、ファームウェア、ドライバ、ハードウェア監視ソフトを一括してアップデートするソフトウェア。

### **SMB**

#### **Server Message Block**

ネットワークを通じてファイル共有やプリンター共有を実現するプロトコル。

### **SNMP**

### **Simple Network Management Protocol**

ネットワークに接続された機器を管理(監視・制御)するための通信プロトコル。

### Solarisコンテナ

### **Solaris container**

Solarisの仮想化ソフトウェア。 Solarisサーバ上にSolarisゾーンと呼ばれる複数の仮想Solarisサーバを構築できます。

# Solarisコンテナリソースプール

### **Solaris container resource pool**

大域ゾーン、非大域ゾーンで利用するSolarisコンテナのリソースプール。

# Solarisゾーン

#### **Solaris zone**

SolarisのOS空間を仮想的に分割したソフトウェアパーティション。

# SPARC Enterpriseパーティションモデル

## **SPARC Enterprise Partition Model**

1台のサーバを複数の領域に区切り、それぞれの領域でOSやアプリケーションを動作させて、複数のシステム構築を可能にする パーティション機能を持つSPARC Enterpriseモデル。

### **TPP**

### **Thin Provisioning Pool**

ETERNUSが定義するリソースの1つで、Thin Provisioningを利用して作成された物理ディスクのリソースプール。

# TPV

### **Thin Provisioning Volume**

ETERNUSが定義するリソースの1つで、Thin Provisioningを利用して作成された物理ディスク。

# **UNC**

### **Universal Naming Convention**

Windows向けのネットワーク(Microsoftネットワーク)上でフォルダーやファイル、共有プリンターや共有ディレクトリなどのリソースを 指定する表記法。

# 例

. . . . . . . . . . . . \\hostname\dir\_name 

# **UPS**

#### **Uninterruptible Power Supply**

無停電電源装置。蓄電池を内蔵し、停電時でもしばらくの間、コンピュータなどに電力を供給する装置。 本製品では電流値表示機能の付いたUPSを電力監視デバイスとして利用します。

# **URL**

#### **URL (Uniform Resource Locator)**

ネット上に存在する情報の存在する場所を指し示す記述方式。

# VIOM

### **ServerView Virtual-IO Manager**

サーバのHBAが保持するWWNと、NICが保持するMACアドレスを変更するI/O仮想化技術と、それを実現するソフトウェア製品の 名称。

サーバプロファイルと呼ぶサーバの論理的な定義を作成し、サーバに割り当てることで、WWNやMACアドレスの値を変更できま す。

# Virtual Edition

サーバ切替え機能を利用できるエディション。

# **VLAN**

# **Virtual LAN**

LANスイッチのポートをグループ化し、ソフトウェアから見て論理的に異なるLANとして分割する機能。 VLANを使用することで、物理的なネットワーク構成の変更を必要とせずに、自由にネットワークを構築できます。

# VLAN ID

VLANを識別するための番号。 1~4095の範囲が指定可能。ヌル値はプライオリティタグ付きフレーム用、値4096(16進でFFF)は実装用に予約されています。

### VM管理製品

#### **VM management software**

複数のVMホストとその上で動作するVMゲストを管理するソフトウェア。 VMゲストのサーバ間の移動(マイグレーション)などの付加価値機能を提供します。

# VMゲスト

#### **VM guest**

VMホスト上で動作する仮想的なサーバ。または、仮想マシン上で動作するOS。

### VMホスト

### **VM host**

サーバ仮想化ソフトウェアを動作させているサーバ、またはサーバ仮想化ソフトウェア。

# VMホームポジション

### **VM Home Position**

VMゲストがホームとするVMホストのこと。

### VMメンテナンスモード

### **VM maintenance mode**

サーバ仮想化ソフトウェアの設定の1つで、VMホストを保守できる状態。 例えば、サーバ仮想化ソフトウェアの高可用性機能(VMware HAなど)を利用している場合に、VMメンテナンスモードを設定する ことで、VMゲストが保守中のVMホスト上に移動することを抑止できます。 詳細は、各サーバ仮想化ソフトウェアのマニュアルを参照してください。

### **VMware**

VMware社の仮想化ソフトウェア。 PCサーバに、仮想化インフラを提供し、柔軟な運用管理を実現します。

# VMwareチーミング

#### **VMware Teaming**

VMwareの機能の1つ。VMwareチーミングを使用すると、1つの仮想スイッチを複数の物理ネットワークアダプターに接続でき、冗 長化できます。

# VMware DPM

### **VMware Distributed Power Management**

VMwareの機能の1つ。VMware DRS クラスタにあるサーバ全体の電力管理を自動化し、電力消費量を削減します。

### VMware DRS

#### **VMware Distributed Resource Scheduler**

VMwareの機能の1つ。仮想環境全体の負荷状況を監視し、負荷を動的に最適化できます。

### Webブラウザ

### **Web browser**

Webページを閲覧するためのアプリケーションソフトウェア。

### **WWN**

### **World Wide Name**

HBAなどに割り当てられる64ビットのアドレス。 WWNNとWWPNの2つがあります。

# **WWNN**

### **World Wide Node Name**

ノード内のファイバーチャネルポートで共通な値に設定される名前。ただし、ノードの定義が各社で異なるため、装置やアダプター に設定されることもある。ノードWWNとも呼ばれる。

### **WWPN**

### **World Wide Port Name**

それぞれのファイバーチャネルポート(HBA、CA、ファイバーチャネルスイッチポートなど)に一意な値で設定されている名前で、 IEEEのグローバルMACアドレス。

同じWWPNのファイバーチャネルポートは世界に1つしか存在しないため、ファイバーチャネルポートLOGIN時の識別子として利 用されている。ポートWWNとも呼ばれる。

# WWPNゾーニング

#### **WWPN zoning**

WWPNによってゾーン(zone)分けを行い、あるゾーンから別のゾーンへのアクセスを制限する設定。

# Xen

サーバ仮想化ソフトウェアの1つ。

# **XSCF**

# **eXtended System Control Facility**

SPARC Enterprise Mシリーズのリモートマネジメントコントローラーの名称。